## *BSR 2000 Command Reference Guide*

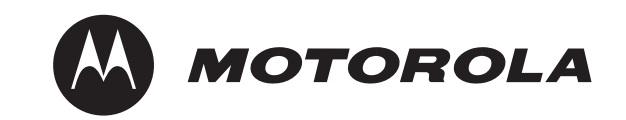

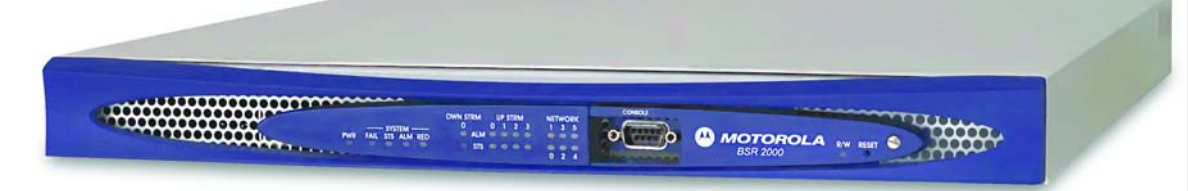

526363-001-00 Rev. B Release 1.0 MGBI

### **Notice**

Copyright © 2006 Motorola, Inc. All rights reserved

No part of this publication my be reproduced in any form or by any means or used to make and any derivative work (such as translation, transformation or adaptation) without written permission from Motorola, Inc.

Motorola reserves the right to revise this publication and to make changes in content from time to time without obligation on the part of Motorola to provide notification of such revision or change. Motorola provides this guide without warranty of any kind, either implied or expressed, including, but not limited to, the implied warranties of merchantability and fitness for a particular purpose. Motorola may make improvements or changes in the product(s) described in this manual at any time.

Motorola and the stylized M logo are registered trademarks of Motorola, Inc. Broadband Services Router, BSR, BSR 64000, RiverDelta, and SmartFlow are trademarks of Motorola, Inc. All other trademarks and registered trademarks are the property of their respective owners.

526363-001-00 Rev. B Release 1.0 MGBI Published: 2/06

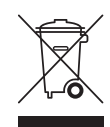

#### **Caring for the Environment by Recycling**

When you see this symbol on a Motorola product, do not dispose of the product with residential or commercial waste.

#### **Recycling your Motorola Equipment**

Please do not dispose of this product with your residential or commercial waste. Some countries or regions, such as the European Union, have set up systems to collect and recycle electrical and electronic waste items. Contact your local authorities for information about practices established for your region. If collection systems are not available, call Motorola Customer Service for assistance.

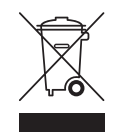

#### **Recyclage pour le respect de l'environnement**

Lorsque vous voyez ce symbole sur un produit Motorola, ne le jetez pas avec vos ordures ménagères ou vos rebuts d'entreprise.

#### **Recyclage de votre équipement Motorola**

Veuillez ne pas jeter ce produit avec vos ordures ménagères ou vos rebuts d'entreprise. Certains pays ou certaines régions comme l'Union Européenne ont mis en place des systèmes de collecte et de recyclage des produits électriques et électroniques mis au rebut. Veuillez contacter vos autorités locales pour vous informer des pratiques instaurées dans votre region. Si aucun système de collecte n'est disponible, veuillez appeler le Service clientèle de Motorola qui vous apportera son assistance.

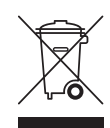

#### **Umweltschutz durch Recycling**

Wenn Sie dieses Zeichen auf einem Produkt von Motorola sehen, entsorgen Sie das Produkt bitte nicht als gewöhnlichen Haus- oder Büromüll.

#### **Recycling bei Geräten von Motorola**

Bitte entsorgen Sie dieses Produkt nicht als gewöhnlichen Haus- oder Büromüll. In einigen Ländern und Gebieten, z. B. in der Europäischen Union, wurden Systeme für die Rücknahme und Wiederverwertung von Elektroschrott eingeführt. Erkundigen Sie sich bitte bei Ihrer Stadt- oder Kreisverwaltung nach der geltenden Entsorgungspraxis. Falls bei Ihnen noch kein Abfuhr- oder Rücknahmesystem besteht, wenden Sie sich bitte an den Kundendienst von Motorola.

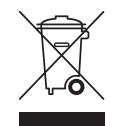

#### **Cuidar el medio ambiente mediante el reciclaje**

Cuando vea este símbolo en un producto Motorola, no lo deseche junto con residuos residenciales o comerciales.

#### **Reciclaje de su equipo Motorola**

No deseche este producto junto con sus residuos residenciales o comerciales. Algunos países o regiones, tales como la Unión Europea, han organizado sistemas para recoger y reciclar desechos eléctricos y electrónicos. Comuníquese con las autoridades locales para obtener información acerca de las prácticas vigentes en su región. Si no existen sistemas de recolección disponibles, solicite asistencia llamando el Servicio al Cliente de Motorola.

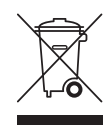

#### **Cuidando do meio ambiente através da reciclagem**

Quando você ver este símbolo em um produto Motorola, não descarte o produto junto com lixo residencial ou comercial.

#### **Reciclagem do seu equipamento Motorola**

Não descarte este produto junto com o lixo residencial ou comercial. Alguns países ou regiões, tais como a União Européia, criaram sistemas para colecionar e reciclar produtos eletro-eletrônicos. Para obter informações sobre as práticas estabelecidas para sua região, entre em contato com as autoridades locais. Se não houver sistemas de coleta disponíveis, entre em contato com o Serviço ao Cliente da Motorola para obter assistência.

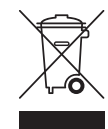

#### **Dbałość o środowisko – recycling**

Produktów Motorola oznaczonych tym symbolem nie należy wyrzucać do komunalnych pojemników na śmieci.

#### **Recykling posiadanego sprzętu Motorola**

Produktu nie należy wyrzucać do komunalnych pojemników na śmieci. W niektórych krajach i regionach, np. w Unii Europejskiej, istnieją systemy zbierania i recyklingu sprzętu elektrycznego i elektronicznego. Informacje o utylizacji tego rodzaju odpadów należy uzyskać od władz lokalnych. Jeśli w danym regionie nie istnieją systemy zbierania odpadów elektrycznych i elektronicznych, informacje o utylizacji należy uzyskać od biura obsługi klienta firmy Motorola (Motorola Customer Service).

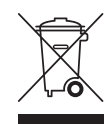

#### **Beskyttelse af miljøet med genbrug**

Når du ser dette symbol på et Motorola-produkt, må produktet ikke bortskaffes sammen med husholdningsaffald eller erhvervsaffald.

#### **Genbrug af dit Motorola-udstyr**

Dette produkt må ikke bortskaffes sammen med husholdningsaffald eller erhvervsaffald. Nogle lande eller områder, f.eks. EU, har oprettet systemer til indsamling og genbrug af elektriske og elektroniske affaldsprodukter. Kontakt de lokale myndigheder for oplysninger om gældende fremgangsmåder i dit område. Hvis der ikke findes tilgængelige indsamlingssystemer, kan du kontakte Motorola Kundeservice.

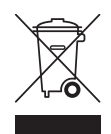

#### **Milieubewust recycleren**

Als u dit symbool op een Motorola-product ziet, gooi het dan niet bij het huishoudelijk afval of het bedrijfsafval. **Uw Motorola-materiaal recycleren.**

Gooi dit product niet bij het huishoudelijk afval het of bedrijfsafval. In sommige landen of regio's zoals de Europese Unie, zijn er bepaalde systemen om elektrische of elektronische afvalproducten in te zamelen en te recycleren. Neem contact op met de plaatselijke overheid voor informatie over de geldende regels in uw regio. Indien er geen systemen bestaan, neemt u contact op met de klantendienst van Motorola.

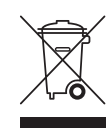

#### **Var rädd om miljön genom återvinning**

När du ser den här symbolen på en av Motorolas produkter ska du inte kasta produkten tillsammans med det vanliga avfallet.

#### **Återvinning av din Motorola-utrustning**

Kasta inte denna produkt tillsammans med det vanliga avfallet. Vissa länder eller regioner, som t.ex. EU, har satt upp ett system för insamling och återvinning av el- och elektronikavfall. Kontakta dina lokala myndigheter för information om vilka regler som gäller i din region. Om det inte finns något insamlingssystem ska du kontakta Motorolas kundtjänst för hjälp.

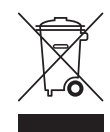

#### **Újrahasznosítással a környezet védelméért**

Ha ezt a jelzést látja egy Motorola terméken, ne dobja ki azt lakossági vagy ipari hulladékba.

#### **Motorola termékének újrahasznosítása**

Kérjük ne dobja ki ezt a terméket lakossági vagy ipari hulladékba. Egyes országok ill. régiók, mint az Európai Unió is, már kialakították az elektronikai hulladékok begyûjtésének rendszerét. Lépjen kapcsolatba a helyi hatóságokkal a lakóhelyén alkalmazott gyakorlattal kapcsolatos információért. Amennyiben gyûjtõrendszer nem elérhetõ, hívja a Motorola Ügyfélszolgálatot segítségért.

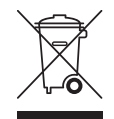

#### **Kujdesja per ambientin rrethues me ane te perdorimit te perseritur.**

Neqoftese shikoni kete simbol ne produktin Motorola, mos e hidhni tej produktin, duke prishur keshtu ambientin e duke shkaktuar humbje komerciale.

#### **Perdorimi i perseritur i pajisjeve Motorola.**

Ju lutemi te mos e hidhni tej kete produkt, duke shkaktuar prishjen e ambientit dhe humbje komerciale. Disa vende e regjione, te tilla si Bashkimi Europjan, kane krijuar rrjetin e grumbullimit dhe perdorimit serish te detajeve elektrike dhe elektronike te panevojshme. Lidhuni me autoritetet tuaja lokale per te marr vesh, si veprohet ne regjionin tuaj. Neqoftese nje rrjet i tille nuk ekziston, drejtojuni per ndihme Sherbimit te Motorolas per lidhje me bleresit.

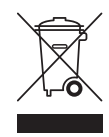

リサイクルによる環境保護

モトローラ製品にこの記号が表示されている場合、製品を家庭または商業廃棄物として処分しないでくだ さい。

モトローラ装置のリサイクル

本製品を家庭または商業廃棄物として処分しないでください。欧州連合などの国または地域によっては、 電気的・電子的廃棄物を収集およびリサイクルするシステムがあります。お住まいの地域で決められてい る方法についての情報は、地方自治体にお問い合わせください。収集システムがない場合、モトローラ・ カスタマーサービスまでお問い合わせください

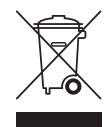

重复利用, 保护环境

如果 Motorola 产品上具有这个标识, 请勿将产品丢弃到家庭或商业垃圾中。

Motorola 设备的重复利用

请勿将本产品丢弃到家庭或商业垃圾中。某些国家或地区,例如欧盟,<br>已经建立起回收和重复利用电气与电子废弃物的体系。请与当地相关机构联系,获取有关所在地区相关规定的 信息。如果当地尚未建立回收体系, 请致电 Motorola 客户服务以寻求帮助。

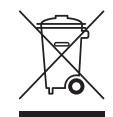

#### 注意環保問題

在你看到產品上有 Motorola 的標誌時,請勿以住家或商用的廢棄物方式處置。

Motorola 設備的回收

請勿以住家或商用的廢棄物方式處置。某些國家或地區,如歐盟,已對廢棄的電器和電子產品制訂回收以及再 利用體制。請與您所在地的管理機構諮詢相關規定。 若您所在的地區並未設置回收機制,請電 Motorola 客服部諮詢相關事宜。

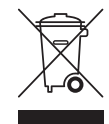

재활용으로 환경 보호하기

제품에 이 표시가 있는 경우, 해당제품을 가정용 또는 상업용 폐기물과 함께 버리지 마십시오. **Motorola** 

Motorola기기의 재활용

이 제품을 가정용 또는 사업용 폐기물과 함께 버리지 마십시오.유럽연합과 같은 일부 국가 또는<br>지역에서는 전기 및 전자 폐기물 용품을 수집하여 재활용하는 시스템이 구축되어 있습니다. 해당지역에 구축되어 있는 절자에 관한 정보는 지역 관할당국에 연락하십시오 수집 시스템이 존재하지 않는 경우, 도움을 받기 위해 Motorola 고객서비스부로 연락하십시오.

# **Contents**

## **Preface**

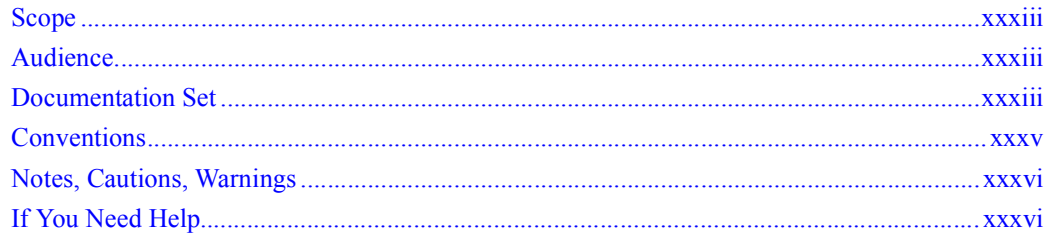

#### **System Administration Commands**  $\mathbf{1}$

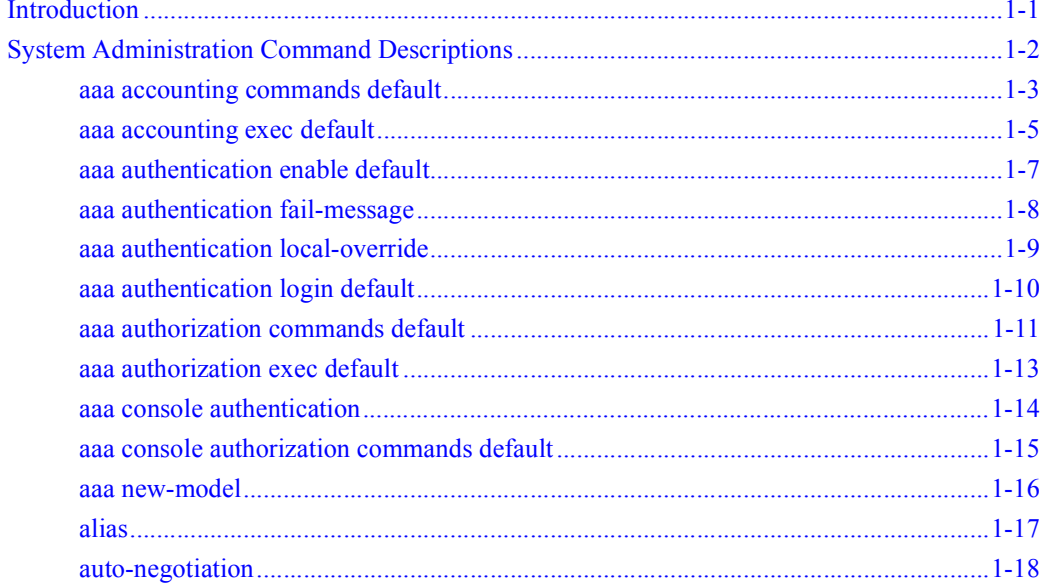

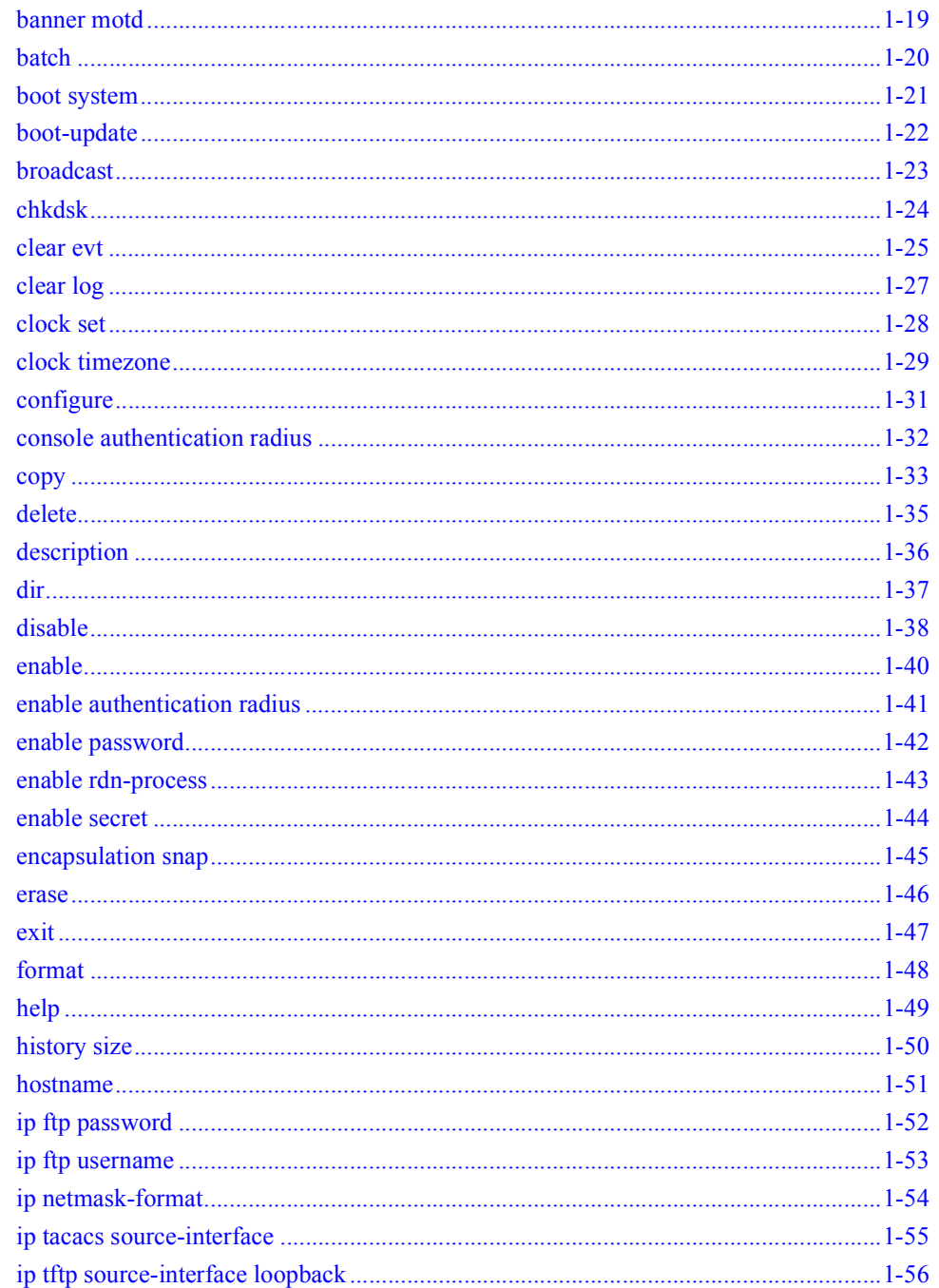

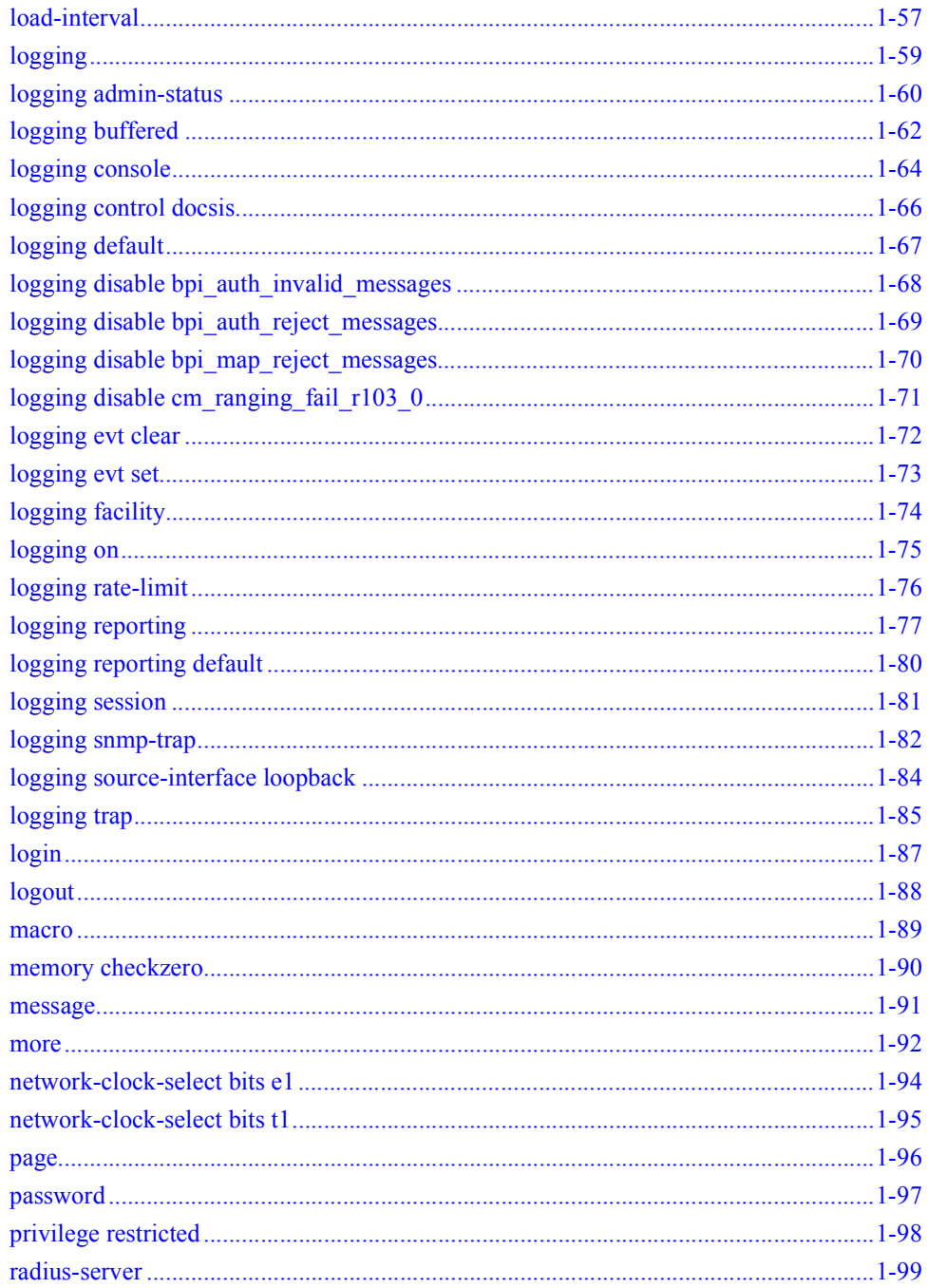

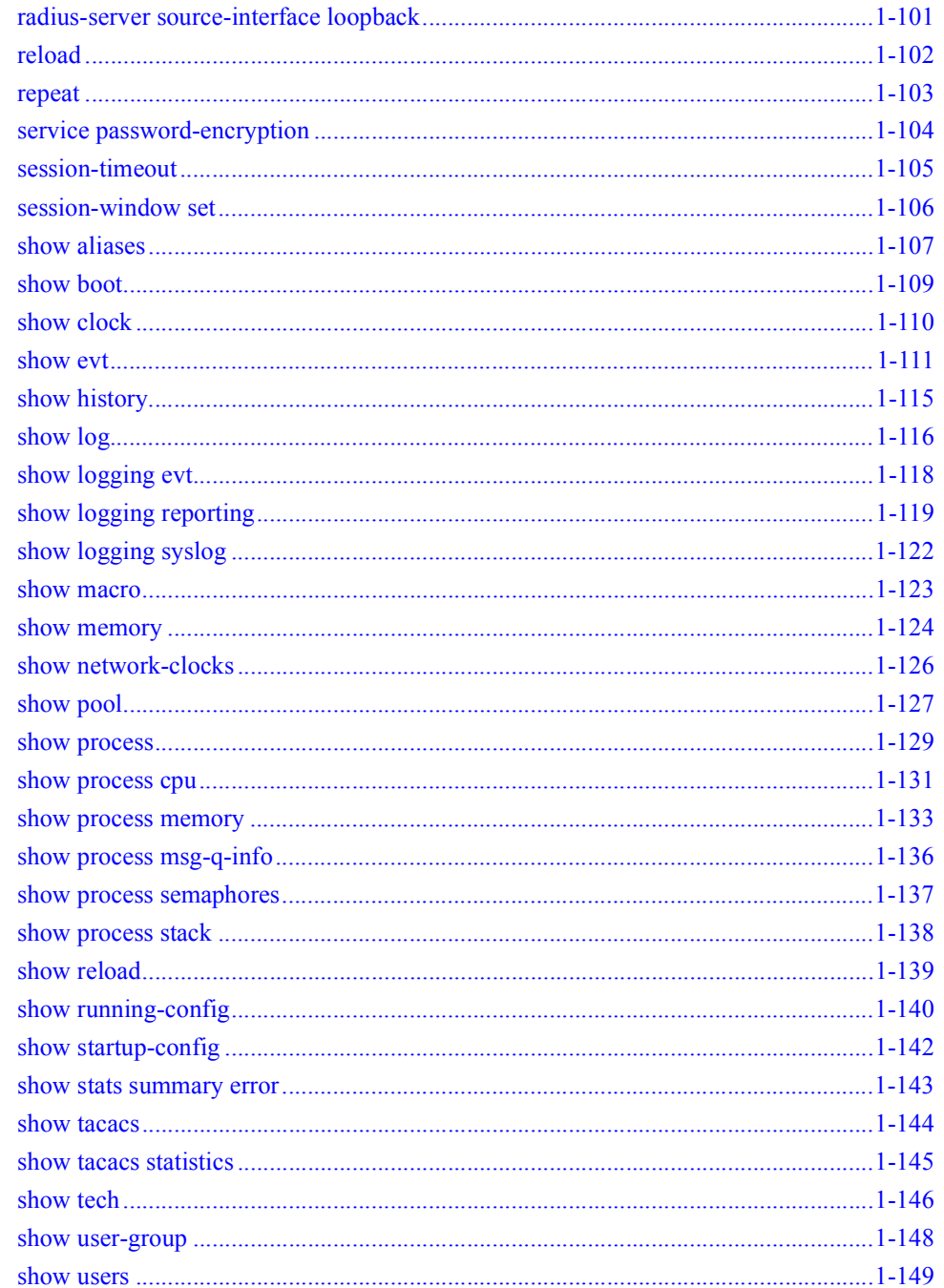

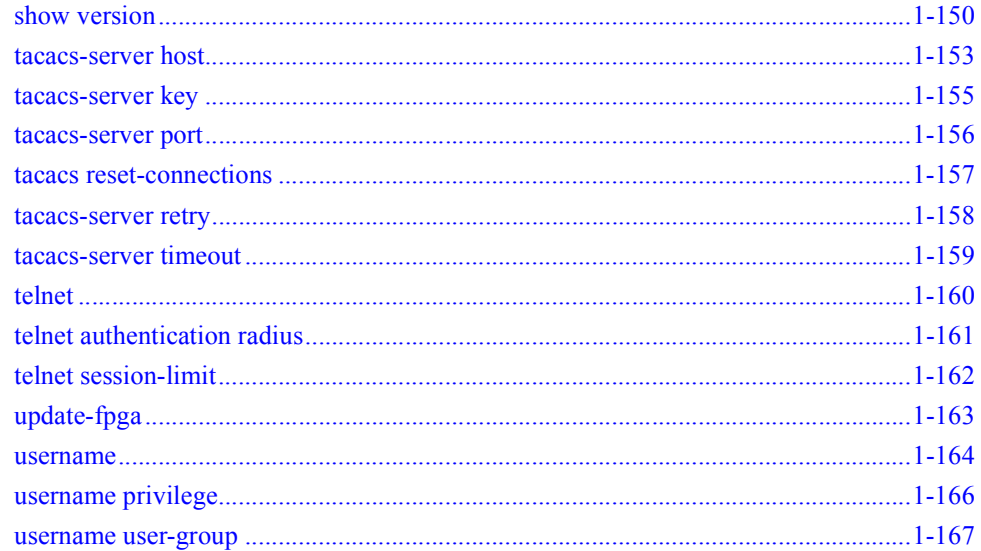

#### $2<sup>1</sup>$ **IP Commands**

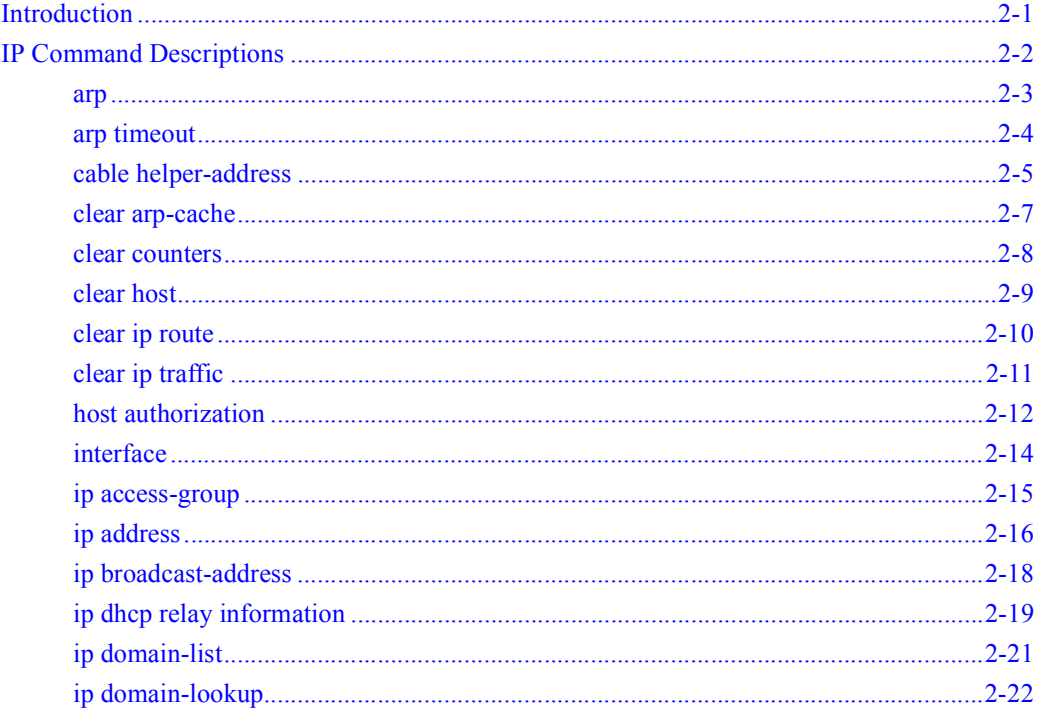

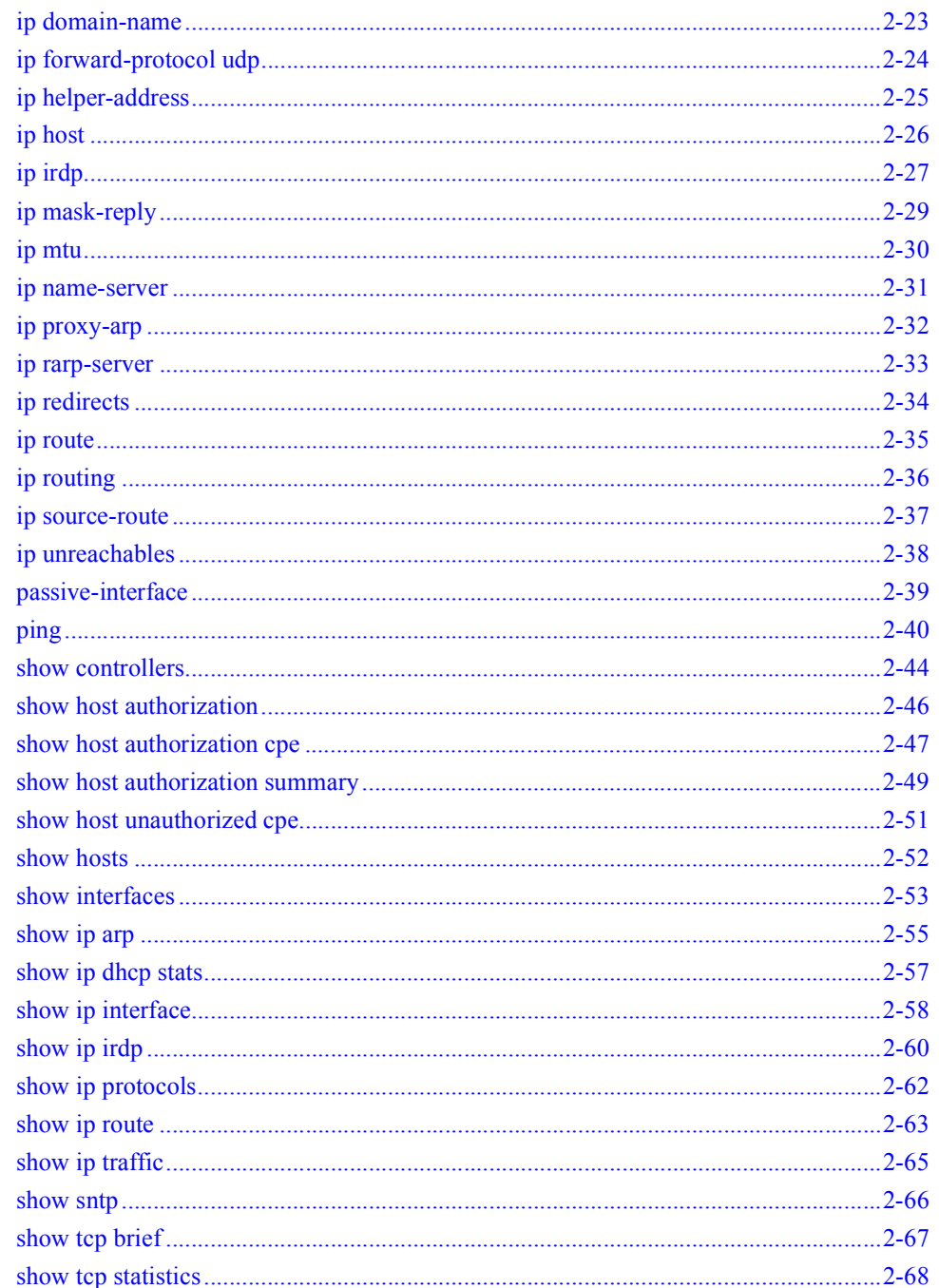

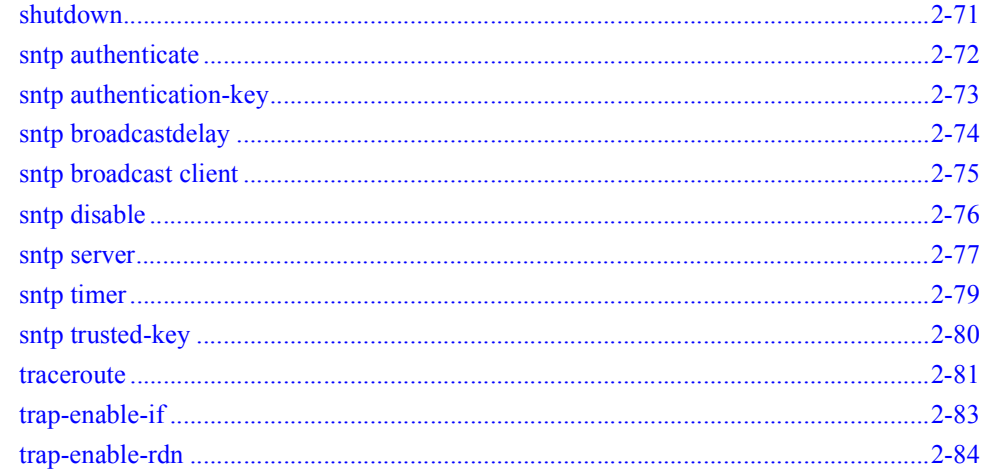

#### $3<sup>7</sup>$ **SNMP Commands**

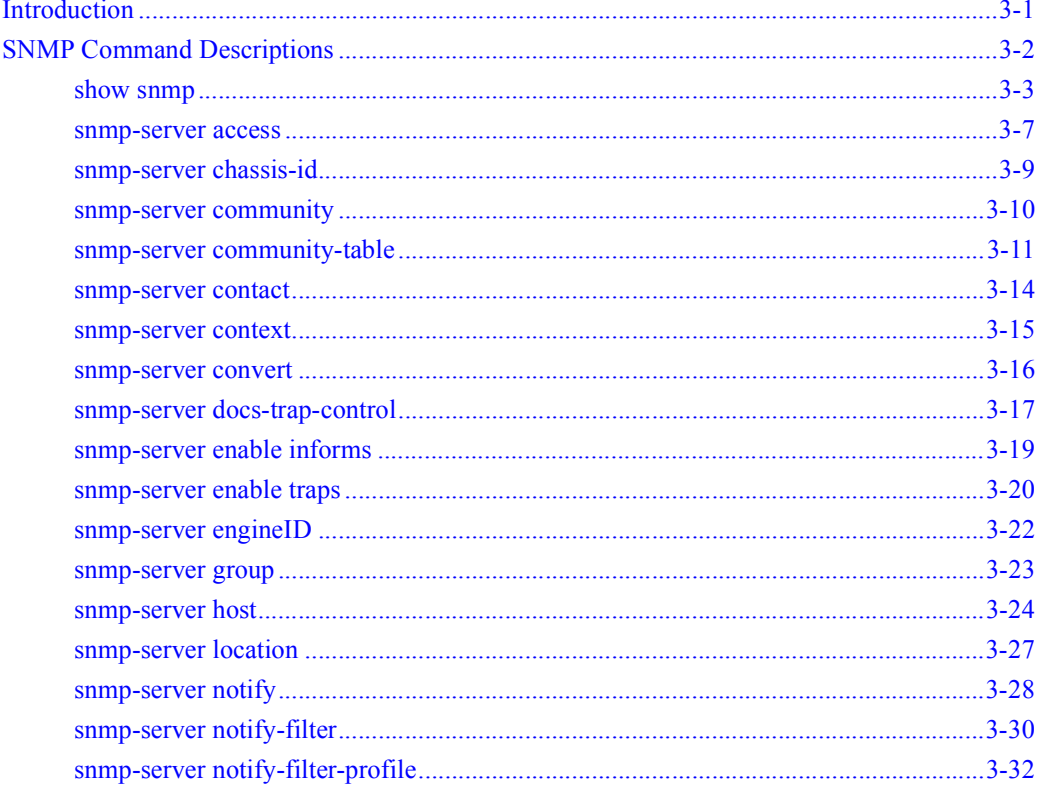

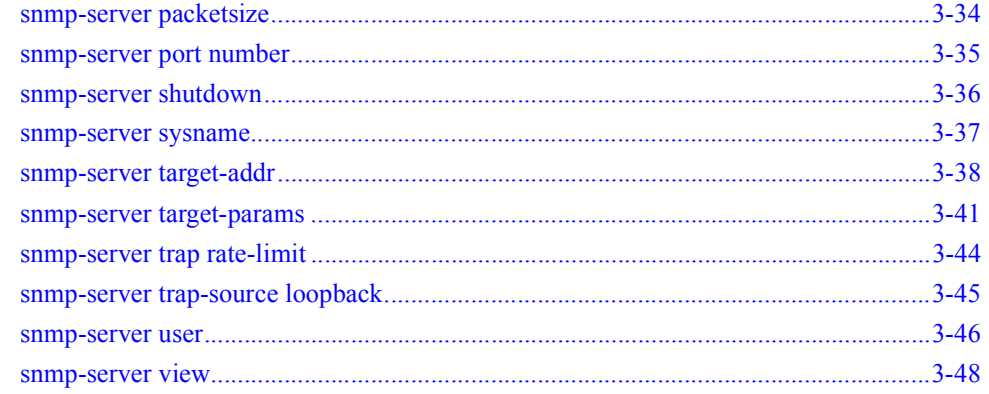

#### **Debug Commands**  $\overline{\mathbf{4}}$

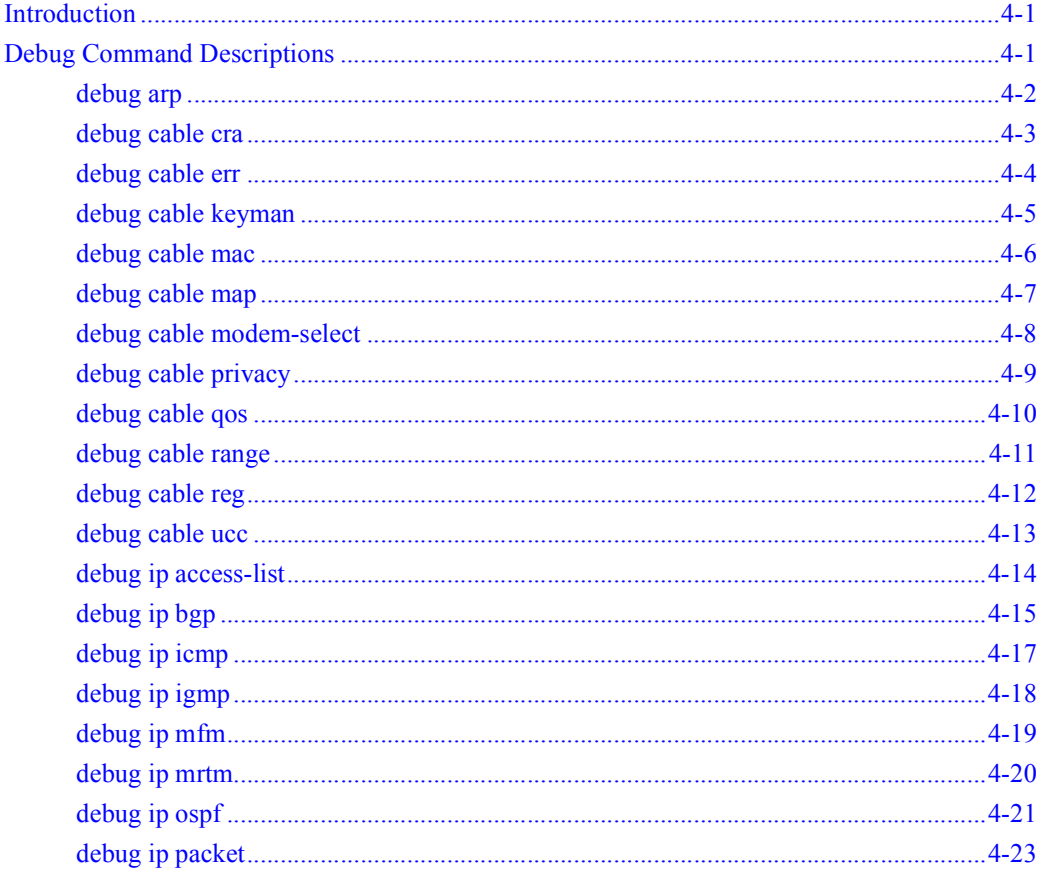

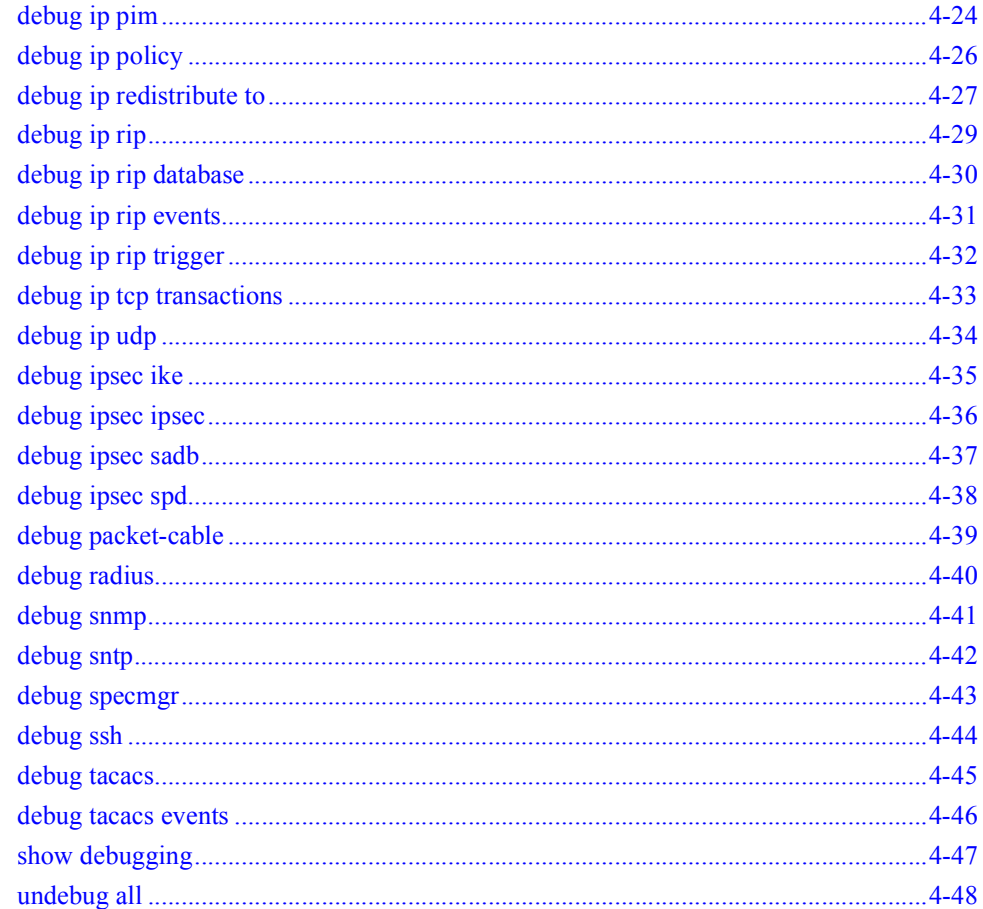

#### $5<sup>7</sup>$ **Access List Commands**

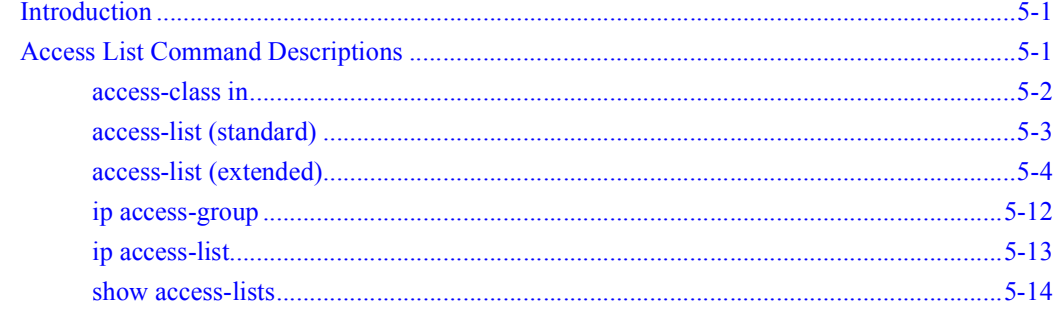

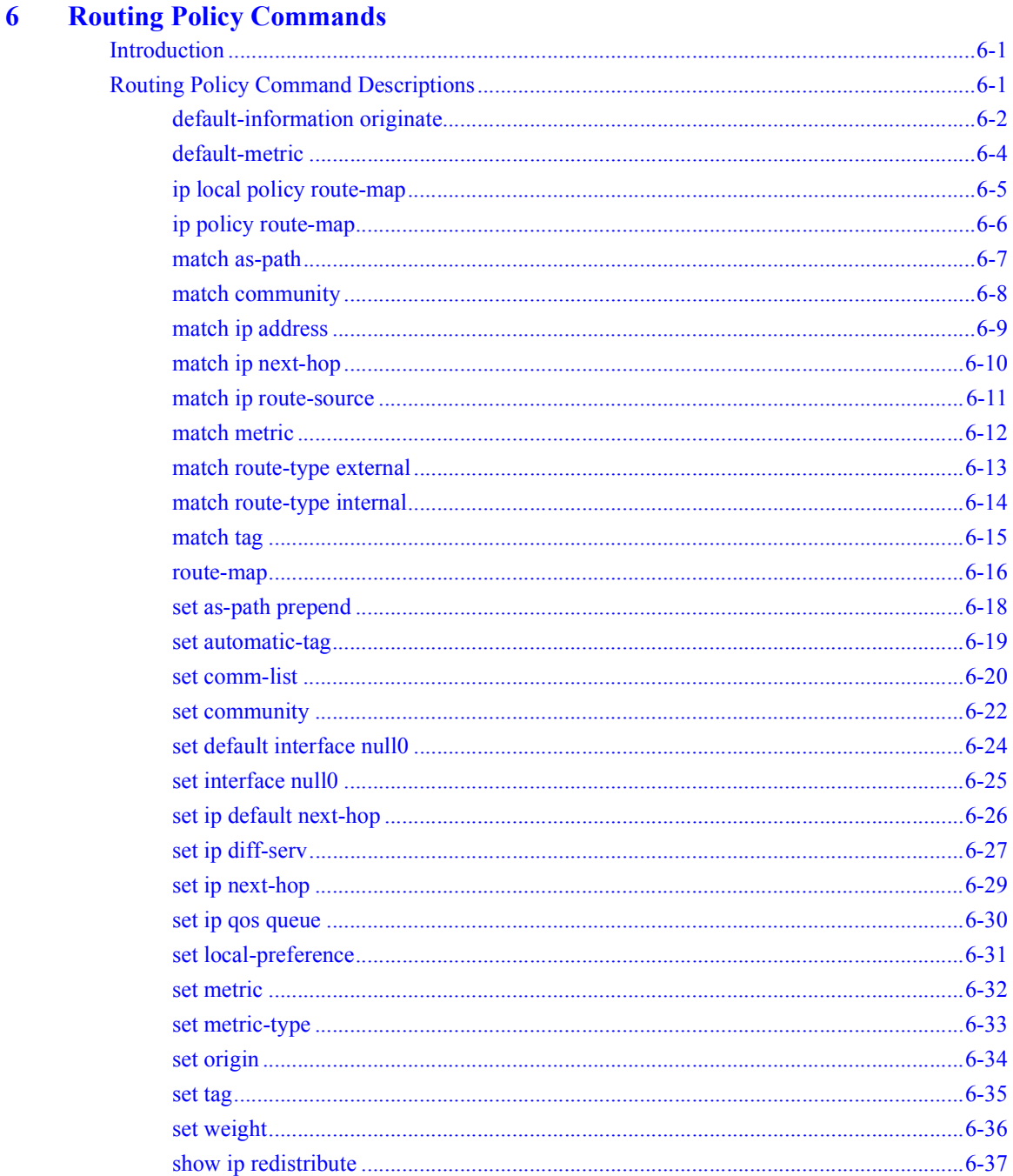

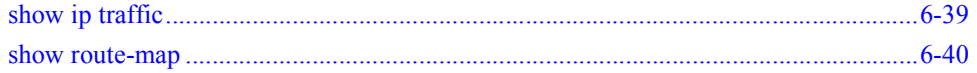

#### $\overline{7}$ **RIP Commands**

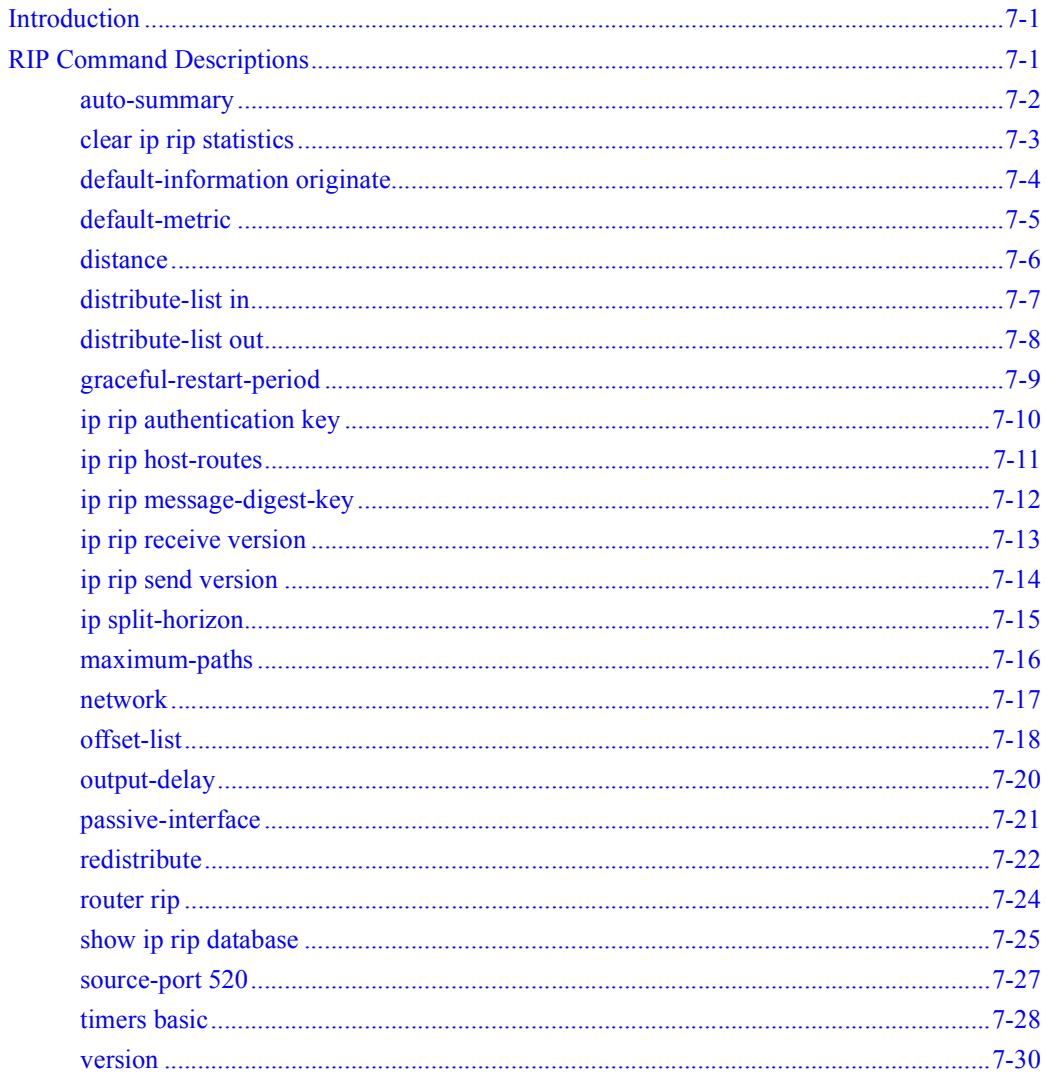

#### $\bf8$ **OSPF Commands**

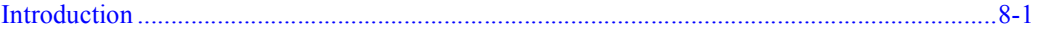

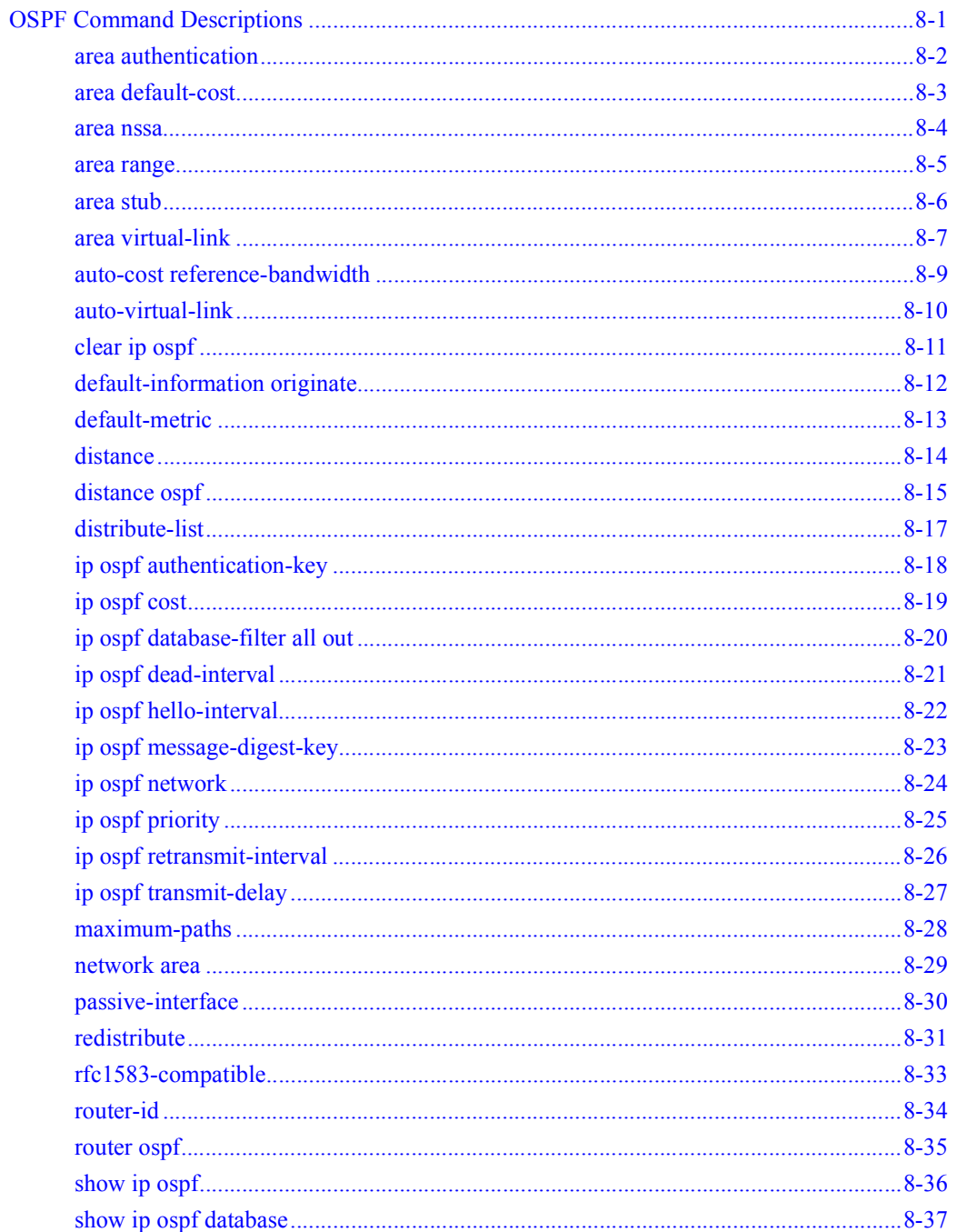

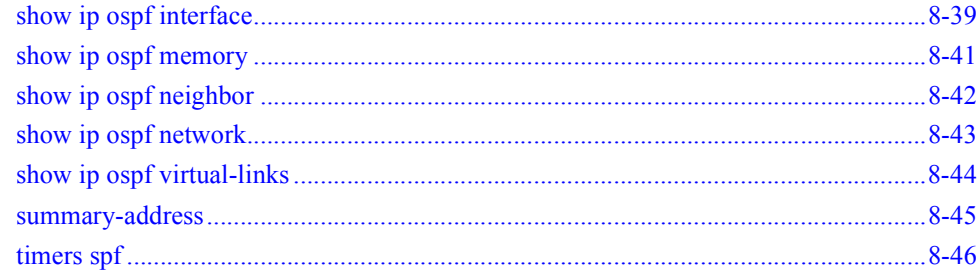

#### $\overline{9}$ **IGMP Commands**

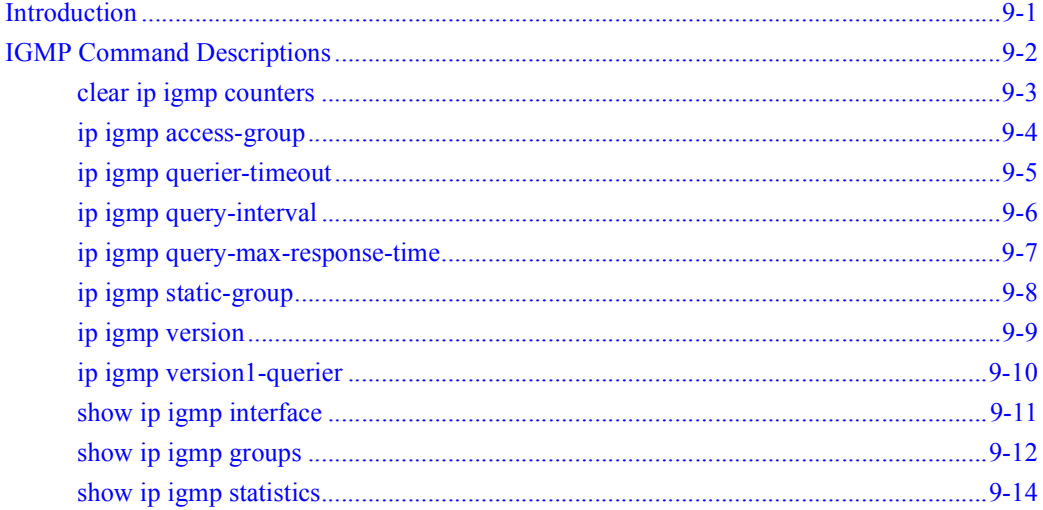

## **10 IP Multicast Commands**

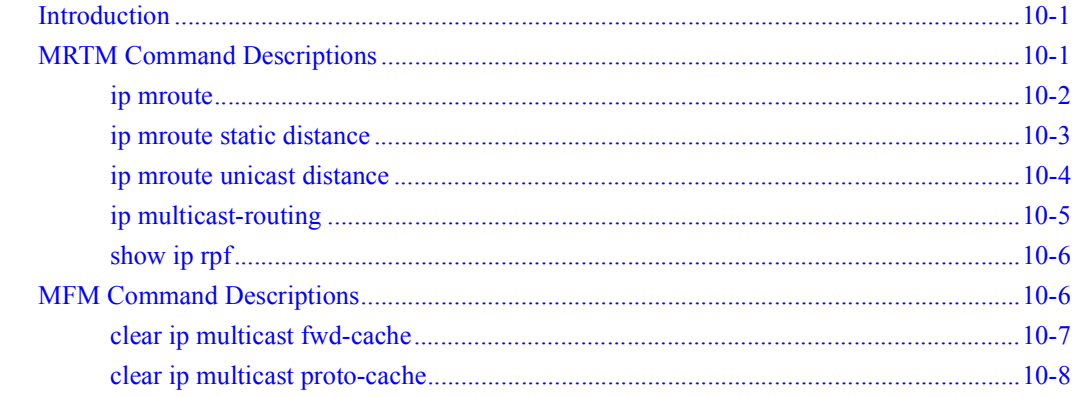

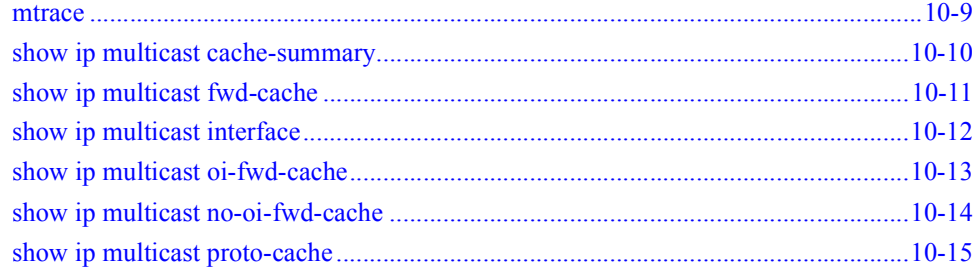

## 11 CMTS Commands

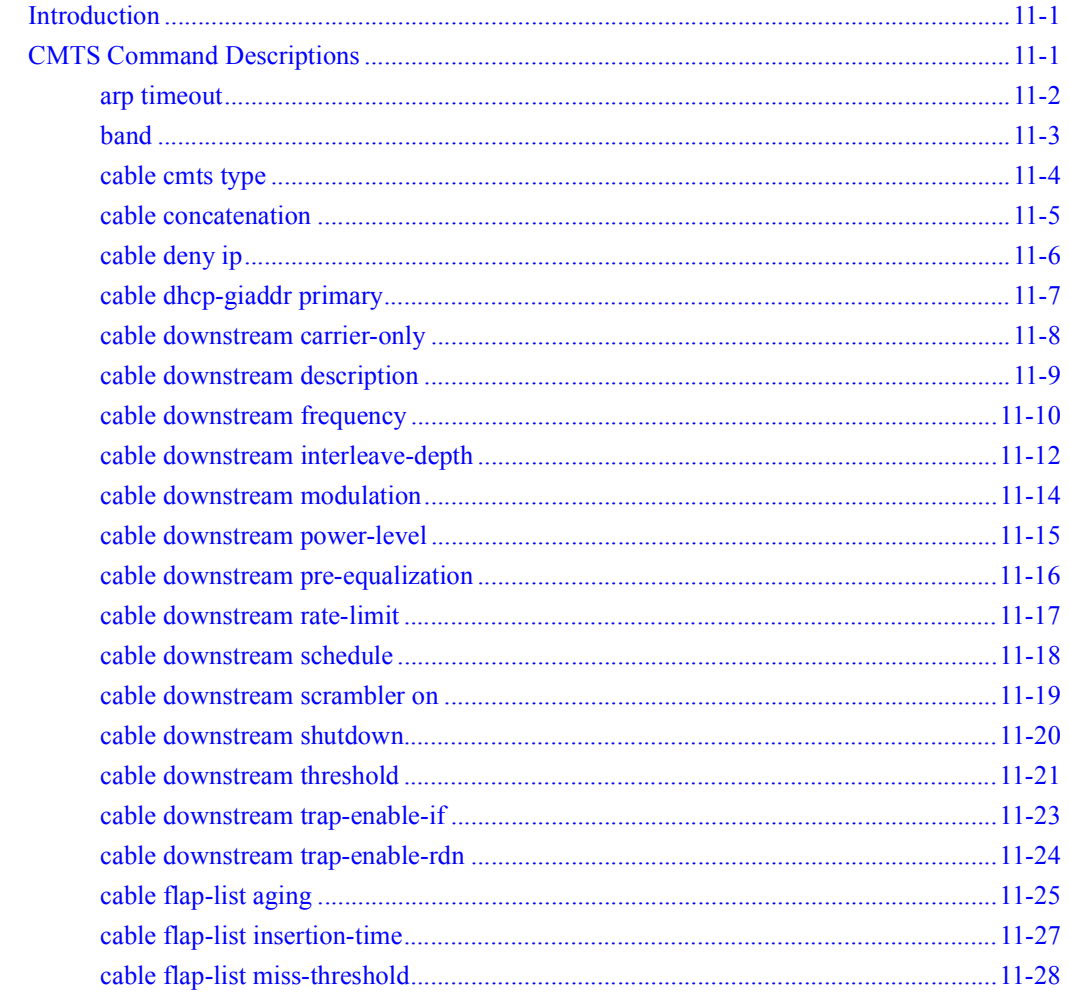

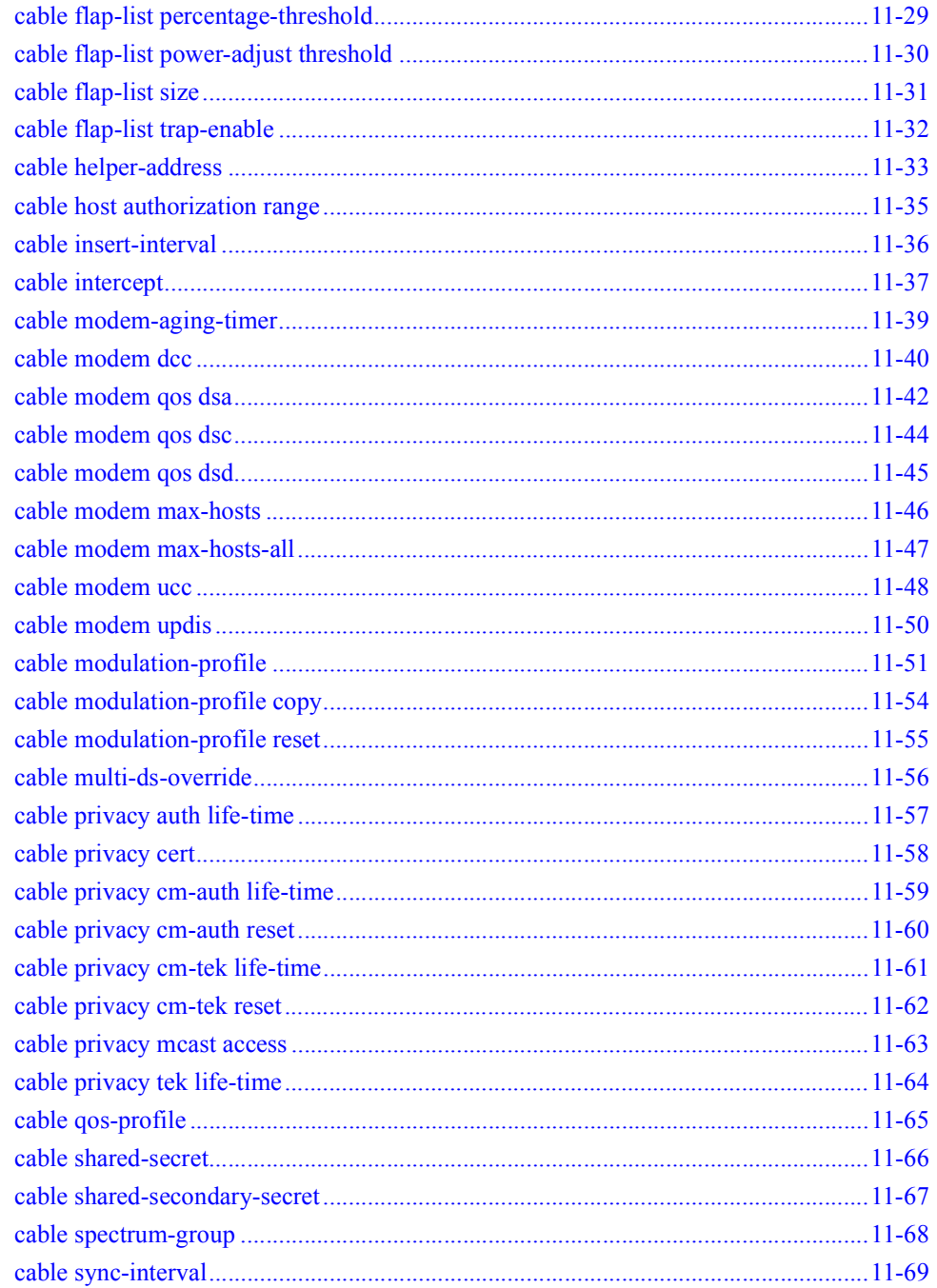

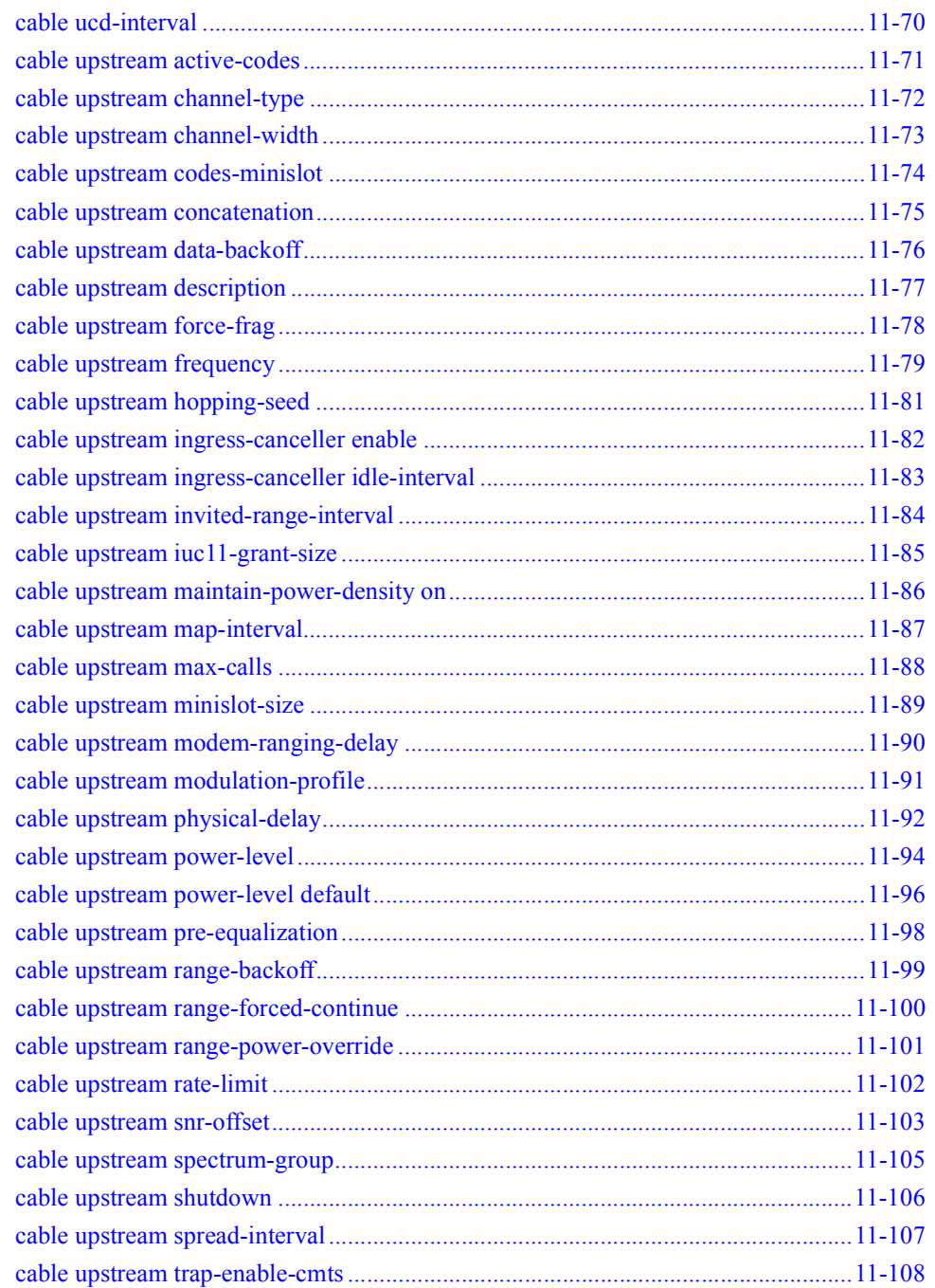

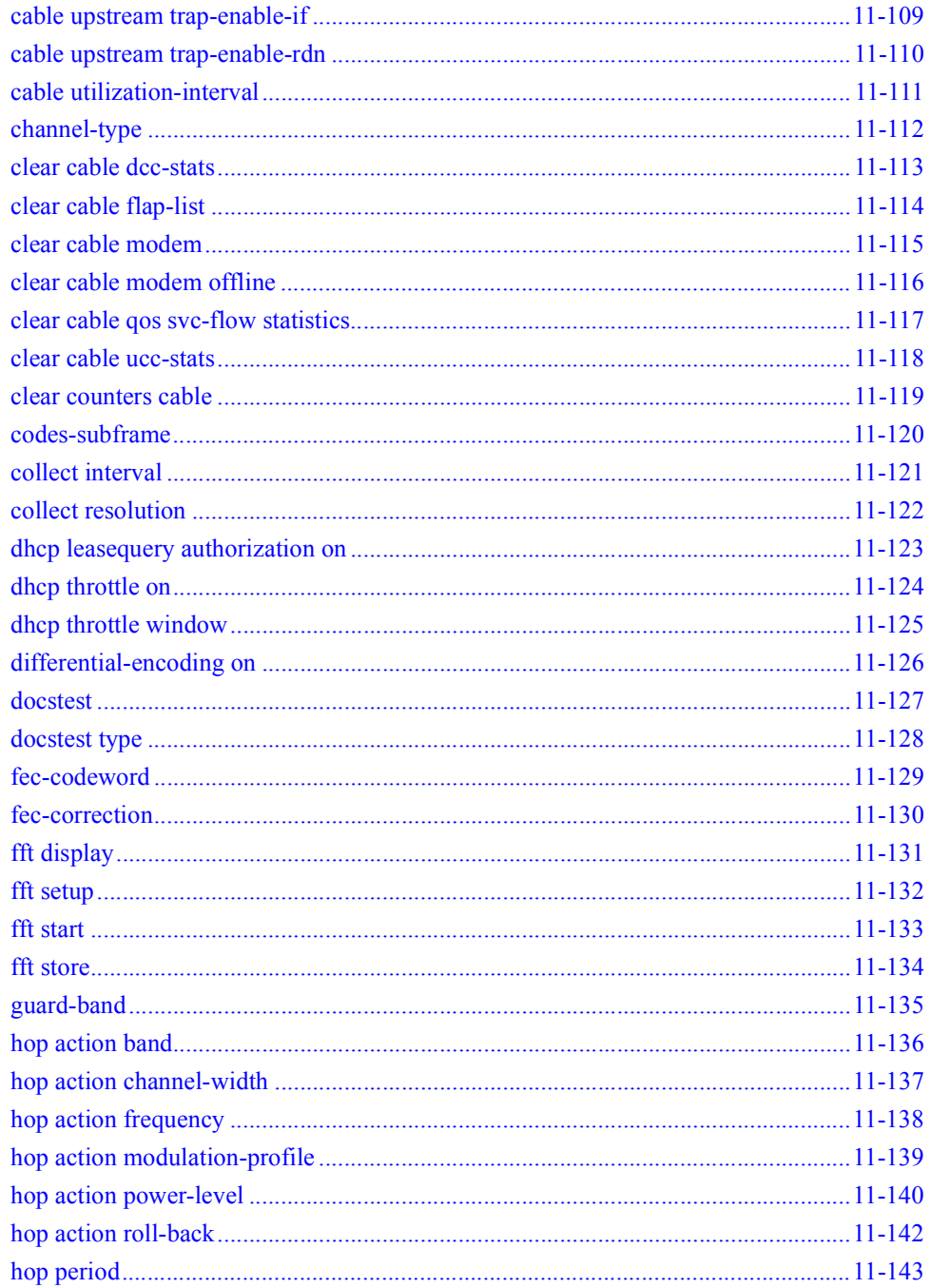

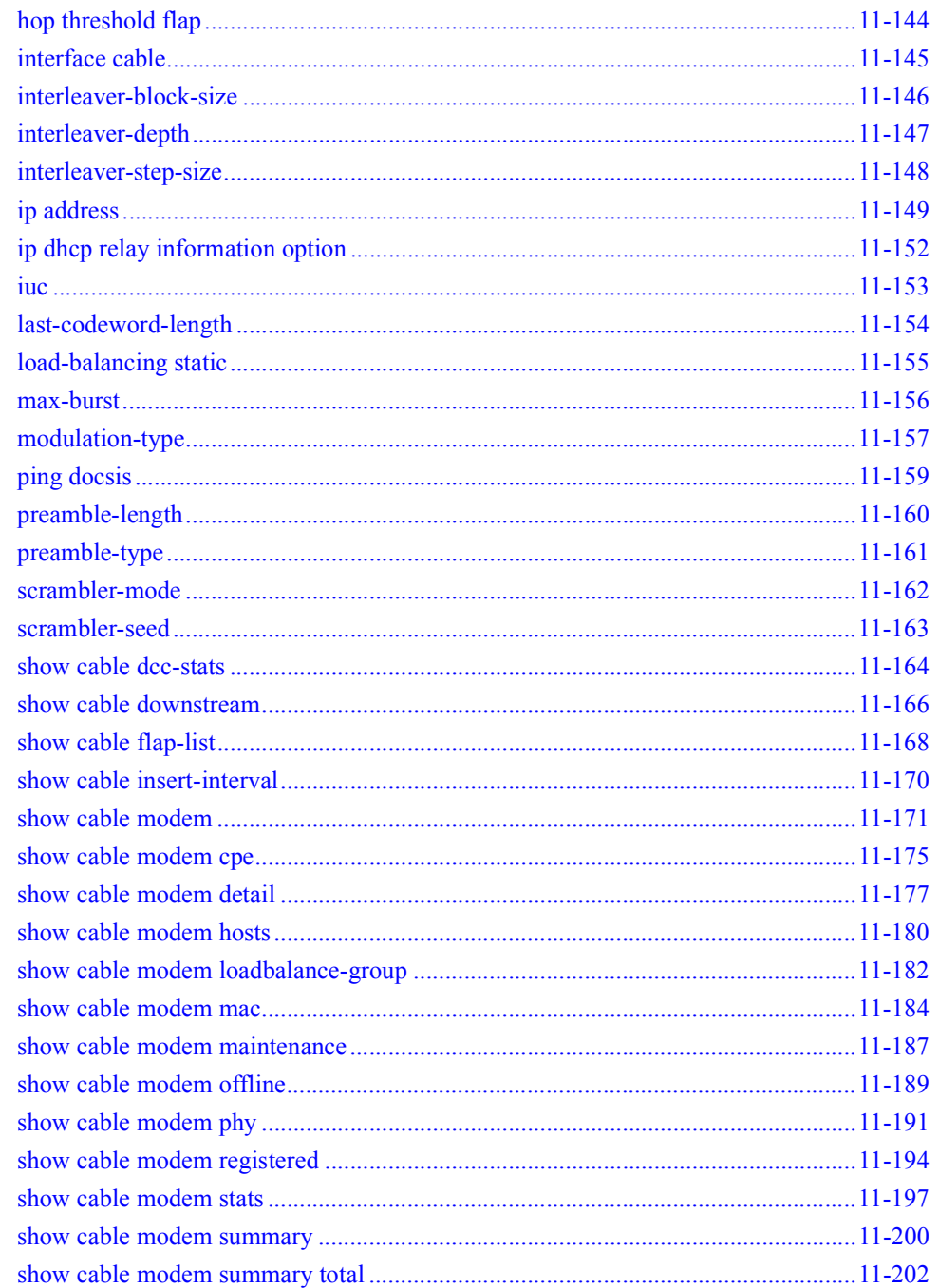

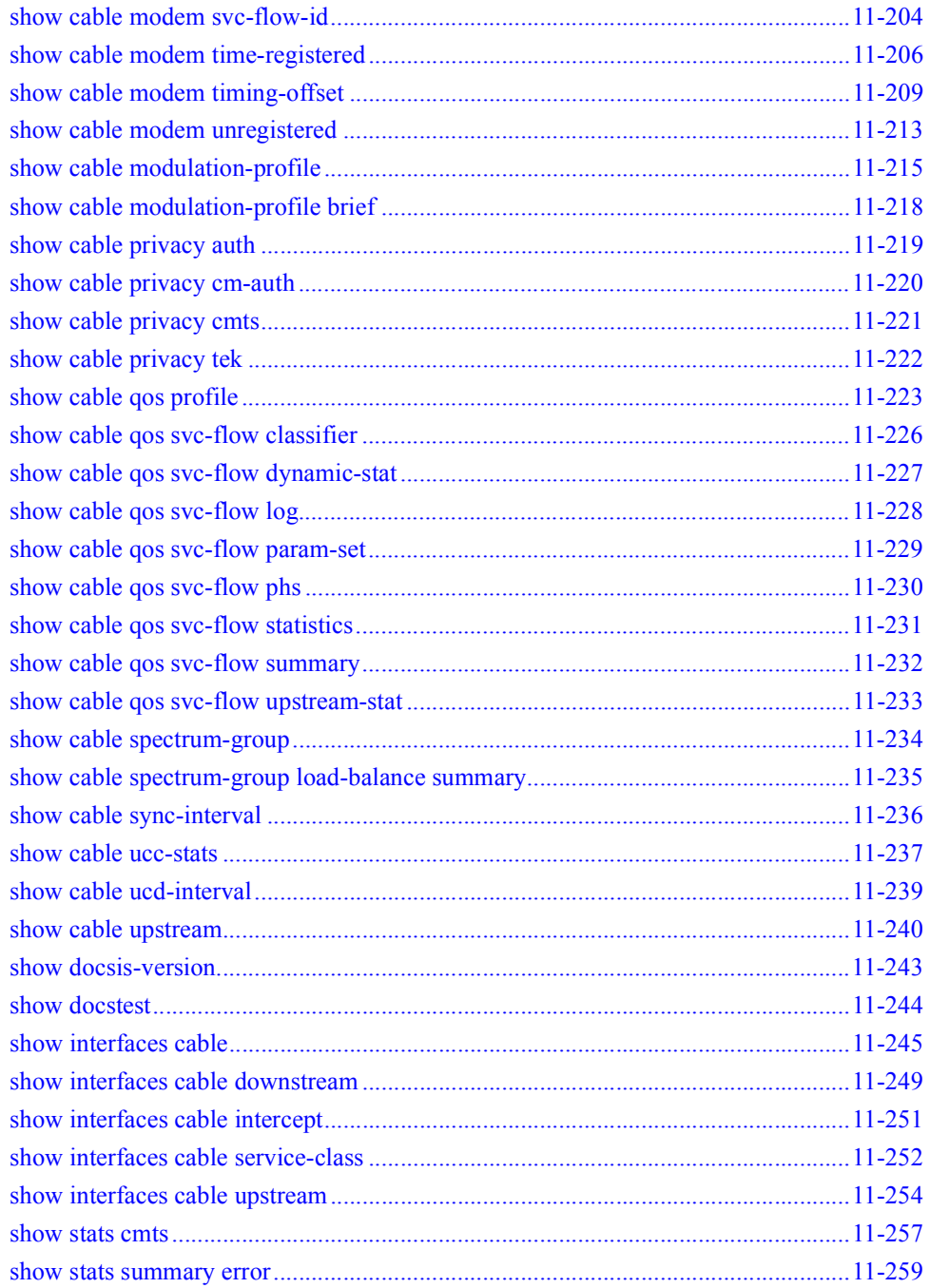

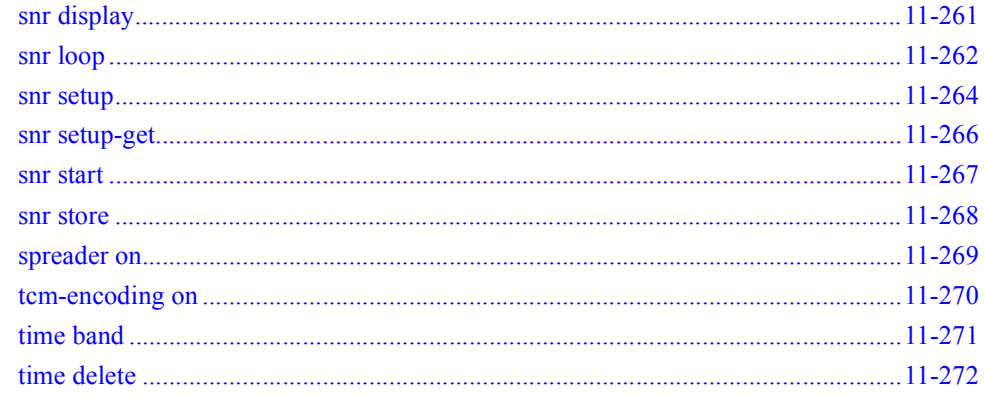

## 12 BGP Commands

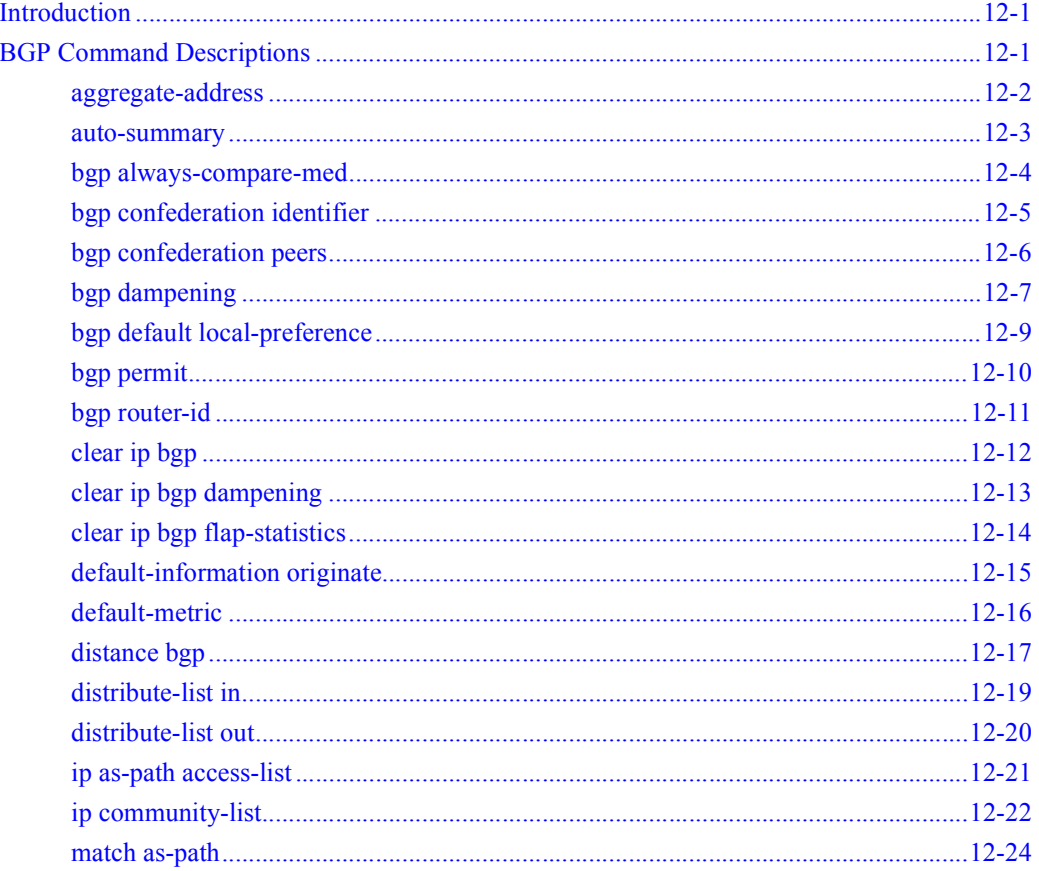

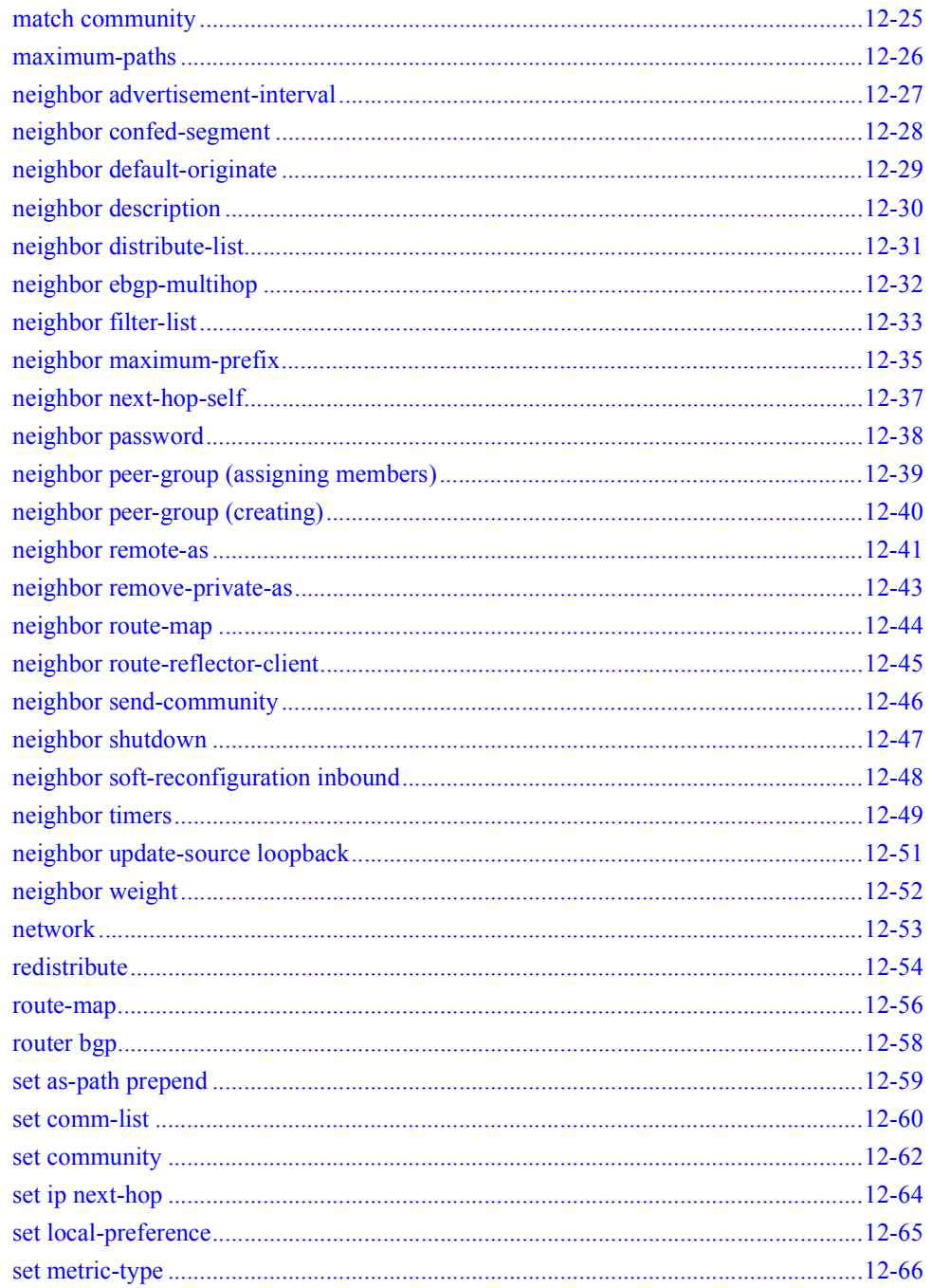

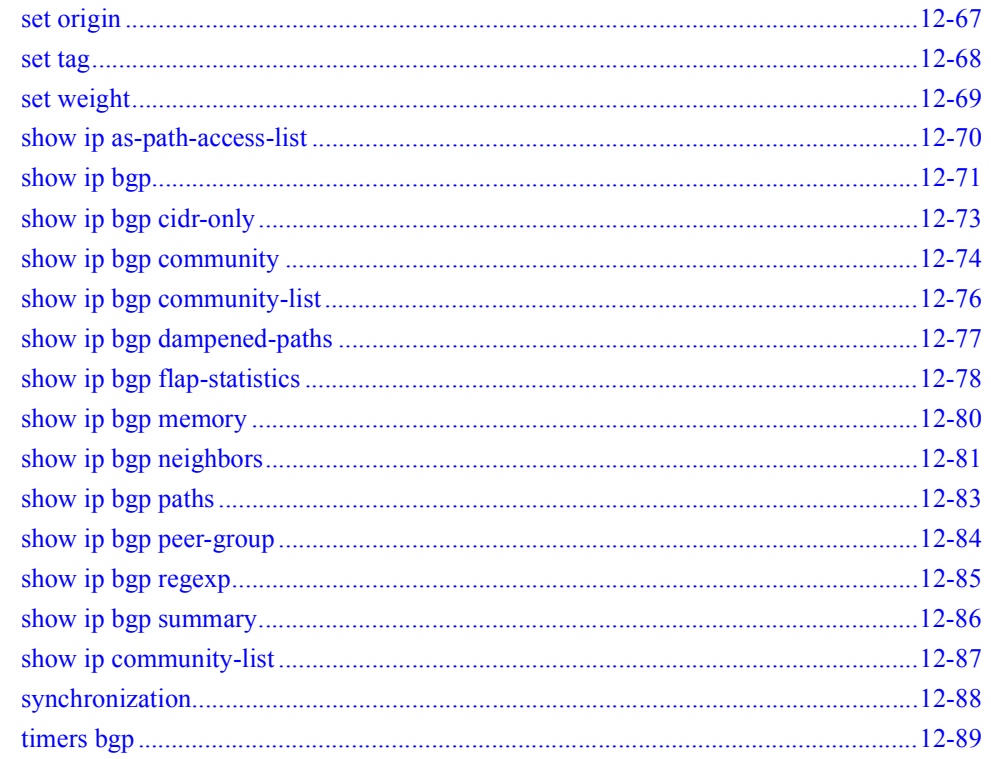

## **13 PIM Commands**

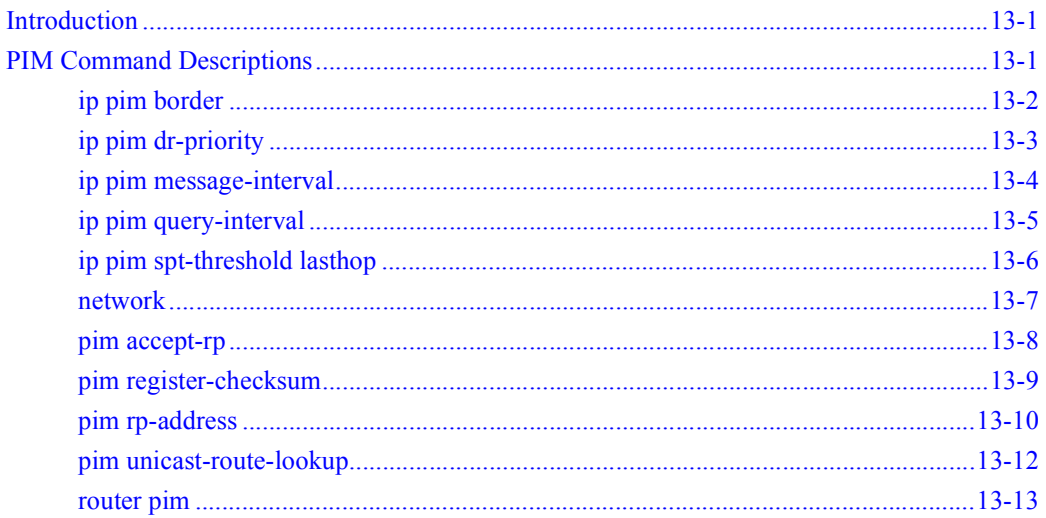

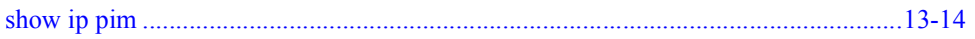

### **14 Service Class Commands**

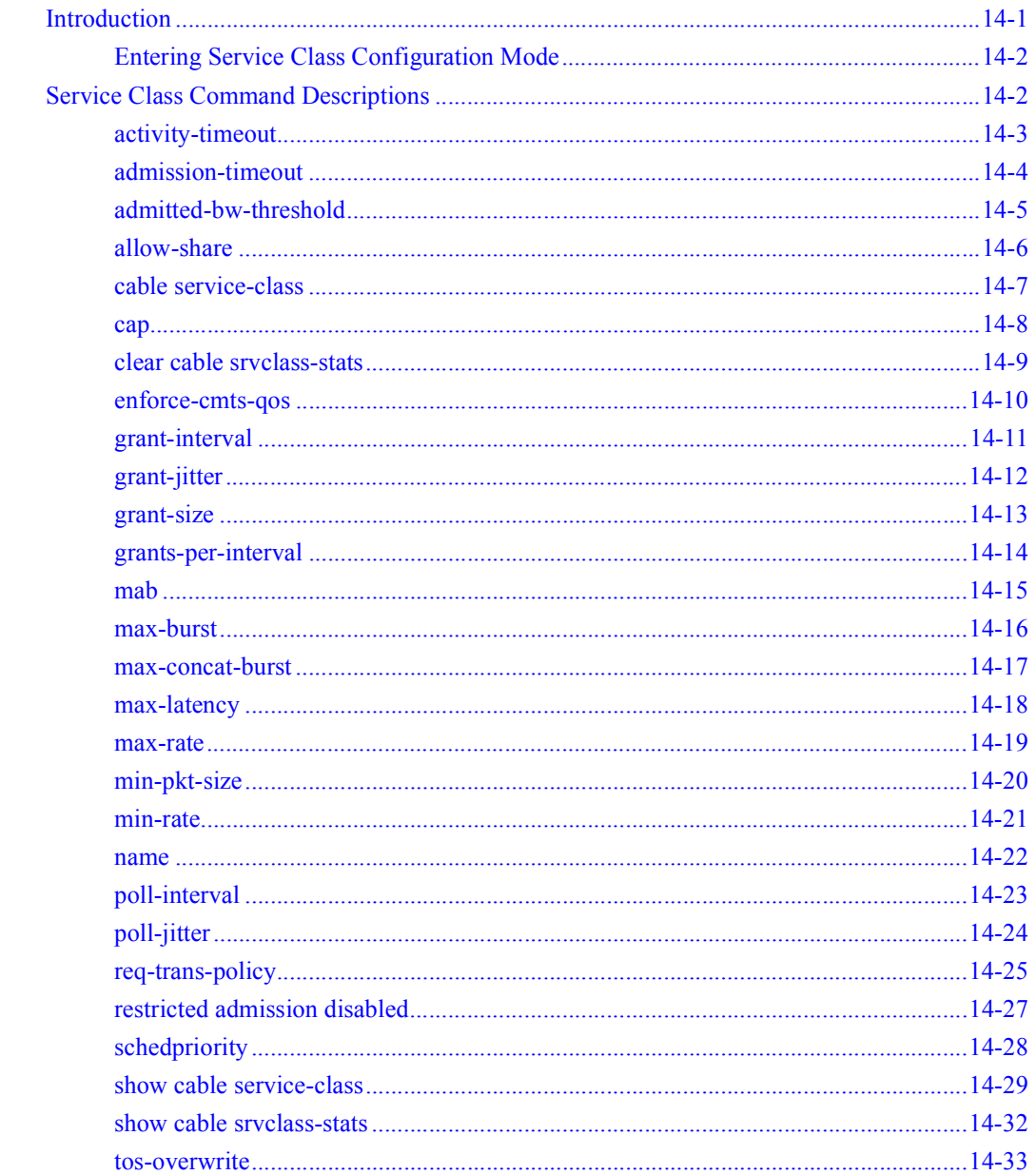

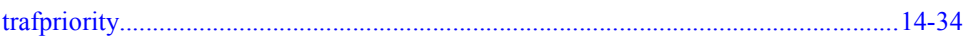

### **15** Secure Shell Server Commands

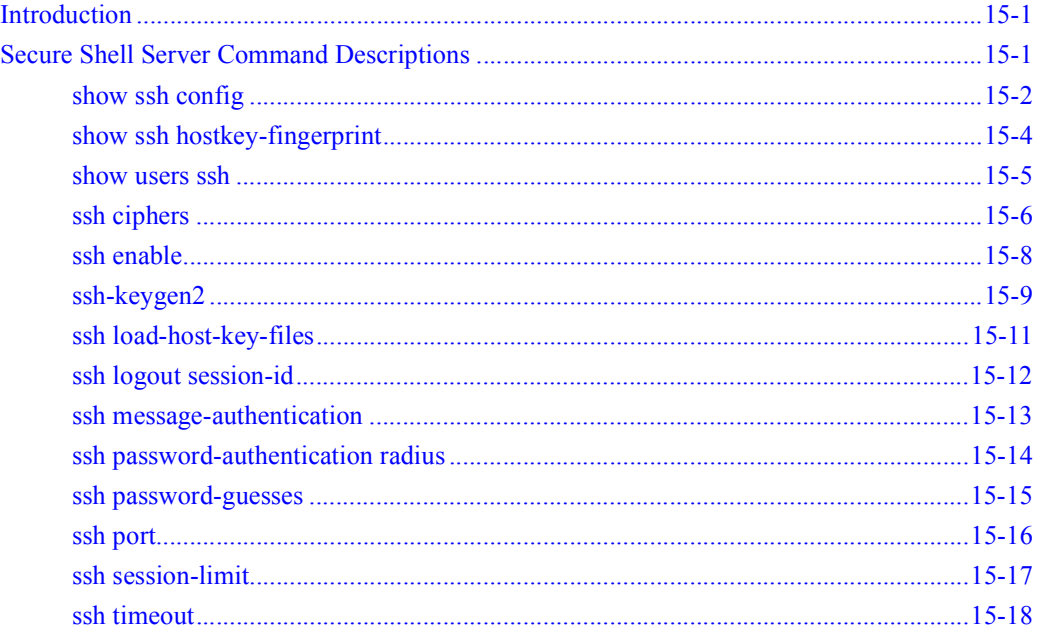

## **16** PacketCable Commands

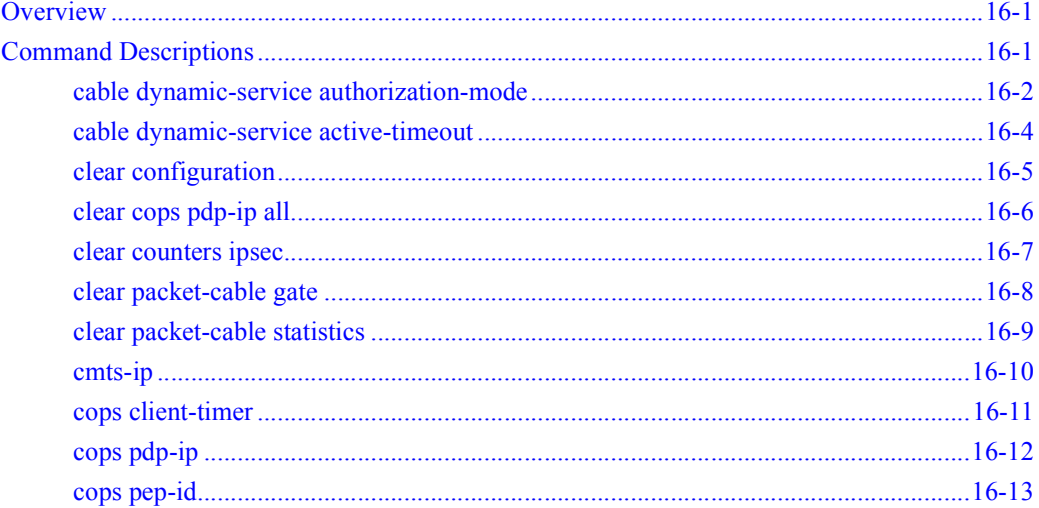

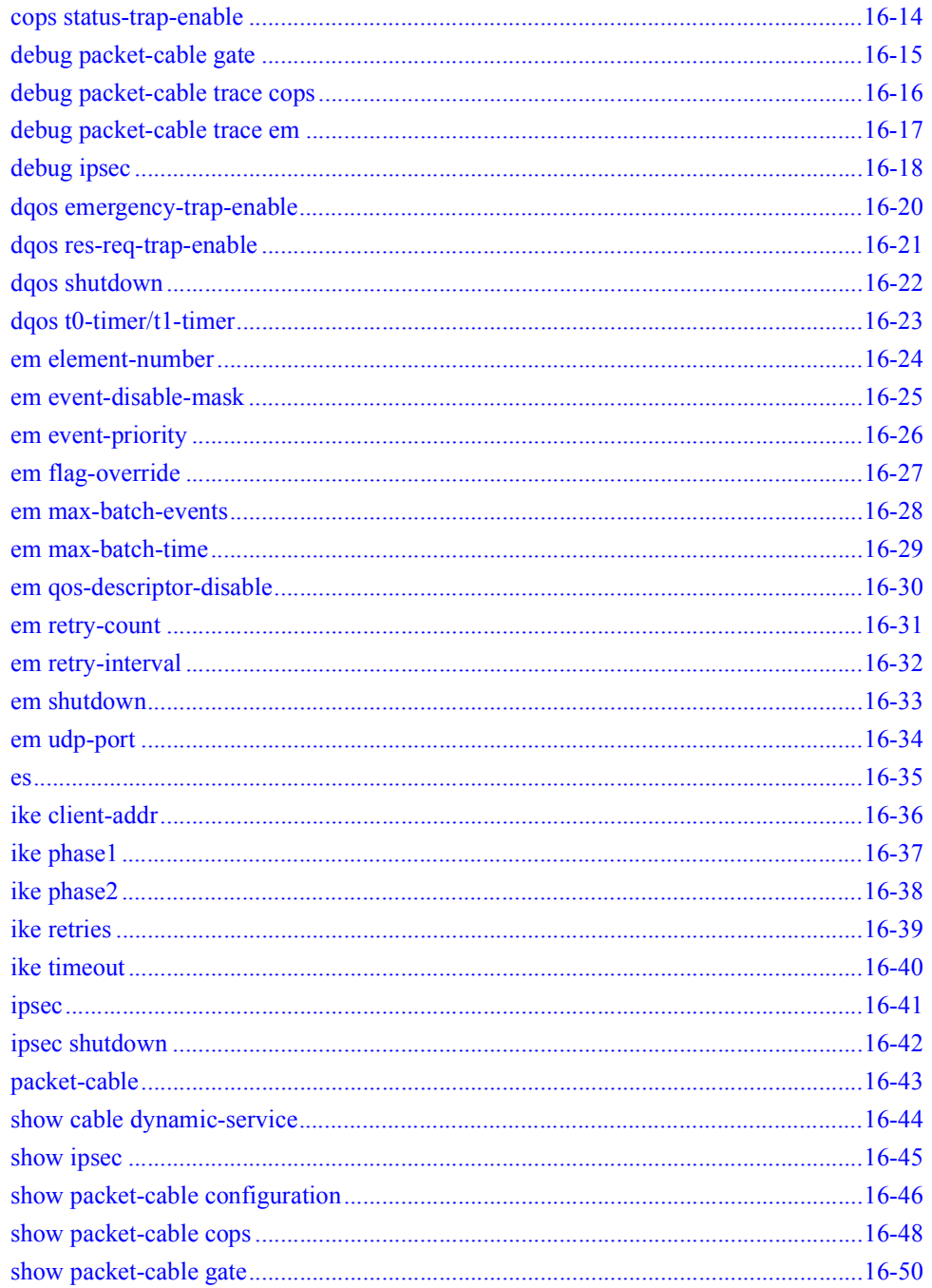

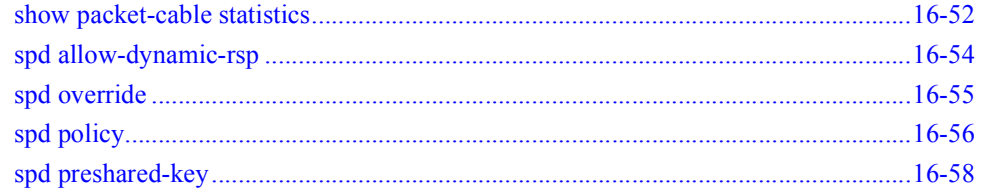

## **17 VLAN Tagging Commands**

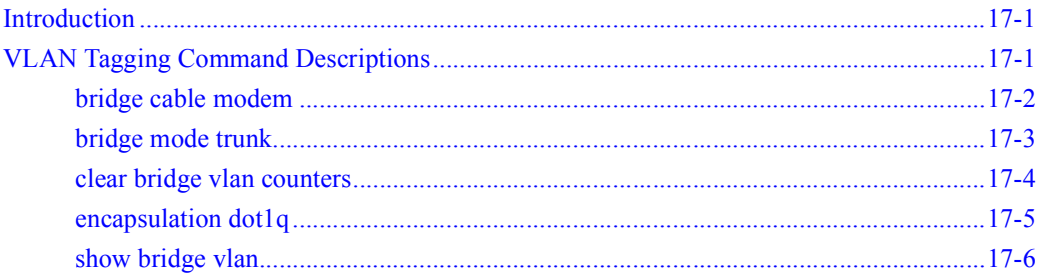

#### **Command Defaults**  $\mathbf{A}$

### **Index**

# **Preface**

## <span id="page-32-1"></span><span id="page-32-0"></span>**Scope**

This document describes how to install and configure the Motorola™ Broadband Services Router™ 2000 (BSR 2000™).

## <span id="page-32-2"></span>**Audience**

This document is for use by those persons who will install and configure the BSR 2000™ product. Only trained service personnel should install, maintain, or replace the BSR 2000.

## <span id="page-32-3"></span>**Documentation Set**

The following documents comprise the BSR 2000 documentation set:

■ *BSR 2000 Command Reference Guide*

This document contains the Command Line Interface (CLI) commands for managing, configuring, and maintaining the BSR 2000.

■ *BSR 2000 Configuration and Management Guide*

This document provides the instructions and procedures for configuring and managing the BSR 2000.

■ *BSR 2000 Installation Guide* 

This document describes how to install the BSR 2000 HD product.

#### ■ *BSR 2000 Release Notes*

These documents provide information about features not described or incorrectly documented in the main documentation set; known problems and anomalies; product limitations; and problem resolutions.

### ■ *BSR 2000 SNMP MIB Reference Guide*

This document describes the Simple Network Management Protocol (SNMP) MIBs; provides information that describes standard and proprietary MIB support; describes how to walk the MIBs and how to compile and load the SNMP MIBs. It also provides task examples.

## <span id="page-34-0"></span>**Conventions**

This document uses the conventions in the following table:

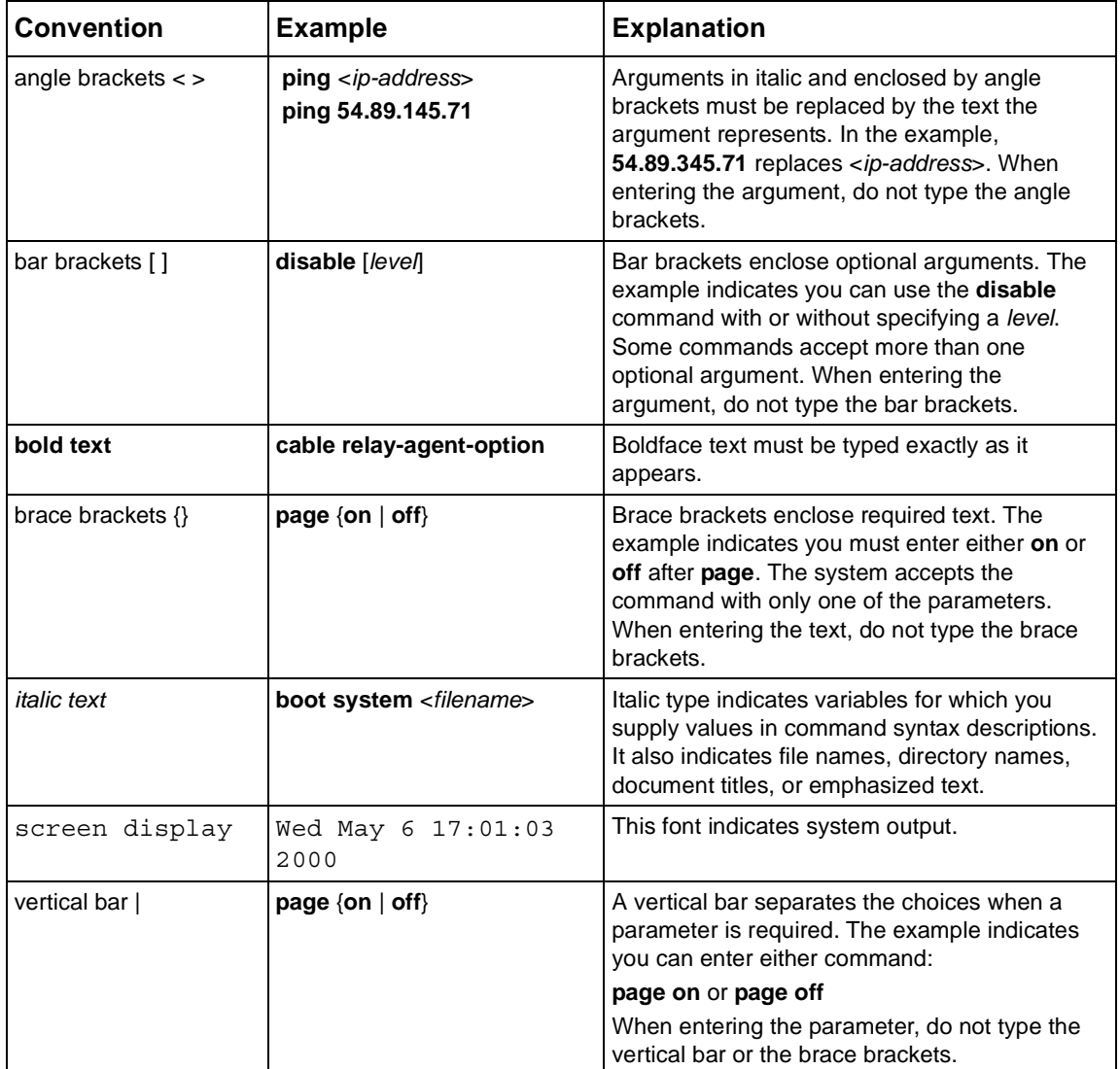

## <span id="page-35-0"></span>**Notes, Cautions, Warnings**

The following icons and associated text may appear in this document.

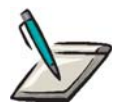

**Note:** A note contains tips, suggestions, and other helpful information, such as references to material not contained in the document, that can help you complete a task or understand the subject matter.

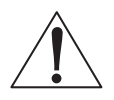

**Caution:** The exclamation point, within an equilateral triangle, is intended to alert the user to the presence of important installation, servicing, and operating instructions in the documents accompanying the equipment.

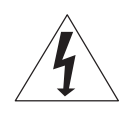

**Warning:** This symbol indicates that dangerous voltage levels are present within the equipment. These voltages are not insulated and may be of sufficient strength to cause serious bodily injury when touched. The symbol may also appear on schematics.

## <span id="page-35-1"></span>**If You Need Help**

If you need assistance while working with the BSR 2000, contact the Motorola Technical Response Center (TRC):

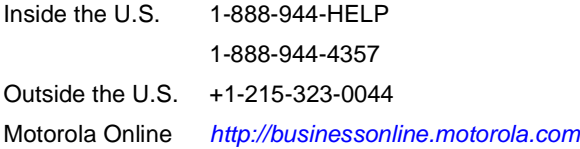

The TRC is on call 24 hours a day, 7 days a week. In addition, Motorola Online offers a searchable solutions database, technical documentation, and low-priority issue creation and tracking.
# **1 System Administration Commands**

# **Introduction**

This chapter describes the following types of commands for the BSR 2000™:

**User management commands** which establish authentication and to protect the network from unauthorized users.

**Configuration file commands** that handle the operating system and the system software for the BSR. The configuration file commands allow you to customize the operating system configuration at system startup, and to modify and store the configuration file for later use.

**System services commands** that globally configure IP system services used with the BSR, such as protocols, NVRAM, IP parameters, the operating system, and the system clock

**Lightweight Directory Access Protocol (LDAP) commands** that are used with the BSR to access online directory services over the TCP/IP network protocol. The BSR becomes an LDAP client and connects to an LDAP server to requests services and/or information.

**Logger commands** which provide a way to configure system event reporting intended for diagnostics. The information in the report contains actions such as system startup, status, and event classes.

# **System Administration Command Descriptions**

This section contains an alphabetized list and descriptions of the system administration commands supported by the BSR.

# **aaa accounting commands default**

The **aaa accounting commands default** command enables command use accounting on the BSR. Enabling command use accounting provides resource usage data for commands used at a specified privilege level by creating a default list of methods used for accounting services. The **no aaa accounting commands** command disables command use accounting.

#### Group Access

All

#### Command Mode

Global Configuration

#### Command Line Usage

**aaa accounting commands** {**exec** | **isp-ro** | **isp-rw** | **mso-ro** | **mso-rw** | **sysadmin**} **default** {**none** | **start-stop** | **stop-only** | **wait-start**} {**local** | **none** | **radius** | **tacacs**}

**no aaa accounting commands** [**exec** | **isp-ro** | **isp-rw** | **mso-ro** | **mso-rw** | **sysadmin**]

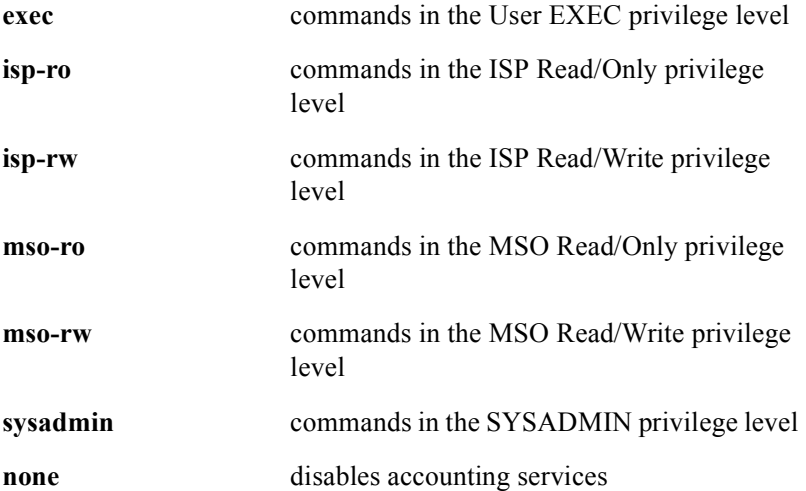

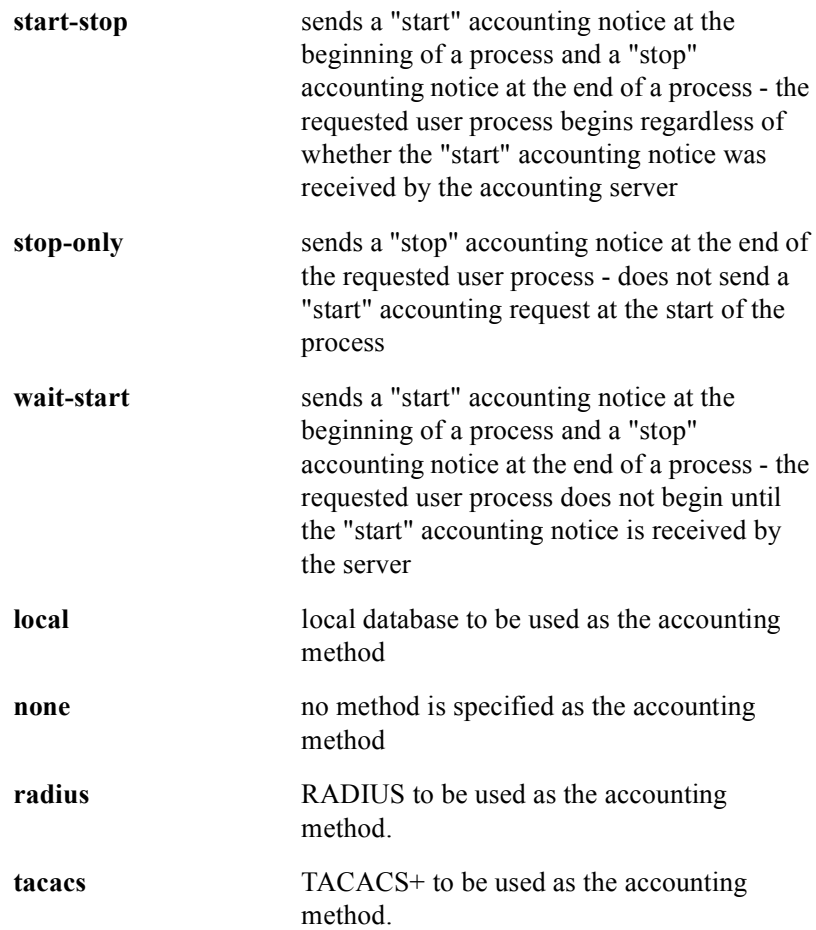

# **aaa accounting exec default**

The **aaa accounting exec default** command enables terminal session accounting on the BSR. Enabling terminal session accounting provides resource usage data for a specified terminal session and creates a default list of methods used for accounting services. The **no aaa accounting exec** command disables terminal session accounting.

#### Group Access

All

#### Command Mode

Global Configuration

#### Command Line Usage

**aaa accounting exec** {**none** | **start-stop** | **stop-only** | **wait-start**} **default** {**local** | **none** | **tacacs**}

**no aaa accounting exec**

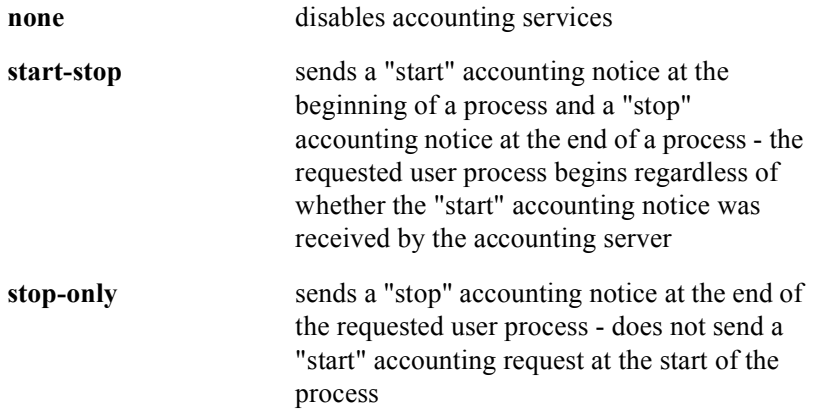

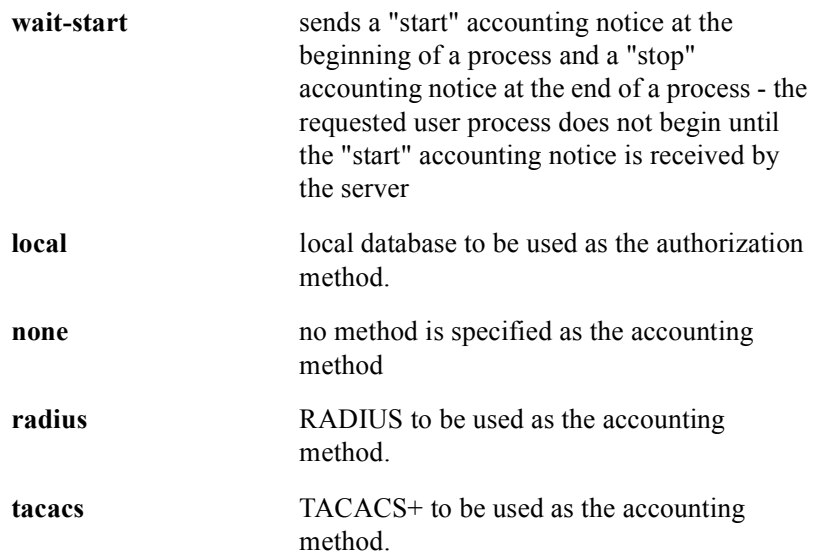

# **aaa authentication enable default**

The **aaa authentication enable default** command enables AAA authentication to determine if a user can access the privilege level 15 (system administrator). The **no aaa authentication enable default** command disables AAA authentication.

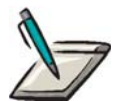

**Note:** If multiple authentication methods are specified, the methods are invoked in the sequence they are configured.

#### Group Access

All

#### Command Mode

Global Configuration

#### Command Line Usage

**aaa authentication enable default** {**enable** | **local** | **none** | **radius** | **tacacs**} **no aaa authentication enable default**

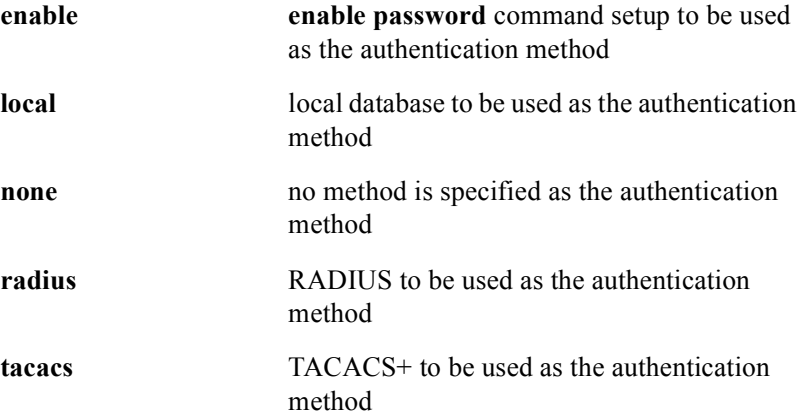

# **aaa authentication fail-message**

The **aaa authentication fail-message** command allows you to configure an error message to display when a TACACS login has failed. The **no aaa authentication login default** command disables the error message.

#### Group Access

System Administrator

#### Command Mode

Global Configuration

#### Command Line Usage

**aaa authentication fail-message** [<*LINE*>]

#### **no aaa authentication fail-message**

## Command Syntax

*LINE* the text message to display for the failed login/authentication

# **aaa authentication local-override**

The **aaa authentication local-override** command enables local authentication. This command overrides any configured default authentication method. A configured default authentication method will be used only if local authentication fails. The **no aaa authentication local-override** disables local authentication.

#### Group Access

All

#### Command Mode

Global Configuration

#### Command Line Usage

**aaa authentication local-override**

#### **no aaa authentication local-override**

#### Command Default

Disabled

# **aaa authentication login default**

The **aaa authentication login default** command enables AAA authentication to determine if a user can login to the BSR. The **no aaa authentication login default** command disables AAA login authentication.

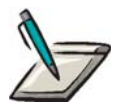

**Note:** If multiple authentication methods are specified, the methods are invoked in the sequence they are configured.

#### Group Access

All

#### Command Mode

Global Configuration

#### Command Line Usage

# **aaa authentication login default** {**enable** | **local** | **none** | **radius** | **tacacs**} **no aaa authentication login**

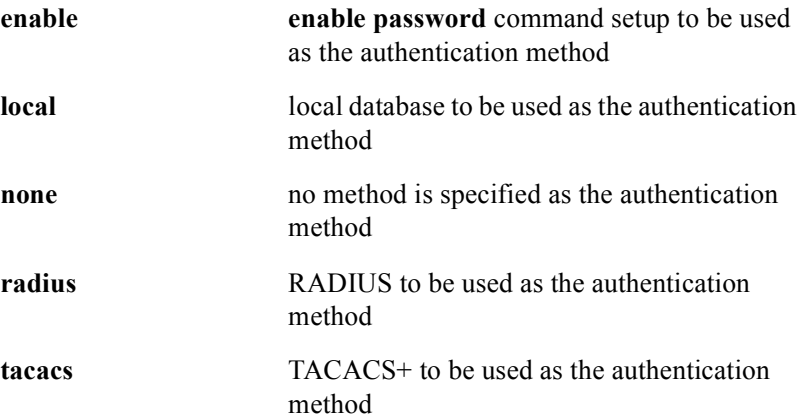

# **aaa authorization commands default**

The **aaa authorization commands default** command enables command authorization on the BSR. Command authorization determines if a user is allowed to run commands at a specified privilege level by creating a default list of methods used for authorization services. The **no aaa authorization commands default** command disables command authorization.

#### Group Access

All

#### Command Mode

Global Configuration

#### Command Line Usage

**aaa authorization commands** {**exec** | **isp-ro** | **isp-rw** | **mso-ro** | **mso-rw** | **sysadmin**} **default** {**local** | **none** | **tacacs**}

**no aaa authentication commands** {**exec** | **isp-ro** | **isp-rw** | **mso-ro** | **mso-rw** | **sysadmin**}

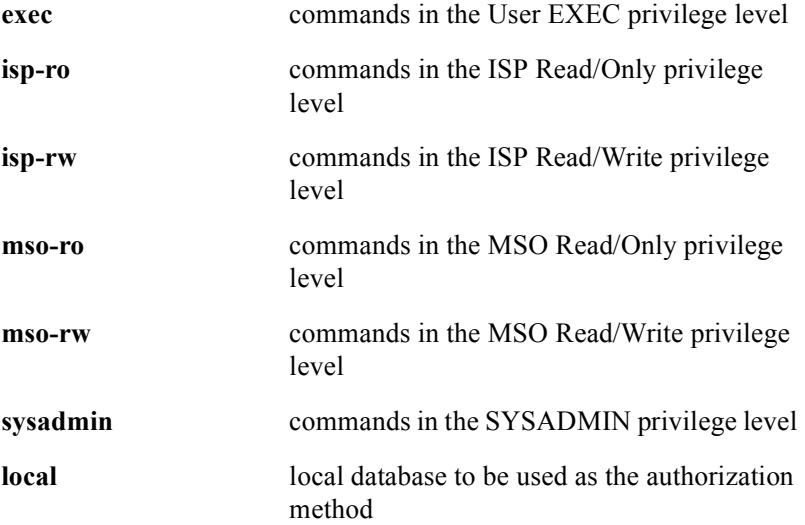

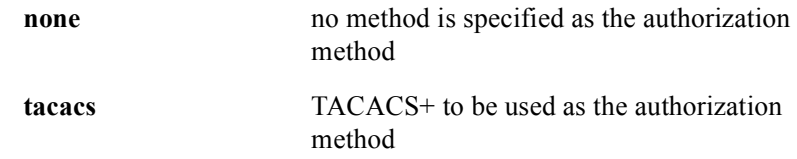

# **aaa authorization exec default**

The **aaa authorization exec default** command enables privilege level authorization on the BSR. Privilege level authorization determines if a user is allowed to run an EXEC shell (user session) by creating a default list of methods used for authorization services. The **no aaa authorization exec default** command disables privilege level authorization.

#### Group Access

All

#### Command Mode

Global Configuration

#### Command Line Usage

#### **aaa authorization exec default** {**local** | **none** | **tacacs**}

**no aaa authorization exec**

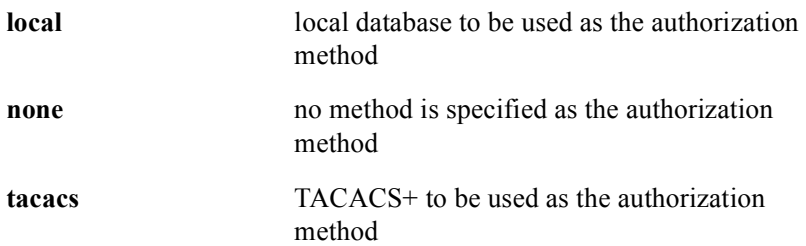

# **aaa console authentication**

The **aaa console authentication** command enables TACACS authentication for the console if AAA is configured. The **no aaa console authentication** command disables login authentication for the console.

#### Group Access

System Administrator

#### Command Mode

Global Configuration

# Command Line Usage

**aaa console authentication**

#### **no aaa console authentication**

## Command Default

Enabled

# **aaa console authorization commands default**

The **aaa console authorization commands default** command enables command authorization for the console if AAA is configured. The **no aaa console authorization commands default** command disables command authorization for the console.

#### Group Access

System Administrator

#### Command Mode

Global Configuration

## Command Line Usage

#### **aaa console authorization commands default**

#### **no aaa console authorization commands default**

#### Command Default

Disabled

# **aaa new-model**

The **aaa new model** command enables the AAA network security model. The AAA network security model provides a software mechanism or framework for consistent authentication, authorization and accounting on the BSR. The **no aaa new model**  disables the AAA network security model.

#### Group Access

All

#### Command Mode

Global Configuration

#### Command Line Usage

**aaa new model**

**no aaa new model**

#### Command Default

Disabled

# **alias**

The **alias** command allows you to specify an alias for a CLI command in a specific command mode (User EXEC, Privileged EXEC, or Global Configuration). The **no alias** command deletes a specific alias defined within the command mode.

## Group Access

All

# Command Mode

Global Configuration

## Command Line Usage

**alias** {**exec** | **priv** | **conf | all**} <*WORD*> <*WORD*> **no alias** {**exec** | **priv** | **conf | all**} <*WORD*>

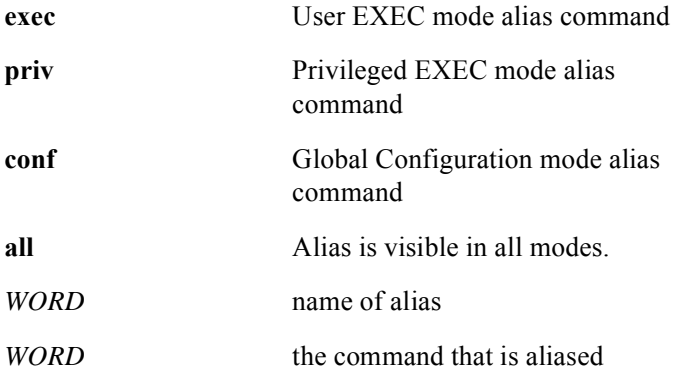

# **auto-negotiation**

The **auto-negotiation** command sets the duplex/speed configuration mode for a particular Gigabit Ethernet interface.

Group Access

All

Command Mode

Interface Configuration

Command Line Usage

**auto-negotiation**

**no auto-negotiation**

# **banner motd**

The **banner motd** command allows you to create a message-of the-day (motd) that displays *before* the login prompt. The **no banner motd** command deletes the message of the day.

#### Group Access

All

## Command Mode

Global Configuration

## Command Line Usage

**banner motd** [<*1-25*>] [...<*WORD*> ]

**no banner motd**

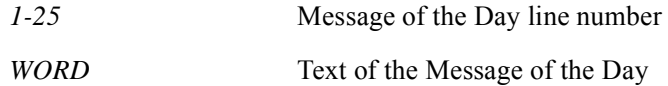

# **batch**

The **batch** command executes a series of commands from a batch file stored in Flash memory or NVRAM.

# Group Access

System Administrator

# Command Mode

Privileged EXEC

## Command Line Usage

**batch** {**flash**: | **nvram:**} [**acknowledge**]

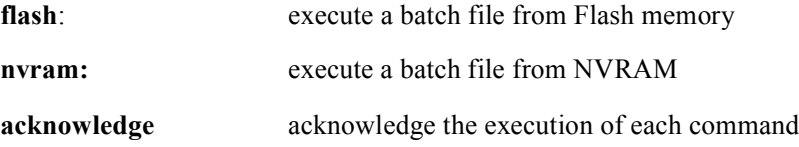

# **boot system**

The **boot system** command lets you boot the BSR using a boot image file stored in either Flash memory or NVRAM.

## Group Access

System Administrator

#### Command Mode

Privileged EXEC

## Command Line Usage

```
boot system {flash: | nvram:} {<filename>}
```
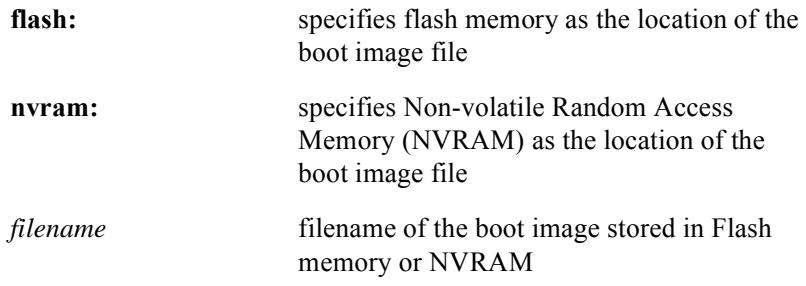

# **boot-update**

The **boot-update** command allows you upgrade the BSR boot ROM.

Group Access

System Administrator

Command Mode

Privileged EXEC

## Command Line Usage

**boot-update** <*prefix*> <*string*>

# Command Syntax

*prefix* The server IP address. *string* The boot image name.

# **broadcast**

The **broadcast** command is used to send a message to all connected users.

Group Access

System Administrator

Command Mode

Privileged EXEC

Command Line Usage

**broadcast** <*WORD*>

Command Syntax

*WORD* The text message intended for broadcast

# **chkdsk**

The **chkdsk** command checks for and corrects any file system errors found in files stored in Flash memory or NVRAM.

# Group Access

System Administrator

# Command Mode

Privileged EXEC

## Command Line Usage

**chkdsk** {**flash**: | **nvram:** }

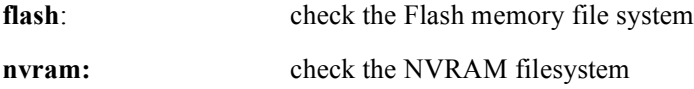

# **clear evt**

The **clear evt** command resets the event count to "0" for all groups, a specified group, or specified events.

## Group Access

All

# Command Mode

All modes except User EXEC

#### Command Line Usage

```
clear evt [<NUM> | <WORD>] [<range>]
```
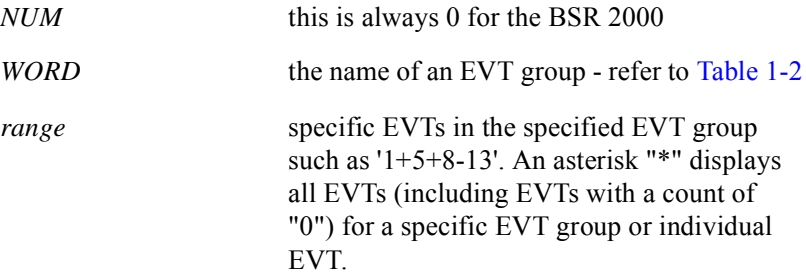

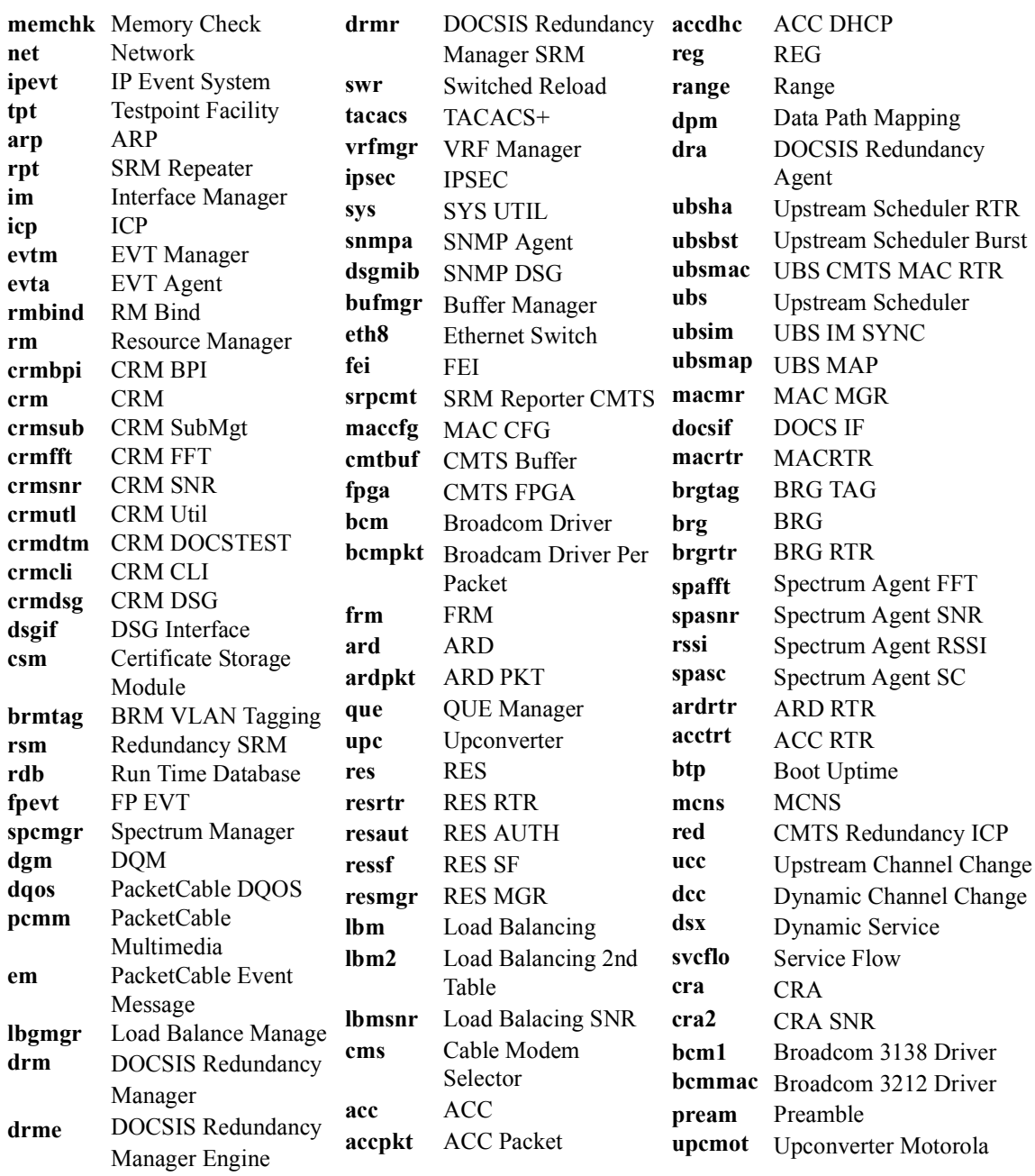

## **Table 1-1 EVT Event Subsystems**

# **clear log**

The **clear log** command deletes buffered log data.

# Group Access

All

Command Mode

All modes except User EXEC

Command Line Usage

**clear log**

# **clock set**

The **clock set** command sets the system clock.

# Group Access

System Administrator

# Command Mode

Privileged EXEC

## Command Line Usage

```
clock set <hh:mm:ss> {<1-31> <MONTH> | <MONTH> <1-31>} <2000-2035>
```
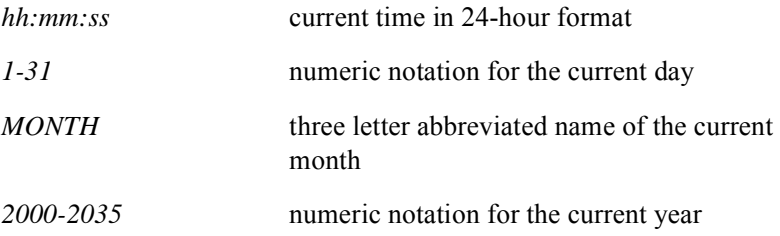

# **clock timezone**

The **clock timezone** command allows you to set the time zone for the system. The **no clock timezone** command changes the system time to Universal Time Coordinated (UTC).

## Group Access

System Administrator

#### Command Mode

Global Configuration

## Command Line Usage

**clock timezone** <*WORD* > <*Hours\_offset*> [<*Minute\_offset*>] [**daylightsavings**] [**on** | **off**]

#### **no clock timezone**

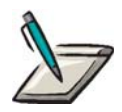

**Note:** The **daylightsavings** option has no effect on the setting of time on the BSR. It is present only to satisfy a requirement for Packetcable. Packetcable has a field in a network bound event message that must be set to whether or not daylight savings time is in effect. To satisfy this, the user must manually configure this parameter when daylight savings time begins and also when it ends. For automatic setting of the time, the BSR can be configured to obtain its time via SNTP (Simple Network Time Protocol). Since SNTP has no way of indicating whether daylight savings time is in effect, the operator must use the **daylightsavings** option for compliance with Packetcable.

# Command Syntax

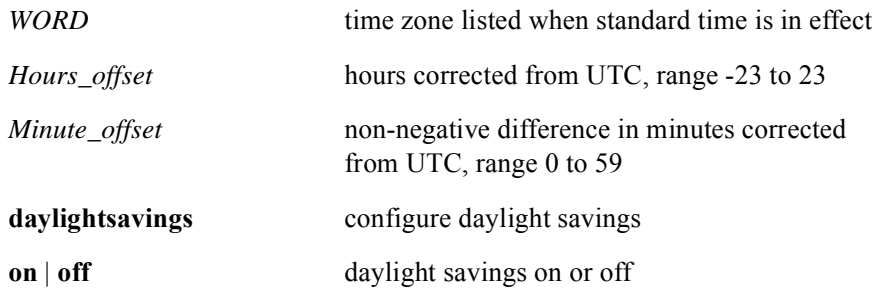

# Command Default

UTC

# **configure**

The **configure** command lets you enter Global Configuration mode from Privileged EXEC mode.

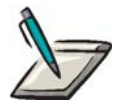

**Note:** To return to Privileged EXEC mode, enter **exit**, **end**, or **Control-Z** at the Global Configuration Mode prompt.

Group Access

All

Command Mode

Privileged EXEC

Command Line Usage

**configure**

# **console authentication radius**

The **console authentication radius** command enables RADIUS authentication for user console logins. The **no console authentication radius** command disables this feature.

#### Group Access

System Administrator

#### Command Mode

Global Configuration

#### Command Line Usage

**console authentication radius** [ **local-password | username** <*WORD*>] **no console authentication radius** [ **local-password | username** ]

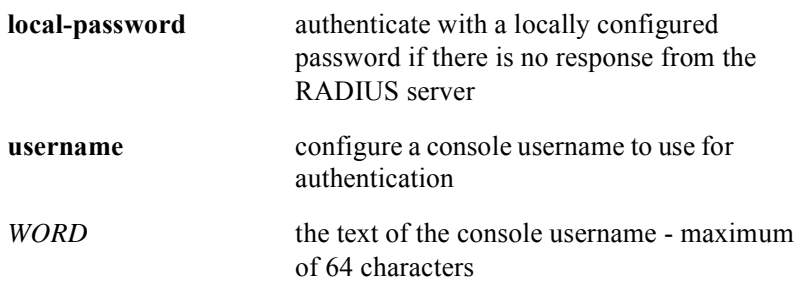

# **copy**

The **copy** command copies a local or network file from one location to another, either locally or on the network.

## Group Access

System Administrator

## Command Mode

Privileged EXEC

## Command Line Usage

**copy** {**flash:** | **ftp:** | **nvram:** | **running-config** | **startup-config** | **system:** | **tftp:**} | {**flash:** | **nvram:** | **running-config** | **startup-config** | **system:**}

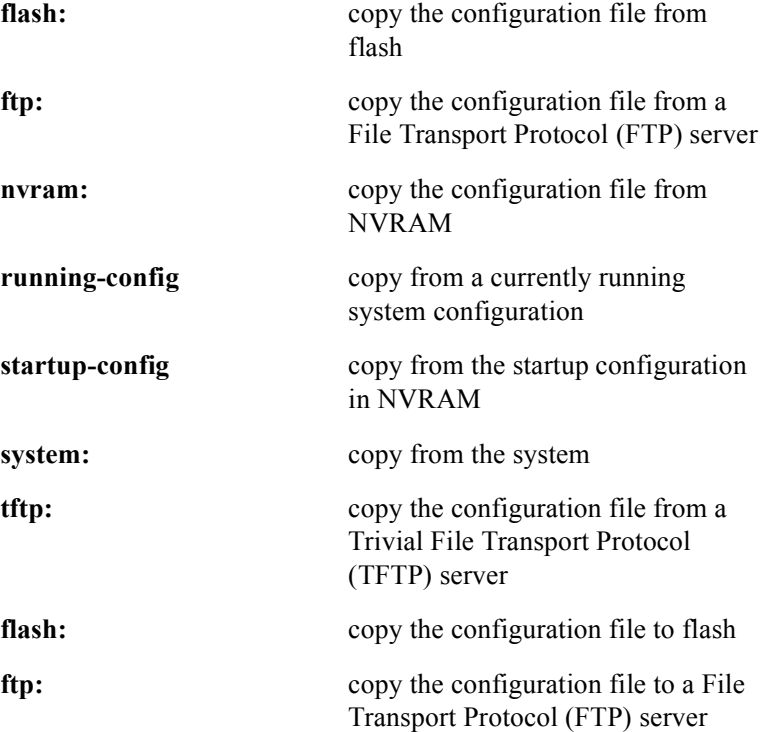

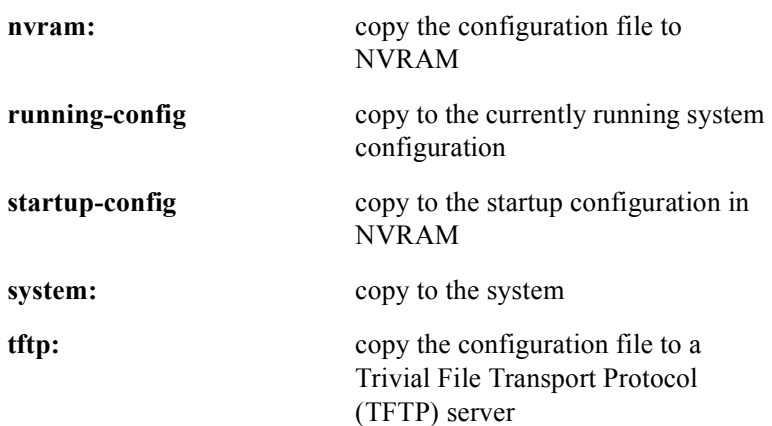

# **delete**

The **delete** command deletes a file stored in Flash memory or NVRAM or deletes the startup configuration file.

## Group Access

System Administrator

# Command Mode

Privileged EXEC

## Command Line Usage

**delete** {**flash**: | **nvram:** | **startup-config**}

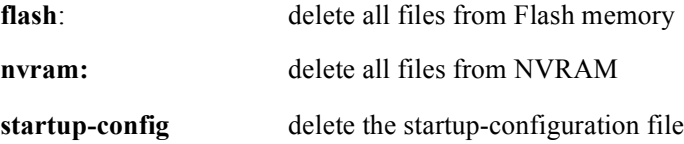

# **description**

The **description** command is used to specify descriptive information for any interface on the BSR. This information is limited to 79 characters. Use the characters: **\_** or **-** to separate words. For example, if a particular CMTS interface served a certain section of a city, the MSO could assign the following description:

MOT(config-if)#**description charlestown\_1**

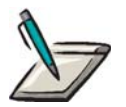

**Note:** The entered description can be seen in the running configuration, and in the command output of **show** commands such as the **show ip interface** and **show running-config** commands.

You can also use SNMP to view the descriptions. However, if you use SNMP to view the descriptions, be aware that SNMP has a display limit of 63 characters. Descriptions beyond this length will appear truncated when viewed via SNMP.

#### Command Mode

Interface Configuration (all interface types)

Command Line Usage

**description <***LINE***>**

Command Syntax

*LINE* is the text that describes this interface
# **dir**

The **dir** command lists directories and files on a filesystem.

### Group Access

All

## Command Mode

Privileged EXEC

### Command Line Usage

**dir** [**all** [**time**]] [**flash:** [**time**]] [**nvram:** [**time**]] [**time**]

## Command Syntax

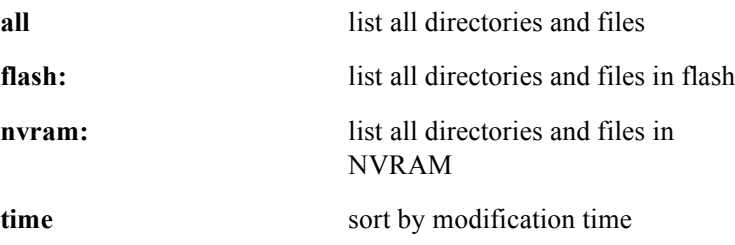

### Command Default

NVRAM

# **disable**

The **disable** command allows you to enter User EXEC mode from the Privileged EXEC mode.

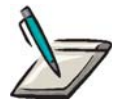

**Note:** To return to Privileged EXEC mode, enter **enable** at the User EXEC prompt and, if required, a password.

Group Access

System Administrator

Command Mode

Privileged EXEC

Command Line Usage

**disable**

# **duplex**

The **duplex** command configures an Ethernet interface for duplex mode (full or half) and enables/disables auto-negotiation

### Group Access

ISP

### Command Mode

Interface Configuration (Ethernet interface only)

### Command Line Usage

**duplex** {**half | full | auto**} **no duplex** {**half | full | auto**}

### Command Syntax

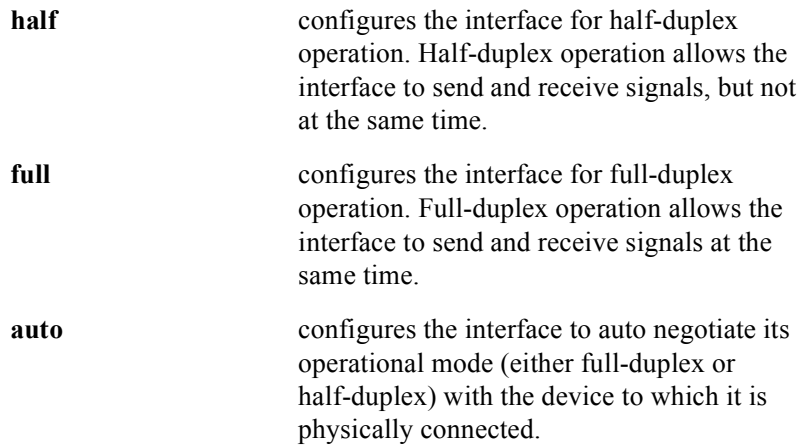

### Command Default

Auto negotiation enabled

# **enable**

The **enable** command allows you to enter Privileged EXEC mode from User EXEC mode. If the system prompts you for a password, enter the password. After entering Privileged EXEC mode, the prompt changes from the User EXEC mode prompt (**hostname>**) to the privileged EXEC mode prompt (**hostname#)**.

### Group Access

System Administrator

### Command Mode

User EXEC

Command Line Usage

**enable**

# **enable authentication radius**

The **enable authentication radius** command enables RADIUS authentication for user logins. The **no enable authentication radius** command disables this feature.

Group Access

ISP

Command Mode

Global Configuration

Command Line Usage

**enable authentication radius** [ **local-password** ] **no enable authentication radius** [ **local-password** ]

Command Syntax

**local-password** authenticate with a locally configured password if there is no response from the RADIUS server

# **enable password**

The **enable password** command allows you to specify a password associated with the **enable** command. After specifying the password, entering the **enable** command at the User EXEC prompt causes the system to prompt you for the password. You must supply the password to enter the Privileged EXEC mode. The **no enable password**  command deletes the password.

### Group Access

System Administrator

#### Command Mode

Global Configuration

### Command Line Usage

**enable password** <*LINE*> **enable password** {**0** | **7** } <*WORD*> **no enable password**

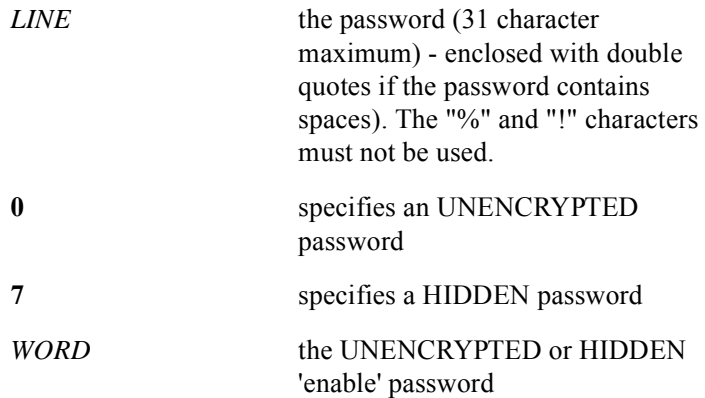

# **enable rdn-process**

This **enable rdn-process** command enables the process for collecting CPU utilization statistics.The **no enable rdn-process** command disables the collection of CPU utilization statistics.

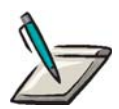

**Note:** This feature is enabled by default, and must remain enabled if you intend to use it in conjunction with SNMP polling of the BSR.

Group Access

System Administrator

Command Mode

Global Configuration

Command Line Usage

**enable rdn-process**

**no enable rdn-process**

Command Default

enabled

# **enable secret**

The **enable secret** command allows you to provide an encrypted password that supersedes the enabled password. The **no enable secret** command removes the secret.

Use the **enable secret** command to provide an encrypted password for entering Privileged EXEC mode in the running configuration file when then **no service password-encryption** command is in effect.

### Group Access

System Administrator

### Command Mode

Global Configuration

#### Command Line Usage

**enable secret** [**5**] <*WORD*>

**no enable secret**

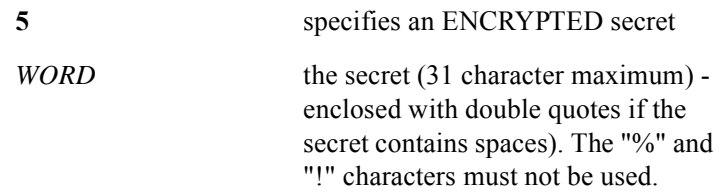

# **encapsulation snap**

The **encapsulation snap** command specifies SNAP as the encapsulation method for Ethernet or Gigabit Ethernet interfaces. The SNAP encapsulation method, as specified in RFC 1042, allows Ethernet protocols to run on the IEEE 802.2 media. The **no encapsulation snap** command returns the interface encapsulation method to the default method which is ARPA.

#### Group Access

All

#### Command Mode

Interface Configuration (Ethernet and Gigabit Ethernet notifies only)

#### Command Line Usage

**encapsulation snap**

**no encapsulation snap**

### **erase**

The **erase** command erases a file system stored in Flash memory or NVRAM or the contents of the startup-configuration file.

### Group Access

System Administrator

### Command Mode

Privileged EXEC

### Command Line Usage

**erase** {**flash**: | **nvram:** | **startup-config**}

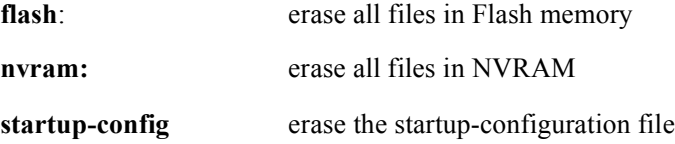

# **exit**

The **exit** command (used from the Router Configuration, Interface Configuration, and Global Configuration modes) accesses the previous command mode in the command mode hierarchy. For example: using the **exit** command in Interface Configuration mode accesses Global Configuration mode.

Using the **exit** command in Privileged EXEC or User EXEC modes, ends the command line session.

#### Group Access

All

Command Mode

All modes

#### Command Line Usage

**exit**

# **format**

The **format** command formats a filesystem in flash or NVRAM.

Group Access

System Administrator

Command Mode

Privileged EXEC

### Command Line Usage

**format** {**flash:** | **nvram:**}

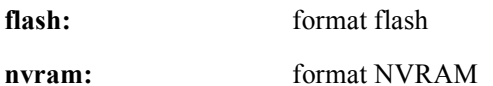

# **help**

The **help** command displays instructions for using the CLI help functionality. Refer to the *BSR 2000 Configuration and Management Guide* for additional instructions on using the CLI help functionality.

### Group Access

All

Command Mode

All modes

Command Line Usage

**help**

# **history size**

The **history size** command lets you specify the size of the history buffer by number of lines. The **no history** command deletes the history buffer.

### Group Access

All

### Command Mode

All modes

### Command Line Usage

**history size** <*1-256>* **no history**

### Command Syntax

*1-256* the number of lines in the history buffer

### Command Default

10

# **hostname**

The **hostname** command configures the name for the system host.

Group Access

System Administrator

Command Mode

Global Configuration

Command Line Usage

**hostname** <*WORD*>

Command Syntax

*WORD* the system's alphanumeric network hostname

# **ip ftp password**

The **ip ftp password** command displays the password to use to connect to the network using FTP. The **no ip ftp password** command deletes the password for an FTP connection.

### Group Access

System Administrator

### Command Mode

Global Configuration

### Command Line Usage

**ip ftp password 0** <*LINE>* **ip ftp password 7** <*LINE>* **ip ftp password** <*LINE>* **no ip ftp** <*LINE>*

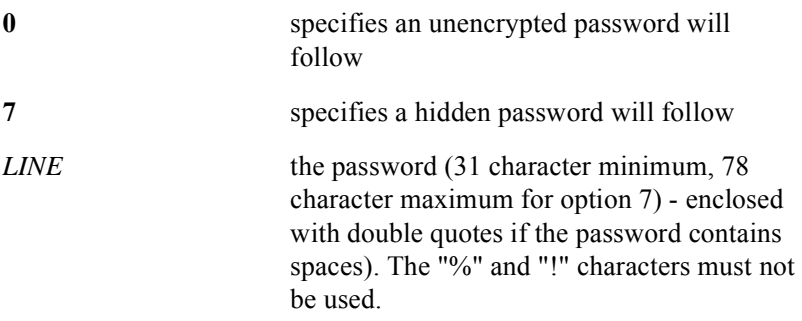

# **ip ftp username**

The **ip ftp username** command configures the connection to the network for using FTP. The **no ip ftp username** command configures the router anonymously for FTP.

Use the **ip ftp username** command that is related to an account on the server.

### Group Access

System Administrator

Command Mode

Global Configuration

Command Line Usage

**ip ftp username** <*WORD*>

**no ip ftp username**

Command Syntax

*WORD* username (31 character maximum)

# **ip netmask-format**

The **ip netmask-format** command lets you specify the format in which netmask values appear in show command output. The **no ip netmask format** command sets the output format back to the default.

#### Group Access

ISP

### Command Mode

Global Configuration

#### Command Line Usage

**ip netmask-format** {**bitcount** | **decimal** | **hexadecimal**} **no ip netmask-format** {**bitcount** | **decimal** | **hexadecimal**}

### Command Syntax

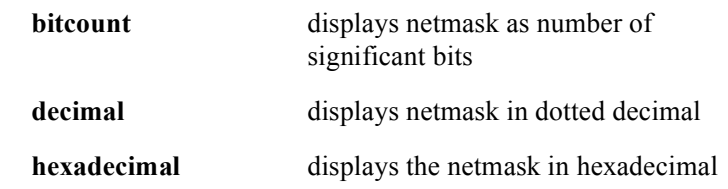

### Command Default

bitcount

# **ip tacacs source-interface**

The **ip tacacs source-interface** command allows an operator to control the source IP address of TACACS+ packets generated by the BSR by specifying an Ethernet or loopback interface as the source IP address for TACACS+ packets. The normal convention for generated TACACS+ packets is to set the source IP address equal to the IP address of the outgoing interface. The **ip tacacs source-interface** command overrides this convention and instead uses the IP address of a specified Ethernet or loopback interface. This command facilitates the use of one IP address entry associated with the TACACS+ client instead of maintaining a list of all IP addresses and is useful in cases where the a router has many interfaces and an operator wants to ensure that all TACACS+ packets from a particular router have the same IP address.

The **no ip tacacs source-interface** command removes the specified source interface.

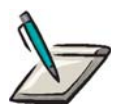

**Note:** Before using the **ip tacacs source-interface** command, the interface must be configured, assigned an IP address, and up and running. Any configuration change with this command will not take effect until after the next BSR connection attempt.

#### Group Access

System Administrator

#### Command Mode

Global Configuration

#### Command Line Usage

**ip tacacs source-interface** {**ethernet** <*X*/*Y*> | **loopback** <*1-64*>}

#### **no ip tacacs source-interface**

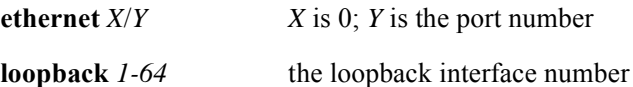

# **ip tftp source-interface loopback**

The **ip tftp source-interface loopback** command allows an operator to control the source IP address of TFTP packets generated by the BSR by specifying a loopback interface as the source IP address for TFTP packets. The normal convention for generated TFTP packets is to set the source IP address equal to the IP address of the outgoing interface. The **ip tftp source-interface loopback** command overrides this convention and instead uses the IP address of the specified loopback interface. The **no ip tftp source-interface loopback** command removes the loopback source interface.

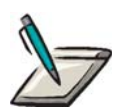

**Note:** Before using the **ip tftp source-interface loopback** command, the loopback interface must be configured and assigned an IP address.

Group Access

System Administrator

Command Mode

Global Configuration

Command Line Usage

**ip tftp source-interface loopback** <*1-64*> **no ip tftp source-interface loopback**

### Command Syntax

*1-64* the loopback interface number

# **load-interval**

The **load-interval** command specifies the load interval timer value in minutes. The load interval timer captures bandwidth utilization information on a per-port basis for both received and transmitted data. Bandwidth utilization information can then be displayed with the **show interfaces** command. The following is typical load interval information as displayed with the **show interfaces** command:

```
Cable2/0 is up, line protocol is up
Hardware is BCM3210 ASIC, address is 0030.7b74.3238 (bia 0030.7b74.3238)
Internet address is 10.10.128.1/17
MTU 1500 bytes, BW 27000 Kbit, DLY 1000 usec,
reliability 255/255, txload 1/255, rxload 20/255
Encapsulation MCNS, loopback not set
Keepalive not set
ARP type: ARPA, ARP Timeout 04:00:00
Last input 00:00:00, output 00:00:00, output hang never
Last clearing of "show interface" counters never
Queueing strategy: fifo
Output queue 0/40, 69 drops; input queue 0/75, 7 drops
5 minute input rate 2202000 bits/sec, 416 packets/sec
5 minute output rate 120000 bits/sec, 13 packets/sec
1125177443 packets input, 14081732 bytes, 25 no buffer
Received 3125750 broadcasts, 0 runts, 0 giants, 0 throttles
1018 input errors, 87 CRC, 0 frame, 0 overrun, 0 ignored, 0 abort
25006326 packets output, 1183354279 bytes, 0 underruns
0 output errors, 0 collisions, 4 interface resets
0 output buffer failures, 0 output buffers swapped out
                                                               Bandwidth Utilization 
                                                                  Load Interval
                                                                   Information
```
#### Group Access

All

Command Mode

Interface Configuration

#### Command Line Usage

**load-interval** <*1-300*>

*1-300* the load interval timer value in minutes

### Command Default

5 minutes

# **logging**

The **logging** command specifies the IP address of a remote SYSLOG server. The **no logging** command clears the IP address specification of a remote SYSLOG server.

### Group Access

All

### Command Mode

Global Configuration

### Command Line Usage

**logging** <*A.B.C.D>* **no logging** <*A.B.C.D>*

### Command Syntax

*A.B.C.D.* SYSLOG server IP address

# **logging admin-status**

The **logging admin-status** command controls the transmission of traps and SYSLOG messages with respect to the threshold specified with the **logging rate-limit** command. The **logging admin-status** command is only relevant if DOCSIS logging control has been specified with the **logging control docsis** command.

In CLI logging control mode, the **logging admin-status** command will be ignored by the system and a warning message will display if it is used. In this mode, only the **logging rate-limit** command is relevant. In DOCSIS logging control mode, both the **logging admin-status** and **logging rate-limit** commands are needed to specify throttling.

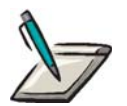

**Note:** An event is always treated as a single event for threshold counting. For example: an event causing both a trap and a SYSLOG message is still treated as a one event.

### Command Line Usage

**logging admin-status** {**inhibited** | **maintainBelowThreshold** | **stopAtThres** | **unconstrained**}

**no logging admin-status** {**inhibited** | **maintainBelowThreshold** | **stopAtThres** | **unconstrained**}

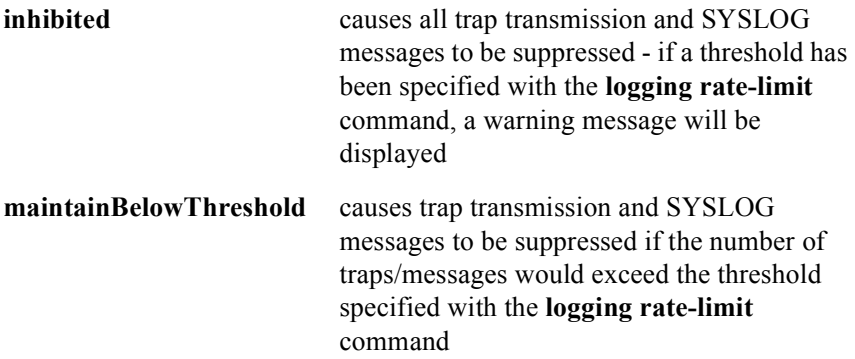

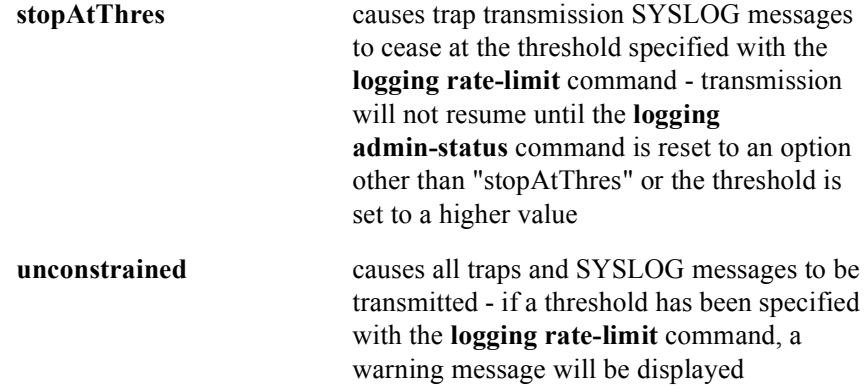

# **logging buffered**

The **logging buffered** command sets the size of the logging buffer and the severity level. The **no logging buffered** command returns to the default buffer size (256 KB).

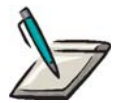

**Note:** Use the **show log** command, in Privileged EXEC mode, to display logged messages with the newest message displayed first.

Group Access

All

#### Command Mode

Global Configuration

#### Command Line Usage

**logging buffered** <*4096 -16777216*> [**alerts** | **critical** | **emergencies** | **errors** | **informational** | **notifications** | **warnings**]

**no logging buffered** <*4096 -16777216*> [**alerts** | **critical** | **emergencies** | **errors** | **informational** | **notifications** | **warnings**]

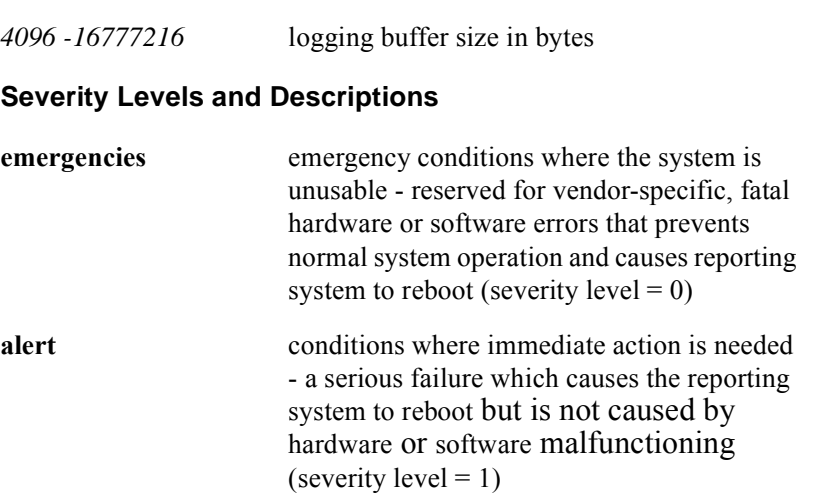

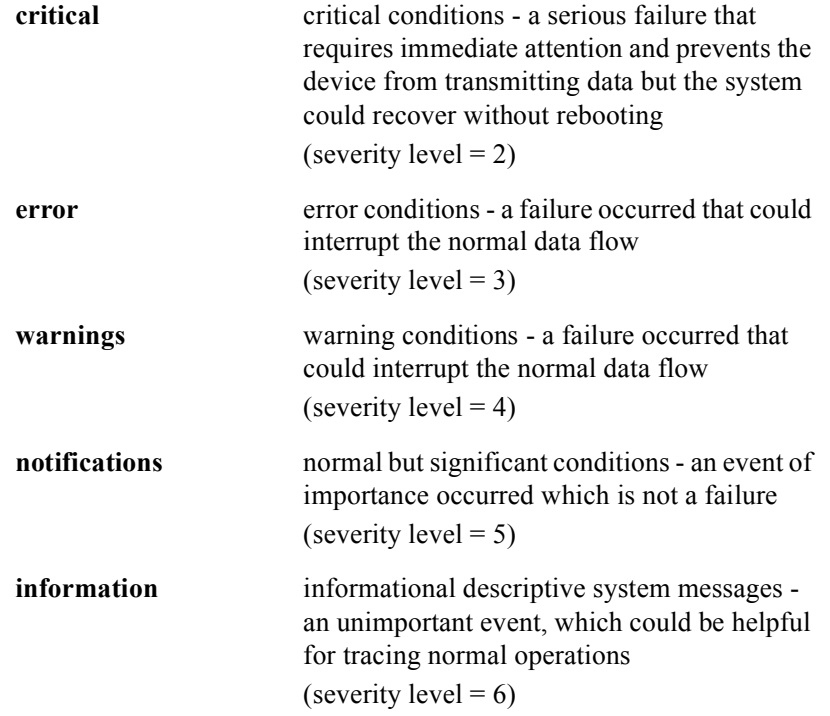

## Command Default

notifications, log file is 256 Kbytes

# **logging console**

The **logging console** command enables the sending of system logging messages to the console. Additionally, the logging of messages displayed on the console terminal can be limited to a specified severity level. Use the **no logging console** command to disable console logging.

### Group Access

All

#### Command Mode

Global Configuration

#### Command Line Usage

**logging console** [**alerts** | **critical** | **debugging** | **emergencies** | **errors** | **informational** | **notifications** | **warnings**]

**no** [**alerts** | **critical** | **debugging** | **emergencies** | **errors** | **informational** | **notifications** | **warnings**]

### Command Syntax

#### **Severity Levels and Descriptions**

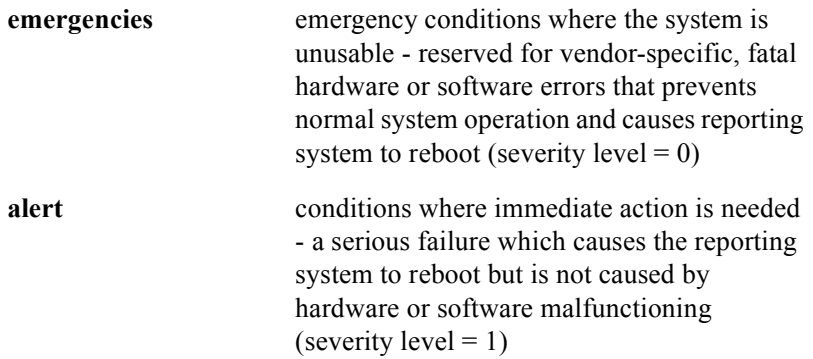

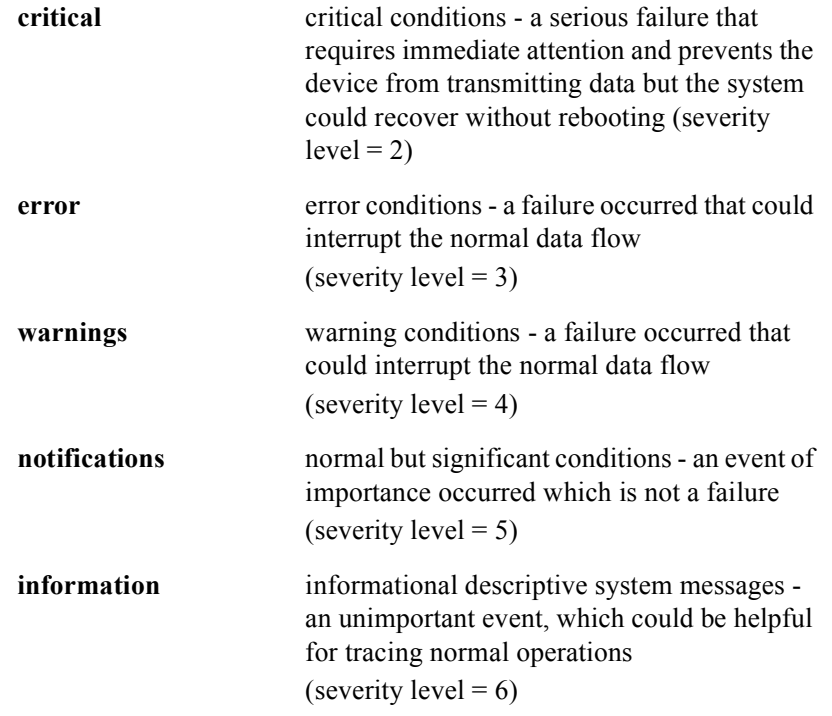

## Command Default

notifications

# **logging control docsis**

The **logging control docsis** command allows the DOCSIS *docsDevEvControlTable* to determine which severity logs go to which destinations.

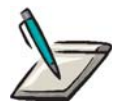

**Note:** Any of the various **logging** <*destination*> <*severity*> commands in place are overridden with this command.

The **no logging control docsis** disables the *docsDevEvControlTable* and re-establishes CLI logging control. Any configurations previously set with the **logging** <*destination*> <*severity*> command will now control which severity logs go to which destinations.

### Group Access

All

Command Mode

Global Configuration

### Command Line Usage

**logging control docsis no logging control docsis** 

Command Default

no logging control docsis

# **logging default**

The **logging default** command restores the default settings for all logging, including **logging** <*destination*> <*severity*>, **logging reporting**, and EVT configurations.

- The *docsDevEvControlTable* is restored to its DOCSIS-specified default values.
- CLI logging control is re-established.
- All **logging evt** configuration lines are removed from the running configuration file.
- Any **logging**  $\leq$  *A.B.C.D*  $\geq$  (for SYSLOG server) commands are unaffected.
- The **logging rate-limit** command is unaffected.
- The **logging buffered**  $\leq$ size> command is restored to its default size.
- The command restores the following entries to the running configuration file:

no logging control docsis

logging buffered notifications

logging console error

no logging trap

no logging snmp-trap

logging facility local7

### Group Access

All

### Command Mode

Global Configuration

### Command Line Usage

#### **logging default**

# **logging disable bpi\_auth\_invalid\_messages**

The **logging disable bpi\_auth\_invalid\_messages command** disables logging of the "BPI authorization invalid" DOCSIS error message. The **no logging disable bpi** auth invalid messages enables the logging of this error message. This command is useful in situations where a high volume of this error message is being generated and logged.

### Group Access

System Administrator

### Command Mode

Global Configuration

### Command Line Usage

**logging disable bpi\_auth\_invalid\_messages no logging disable bpi\_auth\_invalid\_message**

### Command Default

Logging of BPI authorization invalid messages is enabled by default.

# **logging disable bpi\_auth\_reject\_messages**

The **logging disable bpi\_auth\_reject\_messages command** disables logging of the "BPI authorization reject" DOCSIS error message. The **no logging disable bpi** auth reject messages enables the logging of this error message. This command is useful in situations where a high volume of this error message is being generated and logged.

#### Group Access

System Administrator

#### Command Mode

Global Configuration

#### Command Line Usage

**logging disable bpi\_auth\_reject\_messages no logging disable bpi\_auth\_reject\_messages**

#### Command Default

Logging of BPI authorization reject messages is enabled by default.

# **logging disable bpi\_map\_reject\_messages**

The **logging disable bpi\_map\_reject\_messages** command disables logging of the Map Reject DOCSIS error messages. The **no logging disable bpi** map reject messages command enables the logging of Map Reject error messages. This command is useful in situations where large numbers of these error messages are being generated and logged.

### Group Access

System Administrator

### Command Mode

Global Configuration

### Command Line Usage

**logging disable bpi\_map\_reject\_messages no logging disable bpi\_map\_reject\_messages**

#### Command Default

Logging of Map Reject messages is enabled by default.

# **logging disable cm\_ranging\_fail\_r103\_0**

The **logging disable cm\_ranging\_fail\_r103\_0** command disables logging of the "Unable to Successfully Range CM Retries Exhausted" DOCSIS error message. The **no logging disable cm\_ranging\_fail\_r103\_0** enables the logging of this error message. This command is useful in situations where a high volume of this error message is being generated and logged.

#### Group Access

System Administrator

#### Command Mode

Global Configuration

### Command Line Usage

**logging disable cm\_ranging\_fail\_r103\_0 no logging disable cm\_ranging\_fail\_r103\_0**

#### Command Default

Logging of these error messages is enabled by default.

# **logging evt clear**

The **logging evt clear** command disables logging of all EVTs or disables EVT logging for a specific logging destination (s). The **no logging evt clear** command restores the default EVT logging configuration.

### Group Access

All

### Command Mode

Global Configuration

### Command Line Usage

```
logging evt clear {l|t|s|c} {<slot:group>} [<range>]
no logging evt clear {l|t|s|c} {<slot:group>} [<range>]
```
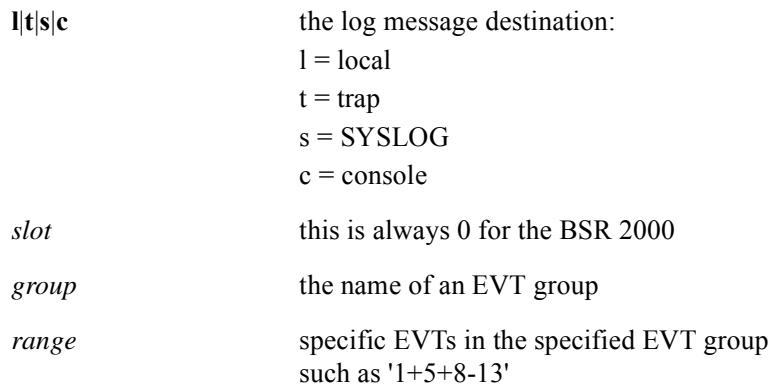
# **logging evt set**

The **logging evt set** command configures EVT logging to log messages to a different destination. The EVT messages logged can also be configured on a per-slot, per group, or single, per-event basis. The **no logging evt set** command with no specified EVT group name restores the original logging configuration changed with one or more **logging evt set** commands.

### Command Line Usage

```
logging evt set {l|t|s|c} {<slot:group>} [<range>]
no logging evt set {l|t|s|c} {<slot:group>} [<range>]
```
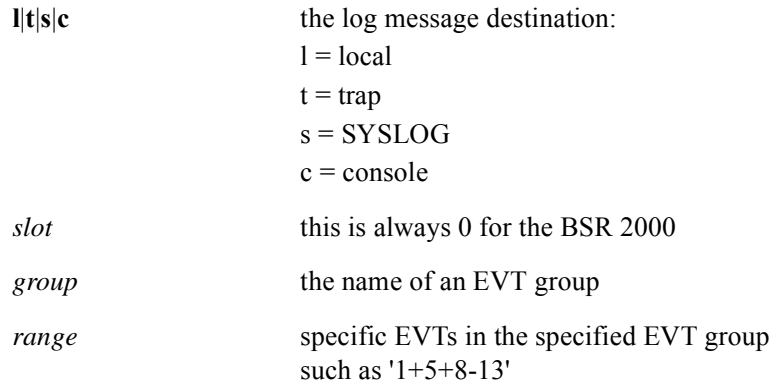

# **logging facility**

The **logging facility** command specifies the SYSLOG facility to which error messages are sent. The **no logging facility** command reverts to the default of "local7".

## Group Access

All

## Command Mode

Global Configuration

## Command Line Usage

**logging facility** {**local 0** | **local 1** | **local 2** | **local 3** | **local 4** | **local 5** | **local 6** | **local 7**} **no logging facility**

## Command Syntax

**local 0-7** local facility 0 through 7

## Command Default

**local 7**

# **logging on**

The **logging on** command starts and stops the SYSLOG, and sends debug and error messages to a logging process. The **no logging on** command stops sending debug or error messages to a logging process.

## Group Access

All

Command Mode

Global Configuration

Command Line Usage

**logging on**

**no logging on**

Command Default

Disabled

# **logging rate-limit**

The **logging rate-limit** command limits the rate of system messages and SNMP traps logged per second. The **no logging rate-limit** command disables the rate limit.

## Group Access

All

## Command Mode

Global Configuration

## Command Line Usage

**logging rate-limit** <*0-2147483647*> <*1-2147483647*> **no logging rate-limit**

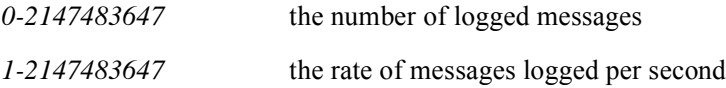

# **logging reporting**

The **logging reporting** command specifies the recording mechanism for logging reports.

#### Group Access

All

#### Command Mode

Global Configuration

## Command Line Usage

**logging reporting** {**alert | critical | debug | default | emergency | error** | **information | notice | warning**} {**all-clear** | **all-set** | **local** | **local-syslog** | **local-trap** | **local-trap-syslog**}

**no logging reporting** {**alert | critical | debug | default | emergency | error** | **information | notice | warning**} {**all-clear** | **all-set** | **local** | **local-syslog** | **local-trap** | **local-trap-syslog**}

## Command Syntax

#### **Severity Levels and Descriptions**

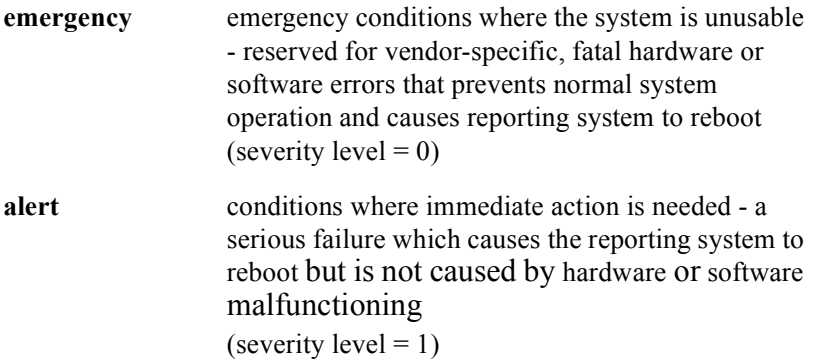

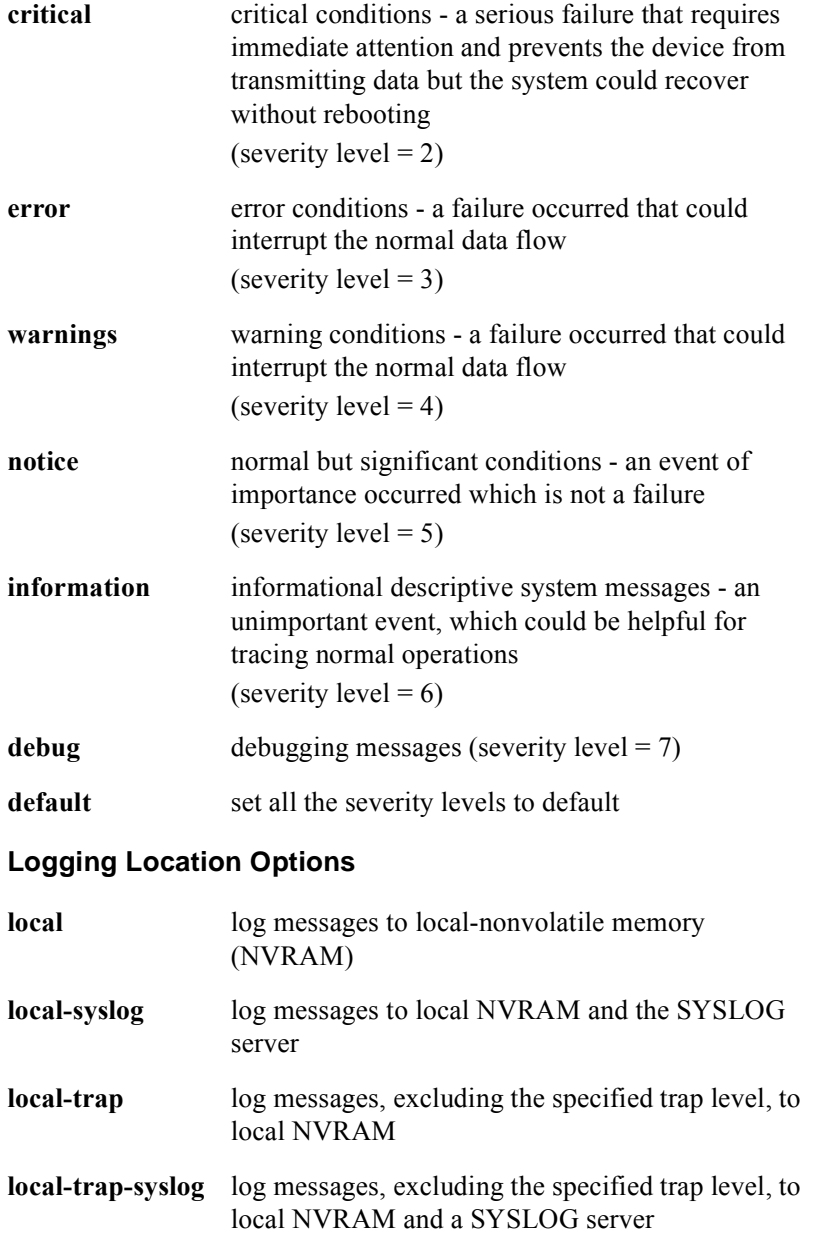

**all-clear** unsets all logging locations for the report.

**all-set** sets all logging locations for the report.

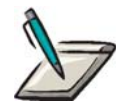

**Note:** Debug messages will not be reported unless debugging has been turned on for a subsystem with the corresponding CLI **debug** command (e.g. **debug snmp**).

# **logging reporting default**

The **logging reporting default** command is used to return to the default destination/ severity log reporting configuration.

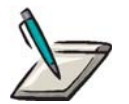

**Note:** The default destination/severity log reporting configuration depends on which logging control mode is enabled.

Group Access

All

Command Mode

Global Configuration

Command Line Usage

**logging reporting default**

# **logging session**

The **logging session** command enables the transmission of system logging messages to the current login session. The **no logging session** command disables the transmission of system logging messages to the current login session.

#### Group Access

All

Command Mode

Privileged EXEC

### Command Line Usage

**logging session**

**no logging session**

# **logging snmp-trap**

The **logging snmp-trap** command logs all SNMP traps or logs SNMP traps of a specified severity level and higher.

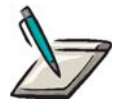

**Note:** The **logging snmp-trap** command limits SNMP trap logging to SNMP traps with a level up to and including the severity level specified with this command.

Group Access

All

#### Command Mode

Global Configuration

#### Command Line Usage

**logging snmp-trap** [**alerts** | **critical** | **emergencies** | **errors** | **informational** | **notifications** | **warnings**]

**no logging snmp-trap** [**alerts** | **critical** | **emergencies** | **errors** | **informational** | **notifications** | **warnings**]

## Command Syntax

#### **Severity Levels and Descriptions**

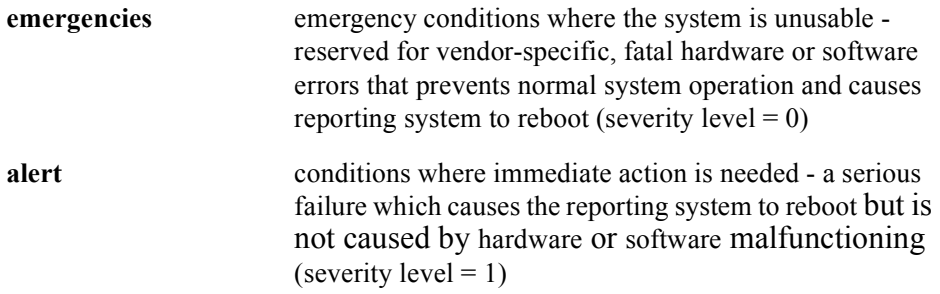

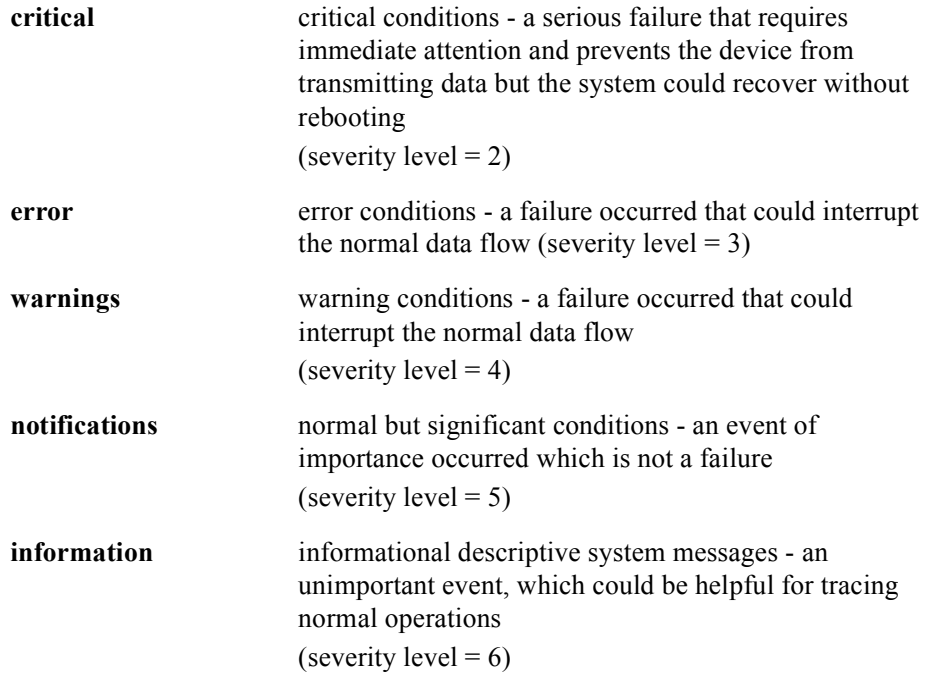

# **logging source-interface loopback**

The **logging source-interface loopback** command allows an operator to control the source IP address of SYSLOG packets generated by the BSR by specifying a loopback interface as the source IP address for SYSLOG packets. The normal convention for generated SYSLOG packets is to set the source IP address equal to the IP address of the outgoing interface. The **logging source-interface loopback** command overrides this convention and instead uses the IP address of the specified loopback interface. The **no logging source-interface loopback command removes the loopback source interface.**

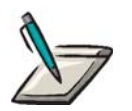

**Note:** Before using the **logging source-interface loopback** command, the loopback interface must be configured and assigned an IP address.

Group Access

System Administrator

Command Mode

Global Configuration

#### Command Line Usage

**logging source-interface loopback** <*1-64*>

**no logging source-interface loopback**

## Command Syntax

*1-64* the loopback interface number

# **logging trap**

The **logging trap** command filters messages logged to the SYSLOG servers based on severity. The command limits the log messages sent to a SYSLOG server to messages with a severity level up to and including the severity level specified with this command. The **no logging trap** command disables the logging of these messages to the SYSLOG servers.

#### Group Access

All

#### Command Mode

Global Configuration

### Command Line Usage

**logging trap** {**alerts** | **critical** | **emergencies** | **errors** | **informational** | **notifications** | **warnings**}

**no logging trap** {**alerts** | **critical** | **emergencies** | **errors** | **informational** | **notifications** | **warnings**}

## Command Syntax

#### **Severity Levels and Descriptions**

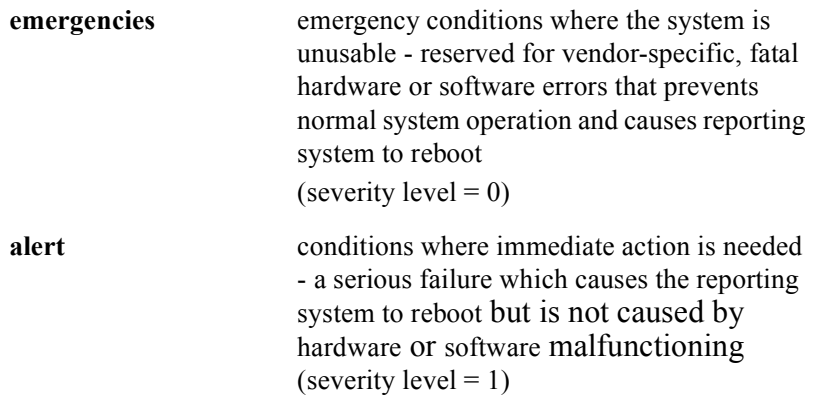

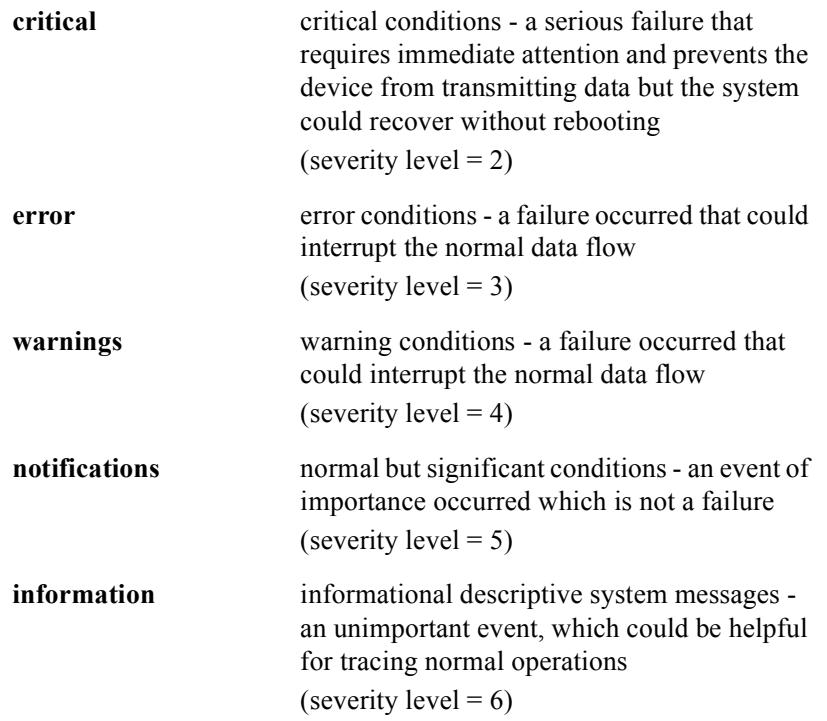

# Command Default

notifications level (severity=5)

# **login**

The **login** command logs a user on to the system.

# Group Access

All

Command Mode

User EXEC

Command Line Usage

**login** [**<***WORD*>]

Command Syntax

*WORD* 1 to 16 character username

# **logout**

The **logout** command logs a user out of the system. Use the **logout** command to end the current session. The **logout** command is used the same way as the **exit** command.

In Privileged EXEC mode, use the **logout** command with a character argument to log a particular user out of the system. Only users with administrative privileges can log other users out.

## Group Access

All

# Command Mode

User EXEC and Privileged EXEC

#### Command Line Usage

**logout** [<*session-id*> | **<***username*>] (Privileged EXEC mode only)

**logout** (User EXEC mode only)

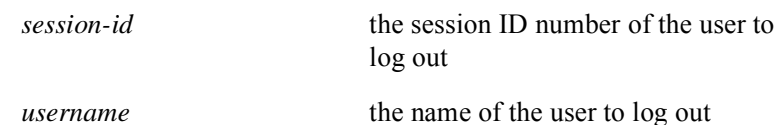

# **macro**

The **macro** command defines a group of existing CLI commands that can be executed by entering the macro name at the command line. The **no macro** command removes a macro from the macro list.

#### Group Access

All

#### Command Mode

All modes except User EXEC and Privileged EXEC

# Command Line Usage

```
macro <WORD> {Variable | <WORD>} ... [Variable | <WORD>]}}
```

```
no macro <WORD>
```
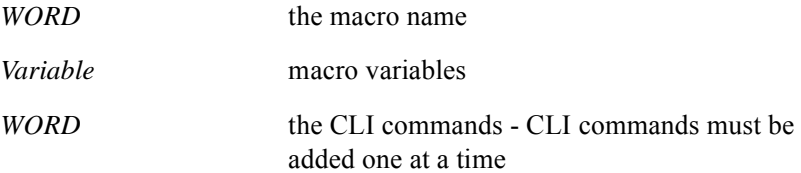

# **memory checkzero**

The **memory checkzero** command enables memory checking on the BSR.

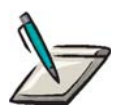

**Note:** Memory checking can use considerable BSR system resources.

Group Access

All

Command Mode

All modes except User EXEC

Command Line Usage

**memory checkzero** <*0-1*>

Command Syntax

*0-1* **1** = enable Memory Checking **0** = disable Memory Checking

# **message**

The **message** command sends a message to a specified active user.

# Group Access

System Administrator

## Command Mode

Privileged EXEC

## Command Line Usage

**message** <*WORD*> <*WORD*>

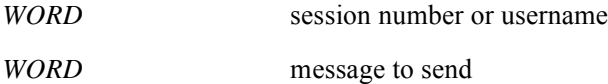

# **more**

The **more** command displays the contents of a specified file.

Use the **more nvram:startup-config** command to view the startup configuration file in NVRAM. The *config\_file* environmental table will be displayed if the startup configuration file is not displayed. The user can determine the status of the file which is either a complete or a distilled version of the configuration file.

Use the **more system:running-config** command to view the running configuration file. The **more system:running-config** command displays the version of the software and any changes that were previously made.

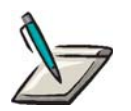

**Note:** You can use the **more** command to view files on remote systems.

Group Access

System Administrator

Command Mode

Privileged EXEC

#### Command Line Usage

**more** {**flash:** <*file*> | **ftp:** <*file*> | **nvram:** <*file*> | **nvram:startup-config** | **startup-config | system:startup-config** } [ **|** {**begin** | **exclude** | **include**} {<*WORD*>}]

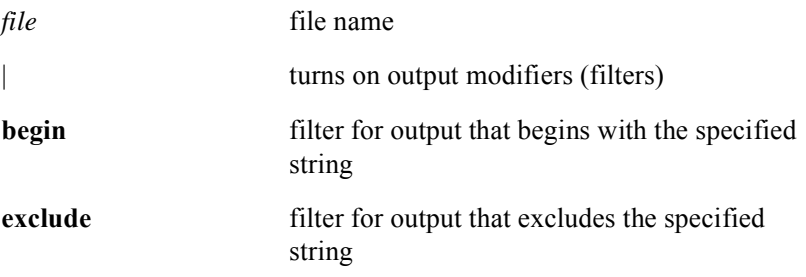

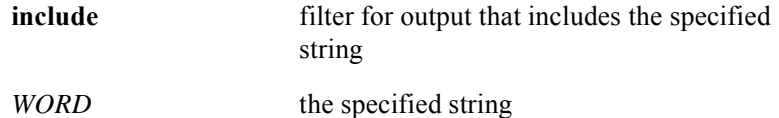

# **network-clock-select bits e1**

The **network-clock-select bits e1** command configures the BITS (network) clock. The **no network-clock-select bits** command deletes the network clock configuration and put the BITS clock in Free-run mode.

### Group Access

ISP

#### Command Mode

Global Configuration

#### Command Line Usage

# **network-clock-select bits e1** {**pcm31-crc** | **pcm31-hdb3** | **pcm31-nocrc**} **no network-clock-select bits**

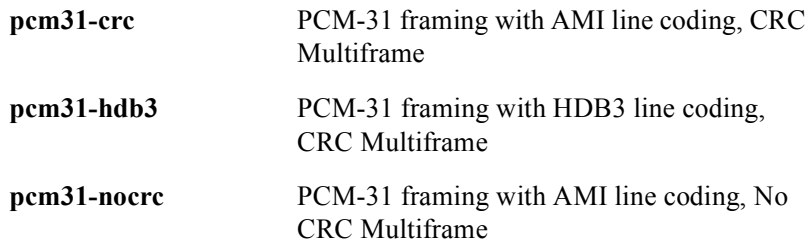

# **network-clock-select bits t1**

The **network-clock-select bits t1** command configures the BITS (network) clock. The **no network-clock-select bits** command deletes the network clock configuration and put the BITS clock in Free-run mode.

#### Group Access

ISP

#### Command Mode

Global Configuration

## Command Line Usage

# **network-clock-select bits t1** {**esf-b8zsc** | **sf-d4** | **slc96** | **t1dm**} **no network-clock-select bits**

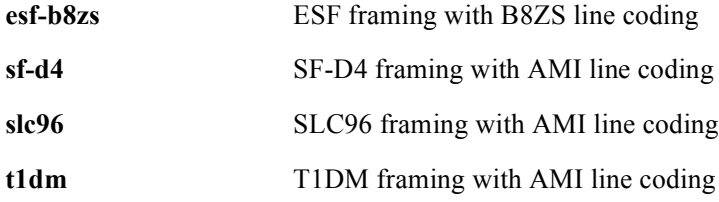

# **page**

The **page** command controls the scrolling of system output displays.

# Group Access

All

# Command Mode

All modes

# Command Line Usage

**page** {**off** | **on**}

# Command Syntax

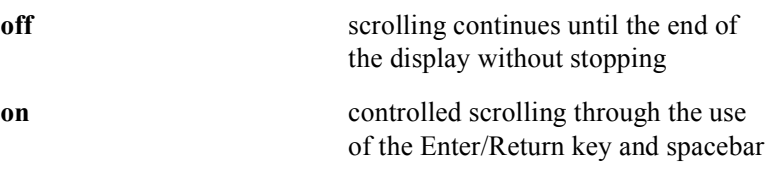

# Command Default

on

# **password**

The **password** command establishes a password that must be specified by users attempting to establish a console or telnet session with the BSR. A console or telnet session will not be established if the correct password is not specified by the user. The **no password** command removes the password.

#### Group Access

System Administrator

### Command Mode

Global Configuration

#### Command Line Usage

# **password** {**console** | **ssh-passphrase | telnet**}[**0** | **7**]<*WORD*> **no password** {**console** | **ssh-passphrase** | **telnet**}

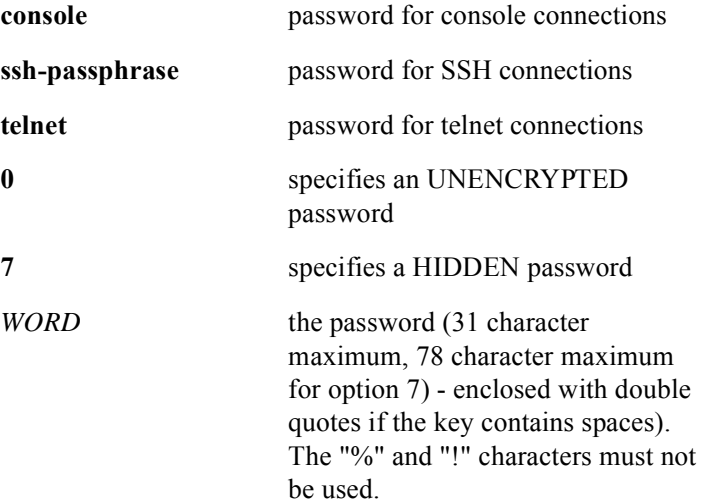

# **privilege restricted**

The **privilege restricted** command designates a specific CLI command or group of commands as belonging to the "restricted" user group. Only users in the "restricted" user group have read-write access to commands designated as "restricted".

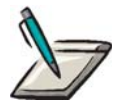

**Note:** By default, users in the "restricted" user group will not be able to execute any commands unless they have been specified as "restricted" with the **privilege restricted** command.

Group Access

All

#### Command Mode

Global Configuration

#### Command Line Usage

**privilege restricted** {<*WORD*> [<...*WORD*>] | **all**} **no privilege** {<*WORD*> [<...*WORD*>] | **all**}

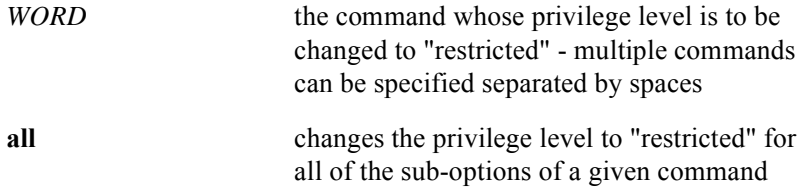

# **radius-server**

The **radius-server** command configures a RADIUS client to allow communication with a RADIUS server. Configuring a RADIUS client involves the following tasks:

- specifying the RADIUS server
- defining the shared encryption key for authentication between the RADIUS server and the RADIUS client
- specifying the number of retry attempts if there is no response from an active RADIUS server
- specifying the time interval between retry attempts if there is no response from from an active RADIUS server

#### Group Access

System Administrator

## Command Mode

Global Configuration

## Command Line Usage

**radius-server host** {<*A.B.C.D*>|<*Hostname*>} [**auth-port** <*0-65535*> [**primary**]]

**radius-server key** <*WORD*>

**radius-server retransmit** <*0-100*>

**radius-server timeout** <*1-1000*>

**no radius-server host** {<*A.B.C.D*>|<*Hostname*>} [**auth-port**]

**no radius-server key**

**no radius-server retransmit**

**no radius-server timeout**

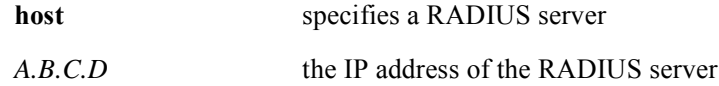

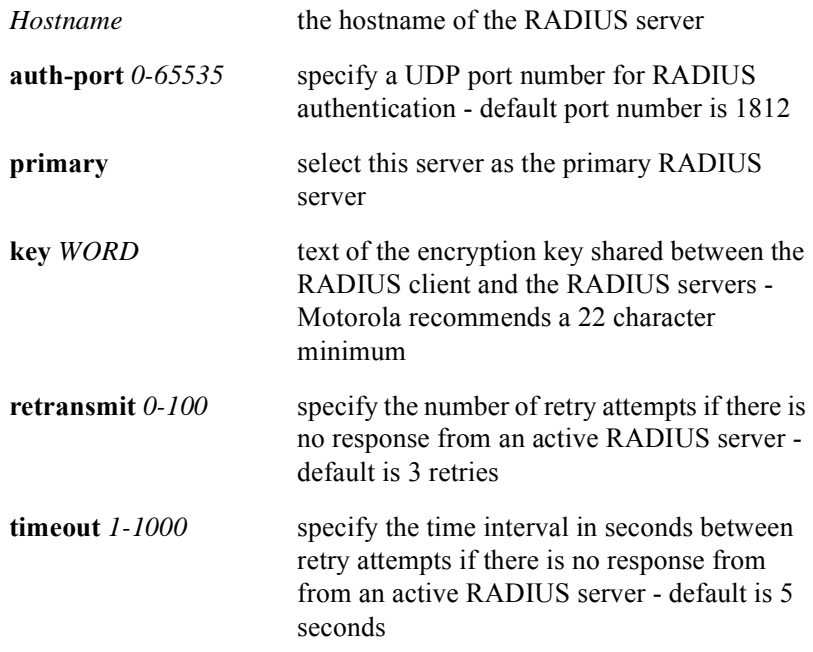

# **radius-server source-interface loopback**

The **radius-server source-interface loopback** command allows an operator to control the source IP address of Radius authentication protocol packets generated by the BSR by specifying a loopback interface as the source IP address for Radius authentication protocol packets. The normal convention for generated Radius authentication protocol packets is to set the source IP address equal to the IP address of the outgoing interface. The **radius-server source-interface loopback** command overrides this convention and instead uses the IP address of the specified loopback interface. The **no radius-server source-interface loopback command removes the loopback source interface.**

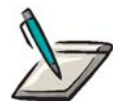

**Note:** Before using the **radius-server source-interface loopback** command, the loopback interface must be configured and assigned an IP address.

Group Access

System Administrator

Command Mode

Global Configuration

Command Line Usage

**radius-server source-interface loopback** <*1-64*>

**no radius-server source-interface loopback**

#### Command Syntax

*1-64* the loopback interface number

# **reload**

The **reload** command reloads the operating system. The **reload** command is most often used to reload upgraded software.

# Group Access

System Administrator

# Command Mode

Privileged EXEC

## Command Line Usage

```
reload [ at <hh:mm:> <LINE> <MONTH> | cancel | fast | in {countdown [<LINE>]} 
| reason {<LINE>}]
```
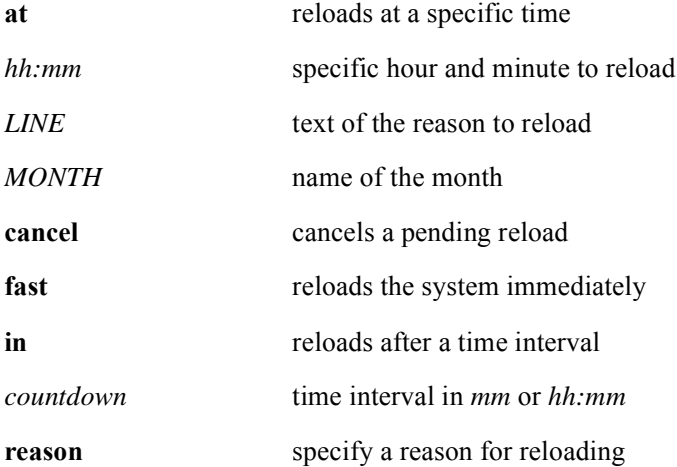

# **repeat**

The **repeat** command repeats a command or series of commands

# Group Access

All

# Command Mode

Privileged EXEC

## Command Line Usage

```
repeat {<NUM>} {<WORD> [...<WORD>] | delay <NUM> {<WORD> 
[...<WORD>\}]}
```
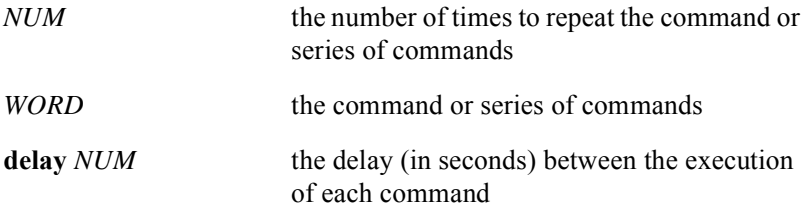

# **service password-encryption**

The **service password-encryption** command enables password encryption. The **no service password-encryption** disables password encryption.

The **service password-encryption** command will also encrypt previously specified passwords in the running-config file that are currently unencrypted.

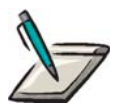

**Note:** Once passwords appearing in the running configuration file are encrypted, they cannot be unencrypted using the **no service password-encryption** command.

## Group Access

System Administrator

### Command Mode

Global Configuration

#### Command Line Usage

**service password-encryption**

#### **no service password-encryption**

#### Command Default

No encryption

# **session-timeout**

The **session-timeout** command lets you specify the length of time (in minutes) before the BSR terminates any inactive session. An inactive session is a session has received no user input or system output during the specified time interval.

#### Group Access

System Administrator

#### Command Mode

Global Configuration

#### Command Line Usage

**session-timeout** {**console** | **telnet**} <*0-30*>

## Command Syntax

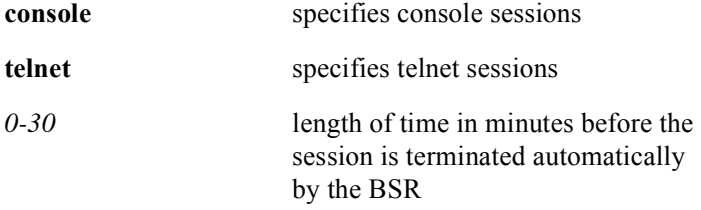

## Command Default

5 minutes for telnet sessions

0 for console sessions (session maintained indefinitely)

# **session-window set**

The **session-window set** command specifies the height and width parameters of the current CLI session window.

## Group Access

All

## Command Mode

All modes except User EXEC

## Command Line Usage

```
session-window set {height <4-128> | width <16-384>}
```
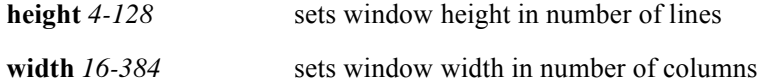

# **show aliases**

The **show aliases** command displays any one of the following:

- Aliases for commands in all modes
- Aliases for commands in a specific mode.
- Aliases for all commands that begin with, include, or exclude a specified string.
- Aliases for a specific mode that begin with, include, or exclude a specified string.

#### Group Access

All

#### Command Mode

All except User EXEC

#### Command Line Usage

```
show alias [all | conf | exec | priv] [ | {begin | exclude | include} {<WORD>} | 
{count | count-only}]
```
**show alias** [**all** *|* **conf** *|* **exec** *|* **priv**] [ | {**count** | **count-only**}]

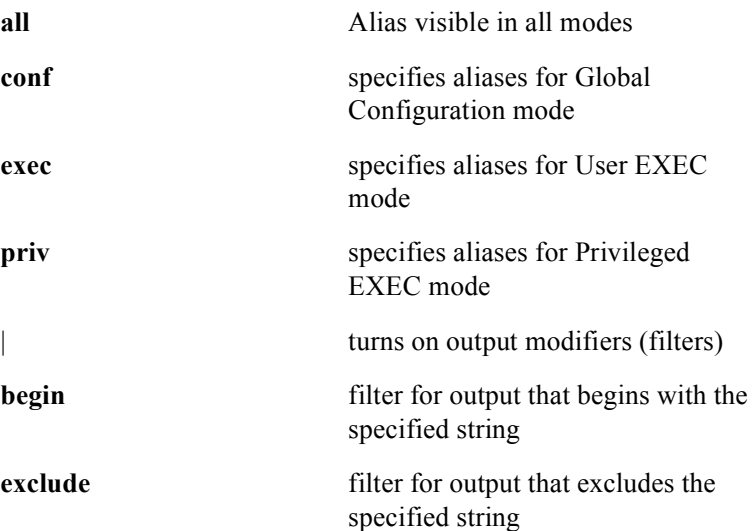

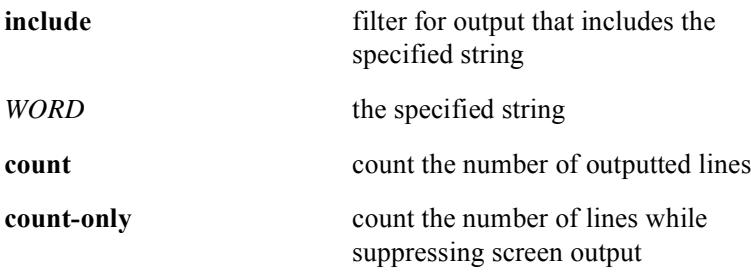
# **show boot**

The **show boot** command lists the boot parameters. Use the **show boot** command to display the contents of the BOOT environment variables and the configuration register setting.

#### Group Access

All

#### Command Mode

All modes except User EXEC

## Command Line Usage

```
show boot [ | {begin | exclude | include} {<WORD>} | {count | count-only}]
```

```
show boot [ | {count | count-only}]
```
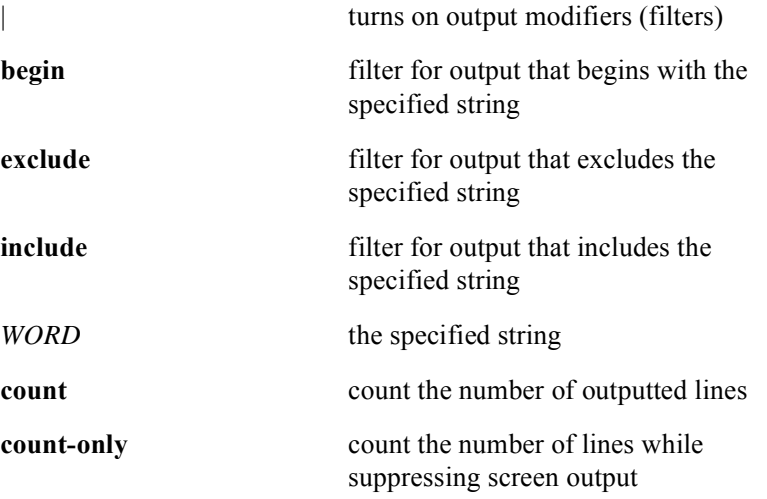

# **show clock**

The **show clock** command shows the system clock.

### Group Access

All

## Command Mode

All modes

#### Command Line Usage

```
show clock [ | {begin | exclude | include} {<WORD>} | {count | count-only}]
show clock [ | {count | count-only}]
```
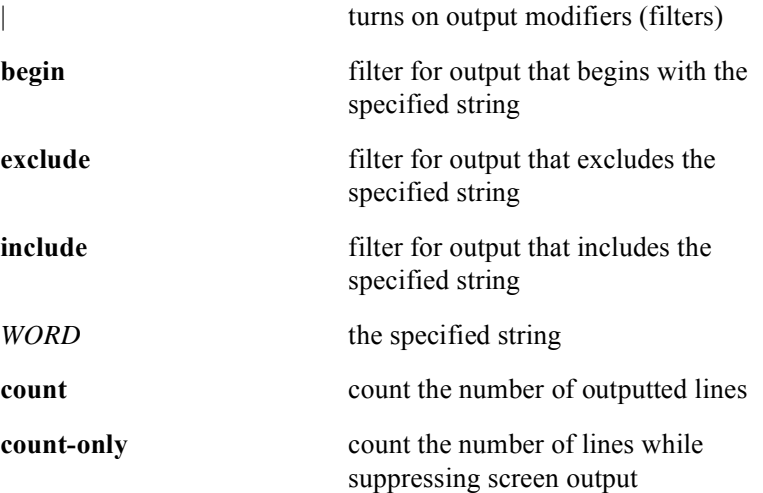

# **show evt**

The **show evt** command displays EVT counts for all EVT groups, a specific EVT group, EVT group counts that only occur on a specific BSR slot, or individual event. By default, only EVT groups with non-zero event counts are displayed. The following is an example of typical screen output from the **show evt** command:

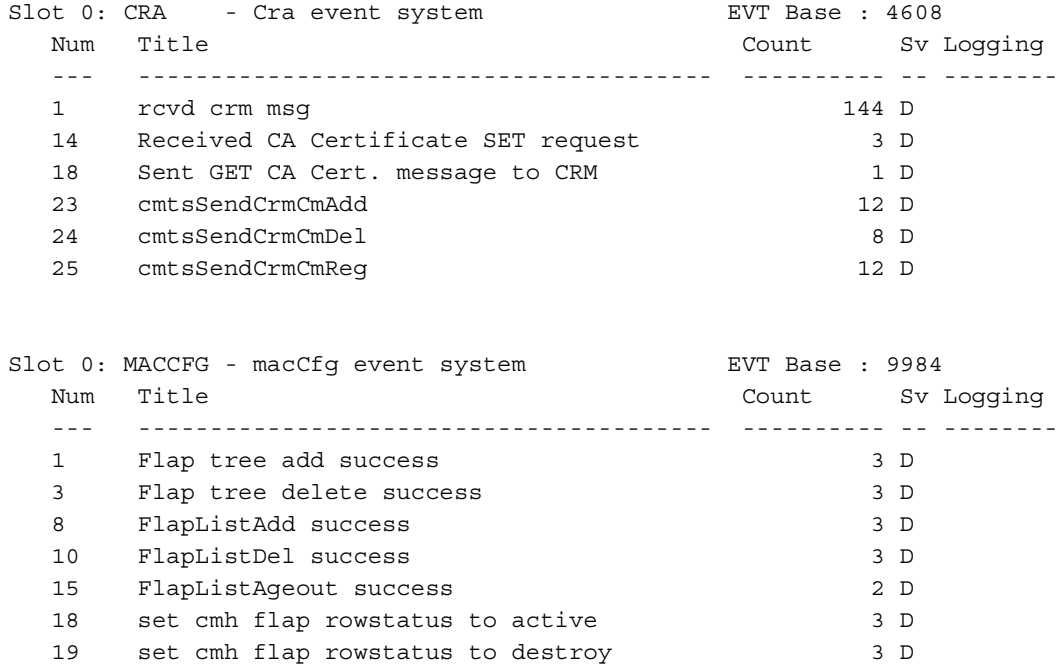

22 set cmh flap mac addr 4 D

In addition to the BSR 2000 slot number, EVT group name, and EVT base number, the following information is displayed

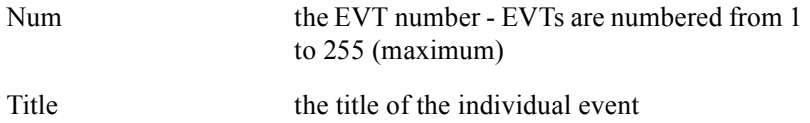

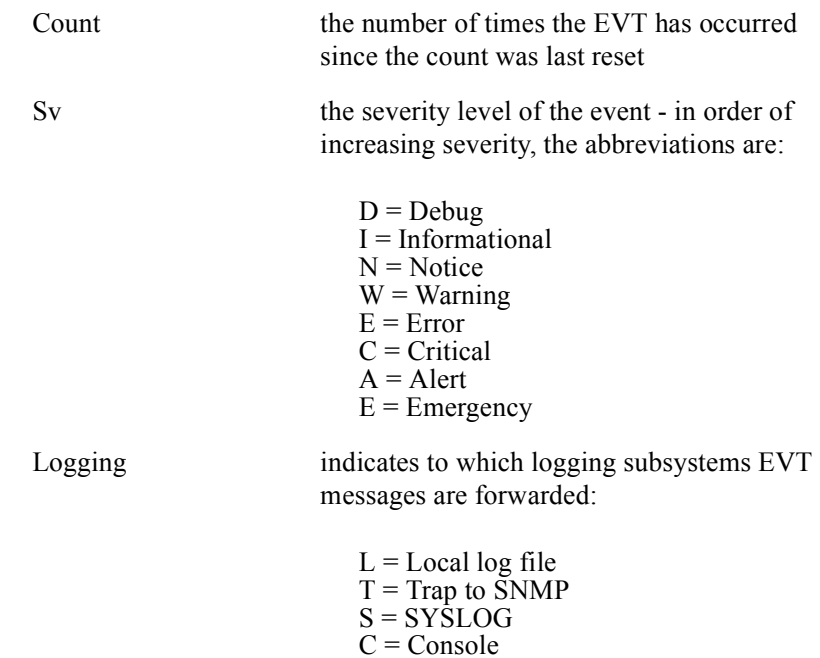

Group Access

All

## Command Mode

All modes

### Command Line Usage

**show evt** [<*NUM>* **| <***WORD*>] [<*range*>]

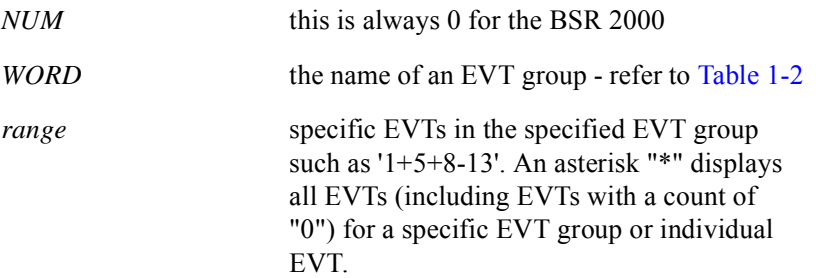

<span id="page-149-0"></span>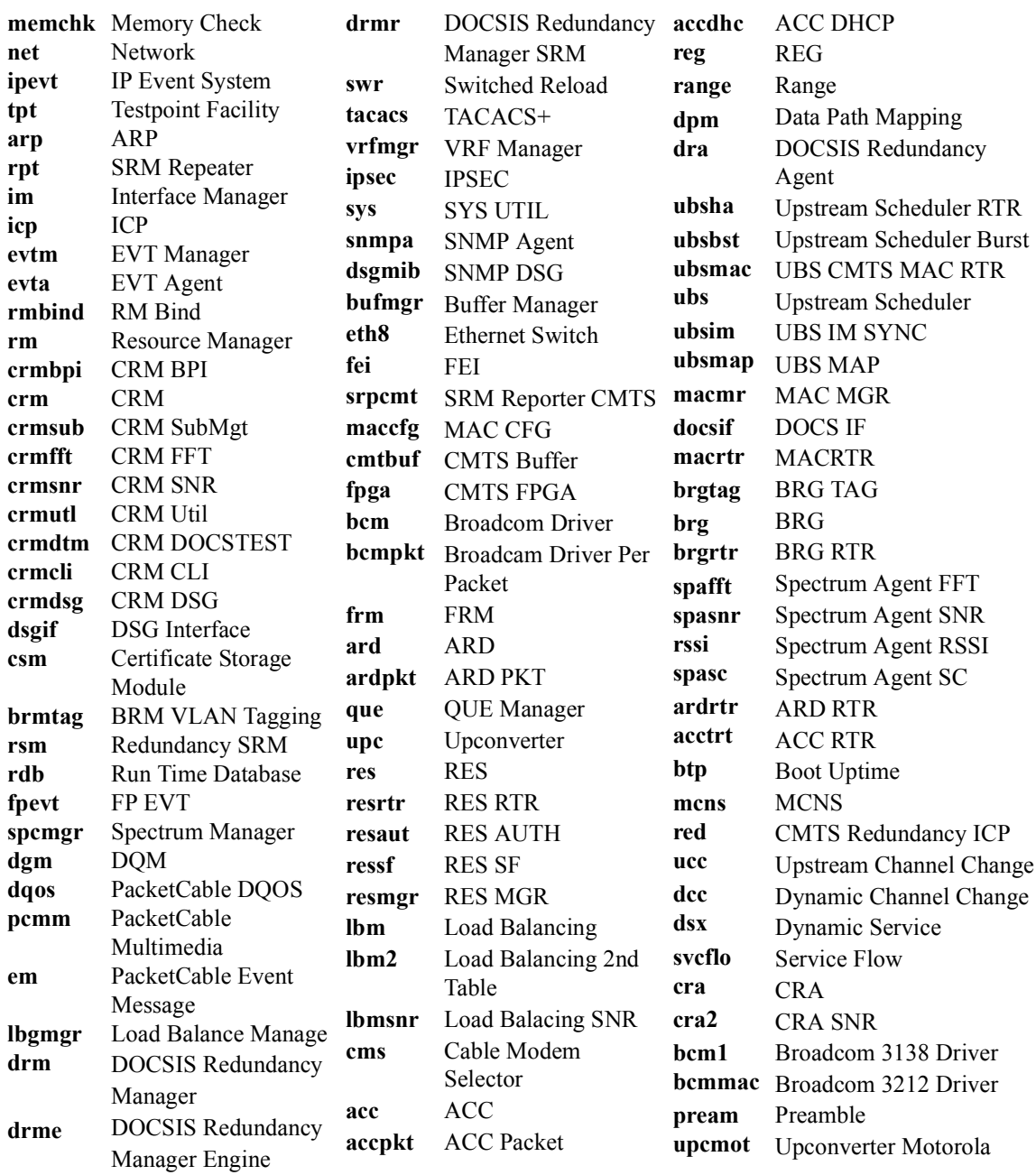

### **Table 1-2 EVT Event Subsystems**

# **show history**

The **show history** command displays a list of commands executed during a session. The list size is determined by the setting of the **history size** command.

### Group Access

All

### Command Mode

All modes

### Command Line Usage

**show history** [ **|** {**begin** | **exclude** | **include**} {<*WORD*>} **|** {**count** | **count-only**}] **show history** [ **|** {**count** | **count-only**}]

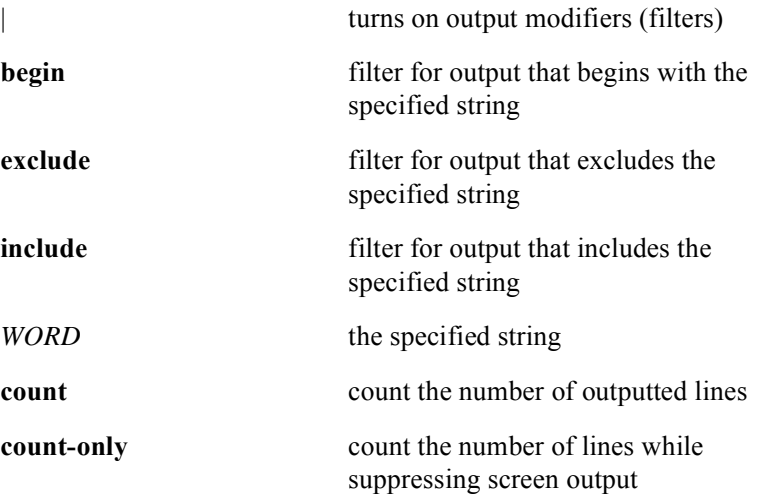

## **show log**

The **show log** command displays message logging in the log file the newest message first.The **show log** command displays log file contents and information about users who have logged into the BSR. The following is an example of typical screen output from the **show log** command:

```
Preparing log file for reading ...
[02/11-10:39:08- 07:telnet01]-N-user enabled-user authenticated
[02/11-10:39:04- 07:telnet01]-N-connection made from 10.14.11.218 on session 01
[02/10-18:41:11- 07:RMs]-N-Module state RUNNING CMTS slot 1
[02/10-18:41:11- 07:RMs]-I-Slot 1 booted with version 2.1.0T00P39.KRBU
[02/10-18:41:09- 07:SPECMGR]-N-No shut down succeed for channel ifIndex = 98561
.
[02/10-18:41:09- 07:CRMTASK]-N-link up notification, ifIndex = 98561.
[02/10-18:41:08- 07:CRMTASK]-N-link up notification, ifIndex = 98305.
[02/10-18:41:08- 07:IM]-N-IP Interface cable 1/0 on 150.31.41.1 is up
[02/10-18:41:08- 07:IM]-N-Interface cable 1/0 is up
[02/10-18:41:07- 07:RMsc]-N-configuration change by [hotswapper]: cable downstre
am schedule priority-wfq
[02/10-18:41:07- 07:RMsc]-I-restoring: cable downstream schedule priority-wfq
[02/10-18:41:07- 07:RMsc]-E-bad return value 0 from parse() in loadInterfaceConf
iguration(), for config line:' cable dynamic-service authorization-mode disable'
[02/10-18:41:07- 07:RMsc]-I-restoring: cable dynamic-service authorization-mode
 disable
[02/10-18:41:07- 07:RMsc]-N-configuration change by [hotswapper]: cable upstream
 3 shutdown
[02/10-18:41:07- 07:RMsc]-I-restoring: cable upstream 3 shutdown
[02/10-18:41:07- 07:RMsc]-N-configuration change by [hotswapper]: cable upstream
 2 shutdown
[02/10-18:41:07- 07:RMsc]-I-restoring: cable upstream 2 shutdown
[02/10-18:41:07- 07:RMsc]-N-configuration change by [hotswapper]: cable upstream
 1 shutdown
[02/10-18:41:07- 07:RMsc]-I-restoring: cable upstream 1 shutdown
[02/10-18:41:07- 07:RMsc]-N-configuration change by [hotswapper]: no cable upstr
eam 0 shutdown
[02/10-18:41:07- 07:RMsc]-I-restoring: no cable upstream 0 shutdown
[02/10-18:41:07- 07:RMsc]-N-configuration change by [hotswapper]: cable upstream
```
#### Group Access

All

Command Mode

All modes except User EXEC

## Command Line Usage

```
show log [ | {begin | exclude | include} {<WORD>} [ | {count | count-only}]]
show log [ | {count | count-only}]
```
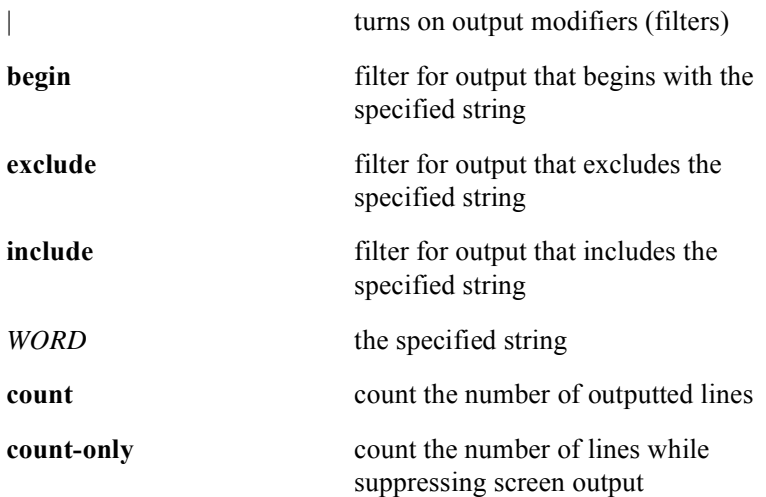

# **show logging evt**

The **show logging evt** command displays the EVT configuration entries in the running configuration file. The following is an example of typical screen output from the **show logging evt** command:

> EVT RUNNING CONFIG: logging evt set c drme 82 logging evt set c rdb 197 logging evt set c dra 121

Group Access

All

Command Mode

All modes except User EXEC

Command Line Usage

**show logging evt**

# **show logging reporting**

The **show logging reporting** command displays the recording mechanism for logging messages based on their severity level. The display output is in the format: **logging reporting** <*severity*> <*logging location*> e.g. logging reporting alert local. The following is an example of typical screen output from the **show logging reporting** command:

```
no logging control docsis
logging reporting emergency local
logging reporting alert local
logging reporting critical local-trap-syslog
logging reporting error local-trap-syslog
logging reporting warning local-trap-syslog
logging reporting notice local-trap-syslog
logging reporting information all-clear
logging reporting debug all-clear
```
The following information is displayed:

#### **Severity Levels and Descriptions**

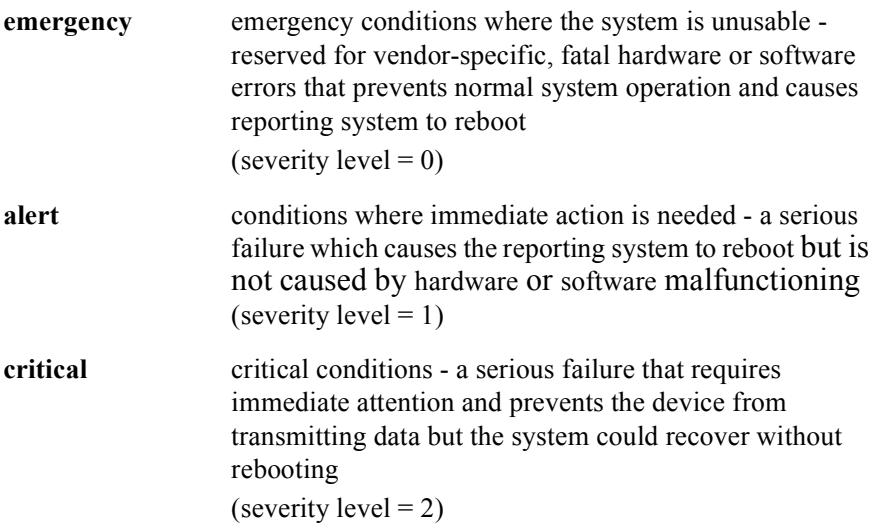

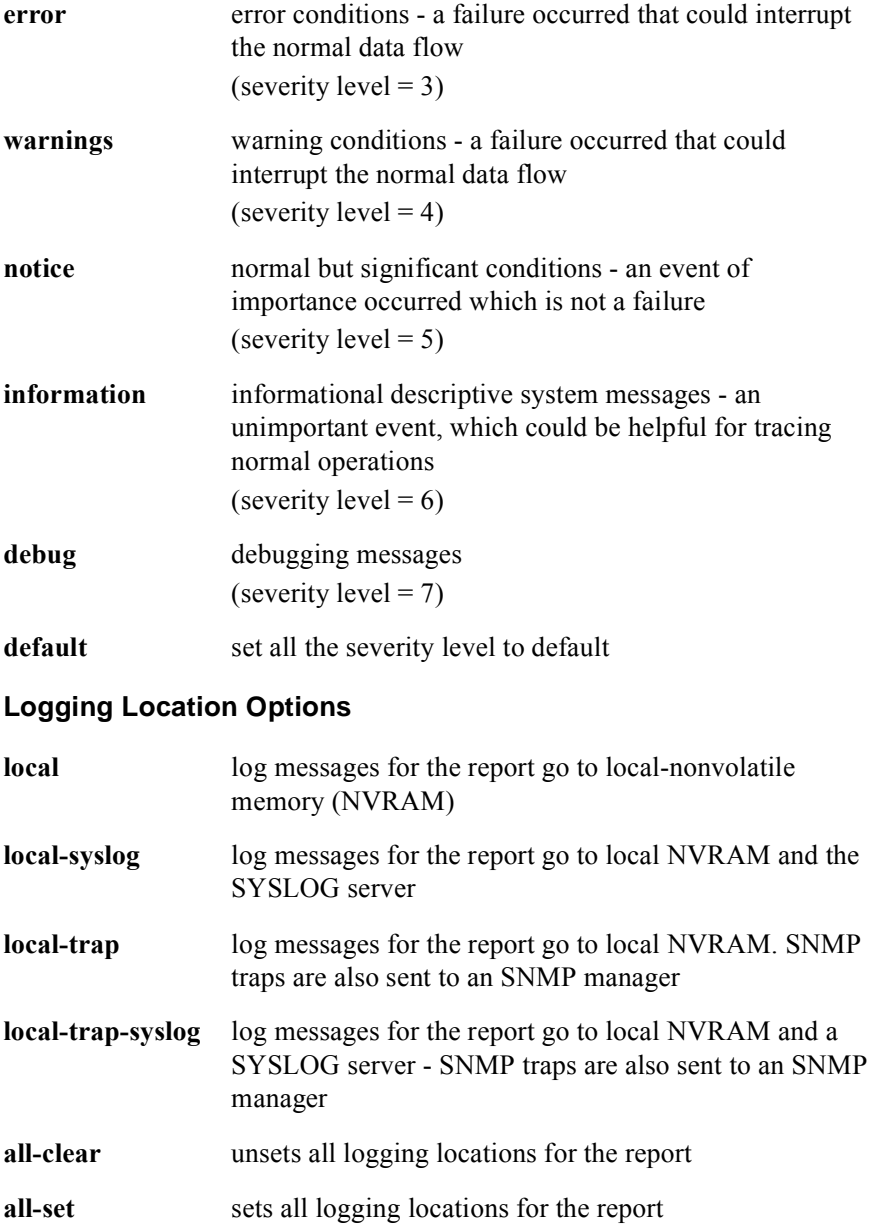

## Group Access

All

#### Command Mode

All modes except User EXEC

## Command Line Usage

## **show logging reporting**

# **show logging syslog**

The **show logging syslog** command displays a counter of the total number of log messages sent to the SYSLOG server and the number of messages dropped if a logging threshold has been exceeded.

The following is an example of typical screen output from the **show logging syslog** command:

Syslog Messages Sent: 654 Syslog Messages Dropped due to throttling: 0

The following information is displayed:

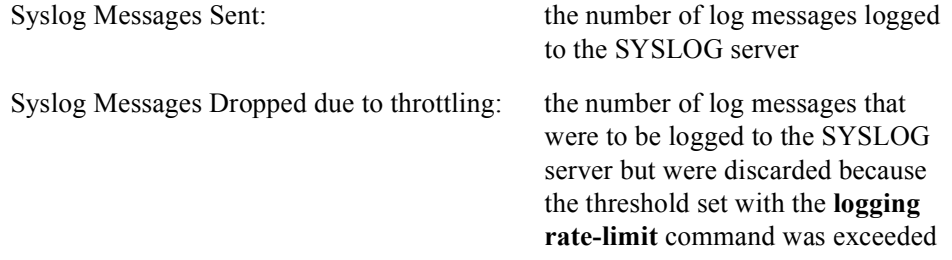

## Group Access

All

## Command Mode

All modes except User EXEC

### Command Line Usage

**show logging syslog**

## **show macro**

The **show macro** command lists all configured macros on the BSR.

#### Group Access

All

Command Mode

All modes except User EXEC

#### Command Line Usage

```
show macro [ | {begin | exclude | include} {<WORD>} [ | {count | count-only}]]
show macro [ | {count | count-only}}]
```
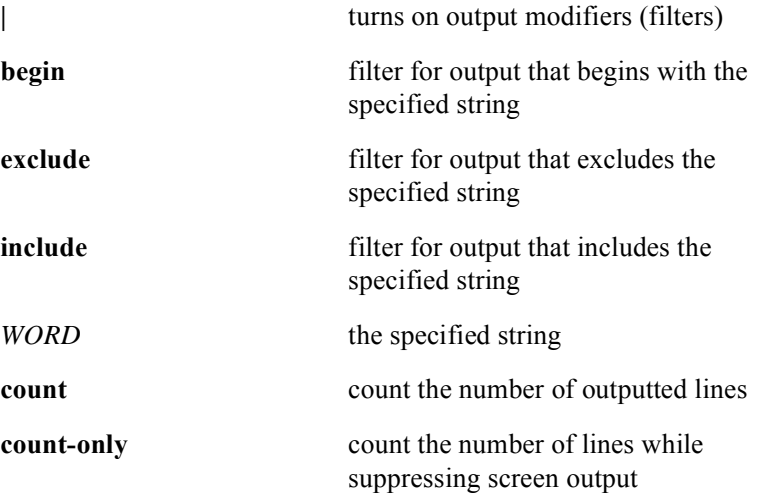

## **show memory**

The **show memory** command displays the memory content of the starting address. Use the **show memory** command to view information about memory available after the system image decompresses and loads.

#### Group Access

All

#### Command Mode

All modes except User EXEC

#### Command Line Usage

**show memory** [<*address> <1-4294967295*> | **byte** | **end** <*address>* | **long** | **short** ] [**information** [**brief**] ] [ **|** {**begin** | **exclude** | **include**} {<*WORD*>} [ **|** {**count** | **count-only**}]]

**show memory** [<*address> <1-4294967295*> | **byte** | **end** <*address>* | **long** | **short** ] [**information** [**brief**] ] [ **|** {**count** | **count-only**}]]

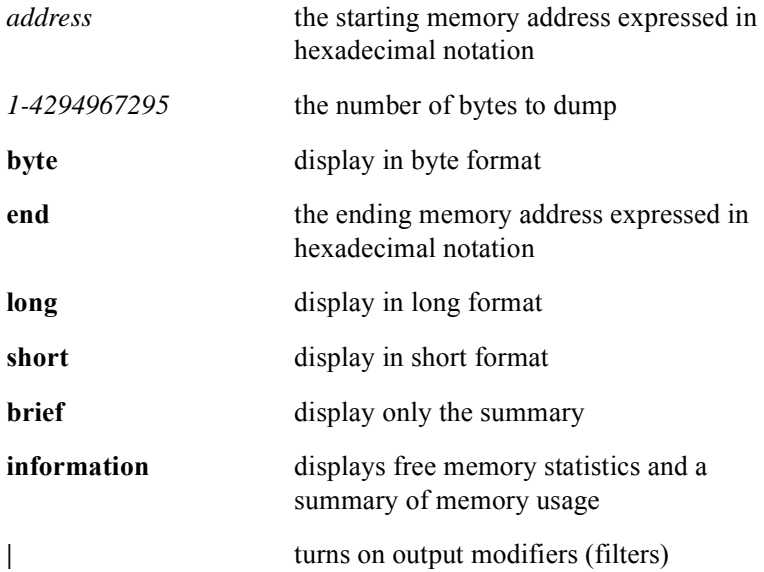

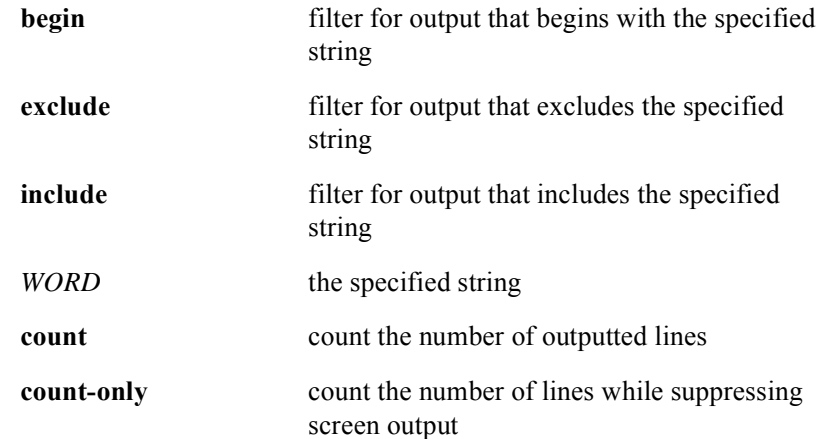

## Command Default

32 bit

# **show network-clocks**

The **show network-clocks** command displays the current BITS clock state and alarms.

Group Access

All

Command Mode

All modes except User EXEC

Command Line Usage

**show network-clocks**

## **show pool**

The **show pool** command displays information on data buffering including all memory buffer pools, application-specific pools, the network pool, system physical structures, and all mBuf pool names.

#### Group Access

All

#### Command Mode

All modes except User EXEC

#### Command Line Usage

**show pool** [**<***WORD***> | all | application** | **names | network | system** ] [ **|** {**begin** | **exclude** | **include**} {<*WORD*>} [ **|** {**count** | **count-only**}]]

**show pool** [**<***WORD***> | all | application | names | network | system** ] [ **|** {**count** | **count-only**}]

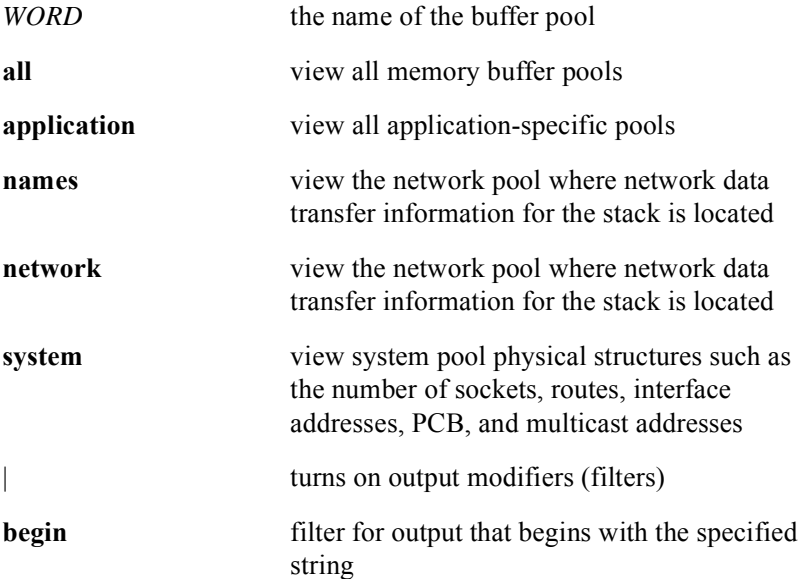

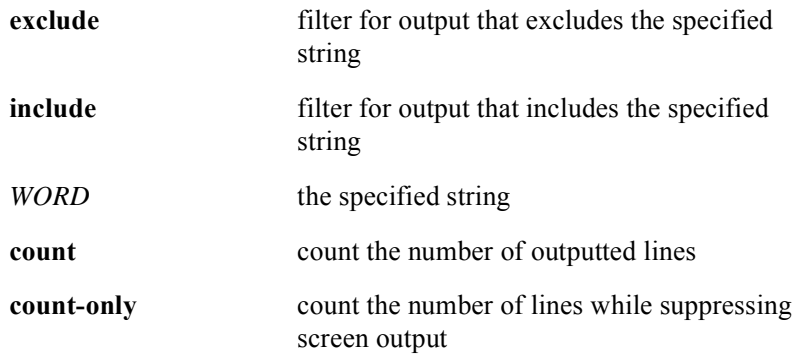

## **show process**

The **show process** command displays information about software processes that are running on the router.

### Group Access

All

## Command Mode

All modes except User EXEC

## Command Line Usage

**show process** [**cpu** | **memory** | **msg-q-info** | **semaphores** | **stack**] [ **|** {**begin** | **exclude** | **include**} {<*WORD*>} [ **|** {**count** | **count-only**}]]

**show process** [**cpu** | **memory** | **msg-q-info** | **semaphores** | **stack**] [ **|** {**count** | **count-only**}]

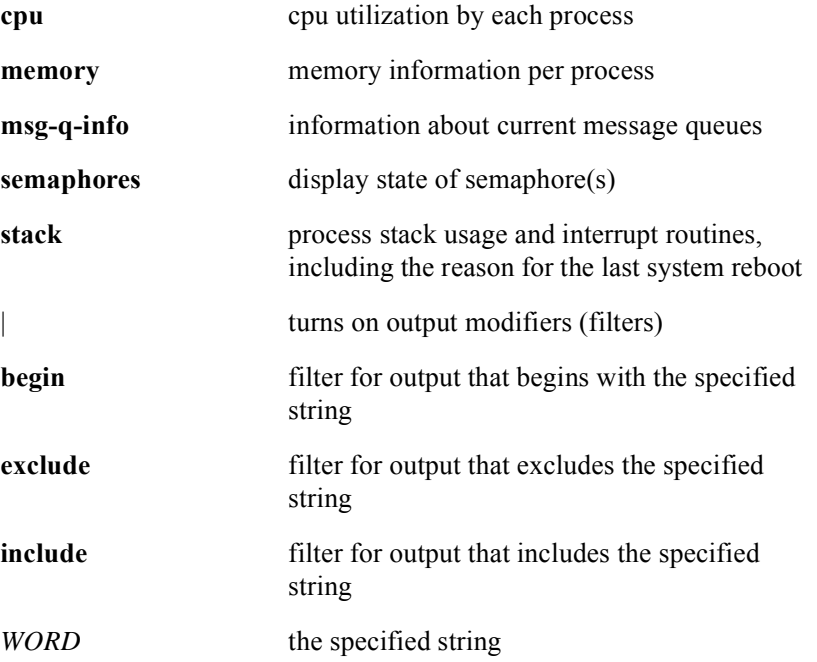

**count** count the number of outputted lines **count-only** count the number of lines while suppressing screen output

## **show process cpu**

The **show process cpu** command displays detailed CPU usage statistics for the BSR 2000. The module type (for example: 1x4 CMTS slot <*NUM*>) is displayed along with the CPU usage statistics for that module. For HSIM modules, the module sub type (for example: Sub Type: SMGE) is displayed.

#### Group Access

All

#### Command Mode

All modes except User EXEC

#### Command Line Usage

**show process cpu** [**frequency** <*30-200*> | **restart | stop**] [ **|** {**begin** | **exclude** | **include**} {<*WORD*>} [ **|** {**count** | **count-only**}]]

**show process cpu** [**frequency** <*30-200*> | **restart | stop**] [ **|** {**count** | **count-only**}]

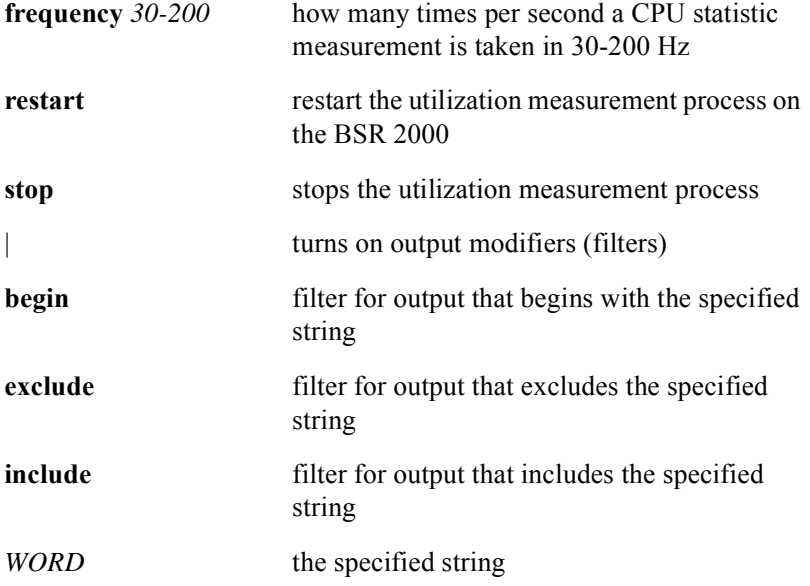

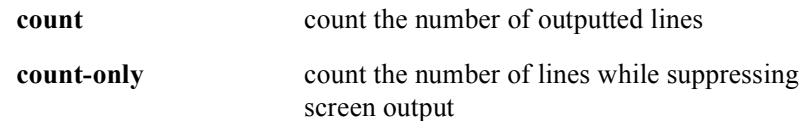

## Command Default

frequency  $= 60$  Hz

# **show process memory**

The **show process memory** command displays per process memory usage information about software processes that are running on the BSR. The following screen output is displayed:

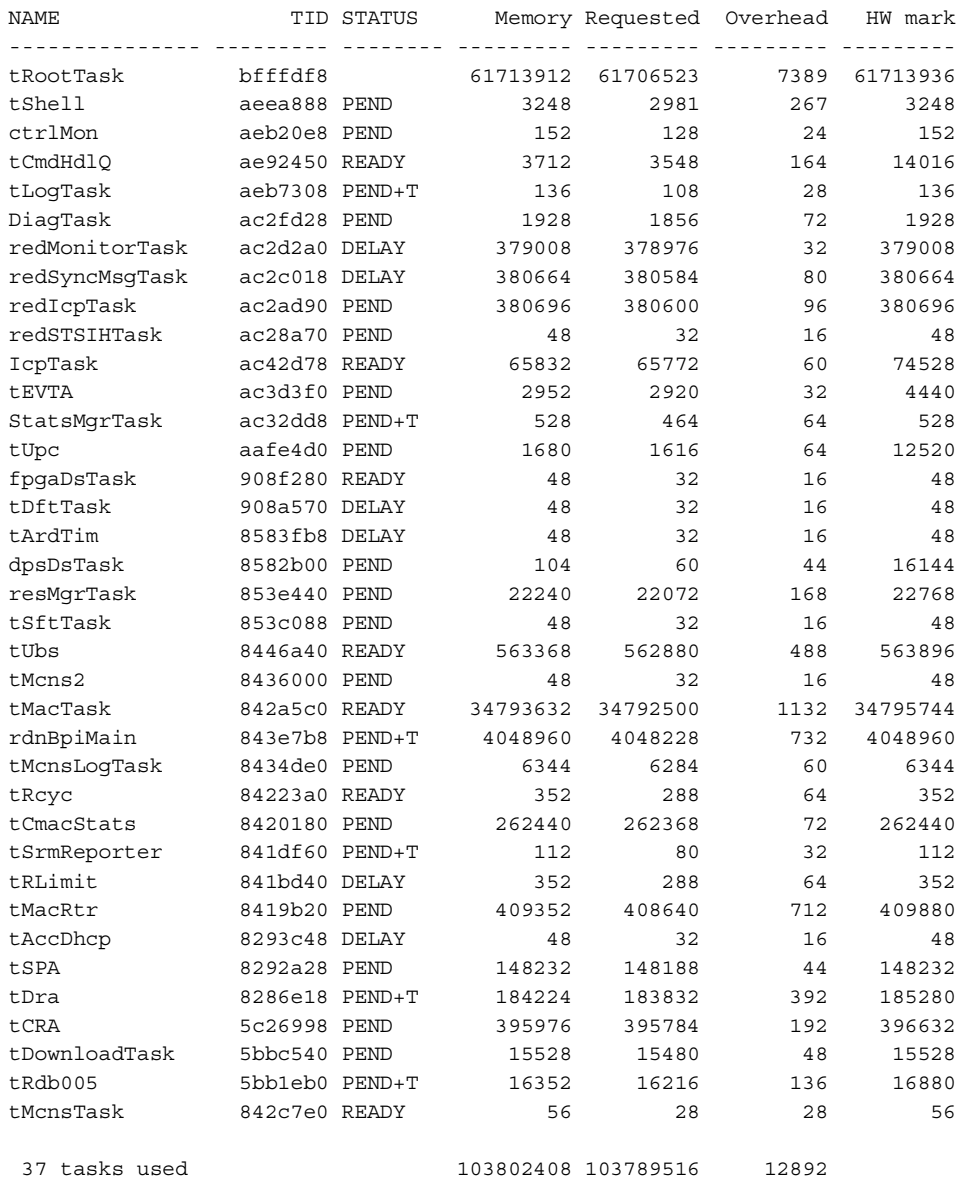

#### Group Access

All

#### Command Mode

All modes except User EXEC

#### Command Line Usage

**show process memory** {<*process-id>* [ **bytes** | **kilobytes** | **megabytes** ]} | {<*process-name***>** [ **bytes** | **kilobytes** | **megabytes** ]} {**sorted** [**bytes** | **high-water-mark** [**bytes** | **kilobytes** | **megabytes** ] | **kilobytes | megabytes | name** [**bytes** | **kilobytes** | **megabytes** ] | **no-sort** [**bytes** | **kilobytes** | **megabytes** ] | **use** [**bytes** | **kilobytes** | **megabytes** ]} [ **|** {**begin** | **exclude** | **include**} {<*WORD*>} [ **|** {**count** | **count-only**}]]

**show process memory** {<*process-id>* [ **bytes** | **kilobytes** | **megabytes** ]} | {<*process-name***>** [ **bytes** | **kilobytes** | **megabytes** ]} {**sorted** [**bytes** | **high-water-mark** [**bytes** | **kilobytes** | **megabytes** ] | **kilobytes | megabytes | name** [**bytes** | **kilobytes** | **megabytes** ] | **no-sort** [**bytes** | **kilobytes** | **megabytes** ] | **use** [**bytes** | **kilobytes** | **megabytes** ]} [ **|** {**count** | **count-only**}]

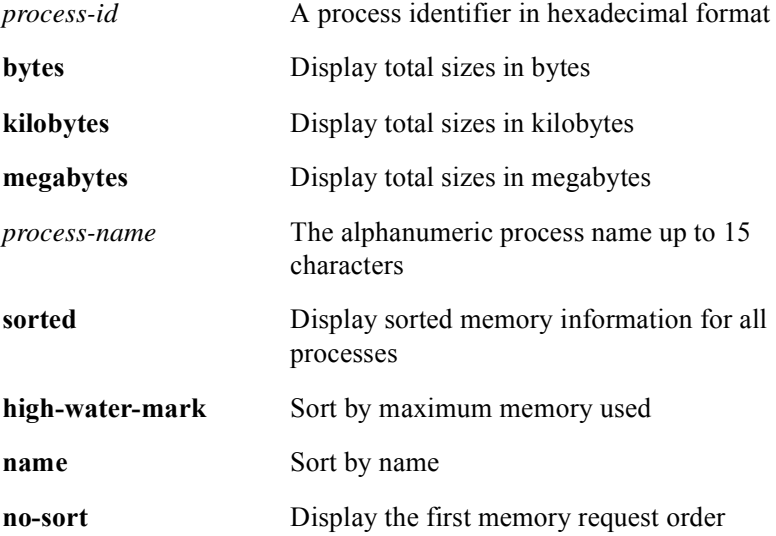

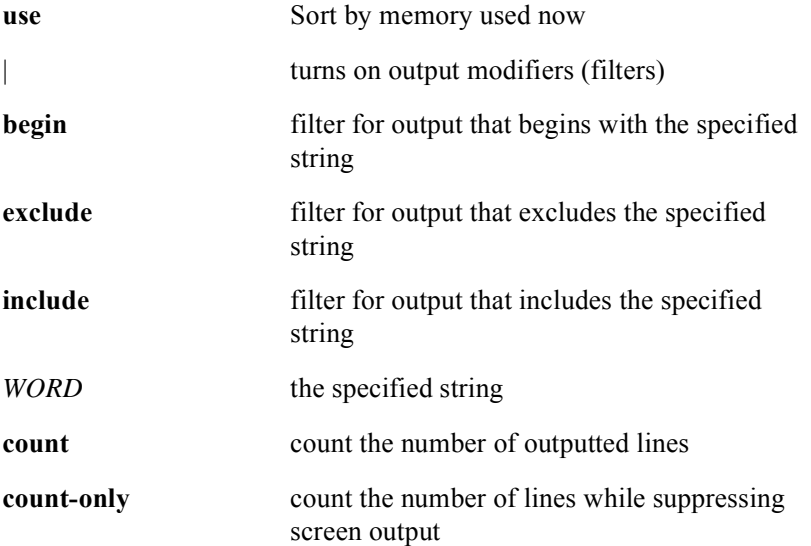

## Command Defaults

All display output is shown in bytes Sorting is disabled

# **show process msg-q-info**

The **show process msg-q-info** command displays information about current message queues.

### Group Access

All

## Command Mode

All modes except User EXEC

## Command Line Usage

```
show process msg-q-info [ | {begin | exclude | include} {<WORD>} [ | {count | 
count-only}]]
```
**show process msg-q-info** [ **|** {**count** | **count-only**}]

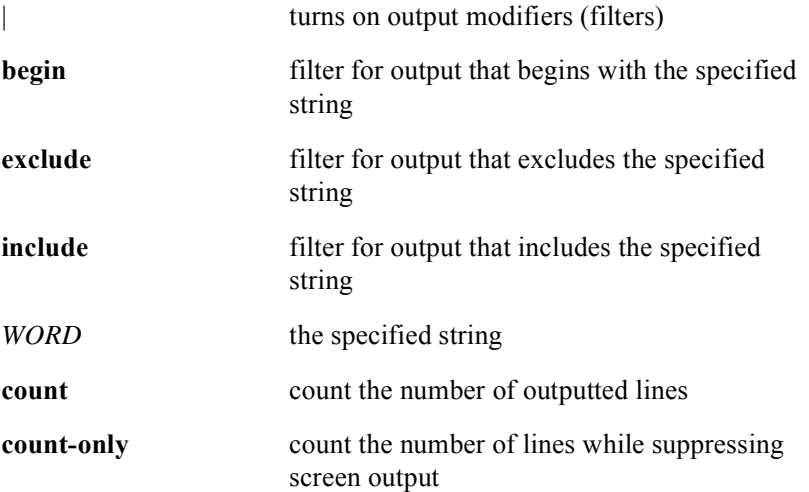

## **show process semaphores**

The **show process semaphores** command creates a message when an attempt to unlock a semaphore when it is already unlocked.

### Group Access

All

### Command Mode

All modes except User EXEC

### Command Line Usage

```
show process semaphores [ | {begin | exclude | include} {<WORD>} [ | {count | 
count-only}]]
```
**show process semaphores** [ **|** {**count** | **count-only**}]

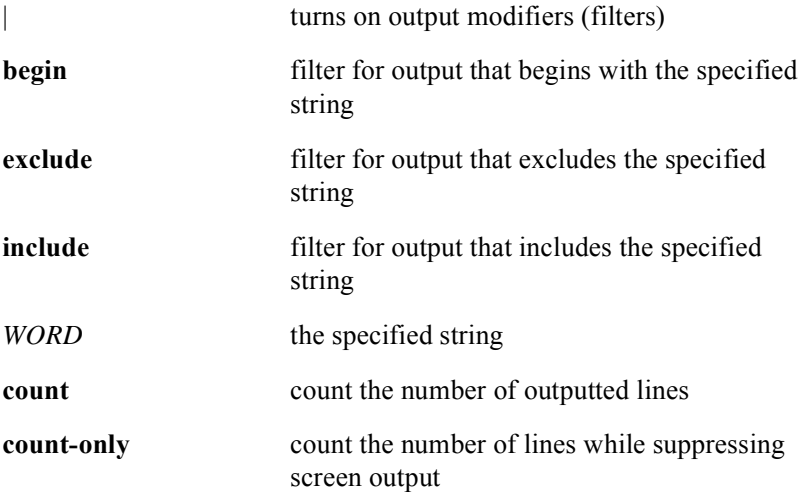

## **show process stack**

The **show process stack** command monitors the stack utilization of processes and interrupt routines.

### Group Access

All

### Command Mode

All modes except User EXEC

## Command Line Usage

**show process stack** [ **procID** | **procName** ] [ **|** {**begin** | **exclude** | **include**} {<*WORD*>} [ **|** {**count** | **count-only**}]]

**show process stack** [ **procID** | **procName** ] [ **|** {**count** | **count-only**}]

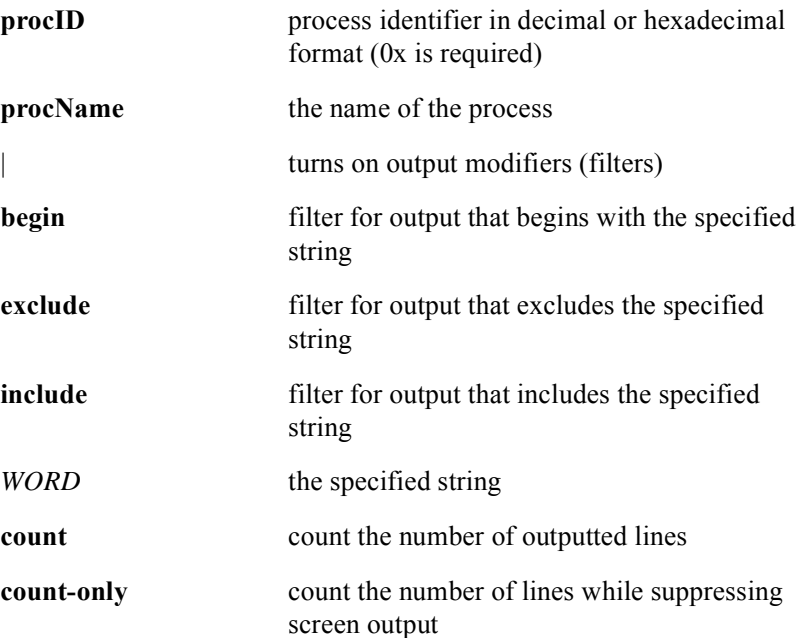

# **show reload**

The **show reload** command displays the status of a Hitless Upgrade in progress after a software reload of all modules in the BSR chassis has been initiated with the **reload switched** command.

#### Group Access

All

Command Mode

All modes except User EXEC

Command Line Usage

**show reload**

## **show running-config**

The **show running-config** command displays configuration information currently running on the BSR.

#### Group Access

All

#### Command Mode

All modes except User EXEC

#### Command Line Usage

**show running-config** [**interface** [**cable** <*X*/*Y*> **ethernet** <*X*/*Y*> | **gigaether** <*X*/*Y*> | **loopback** <*1-64*>]] [ **|** {**begin** | **exclude** | **include**} {<*WORD*>} [ **|** {**count** | **count-only**}]]

**show running-config** [**interface** [**cable** <*X*/*Y*> **ethernet** <*X*/*Y*> | **gigaether** <*X*/*Y*> | **loopback** <*1-64*>]] [ **|** {**count** | **count-only**}]

**show running-config** [**bgp | verbose**] [ **|** {**begin** | **exclude** | **include**} {<*WORD*>} [ **|** {**count** | **count-only**}]]

**show running-config** [**bgp | verbose**] [ **|** {**count** | **count-only**}]

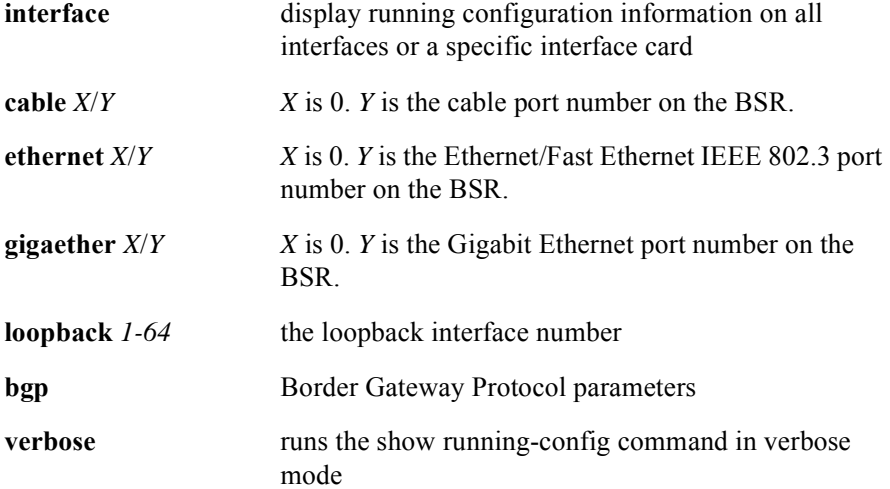

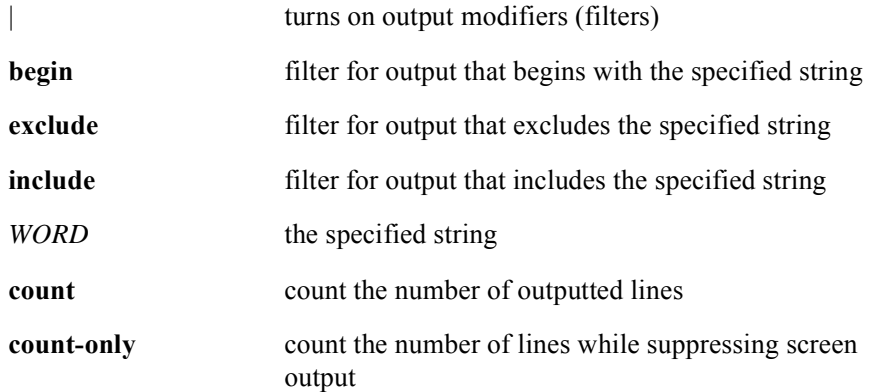

# **show startup-config**

The **show startup-config** command displays the contents of the system startup configuration file.

### Group Access

All

## Command Mode

Privileged EXEC

## Command Line Usage

```
show startup-config [ | {begin | exclude | include} {<WORD>} [ | {count | 
count-only}]]
```
**show startup-config** [ **|** {**count** | **count-only**}]

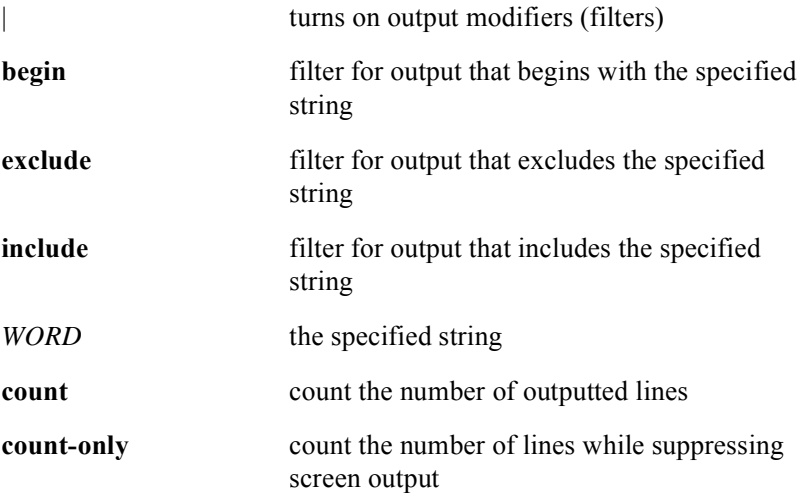

## **show stats summary error**

The **show stats summary error** command displays FEC error counts and ratios. The following is an example of typical screen output from the **show stats summary error**  command:

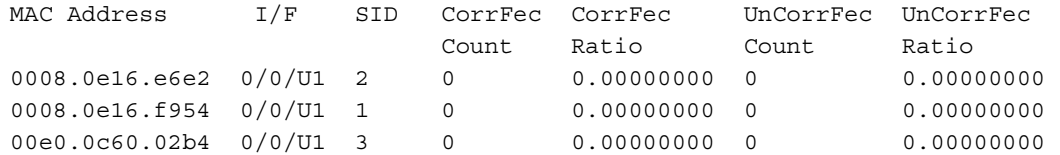

#### Group Access

All

#### Command Mode

All modes except User EXEC

#### Command Line Usage

**show stats summary error** [**sid** <*1-2049*>]

#### Command Syntax

**sid** *1-2049* display cable modem service flow identifier (SID) Forward Error Correction (FEC) error counts and ratios

## **show tacacs**

The **show tacacs** command displays statistics for all TACACS+ servers on the network including the IP address of the servers, connections, failed connection attempts, and packets sent and received. If there is more than one TACACS+ server configured, the command output displays statistics for all servers in the order in which they were configured. The following is an example of typical screen output from the **show tacacs** command:

```
Tacacs+ Server : 11.14.162.80/49
Number of Sessions: 1 
Socket opens: 3 
Socket closes: 3 
Socket aborts: 0 
Socket errors: 0 
Socket Timeouts: 0 
Failed Connect Attempts: 0 
No current connection 
Session 1 Statistics
     Total Packets Sent: 7 
     Total Packets Recv: 7 
     Expected Replies: 0
```
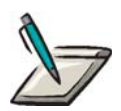

**Note:** TACACS+ statistics can also be displayed with the **show ip traffic** command.

Group Access

All

Command Mode

All modes except User EXEC

Command Line Usage

**show tacacs**
# **show tacacs statistics**

The **show tacacs statistics** command displays overall TACACS+ statistics including the total number of access (AAA) requests, the number of denied requests, and the number of allowed requests. The following is an example of typical screen output from the **show tacacs statistics** command:

TACACS+ Overall Statistics Number of access requests : 7 Number of access deny responses : 1 Number of access allow responses: 6

Group Access

All

Command Mode

All modes except User EXEC

Command Line Usage

**show tacacs statistics**

# **show tech**

The **show tech** command displays statistics and log information from the output of the following technical support related **show** commands:

- **show version**
- **show running-config**
- **show interfaces**
- **show ip traffic**
- **show log**
- **show stats cmts**
- **show controllers cable**
- **show process memory**
- **show memory information**
- **show** pool
- **show process cpu**
- **show process msg-q-info**
- **show process semaphores**
- **show process stack**
- **show ip route summary**
- **show evt**
- **show cable modem summary**

The screen output of the **show tech** command is a compilation of the above **show** commands and can take several minutes to display on the screen. The output can also be saved to a file for later viewing. For a sample display of the output of the **show tech** command, see the individual **show** commands listed above.

## Group Access

All

## Command Mode

All modes except User EXEC

## Command Line Usage

**show tech** [**flash:** | **nvram:**]

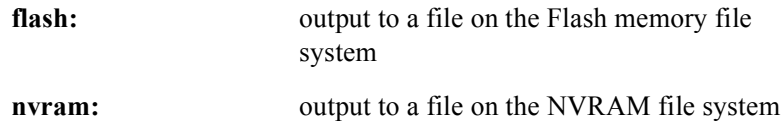

## **show user-group**

The **show user-group** command displays the group access level for a specific CLI command. The group access levels are as follows:

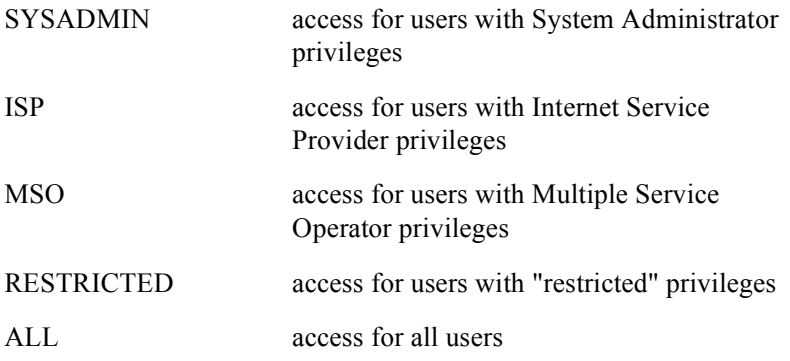

## Group Access

All

## Command Mode

All modes except User EXEC

## Command Line Usage

#### **show user-group** <*WORD*>

For example, entering the following:

#### **show user-group password telnet 0 test**

would return the following:

The command "password telnet 0 test" is set to SYSADMIN access

## Command Syntax

*WORD* the command name - the complete command syntax must be entered otherwise the system will return an "is not a valid command" error message

# **show users**

The **show users** command displays information about active Telnet sessions including the username, user group and privilege level, the IP address of the originating host, and the session ID.

## Group Access

All

## Command Mode

Privileged EXEC and Global Configuration

## Command Line Usage

```
show users [ | {begin | exclude | include} {<WORD>} [ | {count | count-only}]]
show users [ | {count | count-only}]
```
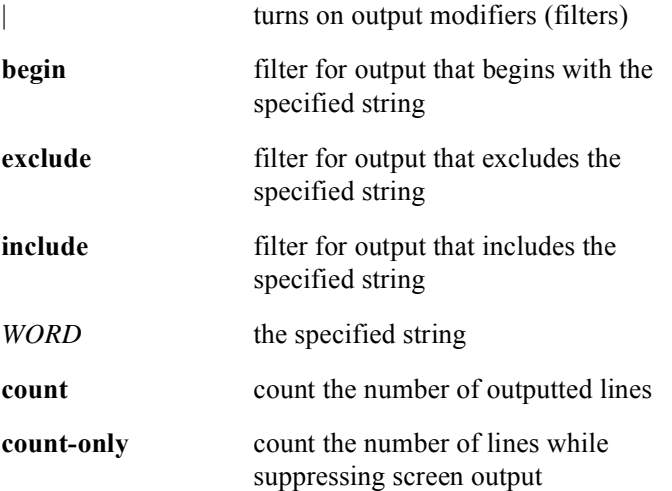

# **show version**

The **show version** command displays the configuration of the system hardware, the software version, the names and sources of configuration files, and the boot images.

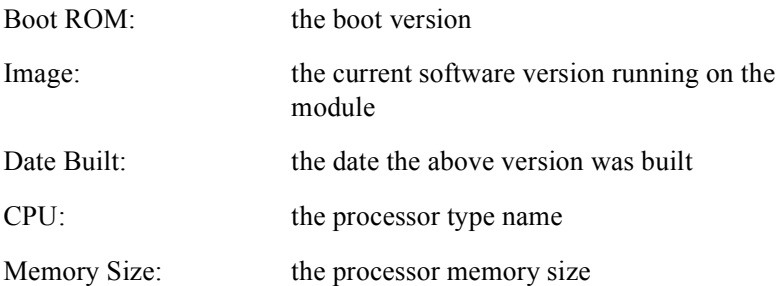

Depending on the module type, the remaining output in each show version display shows the format version, assembly type, hardware revision, serial, part, and product numbers, FPGA Version number, and buffer management information.

## Group Access

All

## Command Mode

All modes except User EXEC

## Command Line Usage

**show version** [ **|** {**begin** | **exclude** | **include**} {<*WORD*>} [ **|** {**count** | **count-only**}]] **show version** [ **|** {**count** | **count-only**}]

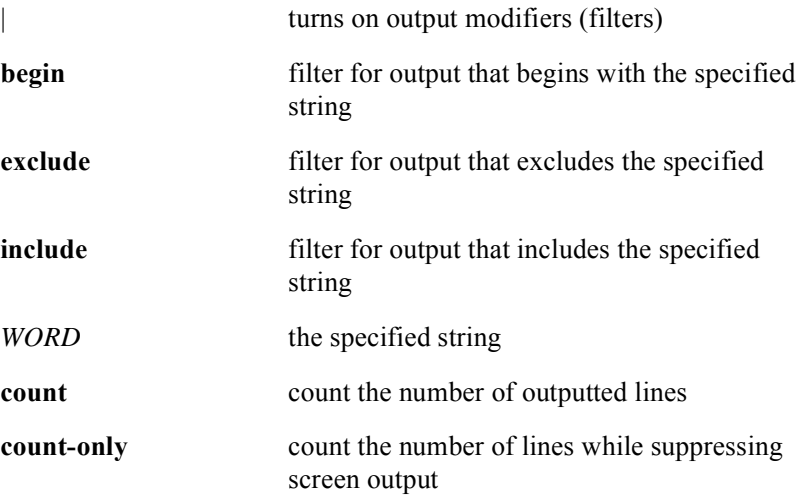

# **speed**

The **speed** command specifies the speed at which the Ethernet interface operates. The default speed is auto-negotiated but the speed can be manually set to either 10 Mbps or 100 Mbps.

## Group Access

ISP

## Command Mode

Interface Configuration (Ethernet interface only)

## Command Line Usage

**speed** {**100 | 10 | auto**} **no speed** {**100 | 10 | auto**}

## Command Syntax

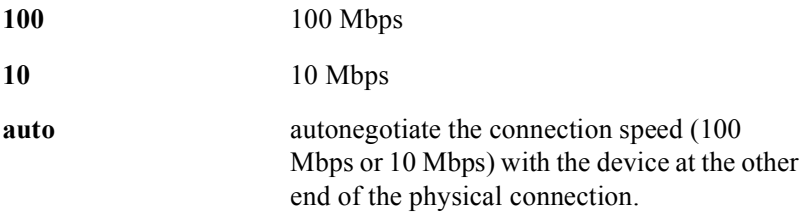

## Command Default

Auto negotiation enabled

# **tacacs-server host**

The **tacacs-server host** command is used to specify and configure individual TACACS+ servers. The command can also be used to configure multiple TACACS+ servers. The TACACS+ client will contact the servers in the order in which they are specified.The **no tacacs-server host** command removes a TACACS+ server from the list.

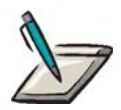

**Note:** Since the key, port, retry, and timeout parameters specified with the **tacacs-server host** command override any global settings made by the **tacacs-server key**, **tacacs-server port**, **tacacs-server retry**, and **tacacs-server timeout** commands, the tacacs-server host command can be used to enhance network security by uniquely configuring individual TACACS+ servers.

## Group Access

All

#### Command Mode

Global Configuration

## Command Line Usage

**tacacs-server host** {<*hostname>* | <*A*.*B*.*C*.*D>*} [**key** <*WORD*> | **port** <*0-65535*>| **retry** <*0-100*> | **single-connection** | **timeout** <*1-1000*>]

**no tacacs-server host** [<*hostname>* | <*A*.*B*.*C*.*D>*]

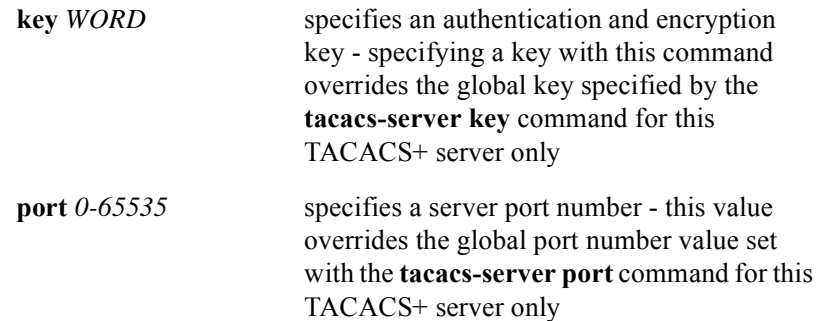

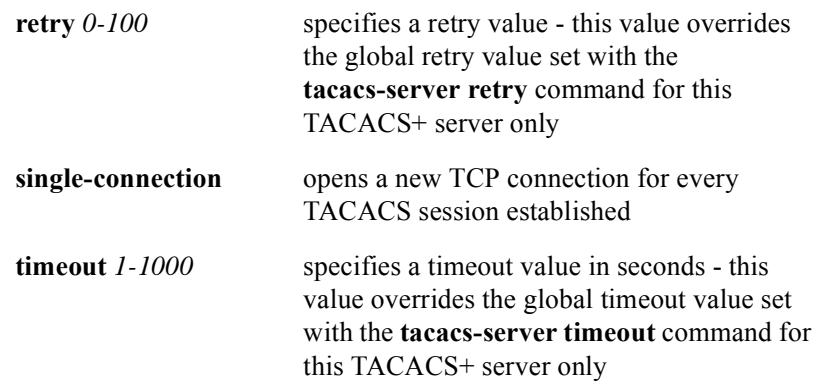

## **tacacs-server key**

The **tacacs-server key** command is used to specify a global authentication encryption key used for all TACACS+ communications between the TACACS+ client and the TACACS+ server. A global encryption key is used if no encryption key is specifically configured for this TACACS+ server. The **no tacacs-server key** disables authentication encryption.

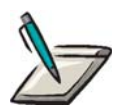

**Note:** The key entered must match the key used on the TACACS+ server. All leading spaces are ignored; spaces within and at the end of the key are not. If spaces are used within the key, the key should not be enclosed in quotation marks unless the quotation marks themselves are part of the key.

Group Access

All

Command Mode

Global Configuration

Command Line Usage

**tacacs-server key** <*WORD*>

**no tacacs-server key**

Command Syntax

*WORD* specifies an authentication and encryption key - this key must match the key used by the TACACS+ server

## **tacacs-server port**

The **tacacs-server port** command to specify a global port number for all communication between the TACACS+ server and the TACACS client. A global port number is used if no port number is specifically configured for this TACACS+ server. The **no tacacs-server port** command restores the default port number value of 49.

## Group Access

All

## Command Mode

Global Configuration

## Command Line Usage

**tacacs-server port** <*0-65536*>

#### **no tacacs-server port**

## Command Syntax

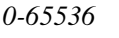

specifies the global port number used for all communication between the TACACS+ server and the TACACS client.

## Command Default

49

# **tacacs reset-connections**

The **tacacs reset-connections** command is used to reset all the TACACS+ server connections and associated sessions. After reset, all connections will be re-established. The **tacacs reset-connections** command is useful to initiate a reset and re-establish the existing connections after making any connection-specific configuration changes.

#### Group Access

All

#### Command Mode

Global Configuration

## Command Line Usage

#### **tacacs reset-connections**

## **tacacs-server retry**

The **tacacs-server retry** command is used to globally specify a retry count for all TACACS+ servers. A global retry count is used if no retry count is specifically configured for this TACACS+ server. The **no tacacs-server retry** command restores the global default value of 3 retries.

## Group Access

All

## Command Mode

Global Configuration

## Command Line Usage

**tacacs-server retry** <*0-100*>

#### **no tacacs-server retry**

Command Syntax

*0-100* the retry count

## Command Default

3 retries

# **tacacs-server timeout**

The **tacacs-server timeout** command is used to specify a global timeout interval for all TACACS+ servers. A global timeout value is used if no timeout value is specifically configured for this TACACS+ server. The **no tacacs-server timeout**  command restores the global default timeout value or specifies another value.

```
Group Access
```
All

Command Mode

Global Configuration

Command Line Usage

**tacacs-server timeout** <*1-1000*>

**no tacacs-server timeout** [<*1-1000*>]

Command Syntax

*1-1000* timeout value in seconds.

Command Default

10 seconds

# **telnet**

The **telnet** command establishes a telnet connection between the BSR and a remote system.

## Group Access

All

## Command Mode

Privileged EXEC

## Command Line Usage

**telnet** {<*A.B.C.D*> | <*WORD*>}

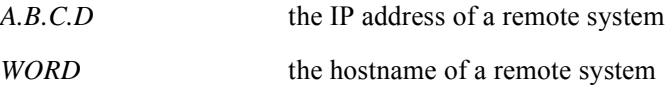

# **telnet authentication radius**

The **telnet authentication radius** command enables RADIUS authentication for telnet access. The **no telnet authentication radius** command disables this feature.

## Group Access

ISP

## Command Mode

Global Configuration

## Command Line Usage

**telnet authentication radius** [ **fail-message** <*LINE>* | **local-password** ] **no telnet authentication radius** [ **fail-message** | **local-password** ]

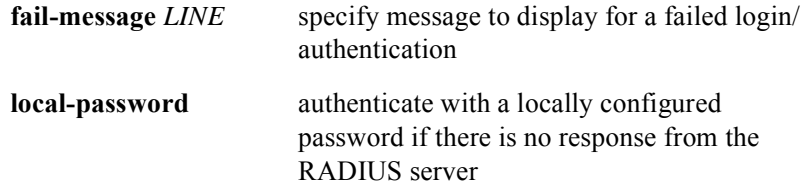

# **telnet session-limit**

The **telnet session-limit** command specifies a limit on the number of concurrent telnet sessions allowed to the BSR. Setting the session-limit to "0" will disallow any telnet sessions from being accepted. Setting a session-limit value will not affect any currently open telnet sessions.

The **no telnet session-limit** command restores the default session limit of 64 concurrent telnet sessions.

## Group Access

ISP

Command Mode

Global Configuration

## Command Line Usage

**telnet session-limit** <*0-8*>

**no telnet session-limit** [<*0-8>*]

## Command Syntax

*0-8* the telnet session limit number

## Command Default

8

# **update-fpga**

The **update-fpga** command allows you upgrade the BSR FPGA.

Group Access

System Administrator

Command Mode

Privileged EXEC

## Command Line Usage

**update-fpga** <*prefix*> <*string*>

## Command Syntax

*prefix* The server IP address. *string* The FPGA image name.

## **username**

The **username** command establishes a login authentication system based on a username.

## Group Access

System Administrator

## Command Mode

Global Configuration

## Command Line Usage

## **username** <*WORD*> **password** [ **0** | **7** ]<*WORD*> **username** <*WORD*> **nopassword**

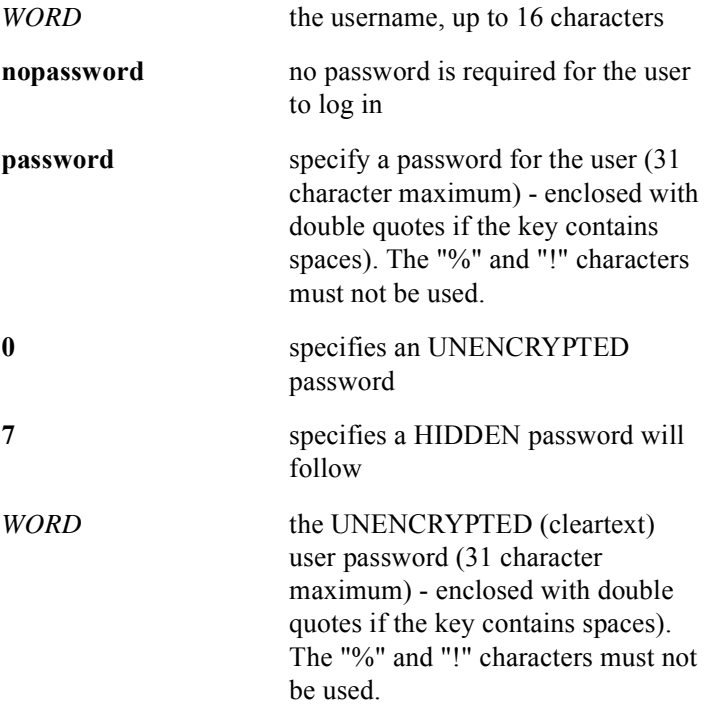

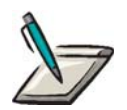

**Note:** Refer to Defining a User Name with an Encrypted Password in the *BSR 2000 Configuration and Management Guide for Release 3.1* for details on encrypting passwords.

# **username privilege**

The **username privilege** command sets a privilege level for a user.

## Group Access

System Administrator

## Command Mode

Global Configuration

## Command Line Usage

**username** <*WORD*> **privilege** {**ro** | **rw**}

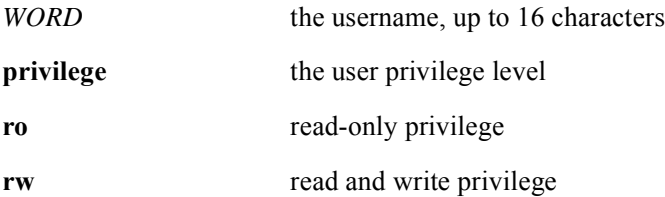

## **username user-group**

The **username user-group** command assigns a user to a user group. The **no username user-group** command removes a user from a user group.

## Group Access

System Administrator

## Command Mode

Global Configuration

## Command Line Usage

```
username <WORD> user-group {isp <1-1> | mso | restricted | sysadmin}
no username <WORD> user-group {isp <1-1> | mso | restricted | sysadmin}
```
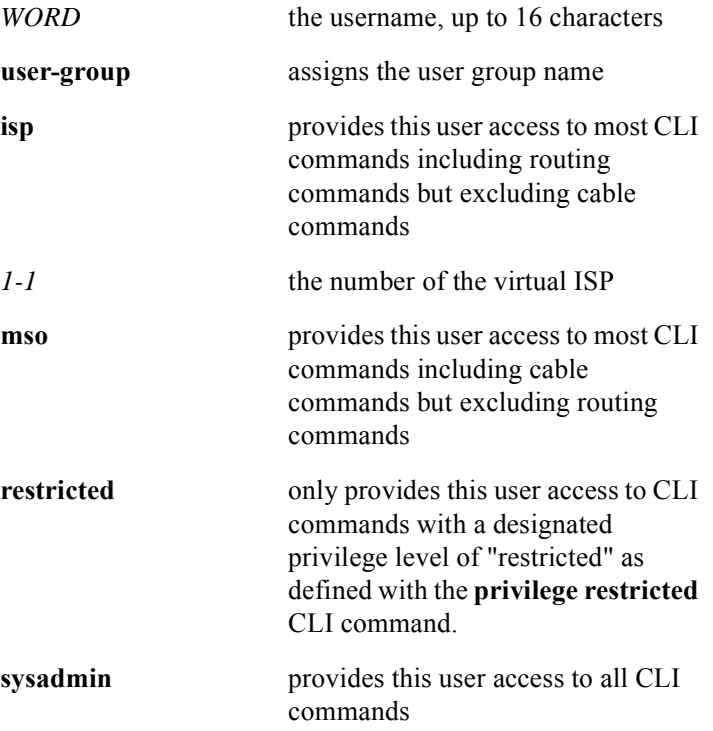

# **2 IP Commands**

# **Introduction**

This chapter describes the following types of commands for the BSR:

**Interface commands** not associated with a specific protocol can be used to configure interface features with any device on the network.

**Transmission Control Protocol/Internet Protocol (TCP/IP)** commands handle network communications between network nodes. This includes network addressing information, control information that enables packets to be routed, and reliable transmission of data.

**Address Resolution Protocol (ARP)** commands dynamically maps IP addresses to physical hardware addresses. An ARP cache is used to maintain a correlation between each MAC address and its corresponding IP address.

**Domain Name System (DNS)** commands are used to map hostnames to IP addresses, and to control Internet routing information. Lists of domain names and IP addresses are distributed throughout the Internet with DNS servers.

**Simple Network Time Protocol (SNTP)** commands are used to synchronize computer clocks in the global internet. SNTP operates in unicast, broadcast, and IP multicast modes.

**Tunneling** commands provide a way to encapsulate packets inside of a transport protocol. IP in IP Encapsulation for tunnel interfaces is supported by the BSR.

# **IP Command Descriptions**

This section contains an alphabetized list and descriptions of the IP commands supported by the BSR.

## **arp**

The **arp** command adds a permanent entry in the ARP cache. The **no arp** command removes the entry in the ARP cache. The **arp** command can also specify the type of ARP packet that is used, whether to use an alias if proxy arp is enabled, and to specify a cable bundle interface if cable bundling is being used.

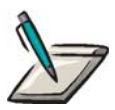

**Note:** Proxy ARP is not enabled by default. ARP cache entries translate 32-bit addresses into 48-bit hardware addresses. If the host supports dynamic resolution, static entries are usually not needed. Use the **clear arp-cache** command to remove all dynamically learned entries.

## Group Access

ISP

## Command Mode

Global Configuration

#### Command Line Usage

**arp** <*A.B.C.D*> <*H.H.H*> {**arpa** | **snap**}

**no arp** <*A.B.C.D*> <*H.H.H*> {**arpa** | **snap**}

## Command Syntax

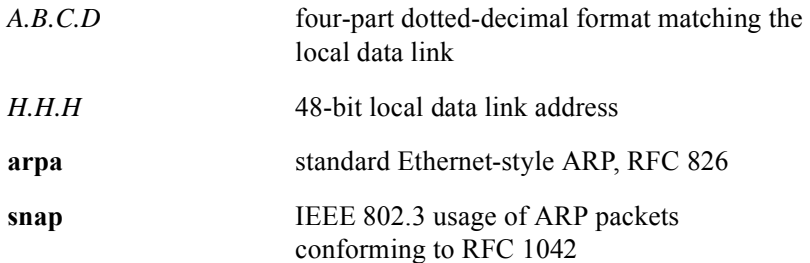

## Command Default

no entries in table arpa (ethernet ARP)

# **arp timeout**

The ARP timeout feature is used to prevent unnecessary flooding of traffic over the cable network. ARP resolution requests are terminated after a defined interval when attempts to resolve addressing information, for a device entry in the ARP cache table.

The ARP cache table expiration value is disabled by default. The **arp timeout**  command configures the amount of time an entry stays in the ARP cache. The **no arp timeout** command restores the default ARP timeout condition. The **show interfaces** command displays the current ARP timeout value.

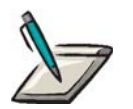

**Note:** When the arp timeout value is changed, the change affects all the existing entries in addition to the entries subsequently created.

Group Access

ISP

Command Mode

Interface Configuration

## Command Line Usage

**arp timeout** <*4-6000*>

**no arp timeout** <*4-6000*>

## Command Syntax

*4-6000* The expiration value in minutes for the amount of time an entry is allowed to stay in the ARP cache

## Command Default

60 minutes

# **cable helper-address**

The cable helper address function disassembles a DHCP broadcast packet, and reassembles it into a unicast packet so that the packet can traverse the router and communicate with the DHCP server. The **cable helper-address** command enables broadcast forwarding for User Datagram Protocol (UDP) packets.

The **cable helper-address** command is also used to bind a cable helper address to a secondary IP subnet of a CM which is connected to CPEs belonging to a particular ISP. This allows CPEs to have their IP address assigned from the DHCP server belonging to the corresponding ISP.

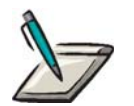

**Note:** The **isp-bind** option is only available after selecting the **host** or **mta** options. It is not available for the **cable modem** option.

Group Access

ISP

## Command Mode

Interface Configuration (cable and loopback interfaces only)

## Command Line Usage

**cable helper-address** <*A.B.C.D*> {**cable-modem** | **host** | **mta**} [**isp-bind** <*A.B.C.D*>]

**no cable helper-address** <*A.B.C.D*> {**cable-modem** | **host** | **mta**} [**isp-bind**  $\leq A.B.C.D>$ ]

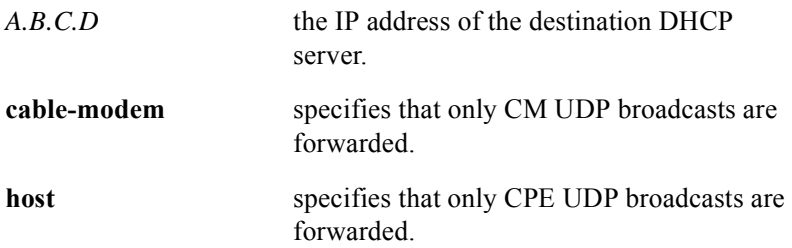

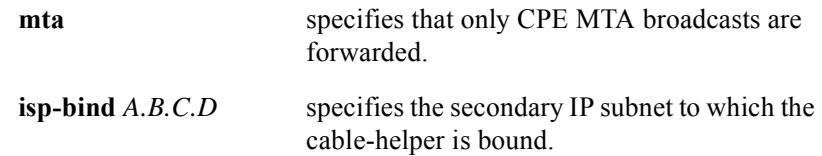

# **clear arp-cache**

The **clear arp-cache** command clears dynamic entries from ARP cache.

Group Access

ISP

Command Mode

Privileged EXEC

Command Line Usage

**clear arp-cache** [**<***A.B.C.D>*]

Command Syntax

*A.B.C.D* the IP address for ARP table entry to be cleared

# **clear counters**

The **clear counters** command is used to clear a specific counter or all interface counters.

## Group Access

ISP

## Command Mode

Privileged EXEC

## Command Line Usage

**clear counters** [**ethernet** <*X*/*Y*>| **cable** <*X*/*Y*> **gigaether** <*X*/*Y*> | **ipsec** | **loopback**  $1-64>1$ 

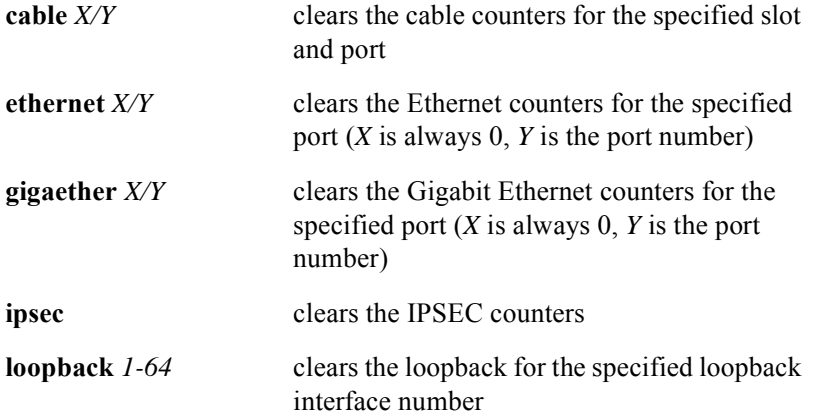

# **clear host**

The **clear host** command deletes DNS host entries from the host-name-and-address cache.

## Group Access

ISP

## Command Mode

Privileged EXEC

## Command Line Usage

```
clear host {<WORD> | *}
```
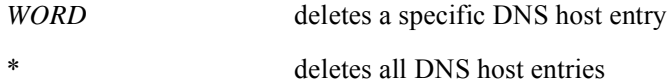

# **clear ip route**

The **clear ip route** command deletes route table entries.

## Group Access

ISP

Command Mode

Privileged EXEC

## Command Line Usage

```
clear ip route {* | <A.B.C.D> [<A.B.C.D>]}
```
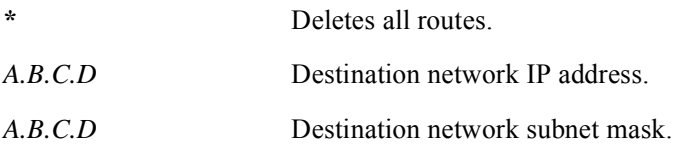

# **clear ip traffic**

The **clear ip traffic** command resets the IP traffic statistic counters to zero.

Group Access

ISP

Command Mode

Privileged EXEC

Command Line Usage

**clear ip traffic**

# **host authorization**

The host authorization feature is used for security purposes on the cable network. When enabled, host authorization denies access to any hacker who tries to take or "spoof" an IP address from any legitimate user on the same cable network. A hacker takes the IP address from this user to steal their data service. The hacker accomplishes this by changing the IP address on their PC to the IP address that the DHCP server assigned to a legitimate user's CPE. Cable operators can create static entries to deny hackers from stealing service from users. Through static entries, cable operators can manually bind the CPE MAC (hardware) and IP address to a particular cable modem. This command may be used in circumstances when DHCP is not used to assign the CPE IP addresses

The **host authorization** command is used to enforce the bind of the CM and CPE MAC addresses to the IP address assigned to them (statically or through DHCP). The **no host authorization** command disables host authorization on the cable interface.

## Group Access

ISP

## Command Mode

Interface Configuration mode (cable interface only)

## Command Line Usage

**host authorization**  $\{\langle \text{me} \rangle \leq \langle \text{me} \rangle \leq \langle \text{me} \rangle \leq \langle \text{me} \rangle \leq \langle \text{me} \rangle \leq \langle \text{me} \rangle \leq \langle \text{me} \rangle \leq \langle \text{me} \rangle \}$ **no host authorization on** {<*mac*> {**cpe** <*mac*> <*prefix*> | **cpr** <*mac*> <*prefix*>}} | **on**}

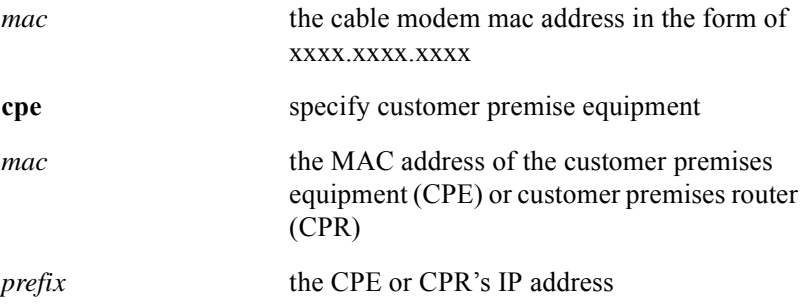
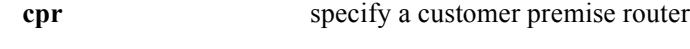

**on** enable host authorization

# Command Default

Disabled

# **interface**

The **interface** command specifies an interface for further configuration. Once the interface is selected you enter Interface configuration mode.

## Group Access

ISP

## Command Mode

Global Configuration

## Command Line Usage

```
interface {cable <X/Y> | ethernet <X/Y> | gigaether <X/Y> | loopback <1-64>}
```
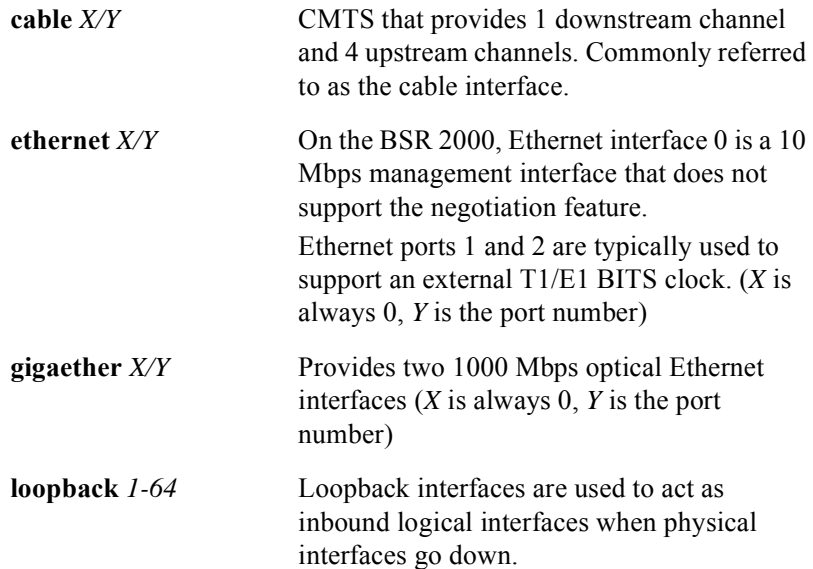

# **ip access-group**

The **ip access-group** command configures an interface to use an access list. The **no ip access-group** command does not allow incoming or outgoing packets.

Group Access

ISP

Command Mode

Interface Configuration

### Command Line Usage

```
ip access-group {<1-199> <1300-2699> {in | out}
no ip access-group {<1-199> <1300-2699> {in | out}
```
## Command Syntax

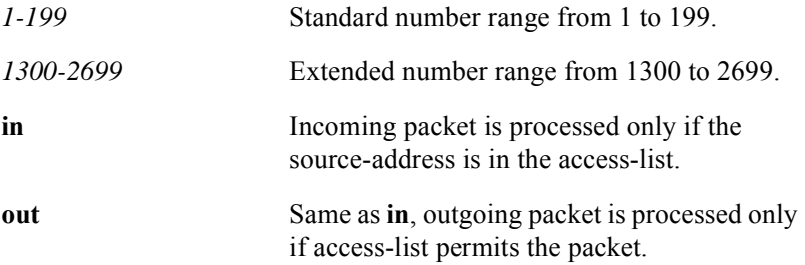

# Command Default

No access groups defined.

# **ip address**

The **ip address** command configures a primary or secondary IP address for an interface or defines the Gateway IP address (giaddr) for Customer Premises Equipment (CPE), Multimedia Telephone Adapter (MTA), or cable modem DHCP requests. The **no ip address** command is used to remove an IP address from the interface. When configuring the cable interface IP address two additional options are supported; the **host** and **mta** options.

The additional options are only available from cable interface configuration mode when selecting an IP address. During the DHCP process, the relay agent requests an IP address in a particular subnet by inserting the IP address of the interface into the DHCP requests from CMs, hosts, and MTAs. The primary address is always inserted in cable modem DHCP requests. If a secondary address or a secondary host address is defined, then the first secondary or secondary host IP address in the list is inserted into DHCP requests from hosts. If one or multiple secondary mta IP address are defined, then the first secondary mta IP address defined is inserted into DHCP requests from secondary MTA devices. The **ip dhcp relay information option** command must be enabled to allow the BSR to determine what type of device originated the DHCP request. By default, the primary address will be inserted into DHCP requests.

The **ip address** command is also used to bind a secondary IP address to a secondary IP subnet of a CM which is connected to CPEs belonging to a particular ISP. This allows the BSR to set the giaddr of the CPE's DHCP packets to the secondary address of the CM to which the secondary addresses of the CPE are bound.

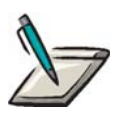

**Note:** You must configure a primary IP address before configuring a secondary IP address.

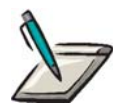

**Note:** The BSR supports 128 secondary IP subnets per cable bundle. The maximum number of IP subnets that can be configured on the BSR chassis is 1024.

Group Access

System Administrator

# Command Mode

Interface Configuration (cable or loopback interfaces only)

### Command Line Usage

**ip address** <*A.B.C.D*> <*A.B.C.D*> [ **secondary** [ **host** | **mta** ][**isp-bind** <*A.B.C.D*>]]] **no ip address** <*A.B.C.D*> <*A.B.C.D*> [ **secondary** [ **host** | **mta** ][**isp-bind** <*A.B.C.D*>]]]

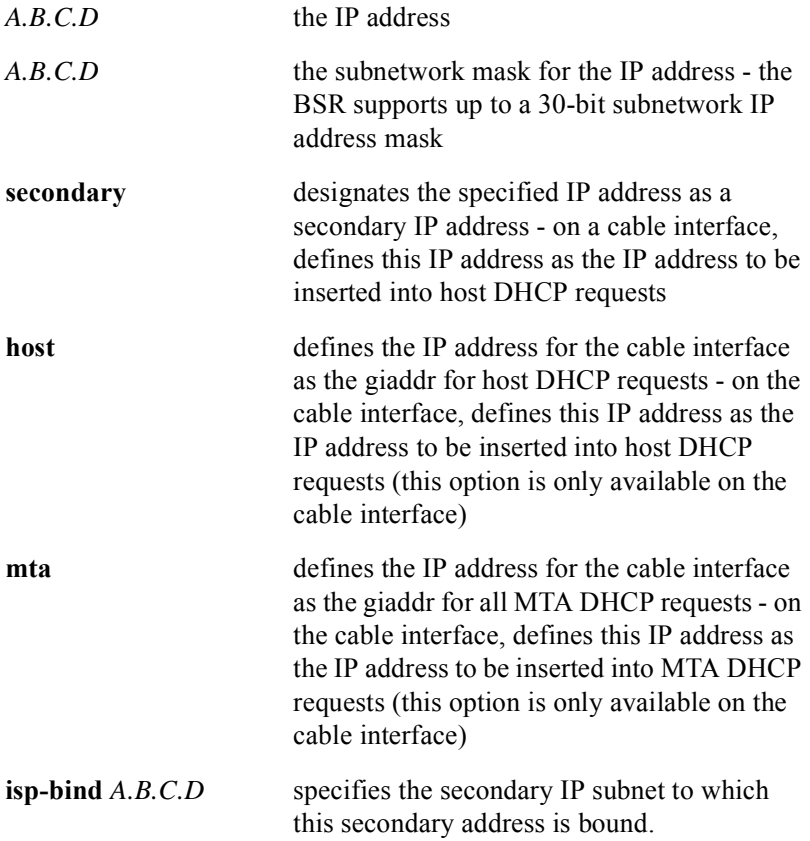

# **ip broadcast-address**

The **ip broadcast-address** command creates a broadcast address for an interface. The **no ip broadcast-address** command deletes the broadcast address for an interface.

Group Access

ISP

Command Mode

Interface Configuration

Command Line Usage

**ip broadcast-address** <*A.B.C.D*> **no ip broadcast-address** <*A.B.C.D*>

Command Syntax

*A.B.C.D* broadcast IP address assigned to the interface

# **ip dhcp relay information**

The **ip dhcp relay information** command enables the BSR to insert DHCP relay information option (option-82) into received DHCP client messages being forwarded to a DHCP server (configured using the **cable helper** command). Support for DHCP Option-82, sub-option 2 (Agent Remote ID), which is enabled by the **ip dhcp relay information option** command, allows the relay agent in the BSR to insert the MAC address of the modem that the DHCP client is behind into outbound DHCP client requests (i.e., DHCP Discovers and DHCP Requests as they traverse the BSR). This enables the receiving DHCP server to identify the user sending the request and to treat that client appropriately.

Support for DHCP Option-82, sub-option 1 (Agent Circuit ID), which is enabled by the **ip dhcp relay information spectrum-group-name** command, allows the relay agent in the BSR to insert, when available, the Spectrum Group name associated with the upstream channel that the DHCP client is using into outbound DHCP client requests (i.e., DHCP Discovers and DHCP Requests as they traverse the BSR).

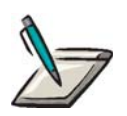

**Note:** f you are configuring two MAC domains on the 2x8 CMTS module, the **ip dhcp relay information option** command must be entered for each MAC domain. If this command is not entered in for each domain, CMs cannot register in that domain.

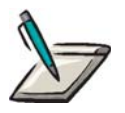

**Note:** If a DHCP client on a particular subnet is using an upstream frequency that is not configured as a member of a Spectrum Group, the Spectrum Group name is not inserted by the DHCP relay agent into the DHCP discover packet.

Group Access

ISP

### Command Mode

Interface Configuration (cable interface only)

### Command Line Usage

**ip dhcp relay information** {**option | spectrum-group-name**} **no ip dhcp relay information** {**option | spectrum-group-name**}

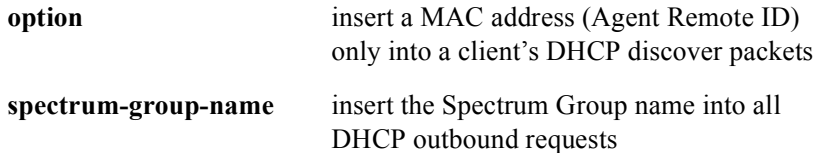

# **ip domain-list**

The **ip domain-list** command provides up to six domain names to resolve unqualified host names when the primary domain, specified by the **ip domain-name** command, fails to resolve.

Use the **ip domain-list c**ommand to define a list of secondary domain names. Secondary domain names are used if the primary domain name fails to resolve.

### Group Access

ISP

## Command Mode

Global Configuration

### Command Line Usage

```
ip domain-list <WORD> [<WORD>] [<WORD>] [<WORD>] [<WORD>] 
[<WORD>]
```

```
no ip domain-list <WORD...>
```
### Command Syntax

*WORD* Domain name.

# **ip domain-lookup**

The **ip domain-lookup** command enables the IP Domain Name System (DNS) based host name-to-address translation. The **no ip domain-lookup** command disables the IP DNS-based name-to-address translation.

### Group Access

ISP

Command Mode

Global Configuration

Command Line Usage

**ip domain-lookup**

**no ip domain-lookup**

## Command Default

Enabled

# **ip domain-name**

For each BSR, you should configure the name of the domain in which the BSR is

located. This is the default domain name that is appended to host names that are not

fully qualified. The **ip domain-name** command is used to configure a domain name. The **no ip domain-name** command removes the domain name.

### Group Access

ISP

Command Mode

Global Configuration

### Command Line Usage

**ip domain-name** <*WORD*>

**no ip domain-name** <*WORD*>

### Command Syntax

*WORD* name of domain being established

### Command Default

No domain is configured.

# **ip forward-protocol udp**

The **ip forward-protocol udp** command controls what type of UDP packet to forward when broadcasting packets or allows all types of UDP packets to be forwarded. The **no ip forward-protocol udp** command disables IP forwarding.

### Group Access

ISP

## Command Mode

Global Configuration

### Command Line Usage

**ip forward-protocol udp** [<*0-65535*> | **bootpc** | **bootps** | **domain** | **netbios-dgm** | **netbios-ns** | **tacacs** | **tftp** | **time**]

**no ip forward-protocol udp** [<*0-65535*> | **bootpc** | **bootps** | **domain** | **netbios-dgm** | **netbios-ns** | **tacacs** | **tftp** | **time**]

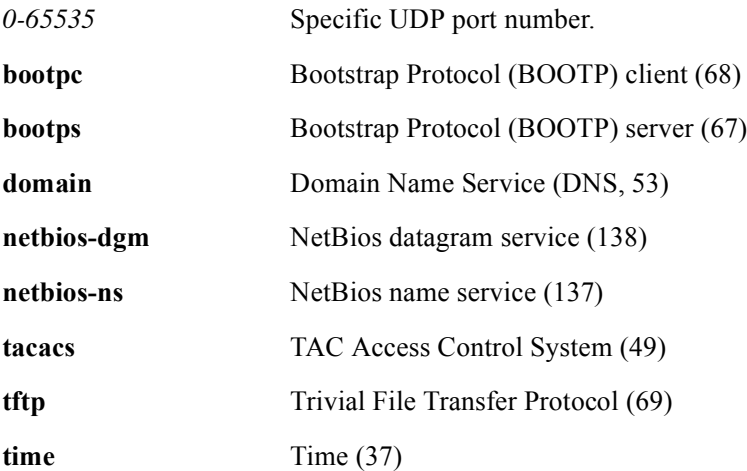

# **ip helper-address**

The **ip helper-address** command determines the destination IP address of the DHCP server for where broadcast packets are forwarded. The **no ip helper-address**  command removes the IP address where broadcast packets are forwarded.

Use the **ip-helper address** command to forward broadcast packets received on an interface.

### Group Access

ISP

Command Mode

Interface Configuration

#### Command Line Usage

**ip helper-address** <*A.B.C.D*>

**no ip helper-address** <*A.B.C.D*>

### Command Syntax

*A.B.C.D* Destination broadcast/host address to be used.

# **ip host**

The **ip host** command is used to add a static, classless DNS host entry to the ip hostname table by matching the host IP address to its DNS host name mapping. The **no ip host** command deletes the host address-to-name mapping in the host cache.

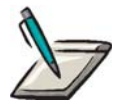

**Note:** The initial character of the name must be a letter.

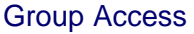

ISP

Command Mode

Global Configuration

### Command Line Usage

**ip host** <*WORD*> <*A.B.C.D*>

**no ip host** <*WORD*> <*A.B.C.D*>

### Command Syntax

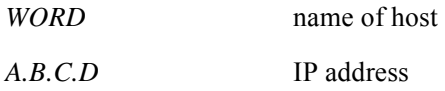

## Command Default

No hosts configured

# **ip irdp**

The **ip irdp** command enables the ICMP Router Discovery Protocol (IRDP) on an interface. The **no ip irdp** command disables the ICMP IRDP on an interface.

### Group Access

ISP

### Command Mode

Interface Configuration (Ethernet and Gigabit Ethernet interfaces only)

### Command Line Usage

**ip irdp** [**address** <*A.B.C.D*> | **holdtime** <*1-9000*> | **maxadvertinterval** <*4-1800*> | **minadvertinterval** <*3-1800*> | **multicast** | **preference** <*-2147483648-2147483647*>]

**no ip irdp** [**address** <*A.B.C.D*> | **holdtime** <*1-9000*> | **maxadvertinterval** <*4-1800*> | **minadvertinterval** <*3-1800*> | **multicast** | **preference** <*-2147483648-2147483647*>]

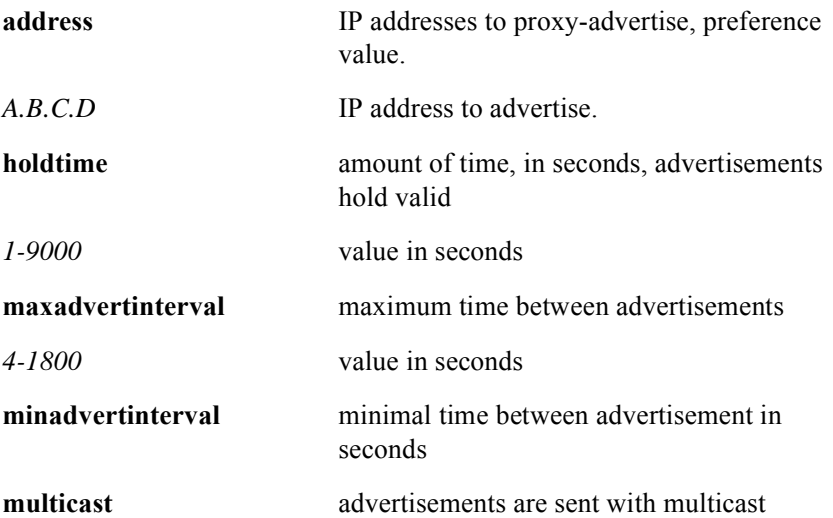

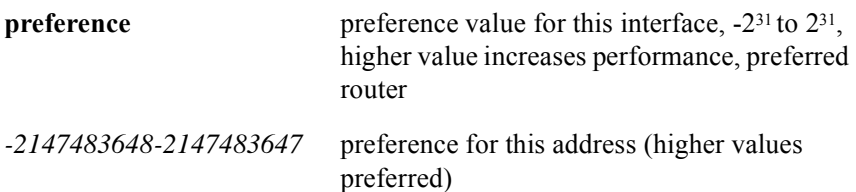

# Command Default

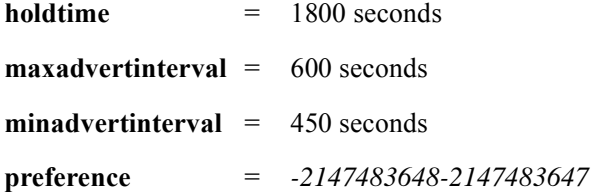

# **ip mask-reply**

The **ip mask-reply** command enables Internet Control Message Protocol (ICMP) netmask reply messages. The **no ip mask-reply** command disables ICMP netmask reply messages.

### Group Access

ISP

Command Mode

Interface Configuration

# Command Mode

**ip mask-reply**

**no ip mask-reply**

# Command Default

Enabled

# **ip mtu**

The **ip mtu** command configures the Maximum Transmission Unit (MTU) packet size allowed on the interface. The **no ip mtu** command resets the default.

## Group Access

ISP

## Command Mode

Interface Configuration

## Command Line Usage

**ip mtu** *<68-4000>*

**no ip mtu**

Command Syntax

*68-4000* MTU size in bytes

## Command Default

1496 bytes

# **ip name-server**

The **ip name-server** command is used to enter the IP address of one or more Domain Name Servers (DNS). Up to six DNS can be configured on the BSR. The **no ip name-server** command deletes a DNS entry.

### Group Access

ISP

Command Mode

Global Configuration

Command Line Usage

**ip name-server** <*A.B.C.D*> [<...*A.B.C.D*>]

**no ip name-server** <*A.B.C.D*> [<...*A.B.C.D*>]

Command Syntax

*A.B.C.D* IP addresses of your DNS.

# **ip proxy-arp**

The **ip proxy-arp** command enables proxy ARP on the interface. The **no ip proxy-arp** command disables proxy ARP on an interface.

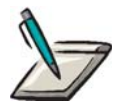

**Note:** If a host in the local network is incapable of responding to an ARP request for some reason, the router will respond on behalf of the host when proxy arp is enabled and the IP-to-MAC address mapping of the host is stored in the router with a static arp command, with the alias option specified.

To verify ARP status, use the **show running-config** command.

The BSR will also respond to an ARP request for a network on a different interface when proxy ARP is turned on.

### Group Access

ISP

Command Mode

Interface Configuration

### Command Line Usage

**ip proxy-arp**

**no ip proxy-arp**

### Command Default

Disabled

# **ip rarp-server**

The **ip rarp-server** command is used to enable the router to act as a RARP server. The **no ip rarp-server** command disables the router to act as a RARP server.

The RARP server can be configured on each interface to ensure that the router does not affect RARP traffic on other subnetworks that do not need RARP assistance. The following conditions must be satisfied before receiving RARP support:

- The **ip rarp-server** command must be configured on the requesting interface
- A static entry, must exist in the IP ARP table, mapping the MAC address in the RARP request to an IP address

The IP address should be set to whatever address the user configures as the primary address for the interface.

### Group Access

ISP

### Command Mode

Interface Configuration

### Command Line Usage

**ip rarp-server** <*A.B.C.D*>

#### **no ip rarp-server** <*A.B.C.D*>

Command Syntax

*A.B.C.D* The IP address that is provided as the source protocol address field of the RARP response packet.

### Command Default

Disabled

# **ip redirects**

The **ip redirects** command enables messages to be redirected if a packet needs to be resent through the interface that received the packet. The **no ip redirects** command disables messages that are redirected if a packet needs to be resent through the interface that received the packet.

### Group Access

ISP

### Command Mode

Interface Configuration (not supported for Cable interfaces)

### Command Line Usage

**ip redirects**

**no ip redirects**

# **ip route**

The **ip route** command is used to configure a static route when the router cannot dynamically build a route to the specific destination or if the route must be in place permanently. The **no ip route** command remove a static route.

## Group Access

ISP

## Command Mode

Global Configuration

### Command Line Usage

**ip route** <*A.B.C.D*> <*A.B.C.D*> {<*A.B.C.D*> | **null** <*0-0*>} [<*1-255*> | [**tag** <*1-4294967295*>]

**no ip route** <*A.B.C.D*> <*A.B.C.D*> {<*A.B.C.D*> | **null** <*0-0*>} [<*1-255*> | [**tag** <*1-4294967295*>]

## Command Syntax

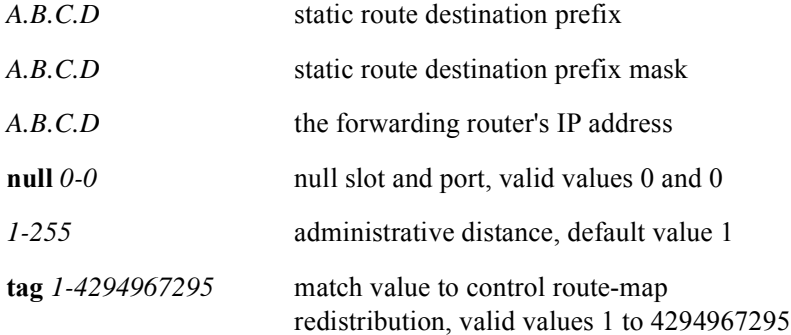

### Command Default

Administrative distance = 1

# **ip routing**

The **ip routing** command enables IP routing. The **no ip routing** command disables IP routing.

Group Access

ISP

Command Mode

Global Configuration

Command Line Usage

**ip routing**

**no ip routing**

Command Default

Enabled

# **ip source-route**

The **ip source-route** command allows the BSR to handle IP datagrams with source routing header options. The **no ip source-route** command discards any IP datagram containing a source-route option.

### Group Access

ISP

Command Mode

Global Configuration

### Command Line Usage

**ip source-route**

**no ip source-route**

# **ip unreachables**

The **ip unreachables** command enables processing of an ICMP unreachable message when the BSR cannot deliver a received packet. The **no ip unreachables** command disables ICMP unreachable message processing when the router cannot deliver a received a packet.

### Group Access

ISP

### Command Mode

Interface Configuration and Global Configuration

## Command Line Usage

**ip unreachables**

**no ip unreachables**

### Command Default

Enabled

# **passive-interface**

The **passive-interface** command suppresses routing updates from being transmitted over a specific ethernet or cable routing interface. The **no passive-interface**  re-enables route updates to be transmitted over the routing interface.

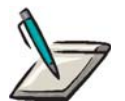

**Note:** Updates from routers that are directly connected to the passive interface continue to be received and processed.

### Group Access

ISP

### Command Mode

Router Configuration

### Command Line Usage

**passive-interface** {**cable** <*X/Y*> | **ethernet** <*X/Y*> | **gigaether** <*X/Y*>| **loopback <***1-64***> | default**}

**no passive-interface** {**cable** <*X/Y*> | **ethernet** <*X/Y*> | **gigaether** <*X/Y*>| **loopback <***1-64***> | default**}

### Command Syntax

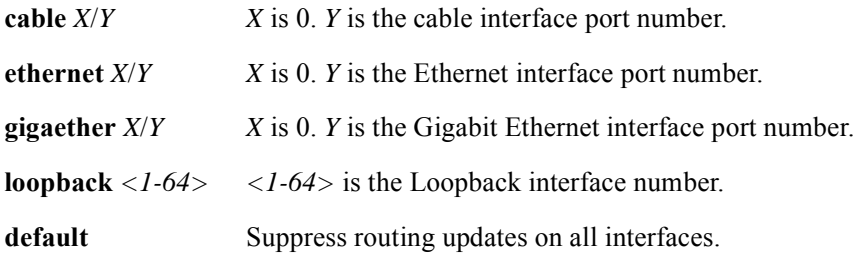

## Command Default

Routing updates are transmitted over the router.

# **ping**

The Packet Internet Groper (PING) **ping** command sends an Internet Control Message Protocol (ICMP) echo request to a remote host that reports errors and provides information relevant to IP packet addressing.

Use the **ping** command to check host reach ability and network connectivity, or to confirm basic network connectivity.

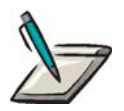

**Note:** The address of the source in an echo message will be the destination of the echo reply message. To form an echo reply message, the source and destination addresses are simply reversed, the type code changed to 0, and the checksum recomputed.

ICMP is used to report problems with delivery of IP datagrams within an IP network. It can also show when a particular node is not responding, when an IP network is not reachable, when a node is overloaded, when an error occurs in the IP header information, etc. The protocol is also frequently used by Internet managers to verify correct operations of nodes and to check that routers are correctly routing packets to the specified destination address.

### Group Access

All

### Command Mode

User EXEC and Privileged EXEC

### Command Line Usage

**ping** {<*A.B.C.D*> | **Hostname**}[**size** <*40-65515*] [<*1-65535*>] [**timeout** <*1-1024*>] [**source** <*A.B.C.D*>] [**tos** <*0-255*>] [**ttl** <*0-255*>] [**df**]

**ping docsis** {<*mac*> | <*prefix*>} **<***1-100***>**

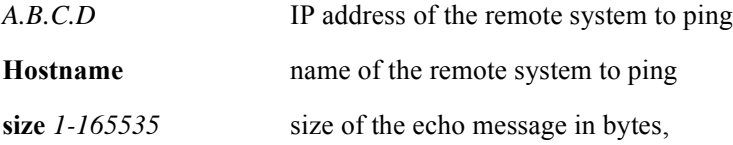

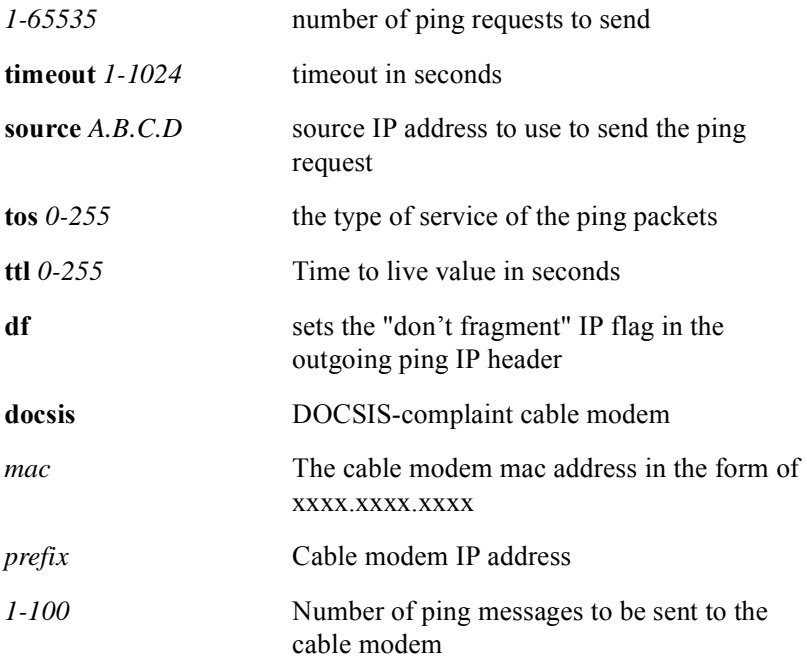

# **show arp**

The **show arp** command displays static and dynamic entries in the ARP table. The following is typical screen output from the **show arp** command:

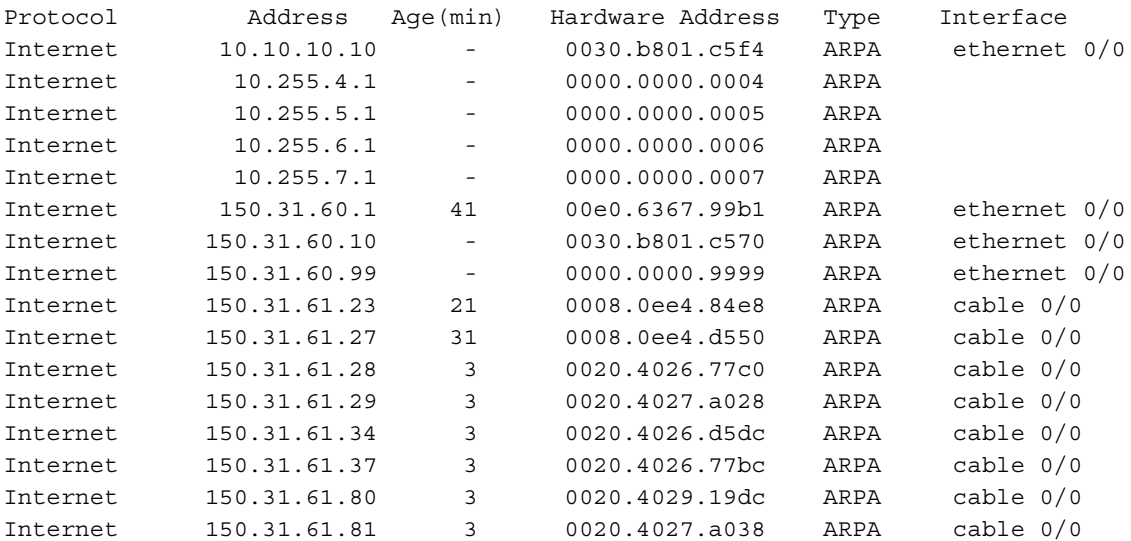

## Group Access

All

### Command Mode

All modes except User EXEC

## Command Line Usage

```
show arp [ | {begin | exclude | include} {<WORD>} [ | {count | count-only}]]
show arp [ | {count | count-only}]
```
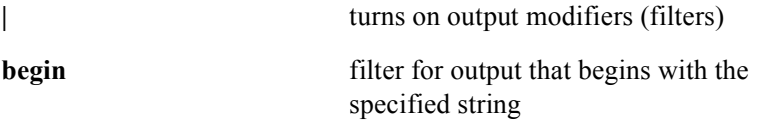

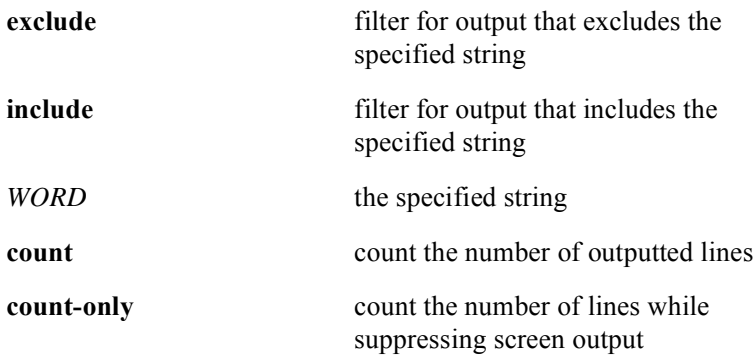

# **show controllers**

The **show controllers** command displays detailed hardware and configuration information for each module on installed in the BSR chassis.

### Group Access

All

## Command Mode

All modes except User EXEC

### Command Line Usage

**show controllers cable** <*X*/*Y*> [**upstream <***0-3***> | downstream <***0-0***>| mac** ] [ **|**  {**begin** | **exclude** | **include**} {<*WORD*>} [ **|** {**count** | **count-only**}]]

**show controllers cable** <*X*/*Y*> [**upstream <***0-3***> | downstream | mac** ] [ **|** {**count** | **count-only**}]

**show controllers ethernet** [<*X*/*Y*>]

**show controllers gigaether** [<*X*/*Y*>]

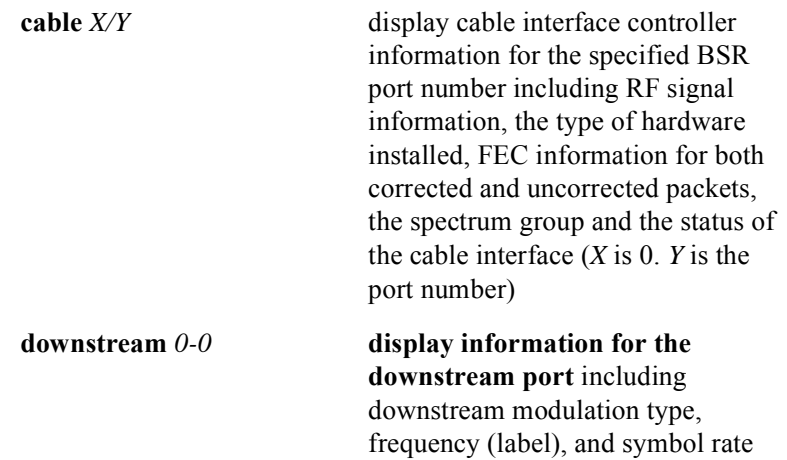

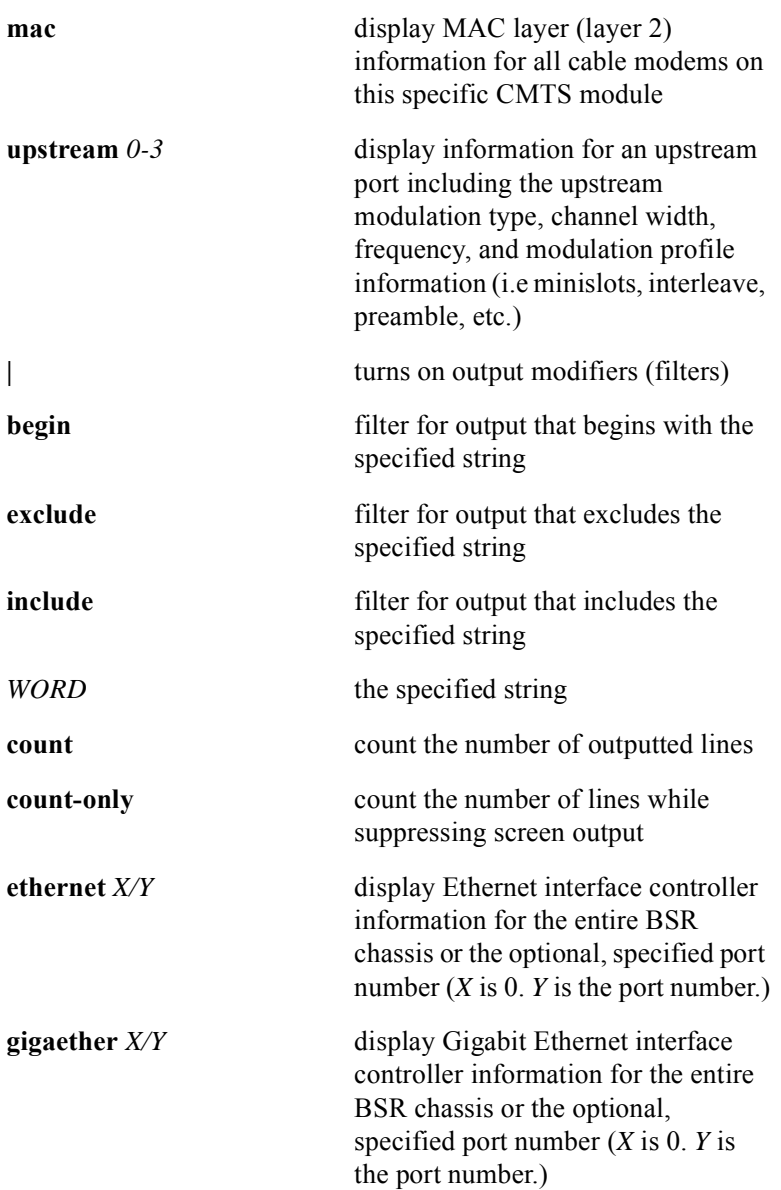

# **show host authorization**

The **show host authorization** command displays the host authorization enabled state and displays all cable host entries in the ARP authorization table. The following screen output is displayed:

Device Type State Seconds Modem MAC Addr Host IP Addr Host MAC Addr Host Dyn Ack 90000 0008.0e72.bf70 150.31.43.3 0008.0e72.bf72 Modem Dyn Ack-TD-TF 90000 0008.0e72.bf70 150.31.42.2 0008.0e72.bf70 Host Dyn Ack 90000 0008.0e73.1dba 150.31.43.2 0008.0e73.1dbc Modem Dyn Ack-TD-TF 90000 0008.0e73.1dba 150.31.42.3 0008.0e73.1dba

### Group Access

All

### Command Mode

All modes except User EXEC

### Command Line Usage

#### **show host authorization**

# **show host authorization cpe**

The **show host authorization cpe** command is used to display the dynamic or static ARP entries for CPEs only. The following screen output is displayed:

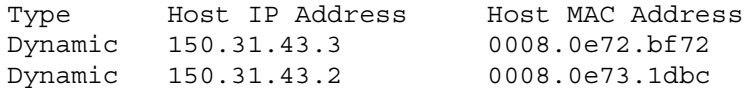

#### Group Access

All

#### Command Mode

All modes except User EXEC

# Command Line Usage

**show host authorization cpe** {**leased** | **static**} [ **|** {**begin** | **exclude** | **include**} {<*WORD*>} [ **|** {**count** | **count-only**}]]

**show host authorization cpe** {**leased** | **static**} [ **|** {**count** | **count-only**}]

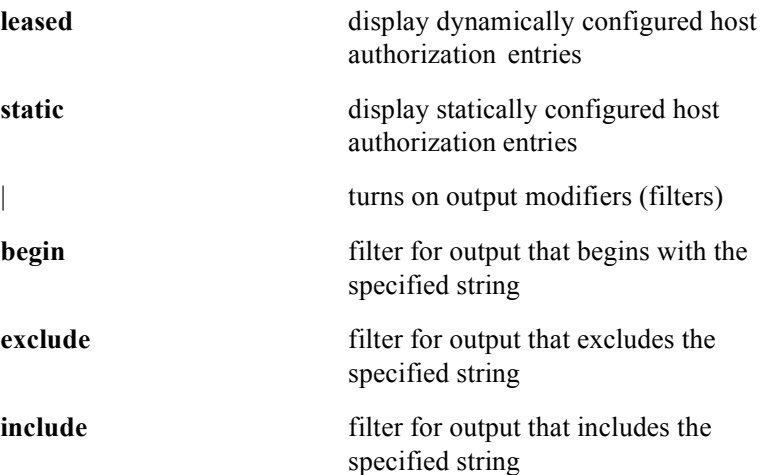

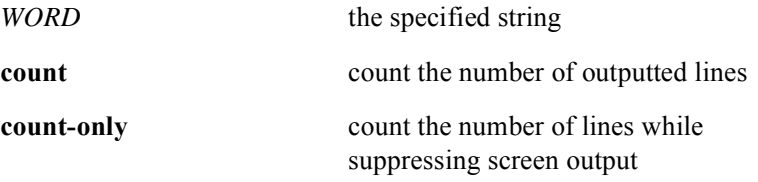
### **show host authorization summary**

The **show host authorization summary** command is used to display the dynamic or static ARP entries for CPEs only. The following screen output is displayed:

Interface Total Total Total Dynamic Static Total Modems Hosts Routers Entries Entries Entries Cable  $4/0$  2 2 0 4 0 4

#### Group Access

All

#### Command Mode

All modes except User EXEC

#### Command Line Usage

**show host authorization summary** [ **|** {**begin** | **exclude** | **include**} {<*WORD*>} [ **|** {**count** | **count-only**}]]

**show host authorization summary** [ **|** {**count** | **count-only**}]

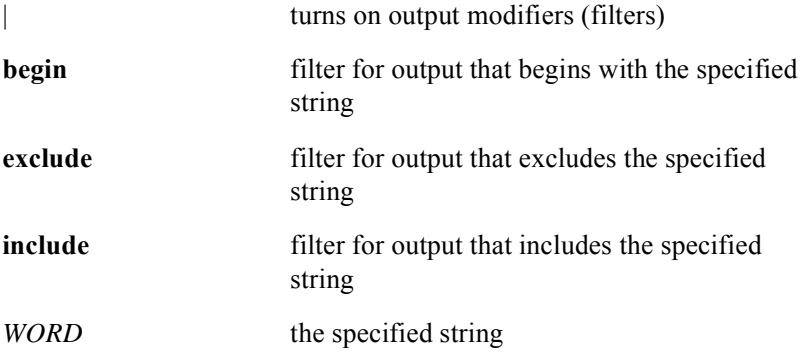

**count** count the number of outputted lines **count-only** count the number of lines while suppressing screen output

### **show host unauthorized cpe**

The **show host unauthorized cpe** command displays the list of hosts/CPEs that are unauthorized due to a failed DHCP lease query response.

Group Access

All

Command Mode

All modes except User EXEC

Command Line Usage

**show host unauthorized cpe** 

## **show hosts**

The **show hosts** command displays the cache list of host names and addresses, and the lookup service type.

Group Access

ISP

Command Mode

Privileged EXEC

Command Line Usage

**show hosts**

## <span id="page-256-0"></span>**show interfaces**

Use the **show interfaces** command to display the status and statistics for the network interfaces. Use the **show interfaces** command without the slot and interface argument to display all interfaces.

#### Group Access

All

#### Command Mode

All modes except User EXEC

#### Command Line Usage

**show interfaces** [**ethernet** <*X/Y*> | **gigaether** <*X/Y*> | **cable** <*X/Y*> | **loopback** <*1-64*>] [**accounting**] [ **|** {**begin** | **exclude** | **include**} {<*WORD*>} [ **|** {**count** | **count-only**}]]

**show interfaces** [**ethernet** <*X/Y*> | **gigaether** <*X/Y*> | **cable** <*X/Y*> | **loopback** <*1-64*>] [**accounting**] [ **|** {**count** | **count-only**}]

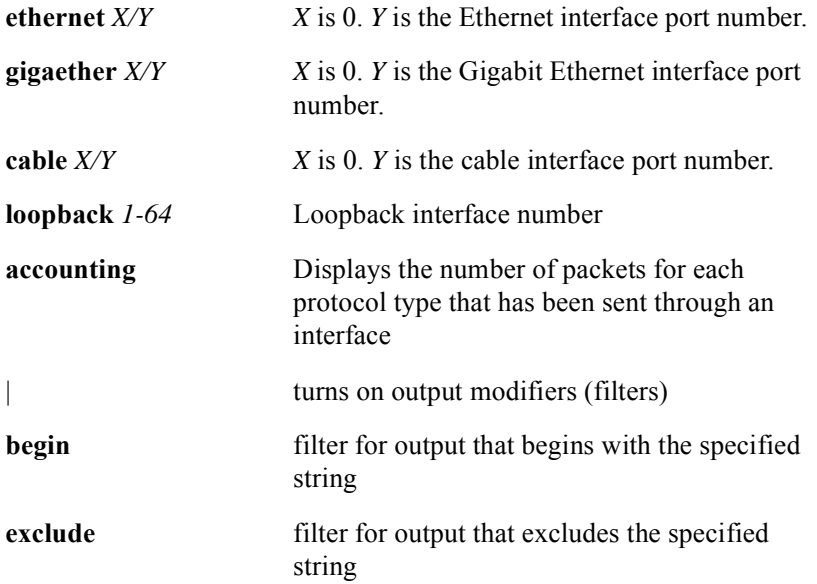

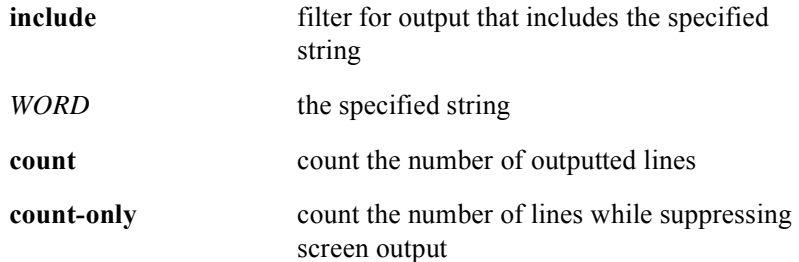

## **show ip arp**

The **show ip arp** command displays the Internet Protocol (IP) Address Resolution Protocol (ARP) cache table entries for individual interfaces or all interfaces on the BSR. Each ARP entry describes the protocol type, IP address to MAC address binding, age time, ARP type, and interface location and type. Use the additional command arguments to filter the output information you want to receive.

#### Group Access

All

#### Command Mode

All modes except for User EXEC

#### Command Line Usage

show ip arp  $\left[\langle A,B,C,D\rangle\right]\langle H,H,H\rangle$  | **Hostname**  $\left|\langle \text{cable } \langle X/Y \rangle \right|\langle \text{etherent } \langle X/Y \rangle$ **gigaether** <*X*/*Y*>] [ **|** {**begin** | **exclude** | **include**} {<*WORD*>} [ **|** {**count** | **count-only**}]]

show ip arp  $\left[\langle A,B,C,D\rangle\right]\langle H,H,H\rangle$  | **Hostname**  $\left|\langle \text{cable } \langle X/Y\rangle \right|\langle \text{etherent } \langle X/Y\rangle$  | **gigaether**  $\langle X/Y \rangle$  [ |  $\{count | count\}$ ]

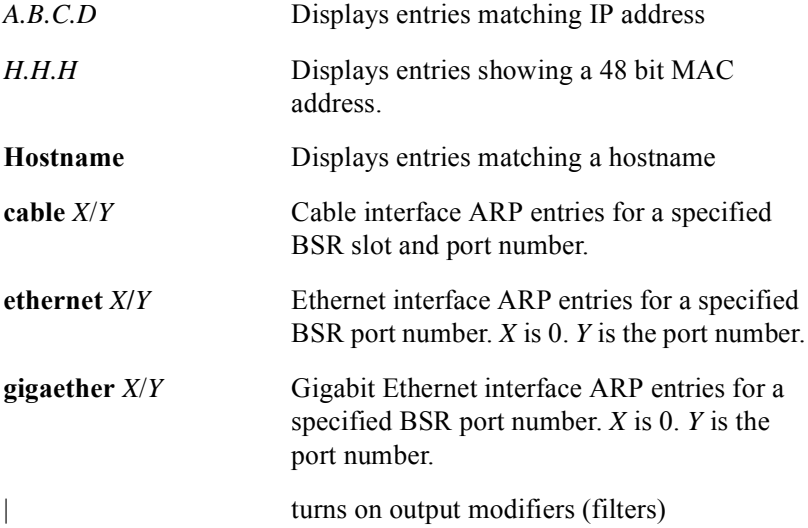

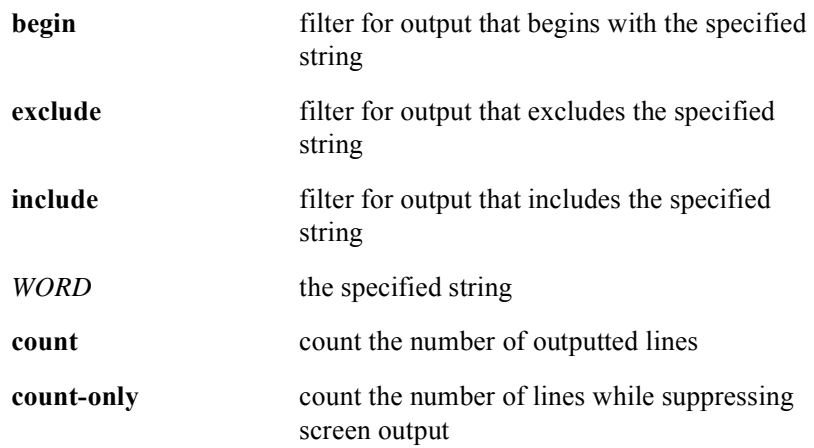

## **show ip dhcp stats**

The **show ip dhcp stats** command displays DHCP server statistical information. including memory usage, counters, and DHCP messages sent and received for a specified slot or all slots on the BSR.

#### Group Access

All

Command Mode

All modes except User EXEC

Command Line Usage

**show ip dhcp stats** [<*NUM*>]

Command Syntax

*NUM* This is always 0 for the BSR 2000.

## **show ip interface**

The **show ip interface** command displays the status, statistical information, and configuration for the network interfaces. The **show ip interface** command without any command arguments displays status, statistical information, and configuration for all interfaces.

#### Group Access

All

#### Command Mode

Privileged EXEC

#### Command Line Usage

show ip interface  $\lceil \text{ brief} \rceil$  cable  $\langle X/Y \rangle$  | ethernet  $\langle X/Y \rangle$  | gigaether  $\langle X/Y \rangle$  | **loopback** <*1-64*>] [ **|** {**begin** | **exclude** | **include**} {<*WORD*>} [ **|** {**count** | **count-only**}]]

show ip interface  $\lceil \text{ brief} \rceil$  cable  $\langle X/Y \rangle$  | ethernet  $\langle X/Y \rangle$  | gigaether  $\langle X/Y \rangle$  | **loopback** <*1-64*>] [ **|** {**count** | **count-only**}]

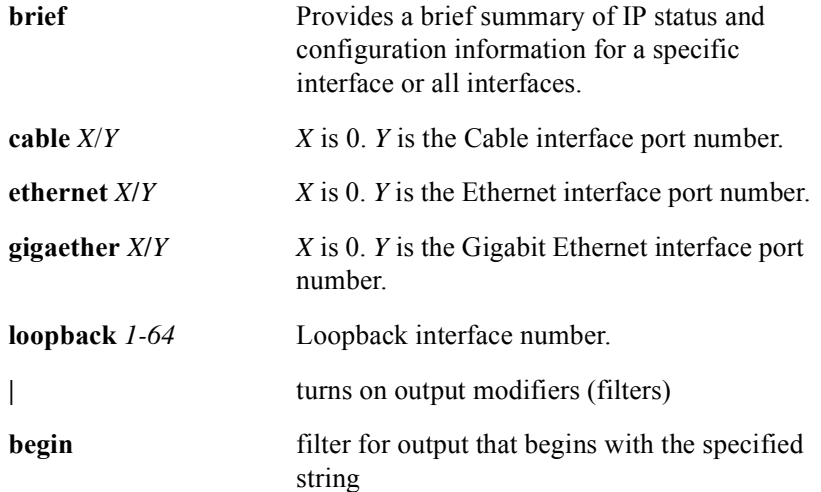

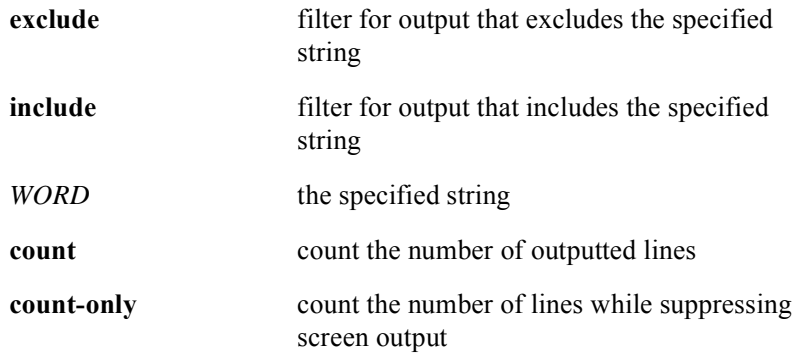

## **show ip irdp**

The **show ip irdp** command displays ICMP Router Discovery Protocol information including interface holdtime values, configured preface values, and advertisement values for specified Ethernet or Gigabit Ethernet interfaces or all Ethernet or Gigabit Ethernet interfaces on the BSR.

#### Group Access

All

#### Command Mode

Privileged EXEC

#### Command Line Usage

**show ip irdp** [**cable** <*X*/*Y*> | **ethernet** <*X*/*Y*> | **gigaether** <*X*/*Y*>] [ **|** {**begin** | **exclude** | **include**} {<*WORD*>} [ **|** {**count** | **count-only**}]]

**show ip irdp**  $\lceil \text{cable} \leq X/Y \rangle \lceil \text{ethernet} \leq X/Y \rangle \lceil \text{gigachten} \leq X/Y \rceil \lceil \lceil \text{Count} \rceil$ **count-only**}]

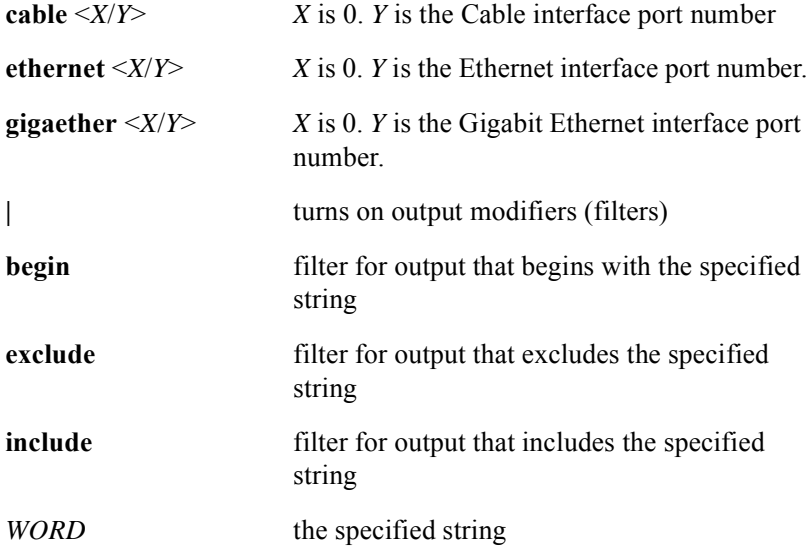

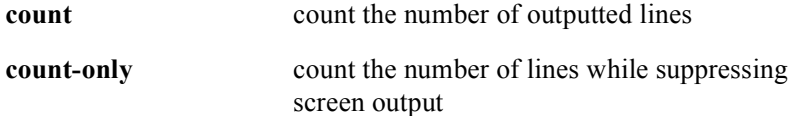

## **show ip protocols**

The **show ip protocols** command is used for debugging routing activity and processes by displaying the status of routing protocol processes currently on the system.

#### Group Access

All

#### Command Mode

Privileged EXEC

#### Command Line Usage

**show ip protocols** [**bgp | summary**] [ **|** {**begin** | **exclude** | **include**} {<*WORD*>} [ **|** {**count** | **count-only**}]]

**show ip protocols** [**bgp | summary**] [ **|** {**count** | **count-only**}]

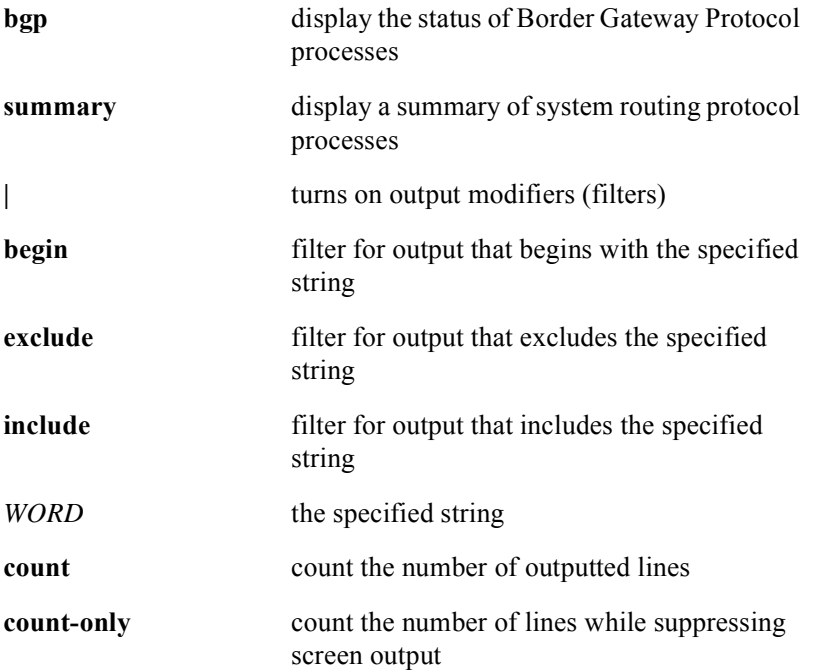

## **show ip route**

The **show ip route** command displays the active entries in the routing table.

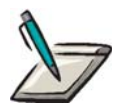

**Note:** The information displayed reflects the routes that the routing table has exported in the routing protocol that were filtered by that protocol's export routing policy statements.

Group Access

All

#### Command Mode

Privileged EXEC and Global Configuration

#### Command Line Usage

**show ip route** [<*A.B.C.D*> [<*A.B.C.D*> *|* **longer-prefixes**]] [ **bgp** | **connected** | **hostname** | **ospf** | **rip** | **static** | **summary**] [ **|** {**begin** | **exclude** | **include**} {<*WORD*>} [ **|** {**count** | **count-only**}]]

**show ip route** [<*A.B.C.D*> [<*A.B.C.D*> *|* **longer-prefixes**]] [ **bgp** | **connected** | **hostname** | **ospf** | **rip** | **static** | **summary**] [ **|** {**count** | **count-only**}]

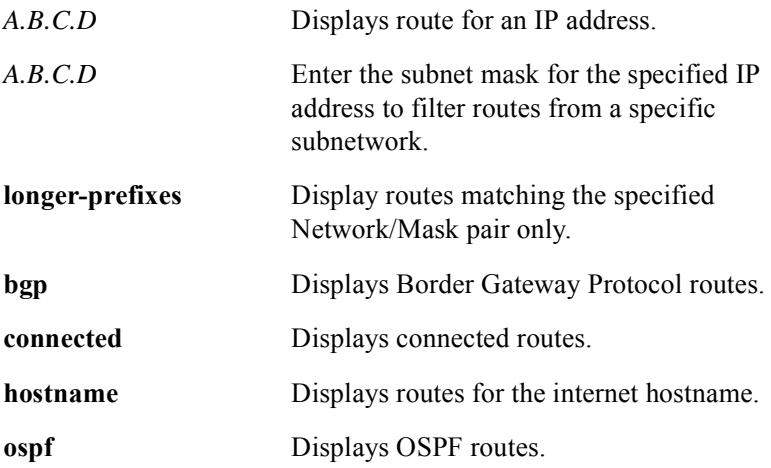

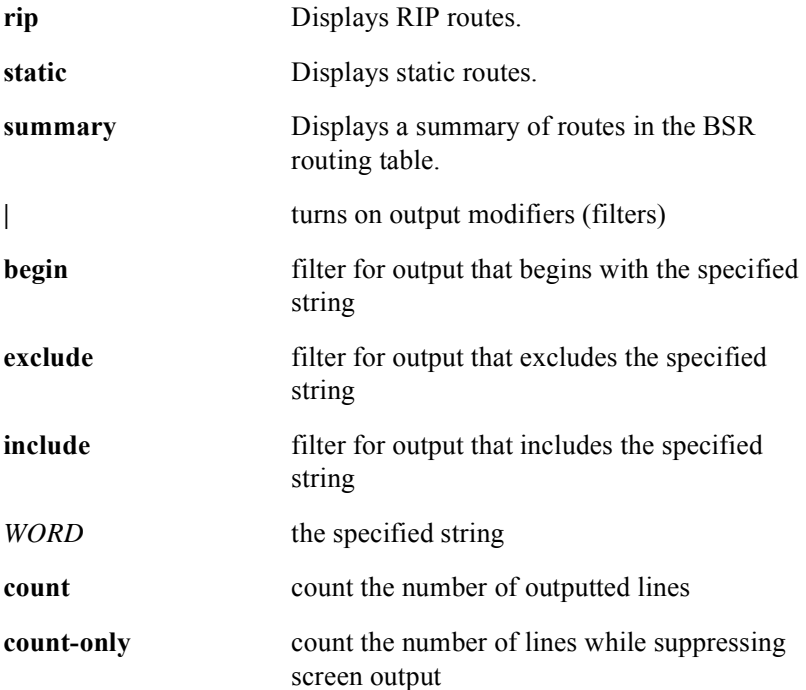

## **show ip traffic**

The **show ip traffic** command displays IP, ICMP, UDP, TCP, ARP, OSPF, IGMP, PIM, and RADIUS protocol packet statistics, depending on what protocols are in use on the BSR.

#### Group Access

All

#### Command Mode

All modes except User EXEC

#### Command Line Usage

```
show ip traffic [ | {begin | exclude | include} {<WORD>} [ | {count | count-only}]]
show ip traffic [ | {count | count-only}]
```
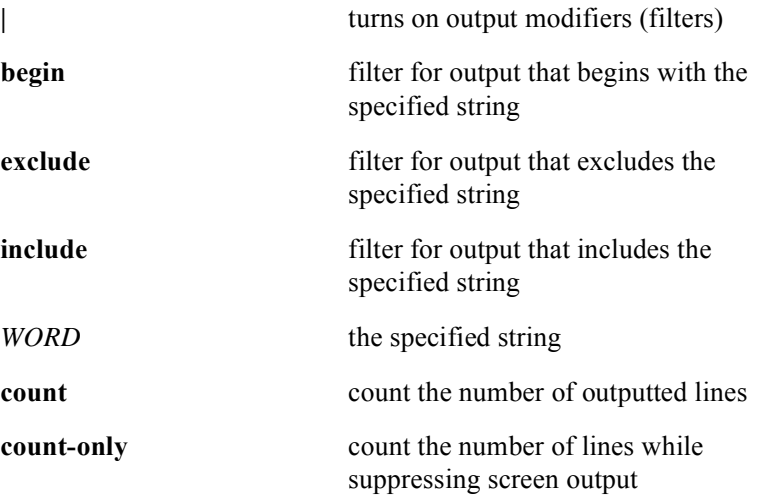

# **show sntp**

The Simple Network Time Protocol (SNTP) provides system time with high accuracy. The **show sntp** command output displays the following SNTP information for the BSR:

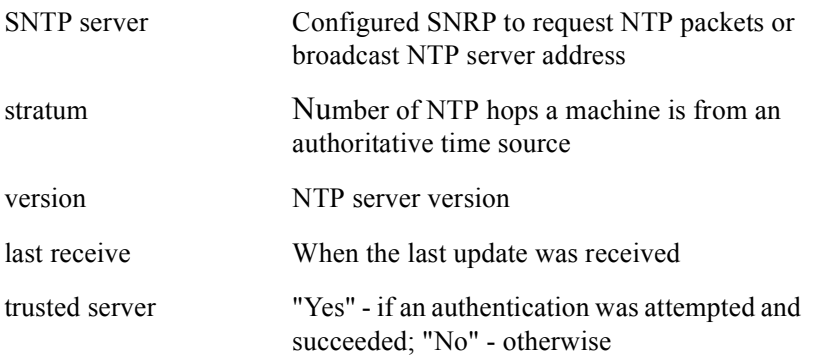

#### Group Access

System Administrator

### Command Mode

Privileged EXEC

#### Command Line Usage

**show sntp**

# **show tcp brief**

The **show tcp brief** command displays a brief summary of TCP status and configuration.

Group Access

All

Command Mode

Privileged EXEC

Command Line Usage

**show tcp brief**

## **show tcp statistics**

The **show tcp statistics** command displays the Transmission Control Protocol (TCP) statistics. The **show tcp statistics** command displays the following information:

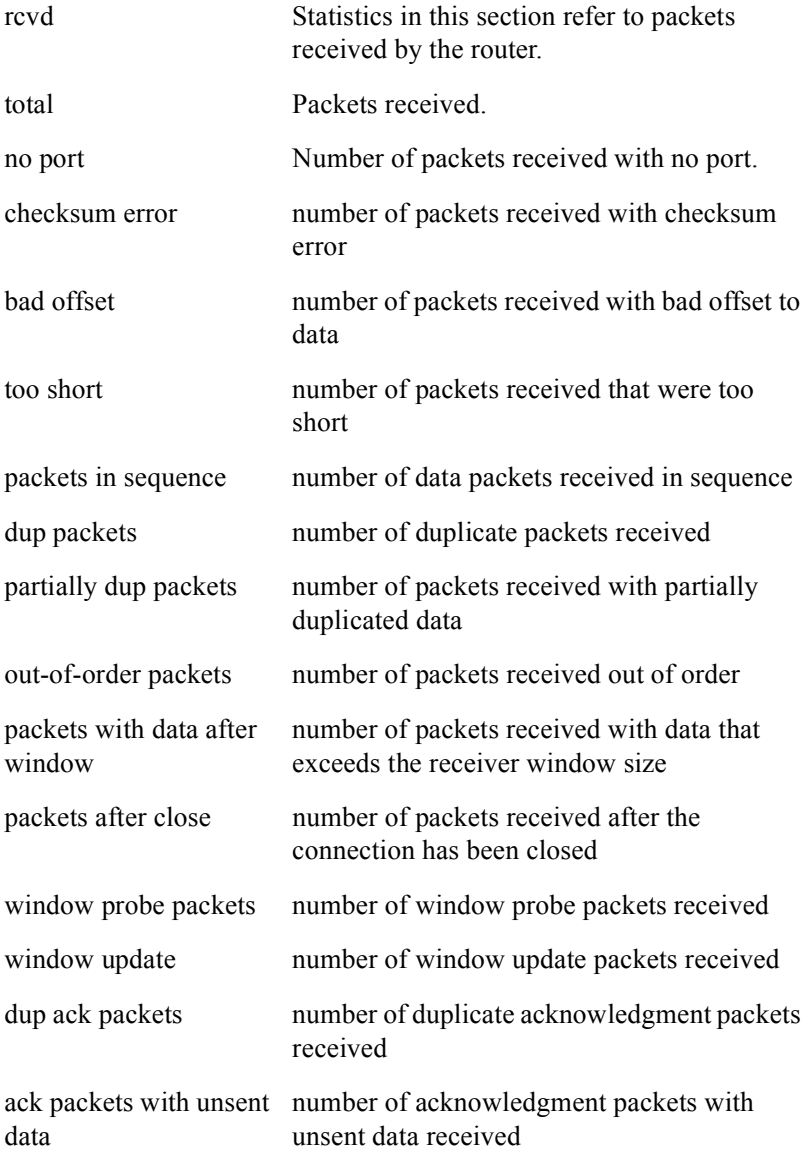

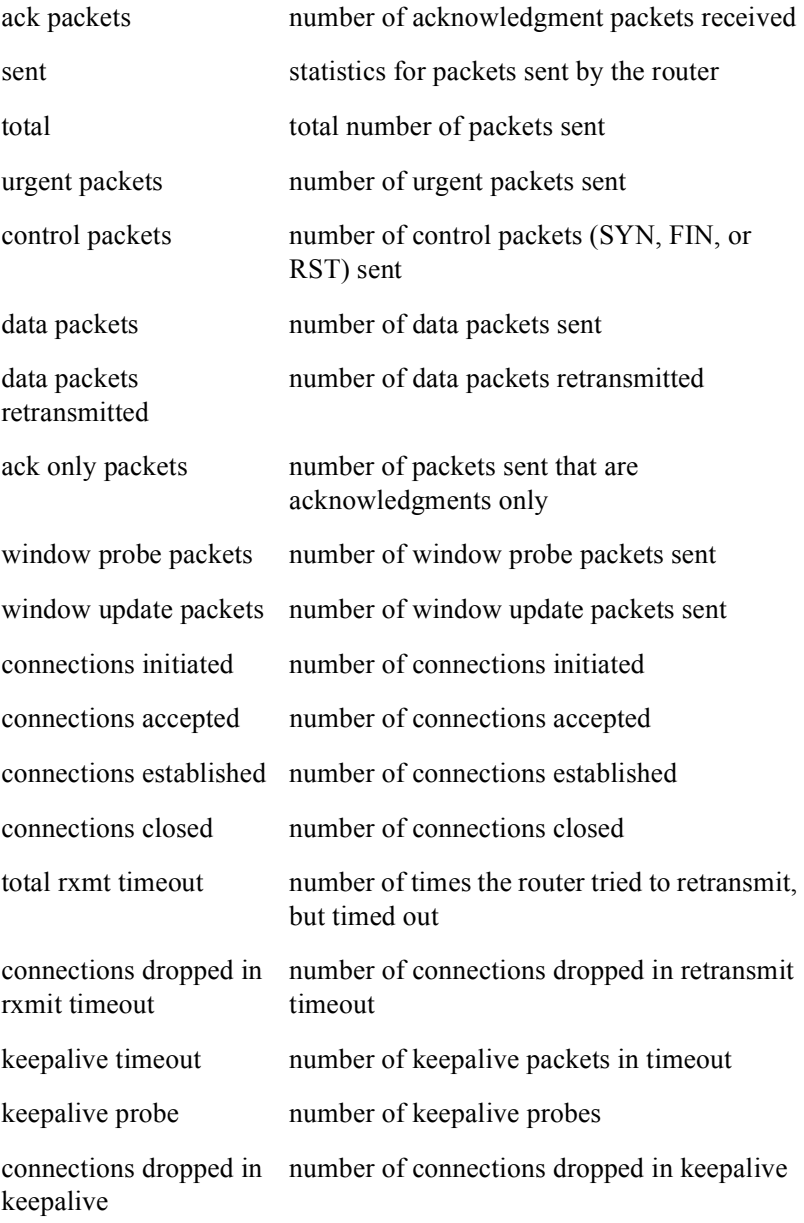

### Group Access

All

### Command Mode

Privileged EXEC

### Command Line Usage

**show tcp statistics**

## **shutdown**

The **shutdown** command disables an interface. An interface is in a shutdown state when some configuration tasks must be performed on the interface.

All interfaces on the BSR are shutdown by default. The **no shutdown** command is used to enable a disabled interface.

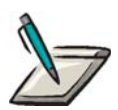

**Note:** Use the **[show interfaces](#page-256-0)** command to display which interfaces are enabled or disabled.

Group Access

System Administrator

Command Mode

Interface Configuration

Command Line Usage

**shutdown**

**no shutdown**

## **sntp authenticate**

The **sntp authenticate** command enables authentication for SNTP. The **no sntp authenticate** command disables authentication for SNTP.

Group Access

System Administrator

Command Mode

Global Configuration

Command Line Usage

**sntp authenticate no sntp authenticate**

## **sntp authentication-key**

The **sntp authentication-key** command enables authentication for SNTP. The **no sntp authentication-key** command disables authentication for SNTP.

Use the **sntp authentication-key** command to authenticate SNTP sources for additional security.

#### Group Access

System Administrator

#### Command Mode

Global Configuration

#### Command Line Usage

**sntp authentication-key** <*1-4294967295*> [**md5** <*WORD*>] **no sntp authentication-key** <*1-4294967295*>

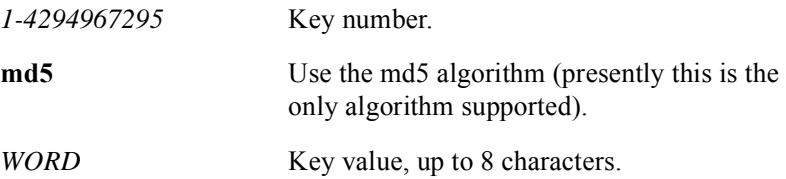

### **sntp broadcastdelay**

The **sntp broadcastdelay** command establishes the length of a round trip between the system and a broadcast server. The **no sntp broadcastdelay** command removes the length of a round trip between the system and a broadcast server and returns it to the default.

Use the **sntp broadcastdelay** command to set the exact time between the router as a broadcast client and the network.

#### Group Access

System Administrator

#### Command Mode

Global Configuration

#### Command Line Usage

**sntp broadcastdelay** <*1-999999*>

**no sntp broadcastdelay** <*1-999999*>

#### Command Syntax

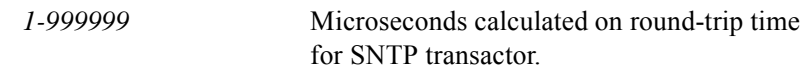

#### Command Default

3000 microseconds

## **sntp broadcast client**

The **sntp broadcast client** command configures a router to listen for SNTP broadcasts. The **no sntp broadcast client** command blocks the router from receiving SNTP broadcast traffic.

Use the **sntp broadcast client** command to receive NTP traffic from a broadcast server.

#### Group Access

System Administrator

#### Command Mode

Global Configuration

#### Command Line Usage

**sntp broadcast client**

**no sntp broadcast client**

### **sntp disable**

The **sntp disable** command disables SNTP on an interface. The **no sntp disable** command enables the interface to accept NTP traffic from other servers.

#### Group Access

System Administrator

#### Command Mode

Global Configuration

#### Command Line Usage

**sntp disable**

#### **no sntp disable**

#### Command Default

Enabled

### **sntp server**

The **sntp server** command configures a router for SNTP to accept NTP traffic. The **no sntp server** command disables the router receiving NTP traffic.

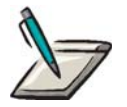

**Note:** When the server address is set to 224.0.1.1, the assigned multicast address for NTP, the BSR operates in unicast mode. It transmits a request to this multicast address and waits for replies. It then "binds" to the first server who replies. All subsequent transactions happen in a unicast mode. This way, the server address need not be known beforehand.

If you configure the BSR to operate in authenticated mode, you must also configure an authentication key (**sntp authentication-key** command) and a trusted key (trusted-key command).

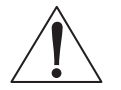

**Caution:** If the sntp server configuration command is specified, the clock [timezone](#page-64-0) command must also be specified. Otherwise, the timezone may not be initialized properly and wildly fluctuating time changes may be recorded.

Group Access

System Administrator

Command Mode

Global Configuration

Command Line Usage

```
sntp server {224.0.1.1 | <A.B.C.D> | Hostname} [key <1-4294967295>]
```
**no sntp server** 

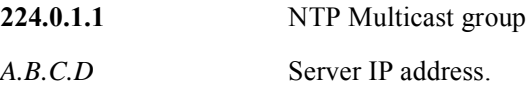

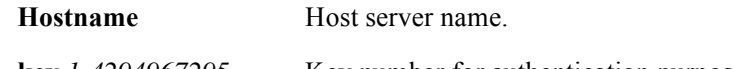

### **key** *1-4294967295* Key number for authentication purpose.

### Command Default

SNTP traffic not accepted from a time server

## **sntp timer**

The **sntp timer** command specifies the time interval between queries to the SNTP server. The **no sntp timer** command remove the time interval.

#### Group Access

System Administrator

#### Command Mode

Global Configuration

#### Command Line Usage

**sntp timer** <*1-86400*>

**no sntp timer**

Command Syntax

*1-86400* the time interval in seconds

### **sntp trusted-key**

The **sntp trusted-key** command authorizes synchronization and authenticates system identity. The **no ntp trusted-key** command disables synchronization and removes system identity.

Use the **sntp trusted-key** command to establish a key or keys following the **sntp authentication-key** command to synchronize the system. The **sntp trusted-key** command synchronizes with only those systems that are trusted delivering additional security.

#### Group Access

System Administrator

#### Command Mode

Global Configuration

#### Command Line Usage

**sntp trusted-key** <*1-4294967295*>

### **no sntp trusted-key** <*1-4294967295*>

#### Command Syntax

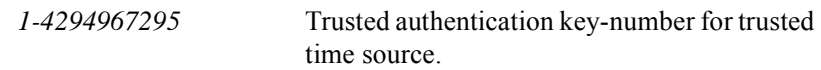

#### Command Default

No trusted keys defined

### **traceroute**

The **traceroute** command is used to trace the route that packets take through the network from their source to their destination. The BSR sends out a sequence of User Datagram Protocol (UDP) datagrams to an invalid port address at the remote host to trace the route through the network, as follows:

- First, three UDP datagrams are sent, each with a TTL field value set to 1. The TTL value of 1 causes the datagram to "timeout" as soon as it reaches the first router in the path. The router responds with an ICMP "time exceeded" message indicating that the datagram has expired.
- Next, three more UDP datagrams are sent, each with the TTL value set to 2. This causes the second router in the path to the destination to return an ICMP "time exceeded" message.

This process continues until the UDP datagrams reach the destination and the system originating the traceroute has received an ICMP "time exceeded" message from every router in the path to the destination. Since the UDP datagrams are trying to access an invalid port at the destination host, the host responds with an ICMP "port unreachable" message which signals the traceroute program to finish. The following is typical screen output from the **traceroute** command:

traceroute to 150.31.40.10 : 1-64 hops, 38 byte packets 1 172.17.103.65 0.000 ms 0.000 ms 0.000 ms 2 172.17.1.1 0.000 ms 0.000 ms 0.000 ms 3 150.31.1.21 0.000 ms 16.7 ms 0.000 ms 4 150.31.40.10 0.000 ms 0.000 ms 0.000 ms

Trace complete

#### Group Access

All

#### Command Mode

User EXEC and Privileged EXEC

#### Command Line Usage

```
traceroute {<A.B.C.D> | Hostname} [Source <A.B.C.D>] [timeout <1-1024>] 
[nprobes <1-1024>] [minhops <1-64>] [maxhops <2-1024>] [port <0-65535>] [tos
<0-255>] [df ]
```
### Command Syntax

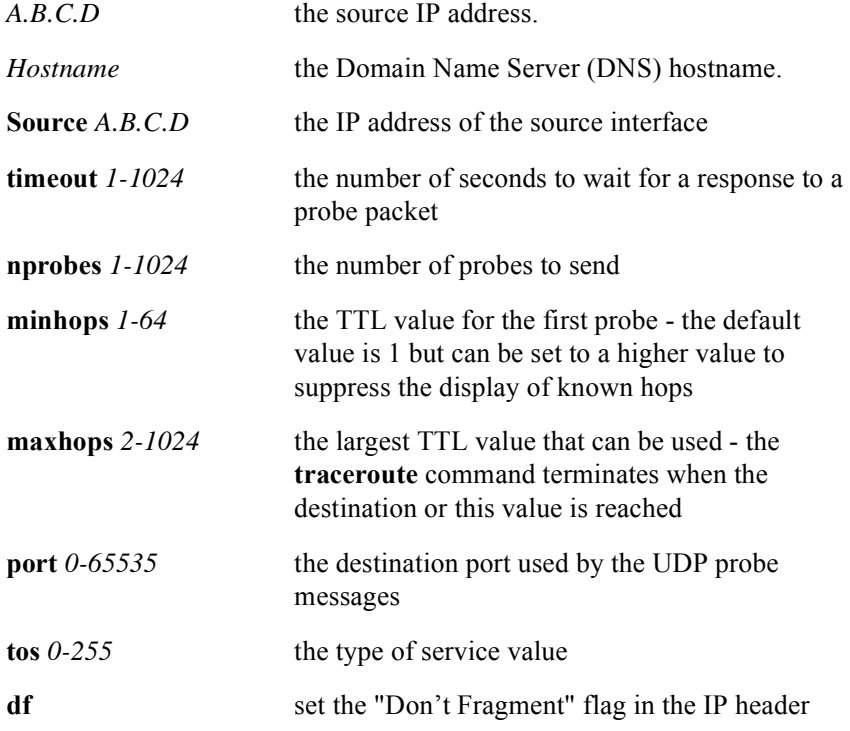

### Command Defaults

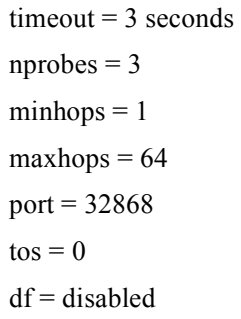

# **trap-enable-if**

The **trap-enable-if** command enables the *ifLinkUpDownTrapEnable* trap. The *ifLinkUpDownTrapEnable* trap indicates whether a link up or link down trap should be generated for an interface. The **no trap-enable-if** command disables the *ifLinkUpDownTrapEnable* trap.

#### Group Access

All

#### Command Mode

Interface Configuration

Command Syntax

**trap-enable-if**

**no trap-enable-if**

#### Command Default

Disabled

### **trap-enable-rdn**

The **trap-enable-rdn** command enables the *rdnCardIfLinkUpDownEnable* trap. The *rdnCardIfLinkUpDownEnable* trap indicates whether a link up or link down trap should be generated for a BSR module. The **no trap-enable-rdn** command disables the *rdnCardIfLinkUpDownEnable* trap.

#### Group Access

All

#### Command Mode

Interface Configuration

#### Command Syntax

**trap-enable-rdn**

**no trap-enable-rdn**

#### Command Default

Disabled
# **3 SNMP Commands**

# **Introduction**

This chapter describes the Simple Network Management Protocol (SNMP) commands used to manage the BSR 2000.

Since it was developed in 1988, SNMP has become the de facto standard for internetwork management. SNMP is an application layer protocol and is based on the manager/agent model. SNMP is referred to as simple because the agent requires minimal software. Most of the processing power and the data storage resides on the management system, with a subset of those functions residing in the managed system.

A typical agent usually implements the SNMP protocol, stores and retrieves management data (as defined by the MIB); can asynchronously signal an event to the manager; and can be a proxy for some non-SNMP network node.

A typical manager implemented as a Network Management Station (NMS) Network-management stations implements the SNMP protocol; learns of problems by receiving event notifications, called traps, from network devices implementing SNMP; is able to query agents; gets responses from agents; sets variables in agents; and acknowledges synchronous events from agents.

The primary protocols that SNMP runs on are the User Datagram Protocol (UDP) and IP. SNMP also requires Data Link Layer protocols such as Ethernet to implement the communication channel from the management to the managed agent.

# **SNMP Command Descriptions**

This section contains an alphabetized list and descriptions of the SNMP commands supported by the BSR.

## **show snmp**

The **show snmp** command displays SNMP statistics, determine the running status, and display configuration information such as chassis ID, system description, and system location, chassis ID, and counter information for the SNMP process. The **show snmp** command, without arguments, displays the following information:

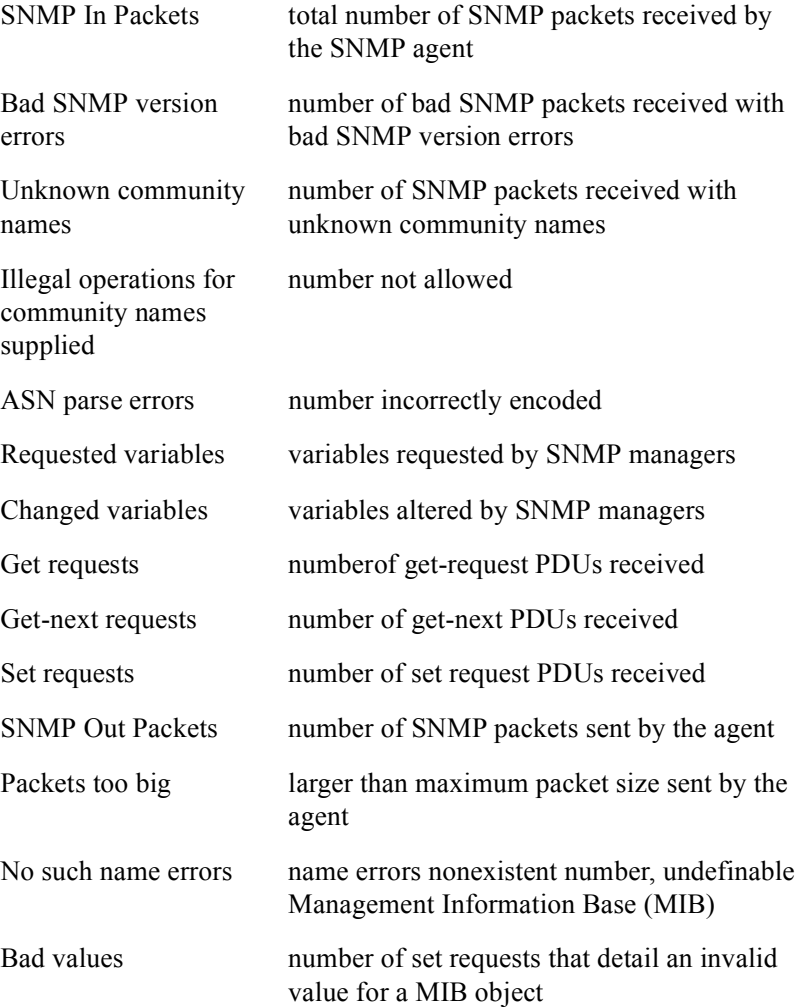

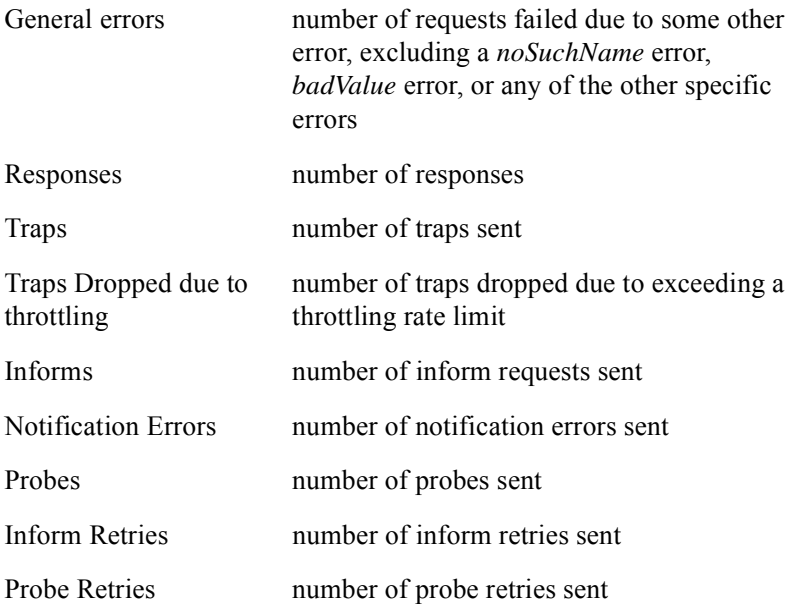

#### Group Access

All

#### Command Mode

**show snmp** without arguments - all modes **show snmp** with arguments - all modes except User EXEC

#### Command Line Usage

**show snmp** [**access** | **chassis-id** | **community** | **contact** | **context** | **description** | **engineID** | **group** | **host** | **location** | **packetsize** | **port** | **sysname** | **traps** | **users** | **view**]

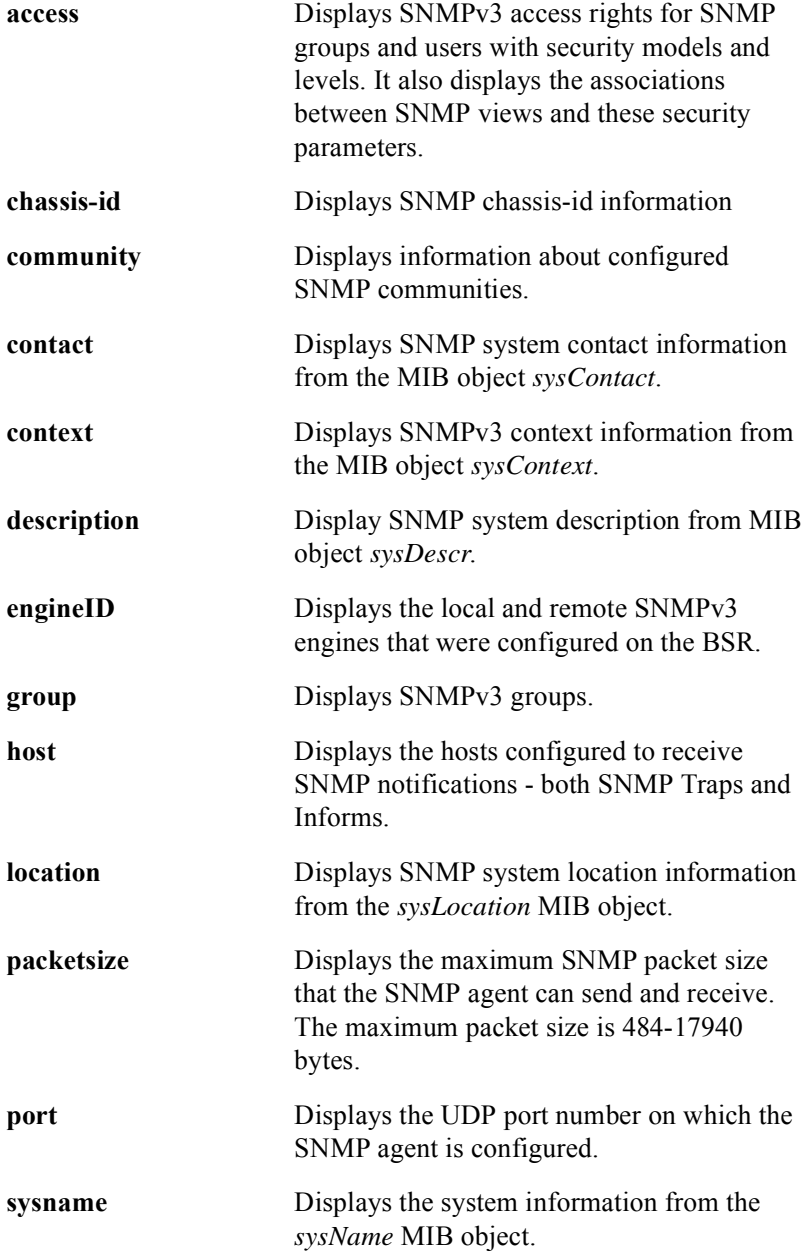

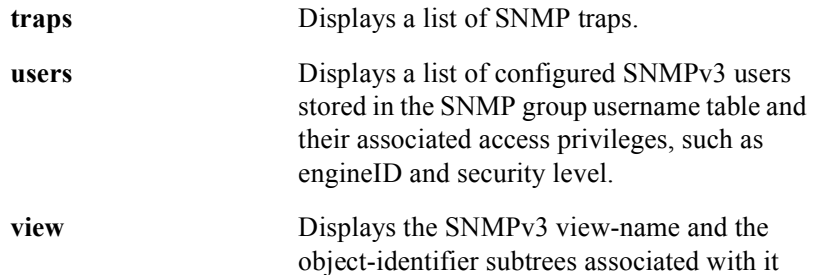

## **snmp-server access**

The **snmp-server access** command defines access policy information. The **no snmp-server access** command clears the SNMP access policies..

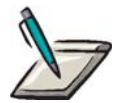

**Note:** Community Name Access Method is used predominantly with SNMP v1 and v2c.

#### Group Access

System Administrator

#### Command Mode

Global Configuration

#### Command Line Usage

**snmp-server access** <*WORD*> {**v1** | **v2c** | **v3** {**noauth** | **auth** | **priv** }} [**notify**  <*WORD*>] [**match** {**exact | prefix**} **| prefix** <*WORD*>] [**read** <*WORD*> [**notify** | **write**]] [**write** <*WORD*> [**notify**]]

**no snmp-server access** <*WORD*> {**v1** | **v2c** | **v3** {**noauth** | **auth** | **priv** }} [**prefix** <*WORD*>]

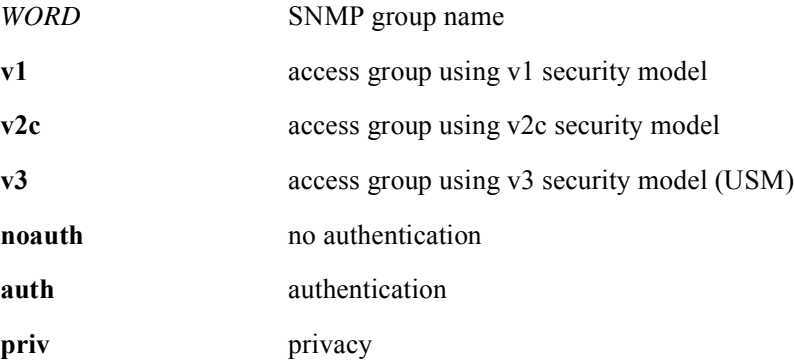

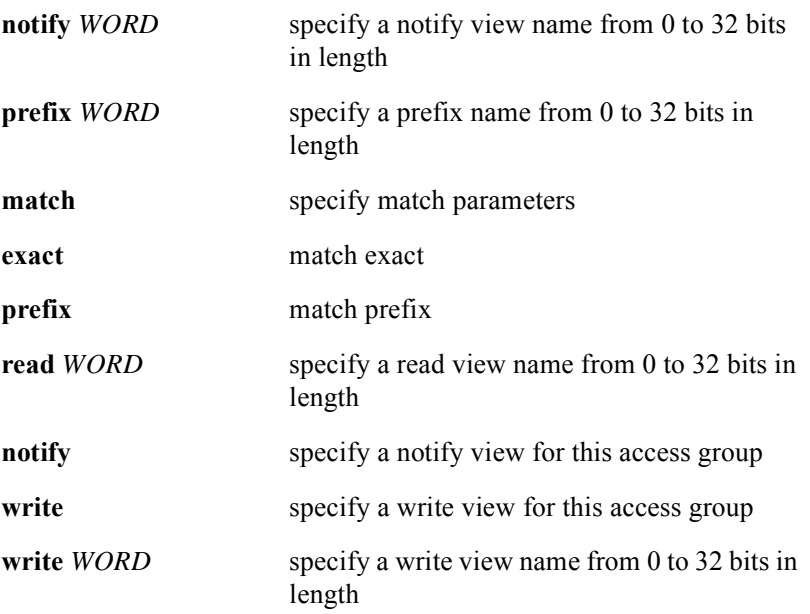

## **snmp-server chassis-id**

The **snmp-server chassis-id** command specifies a new chassis ID to uniquely identify the SNMP server's chassis. The **no snmp-server chassis-id** command returns the chassis ID to the default value which is the serial number of the chassis.

#### Group Access

System Administrator

#### Command Mode

Global Configuration

#### Command Line Usage

**snmp-server chassis-id** <*string*>

**no snmp-server chassis-id** <*string*>

#### Command Syntax

*string* a unique ID string which overwrites the MIB object *chassisId*

#### Command Default

Defaults to chassis serial number

## **snmp-server community**

The **snmp-server community** command enables SNMP and sets community strings and access privileges. The **no snmp-server community** command removes community strings and access privileges to a particular SNMP community.

#### Group Access

System Administrator

#### Command Mode

Global Configuration

#### Command Line Usage

```
snmp-server community <WORD> [<1-199> | ro | rw | view <WORD>]
```

```
no snmp-server community <WORD>
```
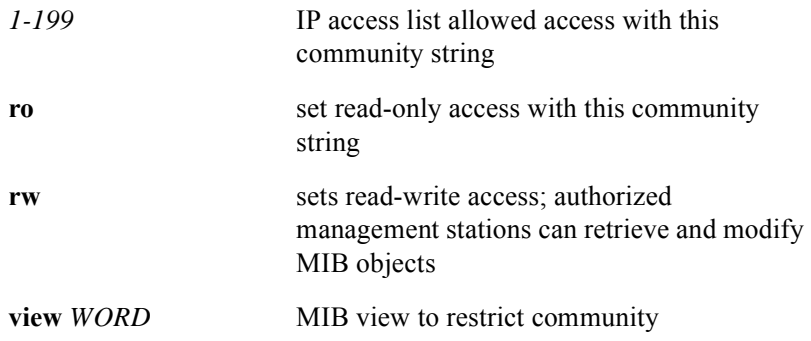

## **snmp-server community-table**

The **snmp-server community-table** command configures the *snmpCommunityTable* which is part of the *snmpCommunityMIB* (RFC 2576). The *snmpCommunityMIB*  defines objects to help support coexistence between SNMPv1, SNMPv2c, and SNMPv3.

The *snmpCommunityTable* contains a database of community strings and provides mappings between community strings and the parameters required for View-based Access Control.

#### Group Access

System Administrator

#### Command Mode

Global Configuration

#### Command Line Usage

**snmp-server community-table** <*octet-string*> <*octet-string*> [**access-list** <*num*> | **active** | **context-name** | **eng-id** | **index** | **nonvolatile** | **not-in-service** | **transport-tag** | **volatile** ]

**no snmp-server community-table** <*octet-string*>

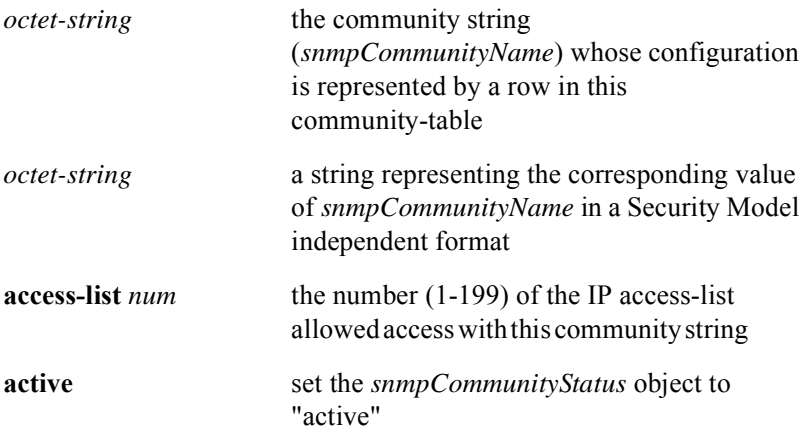

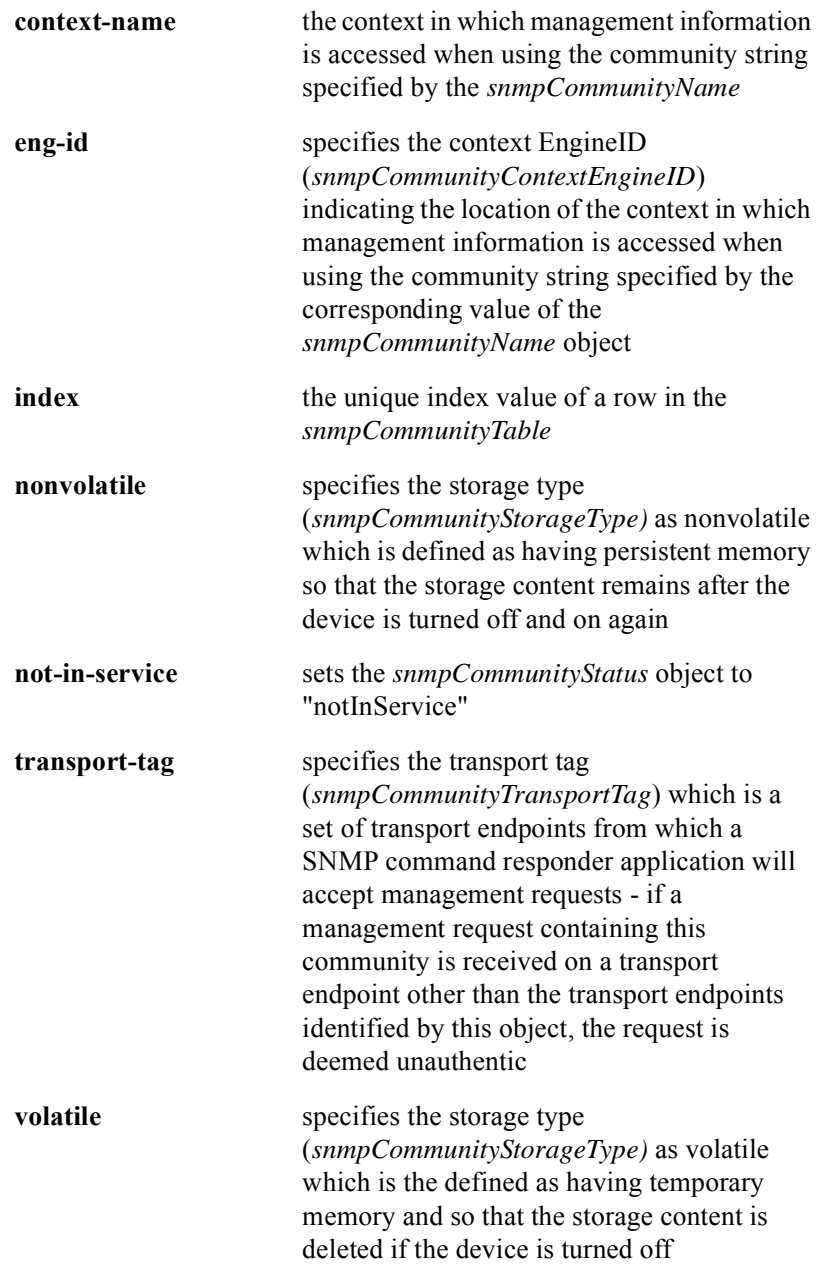

## Command Default

*snmpCommunityStatus* = active

*snmpCommunityStorageType =* nonvolatile

## **snmp-server contact**

The **snmp-server contact** command specifies the contact information in the *sysContact* MIB object

Group Access

System Administrator

Command Mode

Global Configuration

#### Command Line Usage

**snmp-server contact** <*string*>

#### Command Syntax

*string* name of system contact person- provides text for the MIB object *sysContact*

#### Command Default

no contact set

## **snmp-server context**

The **snmp-server context** defines or updates a context record. The **no snmp-server context** command clears a context record.

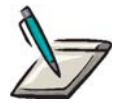

**Note:** By defining a context record, an access policy can be specified that includes the context. The context record identifies object resources that are accessible.

#### Group Access

System Administrator

#### Command Mode

Global Configuration

#### Command Line Usage

**snmp-server context** <*WORD*>

#### **no snmp-server context** <*WORD*>

#### Command Syntax

*WORD* the name of context record - provides text for the MIB object *sysContext*

## **snmp-server convert**

The **snmp-server convert** command converts a key or password to a localized authentication key.

#### Group Access

System Administrator

#### Command Mode

Global Configuration

## Command Line Usage

**snmp-server convert** {**key** <*WORD*> | **password** <*WORD*> } {**md5** | **sha**} [**eng-id** <*HEX*>]

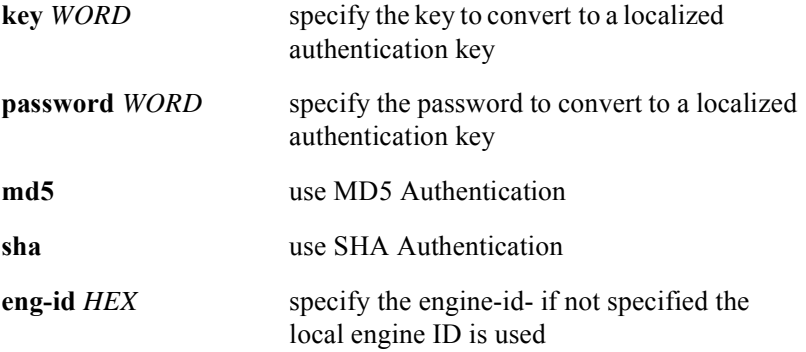

## **snmp-server docs-trap-control**

The **snmp-server docs-trap-control** command enables various CMTS traps. The **no snmp-server docs-trap-control** disables the CMTS trap.

#### Group Access

System Administrator

#### Command Mode

Global Configuration

#### Command Line Usage

**snmp-server docs-trap-control** {**cmtsBPKMTrap** | **cmtsBpiInitTrap** | **cmtsDCCAckFailTrap** | **cmtsDCCReqFailTrap** | **cmtsDCCRspFailTrap** | **cmtsDynServAckFailTrap** | **cmtsDynServReqFailTrap** | **cmtsDynServRspFailTrap** | **cmtsDynamicSATrap** | **cmtsInitRegAckFailTrap** | **cmtsInitRegReqFailTrap** | **cmtsInitRegRspFailTrap**}

**no snmp-server docs-trap-control** {**cmtsBPKMTrap** | **cmtsBpiInitTrap** | **cmtsDCCAckFailTrap** | **cmtsDCCReqFailTrap** | **cmtsDCCRspFailTrap** | **cmtsDynServAckFailTrap** | **cmtsDynServReqFailTrap** | **cmtsDynServRspFailTrap** | **cmtsDynamicSATrap** | **cmtsInitRegAckFailTrap** | **cmtsInitRegReqFailTrap** | **cmtsInitRegRspFailTrap**}

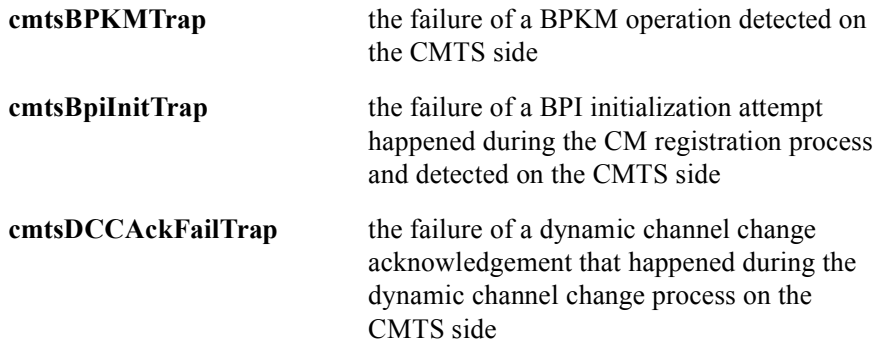

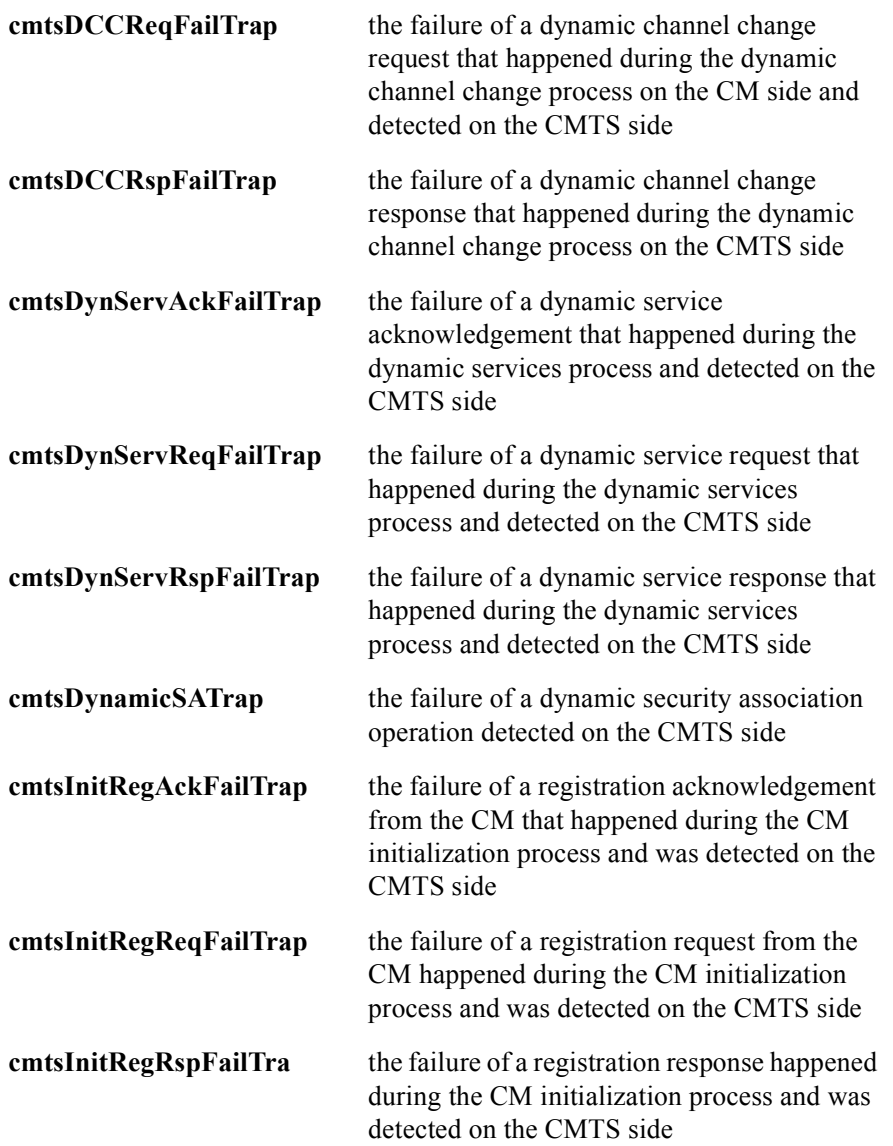

## **snmp-server enable informs**

The **snmp-server enable informs** command enables SNMP informs and allows this SNMP management station to send SNMP informs to hosts also configured to accept informs using this command.

The **snmp-server host** command configures a host or hosts to accept SNMP informs. At least one SNMP-server host must be configured. For a host to receive an inform, an **snmp-server host informs** command must be configured for that host, and the inform must then be enabled globally through the use of the **snmp-server enable informs** command.

The **no snmp-server enable informs** command disables sending inform notification messages from this SNMP management station.

#### Group Access

System Administrator

#### Command Mode

Global Configuration

#### Command Line Usage

**snmp-server enable informs**

#### **no snmp-server enable informs**

#### Command Default

Disabled

## **snmp-server enable traps**

The **snmp-server enable traps** command enables SNMP traps and allows the SNMP agent to send an unsolicited notification to one or more pre-configured management stations. The **no snmp-server enable traps** command disables all SNMP traps or a specific trap type.The **snmp-server enable traps** command enables all SNMP traps or specific types of traps and allows this SNMP management station to send SNMP traps to hosts identified to receive traps with the **snmp-server host** command. At least one SNMP-server host must be configured.

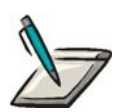

**Note:** The **snmp-server enable traps** command without arguments enables BGP, OSPF, and SNMP state change traps.

#### Group Access

System Administrator

#### Command Mode

Global Configuration

#### Command Line Usage

**snmp-server enable traps** [**bgp** | **docsdevcmts | entity | flap | ospf** | **pim** | **registration** | **snmp** | **snr**]

**no snmp-server enable traps** [**bgp** | **docsdevcmts | entity | flap | ospf** | **pim** | **registration** | **snmp** | **snr**]

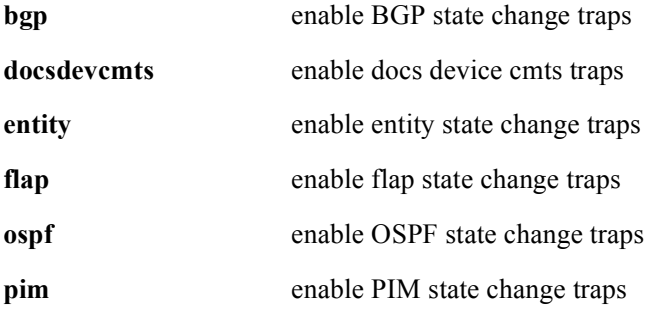

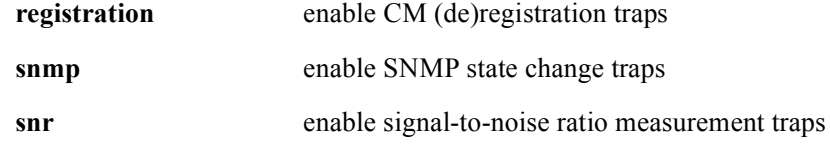

## Command Default

Disabled

## **snmp-server engineID**

The **snmp-server engineID** command specifies an identification name (ID) for a local or remote SNMPv3 engine. The **no snmp-server engineID** command returns the local agent engineID to the default, or deletes a remote engineID from the agent.

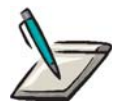

**Note:** A local SNMP Engine ID must be configured to use SNMPv3.The SNMP agent is configured with a default Engine ID equal to the MAC address of the chassis.

#### Group Access

System Administrator

#### Command Mode

Global Configuration

#### Command Line Usage

**snmp-server engineID** {**local** <*HEX*>} {**remote** <*A.B.C.D*> [**udp-port** <*0-65535*>] <*HEX*>}

**no snmp-server engineID** {**local** <*HEX*>} {**remote** <*A.B.C.D*> [**udp-port** <*0-65535*>] <*HEX*>}

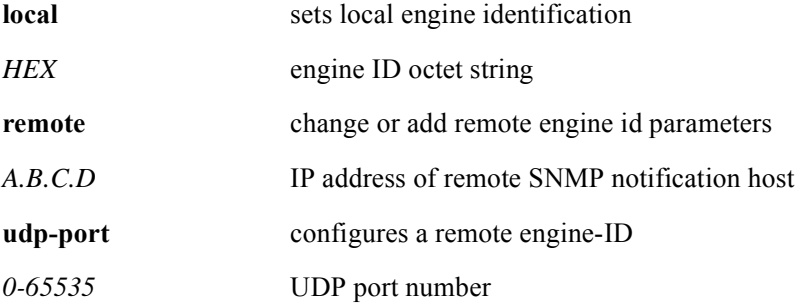

## **snmp-server group**

The **snmp-server group** command associates (or maps) SNMP groups to SNMP users. Use the **no snmp-server group** command to delete the group or a table to match SNMP users with SNMP groups.

The **snmp-server group** command is used to create an SNMP group, associate it with an SNMP user, and define a security level (SNMPv1, v2c, v3) for use with the group.

#### Group Access

System Administrator

#### Command Mode

Global Configuration

#### Command Line Usage

#### **snmp-server group** <*WORD*> <*WORD*> [**v1** | **v2c** | **v3**]

**no snmp-server group** <*WORD*> <*WORD*> [**v1** | **v2c** | **v3**]]

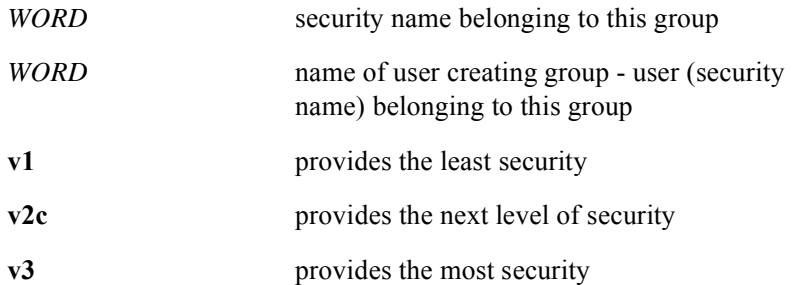

## **snmp-server host**

The **snmp-server host** command configures the SNMP agent to send notifications to a remote host. You configure an SNMP inform or trap host with the **snmp-server host** command by specifying the receiver of specific inform or trap types. All informs or raps are sent if one is not specified. Each time the **snmp-server host** command is used, one host acting as a inform or trap recipient is configured. The **no snmp-server host** clears the host recipient from receiving SNMP notification activity.

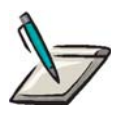

**Note:** A maximum of 40 remote hosts can be specified with the **snmp-server host** command.

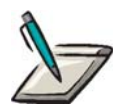

**Note:** If the *community-string* is not defined using **snmp-server community** command prior to using the **snmp-server host** command, the default form of the **snmp-server community** command is automatically inserted into the configuration. The password (*community-string*) used for this default configuration is the same as that specified in the **snmp-server host** command.

When removing an SNMP trap host from the trap host list with the **no snmp-server host** command, the community name that is specified in the command must exist. If the community name does not exist, the command will fail.

Group Access

System Administrator

Command Mode

Global Configuration

#### Command Line Usage

**snmp-server host** <*A.B.C.D*> {<*WORD*>} {**informs** {<*WORD*> | **version** {**1** | **2c** | **3** {**auth** | **noauth** | **priv**}}} {**traps** {<*WORD*> | **version** {**1** | **2c** | **3** {**auth** | **noauth** | **priv**}}} {**version** {**1** | **2c** | **3** {**auth** | **noauth** | **priv**} {<*WORD*>}}} [**bgp** | **docsdevcmts** | **entity** | **environ** | **flap | ospf** | **pim** | **snmp** | **snr** | **udp-port**<*0-65535*>]

```
no snmp-server host <A.B.C.D> {<WORD>} {informs {<WORD> | version {1 | 2c
| 3 {auth | noauth | priv}}} {traps {<WORD> | version {1 | 2c | 3 {auth | noauth | 
priv}}} {version {1 | 2c | 3 {auth | noauth | priv} {<WORD>}}} [bgp | 
docsdevcmts | entity | environ | flap | ospf | pim | snmp | snr | udp-port<0-65535>]
```
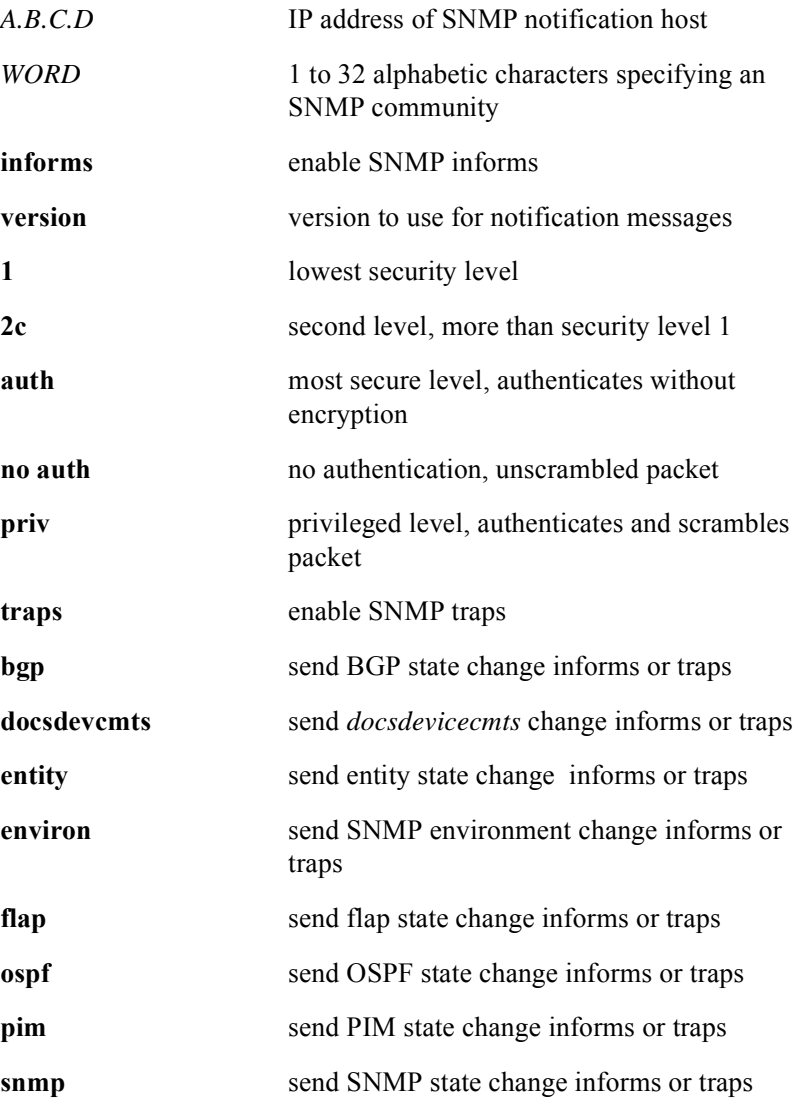

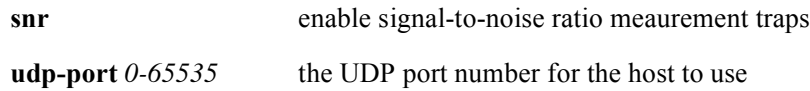

## Command Default

No hosts configured

## **snmp-server location**

The **snmp-server location** command specifies the system location information in the *sysLocation* MIB object.

Group Access

System Administrator

Command Mode

Global Configuration

#### Command Line Usage

**snmp-server location** <*string*>

#### Command Syntax

*string* text for MIB object *sysLocation*; identifies the physical location of the SNMP server, using 1 to 255 alphanumeric characters including spaces

## **snmp-server notify**

The **snmp-server notify** command specifies the target addresses for notifications by setting the *snmpNotifyName* object in the *snmpNotifyTable* and the *snmpNotifyTag* object in the *snmpTargetAddrTable*.

The *snmpNotifyTable* contains entries which are used to select which entries in the *snmpTargetAddrTable* should be used for generating notifications and the type of notifications to be generated.

#### Group Access

System Administrator

#### Command Mode

Global Configuration

#### Command Line Usage

**snmp-server notify <***octet-string***> <***octet-string***>** {**inform | trap**} {**nonvolatile** | **volatile**} [**active** | **not-in-service** ]

**no snmp-server notify** <*octet-string*>

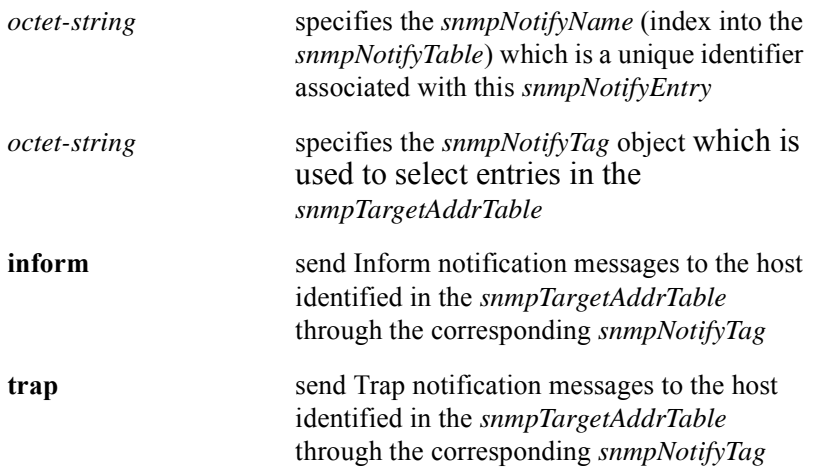

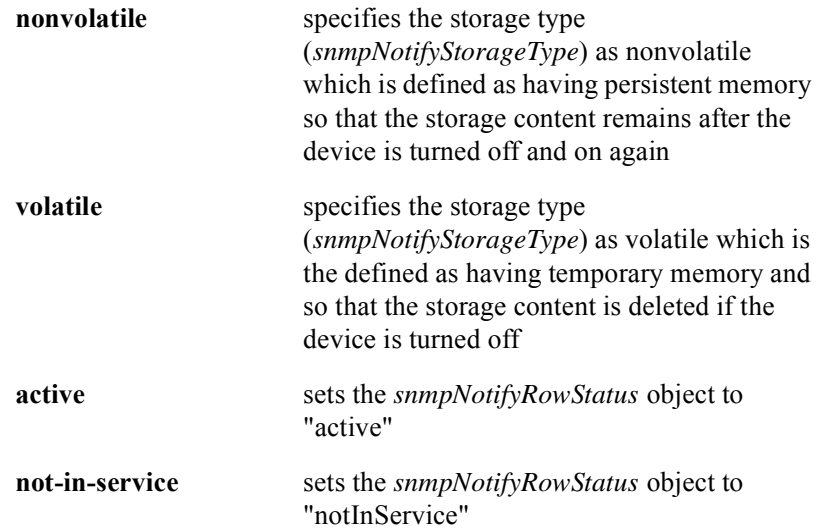

## Command Default

*snmpNotifyRowStatus* = active *snmpNotifyStorageType* = nonvolatile

## **snmp-server notify-filter**

The **snmp-server notify-filter** configures the *snmpNotifyFilterTable*.The *snmpNotifyFilterTable* is a table containing filter profiles. Filter profiles are used to determine whether a particular management target should receive particular notifications. When a notification is generated, it must be compared to the filters associated with each management target that is configured to receive notifications in order to determine whether the notification can be sent to that management target.

Entries in the *snmpNotifyFilterTable* are created and deleted using the *snmpNotifyFilterRowStatus* object.

#### Group Access

System Administrator

#### Command Mode

Global Configuration

#### Command Line Usage

**snmp-server notify-filter** <*octet-string*> <*OID*> <*octet-string*> {**excluded** | **included**} {**nonvolatile** | **volatile**} [**active** | **not-in-service** ]

**no snmp-server notify-filter** <*octet-string*> <*OID*>

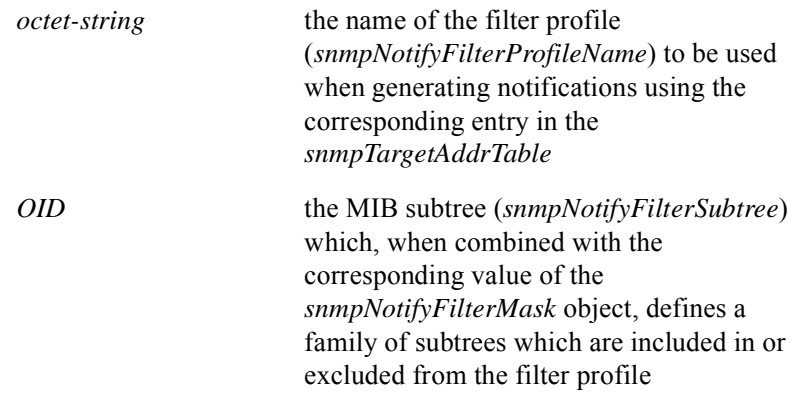

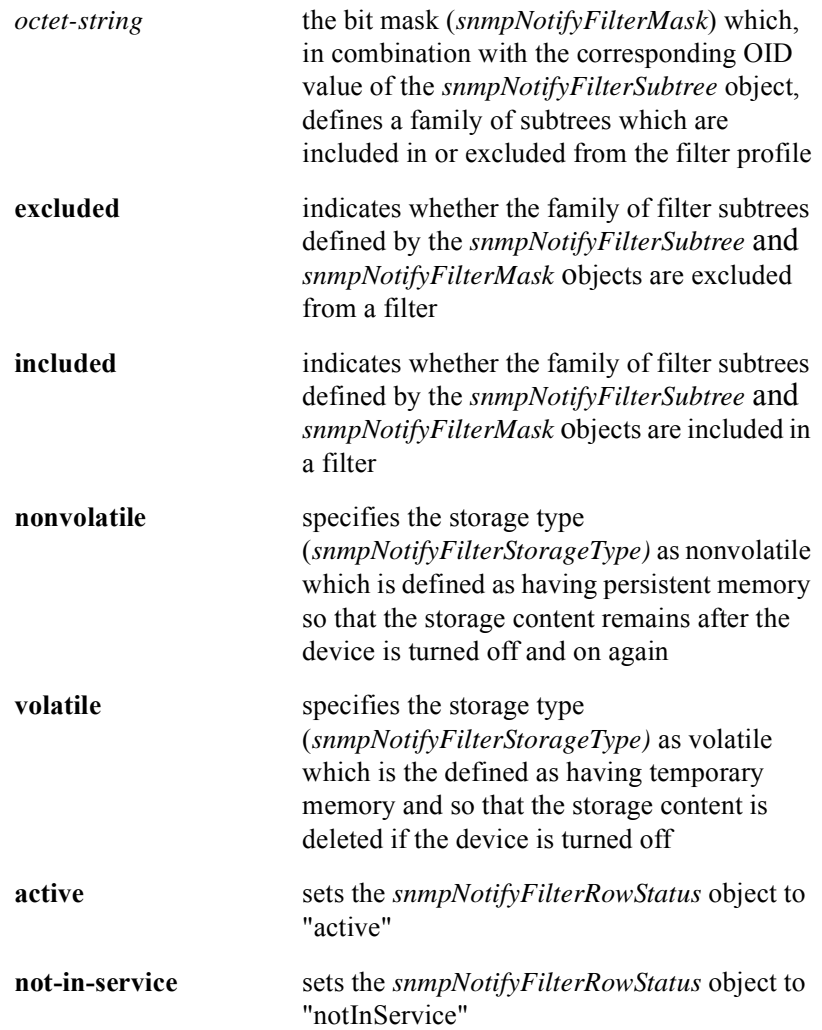

## Command Default

*snmpNotifyFilterMask* = empty *snmpNotifyFilterRowStatus* = active *snmpNotifyFilterStorageType* = nonvolatile

## **snmp-server notify-filter-profile**

#### The **snmp-server notify-filter-profile** command configures the

*snmpNotifyFilterProfileTable*. The *snmpNotifyFilterProfileTable* is used to associate a notification filter profile with a particular set of target parameters. An entry in this table indicates the name of the filter profile to be used when generating notifications using the corresponding entry in the *snmpTargetParamsTable*.

Entries in the *snmpNotifyFilterProfileTable* are created or deleted using the *snmpNotifyFilterProfileRowStatus* object.

#### Group Access

System Administrator

#### Command Mode

Global Configuration

#### Command Line Usage

**snmp-server notify-filter-profile** <*octet-string*> <*octet-string*> {**nonvolatile** | **volatile**} [**active** | **not-in-service**]

**no snmp-server notify-filter-profile** <*octet-string*>

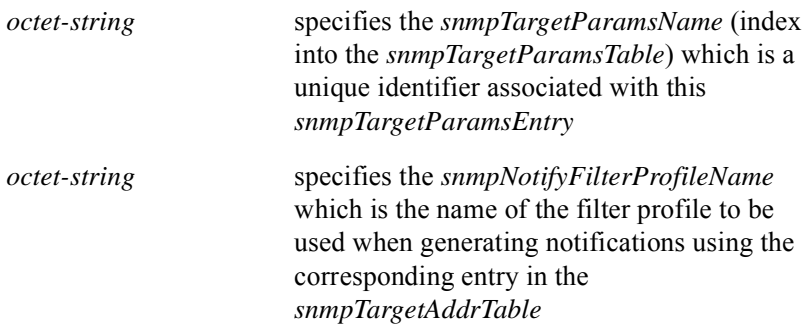

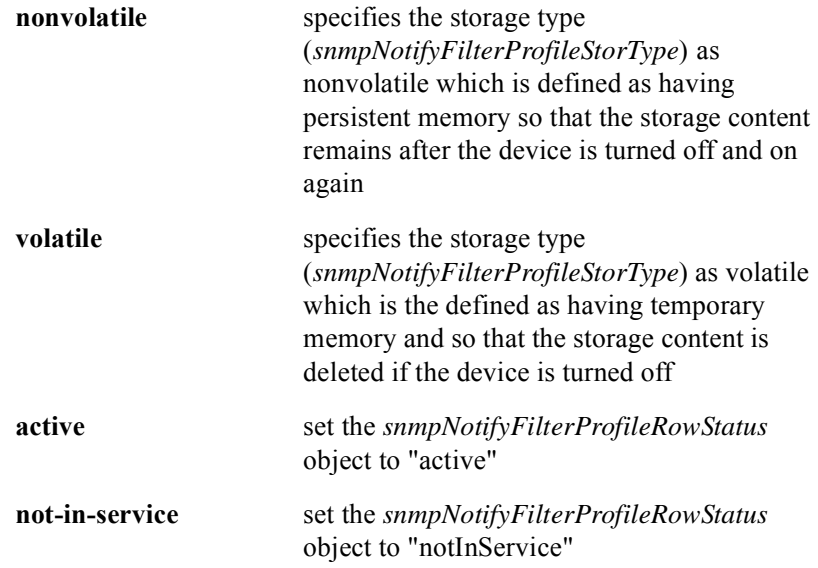

## Command Default

*snmpNotifyFilterProfileRowStatus* = active *snmpNotifyFilterProfileStorType* = nonvolatile

## **snmp-server packetsize**

The **snmp-server packetsize** command sets the maximum SNMP packet size that the server sends or receives. The **no snmp-server packetsize** command sets SNMP packet size back to the default.

#### Group Access

System Administrator

#### Command Mode

Global Configuration

#### Command Line Usage

**snmp-server packetsize** <*484-17940*>

#### **no snmp-server packetsize**

Command Syntax

*484-17940* maximum packet size in bytes

#### Command Default

1400 bytes

## **snmp-server port number**

The **snmp-server port number** sets the UDP port number the SNMP agent is to use. The **no snmp-server port number** sets the UDP port number the SNMP agent is to use back to the default.

#### Group Access

System Administrator

Command Mode

Global Configuration

Command Line Usage

**snmp-server port number** <*0-65535*>

**no snmp-server port number** <*0-65535*>

Command Syntax

*0-65535* port number for the SNMP agent to listen

#### Command Default

161

## **snmp-server shutdown**

The **snmp-server shutdown** command shuts down the SNMP Agent, preventing it from further processing SNMP packets, while retaining all SNMP configuration data in the event the agent is restarted. The **snmp-server shutdown delete** command shuts down the SNMP Agent and deletes all SNMP configuration data (all SNMP configuration data is lost).

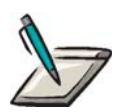

**Note:** The **snmp-server shutdown** command is identical to the **no snmp-server** command.

Group Access

System Administrator

Command Mode

Global Configuration

Command Line Usage

**snmp-server shutdown** {**delete**}

Command Syntax

**delete** deletes all SNMP configuration data upon shutting down (without this option all SNMP configuration data is retained and the agent is suspended).

#### Command Default

Disabled
# **snmp-server sysname**

The **snmp-server sysname** command specifies the system name information in the *sysLocation* MIB object.

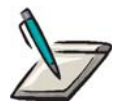

**Note:** The *sysName* MIB variable is the name of the node. The **show snmp sysname** command gets the *sysName* MIB variable.

Group Access

System Administrator

Command Mode

Global Configuration

Command Line Usage

**snmp-server sysname** <*string*>

Command Syntax

*string* text for the MIB object *sysName*

# **snmp-server target-addr**

The **snmp-server target-addr** command configures the SNMP target address entries in the *snmpTargetAddressTable*. The *snmpTargetAddrTable* contains information about transport domains and addresses to be used in the generation of SNMP operations. It also contains the *snmpTargetAddrTagList* object which provides a mechanism for grouping table entries.

Entries in the *snmpTargetAddrTable* are created or deleted using the *snmpTargetAddrRowStatus* object.

### Group Access

System Administrator

#### Command Mode

Global Configuration

### Command Line Usage

**snmp-server target-addr** <*octet-string*> <*A.B.C.D*> **udp-port** <*0-65535*> <*0-2147483647*> <*0-255*> <*octet-string*> <*octet-string*> <*octet-string*> {0 | <*484-2147483647*>} {**nonvolatile** | **volatile**} [**active** | **not-in-service** ]

#### **no snmp-server target-addr** <*octet-string*>

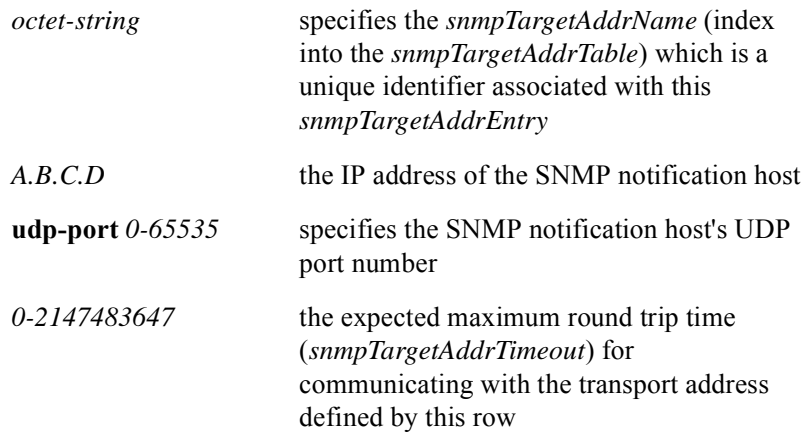

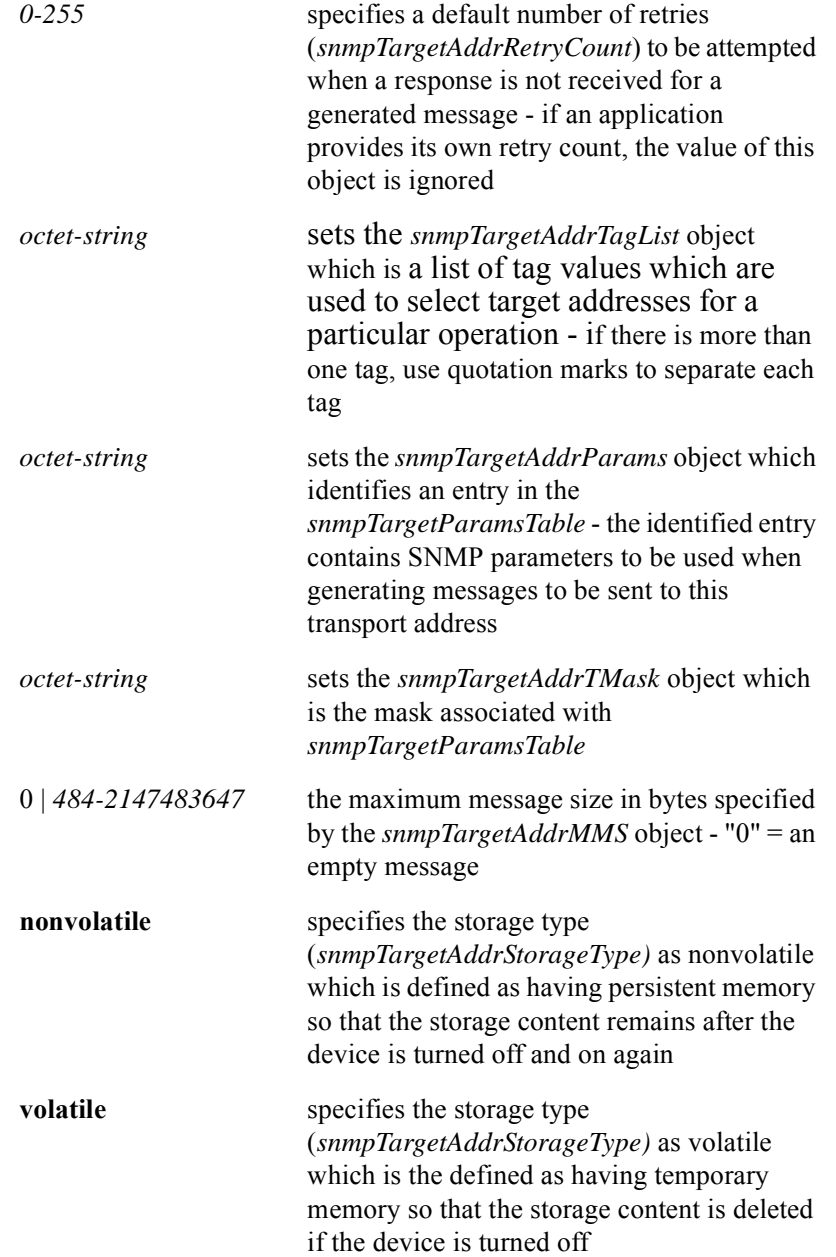

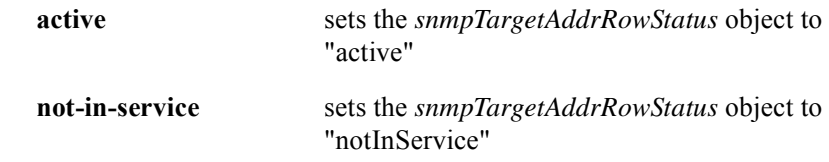

# Command Default

*snmpTargetAddrMMS* = 484 *snmpTargetAddrRowStatus* = active *snmpTargetAddrStorageType* = nonvolatile

# **snmp-server target-params**

The **snmp-server target-params** configures the *snmpTargetParamsTable*. The *snmpTargetParamsTable* contains information about SNMP version and security information to be used when sending messages to particular transport domains and addresses.

Entries in the *snmpTargetParamsTable* are created or deleted using the *snmpTargetParamsRowStatus* object.

#### Group Access

System Administrator

#### Command Mode

Global Configuration

#### Command Line Usage

**snmp-server target-params** <*octet-string*> <*0-3*> <*0-3*> <*octet-string*> {**authNoPriv** | **authPriv** | **noAuthNoPriv**} {**nonvolatile** | **volatile**} [**active** | **not-in-service** ]

**no snmp-server target-params** <*octet-string*>

#### Command Syntax

#### Command Default

*snmpTargetParamsRowStatus* = active *snmpTargetParamsStorageType* = nonvolatile

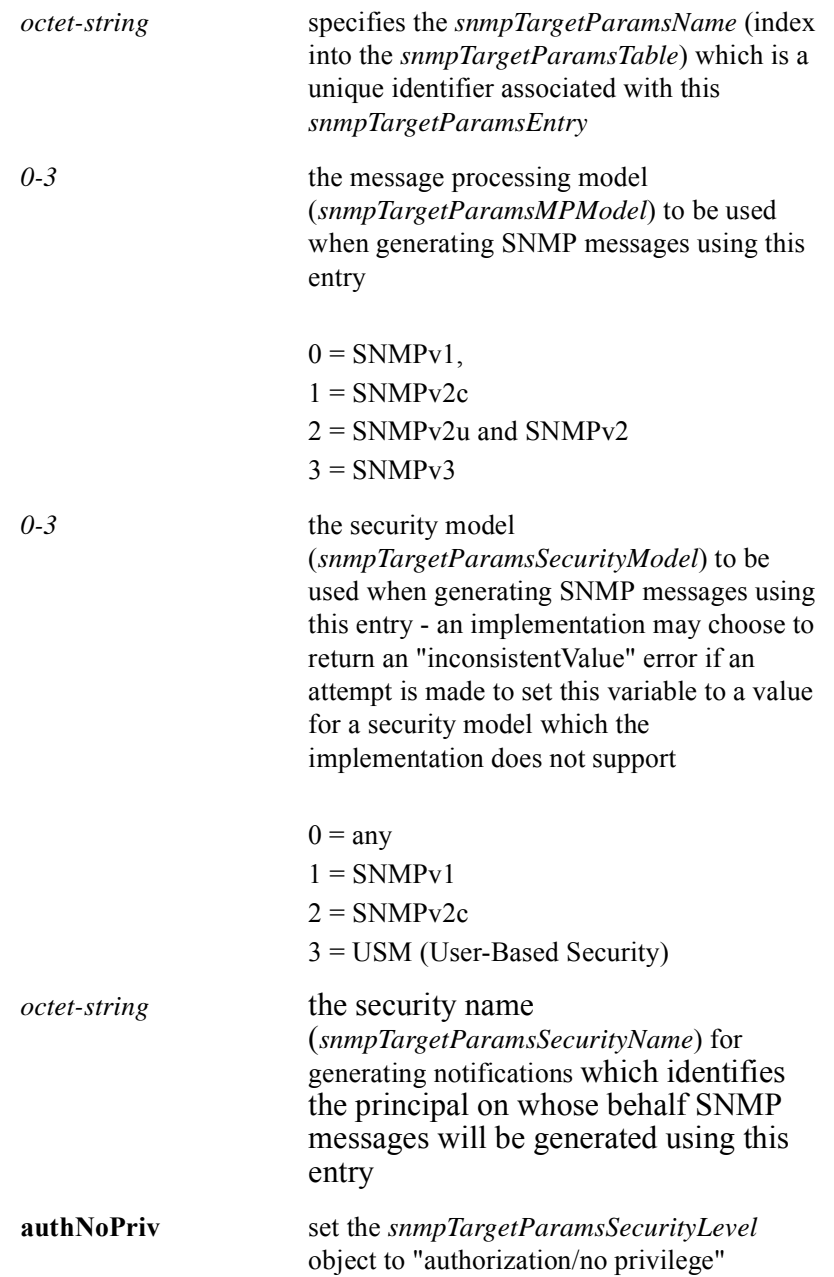

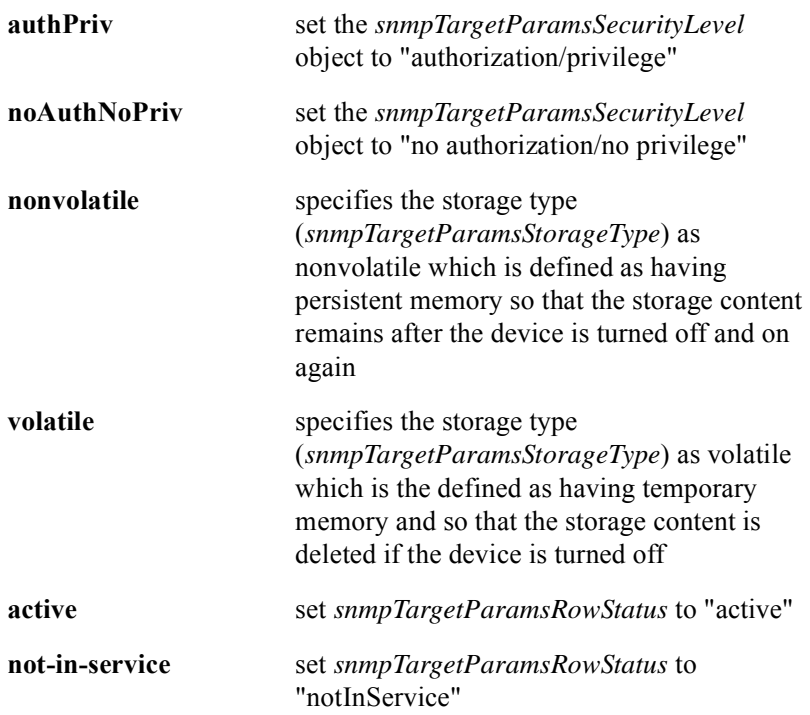

# **snmp-server trap rate-limit**

The **snmp-server trap rate-limit** command constricts the rate of SNMP messages and log messages sent to a remote host and used by the agent to send an unsolicited notification to one or more pre-configured management stations. The **no snmp-server trap rate-limit** clears the SNMP agent and increases the number of traps sent to a remote host.

### Group Access

System Administrator

#### Command Mode

Global Configuration

#### Command Line Usage

# **snmp-server trap rate-limit** <*0-2147483647*> <*0-2147483647>* **no snmp-server trap rate-limit** <*0-2147483647*> <*0-2147483647>*

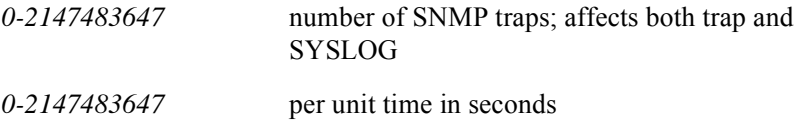

# **snmp-server trap-source loopback**

The **snmp-server trap-source loopback** command allows an operator to control the source IP address of SNMP traps generated by the BSR by specifying a loopback interface as the source IP address for SNMP traps. The normal convention for generated SNMP traps is to set the source IP address equal to the IP address of the outgoing interface. The **snmp-server trap-source loopback** command overrides this convention and instead uses the IP address of the specified loopback interface. The **no snmp-server trap-source loopback command removes the loopback source interface.**

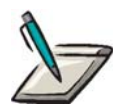

**Note:** Before using the **snmp-server trap-source loopback** command, the loopback interface must be configured and assigned an IP address.

Group Access

System Administrator

Command Mode

Global Configuration

#### Command Line Usage

**snmp-server trap-source loopback** <*1-64*>

**no snmp-server trap-source loopback** <*1-64*>

Command Syntax

<*1-64*> the loopback interface number

### **snmp-server user**

The **snmp-server user** command adds a new user to an SNMP group. The **no snmp-server user** command removes a user from an SNMP group.

#### Group Access

System Administrator

#### Command Mode

Global Configuration

#### Command Line Usage

**snmp-server user** <*WORD*> [**auth** {**sha** | **md5**} {**key <***string*> [**eng-id** <*HEX>|* **priv des56** <*string*> | **public** <*octet-string*>] | **local <***string*> [**eng-id** <*HEX>|* **priv des56**  <*string*> | **public** <*octet-string*>] | **password** <*string*> [**eng-id** <*HEX>|* **priv des56**  <*string*> | **public** <*octet-string*>] | <*string*> [**eng-id** <*HEX>|* **priv des56** <*string*>]}]

**no snmp-server user** <*WORD*> [**eng-id** <*HEX>*]

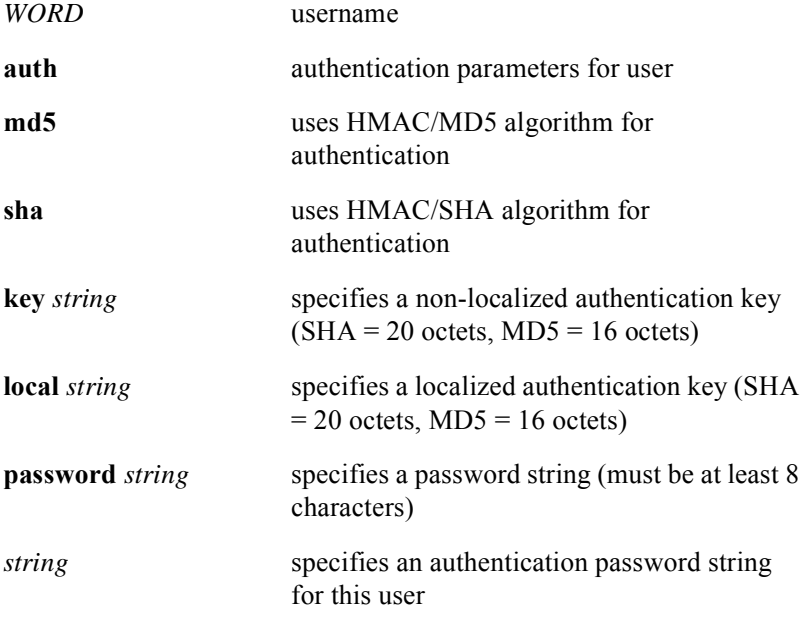

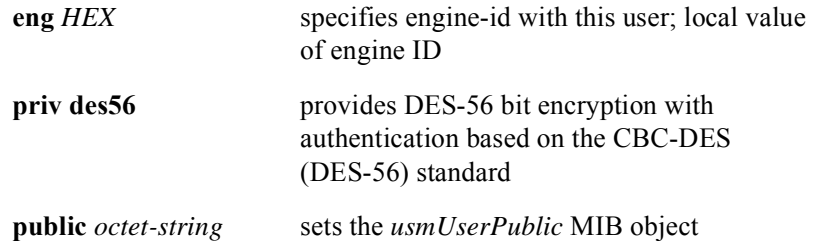

# **snmp-server view**

The **snmp-server view** command defines an SNMPv2 MIB view. The **no snmp-server view** command removes the defined view. You can assign MIB views to SNMP Groups or community strings to limit the MIB objects that an SNMP manager can access. You can use a predefined view or create your own view. Other SNMP commands, such as **snmp-server community**, can use the view to create records associated with a view.

### Group Access

System Administrator

#### Command Mode

Global Configuration

### Command Line Usage

**snmp-server view <***WORD***>** [**<***OID***> | at | bgp | directory | docsif** | **dod** | **dot3** | **egp** | **experimental** | **icmp** | **ifmib** | **igmp** | **interfaces** | **internet** | **ip** | **iso** | **mgmt** | **mib-2** | **org** | **ospf** | **ppp** | **private** | **rip2** | **riverdelta** | **security** | **snmp** | **snmpv2** | **system** | **tcp** | **transmission** | **udp** ] {**included** | **excluded**}

**no snmp-server view** <*WORD*> [**<***OID***> | at | bgp | directory | docsif** | **dod** | **dot3** | **egp** | **experimental** | **icmp** | **ifmib** | **igmp** | **interfaces** | **internet** | **ip** | **iso** | **mgmt** | **mib-2** | **org** | **ospf** | **ppp** | **private** | **rip2** | **riverdelta** | **security** | **snmp** | **snmpv2** | **system** | **tcp** | **transmission** | **udp** ] {**included** | **excluded**}

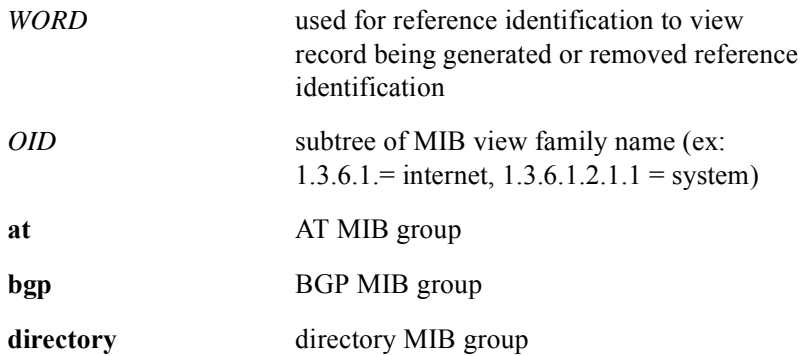

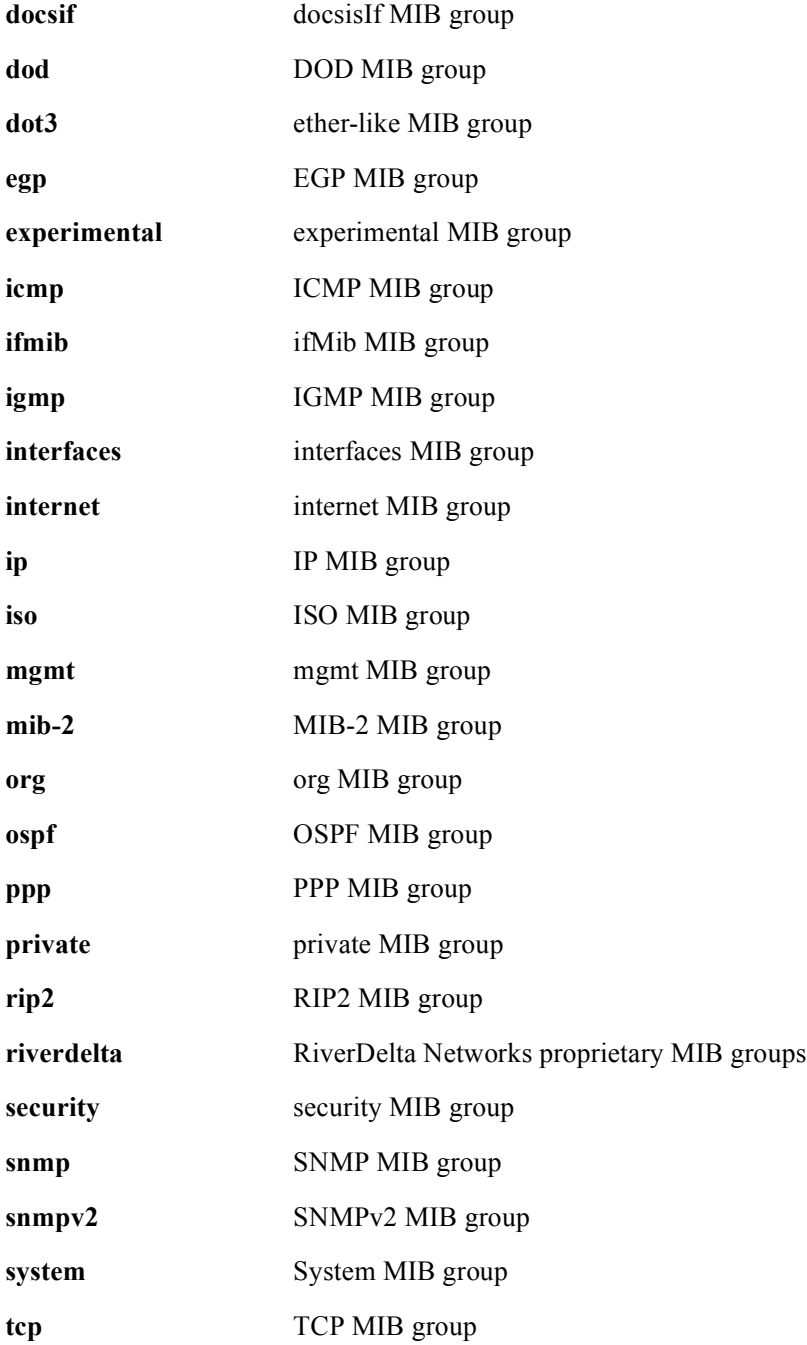

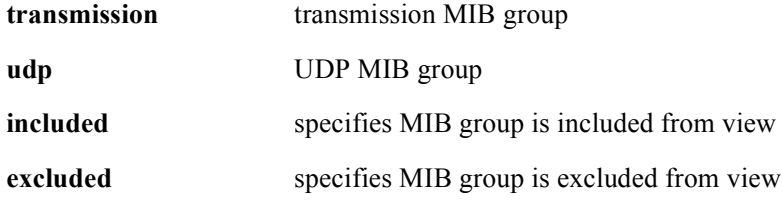

# **4 Debug Commands**

# **Introduction**

This chapter describes the debug commands supported by the BSR 2000. Debug commands help to isolate the source of a system failure. The output provides diagnostic information, protocol status, and network activity which can be used to diagnose and resolve networking problems.

# **Debug Command Descriptions**

This section contains an alphabetized list and descriptions of the debug commands supported by the BSR.

# **debug arp**

The **debug arp** command displays Address Resolution Protocol (ARP) information exchanges between the BSR and other devices on the network. The **no debug arp**  command turns off ARP debugging.

### Group Access

ISP

### Command Mode

All modes except User EXEC

### Command Line Usage

**debug arp**

**no debug arp**

# **debug cable cra**

The **debug cable cra** command turns on cra debugging which displays internal CMTS resource agent activity. The **no debug cable cra** command turns off cra debugging.

Group Access

MSO

Command Mode

Privileged EXEC

### Command Line Usage

**debug cable cra**

**no debug cable cra**

# **debug cable err**

The **debug cable err** command displays miscellaneous error conditions.

Group Access

MSO

Command Mode

Privileged EXEC

Command Line Usage

**debug cable err no debug cable err**

# **debug cable keyman**

The **debug cable keyman** command activates debugging of TEK and KEK baseline privacy key activity. The **no debug cable keyman** turns off this debugging operation.

Group Access

MSO

Command Mode

Privileged EXEC

Command Line Usage

**debug cable keyman no debug cable keyman**

# **debug cable mac**

The **debug cable mac** command displays dynamic service messages and/or MAC layer management information MAC-layer information. The **no debug cable mac** command turns off MAC-layer debugging.

### Group Access

MSO

### Command Mode

Privileged EXEC

### Command Line Usage

**debug cable mac** {**dynsrv** | **information**}

**no debug cable mac** {**dynsrv** | **information**}

# **debug cable map**

The **debug cable map** command displays map debugging messages. The **no debug cable map** command turns off this debugging operation.

Group Access

MSO

Command Mode

Privileged EXEC

Command Line Usage

**debug cable map no debug cable map**

# **debug cable modem-select**

The **debug cable modem-select** command lets you select a specific cable modem for debug tracing. The **no debug cable modem-select** command turns off this debugging operation.

### Group Access

MSO

Command Mode

Privileged EXEC

Command Line Usage

**debug cable modem-select <***mac***>**

**no debug cable modem-select <***mac***>**

### Command Syntax

*mac* MAC address of a specific cable modem

# **debug cable privacy**

The **debug cable privacy** command activates debugging of baseline privacy. The **no debug cable privacy command turns off this debugging operation.**

Group Access

MSO

Command Mode

Privileged EXEC

Command Line Usage

**debug cable privacy no debug cable privacy**

# **debug cable qos**

The **debug cable qos** command activates debugging of Quality of Service (QoS). The **no debug cable qos command turns off this debugging operation.**

Group Access

MSO

Command Mode

Privileged EXEC

Command Line Usage

**debug cable qos no debug cable qos**

# **debug cable range**

The **debug cable range** command displays ranging messages exchanged between cable modems and the CMTS. The **no debug cable range** command turns off this debugging operation.

Group Access

MSO

Command Mode

Privileged EXEC

### Command Line Usage

**debug cable range**

**no debug cable range**

# **debug cable reg**

The **debug cable reg** command displays registration messages exchanged between cable modems and the CMTS. The **no debug cable reg** command turns off this debugging operation.

### Group Access

MSO

### Command Mode

Privileged EXEC

### Command Line Usage

**debug cable reg**

**no debug cable reg**

# **debug cable ucc**

The **debug cable ucc** command displays upstream channel change (UCC) messages generated when cable modems request or are assigned a new channel. The **no debug cable ucc** command turns of this debugging operation.

Group Access

MSO

Command Mode

Privileged EXEC

### Command Line Usage

**debug cable ucc**

**no debug cable ucc**

# **debug ip access-list**

The **debug ip access-list** command enables IP access-list debugging. The **no debug ip access-list** command turns IP access-list debugging off.

### Group Access

ISP

### Command Mode

All modes except User EXEC

### Command Line Usage

**debug ip access-list** [{**in** | **out** }] **no debug ip access-list** [{**in** | **out** }]

### Command Syntax

**in** debug inbound packets

**out** debug outbound packets

### Command Default

# **debug ip bgp**

The **debug ip bgp** command displays Border Gateway Protocol (BGP) transactions. The **no debug ip bgp** command turns off this debugging operation. Use the **debug ip bgp** command to:

- Show events that change the state of the BGP session with any peer
- Show open messages sent and received between peers
- Show keepalive messages sent and received between peers
- Show update messages sent and received between peers including advertised routes and withdrawn routes
- Show notification messages sent and received between peers
- Troubleshoot BGP peer sessions and route exchanges

#### Group Access

ISP

### Command Mode

All modes except User EXEC

#### Command Line Usage

**debug ip bgp** [<*A.B.C.D*> | **dampening** | **events** | **inbound-connection [access-list**  [<*1-199*> | <*1300-2699*> ]] | **keepalives** [ **in** | **out** ] | **message-dump** [ **in** | **keepalive** | **notify** | **open** | **others** | **out** | **refresh** | **update** ] **| notifies** [ **in** | **out** ] | **rules** [ **in** | **out** ] | **soft-reconfiguration-inbound | updates** [ **in** | **out** ]]

**no debug ip bgp** [<*A.B.C.D*> | **dampening** | **events** | **inbound-connection [access-list** [<*1-199*> | <*1300-2699*> ]] | **keepalives** [ **in** | **out** ] | **message-dump** [ **in** | **keepalive** | **notify** | **open** | **others** | **out** | **refresh** | **update** ] **| notifies** [ **in** | **out** ] | **rules** [ **in** | **out** ] | **soft-reconfiguration-inbound | updates** [ **in** | **out** ]]

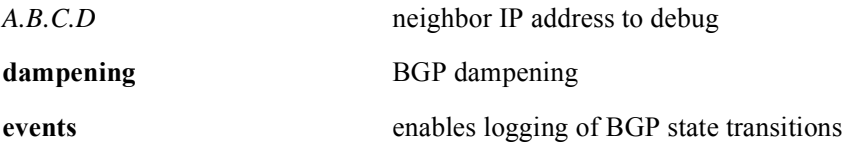

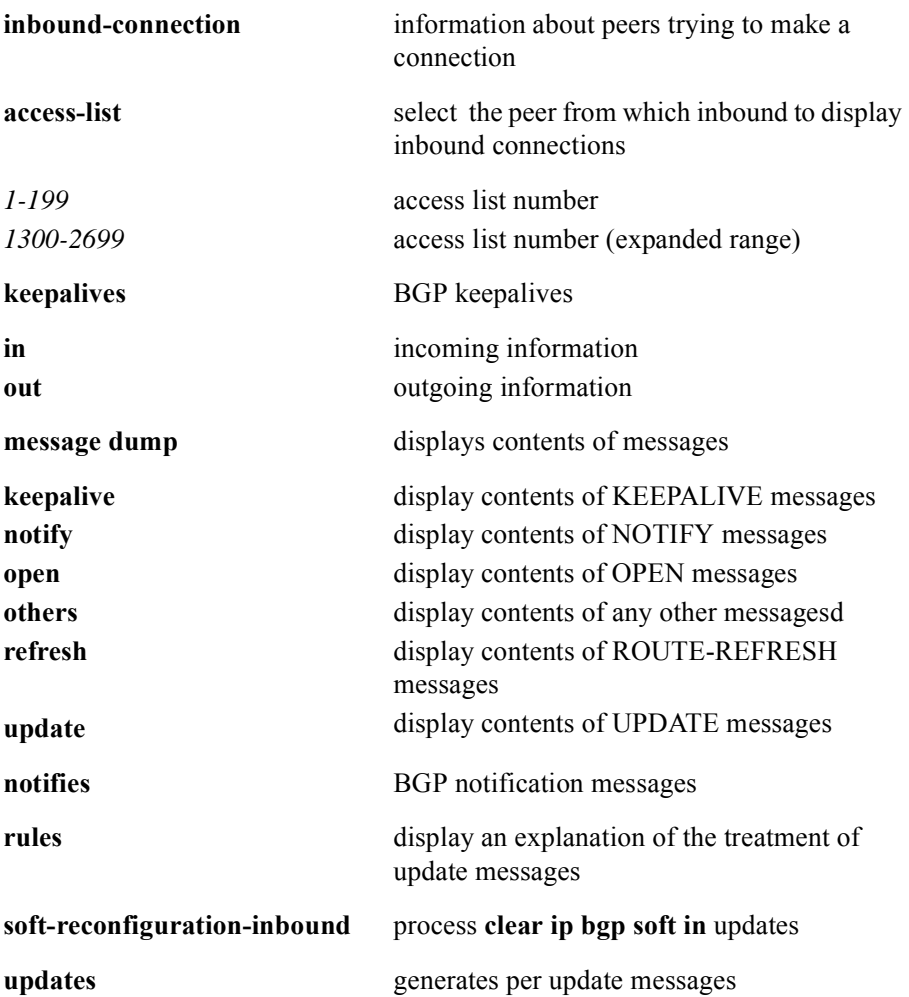

# **debug ip icmp**

The **debug ip icmp** command displays Internet Control Message Protocol (ICMP) information exchanges between the BSR and other devices on the network. The **no debug ip icmp** turns off ICMP debugging.

Use the **debug ip icmp** command to determine whether the BSR is sending or receiving ICMP messages.

### Group Access

ISP

Command Mode

All modes except User EXEC

Command Line Usage

**debug ip icmp**

**no debug ip icmp**

### Command Default

# **debug ip igmp**

The **debug ip igmp** command displays all Internet Group Management Protocol (IGMP) packets, and all IGMP host-related actions. The **no debug ip igmp** command turns off the IGMP debugging.

Use the **debug ip igmp** command to target IGMP protocol messages and mtrace messages.

### Group Access

ISP

Command Mode

All modes except User EXEC

Command Line Usage

**debug ip igmp**

**no debug ip igmp**

### Command Default

# **debug ip mfm**

The **debug ip mfm** command displays Multicast Forwarding Manager (MFM) control packet activity. The **no debug ip mfm** command turns off MFM debugging.

### Group Access

ISP

### Command Mode

All modes except User EXEC

### Command Line Usage

**debug ip mfm** {**all | general**} **no debug ip mfm** {**all | general**}

### Command Syntax

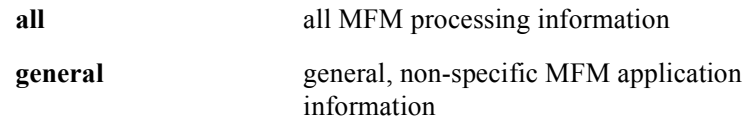

### Command Default

# **debug ip mrtm**

The **debug ip mrtm** command displays changes made to the IP multicast routing table made by the Multicast Routing Table Manager. The **no debug ip mrtm**  command turns off MRTM debugging.

### Group Access

ISP

### Command Mode

All modes except User EXEC

### Command Line Usage

**debug ip mrtm** {**all | general**}

**no debug ip mrtm** {**all | general**}

### Command Syntax

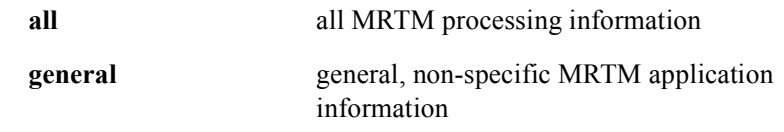

### Command Default

# **debug ip ospf**

The **debug ip ospf** command displays Open Shortest Path First (OSPF)-related activity. The **no debug ip ospf** command turns off OSPF-related debugging. Use the **debug ip ospf** command to turn on debugging for IP OSPF.

The **debug ip ospf** command can be used to do the following:

- Confirm that the routers match the same IP mask
- Verify same hello interval
- Verify same dead interval
- Verify neighbors are part of the same area

#### Group Access

ISP

### Command Mode

All modes except User EXEC

### Command Line Usage

**debug ip ospf** {**adj** | **dr** | **events** | **lsa** | **packet** | **retransmission** | **spf** [**detail**] } **no debug ip ospf** {**adj** | **dr** | **events** | **lsa** | **packet** | **retransmission** | **spf** [**detail**] }

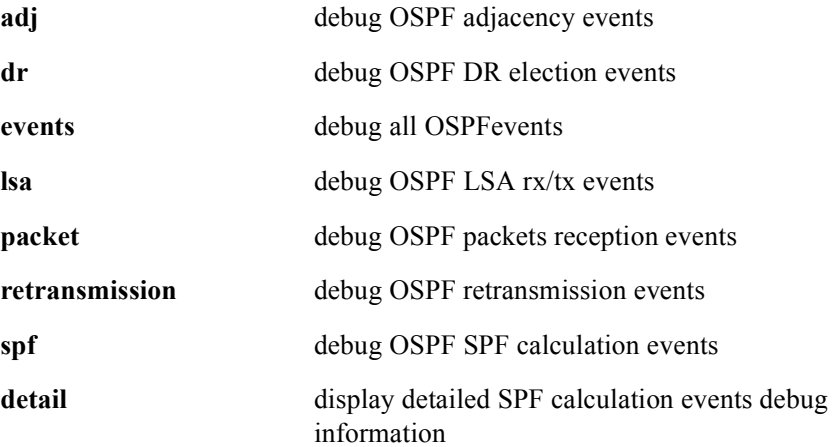

# Command Default
# **debug ip packet**

The **debug ip packet** command displays general IP debugging information including packets received, generated, and forwarded. The **no debug ip packet** command turns IP debugging operations.

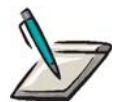

**Note:** The **debug ip packet** command uses considerable bandwidth to output debugging information. This may interrupt router activities.

Group Access

ISP

#### Command Mode

All modes except User EXEC

#### Command Line Usage

**debug ip packet** [**<***1-199***> | <***1300-2699***> | detail** ]

#### **no debug ip packet**

#### Command Syntax

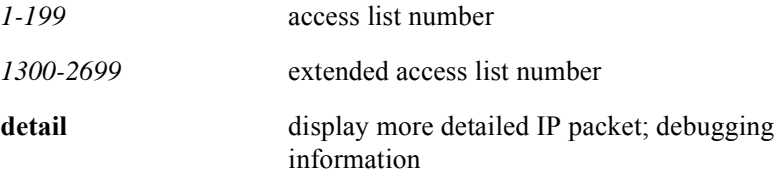

### Command Default

# **debug ip pim**

The **debug ip pim** command enables PIM debugging. The **no debug ip pim** command turns PIM debugging off.

### Group Access

All

### Command Mode

All modes except User EXEC

### Command Line Usage

**debug ip pim** {**all** | **assert** | **bsr** | **cache** | **general** | **hello** | **join-prune** | **register** | **rp** | **rp-db** | **rt-change** }

**no debug ip pim** 

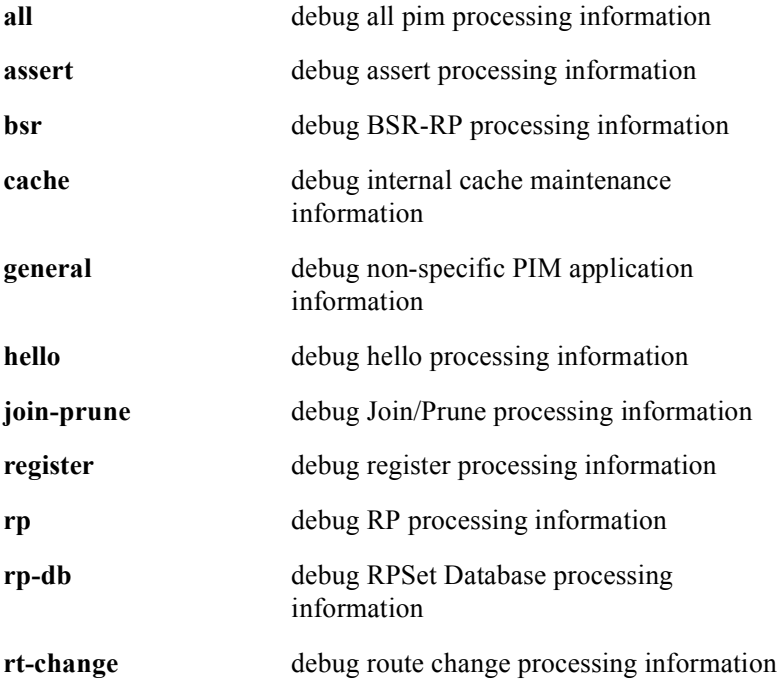

# Command Default

# **debug ip policy**

The **debug ip policy** command displays IP policy routing packet activity. The **debug ip policy** command displays information about whether a packet matches the routing policy criteria and the resulting routing information for the packet.The **no debug ip policy** command turns off IP policy debugging.

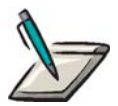

**Note:** The **debug ip policy** command uses considerable bandwidth to output debugging information. This may interrupt router activities.

Group Access

ISP

Command Mode

All modes except User EXEC

Command Line Usage

**debug ip policy no debug ip policy**

Command Default

# **debug ip redistribute to**

The **debug ip redistribute to** command displays route redistribution information from one routing domain to another routing domain. The **no debug ip redistribute**  command turns off IP redistribute debugging.

#### Group Access

ISP

#### Command Mode

All modes except User EXEC

#### Command Line Usage

**debug ip redistribute to** {**all** | **bgp** | **ospf** | **rip**} **from** {**all** | **bgp** | **connected** | **ospf** | **rip | static**}

**no debug ip redistribute to** {**all** | **bgp** | **ospf** | **rip**} **from** {**all** | **bgp** | **connected** | **ospf**  | **rip | static**}

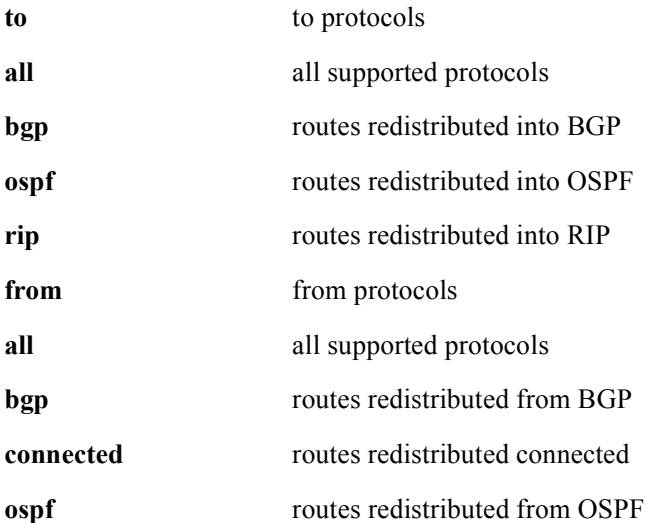

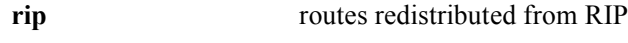

**static** routes redistributed static

# Command Default

# **debug ip rip**

The **debug ip rip** command displays Routing Information Protocol (RIP) send and receive information. The **no debug ip rip** command turns off RIP debugging.

### Group Access

ISP

### Command Mode

All modes except User EXEC

### Command Line Usage

**debug ip rip** [**database | events | trigger**] **no debug ip rip** [**database | events | trigger**]

# Command Syntax

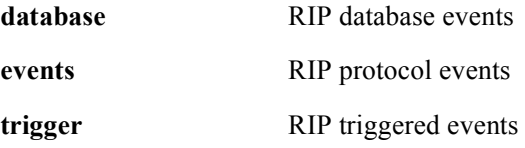

#### Command Default

# **debug ip rip database**

The **debug ip rip database** command displays information on RIP route entry events; additions, deletions, and changes. The **no debug ip rip database** command turns off RIP database debugging.

#### Group Access

ISP

#### Command Mode

All modes except User EXEC

### Command Line Usage

**debug ip rip database**

**no debug ip rip database**

# **debug ip rip events**

The **debug ip rip events** command displays information on RIP-related events. The **no debug ip rip events** command turns off RIP-related event debugging.

Group Access

ISP

Command Mode

All modes except User EXEC

Command Line Usage

**debug ip rip events** 

**no debug ip rip events** 

#### Command Default

# **debug ip rip trigger**

The **debug ip rip trigger** command displays RIP routing events that occur as a result of RIP trigger extensions. The **no debug ip rip trigger** command turns off RIP triggered events debugging.

#### Group Access

ISP

### Command Mode

All modes except User EXEC

### Command Line Usage

**debug ip rip trigger**

#### **no debug ip rip trigger**

### Command Default

# **debug ip tcp transactions**

The **debug ip tcp transactions** command displays information on significant TCP activity such as state changes, retransmissions, and duplicate packets. The **no debug tcp transactions** command turns off TCP debugging.

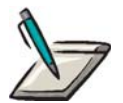

**Note:** The **debug ip tcp transactions** command reports output for packets the BSR 2000 transmits and receives, but does not display output for packets it forwards.

Group Access

ISP

Command Mode

All modes except User EXEC

Command Line Usage

**debug ip tcp transactions no debug ip tcp transactions**

Command Default

# **debug ip udp**

The **debug ip udp** command displays UDP-based transactions.The debug output shows whether packets are being received from the host. The **no debug ip udp** command turns off UDP debugging.

### Group Access

All

#### Command Mode

All modes except User EXEC

### Command Line Usage

**debug ip udp** [**dhcp** [**<***mac***>**]]

# **no debug ip udp** [**dhcp** [**<***mac***>**]]

# Command Syntax

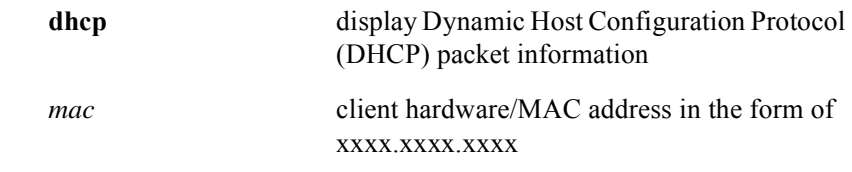

# Command Default

# **debug ipsec ike**

The **debug ipsec ike** command turns on IKE debugging and prints IKE debug messages to the console. The **debug ipsec ike command,** without additional arguments, turns on all IKE debugging. The **no debug ipsec ike** command turns IKE debugging off. IKE debugging must be re-enabled after a power-cycle or reload.

#### Group Access

All

#### Command Mode

All modes except User EXEC

#### Command Line Usage

**debug ipsec ike** [{**chan-agent** | **del-msg** | **info-msg** | **key-exg** | **main** | **quick**}] **no debug ipsec ike** [{**chan-agent** | **del-msg** | **info-msg** | **key-exg** | **main** | **quick**}]

#### Command Syntax

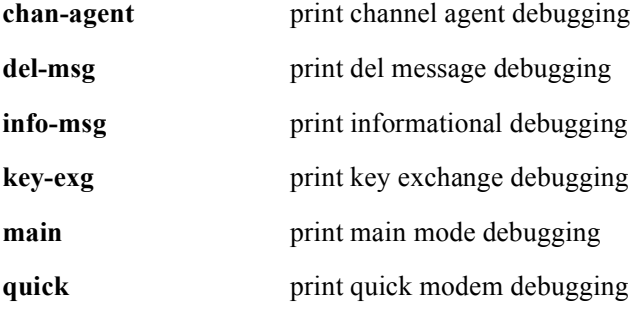

#### Command Default

# **debug ipsec ipsec**

The **debug ipsec ipsec** command turns on IPSec debugging and prints IPSec debug messages to the console. The **debug ipsec ipsec command,** without additional arguments, turns on all IPSec debugging.The **no debug ipsec ipsec** command turns IPSec debugging off. IPSec debugging must be re-enabled after a power-cycle or reload.

#### Group Access

All

#### Command Mode

All modes except User EXEC

#### Command Line Usage

**debug ipsec ipsec**

**no debug ipsec ipsec**

#### Command Default

# **debug ipsec sadb**

The **debug ipsec sadb** command turns on Security Association Database (SADB) debugging and prints SADB debug messages to the console. The **no debug ipsec sadb** command turns SADB debugging off. SADB debugging must be re-enabled after a power-cycle or reload.

#### Group Access

All

#### Command Mode

All modes except User EXEC

Command Line Usage

**debug ipsec sadb** 

**no debug ipsec sadb** 

#### Command Default

# **debug ipsec spd**

The **debug ipsec spd** command urns on SPD debugging and prints SPD debug messages to the console. The **no debug ipsec spd** command turns SPD debugging off. SPD debugging must be re-enabled after a power-cycle or reload.

### Group Access

All

Command Mode

All modes except User EXEC

Command Line Usage

**debug ipsec spd**

**no debug ipsec spd**

#### Command Default

# **debug packet-cable**

The **debug packet-cable** command enables Packet Cable debugging. The **no debug packet-cable** command disables debugging output.

Group Access

ISP

### Command Mode

Privileged EXEC

#### Command Line Usage

**debug packet-cable** [**gate** | **trace** [**cops** | **em**]] **no debug packet-cable** [**gate** | **trace** [**cops** | **em**]]

### Command Syntax

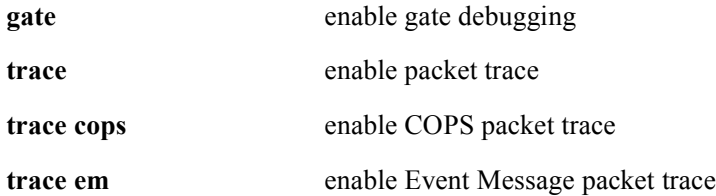

### Command Default

# **debug radius**

The **debug radius** command displays RADIUS client authentication transactions. The **no debug radius** command turns off RADIUS debugging.

Group Access

All

Command Mode

All modes except User EXEC

Command Line Usage

**debug radius no debug radius**

# **debug snmp**

The **debug snmp** command display detailed information about every SNMP packet transmitted or received by the BSR 2000. The **no debug snmp** command turns off SNMP debugging.

#### Group Access

All

### Command Mode

All modes

#### Command Line Usage

**debug snmp** {**headers** | **packets**}

**no debug snmp** {**headers** | **packets**}

#### Command Syntax

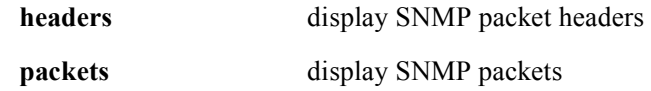

#### Command Default

# **debug sntp**

The **debug sntp** command displays information on Simple Network Time Protocol (SNTP) activity. The **no debug sntp** command turns off SNTP debugging.

### Group Access

System Administrator

### Command Mode

All modes except User EXEC

# Command Line Usage

**debug sntp no debug sntp** 

# **debug specmgr**

The **debug specmgr** command enables the display of spectrum management debugging messages. The command output displays a time stamp, the error rate, the number of word errors, total word count, and the upstream noise power level in one-tenth of a dBmV. The **no debug specmgr** stops displaying spectrum management debugging messages.

#### Group Access

MSO

#### Command Mode

Privileged EXEC

#### Command Line Usage

```
debug specmgr [cable <NUM> | upstream | <NUM>]
no debug specmgr [cable <NUM> | upstream | <NUM>]
```
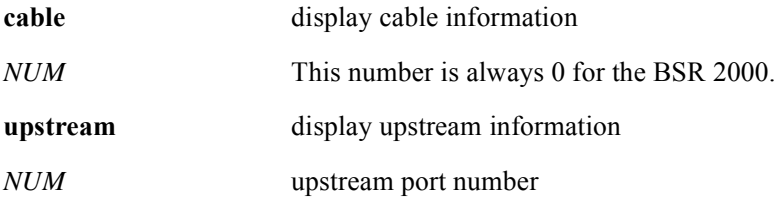

# **debug ssh**

The **debug ssh** command enables debugging for SSH. The **no debug ssh** command turns SSH debugging off.

### Group Access

All

### Command Mode

All modes except User EXEC

### Command Line Usage

**debug ssh** [**verbose** {*1-8*}] **no debug ssh** [**verbose** {*1-8*}]

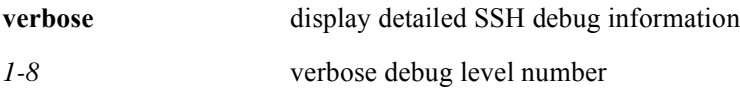

# **debug tacacs**

The **debug tacacs** command displays debug information associated with TACACS+ Client operations.

Group Access

All

Command Mode

Privileged EXEC

Command Line Usage

**debug tacacs**

# **debug tacacs events**

The **debug tacacs events** command displays debug information related to TACACS+ server events generated as a result of interaction with a client. This command can produce substantial amount of output on the console. The **debug tacacs events**  command is generally used as a tool to collect data to analyze a problem reported by users.

#### Group Access

All

Command Mode

Privileged EXEC

#### Command Line Usage

**debug tacacs events**

# **show debugging**

The **show debugging** command displays enabled debugging operations and other types of debugging functions on the system.

### Group Access

All

### Command Mode

All modes except User EXEC

### Command Line Usage

```
show debugging [ | {begin | exclude | include} {<WORD>} [ | {count | 
count-only}]]
```
**show debugging** [ **|** {**count** | **count-only**}]

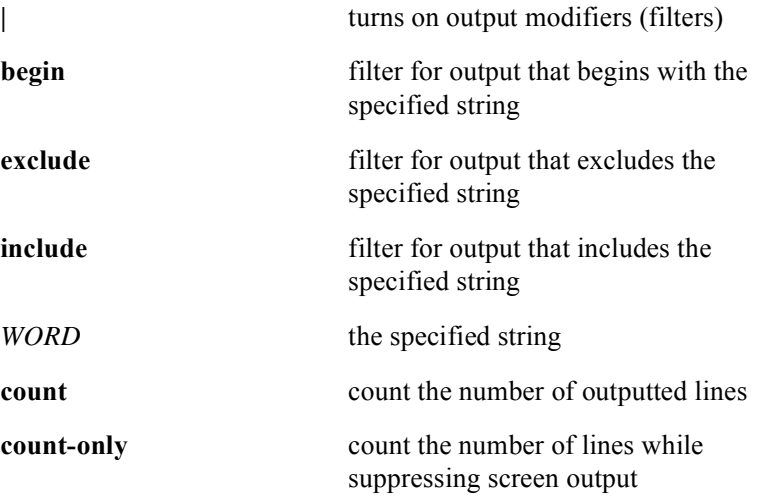

# **undebug all**

The **undebug all** command disables all debugging functions on the system.

Group Access

System Administrator

Command Mode

All modes except User EXEC

Command Line Usage

**undebug all**

**5 Access List Commands**

# **Introduction**

This chapter describes the access list commands used with the BSR 2000™.

Access lists are used on the BSR to control entry or exit access to or from the BSR. Access lists are also used within a route-map statement that is part of the routing configuration. Access lists can be configured for all routed network protocols to filter packets as the packets pass through the BSR. The access list criteria can be defined by the source or the destination address, upper-layer protocol, or other routing information.

There are many reasons to configure access lists including to restrict contents of routing updates or to provide traffic flow control. One of the most important reasons to configure access lists is to provide a basic level of security on the network. All packets passing through the BSR can be allowed onto all parts of the network if an access list is not part of the router configuration.

# **Access List Command Descriptions**

This section contains an alphabetized list and descriptions of the access list commands supported by the BSR.

# **access-class in**

The **access-class in** command filters incoming connections based on an IP access list.

Group Access

System Administrator

Command Mode

Global Configuration

Command Line Usage

**access-class** {<*1-99*> | <*1300-1999*>} **in**

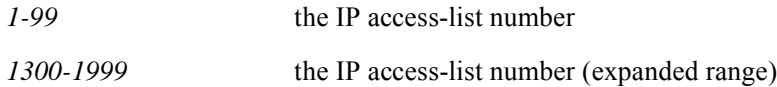

# **access-list (standard)**

The standard **access-list** command defines a standard access list to configure and control the flow of routing information and traffic by matching a packet with a permit or deny result. The **no access-list** command deletes the access-list.

Use the **access-list** command to restrict routing update information; control the transmission of packets on an interface, or control virtual terminal line access.

#### Group Access

ISP

### Command Mode

Global Configuration

### Command Line Usage

**access-list** <*1-99*> <*1300-1999*> {**deny** | **permit**} {<*A.B.C.D*> [<*A.B.C.D*>] | **any** | **host** <*A.B.C.D*>} **no access-list** <*1-99*> <*1300-1999*>

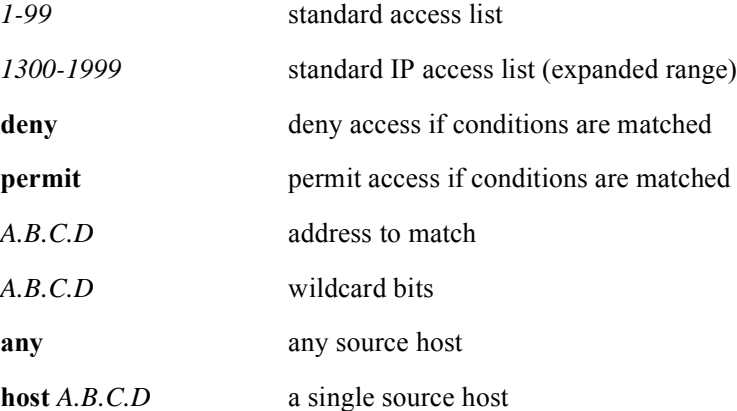

# **access-list (extended)**

The extended **access-list** command defines an extended access list to configure and control the flow of routing information and traffic by matching a packet with a permit or deny result. The **no access-list** command deletes the access-list.

Use the **access-list** command to restrict routing update information; control the transmission of packets on an interface, or control virtual terminal line access.

#### Group Access

ISP

#### Command Mode

Global Configuration

#### Command Line Usage

To configure an extended access list for AHP, ESP, GRE, IP, IPINIP, OSPF, PCP, and PIM, use the following command:

**access-list** <*100-199*> <*2000-2699*> {**deny** | **permit**} {<*0-255*> | **ahp** | **esp** | **gre** | **ip** | **ipinip** | **ospf** | **pcp** | **pim**} {<*A.B.C.D*> <*A.B.C.D*> | **any** | **host** <*A.B.C.D*>} (<*A.B.C.D*> <*A.B.C.D*> | **any** | **host** <*A.B.C.D*>} [**diff-serv** <*0-63*>]

To configure an extended access list for ICMP, use the following command:

**access-list** <*100-199*> <*2000-2699*> {**deny** | **permit**} **icmp** {<*A.B.C.D*> <*A.B.C.D*> | **any** | **host** <*A.B.C.D*>} (<*A.B.C.D*> <*A.B.C.D*> | **any** | **host** <*A.B.C.D*>} [<*0-255*> | **administratively-prohibited** | **alternate-address** | **dod-host-prohibited** | **dod-net-prohibited** | **echo** | **echo-reply** | **general-parameter-problem** | **host-isolated** | **host-precedence-unreachable** | **host-redirect** | **host-tos-redirect** | **host-tos-unreachable** | **host-unknown** | **host-unreachable** | **information-reply** | **information-request** | **mask-reply** | **mask-request** | **net-redirect** | **net-tos-redirect** | **net-tos-unreachable** | **net-unreachable** | **network-unknown** | **no-room-for-option** | **option-missing** | **packet-too-big** | **parameter-problem** | **port-unreachable** | **precedence-unreachable** | **protocol-unreachable** | **reassembly-timeout** | **redirect** | **router-advertisement** | **router-solicitation** | **source-quench** | **source-route-failed** | **time-exceeded** | **timestamp-reply** | **timestamp-request** | **ttl-exceeded** | **unreachable**]

To configure an extended access list for IGMP, use the following command:

**access-list** <*100-199*> <*2000-2699*> {**deny** | **permit**} **igmp** {<*A.B.C.D*> <*A.B.C.D*> | **any** | **host** <*A.B.C.D*>} (<*A.B.C.D*> <*A.B.C.D*> | **any** | **host** <*A.B.C.D*>} [<*0-255*> | **diff-serv | host-query** | **host-report** | **pim** ]

To configure an extended access list for TCP, use the following command:

**access-list** <*100-199*> <*2000-2699*> {**deny** | **permit**} **tcp** {<*A.B.C.D*> <*A.B.C.D*> | **any** | **host** <*A.B.C.D*>} (<*A.B.C.D*> <*A.B.C.D*> | **any** | **host** <*A.B.C.D*>} [**diff-serv**  <*0-63*> | **eq** [<*0-65535*> | **bgp** | **chargen** | **cmd** | **daytime** | **discard** | **domain** | **echo** | **exec** | **finger** | **ftp** | **ftp-data** | **gopher** | **gt** | **hostname** | **ident** | **irc** | **klogin** | **kshell** | **login** | **lpd** | **lt** | **neq** | **nntp** | **pim-auto-rp** | **pop2** | **pop3** | **smtp** | **sunrpc** | **talk** | **telnet** | **time** | **uucp** | **whois** | **www** ]]

To configure an extended access list for UDP, use the following command:

**access-list** <*100-199*> <*2000-2699*> {**deny** | **permit**} **udp** {<*A.B.C.D*> <*A.B.C.D*> | **any** | **host** <*A.B.C.D*>} (<*A.B.C.D*> <*A.B.C.D*> | **any** | **host** <*A.B.C.D*>} [**diff-serv**  <*0-63*> |**eq** [<*0-65535*> | **biff** | **bootpc** | **discard** | **domain** | **echo** | **gt | lt | mobile-ip** | **neq** | **netbios-dgm** | **netbios-ns** | **netbios-ss** | **ntp** | **pim-auto-rp** | **rip** | **snmp** | **snmptrap** | **sunrpc** | **syslog** | **talk** | **tftp** | **time** | **who** | **xdmcp** ]]

To remove an access list, use the following command:

**no access-list** <*100-199*> <*2000-2699*>

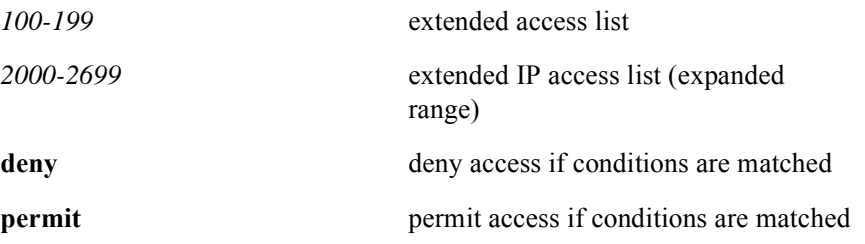

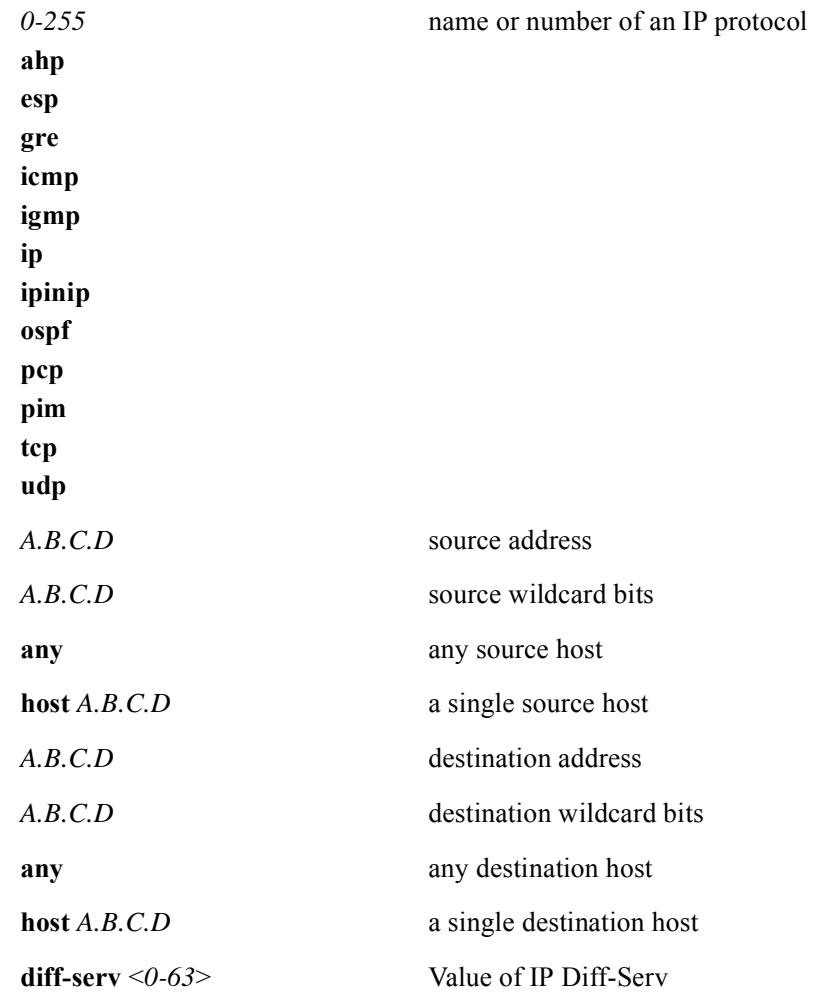

#### *0-255*

**administratively-prohibited alternate-address diff-serv dod-host-prohibited dod-net-prohibited echo echo-reply general-parameter-problem host-isolated host-precedence-unreachable host-redirect host-tos-redirect host-tos-unreachable host-unknown host-unreachable information-reply information-request mask-reply mask-request net-redirect net-tos-redirect net-tos-unreachable net-unreachable network-unknown no-room-for-option option-missing packet-too-big parameter-problem port-unreachable precedence-unreachable protocol-unreachable reassembly-timeout redirect router-advertisement router-solicitation source-quench source-route-failed time-exceeded**

filter ICMP packets by message type (*0-255*) or message type name

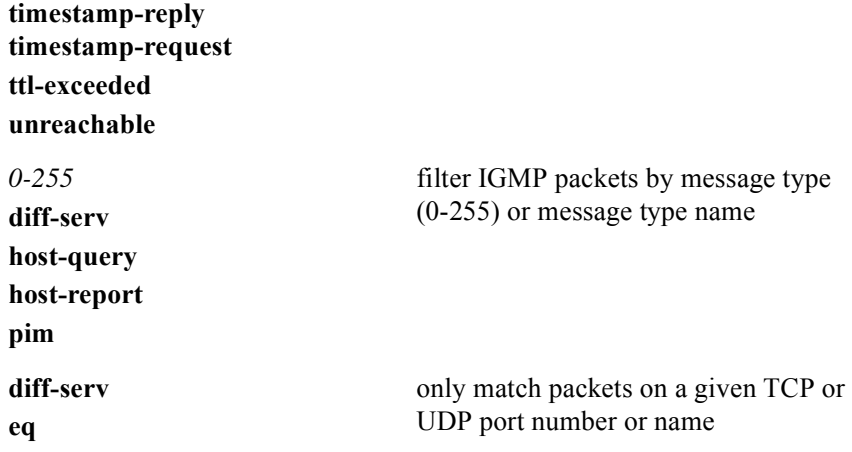

*0-65535*

**bgp chargen cmd daytime discard domain**

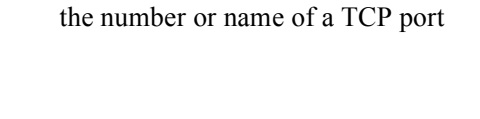

**echo exec finger ftp ftp-data gopher gt hostname ident irc**

**klogin**

**kshell**

**login lpd**

**lt**

**neq nntp**

**pim-auto-rp**

**pop2**

**pop3**

**range smtp sunrpc talk telnet time uucp whois**

**www**
the number or name of a UDP port

*0-65535* **biff bootpc bootps diff-serv discard domain echo gt lt mobile-ip neq**

**netbios-dgm netbios-ns netbios-ss**

**pim-auto-rp**

**ntp**

**range rip snmp snmptrap sunrpc syslog talk tftp time who xdmcp**

## **ip access-group**

Use the **ip access-group** command to assign an access list to an interface and determine if the interface accepts inbound or outbound packets, or both from this access list. The **no ip access-group** command removes the access list or disables inbound or outbound packets.

#### Group Access

ISP

#### Command Mode

Interface Configuration

#### Command Line Usage

**ip access-group** <*1-199*> <*1300-2699*> {**in** | **out**} **no ip access-group** <*1-199*> <*1300-2699*> {**in** | **out**}

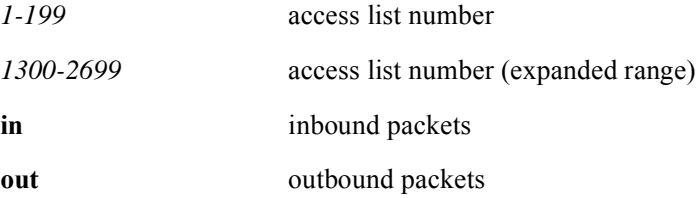

## **ip access-list**

The **ip access-list** command adds a standard or extended access-list entry. The **no ip access-list command removes the entry.**

Group Access

ISP

Command Mode

Global Configuration

Command Line Usage

**ip access-list** {**standard <***1-99***> | extended <***100-199***>**} **no ip access-list** {**standard <***1-99***> | extended <***100-199***>**}

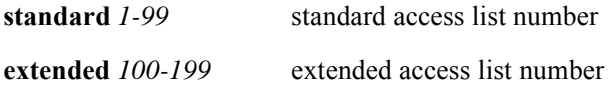

## **show access-lists**

The **show access-lists** command displays an access list, or all access lists, without displaying the entire configuration file.

#### Group Access

All

#### Command Mode

All modes except User EXEC

#### Command Line Usage

**show access-lists** [<*1-199*> <*1300-2699*>] [ **|** {**begin** | **exclude** | **include**} {<*WORD*>} [ **|** {**count** | **count-only**}]]

**show access-lists** [<*1-199*> <*1300-2699*>] [ **|** {**count** | **count-only**}]

#### Command Syntax

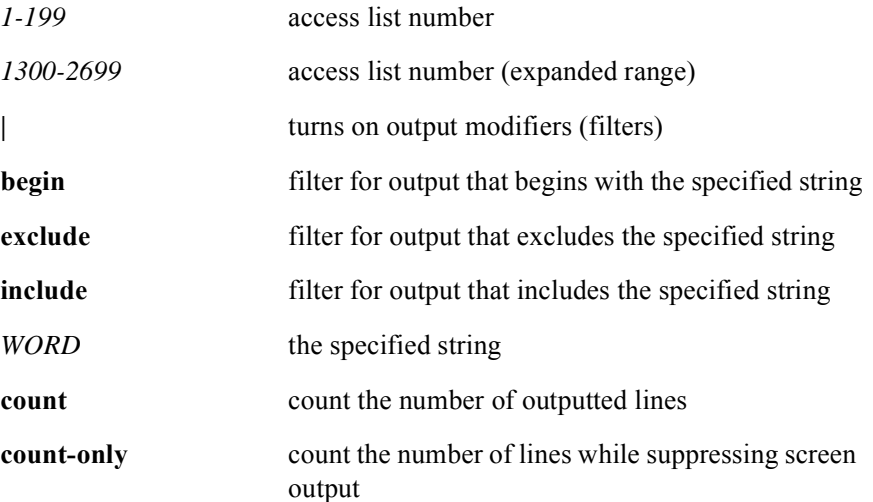

#### Command Default

All access lists are displayed.

# **Routing Policy Commands**

## **Introduction**

This chapter contains the Routing Policy and Policy-Based Routing commands used with the BSR 2000™.

Routing Policy allows the control of information that is imported from or exported into different routing domains or Autonomous Systems (AS).

BSR Routing Policy allows the filtering and altering of routing information so that some of them can be advertised to other routers. The BSR Routing Policy is quite versatile and flexible.

The BSR also supports Policy-based routing. The BSR also supports Policy-based routing is a set of rules that define the criteria for obtaining specific routing paths for different users to give some users better-routed Internet connections than others. Policy-based routing is established by the source information of the packets, rather than the destination information that traditional routing protocols use. The network administrator determines and implements routing policies to allow or deny router paths.

# **Routing Policy Command Descriptions**

This section contains an alphabetized list and descriptions of the routing policy commands supported by the BSR.

**6**

## **default-information originate**

The **default-information originate** command injects the default network in a routing domain such as Border Gateway Protocol (BGP).The **no default-information originate** command disables the default network redistribution in the routing domain.

The **network 0.0.0.0** command in Router Configuration mode performs the same function as the **default-information originate** command. In the Routing Information Protocol (RIP) the metric is always set to 1. In BGP, the default route needs to exist in the BGP routing database. BGP uses the metric associated with the default entry in its database.

#### Group Access

ISP

#### Command Mode

Router Configuration

#### Command Line Usage

**default-information originate** [**always**] [**metric** <*0-16777214*>] [**metric-type**  <*1-2*>]

**no default-default-information originate** [**always**] [**metric** <*0-16777214*>] [**metric-type** <*1-2*>]

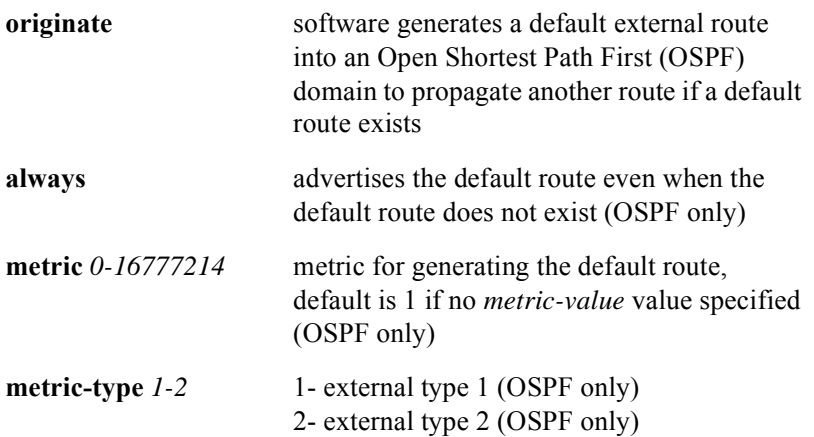

## Command Default

Disabled

## **default-metric**

The **default-metric** command sets the default metric value for redistribution of routes from one domain into another. The **no default-metric** command removes the set default value for metric.

Use the **default-metric** command with the **redistribute** command to enforce the same metric value for all redistributed routes.

#### Group Access

ISP

#### Command Mode

Router Configuration

#### Command Line Usage

```
default-metric {<1-4294967295> | <1-16777214> | <1-16>}
no default-metric [<1-4294967295> | <1-16777214> | <1-16>]
```
#### Command Syntax

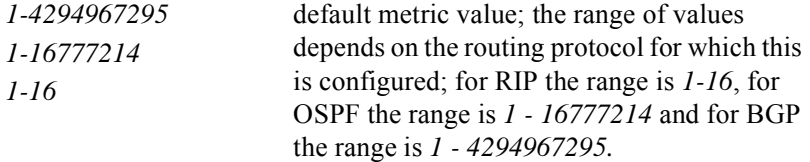

#### Command Default

A built-in automatic metric translation for each routing protocol

## **ip local policy route-map**

The **ip local policy route-map** command enables local policy routing for a specified route map. The **no ip local policy route-map** command disables local policy routing for a specified route map.

#### Group Access

ISP

Command Mode

Global Configuration

Command Line Usage

**ip local policy route-map** <*WORD*>

**no ip local policy route-map** <*WORD*>

Command Syntax

*WORD* the route map name

## **ip policy route-map**

The **ip policy route-map** command identifies the route-map used on an interface to perform policy-based routing. The **no ip policy route-map** command removes the route-map on an interface, and disables policy-based routing on that interface.

Use the **ip policy route-map** command for paths other than the shortest path. This command has associated match and set commands: **match** commands specify policy routing rules, **set** commands perform tasks

#### Group Access

ISP

#### Command Mode

Interface Configuration

#### Command Line Usage

**ip policy route-map** <*WORD*> **no ip policy route-map** <*WORD*>

#### Command Syntax

*WORD* route-map name that must match a specified map tag

#### Command Default

No policy routing

## **match as-path**

The **match as-path** command matches a BGP autonomous system path access list to a match entry or appends new list numbers to the existing match entry. The **no match as-path** command removes the list numbers from the match entry used in the command.

Use the **match as-path** command to match a BGP autonomous system path to advertise on the route-map. Values can be set using the **match as-path** command.

Use the **match as-path** command to match at least one BGP autonomous system path to ensure advertisement on the route-map.

Use the **match as-path** command to globally replace values matched and set with the **match as-path c**ommand and the **set weight** command to supersede weights established with the **neighbor weight** and the **neighbor filter-list** commands.

The values set by the **match** and **set** commands override global values. For example, the weights assigned with the **match as-path** and **set weight** route-map commands override the weights assigned using the **neighbor weight** and **neighbor filter-list**  commands. The implemented weight is established by the initial autonomous system match.

#### Group Access

ISP

#### Command Mode

Route-map Configuration

#### Command Line Usage

**match as-path** [<*1-199*>]

**no match as-path** [<*1-199*>]

#### Command Syntax

*1-199* as-path list number - you can specify a single number or multiple numbers separated by a space

## **match community**

The **match community** command creates a BGP autonomous system community access list match entry or appends new list numbers to the existing match entry. The **no match community** command removes the match entry completely. The **no match community** command removes the list numbers or the **exact-match** attribute from the match entry.

Use the **match community-list** command to ensure that the route is advertised for outbound and inbound route-maps. If a change to some of the information is to match is needed, configure a second route-map with specifics.

#### Group Access

ISP

#### Command Mode

Route-map Configuration

#### Command Line Usage

**match community** [<*1-99*> <*100-199*>] **exact-match**] **no match community** [<*1-99*> <*100-199*>] **exact-match**]

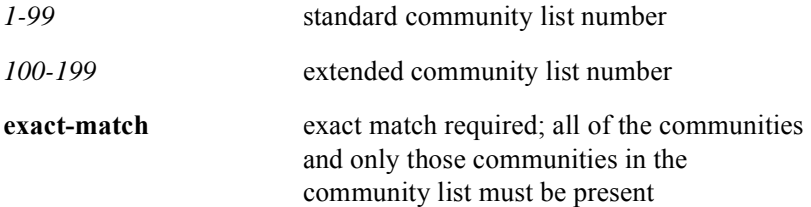

## **match ip address**

The **match ip address** command matches the destination and source IP address or other fields of the IP header on packets with a standard or extended access list allocated. The **no match ip address** command disables policy routing on packets. This command can also be used for filtering routes based on the destination network of the route.

Use the **match ip address** command to match any routes that have a source network number and a destination network number address that a standard or extended access list permits. To match both source and destination numbers, use an extended access list. The **match ip address** command can also be used to filter routing information.

#### Group Access

ISP

#### Command Mode

Route Map Configuration

#### Command Line Usage

**match ip address** [<*1-199*> | <*1300-2699*>] **no match ip address** [<*1-199*> | <*1300-2699*>]

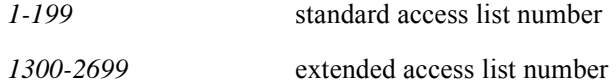

## **match ip next-hop**

The **match ip next-hop** command establishes the condition for the next hop IP address of a route to match against the specified access lists. The **no match ip next-hop** command removes the access-list from the match condition.

Use the match **ip next-hop** command to match any routes that have a next-hop router address permitted one of the specified access lists.

#### Group Access

ISP

#### Command Mode

Route Map Configuration

#### Command Line Usage

**match ip next-hop** [<*1-199*> | <*1300-2699*>] **no match ip next-hop** [<*1-199*> | <*1300-2699*>]

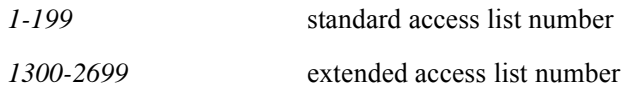

## **match ip route-source**

The **match ip route-source** command specifies match conditions for the source IP address of a route to match against the specified address list(s). The **no match ip route-source** command removes access lists from such a match statement.

The **match ip route-source** command is used to match routes where source IP addresses are permitted by specified access lists.

#### Group Access

ISP

#### Command Mode

Route-map Configuration

#### Command Line Usage

**match ip route-source** [<*1-199*> | <*1300-2699*>] **no match ip route-source** [<*1-199*> | <*1300-2699*>]

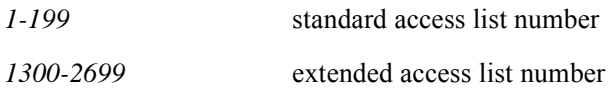

## **match metric**

The **match metric** command matches routes imported or otherwise with specified metric value. The **no match metric** command disables matching imported routes with specified metric values.

Use the **match metric** command to match a route for the specified metric value(s).

#### Group Access

ISP

#### Command Mode

Route-map Configuration

#### Command Line Usage

**match metric** [<*0-4294967295*>] **no match metric** [<*0-4294967295*>]

Command Syntax

*0-4294967295* metric value

## **match route-type external**

The **match route-type external** command is used to match the type of OSPF routes. The **no match route-type external** clears the match condition.

Group Access

ISP

Command Mode

Route-map Configuration

#### Command Line Usage

## **match route-type external** [**level-1 | level-2 | type-1** | **type-2**] **no match route-type external** [**level-1 | level-2 | type-1** | **type-2**]

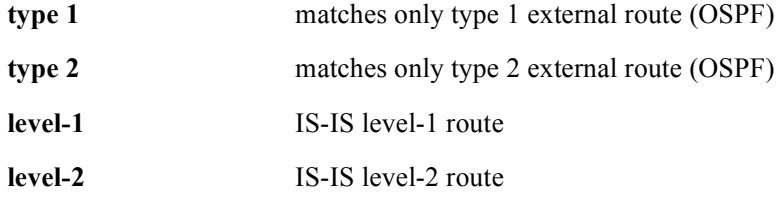

## **match route-type internal**

The **match route-type internal** command matches and redistributes OSPF routes of an internal type. The **no match route-type internal** command clears the condition.

#### Group Access

ISP

Command Mode

Route-map Configuration

#### Command Line Usage

**match route-type internal** [**level-1 | level-2**] **no match route-type internal** [**level-1 | level-2**]

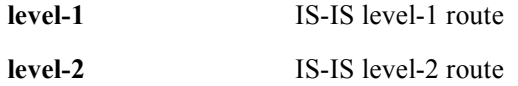

## **match tag**

The **match tag** command redistributes routes in the routing table that match a specified tag value. Use the **no match tag** command to disable redistributing routes in the routing table that match a specified tag.

#### Group Access

ISP

Command Mode

Route Map Configuration

Command Line Usage

**match tag** [<*0-4294967295*>]

**no match tag**

#### Command Syntax

*0-4294967295* tag value

#### **route-map**

The **route-map** command defines the conditions for redistributing routes from one protocol to another, or to configure routing policies. The **no route-map** command removes some or all of the instances of the route map.

Use the **route-map** command and the **match** and **set** commands, to define the conditions for redistributing routes from one routing protocol into another, or for accepting routes from a neighboring router. Each **route-map** command has an associated list of **match** and **set** commands. The **match** commands specify the conditions under which redistribution is allowed for the current **route-map** command.

The **set** commands specify the particular redistribution actions to perform if the criteria enforced by the **match** commands are met. The **no route-map** command deletes the route-map, or an instance.

The **set** commands specify the redistribution *set actions* when all of a route-map's match criteria are met. When all match criteria are met, all set actions are performed.

#### Group Access

ISP

#### Command Mode

Global Configuration

#### Command Line Usage

**route-map** <*WORD*> [**permit** | **deny**] [*0-65535*] **no route-map** <*WORD*> [**permit** | **deny**] [*0-65535*]

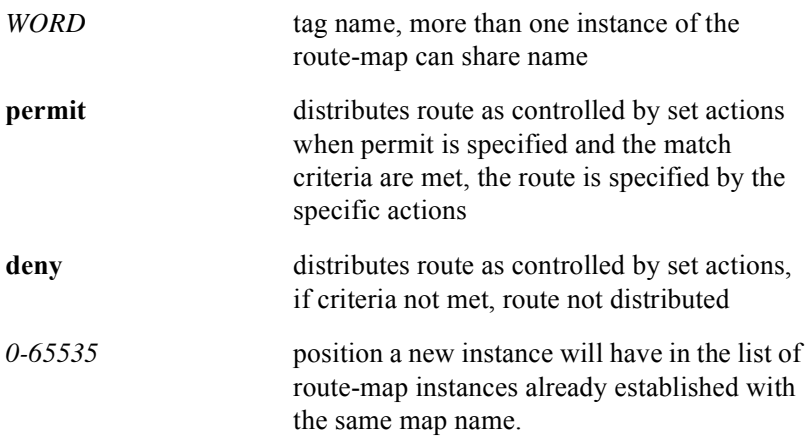

## **set as-path prepend**

The **set as-path prepend** command modifies AS system path attributes for the matched BGP routes. The **no set as-path prepend** command ends modification of a system path for BGP routes.

Use the **set as-path prepend** command to guide the path information to control the BGP decision process.

#### Group Access

ISP

Command Mode

Route Map Configuration

#### Command Line Usage

**set as-path prepend** [<*1-65535*>]

**no set as-path prepend** [<*1-65535*>]

#### Command Syntax

*1-65535* prepend string - you can specify a single number or multiple numbers separated by a space

## **set automatic-tag**

The **set automatic-tag** command enables the automatic computing of tag values. The **no set automatic-tag** command disables the automatic computing of tag values.

Group Access

ISP

Command Mode

Route Map Configuration

Command Line Usage

**set automatic-tag**

**no set automatic-tag**

## **set comm-list**

The **set comm-list** command deletes communities from the community attribute of an inbound or outbound update. The **no set comm-list** command deletes the entry.

Use the **set comm-list** command to delete communities from the community attribute of inbound or outbound updates using a route map to filter and determine the communities to be deleted.

If the standard list is referred in the **set comm-list delete** command, only the elements with the single community number or no community number in them will be used. All others will be quietly ignored. Any element specified with the 'internet' keyword is equivalent to element without community number.

If the **set community comm** and **set comm-list list-num delete** commands are configured in the same sequence of a route-map attribute, the deletion operation (set comm-list list-num delete) is performed before the set operation (set community comm).

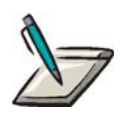

**Note:** If the **[set community](#page-421-0)** and **set comm-list delete** commands are configured in the same sequence of a route-map attribute, the deletion operation (**set comm-list delete**) is performed before the set operation (**set community**).

Group Access

ISP

Command Mode

Route-map Configuration

Command Line Usage

**set comm-list** {<*1-99*> | <*100-199*>} **delete**

**no set comm-list** {<*1-99*> | <*100-199*>} **delete**

Command Syntax

*1-99* standard community list number

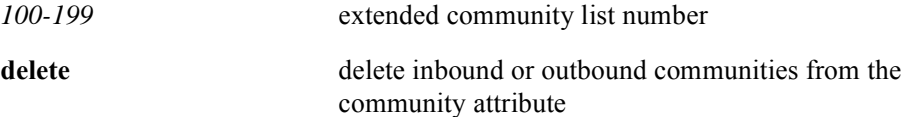

## <span id="page-421-0"></span>**set community**

The **set community** command add or replace communities from the community attribute of an inbound or outbound update. Use the **no set community** command removes the specified communities from the set.

Use the **route-map** command, and the match and set commands to configure the rules for redistributing routes from one routing protocol to another. Each **route-map** command has a list of **match** and **set** commands associated with it. The **match** commands specify the match criteria, which are the conditions under which redistribution is allowed for the current **route-map** command. The **set** commands specify the set actions, the particular redistribution actions to perform if the criteria enforced by the **match** commands are met. The **no route-map** command deletes the route map.

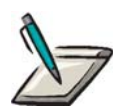

**Note:** The communities could be specified as numbers; the result will be the same; none removes community attribute from the update unless additive is specified for the set entry. In this case it doesn't modify update community attributes.

In other words, the **no set community** command, if the entry had some community numbers in it before removal, and as the result of the removal no numbers are left, then the entry itself is deleted.

The command **set community none** removes all community numbers from set entry, if any, but leaves the value of the additive attribute intact.

#### Group Access

ISP

#### Command Mode

Route-map Configuration

#### Command Line Usage

**set community** {<*1-4294967295>* | **local-AS** | **no-advertise** | **no-export** | **additive | none**}

**no set community** {<*1-4294967295>* | **local-AS** | **no-advertise** | **no-export** | **additive | none**}

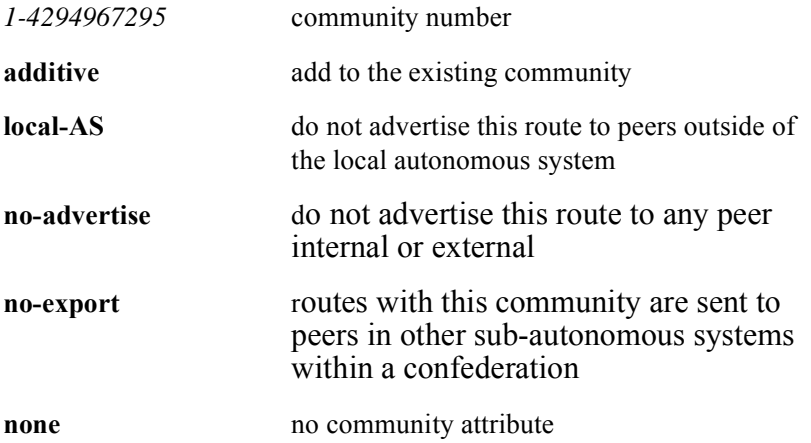

## **set default interface null0**

The **set default interface null0** command adds "null0" as the last entry in the interface list to force packets to be dropped and not routed with the default destination-based routing process. The **no set default interface null0** command disables this function.

#### Group Access

ISP

#### Command Mode

Route Map Configuration

#### Command Line Usage

#### **set default interface null0**

#### **no set default interface null0**

#### Command Default

Disabled

## **set interface null0**

The **set interface null0** command adds "null0" as the last entry in the interface list to force packets to be dropped and not routed with the default destination-based routing process. The **no set interface null0** command disables this function.

Group Access

ISP

Command Mode

Route Map Configuration

Command Line Usage

**set interface null0**

**no set interface null0**

Command Default

Disabled

## **set ip default next-hop**

The **set ip default next-hop** command specifies a default next hop IP address that indicates where the BSR sends packets that pass a match clause in a route map for policy routing but have no route to the destination. The **no set ip default next-hop**  removes the default next hop IP address.

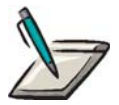

**Note:** The presence of a default route in the routing table will ensure that destination-based forwarding will always be applied and policy will be ignored.

Group Access

ISP

Command Mode

Route Map Configuration

Command Line Usage

**set ip default next-hop** <*A.B.C.D*>

**no set ip default next-hop** <*A.B.C.D*>

Command Syntax

*A.B.C.D* the IP address of the next hop

## **set ip diff-serv**

T**he set ip diff-serv command** assigns a differentiated service value which is placed in the IP packet header that determines which packets are given transmission priority. When these packets are received by another router, they are transmitted based on the precedence value. A higher precedence value indicates a higher priority. The **no set ip diff-serv command disables** assigning a differentiated service value.

#### Group Access

ISP

#### Command Mode

Route Map Configuration

#### Command Line Usage

**set ip diff-serv** <*0-63*> **no set ip diff-serv** [<*0-63*>]

#### Command Syntax

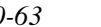

*0-63* IP packet precedence value.

The following table describes the number and name values for IP Precedence:

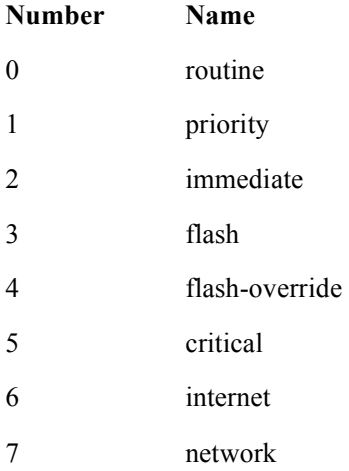

#### Command Default

0

## **set ip next-hop**

The **set ip next-hop** command establishes a next-hop value for the AS path. The **no ip next-hop** command deletes the entry.

Use the **ip policy route-map** interface configuration command, the **route-map** global configuration command, and the **match** and **set** route-map configuration commands, to define the conditions for policy routing packets. The **ip policy route-map** command identifies a route map by name. Each **route-map** command has a list of **match** and **set** commands associated with it. The **match** commands specify the *match criteria*---the conditions under which policy routing occurs. The **set** commands specify the *set actions*---the particular routing actions to perform if the criteria enforced by the **match** commands are met.

If the interface associated with the first next hop specified with the **set ip next-hop**  command is down, the optionally specified IP addresses are tried in turn.

#### Group Access

ISP

Command Mode

Route-map Configuration

#### Command Line Usage

**set ip next-hop** <*A.B.C.D*>

**no set ip next-hop**

Command Syntax

*A.B.C.D* IP address of the next hop to which packets are output; address of the adjacent router

Command Default

Disabled

## **set ip qos queue**

The **set ip qos queue** command specifies Quality Of Service (QoS) queue number.

Group Access

All

Command Mode

Route Map Configuration

Command Line Usage

**set ip qos queue** <*0-3*>

Command Syntax

*0-3* the QoS queue number

## **set local-preference**

The **set-local preference** command establishes a preference value for the AS system path. Use the **set local-preference** command to send the local-preference to all routers in the local autonomous system.

Use the **no set-local preference** form of this command to delete the entry.

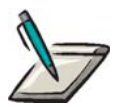

**Note:** In the **no set-local preference** command, the optional <*0-4294967295*> argument has no effect.

Group Access

ISP

Command Mode

Route-map Configuration

Command Line Usage

**set local-preference** <*0-4294967295*>

**no set local-preference** <*0-4294967295*>

Command Syntax

*0-4294967295* local preference value

## **set metric**

The **set metric** command sets the metric value for a routing protocol. The **no set metric** command changes the metric value for a routing protocol to the default value.

#### Group Access

ISP

Command Mode

Route Map Configuration

#### Command Line Usage

**set metric** <*0-4294967295*>

**no set metric** <*0-4294967295*>

#### Command Syntax

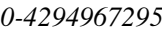

metric value or bandwidth in Kbytes per second

#### Command Default

Metric value dynamically learned or a default value
## **set metric-type**

The **set metric-type** command sets the metric type for the destination routing protocol. The **no set metric-type** command disables the metric type set for the destination routing protocol.

Use the **route-map** command to set the type of metric for the route imported by OSPF into its domain.

#### Group Access

ISP

Command Mode

Route Map Configuration

#### Command Line Usage

**set metric-type** {**external** | **internal** | **type-1** | **type-2**} **no set metric-type** {**external** | **internal** | **type-1** | **type-2**}

#### Command Syntax

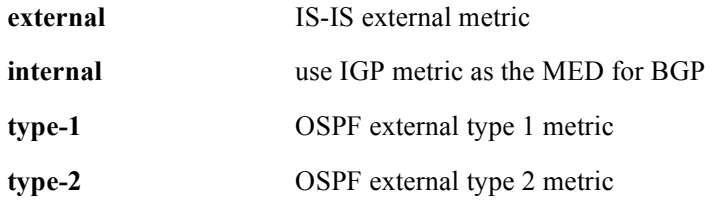

#### Command Default

## **set origin**

The **set origin** command configures the conditions for redistributing routes from any protocol to any protocol. The **no set origin** command deletes the BGP origin code.

When the **set origin** command configures redistributing routes from any protocol to any protocol, any match clause is necessary which includes pointing to a "permit everything" to set tags.

#### Group Access

ISP

#### Command Mode

Route-map Configuration

#### Command Line Usage

**set origin** {**egp | igp** | **incomplete**} **no set origin** {**egp | igp** | **incomplete**}

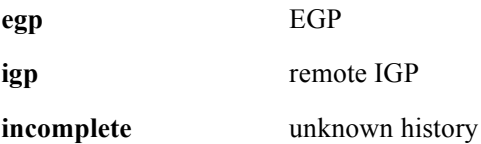

## **set tag**

The **set tag** command sets the value of the destination routing protocol. The **no set tag** command removes the value.

The **route-map** global configuration command and the **match** and **set** route-map configuration commands are used together to define the conditions for redistributing routes from one routing protocol into another. Each **route-map** command has a list of **match** and **set** commands associated with it. The **match** commands specify the conditions for redistribution for the current **route-map** command. The **set** commands specify the particular redistribution actions to perform if the criteria enforced by the **match** commands are met. The **no route-map** command deletes the route map.

#### Group Access

ISP

#### Command Mode

Route-map Configuration

#### Command Line Usage

**set tag** <*0-4294967295*>

**no set tag** <*0-4294967295*>

Command Syntax

*0-4294967295* tag value

#### Command Default

if not specified, tag is forwarded to the new destination protocol

## **set weight**

The **set-weight** command to set the route weight on the network. The first autonomous system match determines the weight to be set.

Use the **set weight** command to set the route weight on the network. The first AS match determines the weight to be set. The route with the highest weight is chosen as the choice route when multiple routes are available on the network. Weights spoken when an as path is matched, override any weight set by the **neighbor** command. Any match clause is necessary which includes pointing to a "permit everything" to set tags

#### Group Access

ISP

#### Command Mode

Route-map Configuration

#### Command Line Usage

**set weight** <*0-65535*>

**no set weight**

#### Command Syntax

*0-65535* weight value

## **show ip redistribute**

The **show redistribute** command displays the routing protocols that are being redistributed to other routing domains.

#### Group Access

All

#### Command Mode

All except User EXEC

#### Command Line Usage

**show ip redistribute** [**bgp** | **ospf** | **rip**] [ **|** {**begin** | **exclude** | **include**} {<*WORD*>} [ **|** {**count** | **count-only**}]]

**show ip redistribute** [**bgp** | **ospf** | **rip**] [ **|** {**count** | **count-only**}]

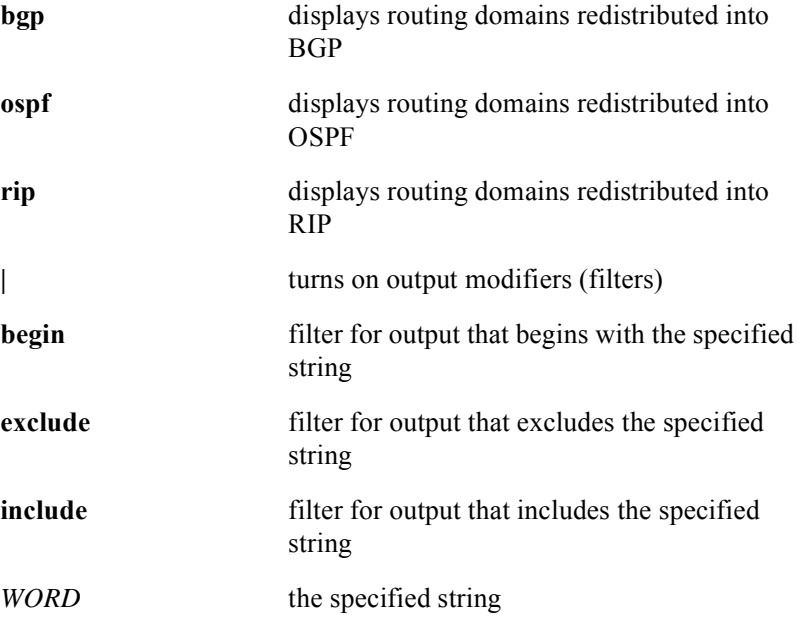

**count** count the number of outputted lines **count-only** count the number of lines while suppressing screen output

## **show ip traffic**

The **show ip traffic** command displays the number of routing policy forwards and routing policy drops.

#### Group Access

All

#### Command Mode

All modes except User EXEC

#### Command Line Usage

```
show ip traffic [ | {begin | exclude | include} {<WORD>} [ | {count | count-only}]]
show ip traffic [ | {count | count-only}]
```
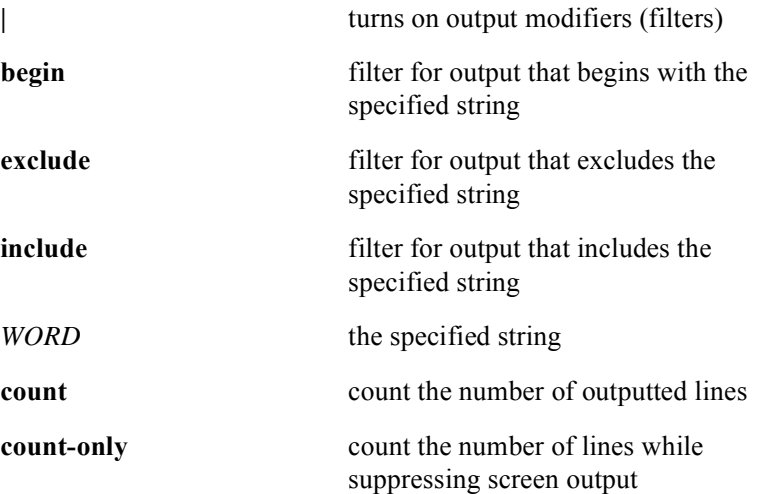

## **show route-map**

The **show route-map** command displays route maps.

#### Group Access

All

#### Command Mode

All except User EXEC

#### Command Line Usage

```
show route-map [<WORD>] [ | {begin | exclude | include} {<WORD>} [ | {count | 
count-only}]]
```
**show route-map** [<*WORD>*] [ **|** {**count** | **count-only**}]

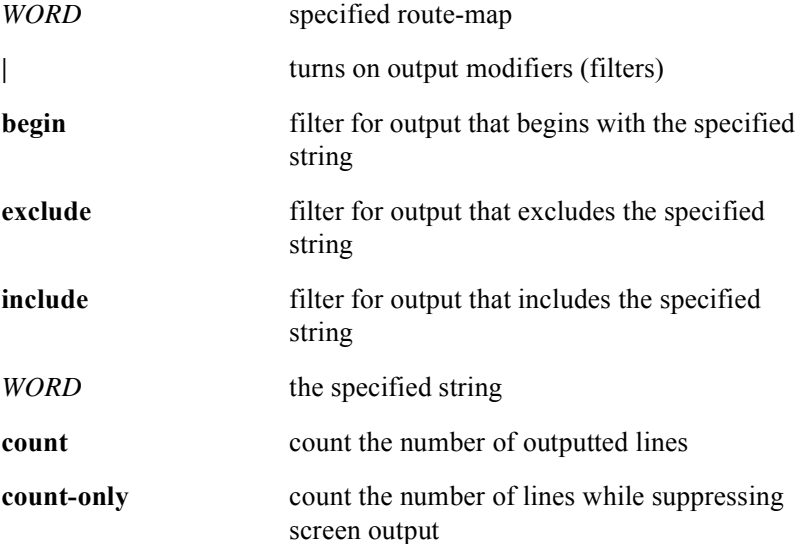

# **7 RIP Commands**

## **Introduction**

This chapter contains the Routing Information Protocol (RIP) commands used with the BSR 2000™.

RIP exchanges routing information to resolve routing errors. RIP coordinates routers on the network to broadcast their routing database periodically and determine the route with the least number of hops relative to the active routing table. Each hop determination message lists each destination with a *distance* in number of hops to the destination.

# **RIP Command Descriptions**

This section contains an alphabetized list and descriptions of the RIP commands supported by the BSR.

### **auto-summary**

The **auto-summary** command restores automatic summarization of subnet routes into network-level routes. The **no auto summary** command disables automatic summarization.

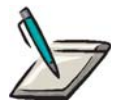

**Note:** RIP Version 1 always uses automatic summarization. RIP Version 2 when routing between disconnected subnets, requires automatic summarization to be off which is the default state.

Group Access

ISP

Command Mode

Router Configuration

#### Command Line Usage

**auto summary**

**no auto summary**

#### Command Default

## **clear ip rip statistics**

The **clear ip rip statistics** command clears all routes from the RIP routing table. This is the same route information displayed with the [show ip rip database](#page-464-0) command.

Group Access

ISP

Command Mode

All modes except User EXEC

Command Line Usage

**clear ip rip statistics**

## **default-information originate**

The **default-information originate** command generates a default route into the RIP database. The **no default-information originate** command disables default route generation.

#### Group Access

ISP

#### Command Mode

Router Configuration

#### Command Line Usage

**default-information originate**

#### **no default-information originate**

#### Command Default

## **default-metric**

The **default-metric** command specifies a new RIP default metric value. The **no metric** command returns the metric value to the default.

Use the **default-metric** command to set the current protocol to the same metric value for all distributed routes. The **default-metric** command is used with the **redistribute** command to obtain the same metric value for all distributed protocol-specific routes.

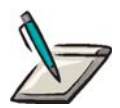

**Note:** This command assures that metrics are compatible during route redistribution. The default metric delivers an alternate for successful distribution if the network metrics are not converted.

Group Access

ISP

Command Mode

Router Configuration

Command Line Usage

**default metric** <*1-16*>

**no default metric** <*1-16*>

Command Syntax

*1-16* the metric value

#### Command Default

Automatic metric translations given for each routing protocol

## **distance**

The **distance** command sets the administrative distances for routes. The **no distance**  command disables the administrative distance for routes.

#### Group Access

ISP

Command Mode

Router Configuration

#### Command Line Usage

**distance** <*1-255*> **no distance** <*1-255*>

Command Syntax

*1-255* administrative distance for setting routes

Command Default

120

## **distribute-list in**

The **distribute-list in** command filters networks received in routing updates. The **no distribute-list in** command changes or cancels the filters received in updates.

Group Access

ISP

Command Mode

Router Configuration

#### Command Line Usage

**distribute-list** <*1-199*> <*1300-2699*> **in no distribute-list** <*1-199*> <*1300-2699*> **in**

#### Command Syntax

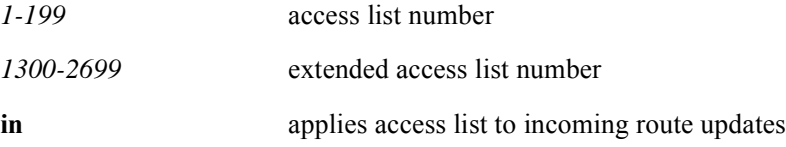

#### Command Default

## **distribute-list out**

The **distribute-list out** command prevents networks from being advertised in updates. The **no distribute-list out** command enables update advertisements.

Use the **distribute-list out** command to apply the access list to outgoing route updates.

#### Group Access

ISP

#### Command Mode

Router Configuration

#### Command Line Usage

**distribute-list** <*1-199*> <*1300-2699*> **out**

**no distribute-list** <*1-199*> <*1300-2699*> **out**

#### Command Syntax

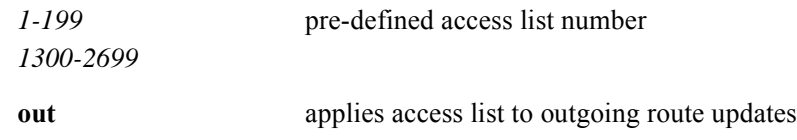

#### Command Default

## **graceful-restart-period**

The **graceful-restart-period** command enables RIP graceful restart. Graceful restart allows a RIP router to stay on the forwarding path even as its RIP software is being restarted. As the graceful restart procedure executes, the RIP routing table is updated with recalculated route entries that replace older entries in the routng table which are marked with a "replicated" flag. RIP graceful restart has a configurable time period (in seconds) that must elapse before routing table updates are completed and entries with the "replicated" flag are flushed from the routing table and the Fast Path database. The **no graceful-restart-period** command disables RIP graceful restart.

#### Group Access

ISP

#### Command Mode

Routing Configuration

#### Command Line Usage

**graceful-restart-period** <*0-360*>

#### **no graceful-restart-period** <*0-360*>

#### Command Syntax

*0-360* the time period, in seconds, for completion of RIP graceful restart following an SRM switchover

#### Command Default

180 seconds

## **ip rip authentication key**

The **ip rip authentication key** command enables RIP authentication on an interface by specifying a password or group of passwords that can be used on that interface. The **no rip authentication key** command deletes the associated password(s).

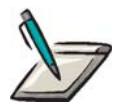

**Note:** Only RIP version 2 supports authentication.

#### Group Access

ISP

#### Command Mode

Interface Configuration

#### Command Line Usage

**ip rip authentication key** { **7** <*WORD*> | <*Password*>}

**no ip rip authentication key** <*Password*>

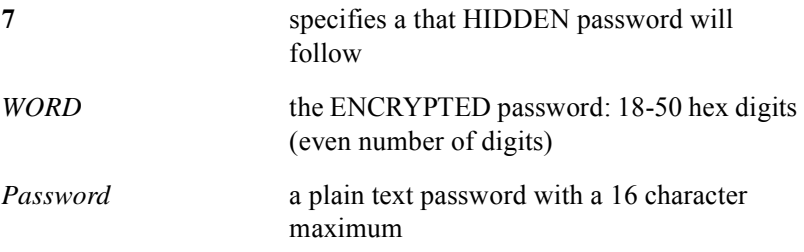

## **ip rip host-routes**

The **ip rip host-routes** command enables sending or receiving host routes with RIP version 1 for an interface. The **no ip rip host-routes** command disables sending or receiving host routes with RIP version 1 for an interface.

Group Access

ISP

Command Mode

Interface Configuration

Command Line Usage

**ip rip host-routes**

**no ip rip host-routes**

Command Default

## **ip rip message-digest-key**

The **ip rip message-digest-key** command enables RIP MD5 authentication. The **no ip rip message-digest-key** command disables RIP MD5 authentication.

Use the **ip rip message-digest-key** command to generate authentication information when sending packets and to authenticate incoming packets. Neighbor routers must have the same key identifier.

#### Group Access

ISP

#### Command Mode

Interface Configuration

#### Command Line Usage

**ip rip message-digest-key <***1-255***> md5** <*password***>**

**no ip rip message-digest-key <***1-255***>**

#### Command Syntax

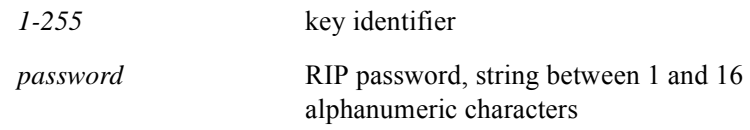

#### Command Default

## **ip rip receive version**

The **ip rip receive version** command configures an interface to only receive packets from a specific version of the RIP protocol. Use the **ip rip receive version** command to configure the interface to receive one or both RIP versions. The **no ip rip receive version** command resets the RIP protocol version to RIP version 1 and 2.

#### Group Access

ISP

#### Command Mode

Interface Configuration

#### Command Line Usage

**ip rip receive version** {**0, 1, 2**} **no ip rip receive version** {**0, 1, 2**}

#### Command Syntax

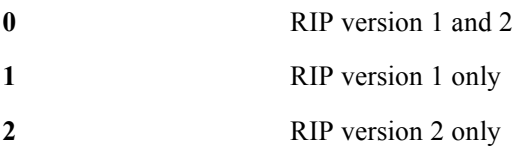

#### Command Default

0

## **ip rip send version**

The **ip rip receive version** command configures an interface to only transmit packets from a specific version of the RIP protocol. Use the **ip rip receive version** command to configure the interface to transmit one or both RIP versions. The **no ip rip receive version** command resets the RIP protocol version to RIP version 2.

#### Group Access

ISP

#### Command Mode

Interface Configuration

#### Command Line Usage

#### **ip rip send version** {**0, 1, 2, 3**}

**no ip rip send version** {**0, 1, 2, 3**}

#### Command Syntax

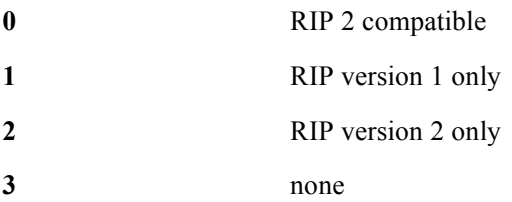

#### Command Default

2

## **ip split-horizon**

The **ip split-horizon** command blocks route information from being advertised by a router out any interface from which that information originated. Enabling split-horizon optimizes communications among multiple routers, particularly when links are broken. The **no ip split-horizon** disables split-horizon.

#### Group Access

ISP

#### Command Mode

Interface Configuration

#### Command Line Usage

**ip split-horizon**

**no ip split-horizon**

#### Command Default

Enabled

## **maximum-paths**

The **maximum-paths** command specifies the maximum number of parallel routes an IP routing protocol can support. The **no maximum-paths** command changes or cancels the number of maximum paths.

Group Access

**RESTRICTED** 

Command Mode

Router Configuration

Command Line Usage

**maximum-paths** <*1-2*>

**no maximum-paths** 

Command Syntax

*1-2* the maximum number of parallel routes

## **network**

The RIP version of the **network** command enables networks for the routing process. The **no network** command disables networks for the RIP routing process.

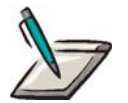

**Note:** If a network with RIP is not specified, the system does not advertise the network in any RIP routes.

Group Access

ISP

Command Mode

Router Configuration

#### Command Line Usage

**network** <*A.B.C.D>* [<*A.B.C.D*>]

**no network** <*A.B.C.D* [<*A.B.C.D*>]

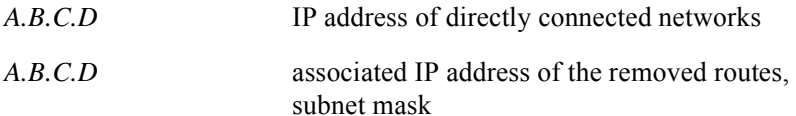

## **offset-list**

The **offset-list** command adds an offset to incoming and outgoing metrics to routes learned via RIP. The offset value is added to the routing metric. An offset-list with an interface slot/port is considered extended and takes precedence over an offset-list that is not extended. The **no offset-list** command removes the offset for incoming and outgoing metrics to routes learned via RIP.

#### Group Access

ISP

#### Command Mode

Router Configuration

#### Command Line Usage

**offset-list** {*1-99*} [**any**] {**in** | **out**} **<***0-16***>** [**cable** <*X*/*Y*> | **ethernet** <*X/Y* >| **gigaether** <*X*/*Y*>]

**no offset-list** {*1-99*} [**any**] {**in** | **out**} **<***0-16***>** [**cable** <*X*/*Y*> | **ethernet** <*X/Y* >| **gigaether** <*X*/*Y*>]

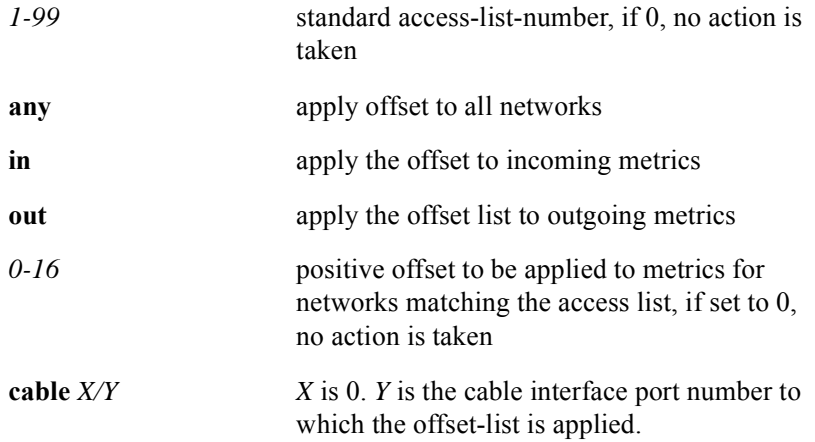

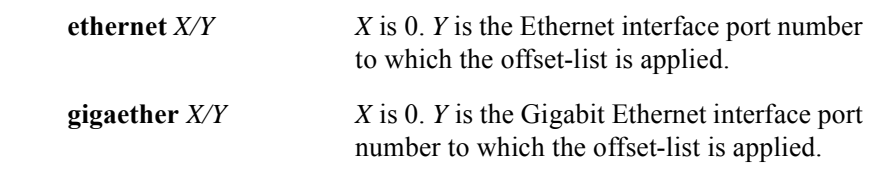

#### Command Default

## **output-delay**

The **output-delay** command changes the inter-packet delay for RIP updates to ensure that transmitted information is received by lower-speed routers. The **no output delay** command removes the inter-packet delay for RIP updates.

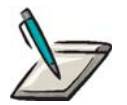

**Note:** This command helps prevent the loss of routing table information.

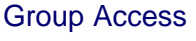

ISP

Command Mode

Router Configuration

#### Command Line Usage

**output-delay <***8-50>*

**no output delay** <*8-50>*

#### Command Syntax

*8-50* time, in milliseconds, of multiple-packet RIP update

Command Default

0

## **passive-interface**

The **passive-interface** command disables an interface from sending route updates by prohibiting packets from being transmitted from a specified port. When disabled, the subnet continues advertising to other interfaces. The **no passive-interface** command enables the interface to send route updates.

#### Group Access

ISP

#### Command Mode

Router Configuration

#### Command Line Usage

**passive-interface** {**cable** <*X/Y*> | **default** | **ethernet** <*X/Y*> | **gigaether** <*X/Y*> | **loopback** <*1-64*>}

```
no passive-interface {cable <X/Y> | default | ethernet <X/Y> | gigaether <X/Y> | 
loopback <1-64>}
```
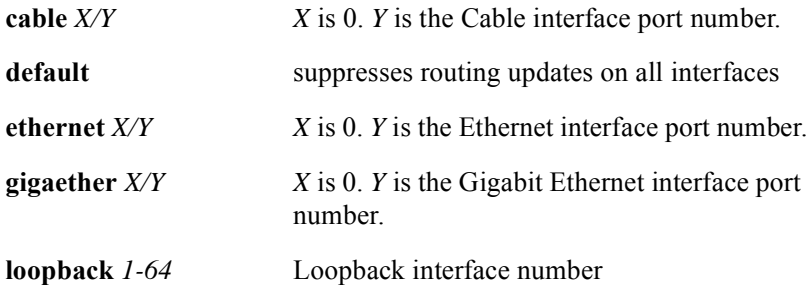

## **redistribute**

The **redistribute** command redistributes routes from one protocol domain to another routing domain. The **no redistribute** command disables route distribution from one protocol domain to another routing domain.

#### Group Access

ISP

#### Command Mode

Router Configuration

#### Command Line Usage

**redistribute** {**bgp** | **connected | ospf** [**match** {**internal** | **external** | **external 1** | **external 2**}] | **static**} [**metric** *<1-16>*] [**route-map <***WORD>*]

**no redistribute** {**bgp** | **connected | ospf** [**match** {**internal** | **external** | **external 1** | **external 2**}] | **static**} [**metric** *<1-16>*] [**route-map <***WORD>*]

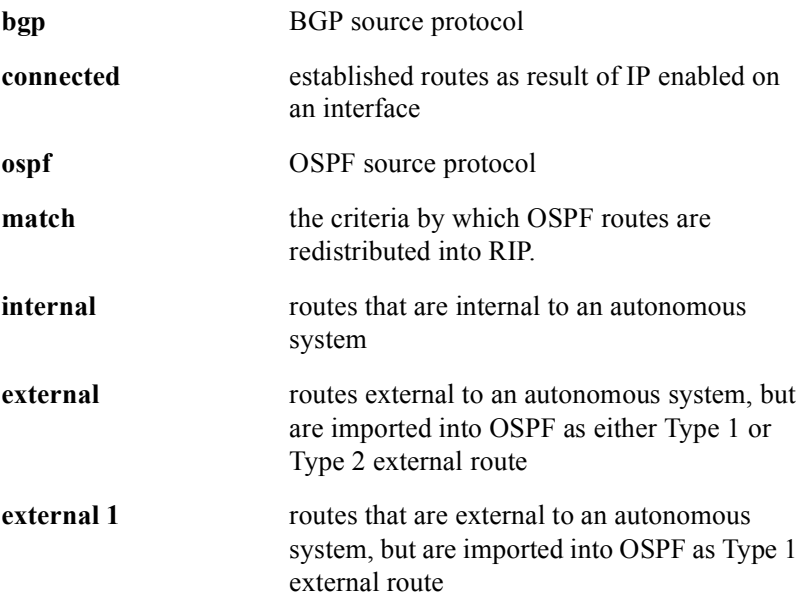

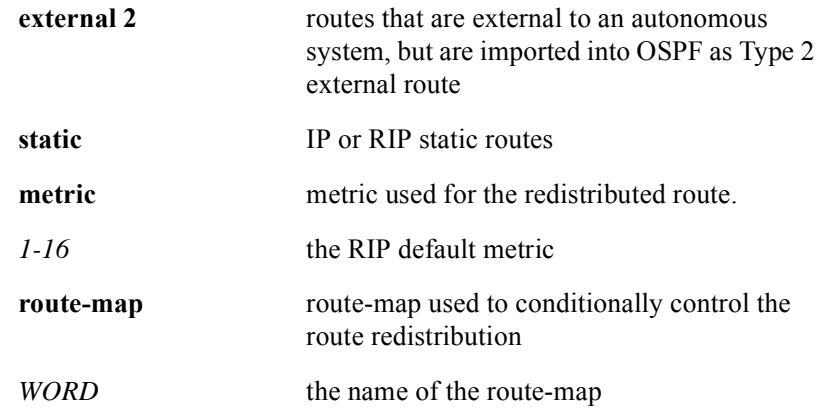

#### Command Default

## **router rip**

The **router rip** command enables the routing process for RIP. The **no router rip**  command disable the RIP routing process.

Group Access

ISP

Command Mode

Global Configuration

Command Line Usage

**router rip**

**no router rip**

## <span id="page-464-0"></span>**show ip rip database**

The **show ip rip database** command displays RIP database routing table information.The following is an example of typical screen output from the **show ip rip database** command:

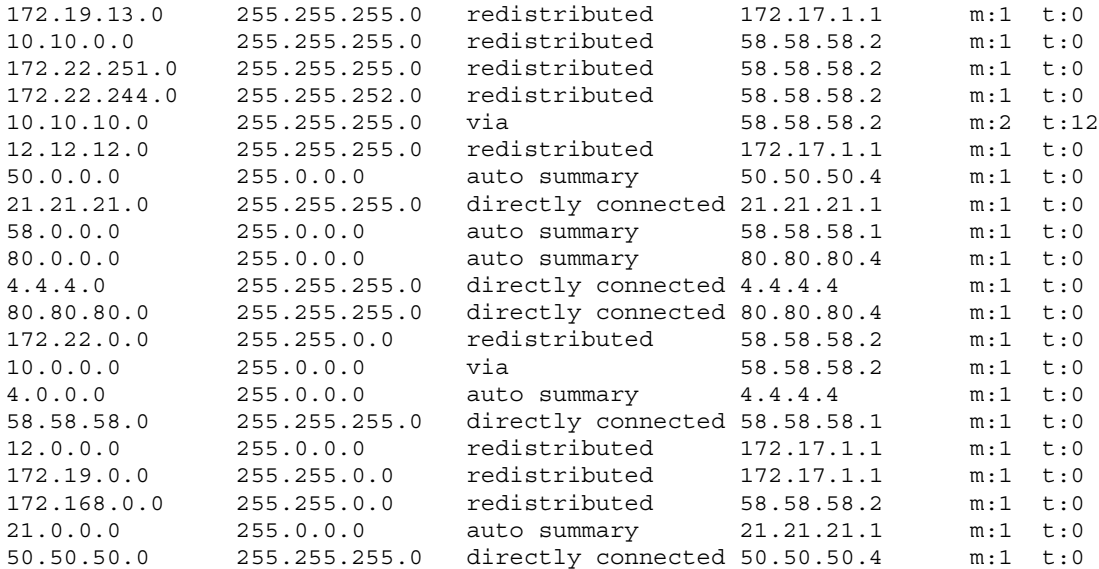

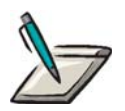

**Note:** The [show ip route](#page-266-0) rip command can be used to display RIP routes in the routing table.

Group Access

ISP

#### Command Mode

All modes except User EXEC

#### Command Line Usage

**show ip rip database** [ **|** {**begin** | **exclude** | **include**} {<*WORD*>} [ **|** {**count** | **count-only**}]] **show ip rip database** [ **|** {**count** | **count-only**}]

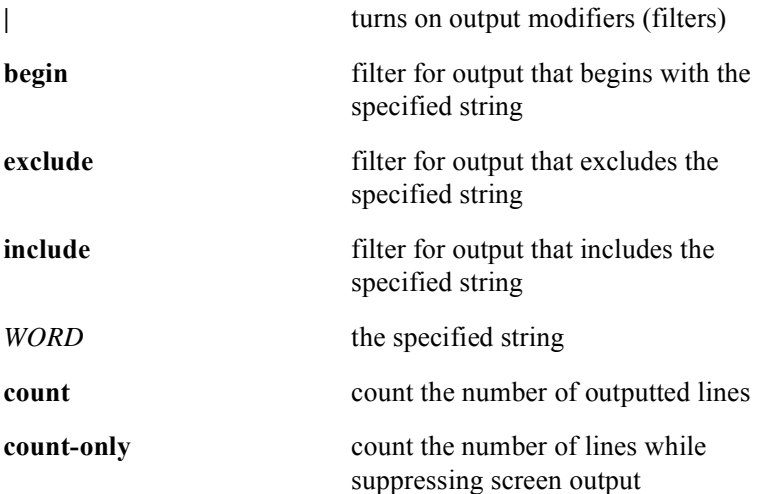

## **source-port 520**

The **source-port 520** command enables UDP port 520 to be used by the RIP routing process. The **no source-port 520** command disables UDP port 520.

Group Access

ISP

Command Mode

Router Configuration

Command Line Usage

**source port 520**

**no source port 520**

Command Default

## **timers basic**

The **timers basic** command configures RIP network timers. The **no timers basic**  command resets the network timer default.

Group Access

ISP

Command Mode

Router Configuration

#### Command Line Usage

**timers basic** <*update*> <*invalid*> <*flush*> **no timers basic** <*update*> <*invalid*> <*flush*>

Command Syntax

*update* clocks the interval between periodic routing updates, generally set to 30 seconds - small number of seconds added every time the timer is sent, to prevent collisions.

1-4294967295

rate (in seconds) at which updates are sent. This is the fundamental timing parameter of the routing protocol.
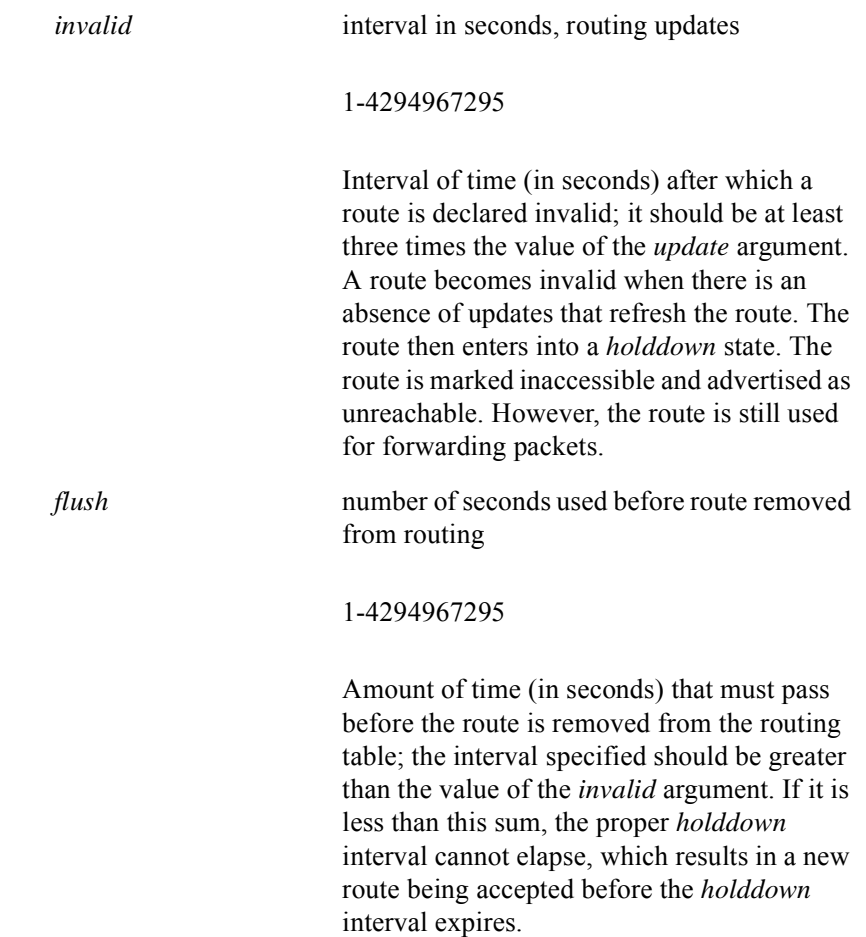

## Command Default

update  $=$  30 seconds invalid = 180 seconds  $flush = 300 seconds$ 

## **version**

The **version** command specifies the routing RIP version. The **no version** command disables the routing RIP version and resets the default.

Use the **ip rip receive version** and the **ip rip send version** commands to specify versions per interface.

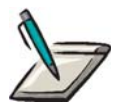

**Note:** The basic timers for RIP are adjustable, but must be the same for all routers and servers on the network to execute a distributed, asynchronous routing algorithm. When the route-timeout timer expires, the route is marked invalid but is retained in the table until the route-flush timer expires.

Group Access

ISP

#### Command Mode

Router Configuration

Command Line Usage

**version** {**1 | 2**}

**no version**

Command Syntax

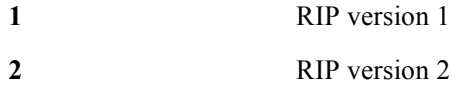

#### Command Default

RIP receives version 1 and 2, but sends only version 1

# **8 OSPF Commands**

# **Introduction**

This chapter describes the Open Shortest Path First (OSPF) commands used with the BSR 2000™.

OSPF is a link-state routing protocol that runs internally to a single Autonomous System, such as an enterprise network. At the core of the OSPF protocol is a distributed, replicated link-state database.

OSPF specifies a Link-state Advertisements (LSAs) that allow OSPF routers to update each other about the LAN and WAN links to which they connected. OSPF ensures that each OSPF router has an identical link-state database, except during period of convergence. Using the link-state database, each OSPF router calculates its IP routing table with the best routes through the network.

# **OSPF Command Descriptions**

This section contains an alphabetized list and descriptions of the OSPF commands supported by the BSR.

## **area authentication**

Use the **area authentication** command to enable authentication for an OSPF area to Type 1, Type 2, simple password, as specified in RFC 1247, while specification of Type 0 is assumed. Authentication type must match all routers and access servers in a particular area. The **no authentication** command disables authentication for the specified OSPF area.

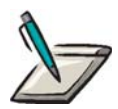

**Note:** Ensure that the **[ip ospf authentication-key](#page-487-0)** command is used to specify a password, which must be the same for all OSPF routers on a network, for communication to take place before the area authentication command is issued. If area authentication is enabled with MD5 authentication message-digest keyword, which is a type of password that must be configured using the **[ip ospf message-digest-key](#page-492-0)** command.

#### Group Access

ISP

#### Command Mode

Router Configuration

#### Command Line Usage

**area** {<*0-4294967295*> | <*A.B.C.D*>} **authentication** [**message-digest**] **no area** {<*0-4294967295*> | <*A.B.C.D*>} **authentication** [**message-digest**] **no area** {<*0-4294967295*> | <*A.B.C.D*>}

#### Command Syntax

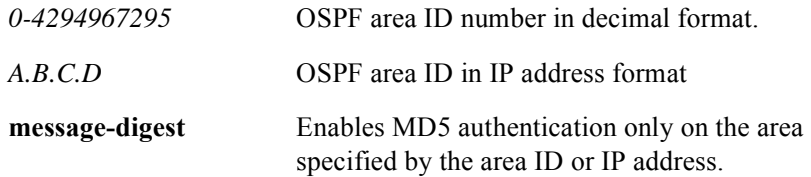

#### Command Default

No authentication

# **area default-cost**

Use the **area default-cost** command to specify a cost metric for the default summary route sent into the stub area by an area border router (ABR) only. The **no area default-cost** command removes the specified cost for the default summary route sent into a stub area.

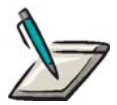

**Note:** The **[area stub](#page-475-0)** command is used in conjunction with the **area default-cost** command to define a specified area as a stub area for all routers and access servers attached to the area.

#### Group Access

ISP

#### Command Mode

Router Configuration

#### Command Line Usage

```
area {<0-4294967295> | <A.B.C.D>} default-cost <0-65535>
no area {<0-4294967295> | <A.B.C.D>} default-cost <0-65535>
```
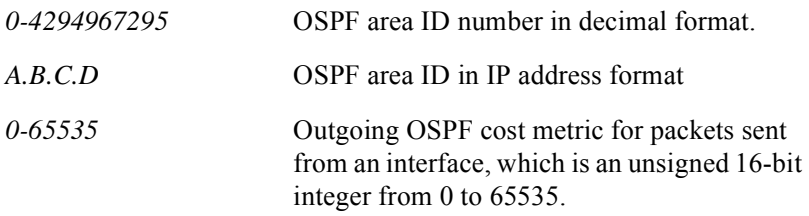

## **area nssa**

Use the **area nssa** command to configure an area as a Not So Stubby Area (NSSA). The **no nssa** command removes the NSSA configuration of an area.

#### Group Access

ISP

#### Command Mode

Router Configuration

## Command Line Usage

**area** {<*0-4294967295*> | <*A.B.C.D*>} **nssa** [**default-information-originate**] [**no-redistribution**] [**no-summary**]

**no area** {<*0-4294967295*> | <*A.B.C.D*>} **nssa** [**default-information-originate**] [**no-redistribution**] [**no-summary**]

**no area** {<*0-4294967295*> | <*A.B.C.D*>}

## Command Syntax

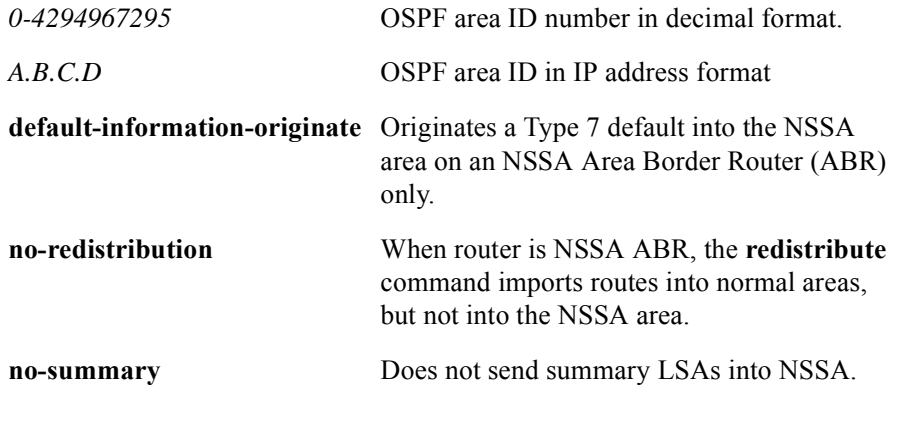

## Command Default

No NSSA area is defined.

## **area range**

Use the **area range** command to consolidate routes for an Area Border Router (ABR) only by advertising a single summary route that is advertised for each address range that is external to the area. The **no area range** command removes summarized routes for the ABR.

#### Group Access

ISP

#### Command Mode

Router Configuration

#### Command Line Usage

**area** {<*0-4294967295*> | <*A.B.C.D*>} **range** <*A.B.C.D*> <*A.B.C.D*> [**advertise** | **not-advertise** | <*cr*>] **no area** {<*0-4294967295*> | <*A.B.C.D*>} **range** <*A.B.C.D*> <*A.B.C.D*> [**advertise** | **not-advertise** ] **no area** {<*0-4294967295*> | <*A.B.C.D*>}

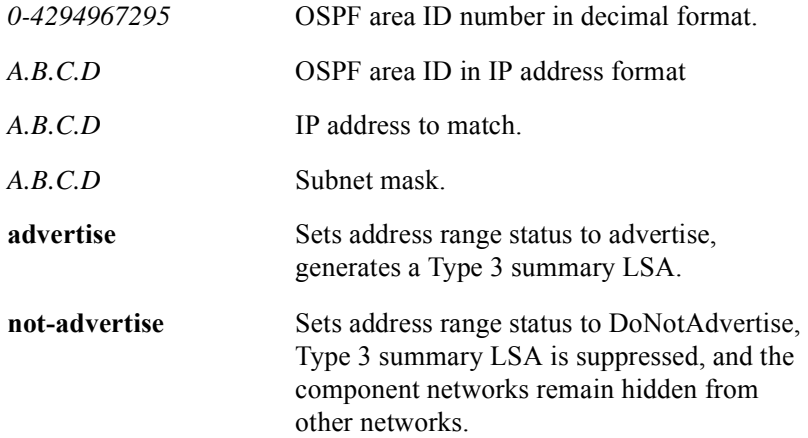

## <span id="page-475-0"></span>**area stub**

Use the **area stub** command to configure an OSPF area as a stub area. A stub area allows a default route, intra-area routes, and inter-area routes, but disallows autonomous system (AS) external routes, virtual links, and Autonomous System Boundary Router (ASBR) routes.

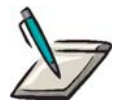

**Note:** If there is more than one router within a stub area, ensure that the area that you are creating as a stub area is defined as a stub area on each of these routers.

The optional **area stub no-summary** command argument is used to prevent an area border router (ABR) from sending further Type 3 link-state advertisements (Lases) into the stub area. Use the **no area stub** command to return the area that you defined as a stub area to a non-stub OSPF area.

#### Group Access

ISP

#### Command Mode

Router configuration

#### Command Line Usage

**area** {<*0-4294967295*> | <*A.B.C.D*>} **stub** [**no-summary**] **no area** {<*0-4294967295*> | <*A.B.C.D*>} **stub no area** {<*0-4294967295*> | <*A.B.C.D*>}

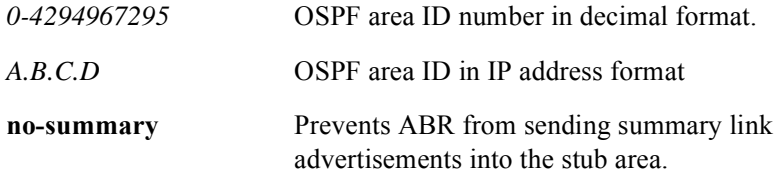

# **area virtual-link**

Use the **area virtual link** command to create a virtual link that connects an OSPF area to the backbone area (area 0.0.0.0) without being physically connected to the OSPF backbone area. Use the **no area virtual-link** command to delete the defined OSPF virtual link.

#### Group Access

ISP

#### Command Mode

Router Configuration

#### Command Line Usage

**area** {<*0-4294967295*> | <*A.B.C.D*>} **virtual-link** <*A.B.C.D*> [**authentication-key** <*WORD*> | **dead-interval** <*1-65535*> | **hello-interval** <*1-65535*> | **message-digest-key** <*1-255*> {**md5** <*WORD*>}| **retransmit-interval** <*1-65535*> | **transmit-delay <***1-8192>*]

**no area** {<*0-4294967295*> | <*A.B.C.D*>} **virtual-link** <*A.B.C.D*> [**authentication-key** <*WORD*> | **dead-interval** <*1-65535*> | **hello-interval**  <*1-65535*> | **message-digest-key** <*1-255*> {**md5** <*WORD*>}| **retransmit-interval** <*1-65535*> | **transmit-delay <***1-8192>*]

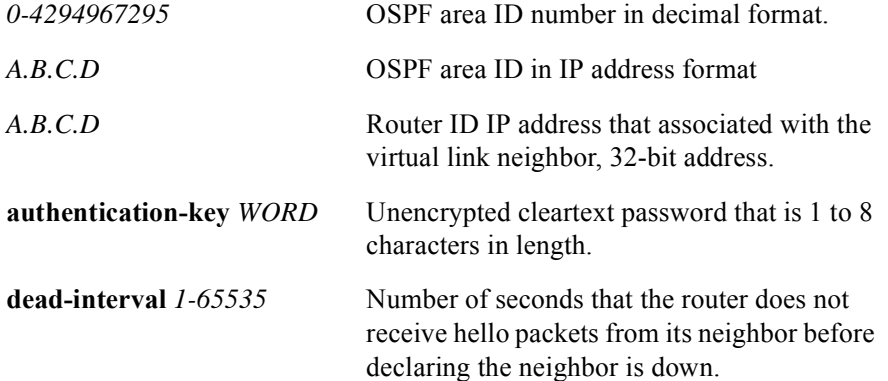

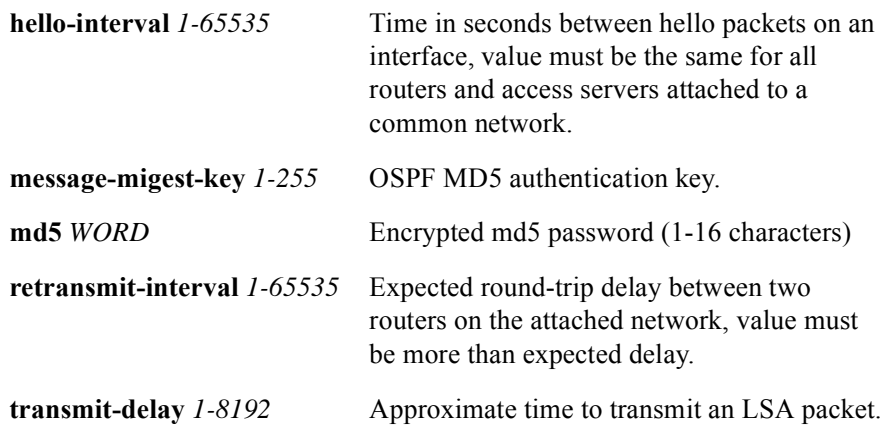

## Command Defaults

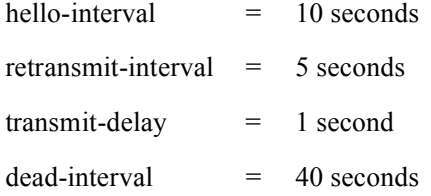

## **auto-cost reference-bandwidth**

The BSR OSPF routing process calculates the OSPF cost metric for an interface according to the bandwidth of this interface. The cost of an interface depends on the type of interface. OSPF uses a reference bandwidth of 100 Mbps for cost calculation. The formula to calculate the cost is the reference bandwidth divided by interface bandwidth.

Use the **auto-cost reference-bandwidth** command to set the automatic cost metric that the OSPF routing process uses to differentiate the cost of multiple high-bandwidth links.

Use the **no auto-cost reference-bandwidth** command to remove the OSPF cost metric for a link.

#### Group Access

ISP

Command Mode

Router Configuration

#### Command Line Usage

**auto-cost reference-bandwidth** <*1-4294967*>

**no auto-cost reference-bandwidth** <*1-4294967*>

Command Syntax

*1-4294967* The reference bandwidth in Mbps.

#### Command Default

10 Mbps

# **auto-virtual-link**

Use the **auto-virtual-link** command to automatically detect and create OSPF virtual links. The **no auto-virtual-link** command disables automatic detection and creation of OSPF virtual links.

#### Group Access

ISP

Command Mode

Router Configuration

Command Line Usage

**auto-virtual-link**

**no auto-virtual-link**

## Command Default

# **clear ip ospf**

The **clear ip ospf** command resets an OSPF connection using a soft reconfiguration.

Group Access

All

Command Mode

All modes except User EXEC

Command Line Usage

**clear ip ospf**

# **default-information originate**

The **default-information originate** command generates a default route into an OSPF routing domain by configuring the metric for redistributed routes and is used with the **redistribute** command to redistribute routes into an OSPF routing domain so they are included in an automatic Autonomous System Border Router (ASBR) summary.

The **no default-information originate** command removes default routes from the OSPF routing domain.

#### Group Access

ISP

#### Command Mode

Router Configuration

#### Command Line Usage

**default-information originate** [**always** | **metric** <*0-16777214*> | **metric-type** <*1-2*>] **no default-information originate** [**always**] [**metric** <*0-16777214*>] [**metric-type**   $<1-2>$ ]

#### Command Syntax

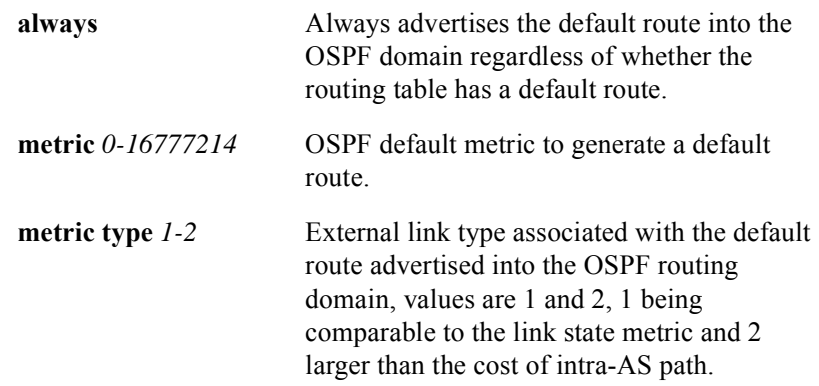

#### Command Default

# **default-metric**

The default metric feature is used to eliminate the need for separate metric definitions for each routing protocol redistribution.The **default-metric** command forces the OSPF routing protocol to use the same metric value for all distributed routes from other routing protocols. The **no default-metric** command removes or changes the default metric value for the OSPF routing protocol.

#### Group Access

ISP

Command Mode

Router Configuration

#### Command Line Usage

**default-metric** <*1-16777214*>

**no default-metric**

Command Syntax

*1-16777214* Default metric value.

# **distance**

The **distance** command sets all 3 OSPF distances for routes to the same administrative value. The **no distance** command disables the administrative distance for routes.

## Group Access

ISP

## Command Mode

Router Configuration

Command Line Usage

**distance** <*1-255*>

**no distance** <*1-255*>

Command Syntax

*1-255* administrative distance for setting routes

#### Command Default

## **distance ospf**

The **distance ospf** command defines OSPF route administrative distances based on route type. The **no distance ospf** command deletes OSPF route administrative distances based on route type.

Use the **distance ospf** command to set a distance for a group of routers, as opposed to any specific route passing an access list. The **distance ospf** command serves the same function as the **distance** command used with an access list.

Use the **distance ospf** command when OSPF processes have mutual redistribution, to choose internal routes from one external route to another.

#### Group Access

ISP

## Command Mode

Router Configuration

#### Command Line Usage

**distance ospf intra-area** <*1-255*> **inter-area** <*1-255*> **external**

 $1 - 255$ 

**no distance ospf intra-area** <*1-255*> **inter-area** <*1-255*> **external**

 $1-255$ 

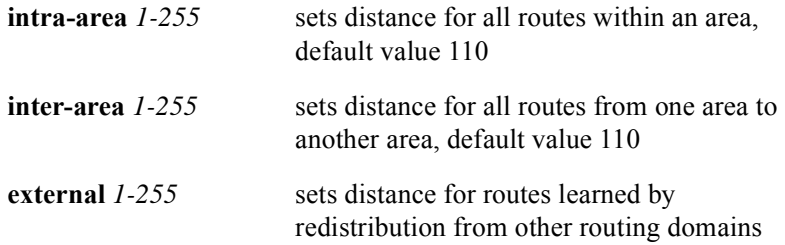

## Command Default

intra-area distance = 110 inter-area distance = 110 external distance = 110

# **distribute-list**

Use the **distribute-list** command to filter networks received and sent in routing updates and networks suppressed in routing updates by using access lists. The networks that are permitted or denied are defined in access lists. The **no distribute-list** command removes access list from an incoming or outgoing routing update.

#### Group Access

ISP

#### Command Mode

Router Configuration

#### Command Line Usage

**distribute-list** {<*1-199*> | <*1300-2699*>} {**in** | **out**} **no distribute-list** {<*1-199*> | <*1300-2699*>} {**in** | **out**}

#### Command Syntax

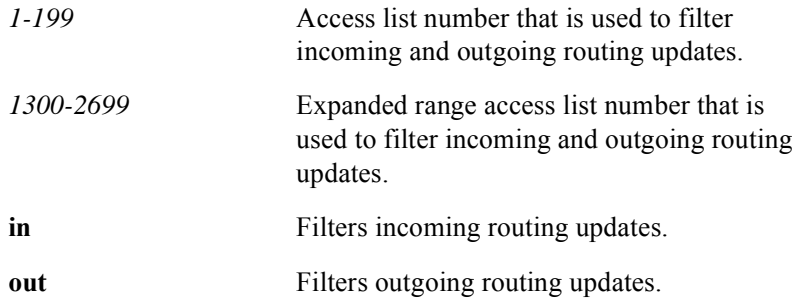

## Command Default

# <span id="page-487-0"></span>**ip ospf authentication-key**

The **ip ospf authentication-key** command assigns a password for use by neighboring OSPF routers that are using OSPF simple password authentication. The **no ip ospf authentication-key** command deletes the password assigned for use by neighboring OSPF routers that are using OSPF simple password authentication.

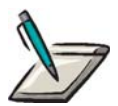

**Note:** All neighbor routers on the same network need the same password to exchange OSPF information.

Group Access

ISP

Command Mode

Interface Configuration

Command Line Usage

**ip ospf authentication-key** <*WORD*> **no ip ospf authentication-key** <*WORD*>

Command Syntax

*WORD* character string from 1 to 8 characters in length

# **ip ospf cost**

The **ip ospf cost** command establishes a precise cost metric value for sending a packet on an OSPF interface. The **no ip ospf cost** command disables a precise cost metric value for sending the path cost to the default.

Use the **ip ospf cost** command to assign a cost metric value for a particular interface. The user can set the metric manually if the default needs to be changed.

## Group Access

ISP

Command Mode

Interface Configuration

Command Line Usage

**ip ospf cost** <*1-65535*>

**no ip ospf cost**

Command Syntax

*1-65535* the link state metric

# **ip ospf database-filter all out**

The **ip ospf database-filter all out** command filters OSPF LSAs during synchronization and flooding on the specified interface. The **no ip ospf database-filter all out** command disables filtering OSPF LSAs during synchronization and flooding on the specified interface.

#### Group Access

ISP

#### Command Mode

Interface Configuration

#### Command Line Usage

**ip ospf database-filter all out**

**no ip ospf database-filter all out**

#### Command Default

# **ip ospf dead-interval**

The **ip ospf dead-interval** command sets the number of seconds during which the router hello packets are not seen before the neighboring routers consider the router to be down. The **no ip ospf dead-internal** removes the number of seconds set during which the router hello packets are not seen before the neighboring routers consider the router to be down.

#### Group Access

ISP

#### Command Mode

Interface Configuration

#### Command Line Usage

#### **ip ospf dead-internal** <*1-65535*>

#### **no ip ospf dead-internal**

#### Command Syntax

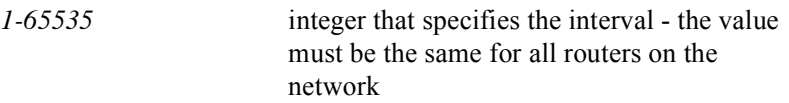

## Command Default

# **ip ospf hello-interval**

The **ip ospf hello-interval** command sets the number of seconds between hello packets send by a router on the interface. The **no ip ospf hello-interval** command resets the number of seconds between hello packets sent by a router on an interface to the default value.

Use the **ip ospf hello-interval** command as a form of keepalive used by routers in order to acknowledge their existence on a segment.

#### Group Access

ISP

#### Command Mode

Interface Configuration

#### Command Line Usage

**ip ospf hello-interval** <*1-65535*>

#### **no ip ospf hello-interval**

#### Command Syntax

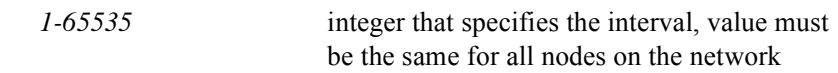

#### Command Default

# <span id="page-492-0"></span>**ip ospf message-digest-key**

The **ip ospf message-digest-key** command enables OSPF MD5 authentication. The **no ip ospf message-digest-key** command disables OSPF MD5 authentication.

Use the **ip ospf message-digest-key md5** command to generate authentication information when sending packets and to authenticate incoming packets. Neighbor routers must have the same key identifier.

#### Group Access

ISP

## Command Mode

Interface Configuration

#### Command Line Usage

#### **ip ospf message-digest-key <***1-255***> md5** <*WORD***>**

**no ip ospf message-digest-key <***1-255***>**

#### Command Syntax

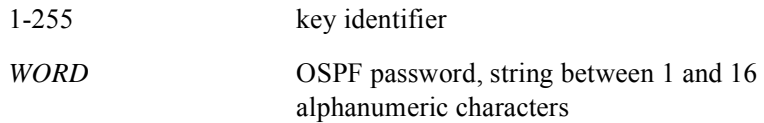

#### Command Default

# **ip ospf network**

The **ip ospf network command** configures the OSPF network type to a type other than the default for a given media. The **no ip ospf network** command returns to the default network type.

## Group Access

All

## Command Mode

Interface Configuration

## Command Line Usage

**ip ospf network** [**broadcast** | **point-to-point**] **no ip ospf network**

## Command Syntax

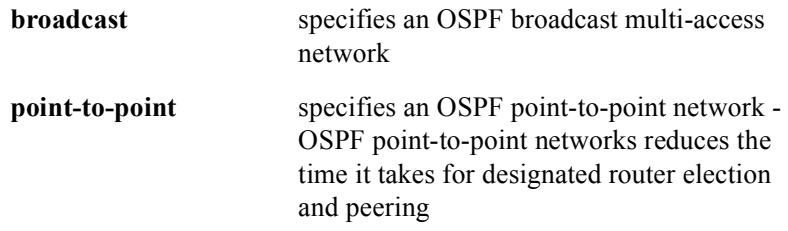

## Command Default

Dependant upon the network type.

# **ip ospf priority**

The **ip ospf priority** command sets router priority to aid in determining the OSPF designated router for a network. The **no ip ospf priority** command changes priority to aid in determining the OSPF designated router for a network to the default value.

Use the **ip ospf priority** command value to configure OSPF broadcast networks. The router with a higher priority takes precedence when attempting to become the designated router. If the routers share the same priority, router ID takes precedence.

#### Group Access

ISP

Command Mode

Interface Configuration

#### Command Line Usage

**ip ospf priority** <*0-255*>

#### **no ip ospf priority** <*0-255*>

#### Command Syntax

*0-255* the priority value

Command Default

# **ip ospf retransmit-interval**

The **ip ospf retransmit-interval** command establishes the number of seconds between LSAs retransmissions for adjacencies belonging to an OSPF interface. The **no ip ospf retransmit-interval** command changes the number of seconds between LSA retransmissions for adjacencies belonging to an OSPF interface to the default value.

Use the **ip ospf retransmit-interval** command to establish the time a router sends an LSA to its neighbor. The neighbor keeps the LSA until it receives the acknowledgement.

#### Group Access

ISP

#### Command Mode

Interface Configuration

## Command Line Usage

**ip ospf retransmit-interval** <*1-3600*>

#### **no ip ospf retransmit-interval**

## Command Syntax

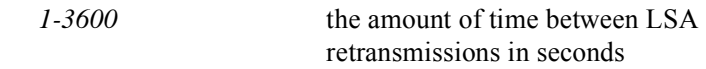

## Command Default

# **ip ospf transmit-delay**

The **ip ospf transmit-delay** command sets the approximate amount of time to transmit an LSA retransmissions for adjacencies belonging to an OSPF interface. The **no ip ospf transmit-delay** command changes the approximate amount of time set to transmit an LSA retransmissions for adjacencies belonging to an OSPF interface.

Use the **ip ospf transmit-delay** command to enable the delay over a link. The delay is defined as the time that it takes for the LSA to propagate over a link.

Before transmission, LSAs in the update packet must have their ages incremented by the amount specified in the *seconds* argument. The value should take into account the transmission and propagation delays for the interface.

If the delay is not added before transmission over a link, the time in which the LSA propagates over the link is not considered. Significance is greater on low-speed links.

#### Group Access

ISP

Command Mode

Interface Configuration

#### Command Line Usage

**ip ospf transmit-delay** <*1-3600*>

#### **no ip ospf transmit-delay**

Command Syntax

*1-3600* the time it takes to transmit an LSA in seconds

#### Command Default

# **maximum-paths**

The **maximum-paths** command specifies the maximum number of parallel routes an IP routing protocol can support. The **no maximum-paths** command changes or cancels the number of maximum paths.

Group Access

**RESTRICTED** 

Command Mode

Router Configuration

Command Line Usage

**maximum-paths** <*1-2*>

**no maximum-paths** 

Command Syntax

*1-2* the maximum number of parallel routes

# **network area**

The **network area** command defines the interfaces and area ID on which OSPF runs. The **no network area** command deletes the interfaces and area ID on which OSPF runs.

Use the **network area** command to cover IP address(es) for OSPF to operate on an interface. Use the address and *wildcard-mask* as one command to define one or more interfaces for an intended area.

A subnet address may be designated as the area ID if associated areas are used with IP subnets. Each IP subnet is associated with a single area only.

#### Group Access

ISP

#### Command Mode

Router Configuration

#### Command Line Usage

**network** <*A.B.C.D*> <*A.B.C.D*> **area** {<*0-4294967295*> | <*A.B.C.D*>} **no network** <*A.B.C.D*> <*A.B.C.D*> **area** {<*0-4294967295*> | <*A.B.C.D*>}

#### Command Syntax

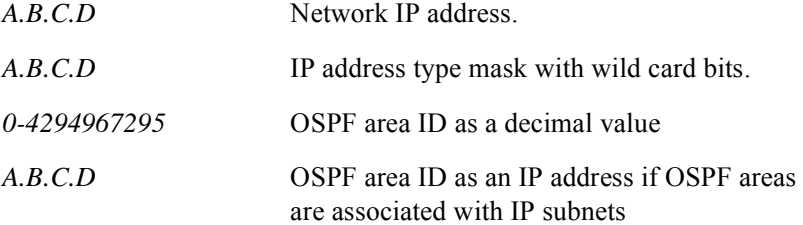

#### Command Default

# **passive-interface**

The **passive-interface** command disables an interface from sending route updates by prohibiting packets from being transmitted from a specified port. When disabled, the subnet continues advertising to other interfaces. The **no passive-interface** command enables the interface to send route updates.

#### Group Access

ISP

#### Command Mode

Router Configuration

#### Command Line Usage

**passive-interface** {**cable** <*X/Y*> | **ethernet** <*X/Y*> | **gigaether** <*X/Y*>| **loopback** <*1-64*>}

**no passive-interface** {**cable** <*X/Y*> | **ethernet** <*X/Y*> | **gigaether** <*X/Y*>| **loopback** <*1-64*>}

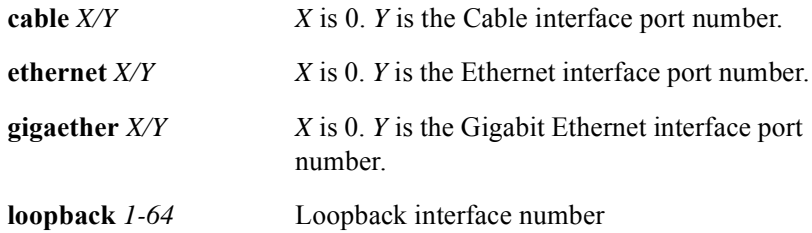

## **redistribute**

The **redistribute** command redistributes routes from one protocol domain to another routing domain. The **no redistribute** command disables route distribution from one protocol domain to another routing domain.

#### Group Access

ISP

#### Command Mode

Router Configuration

#### Command Line Usage

**redistribute** {**bgp** | **connected | rip** | **static**} [**metric** *<1-16777215>*] [**metric-type** {**1** | **2**}] [**route-map <***WORD>*] [**subnets**] [**tag** <*0-4294967295*>]

**no redistribute** {**bgp** | **connected | rip** | **static**} [**metric** *<1-16777215>*] [**metric-type** {**1** | **2**}] [**route-map <***WORD>*] [**subnets**] [**tag** <*0-4294967295*>]

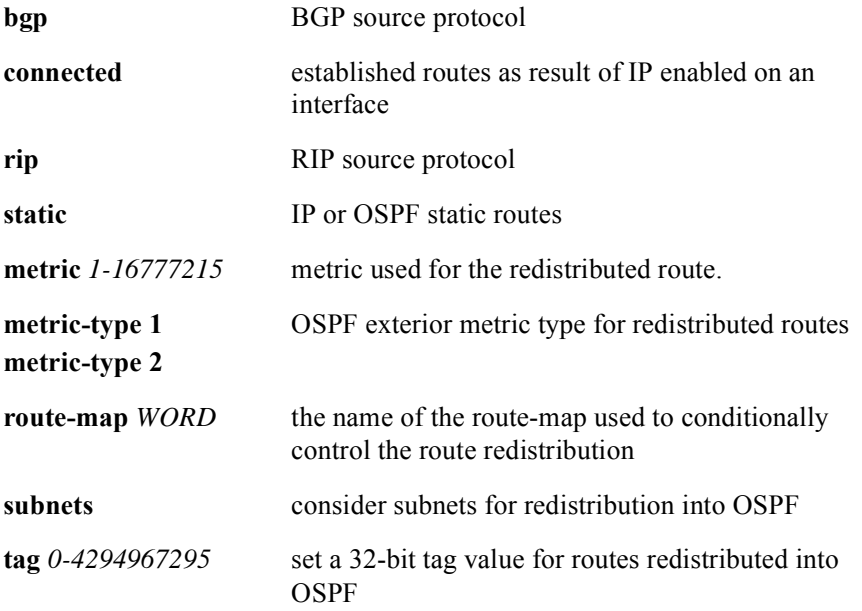

## Command Default

# **rfc1583-compatible**

The **rfc1583-compatible** enables RFC1583 preference rules on choosing AS-External-LSAs during shortest path first (SPF) calculation according to RFC2328, section 16.4. The **no rfc1583-compatible** command disables RFC1583 preference rules on choosing AS-External-LSAs during SPF calculation according to RFC2238, section 16.4.

#### Group Access

ISP

#### Command Mode

Router Configuration

#### Command Line Usage

**rfc1583-compatible**

**no rfc1583-compatible**

#### Command Default

## **router-id**

The **router-id** command overrides a configured OSPF router identifier (IP address) by manually configuring a new identifier. The **no router-id** command restores the initial configuration.

#### Group Access

ISP

Command Mode

Router Configuration

Command Line Usage

**router-id** <*A.B.C.D*>

**no router-id**

Command Syntax

*A.B.C.D* the new OSPF router identifier (IP address)
## **router ospf**

The **router ospf** command enables an OSPF routing process. The **no router ospf**  command disables the OSPF routing process.

Use the **router ospf** command to designate an OSPF routing process with a unique value.

#### Group Access

ISP

#### Command Mode

Global Configuration

#### Command Line Usage

**router ospf** 

**no router ospf** 

## **show ip ospf**

To display general information about OSPF routing processes, use the **show ip ospf**  command.

#### Group Access

All

#### Command Mode

All modes except User EXEC

#### Command Line Usage

```
show ip ospf [network] [ | {begin | exclude | include} {<WORD>} [ | {count | 
count-only}]]
```
**show ip ospf** [**network**] [ **|** {**count** | **count-only**}]

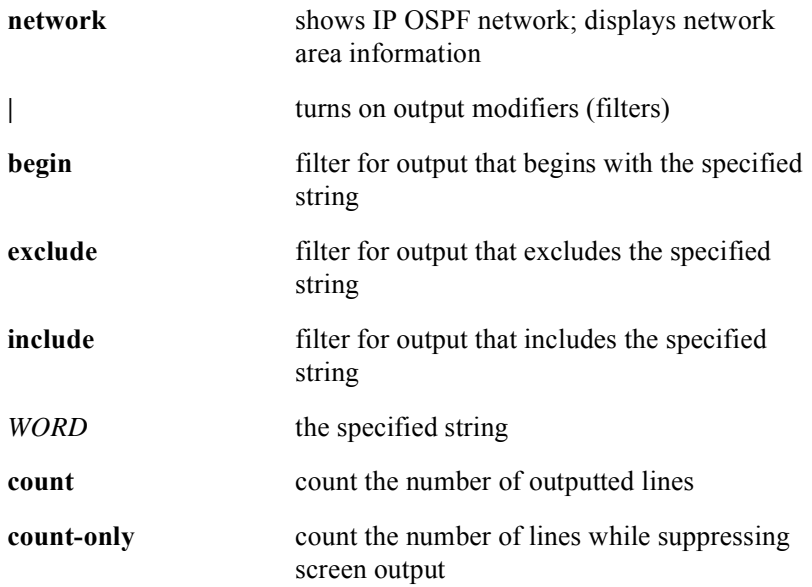

## **show ip ospf database**

The **show ip ospf database** command displays list of information related to the OSPF database.

#### Group Access

All

#### Command Mode

All Modes except User EXEC

#### Command Line Usage

**show ip ospf** [<*0-4294967295*>] **database** [*A.B.C.D |* **adv-router** <*A.B.C.D*> | **asbr-summary** | **database-summary | external** | **network** | **nssa-external** | **router** | **self-originate | summary**] [ **|** {**begin** | **exclude** | **include**} {<*WORD*>} [ **|** {**count** | **count-only**}]]

**show ip ospf** [<*0-4294967295*>] **database** [*A.B.C.D |* **adv-router** <*A.B.C.D*> | **asbr-summary** | **database-summary | external** | **network** | **nssa-external** | **router** | **self-originate | summary**] [ **|** {**count** | **count-only**}]

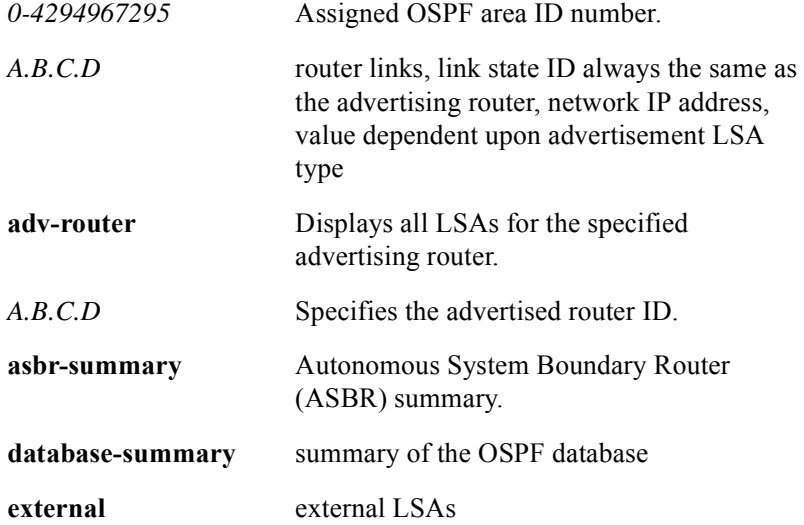

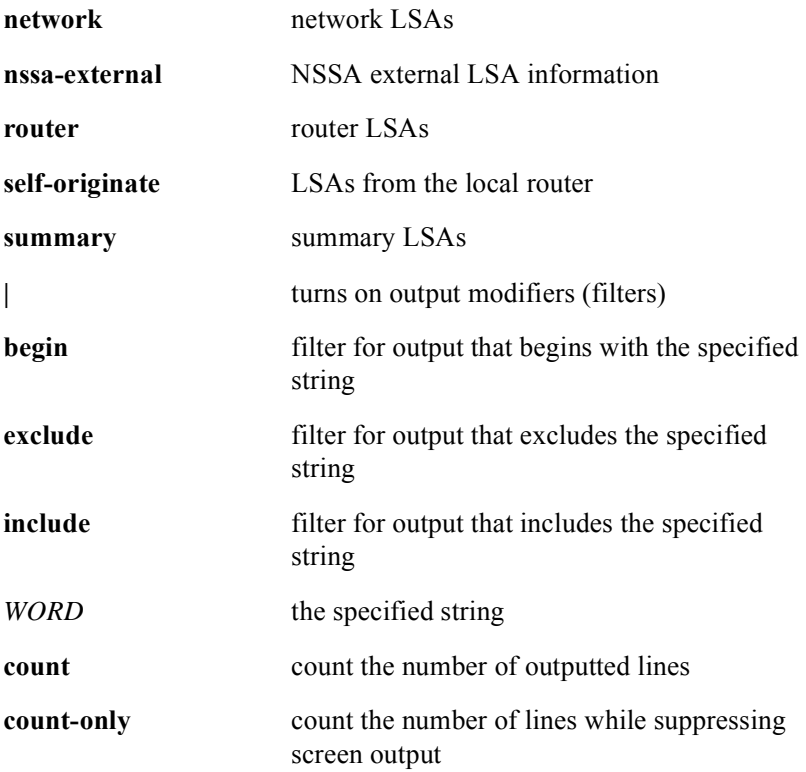

## **show ip ospf interface**

The **show ip ospf interface** command displays OSPF-related interface information.

#### Group Access

All

#### Command Mode

All Modes except User EXEC

#### Command Line Usage

**show ip ospf interface** [<*A.B.C.D*> | **cable** <*X*/*Y*> | **ethernet** <*X*/*Y*> | **gigaether** <*X*/*Y*> | **loopback** <*1-64*>] [ **|** {**begin** | **exclude** | **include**} {<*WORD*>} [ **|** {**count** | **count-only**}]]

**show ip ospf interface** [<*A.B.C.D*> | **cable** <*X*/*Y*> | **ethernet** <*X*/*Y*> | **gigaether** <*X*/*Y*> | **loopback** <*1-64*>] [ **|** {**count** | **count-only**}]

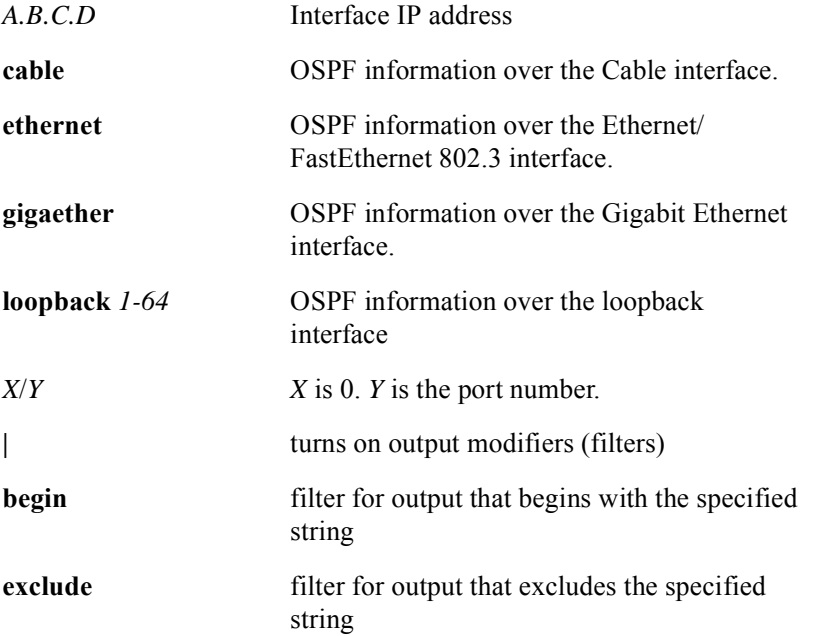

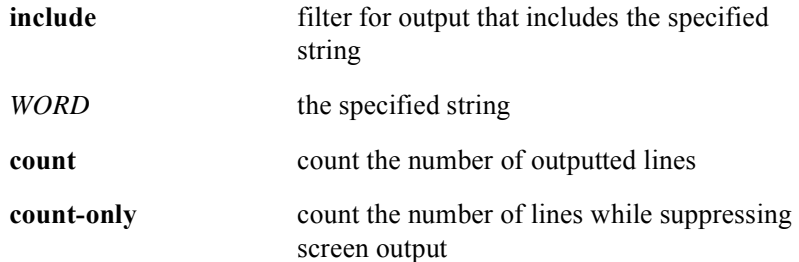

## **show ip ospf memory**

The **show ip ospf memory** command displays OSPF memory usage information.

#### Group Access

All

Command Mode

All modes except User EXEC

#### Command Line Usage

```
show ip ospf memory [ | {begin | exclude | include} {<WORD>} [ | {count | 
count-only}]]
show ip ospf memory [ | {count | count-only}]
```
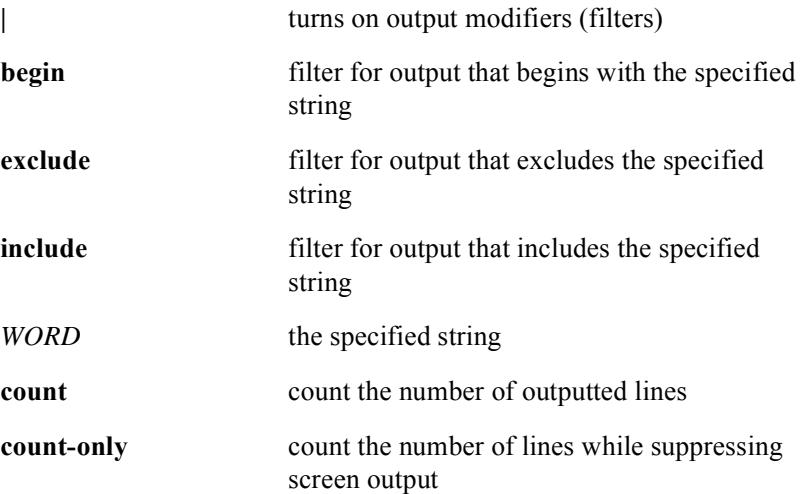

## **show ip ospf neighbor**

The **show ip ospf neighbor** command displays information about all OSPF neighbors.

Use the **show ip ospf neighbor** command to display information for each neighbor.

#### Group Access

ISP

#### Command Mode

All modes except User EXEC

#### Command Line Usage

**show ip ospf neighbor** [<*A.B.C.D*>] [**detail**] [ **|** {**begin** | **exclude** | **include**} {<*WORD*>} [ **|** {**count** | **count-only**}]]

**show ip ospf neighbor** [<*A.B.C.D*>] [**detail**] [ **|** {**count** | **count-only**}]

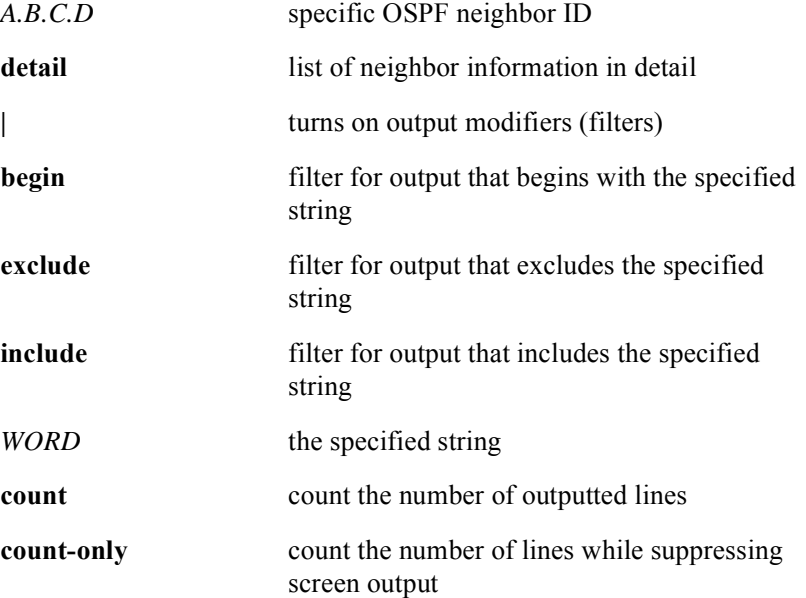

## **show ip ospf network**

The **show ip ospf network** command displays information about OSPF network areas.

#### Group Access

All

#### Command Mode

All modes except User EXEC

#### Command Line Usage

```
show ip ospf network [ | {begin | exclude | include} {<WORD>} [ | {count | 
count-only}]]
```
**show ip ospf network** [ **|** {**count** | **count-only**}]

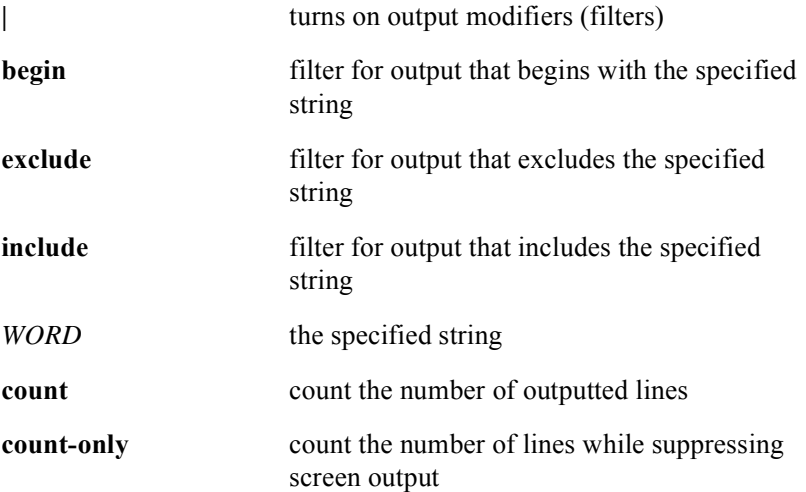

## **show ip ospf virtual-links**

The **show ip ospf virtual-links** command displays parameters regarding the current state of the OSPF virtual links.

#### Group Access

All

#### Command Mode

All modes except User EXEC

#### Command Line Usage

```
show ip ospf virtual-links [ | {begin | exclude | include} {<WORD>} [ | {count | 
count-only}]]
```
**show ip ospf virtual-links** [ **|** {**count** | **count-only**}]

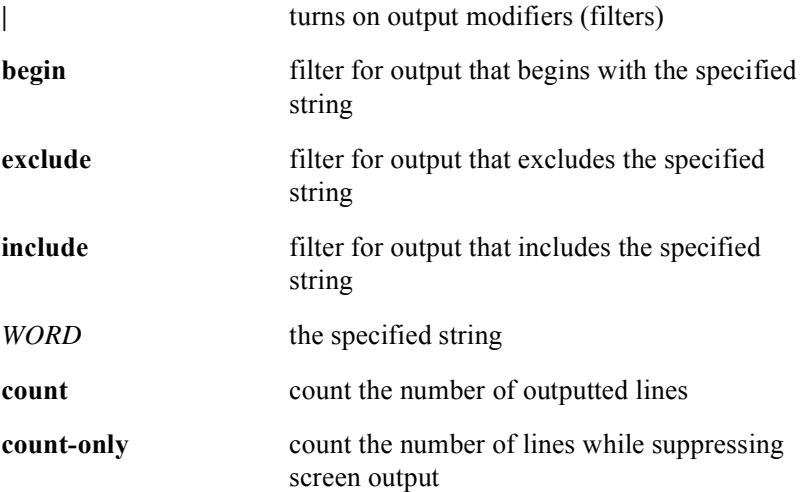

### **summary-address**

The **summary-address** aggregates external routes at the border of the OSPF domain. The **no summary-address** command deletes aggregated external routes at the border of the OSPF domain.

Use the **summary-address** command to summarize routes from other routing protocols that are redistributed to OSPF. The **area range** command summarizes routes between OSPF areas.

The **summary address** command is responsible for an OSPF autonomous system boundary router to advertise one external route as an aggregate. This applies to all redistributed routes that the address covers.

#### Group Access

ISP

#### Command Mode

Router Configuration

#### Command Line Usage

**summary-address** <*A.B.C.D*> <*A.B.C.D*> [**tag** <*0-4294967295*>] **no summary-address** <*A.B.C.D*> <*A.B.C.D*> [**tag** <*0-4294967295*>]

#### Command Syntax

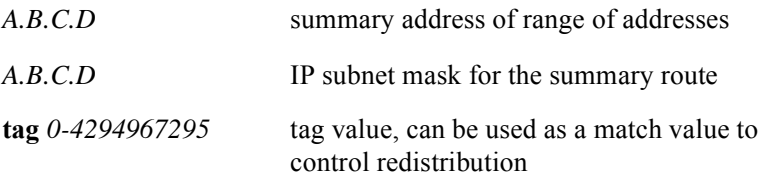

#### Command Default

All redistributed routes advertised separately

## **timers spf**

The **timers spf** command configures the amount of time between OSPF topology change receipt and when it starts a shortest path first (SPF) calculation. This includes the hold time between two consecutive SPF calculations. The **no timers spf** command changes the configuration of the amount of time between OSPF topology changes receipt and when it starts an SPF calculation and returns it to the default value.

Use the **timers spf** command to set the delay time and hold time to change routing to a faster path.

#### Group Access

ISP

#### Command Mode

Router Configuration

#### Command Line Usage

**timers spf** <*0-65535*> <*0-65535*> **no timers spf** <*0-65535*> <*0-65535*>

#### Command Syntax

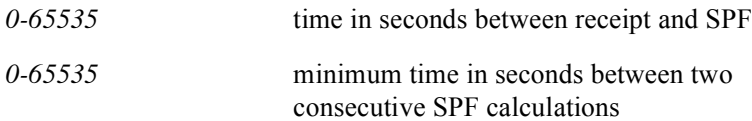

#### Command Default

SPF delay  $=$  5 seconds SPF hold time = 10 seconds

# **9 IGMP Commands**

## **Introduction**

This chapter describes the Internet Group Management Protocol (IGMP) commands used with the BSR 2000™.

Internet Group Management Protocol (IGMP), part of the Internet Protocol (IP) suite, is used between hosts and routers to report dynamic multicast group membership. IP multicasting is the transmission of an IP datagram to a "host group" identified by a single IP destination address. Multicasting directs the same information packets to multiple destinations at the same time, versus unicasting, which sends a separate copy to each individual destination. Because the destinations receive the same source packet at once, delivery of the information takes place in a more timely manner.

As stated in RFC 1112, the membership of a host group is dynamic; that is, hosts may join and leave groups at any time. There is no restriction on the location or number of members in a host group, and a host may be a member of more than one group at a time.

There are three types of messages structures supported by IGMP to communicate with each other about the multicast traffic: "queries", "reports", and "leave group" messages. Query messages are used to discover which hosts are in which multicast groups. In response, the hosts sends a report message to inform the querier of a host's membership. (Report messages are also used by the host to join a new group). Leave group messages are sent when the host wishes to leave the multicast group.

Applications that implement IGMP effectively eliminate multicast traffic on segments that are not destined to receive this traffic, thus limiting the overall amount of traffic on the network.

# **IGMP Command Descriptions**

This section contains an alphabetized list and descriptions of the IGMP commands supported by the BSR.

## **clear ip igmp counters**

The **clear ip igmp counters** command clears IGMP statistics counters on a specific router.

Group Access

ISP

Command Mode

All modes except User EXEC

Command Line Usage

**clear ip igmp counters**

## **ip igmp access-group**

The **ip igmp access-group** command controls multicast groups that hosts can join. The **no ip igmp access-group** command removes control and allows the hosts to join all groups.

#### Group Access

ISP

#### Command Mode

Interface Configuration

#### Command Line Usage

**ip igmp access-group** <*1-99*> <*1300-1999*>

**no ip igmp access-group** <*1-99*> <*1300-1999*>

#### Command Syntax

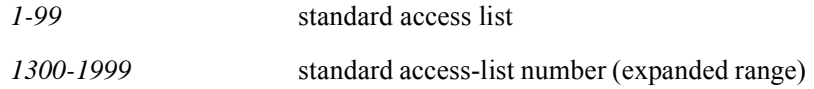

#### Command Default

any group allowed on interface

## **ip igmp querier-timeout**

The **ip igmp querier-interval** command configures the timeout prior to the time the router takes over as the interface querier. The **no ip igmp querier-timeout r**emoves the configured timeout prior to the time the router takes over as the interface querier, and returns it to the default.

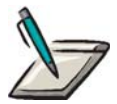

**Note:** Only after the querier has completed the last query, does the router take over as the interface querier after a **no ip igmp querier-timeout**  command is issued.

Group Access

ISP

Command Mode

Interface Configuration

Command Line Usage

**ip igmp querier-timeout** <*1-3600*>

**no ip igmp querier-timeout** <*1-3600>*

#### Command Syntax

*1-3600* querier timeout value in seconds

#### Command Default

query value x 2

## **ip igmp query-interval**

The **igmp query-interval** command sets the interval in which the router sends out IGMP queries for that interface. The **no ip igmp query-interval** command removes the set interval in which the router send out IGMP queries for an interface and returns it to the default value.

Use the **ip igmp query-interval** command to configure how often the router solicits the IGMP report responses from all of the multicast hosts on the network.

#### Group Access

ISP

Command Mode

Interface Configuration

#### Command Line Usage

**ip igmp query-interval** <*1-3600*>

**no ip igmp query-interval <***1-3600*>

#### Command Syntax

*1-3600* query interval in seconds

Command Default

125 seconds

## **ip igmp query-max-response-time**

The **ip igmp query-max-response-time** command sets the maximum response time advertised in query. Use the **no ip igmp query-max-response-time**  command to remove the set maximum response time advertised in query and return it to the default.

```
Group Access
```
ISP

#### Command Mode

Interface Configuration

#### Command Line Usage

**ip igmp query-max-response-time** <*1-255*> **no ip igmp query-max-response-time** <*1-255*>

#### Command Syntax

*1-255* query response value in tenths of a second

#### Command Default

10 seconds

## **ip igmp static-group**

The **ip igmp static-group** command connects, or configures, the router as a member of a particular group on the interface. The **no ip igmp static-group** disassociates the router from the group.

The **ip igmp static-group** command is used to give a host (that does not run IGMP) membership in a multicast group.

#### Group Access

ISP

#### Command Mode

Interface Configuration

#### Command Line Usage

**ip igmp static-group** <*A.B.C.D*>

**no ip igmp static-group** <*A.B.C.D*>

#### Command Syntax

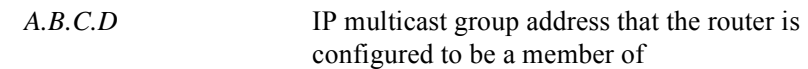

#### Command Default

Disabled

## **ip igmp version**

The **ip igmp version** command configures the specific version used by the router. The **no ip igmp version** removes the configured, specific version used by the router and returns it to the default.

Use the **ip igmp version** command to configure the IGMP version on the interface.

#### Group Access

ISP

#### Command Mode

Interface Configuration

#### Command Line Usage

**ip igmp version** {<*1-2*>} **no ip igmp version** {<*1-2***>**}

#### Command Syntax

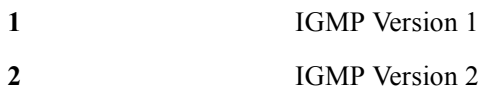

#### Command Default

Version 2

## **ip igmp version1-querier**

The **ip igmp version1-querier** command configures the router to act as the querier for IGMPv1. This is done by manually assigning the IGMP querier. The **no ip igmp version1-querier** command disables the router from acting as the querier.

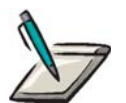

**Note:** The interface is not effected when IGMPv2 is running on the interface. It is recommended that only one querier is enabled in a network segment.

Group Access

ISP

Command Mode

Interface Configuration

#### Command Line Usage

**ip igmp version1-querier no ip igmp version1-querier**

#### Command Default

Disabled

## **show ip igmp interface**

The **show ip igmp interface** command displays the multicast information for an interface.

#### Group Access

All

#### Command Mode

All modes except User EXEC

#### Command Line Usage

**show ip igmp interface** [**groups** | **brief**] [ **|** {**begin** | **exclude** | **include**} {<*WORD*>} [ **|** {**count** | **count-only**}]]

**show ip igmp interface** [**groups** | **brief**] [ **|** {**count** | **count-only**}]

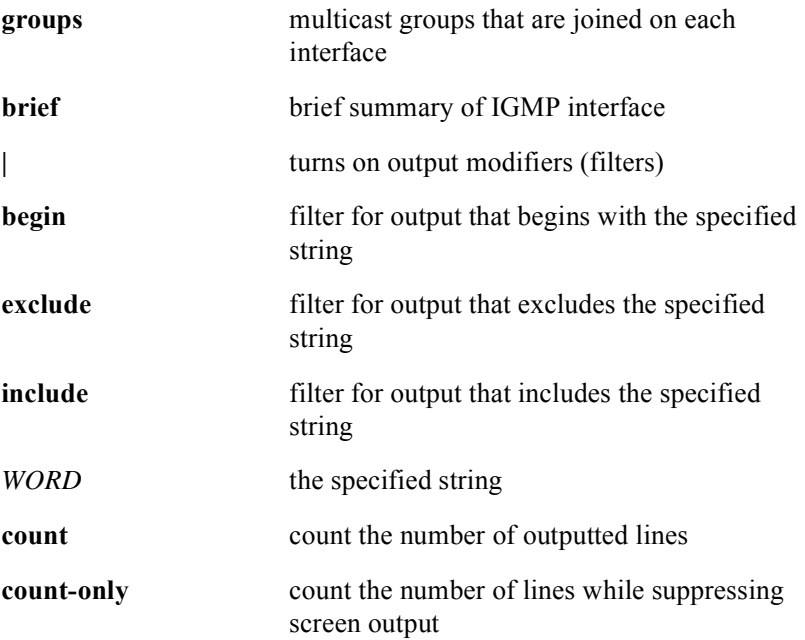

## **show ip igmp groups**

The **show ip igmp groups** command displays multicast groups connected to a specific router using IGMP.

Use the **show ip igmp groups** command to display the following IGMP group information:

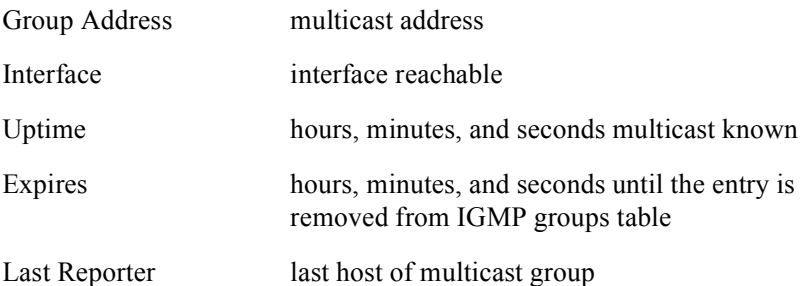

#### Group Access

All

#### Command Mode

All modes except User EXEC

#### Command Line Usage

**show ip igmp groups** [**summary**] [ **|** {**begin** | **exclude** | **include**} {<*WORD*>} [ **|** {**count** | **count-only**}]]

**show ip igmp groups** [**summary**] [ **|** {**count** | **count-only**}]

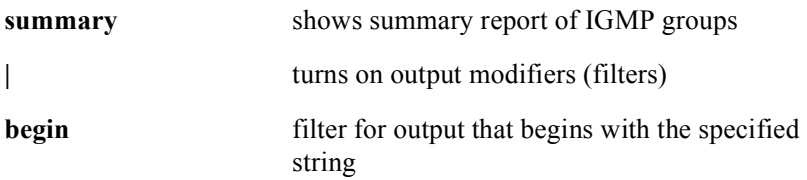

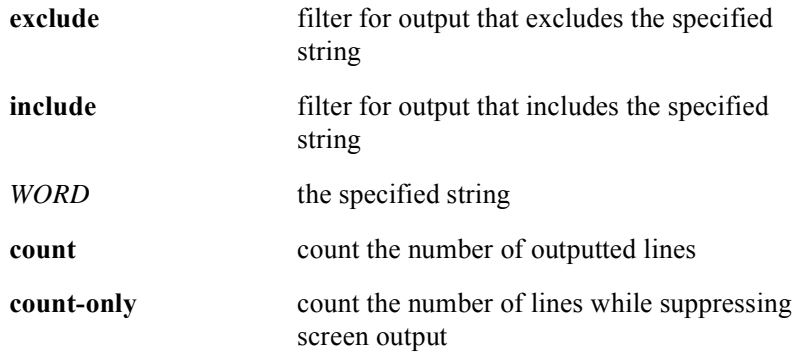

## **show ip igmp statistics**

The **show ip igmp statistics** command displays statistics for a specified IGMP interface.

#### Group Access

All

#### Command Mode

All modes except User EXEC

#### Command Line Usage

```
show ip igmp statistics [ | {begin | exclude | include} {<WORD>} [ | {count | 
count-only}]]
```
**show ip igmp statistics** [ **|** {**count** | **count-only**}]

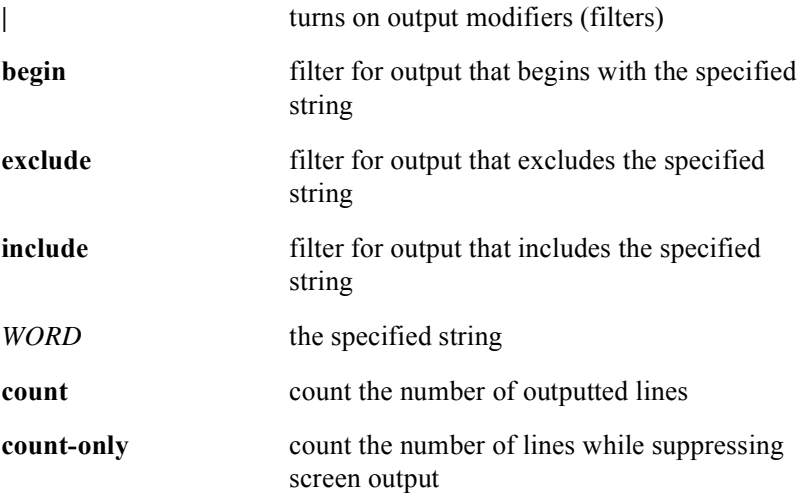

# **10 IP Multicast Commands**

# **Introduction**

This chapter describes the IP Multicast Protocol commands used with the BSR. This chapter contains the following sections on the Multicast Routing Table Manager (MRTM), and Multicast Forwarding Manager (MFM) protocols.

- **[MRTM Command Descriptions](#page-530-0)**
- [MFM Command Descriptions](#page-535-0)

## <span id="page-530-0"></span>**MRTM Command Descriptions**

Unlike traditional Internet traffic that requires separate connections for each source-destination pair, IP Multicasting allows many recipients to share the same source. The IP Multicast protocol sends data to distributed servers on the multicast backbone, and MRTM allows different IP protocols to work together on the same router. This means that just one set of packets is transmitted for all destinations. MRTM also manages Multicast Open Shortest Path First (MOSPF), and provides multicast routing support for Resource Reservation Protocol (RSVP). For large amounts of data, IP Multicast is more efficient than normal Internet transmissions because the server can broadcast a message to many recipients simultaneously. This section contains an alphabetized list and descriptions of the MRTM IP multicast commands supported by the BSR.

## **ip mroute**

The **ip mroute** command configures an IP multicast static route. The **no ip mroute**  command removes the configuration of an IP multicast static route.

#### Group Access

ISP

#### Command Mode

Global Configuration

#### Command Line Usage

```
ip mroute <A.B.C.D> <A.B.C.D> <A.B.C.D> [<1-255>]
no ip mroute <A.B.C.D> <A.B.C.D> <A.B.C.D> [<1-255>]
```
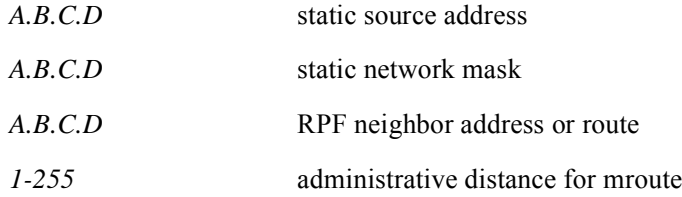

## **ip mroute static distance**

The **ip mroute static distance** command configures a static multicast route. The **no ip mroute static distance** command removes the route.

Group Access

ISP

Command Mode

Global Configuration

Command Line Usage

**ip mroute static distance** <*1-255*> **no ip mroute static distance** <*1-255*>

Command Syntax

*1-255* the administrative distance for the multicast route - a lower distance has preference

## **ip mroute unicast distance**

The **ip mroute unicast distance** command configures a unicast multicast route. The **no ip mroute unicast distance** command removes the route.

Group Access

ISP

Command Mode

Global Configuration

Command Line Usage

**ip mroute unicast distance** <*1-255*> **no ip mroute unicast distance** <*1-255*>

Command Syntax

*1-255* the administrative distance for the multicast route - a lower distance has preference

## **ip multicast-routing**

The **ip multicast-routing** command enables IP multicast routing. The **no ip multicast-routing** command disables IP multicast routing. This command is used with multicast routing protocols.

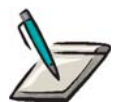

**Note:** Multicast packets are not forwarded unless IP multicast routing is enabled.

Group Access

ISP

Command Mode

Global Configuration

#### Command Line Usage

**ip multicast-routing** 

**no ip multicast-routing**

#### Command Default

Disabled

## **show ip rpf**

The **show ip rpf** command displays how IP multicast routing does Reverse Path Forwarding (RPF).

Group Access

All

Command Mode

All modes except User EXEC

Command Line Usage

**show ip rpf** <*A.B.C.D>*

Command Syntax

*A.B.C.D* displays RPF information for a specified source address

# <span id="page-535-0"></span>**MFM Command Descriptions**

MFM supports multicast tools for tracing routes, maintains a multicast forwarding cache and forwards multicast traffic. To forward multicast traffic, each multicast routing protocol must register with the MFM with the APIs for inbound check and outbound check. Parameters such as cache age for the flow, and a time-to-live value for the interface being registered, is included. When MFM receives a data packet that does not have a multicast forwarding cache, the MFM will call the protocol check inbound function, and check the outbound function to the registered protocol to determine the cache.

This section contains an alphabetized list and descriptions of the MFM commands supported by the BSR.

## **clear ip multicast fwd-cache**

The **clear ip multicast fwd-cache** command clears the IP multicast forwarding cache table.

Use the **clear ip multicast fwd-cache** command to clear the multicast forwarding table which is built from the multicast forwarding cache, and then used for forwarding traffic. Once cleared, the Multicast Forwarding Manager regenerates the cache when multicast traffic is received.

#### Group Access

ISP

Command Mode

All modes except User EXEC

#### Command Line Usage

**clear ip multicast fwd-cache**

## **clear ip multicast proto-cache**

The **clear ip multicast proto-cache** command clears the IP multicast protocol cache and also clears the IP multicast forwarding cache.

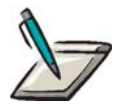

**Note:** The MFM manager regenerates the multicast protocol cache when multicast traffic is received.

Group Access

ISP

Command Mode

All modes except User EXEC

Command Line Usage

**clear ip multicast proto-cache**

#### **mtrace**

The **mtrace** command traces the path from a multicast source to a multicast destination branch of a multicast distribution tree.

#### Group Access

ISP

#### Command Mode

Privileged EXEC

#### Command Line Usage

```
mtrace {<A.B.C.D (group)> <A.B.C.D (hostname)> <A.B.C.D (hostname)>}
```
#### Command Syntax

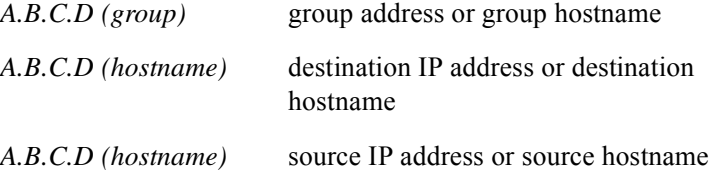

### Command Default

group address or group hostname = 224.2.0.1

## **show ip multicast cache-summary**

The **show ip multicast cache-summary** command displays the number of multicast flows currently passing through the router.

Group Access

All

Command Mode

All modes except User EXEC

Command Line Usage

**show ip multicast cache-summary**
# **show ip multicast fwd-cache**

The **show ip multicast fwd-cache** command displays all of the multicast forwarding cache on a source group basis.

## Group Access

All

## Command Mode

All modes except User EXEC

# Command Line Usage

## **show ip multicast fwd-cache** [<*A.B.C.D*>] [<*A.B.C.D*>] [ **physical** ]

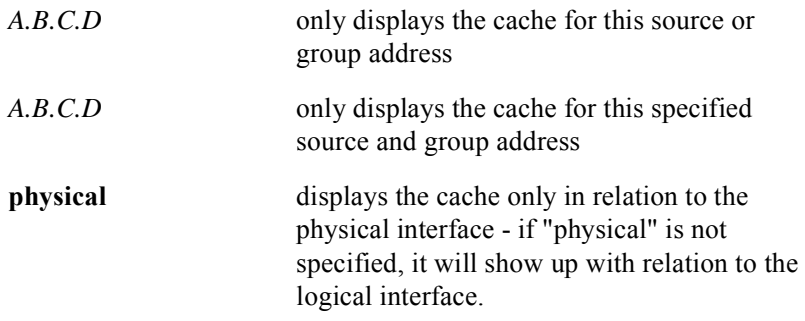

# **show ip multicast interface**

The **show ip multicast interface** command is used to list the IP address, multicast protocol (PIM or IGMP), and time-to-live (TTL) information that is associated with each multicast interface.

# Group Access

All

## Command Mode

All modes except User EXEC

Command Line Usage

**show ip multicast interface <***A.B.C.D***>**

Command Syntax

*A.B.C.D* display information only for this interface address

# **show ip multicast oi-fwd-cache**

The **show ip multicast oi-fwd-cache** command is used to display multicast forwarding cache entries that have outgoing interfaces (OIs).

Group Access

ISP

Command Mode

All modes except User EXEC

Command Line Usage

**show ip multicast oi-fwd-cache**

# **show ip multicast no-oi-fwd-cache**

The **show ip multicast no-oi-fwd-cache** command is used to display multicast forwarding cache entries, which have no outgoing interfaces (OIs).

Group Access

All

Command Mode

All modes except User EXEC

Command Line Usage

**show ip multicast no-oi-fwd-cache**

# **show ip multicast proto-cache**

The **show ip multicast proto-cache** command is used to display multicast protocol cache entries.

## Group Access

All

## Command Mode

All modes except User EXEC

## Command Line Usage

# **show ip multicast proto-cache** [<*A.B.C.D*>] [<*A.B.C.D*>]

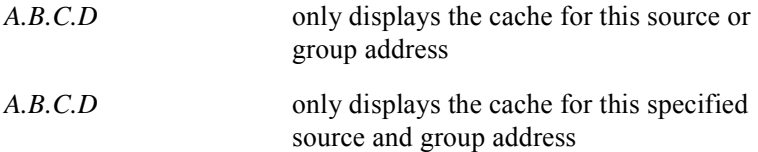

# **11 CMTS Commands**

# **Introduction**

This chapter describes the commands used to configure and manage the Cable Modem Termination System (CMTS). The CMTS permits data to be transmitted and received over a broadband cable TV (CATV) network. Downstream network data traffic flows from the CMTS to connected cable modems (CMs), and upstream network data traffic flows from the CMs to the CMTS.

# **CMTS Command Descriptions**

This section contains an alphabetized list and descriptions of the CMTS commands supported by the BSR.

# **arp timeout**

The **arp timeout** command configures the amount of time an entry stays in the ARP cache. The **no arp timeout** command removes the time configuration an entry stays in the ARP cache.

Use the **show interfaces** command in Privileged EXEC mode to view the ARP time-out value.

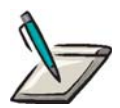

**Note:** If the ARP time-out value is changed, the new value affects all the existing entries in the ARP cache and any entries subsequently added to the ARP cache.

Group Access

MSO

Command Mode

Interface Configuration

Command Line Usage

**arp time-out** <*4-6000*>

**no arp timeout** <*4-6000*>

Command Syntax

*4-6000* amount of time, in minutes, that an entry is allowed to stay in the ARP cache

# Command Default

60 minutes

# **band**

The band command is used to define the start and end frequency band for the Spectrum Group.

# Group Access

MSO

Command Mode

Cable Spectrum Group

# Command Line Usage

#### **North American DOCSIS**

**band <***5000000-42000000***> <***5000000-42000000***> no band <***5000000-42000000***> <***5000000-42000000***>**

#### **Euro-DOCSIS**

**band <***5000000-42000000***> <***5000000-65000000***> no band <***5000000-42000000***> <***5000000-65000000***>**

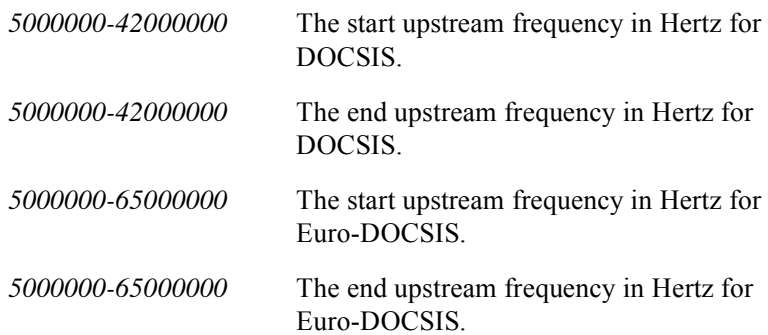

# <span id="page-549-0"></span>**cable cmts type**

The **cable cmts type** command specifies the DOCSIS type supported by all CMTS modules resident in the BSR chassis.

# Group Access

MSO

# Command Mode

Global Configuration

# Command Line Usage

# **cable cmts type** {**Domestic** | **Euro** | **Japan**} **no cable cmts type** {**Domestic** | **Euro** | **Japan**}

# Command Syntax

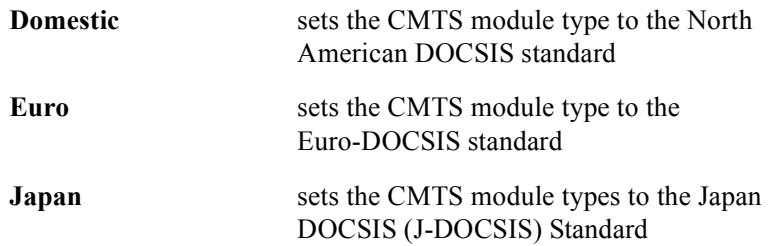

# Command Default

Domestic

# **cable concatenation**

The **cable concatenation** command enables or disables concatenation for DOCSIS 1.0 or DOCSIS 1.1 cable modems. The **no cable concatenation** command restores the default setting.

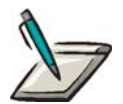

**Note:** Concatenation must be enabled globally with the **cable upstream concatenation** command before any setting specified with the **cable concatenation** command is valid. Once concatenation is enabled globally, the **cable concatenation** command will enable or disable concatentation for DOCSIS 1.0 and 1.1 cable modems only and concatenation will always be enabled for DOCSIS 2.0 cable modems regardless of any setting specified with this command.

#### Group Access

**MSO** 

# Command Mode

Interface Configuration (cable interface only)

#### Command Line Usage

**cable concatenation** { **docsis-1.0** | **docsis-1.1** }

```
no cable concatenation { docsis-1.0 | docsis-1.1 }
```
#### Command Syntax

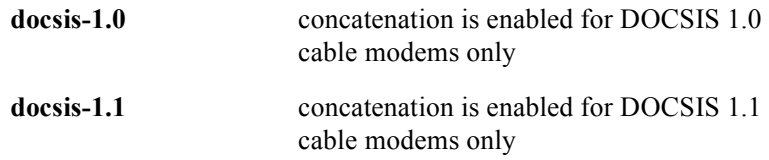

#### Command Default

Concatenation is enabled for DOCSIS 1.0, 1.1, and 2.0 cable modems if concatenation is globally enabled with the **cable upstream concatenation** command.

# **cable deny ip**

The **cable deny ip** command allows operators to filter (drop) worm/virus packets on both the upstream and downstream cable interfaces by specifying the IP protocol used by the virus or worm and its packet length (in bytes) to enable a filter for a particular threat. The **no cable deny ip** command disables the filter.

#### Group Access

All

#### Command Mode

Interface Configuration (cable interface only)

# Command Line Usage

**cable deny ip** <*0-255*> <*20-65535*>

**no cable deny ip** <*0-255*> <*20-65535*>

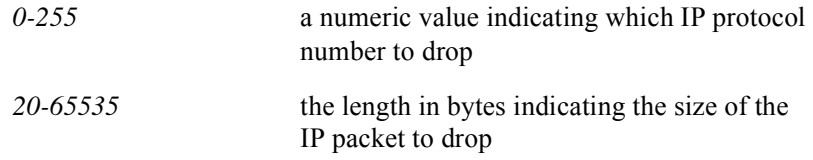

# **cable dhcp-giaddr primary**

This **cable dhcp-giaddr primary** command forces the BSR to always set the giaddr in host DHCP requests to the primary cable interface IP address.

The **no cable dhcp-giaddr primary** command sets the *giaddr field* in DHCP host requests to the default. When set to the default, the first secondary address, if one is defined, is used in DHCP host requests, otherwise the primary IP address is used.

#### Group Access

ISP

#### Command Mode

Interface Configuration (cable interface only)

#### Command Line Usage

## **cable dhcp-giaddr primary**

**no cable dhcp-giaddr primary**

#### Command Default

The giaddr for cable modems is the primary IP address on the cable interface. The giaddr for Hosts is the first secondary IP address on the cable interface.

# **cable downstream carrier-only**

The downstream carrier-only function is disabled by default and is used for testing purposes only to control downstream output. The **cable downstream carrier-only**  command is used optionally as a test function to enable the modulation to the RF carrier of the downstream output. The **no cable downstream carrier-only** command disables the modulation to the RF carrier of the downstream output.

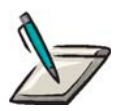

**Note:** If the **cable downstream carrier-only** command is used, set the rfModulation to 1.

If the **no cable downstream carrier-only** command is used, set the rfModulation to 0.

## Group Access

MSO

#### Command Mode

Interface Configuration (cable interface only)

#### Command Line Usage

**cable downstream** [<*0-0>*] **carrier-only**

**no cable downstream** [*<0-0>*] **carrier-only**

# Command Syntax

*0-0* Downstream port number.

## Command Default

Modulation to the RF carrier is disabled.

# **cable downstream description**

The **cable downstream description** command is used to specify descriptive information for a downstream port on the BSR. This information is limited to 80 characters and single word descriptions are not allowed. Use the characters: **\_** or **-** to separate words. For example, if a downstream port served a certain section of a city, the MSO could assign the following description:

MOT(config-if)#**cable downstream 0 description charlestown\_1D**

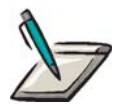

**Note:** The entered description can be seen in the running configuration, and in the command output of **show** commands such as the **show ip interface** and **show running-config** commands.

#### Command Mode

Interface Configuration (cable interface only)

#### Command Line Usage

```
cable downstream <0-1> description <LINE>
```
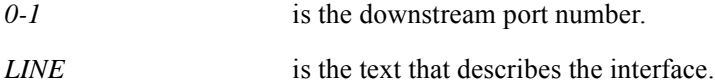

# **cable downstream frequency**

The **cable downstream frequency** command is used to set the fixed center downstream frequency for RF output. The **no cable downstream** command returns the fixed center downstream frequency of RF output to the default..

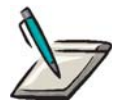

**Note:** The Japan DOCSIS Standard must be specified with the **[cable cmts](#page-549-0)  [type](#page-549-0)** command before a downstream frequency can be selected for any Japan DOCSIS Standard CMTS module.

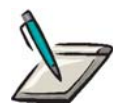

**Note:** The digital carrier frequency cannot be the same as the video carrier frequency.

Group Access

MSO

Command Mode

Interface Configuration (cable interface only)

#### Command Line Usage

#### **North American DOCSIS Standard**

**cable downstream** [*<0-0>*] **frequency** <*91000000-857000000*> **no cable downstream** [*<0-0>*] **frequency** <*91000000-857000000*> **Euro-DOCSIS Standard cable downstream** [*<0-0>*] **frequency** <*112000000-858000000*> **no cable downstream** [*<0-0>*] **frequency** <*112000000-858000000*>

## **Japan DOCSIS (J-DOCSIS) Standard**

**cable downstream** [*<0-0>*] **frequency** <*91000000-860000000*> **no cable downstream** [*<0-0>*] **frequency** <*91000000-860000000*>

# Command Syntax

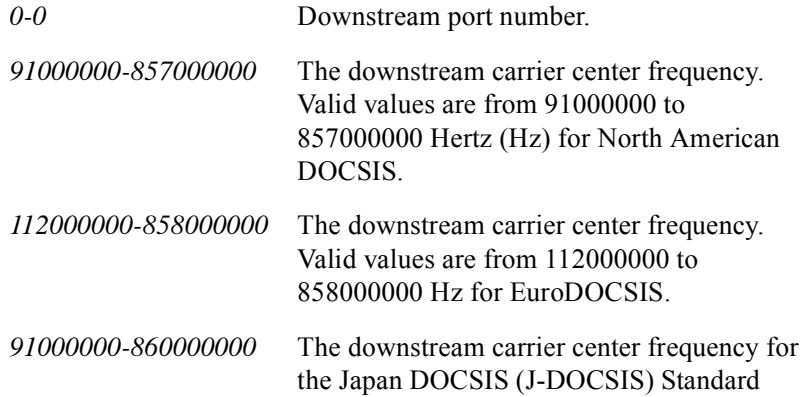

# Command Default

555000000 Hz

# **cable downstream interleave-depth**

The cable operator can protect the downstream path from excess noise or decrease latency on the downstream path by setting the interleave depth. A higher interleave depth provides more protection from noise on the HFC network, but increases downstream latency. A lower interleave depth decreases downstream latency, but provides less protection from noise on the HFC network.

The **cable downstream interleave-depth** command sets the downstream port interleave depth criteria.

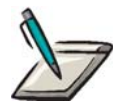

**Note:** A higher interleave depth provides more protection from bursts of noise on the HFC network; however, it increases downstream latency.

Group Access

**MSO** 

Command Mode

Interface Configuration (cable interface only)

Command Line Usage

```
cable downstream [<0-0>] interleave-depth {8 | 16 | 32 | 64 | 128}
```
**no cable downstream** [<*0-0*>] **interleave-depth** {**8** | **16** | **32** | **64** | **128**}

## Command Syntax

*0-0* Downstream port number.

<span id="page-557-0"></span>Review [Table 11-1](#page-557-0) to determine the appropriate interleave-depth.

#### **Table 11-1 Interleave Depth Criteria**

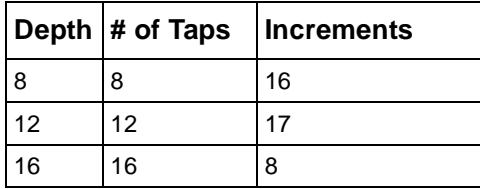

|     | Depth $\#$ of Taps | <b>Increments</b> |
|-----|--------------------|-------------------|
| 32  | 32                 |                   |
| 64  | 64                 | 2                 |
| 128 | 128                |                   |

**Table 11-1 Interleave Depth Criteria**

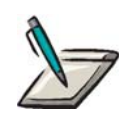

**Note:** The Euro DOCSIS standard requires an interleave depth of 12.

# Command Default

The command default is 8 for North American DOCSIS.

# **cable downstream modulation**

The **cable downstream modulation** command sets the modulation rate for a downstream port. The **no cable downstream modulation** command returns the modulation rate setting to the default.

#### Group Access

MSO

#### Command Mode

Interface Configuration (cable interface only)

#### Command Line Usage

```
cable downstream [<0-0>] modulation {256 | 64}
```

```
no cable downstream [<0-0>] modulation {256 | 64}
```
# Command Syntax

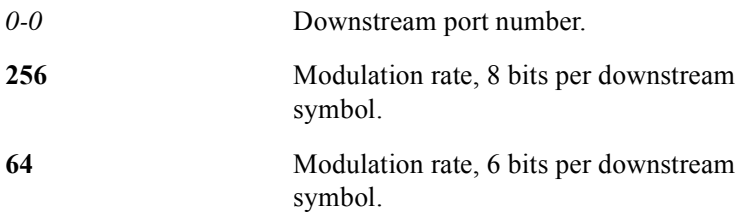

# Command Default

64 QAM

# **cable downstream power-level**

The **cable downstream power-level** command sets the power level of a downstream channel. The **no cable downstream power-level** changes the power level setting of a downstream channel to the default.

Use the **cable downstream power-level** command to set the absolute power level in tenths of dBmV. Use **cable downstream power-level** default setting to set the receive power based on the automatic calculation of the necessary power level.

#### Group Access

MSO

#### Command Mode

Interface Configuration (cable interface only)

#### Command Line Usage

**cable downstream** [*<0-0>*] **power-level** <*450-630*>

**no cable downstream** [*<0-0>*] **power-level** <*450-630*>

## Command Syntax

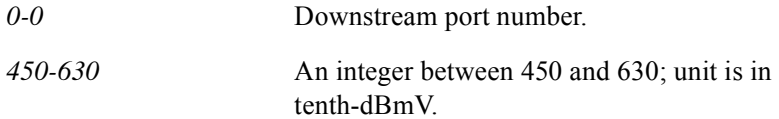

## Command Default

550 dBmV

# **cable downstream pre-equalization**

The **cable downstream pre-equalization** command enables pre-equalization adjustment on the downstream port that includes sending pre-equalization coefficients in a ranging response to a CM to compensate for impairment over the transmission line. The **no cable downstream pre-equalization** command disables the pre-equalization function.

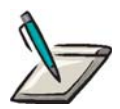

**Note:** Not all CMs support the pre-equalization adjustment. If a CM does not support this adjustment, it may not be able to receive downstream data correctly from the BSR CMTS interface.

Group Access

**MSO** 

Command Mode

Interface Configuration (cable interface only)

Command Line Usage

**cable downstream** *<NUM>* **pre-equalization <***1-3***>**

**no cable downstream** *<NUM>* **pre-equalization <***1-3***>**

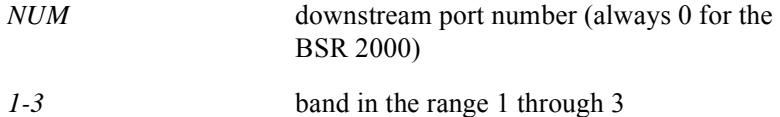

# **cable downstream rate-limit**

The **cable downstream rate-limit** command controls whether rate limiting is applied to downstream traffic on a given downstream interface. The **no cable upstream rate-limit** command disables downstream rate limiting. The token-bucket algorithm is used for rate limiting.

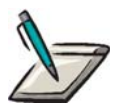

**Note:** If the rate-limit is enabled, downstream traffic is rate-limited according to the cable modems configured. Packets may be buffered at times when any cable modem or the hosts behind the cable modems transmit data exceeding the permitted bandwidth.

Group Access

MSO

Command Mode

Interface Configuration

Command Line Usage

**cable downstream** *<NUM>* **rate-limit**

**no cable downstream** *<NUM>* **rate-limit**

Command Syntax

*NUM* the downstream port number

Command Default

Disabled

# **cable downstream schedule**

The **cable downstream schedul**e command is used to configure the type of scheduling to be applied on downstream ports.

## Group Access

MSO

# Command Mode

Interface Configuration (cable interface only)

# Command Line Usage

# **cable downstream schedule** {**priority-only** | **priority-wfq**}

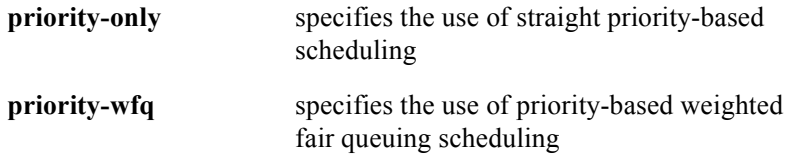

# **cable downstream scrambler on**

The **cable downstream scrambler on** command enables the scrambler for a downstream port. The **no cable downstream scrambler on** command disables the scrambler for a downstream port.

#### Group Access

All

#### Command Mode

Interface Configuration (cable interface only)

Command Line Usage

**cable downstream** <*NUM*> **scrambler on**

**no cable downstream** <*NUM*> **scrambler on**

#### Command Syntax

*NUM* the downstream port

# **cable downstream shutdown**

The **cable downstream shutdown** command is used to disable an enabled downstream port when certain downstream parameters require that the downstream port is disabled before these parameters are configured.

The downstream port is disabled by default. Use the **no cable downstream shutdown**  command to enable the downstream port after the required downstream parameters are configured for the BSR. The downstream port is not active for data transmission until it is enabled.

# Group Access

MSO

## Command Mode

Interface Configuration

## Command Line Usage

```
cable downstream [<0-0>] shutdown
no cable downstream [<0-0>] shutdown
```
## Command Syntax

*0-0* Downstream port number.

# Command Default

The downstream port on the cable interface is disabled or "shut down" by default.

# **cable downstream threshold**

The **cable downstream threshold** command specifies downstream channel upper and lower queue thresholds. This command allows an operator to configure "back pressure" parameters for various applications. For example, if the BSR is running both a time critical application (such as Voice Over IP) and best effort service, the **cable downstream threshold** command guarantees that the downstream scheduler can only release bandwidth within a certain specified range to the downstream channel. When a higher priority VOIP packet arrives, the VOIP packet will move ahead of the previously queued downstream non-VOIP data.

#### Group Access

All

#### Command Mode

Interface Configuration (cable interface only)

#### Command Line Usage

**cable downstream** <*NUM*> **threshold** {**byte** <*500-65535*> <*500-65535*> | **pdu** <*16-256*> <*16-256*>}

**no cable downstream** <*NUM*> **threshold** {**byte** <*500-65535*> <*500-65535*> | **pdu** <*16-256*> <*16-256*>}

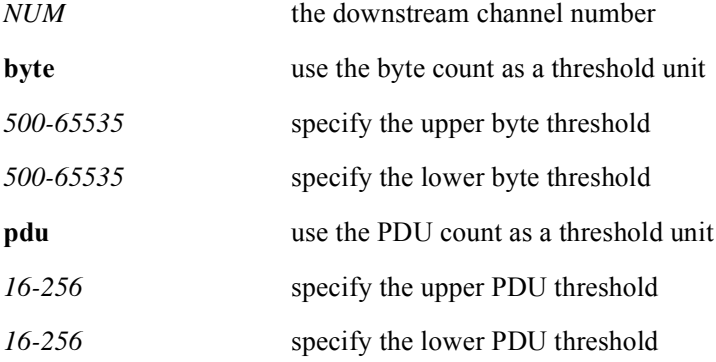

# Command Defaults

upper byte threshold  $= 1000$  bytes lower byte threshold = 500 bytes upper pdu threshold = 32 PDUs lower pdu threshold = 16 PDUs

# **cable downstream trap-enable-if**

The **cable downstream trap-enable-if** command enables the *ifLinkUpDownTrapEnable* trap for a downstream channel. The *ifLinkUpDownTrapEnable* trap indicates whether a link up or link down trap should be generated. The **cable downstream no trap-enable-if** command disables the *ifLinkUpDownTrapEnable* trap.

#### Group Access

All

#### Command Mode

Interface Configuration (cable interface only)

#### Command Line Usage

**cable downstream** <*0-0*> **trap-enable-if**

**no cable downstream** <*0-0*> **trap-enable-if**

#### Command Syntax

*0-0* Downstream port number.

## Command Default

Disabled

# **cable downstream trap-enable-rdn**

The **cable downstream trap-enable-rdn** command enables the *rdnCardIfLinkUpDownEnable* trap for a downstream channel. The *rdnCardIfLinkUpDownEnable* trap indicates whether a link up or link down trap should be generated. The **no cable downstream trap-enable-rdn** command disables the *rdnCardIfLinkUpDownEnable* trap.

#### Group Access

All

#### Command Mode

Interface Configuration (cable interface only)

## Command Line Usage

**cable downstream** <*0-0*> **trap-enable-rdn**

**no cable downstream** <*0-0*> **trap-enable-rdn**

## Command Syntax

*0-0* Downstream port number.

# Command Default

Disabled

# **cable flap-list aging**

The **cable flap-list aging** command specifies the cable flap-list aging in terms of maximum number of minutes a cable modem is kept in the flap-list. Use the **no cable flap-list aging** command to disable cable flap-list aging.

Use this command to keep track of cable modem mac address upstream and downstream traffic for every cable modem having communication problems. Problems can be detected when the cable is inactive. This command will show cable modem registration events, missed ranging packets, upstream power adjustments, and the CMTS physical interface. Monitoring the flap list can not affect cable modem communications.

The user can get the following information with the **cable flap-list aging** *number of days* command:

Upstream performance data.

Quality control installation data.

Cable modem problem isolation and location.

CMTS problems based upon high activity.

Unreliable upstream paths based on high CRC errors.

Unreliable in-home wiring problems based on high CRC errors.

#### Group Access

MSO

## Command Mode

Global Configuration and Interface Configuration (cable interface only)

#### Command Line Usage

**cable flap-list aging** *<1-86400*>

**no cable flap-list aging** *<1-86400*>

#### Command Syntax

*1-86400* maximum number of minutes a cable modem is kept in the flap-list

# Command Default

1440 minutes

# **cable flap-list insertion-time**

The **cable flap-list insertion-time command** sets the insertion time interval in seconds. Use the **no** form of this command to disable insertion time.

Use the **cable flap-list insertion-time** command to manage the flapping modem detector and place the cable modem on the flap list if the connection time is outside the insertion time interval.

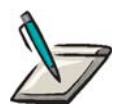

**Note:** The insertion-time is the time taken by cable modems to complete their registration.

Group Access

MSO

Command Mode

Global Configuration and Interface Configuration (cable interface only)

Command Line Usage

**cable flap-list insertion-time** <*1-86400*>

**no cable flap-list insertion-time** <*1-86400*>

Command Syntax

*1-86400* insertion time interval in seconds

Command Default

60 seconds

# **cable flap-list miss-threshold**

The **cable flap-list miss-threshold** command specifies the threshold for missing consecutive polling messages which triggers the polling flap detector. The **no cable flap-list miss-threshold** removes the specified threshold.

## Group Access

MSO

## Command Mode

Global Configuration and Interface Configuration (cable interface only)

#### Command Line Usage

**cable flap-list miss-threshold** <*1-12*>

#### **no cable flap-list miss-threshold** <*1-12*>

# Command Syntax

*1-12* missing consecutive polling messages

## Command Default

6

# **cable flap-list percentage-threshold**

The **cable flap-list percentage-threshold** command specifies the CM miss percentage threshold. The **no cable flap-list percentage-threshold** command restores the default threshold value.

If CM miss percentage exceeds the *flapListPercentageThreshold* and the *flapListTrap* is enabled with the **[cable flap-list trap-enable](#page-577-0)** command, a *flapListTrap* will be sent to the CMTS by the SNMP agent.

#### Group Access

MSO

#### Command Mode

Global Configuration

#### Command Line Usage

**cable flap-list percentage-threshold** <*1-100*>

#### **no cable flap-list percentage-threshold**

#### Command Syntax

*1-100* the CM miss threshold percentage

Command Default

10 percent

# **cable flap-list power-adjust threshold**

The **cable flap-list power-adjust threshold** specifies the flap-list power adjustment parameters in dBmV for recording a flap-list event. The **no cable flap-list power-adjust threshold** command disables power-adjust thresholds.

Use the **cable flap-list power-adjust threshold** to manage the flapping modem detector and place the cable modem on the flap-list if the connection exceeds the parameters.

#### Group Access

MSO

#### Command Mode

Global Configuration and Interface Configuration (cable interface only)

#### Command Line Usage

**cable flap-list power-adjust threshold** <*1-10*>

**no cable flap-list power-adjust threshold** <*1-10*>

## Command Syntax

*1-10* threshold in dBmV

Command Default

2 dBmV
# **cable flap-list size**

The **cable flap-list size** command specifies the flap-list size, the maximum number of cable modems in the flap-list. The **no cable flap-list size** command sets the default flap-list table size.

Use the **cable flap-list size** number command to set the number of modems that the cable flap-list table can record.

### Group Access

MSO

## Command Mode

Global Configuration and Interface Configuration (cable interface only)

### Command Line Usage

**cable flap-list size <***1-8191*>

**no cable flap-list size** <*1-8191*>

### Command Syntax

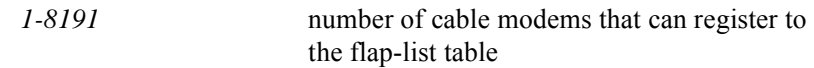

## Command Default

256 cable modems

# **cable flap-list trap-enable**

The **cable flap-list trap-enable** command controls whether a *flapListTrap* will be sent to the CMTS by the SNMP agent if the CM miss percentage exceeds the *flapListPercentageThreshold* specified with the **[cable flap-list percentage-threshold](#page-574-0)** command. The **no cable flap-list percentage-threshold** command disables sending the *flapListTrap*.

### Group Access

MSO

### Command Mode

Global Configuration

## Command Line Usage

**cable flap-list trap-enable**

**no cable flap-list trap-enable**

### Command Default

Enabled

# **cable helper-address**

The cable helper address function disassembles a DHCP broadcast packet, and reassembles it into a unicast packet so that the packet can traverse the router and communicate with the DHCP server. The **cable helper-address** command enables broadcast forwarding for User Datagram Protocol (UDP) packets.

The **cable helper-address** command can also be used to define the cable helper address to be used for all CPEs whose CMs have an IP address in a particular subnet's address space. This forces the BSR relay agent to forward DHCP requests from a CPE using a selected ISP to a DHCP server configured for that selected ISP.

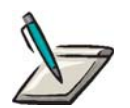

**Note:** The **isp-bind** option is only available after selecting the **host** or **mta** options. It is not available for the **cable modem** option.

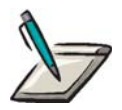

**Note:** The **cable helper-address** command allows operators to support *multiple* CM subnets bound to a *single* cable helper-address. Any DHCP requests from clients that are attached to CMs that are part of the Multiple ISP configuration will have their requests relayed to any defined ip helper-addresses.

### Group Access

ISP

#### Command Mode

Interface Configuration (cable and loopback interfaces only)

#### Command Line Usage

**cable helper-address** <*A.B.C.D*> {**cable-modem** | **host** [**isp-bind** <*A.B.C.D*>] | **mta**   $\{$ **isp-bind** <*A.B.C.D*> $\}$ }

**no cable helper-address** <*A.B.C.D*> {**cable-modem** | **host** [**isp-bind** <*A.B.C.D*>] | **mta**  $\{$ **isp-bind**  $\{A.B.C.D>\}\}$ 

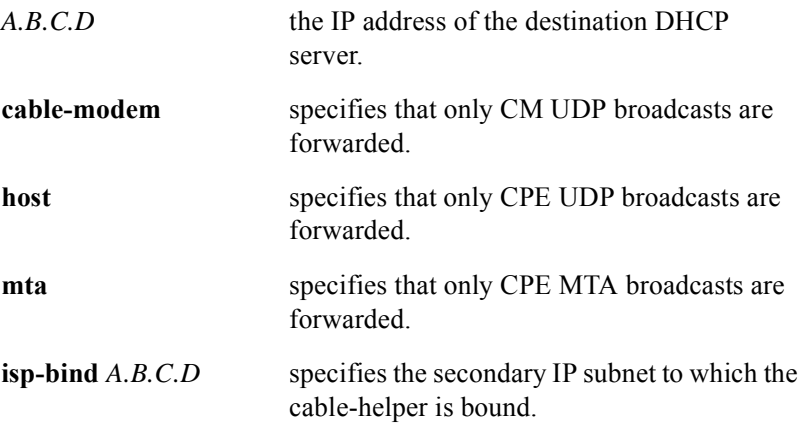

# **cable host authorization range**

The **cable host authorization range** command configures an authorization IP address range for Customer Premise's Equipment (CPE) access to the BSR. The **no cable host authorization range** command disables IP address range authorization.

### Group Access

MSO

Command Mode

Global Configuration

#### Command Line Usage

**cable host authorization range** <*prefix*> <*prefix*> **no cable host authorization range** <*prefix*> <*prefix*>

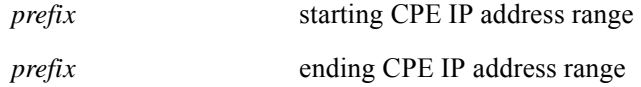

# **cable insert-interval**

The **cable insert-interval** command sets the interval at which Initial Maintenance intervals are scheduled in the upstream.These intervals are used by cable modems to send ranging request messages when attempting to join the network. The **no cable insert-interval** command is used to set the default insertion interval.

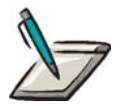

**Note:** Ensure that the upstream port is down before setting the insertion interval.

Group Access

MSO

Command Mode

Interface Configuration (cable interface only)

Command Line Usage

**cable insert-interval <***0-200***>**

**no cable insert-interval <***0-200***>**

## Command Syntax

*0-200* The insert interval in hundredths of a second.

## Command Default

The default insertion interval is 20 hundredths of a second.

# **cable intercept**

The BSR provides a way to monitor and intercept data originating from a DOCSIS network through the Cable Intercept feature, which provides Multiple System Operators (MSOs) with Lawful Intercept capabilities required by the Communications Assistance for Law Enforcement Act (CALEA) for electronic surveillance. Lawful Intercept capabilities are used by law enforcement agencies to conduct electronic surveillance of circuit and data communications.

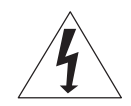

**Warning:** Lawful Intercept capabilities to intercept customer traffic are authorized by either a judicial means to support local laws or through an administrative order governed by service level agreements (SLAs). The proper legal or administrative persons must be contacted first before customer traffic is intercepted and examined.

When the Cable Intercept feature is initiated, copies of the data transmissions from and to a specified Customer Premises Equipment (CPE) MAC address (such as a PC) are sent to an intercept collector, which is a server at a specified IP address and UDP port number.

The BSR 2000 supports a maximum of 16 cable intercept entries in the startup configuration and running configuration files. Only one MAC address per CPE device, such as a PC can be intercepted and only packets from these CPEs are intercepted.

Use the **cable intercept** command to create a cable intercept on the CMTS interface to respond to CALEA requests from law enforcement for traffic regarding a specific user. Use the **no cable intercept** command to delete a cable intercept on the CMTS interface.

### Group Access

MSO

### Command Mode

Interface Configuration

## Command Line Usage

**cable intercept** <*mac*> <*prefix*> <*0-65535*> **no cable intercept** <*mac*> <*prefix*> <*0-65535*>

# Command Syntax

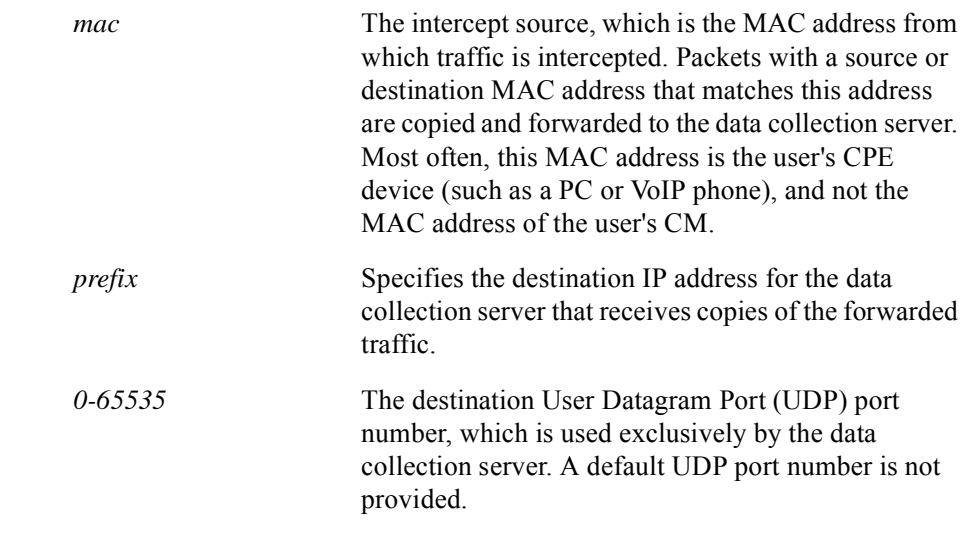

# Command Default

None

# **cable modem-aging-timer**

The **cable modem-aging-timer** command specifies a cable modem aging timer in minutes. Cable modems that go off-line are automatically removed from the network after the configured time period.

### Group Access

MSO

### Command Mode

Global Configuration

### Command Line Usage

### **cable modem-aging-timer** {<*10-30240*> | **off**}

### Command Syntax

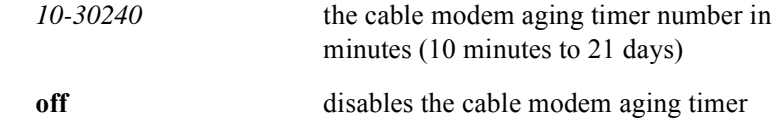

### Command Default

Disabled

# **cable modem dcc**

The **cable modem dcc** command allows an operator to manually move DOCSIS 1.1 and 2.0 cable modems ot MTAs to a specified upstream and/or downstream port and logical channel using DOCSIS Dynamic Channel Change (DCC).

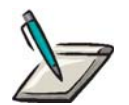

**Note:** The upstream channel must be physically connected for DOCSIS 1.1 and 2.0 cable modems to be manually moved.

When moving a CM or MTA to a different downstream or upstream channel , the upstream channel must be specified first followed by the downstream channel.

The same **init-tech** must be specified for both the upstream and downstream channels.

### Group Access

MSO

Command Mode

Privileged EXEC

Command Line Usage

```
cable modem {<mac> | <prefix>} dcc [upstream <0-7>/<0-3> [init-tech <0-4> ]]
```
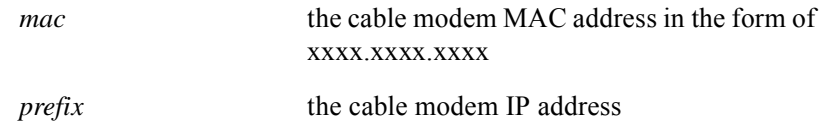

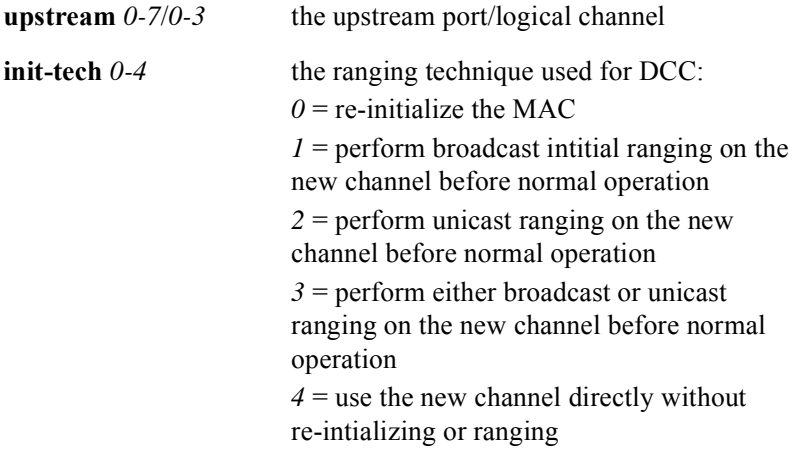

# **cable modem qos dsa**

The **cable modem qos dsa** command triggers a dynamic service change (DSC) initiated by the CMTS for a specified cable modem. The DSC is in a binary file that conforms to the DOCSIS cable modem configuration file format. This configuration file is saved in the TFTP "boot" directory on a TFTP server with a known IP address. The current implementation has only the change of service based on service-flow (not the flow classifier, nor the payload-header-suppression).

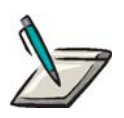

**Note:** The definition of the dynamic service is defined in a binary file that conforms to the DOCSIS 1.1 cable modem's configuration file format. This configuration file is saved in the TFTP "boot" directory on a TFTP server with known IP address.

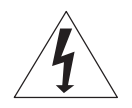

**Warning:** This command should be used with extreme caution as the dynamic service definition in the configuration file will be overwritten.

Group Access

MSO

Command Mode

Privileged EXEC

### Command Line Usage

```
cable modem {<mac> | <prefix>} qos dsa <prefix> <string>
```
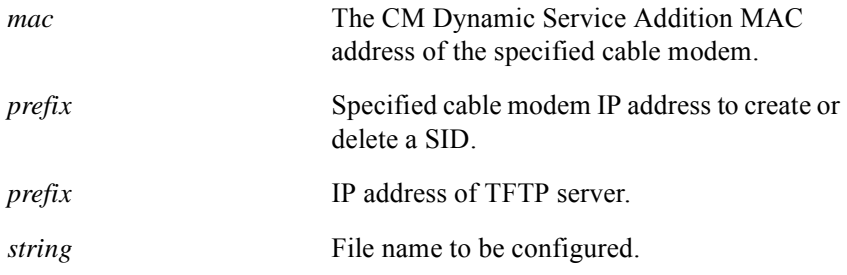

# Command Default

none

# **cable modem qos dsc**

The **cable modem qos dsc** command triggers a Dynamic Service Change (DSC) initiated by the CMTS for a specified cable modem (CM).The **cable modem qos dsc**  command triggers a dynamic service change (DSC) initiated by the CMTS for a specified cable modem. The definition of the dynamic service is defined in a binary file that conforms to the DOCSIS cable modem's configuration file format. This configuration file is saved in /tftpboot directory on a TFTP server with known IP address. The current implementation only the change of service based on service-flow (not the flow classifier, nor the payload-header-suppression).

The definition of the dynamic service is defined in a binary file that conforms to the DOCSIS cable modem configuration file format. This configuration file is saved in the /tftpboot directory on a TFTP server with a known IP address. The current implementation only is the change of service based on service-flow (not the flow classifier, nor the payload-header-suppression).

### Group Access

MSO

### Command Mode

Privileged EXEC

### Command Line Usage

**cable modem** {<*mac>* | <*prefix*>} **qos dsc** <*prefix*> <*string*>

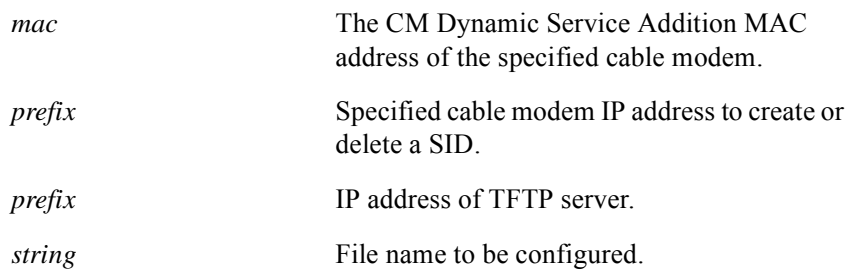

# **cable modem qos dsd**

The **cable modem qos dsd** command triggers a dynamic service deletion (DSD) initiated by the CMTS for a specified service flow.

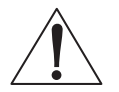

**Note:** The **cable modem qos dsd** command should be used with extreme caution as the correct service-flow identifier must be specified.

Group Access

**MSO** 

Command Mode

Privileged EXEC

## Command Line Usage

**cable modem qos dsd** <*X/Y*> <*1-262143*>

## Command Syntax

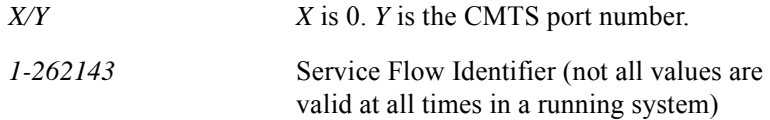

## Command Default

none

# **cable modem max-hosts**

The **cable modem max-hosts** command sets the limit for the maximum Customer Premises Equipment (CPE) hosts behind a particular cable modem. The **no cable modem max-hosts** sets the limit to the default value.

### Group Access

MSO

### Command Mode

Privileged EXEC

## Command Line Usage

**cable modem** {<*mac>* | <*prefix*>} **max-hosts** <*0-32*>

**no cable modem** {<*mac>* | <*prefix*>} **max-hosts** <*0-32*>

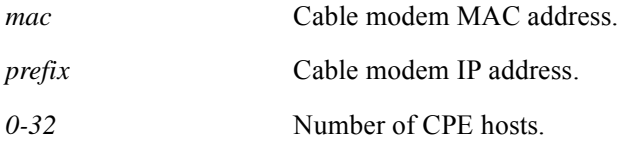

# **cable modem max-hosts-all**

The **cable modem max-hosts-all** command sets the limit for the maximum Customer Premises Equipment (CPE) hosts behind all cable modems on the network. The **no cable modem max-hosts-all** sets the limit to the default value.

Group Access

MSO

Command Mode

Global Configuration

Command Line Usage

**cable modem max-hosts-all** <*0-32*>

**no cable modem max-hosts-all** <*0-32*>

Command Syntax

*0-32* Number of CPE hosts.

# **cable modem ucc**

The **cable modem ucc** command allows an operator to manually move a DOCSIS 1.0 or 1.1 CM or MTA to a different upstream channel within the same MAC domain.

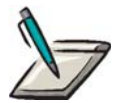

**Note:** The cable modem will not be moved if the old and new upstream channels are associated to two different Spectrum Groups.

Group Access

MSO

Command Mode

Privileged EXEC

Command Line Usage

**cable modem** {<*mac*> | <*prefix*>} **ucc** <*0-3*> [**init-tech** <*0-4*> | **logical** <*0-3*>]

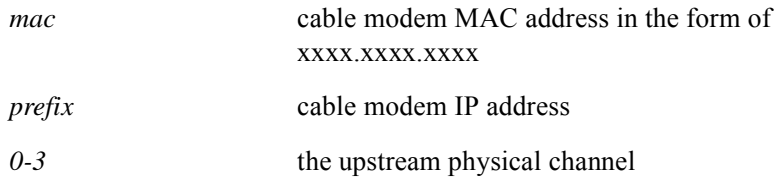

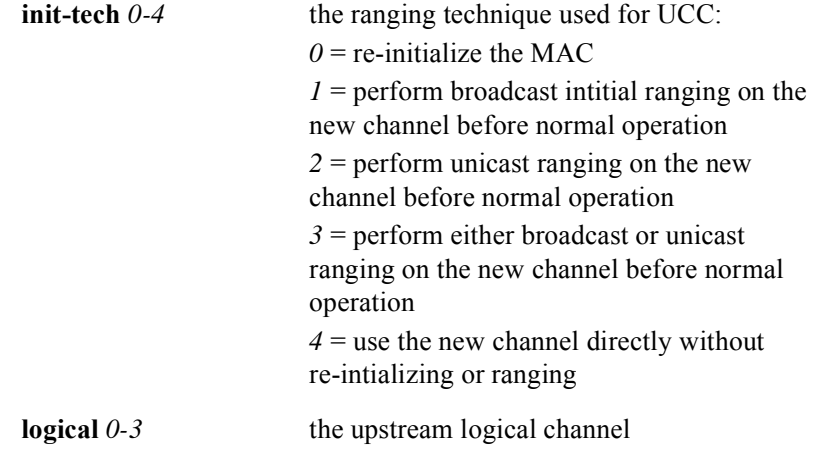

# **cable modem updis**

The **cable modem updis** command enables the transmission of an an Upstream Transmitter Disable (UP-DIS) MAC layer message that disables a specified cable modem's upstream transmitter. Upon receipt of an UP-DIS message, the cable modem autonomously disables its upstream transmitter. Once disabled through an UP-DIS message, the cable modem's upstream transmitter can only be re-enabled by power cycling the cable modem.

The **cable modem updis** command is not intended to be a replacement for existing mechanisms for controlling a subscriber's service. The **cable modem updis**  command provides an additional tool to protect against some forms of denial of service, such as a virus propagated across the Internet, that cannot be controlled with existing management mechanisms.

## Group Access

MSO

### Command Mode

Privileged EXEC

## Command Line Usage

**cable modem updis** <*mac*>

## Command Syntax

*mac* the cable modem MAC address in the form of *xxxx*.*xxxx*.*xxxx*

# **cable modulation-profile**

The **cable modulation-profile** command navigates to Modulation Profile Configuration Mode. Modulation Profile Configuration Mode provides a series of modulation profile commands that allow an MSO to create or modify a modulation profile.

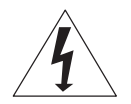

**Warning:** Motorola does not recommend modification of modulation profile parameters without a thorough understanding of modulation changes and DOCSIS interface specifications. Modulation profile parameters will affect the physical layer and may cause disruption or degradation of services.

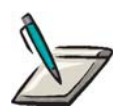

**Note:** Modulation profiles 1-4, 101-116, 201-205, and 301-310 are pre-configured modulation profiles. To view the configuration of these profiles, use the **show cable modulation-profile** command.

Motorola recommends that user-created modulation profiles use the numbering range of 401-600 to ensure better future portability.

For a complete list and configuration of all 23 pre-defined modulation profiles, refer to *Appendix A, Pre-Defined Modulation Profiles* in the *BSR 64000 Configuration and Management Guide.*

For guidelines on modifying modulation profile parameters, refer to *Appendix B, Understanding and Modifying Modulation Profiles* in the *BSR 64000 Configuration and Management Guide.*

### Group Access

MSO

#### Command Mode

Global Configuration

### Command Line Usage

**cable modulation-profile** {<*1-600*>} [**a-long** | **a-short** | **a-ugs**]

**cable modulation-profile** {<*1-600*>} [**initial | long | request | short | station**] [<*0-10*>] <*16-253*> <*0-255*> {**16qam** *|* **qpsk**} {**scrambler** *|* **no-scrambler**} <*0x0000 - 0x7fff*> {**diff** *|* **no-diff**} <*64-256*> {**fixed** *|* **shortened**}

### **no cable modulation-profile** {<*1-600*>} [**a-long** | **a-short** | **a-ugs**]

**no cable modulation-profile** {<*1-600*>} [**initial | long | request | short | station**] [<*0-10*>] <*16-253*> <*0-255*> {**16qam** *|* **qpsk**} {**scrambler** *|* **no-scrambler**} <*0x0000 - 0x7fff*> {**diff** *|* **no-diff**} <*64-256*> {**fixed** *|* **shortened**}

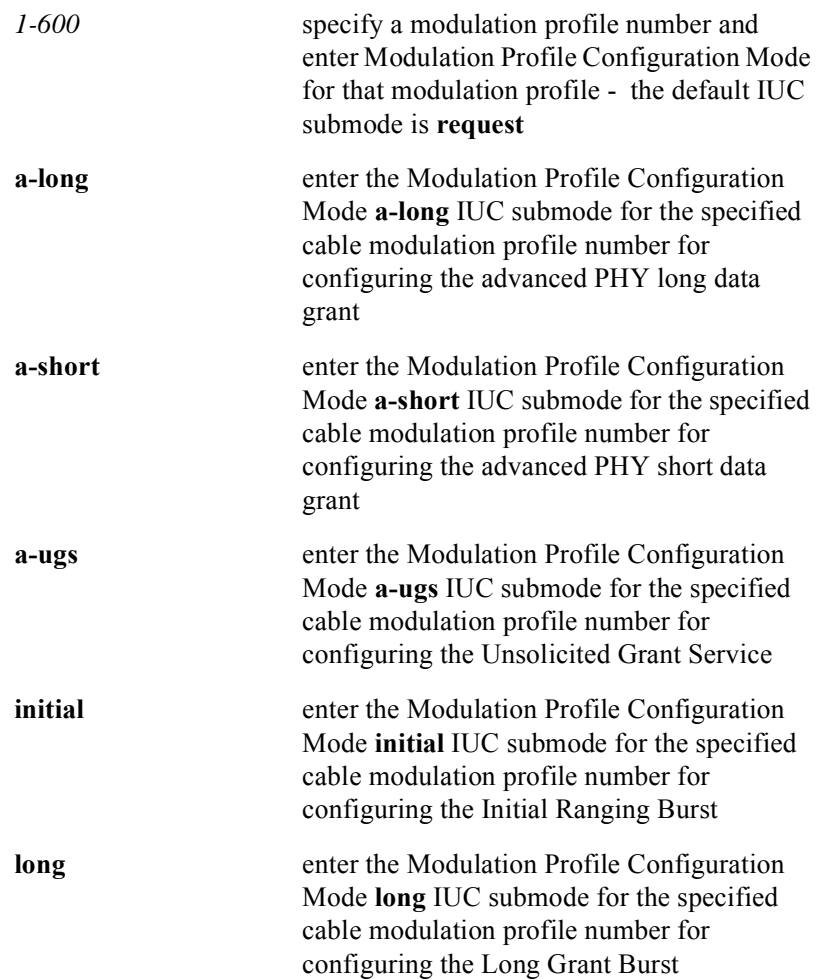

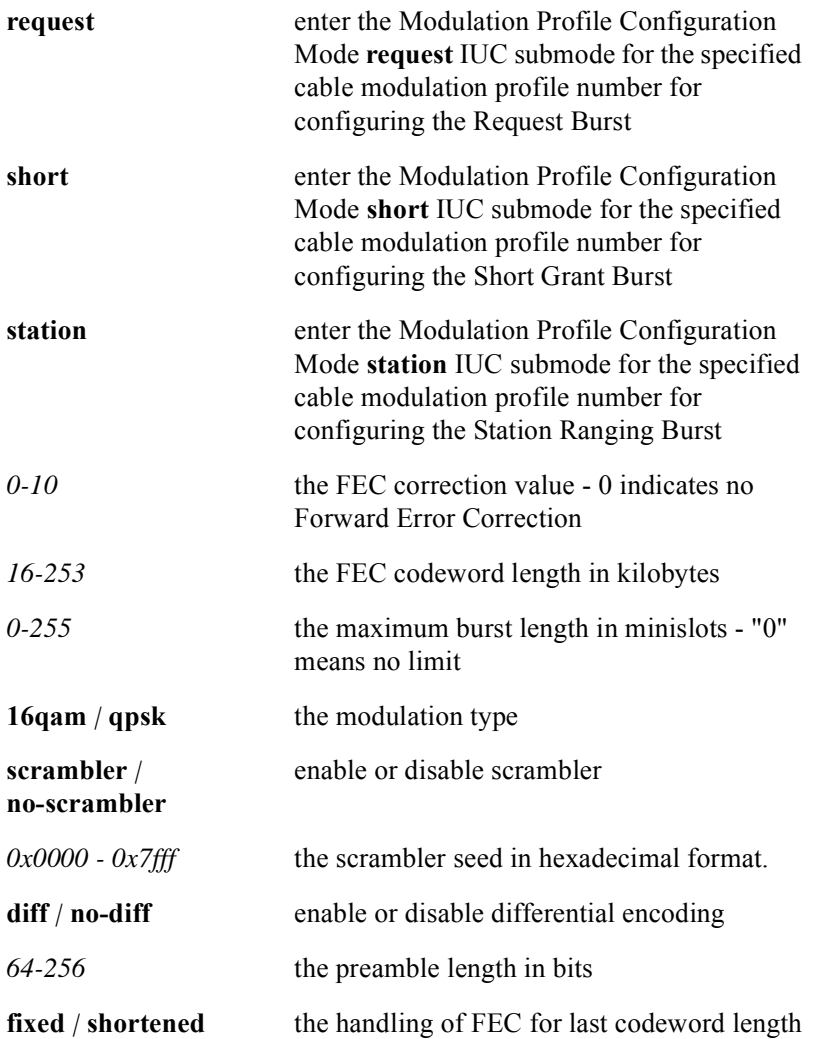

# **cable modulation-profile copy**

The **cable modulation-profile copy** command copies an existing modulation profile from a source modulation profile number to a destination modulation profile number. The destination modulation profile is overwritten by the source modulation profile.

## Group Access

MSO

### Command Mode

Global Configuration

### Command Line Usage

# **cable modulation-profile copy** {<*1-600*>} {<*1-600*>} **no cable modulation-profile copy** {<*1-600*>} {<*1-600*>}

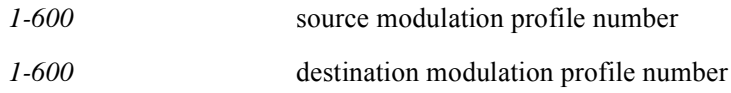

# **cable modulation-profile reset**

The **cable modulation-profile reset** command resets a modified, pre-defined modulation profile back to the system default.

Group Access

MSO

Command Mode

Global Configuration

Command Line Usage

**cable modulation-profile reset** {<*1-4*> | <*101-116*> | <*201-205*> | <*301-310*>}

Command Syntax

*1-4*, *101-116*, *201-205*, the pre-defined modulation profile number*301-310*

# **cable multi-ds-override**

The **cable multi-ds-override** commands enables downstream frequency override during ranging. Downstream frequency override allows an MSO to instruct a cable modem to move to a specific downstream/upstream pair during ranging by sending an RNG-RSP message with a downstream frequency override that tells a specific cable modem to move to a specific downstream channel. The **no cable multi-ds-override**  command disables downstream frequency override during ranging.

### Group Access

All

### Command Mode

Global Configuration

### Command Line Usage

**cable multi-ds-override**

#### **no cable multi-ds-override**

### Command Default

Disabled

# **cable privacy auth life-time**

The **cable privacy auth life-time** command sets the authorization key (AK) life-time values for baseline privacy. The **no cable privacy auth life-time** command changes the AK life-time values for baseline privacy back to the default.

#### Group Access

MSO

#### Command Mode

Interface Configuration (cable interface only)

## Command Line Usage

**cable privacy auth life-time** <*300-6048000*>

#### **no cable privacy auth life-time** <*300-6048000*>

### Command Syntax

*300-6048000* Length of the key encryption life-time, valid values 300 seconds (5 minutes) to 6048000 seconds (70 days).

## Command Default

604800 seconds (7 days)

# **cable privacy cert**

The **cable privacy cert** command allows cable modems to register using self-signed manufacturer certificates, as opposed to a manufacturer certificate that is chained to the DOCSIS root certificate. The **no cable privacy cert** command disables this feature.

### Group Access

MSO

### Command Mode

Interface Configuration (cable interface only)

### Command Line Usage

# **cable privacy cert** {**trust** [**trusted** | **untrusted**] | **valid** [**false** | **true**]} **no cable privacy cert** {**trust** [**trusted** | **untrusted**] | **valid** [**false** | **true**]}

## Command Syntax

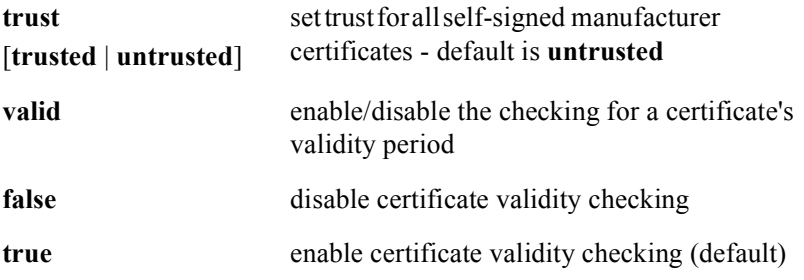

## Command Default

trust is set to "untrusted"

certificate validity checking is enabled

# **cable privacy cm-auth life-time**

The **cable privacy cm-auth life-time** command sets AK life-time values for a cable modem. The **no cable privacy cm-auth life-time** changes the setting of AK life-time values for a cable modem back to the default.

### Group Access

MSO

### Command Mode

Interface Configuration (cable interface only)

### Command Line Usage

**cable privacy cm-auth life-time** <*mac*> [<*300-6048000*>]

**no cable privacy cm-auth life-time** <*mac*>

## Command Syntax

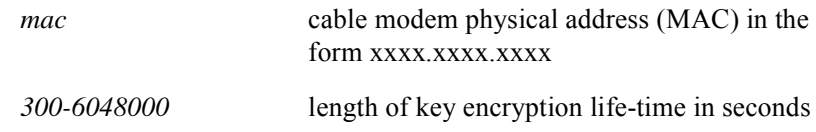

# Command Default

604800 seconds (7 days)

# **cable privacy cm-auth reset**

The **cable privacy cm-auth reset** command resets a Traffic Encryption Key (TEK) before expiration on a grace-time or a life-time value. The **no cable privacy cm-auth reset** command changes the TEK expiration back to the default.

### Group Access

MSO

### Command Mode

Interface Configuration (cable interface only)

### Command Line Usage

**cable privacy cm-auth reset** <*mac> <1-4>*

#### **no cable privacy cm-auth reset**

# Command Syntax

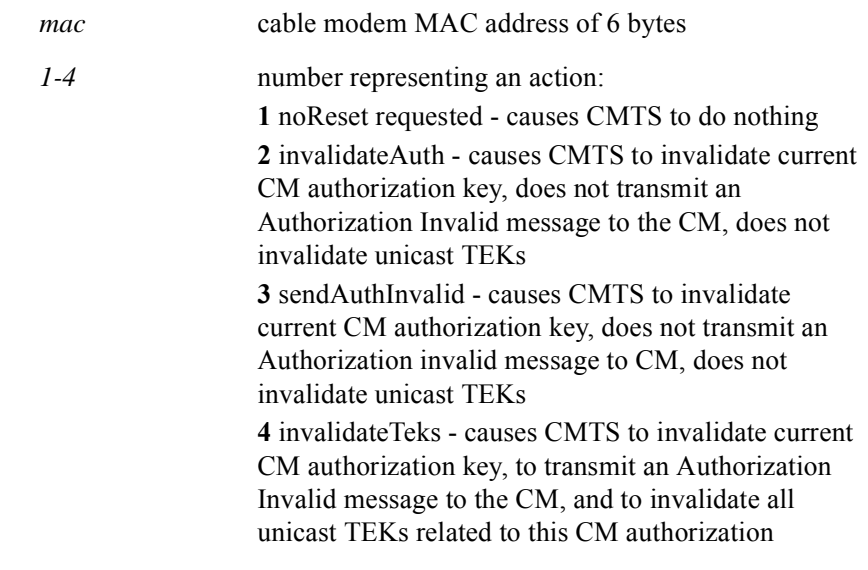

## Command Default

profile 1

# **cable privacy cm-tek life-time**

The **cable privacy cm-tek life-time** command sets the TEK life-time value for baseline privacy. The **no cable privacy cm-tek life-time** command returns the TEK life-time value to the default value.

### Group Access

MSO

### Command Mode

Interface Configuration

#### Command Line Usage

**cable privacy cm-tek life-time** <*0-16383*> <*1800-604800*> **no cable privacy cm-tek life-time** <*0-16383*> <*1800-604800*>

### Command Syntax

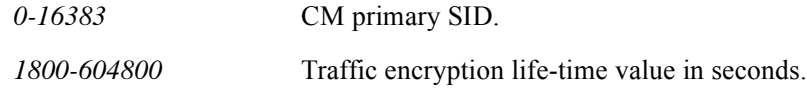

### Command Default

43200 seconds

# **cable privacy cm-tek reset**

The **cable privacy cm-tek reset** command resets a CM Traffic Encryption Key (TEK).

Group Access

MSO

Command Mode

Interface Configuration (cable interface only)

Command Line Usage

```
cable privacy cm-tek reset [<1-16383>]
```
Command Syntax

*1-16383* the primary Service Identifier (SID) of the cable modem

# **cable privacy mcast access**

The **cable privacy mcast access** command configures a multicast access list by specifying a cable modem MAC address and the corresponding multicast IP address.

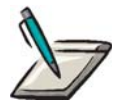

**Note:** A cable modem MAC address and the corresponding multicast IP address is required.

Group Access

MSO

### Command Mode

Interface Configuration (cable interface only)

Command Line Usage

**cable privacy mcast access** <*H.H.H*> <*A.B.C.D*>

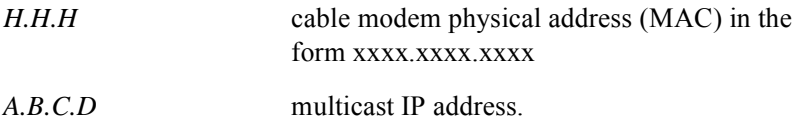

# **cable privacy tek life-time**

The **cable privacy tek life-time** command sets the cable privacy Traffic Encryption Key (TEK) life-time value. The **no cable privacy tek life-time** command returns the cable privacy TEK life-time value to the default value.

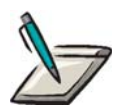

**Note:** Baseline privacy is configured with key encryption keys (KEKs), and the TEKs are configured based on the 40 or 56-bit data encryption standard (DES).

A life-time or a grace-time TEK value expires based on a life-time or grace-time value, but a cable modem has to renew its TEK grace-time value before it expires. If a lasting TEK lifetime is needed, use a life-time key.

## Group Access

MSO

### Command Mode

Interface Configuration (cable interface only)

### Command Line Usage

**cable privacy tek life-time** <*30-604800*>

### **no cable privacy tek life-time**

## Command Syntax

*30-604800* minimum and maximum traffic encryption life-time value in seconds

## Command Default

43200 seconds

# **cable qos-profile**

The **cable qos-profile** command accesses QoS Profile Configuration mode. QoS Profile Configuration mode allows you to create or modify a QoS Profile. The **no cable qos-profile** command deletes a QoS Profile.

### Group Access

MSO

### Command Mode

Global Configuration and QoS Profile Configuration

Command Line Usage

**cable qos-profile** <*prof-num*>

**no cable qos-profile** <*prof-num*>

Command Syntax

*prof-num* the QoS Profile identifying number

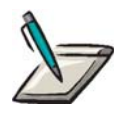

**Note:** Only QoS Profile numbers 1-16 can be configured by the user.

# **cable shared-secret**

The **cable shared-secret** command activates or deactivates cable modem authentication with a shared-secret key. The **no cable shared-secret** command sets the cable shared-secret back to the default.

Use the **cable shared-secret** command to authenticate the cable modem such that all cable modems must return a text string to register for access to the network.

If the **no cable shared-secret** command is enabled on the CMTS, secret key checking is not available on any cable modem. If shared-secret is configured on CMTS, cable modems have to use the secret key obtained from the CM configuration files obtained from the TFTP server.

### Group Access

MSO

## Command Mode

Global Configuration

### Command Line Usage

**cable shared-secret** {**0** <*string*> | **7 <***hex-dump-string*> | <*string>*} **no cable shared-secret** {**0** <*string*> | **7 <***hex-dump-string*> | <*string>*}

## Command Syntax

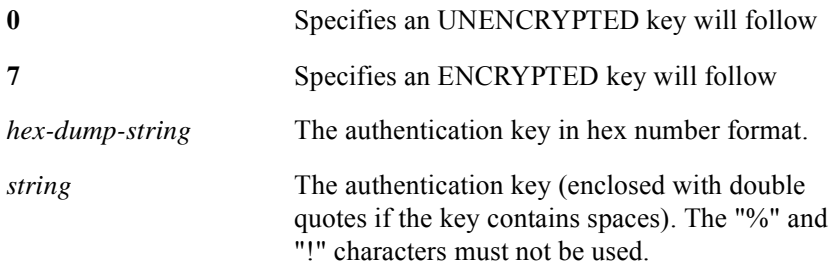

# Command Default

null string
# **cable shared-secondary-secret**

The **cable shared-secondary-secret** command activates or deactivates cable modem authentication with a shared-secondary-secret key. The **no cable shared-secondary-secret** command sets the cable shared-secondary-secret back to the default.

Use the **cable shared-secondary-secret** command to authenticate the cable modem such that all cable modems must return a text string to register for access to the network.

If the **no cable shared-secondary-secret** command is enabled on the CMTS, secret key checking is not available on any cable modem. If shared-secondary-secret is configured on CMTS, cable modems have to use the secret key obtained from the CM configuration files obtained from the TFTP server.

#### Group Access

MSO

### Command Mode

Global Configuration

#### Command Line Usage

**cable shared-secondary-secret** {**0** <*string*> | **7 <***hex-dump-string*> | <*string>*} **no cable shared-secondary-secret** {**0** <*string*> | **7 <***hex-dump-string*> | <*string>*}

## Command Syntax

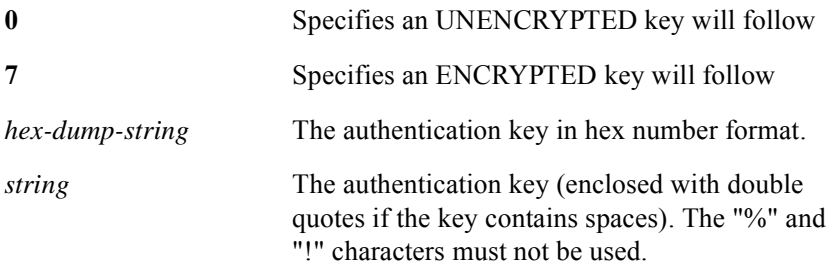

## Command Default

null string

# **cable spectrum-group**

The **cable spectrum-group** command is used to create a cable spectrum group and enter Cable Spectrum Group mode in which to configure a cable spectrum group. All of the cable spectrum parameters are configured from Cable Spectrum Group mode.

Group Access

MSO

Command Mode

Global Configuration

Command Line Usage

**cable spectrum-group** <*WORD*>

**no cable spectrum-group** <*WORD*>

Command Syntax

*WORD* The cable spectrum group name.

# **cable sync-interval**

The synchronization message interval is the interval between successive synchronization message transmissions from the BSR CMTS interface to the CMs. The **cable sync-interval** command sets the synchronization interval between transmission of successive SYNC messages from the CMTS to CMs. The **no cable sync-interval** returns the interval setting to transmit SYNC messages to the default.

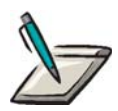

**Note:** Ensure that you disable the cable interface using the **cable shutdown** command before using the **cable sync-interval** command.

Group Access

**MSO** 

Command Mode

Interface Configuration (cable interface only)

Command Line Usage

**cable sync-interval** <*0-200>*

**no cable sync-interval**

Command Syntax

*0-200* synchronization interval in milliseconds.

# **cable ucd-interval**

The **cable ucd-interval** command sets the interval between transmission of successive Upstream Channel Descriptor (UCD) messages. The **no cable ucd-interval** changes the interval setting to transmit UCD messages back to the default.

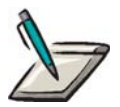

**Note:** Ensure that you disable the cable interface using the **cable shutdown** command before using the **cable ucd-interval** command.

Group Access

MSO

Command Mode

Interface Configuration (cable interface only)

Command Line Usage

**cable ucd-interval** <*0-2000*>

**no cable ucd-interval** 

Command Syntax

*0-2000* UCD interval in *milliseconds*

Command Default

1000

# **cable upstream active-codes**

The **cable upstream active-codes** command specifies the number of active codes allowed for an S-CDMA channel type. The active codes value must be a non prime number. Increasing the number of allowed active codes provides more transmission channel capacity. Reducing the number of active codes takes advantage of the S-CDMA spreader processing gain at the expense of channel capacity.

#### Group Access

MSO

# Command Mode

Interface Configuration (cable interface only)

# Command Line Usage

**cable upstream** <*X*/*Y*> **active-codes** <*64-128*> **no cable upstream** <*X*/*Y*> **active-codes** <*64-128*>

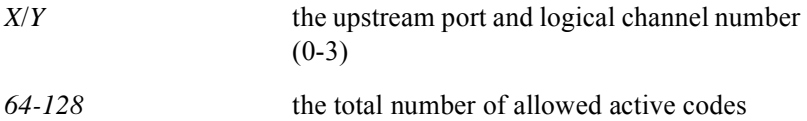

# **cable upstream channel-type**

The **cable upstream channel-type** command allows you to specify the channel type for the default upstream channel (0) or specify the channel type for up to four logical channels (0-3).

# Group Access

MSO

## Command Mode

Interface Configuration (cable interface only)

# Command Line Usage

**cable upstream** {<*NUM*> | <*X*/*Y*>} **channel-type** {**tdma** | **atdma** | **mtdma** | **scdma**} **no cable upstream** {<*NUM*> | <*X*/*Y*>} **channel-type** {**tdma** | **atdma** | **mtdma** | **scdma**}

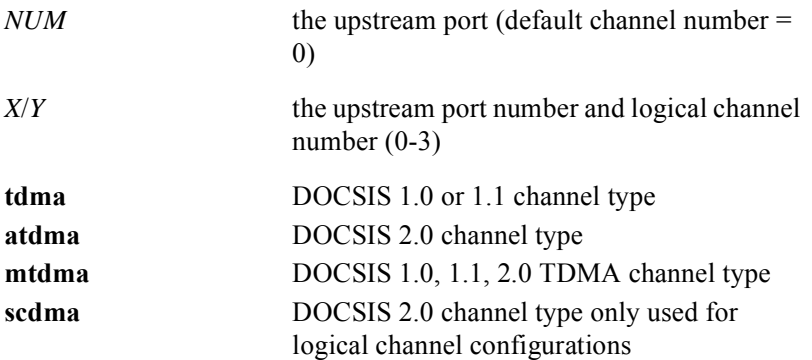

# **cable upstream channel-width**

The **cable upstream channel-width** command specifies an upstream channel width for an upstream port. The **no cable upstream channel-width** command returns the default value.

#### Group Access

MSO

#### Command Mode

Interface Configuration (cable interface only)

#### Command Line Usage

**cable upstream** *<NUM>* **channel-width** [**1600000** *|* **200000** *|* **3200000** *|* **400000** *|*  **800000**]

**no cable upstream** *<NUM>* **channel-width** [**1600000** *|* **200000** *|* **3200000** *|* **400000** *|*  **800000**]

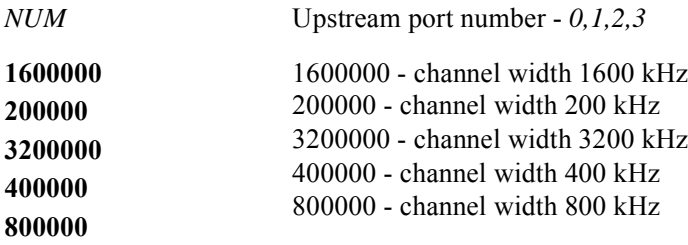

# **cable upstream codes-minislot**

The **cable upstream codes-minislot** command specifies the number of active codes allowed for each minislot on an S-CDMA channel. The number active codes allowed for each minislot determines the minislot capacity and sets the granularity of the upstream grants.

## Group Access

MSO

### Command Mode

Interface Configuration (cable interface only)

### Command Line Usage

**cable upstream** <*X*/*Y*> **codes-minislot** <*2-32*> **no cable upstream** <*X*/*Y*> **codes-minislot** <*2-32*>

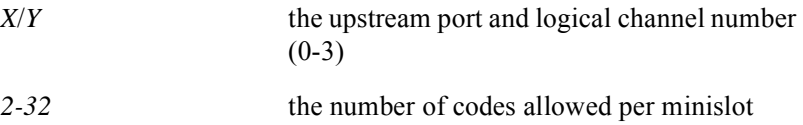

# **cable upstream concatenation**

The **cable upstream concatenation** command enables CMTS concatenation capabilities. The **no cable upstream concatenation** command disables CMTS concatenation capabilities.

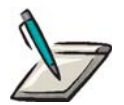

**Note:** Concatenation must be enabled globally with the **cable upstream concatenation** command before any setting specified with the **cable concatenation** command is valid. Once concatenation is enabled globally, the **cable concatenation** command will enable or disable concatentation for DOCSIS 1.0 and 1.1 cable modems only and concatenation will always be enabled for DOCSIS 2.0 cable modems regardless of any setting specified with this command.

### Group Access

**MSO** 

# Command Mode

Interface Configuration (cable interface only)

#### Command Line Usage

**cable upstream** <*NUM>* **concatenation**

**no cable upstream** <*NUM>* **concatenation**

#### Command Syntax

*NUM* the upstream port number

Command Default

Enabled

# **cable upstream data-backoff**

Use the **cable upstream data-backoff** command sets data back-off value to assign automatic or fixed start and stop values. The **no cable upstream data-backoff**  command returns to the default data back-off value.

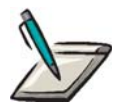

**Note:** The automatic setting is recommended.

Group Access

MSO

### Command Mode

Interface Configuration (cable interface only)

## Command Line Usage

**cable upstream <***NUM***> data-backoff** {**<***0-15***> <***0-15*> | **automatic**}

**no cable upstream <***NUM***> data-backoff** {**<***0-15***> <***0-15*> | **automatic**}

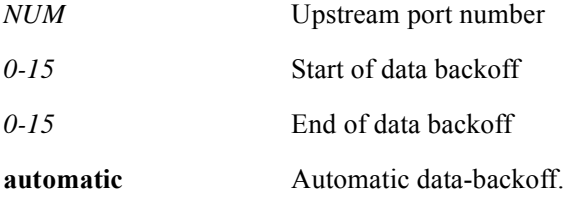

# **cable upstream description**

The **cable upstream description** command is used to specify descriptive information for a upstream port on the BSR. This information is limited to 80 characters and single word descriptions are not allowed. Use the characters: **\_** or **-** to separate words. For example, if a upstream port served a certain section of a city, the MSO could assign the following description:

MOT(config-if)#**cable upstream 0 description charlestown\_1U**

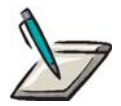

**Note:** The entered description can be seen in the running configuration, and in the command output of **show** commands such as the **show ip interface** and **show running-config** commands.

#### Command Mode

Interface Configuration (cable interface only)

#### Command Line Usage

#### **cable upstream <***NUM***> description <***LINE***>**

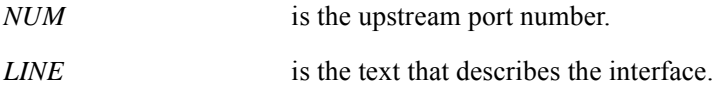

# **cable upstream force-frag**

The **cable upstream force-frag** command is used as a traffic shaping tool that forces the CM to fragment large upstream packets. When a CM sends a request to the CMTS for a large data grant that exceeds the configured minislot threshold, the CMTS grants the CM the configured minislot threshold, which forces the CM to make another data grant request for the remaining data, thereby causing data packets in the original grant to be fragmented by the CM.

### Group Access

**MSO** 

#### Command Mode

Interface Configuration (cable interface only)

### Command Line Usage

**cable upstream <***NUM***> force-frag** <*0-255*>

**no cable upstream <***NUM***> force-frag** <*0-255*>

## Command Syntax

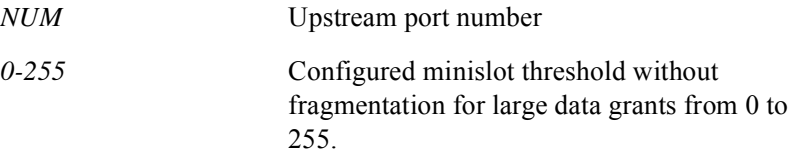

## Command Default

The force fragmentation feature is set to 0 for no forced fragmentation of large data grants.

# **cable upstream frequency**

The **cable upstream frequency** command sets the fixed frequency for the upstream cable port in Hz. The **no cable upstream frequency** command returns the default upstream frequency value. The cable interface does not operate until a fixed upstream frequency is set. The RF upstream frequency must comply with the expected CM output frequency.

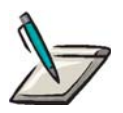

**Note:** The Japan DOCSIS Standard must be specified with the **[cable cmts](#page-549-0)  [type](#page-549-0)** command before an upstream frequency can be selected for any Japan DOCSIS Standard CMTS module.

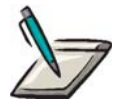

**Note:** Make sure that the upstream frequency selected does not interfere with the frequencies used for any other upstream applications running in the cable plant.

Group Access

**MSO** 

#### Command Mode

Interface Configuration (cable interface only)

#### Command Line Usage

#### **North American DOCSIS Standard**

**cable upstream** *<NUM>* **frequency** <5*000000-42000000*> **no cable upstream** *<NUM>* **frequency** <5*000000-42000000*>

#### **Euro-DOCSIS Standard**

**cable upstream** *<NUM>* **frequency** <5*000000-65000000*> **no cable upstream** *<NUM>* **frequency** <5*000000-65000000*>

#### **Japan DOCSIS (J-DOCSIS) Standard**

**cable upstream** *<NUM>* **frequency** <*10000000-55000000*> **no cable upstream** *<NUM>* **frequency** <*10000000-55000000*>

# Command Syntax

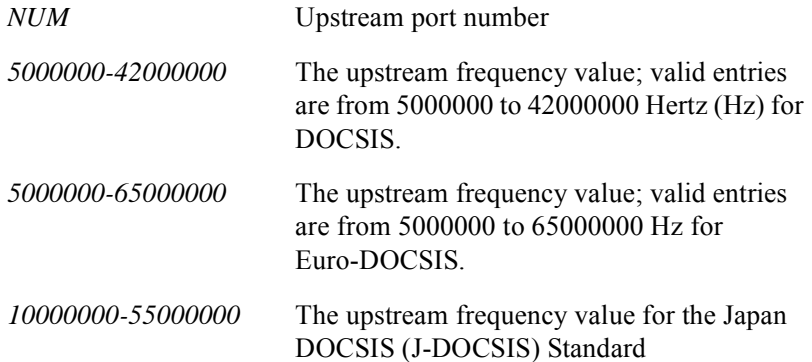

# Command Default

none

# **cable upstream hopping-seed**

The **cable upstream hopping-seed** command specifies the 15 bit S-CDMA hopping seed value used for the code hopping sequence initialization.

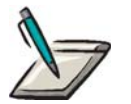

**Note:** The logical channel must be disabled to specify a new hopping seed value.

#### Group Access

MSO

### Command Mode

Interface Configuration (cable interface only)

#### Command Line Usage

**cable upstream** <*X*/*Y*> **hopping-seed** <*0-32767*> **no cable upstream** <*X*/*Y*> **hopping-seed** <*0-32767*>

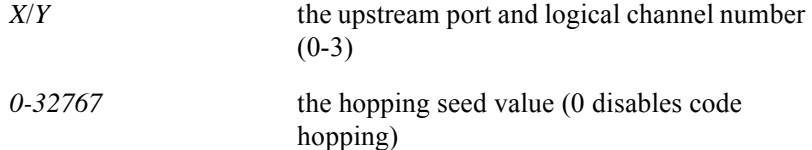

# **cable upstream ingress-canceller enable**

The **cable upstream ingress-canceller enable** command enables the ingress canceller feature for an upstream cable port. Ingress cancellation is a DOCSIS 2.0 feature that protects against worst case plant impairments such as common path distortion (CPD), citizen band (CB), short-wave radio, and ham radio by opening unused portions of the upstream Spectrum. The **no cable upstream ingress-canceller enable** command disables the ingress canceller feature for an upstream cable port.

### Group Access

All

Command Mode

Interface Configuration (cable interface only)

Command Line Usage

#### **cable upstream** <*NUM*> **ingress-canceller enable**

Command Syntax

*NUM* the upstream port

# **cable upstream ingress-canceller idle-interval**

The **cable upstream ingress-canceller idle-interval** command configures the idle interval for the ingress canceller feature.

#### Group Access

All

# Command Mode

Interface Configuration (cable interface only)

# Command Line Usage

**cable upstream** <*NUM*> **ingress-canceller idle-interval** <*256-512*> **frequency**  $1 - 20$ 

**no cable upstream** <*NUM*> **ingress-canceller idle-interval** <*256-512*> **frequency**  $1 - 20$ 

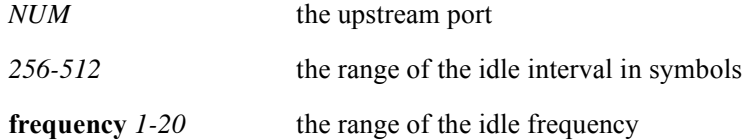

# **cable upstream invited-range-interval**

The **cable upstream invited-range-interval** command is used to define the amount of time in milliseconds allowed by the CMTS between ranging requests transmitted by the cable modem (CM). The **no cable upstream invited-range-interval** command returns to the default value.

### Group Access

MSO

#### Command Mode

Interface Configuration (cable interface only)

# Command Line Usage

# **cable upstream** <*NUM*> **invited-range-interval** <*0-30000*> **no cable upstream** <*NUM*> **invited-range-interval** <*0-30000*>

# Command Syntax

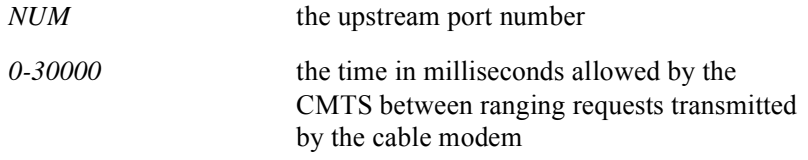

# Command Default

10000 milliseconds

# **cable upstream iuc11-grant-size**

The **cable upstream iuc11-grant-size** command specifies the size of the Interval Usage Code (IUC) 11 Advanced Unsolicited Grant burst descriptor when configuring a DOCSIS 2.0 upstream logical channel.

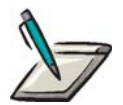

**Note:** If a modulation profile for an upstream channel does not support IUC 11, the configuration of the IUC 11 byte size will be not be allowed. If a modulation profile for an upstream channel is changed and the new modulation profile does not support IUC 11, the IUC 11 byte size muset be reset to "0".

#### Group Access

MSO

### Command Mode

Interface Configuration (cable interface only)

#### Command Line Usage

```
cable upstream <X/Y> iuc11-grant-size [<0-1024>]
no cable upstream <X/Y> iuc11-grant-size [<0-1024>]
```
#### Command Syntax

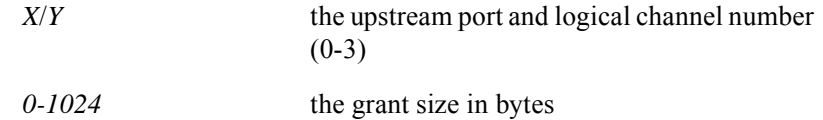

#### Command Default

0 bytes

# **cable upstream maintain-power-density on**

The **cable upstream maintain-power-density on** command enables the Maintain Power Spectral Density feature for each logical channel. If Maintain Power Spectral Density is enabled and the modulation rate is different from the previous UCD, the cable modem must change its transmit power level to keep the power spectral density as close as possible to what it was prior to the modulation rate change. The **no cable upstream maintain-power-density on** command disables the Maintain Power Spectral Density feature. If Maintain Power Spectral Density is disabled, the cable modem maintains the same power level that it was using prior to the modulation rate change.

### Group Access

MSO

### Command Mode

Interface Configuration (cable interface only)

#### Command Line Usage

**cable upstream** <*X*/*Y*> **maintain-power-density on**

#### **no cable upstream** <*X*/*Y*> **maintain-power-density on**

## Command Syntax

*X/Y* the upstream port and logical channel number  $(0-3)$ 

# **cable upstream map-interval**

The **cable upstream map-interval** command is used to determine the time interval in microseconds for bandwidth maps messages (MAP) to be used by the CM to allocate upstream time slots. The **no cable upstream map-interval** command resets the upstream interval to the default.

#### Group Access

MSO

#### Command Mode

Interface Configuration (cable interface only)

# Command Line Usage

**cable upstream** <*NUM*> **map-interval** <*2000-16000*> **no cable upstream** <*NUM*> **map-interval** <*2000-16000*>

### Command Syntax

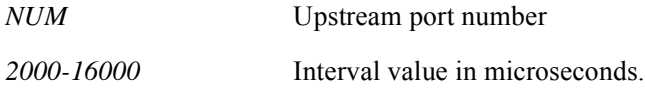

# Command Default

4000 microseconds

# **cable upstream max-calls**

The Maximum Assigned Bandwidth (MAB) feature is used on the cable interface to regulate the number of Voice-over-IP (VOIP) calls that are available on a particular upstream channel for Unsolicited Grant Service (UGS) and Unsolicited Grant Service with Activity Detection UGS-AD constant bit rate (CBR) data flows. A definitive limit on the number of voice calls ensures that bandwidth resources are not overused on an upstream channel.

Use the **cable upstream max-calls** command to configure the maximum number of voice calls for an upstream channel. The **no cable upstream max-calls** command returns the maximum number of voice calls to the default value.

#### Group Access

MSO

#### Command Mode

Interface Configuration (cable interface only)

#### Command Line Usage

```
cable upstream <NUM> max-calls <0-255>
no cable upstream <NUM> max-calls <0-255>
```
## Command Syntax

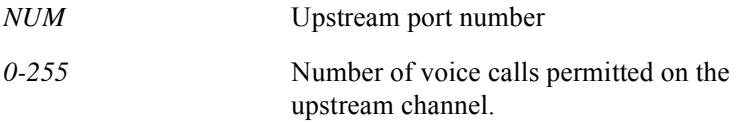

## Command Default

The default maximum number of calls is 0.

# **cable upstream minislot-size**

Use the **cable upstream minislot-size** command to set the number of 6.25 microsecond ticks in each upstream minislot. The **no cable upstream minislot-size** command returns the minislot size to the default value.

### Group Access

MSO

#### Command Mode

Interface Configuration (cable interface only)

#### Command Line Usage

```
cable upstream <NUM> minislot-size [2 | 4 | 8 | 16 | 32 | 64 | 128]
```

```
no cable upstream <NUM> minislot-size [2 | 4 | 8 | 16 | 32 | 64 | 128]
```
### Command Syntax

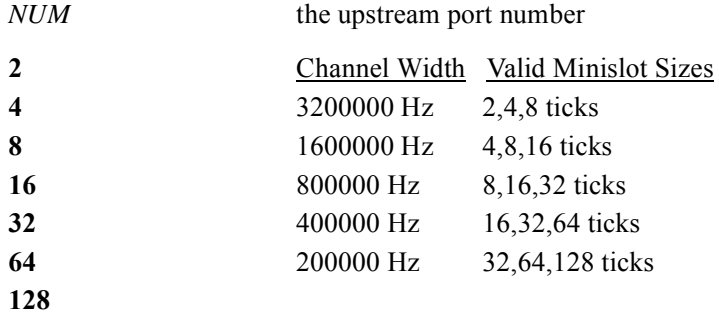

### Command Defaults

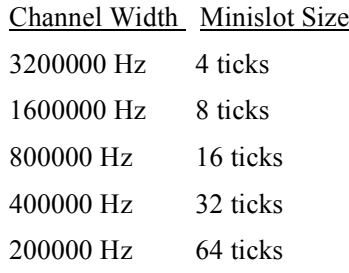

# **cable upstream modem-ranging-delay**

The **cable upstream modem-ranging-delay** command specifies the maximum cable modem ranging delay in microseconds (usec). The ranging delay of a modem is the timing adjustment that would be sent to the modem if it were located next to the CMTS. For example, if a modem is located next to the CMTS and the **show cable modem** command indicates a timing offset of 1800 (10MHz clock units), the ranging delay for the modem is  $(1800 \times 100)/1024 = 175$ -microseconds. The maximum modem ranging delay is used in sizing Initial Maintenance intervals in the upstream and is used for no other purpose. Initial Maintenance is the upstream interval that a cable modem uses to send its initial ranging request message when it wants to join the network. The **no cable upstream modem-ranging-delay** command restores the default value.

### Group Access

MSO

### Command Mode

Interface Configuration (cable interface only)

#### Command Line Usage

**cable upstream** <*NUM*> **modem-ranging-delay** <*0-600*>

**no cable upstream** <*NUM*> **modem-ranging-delay**

## Command Syntax

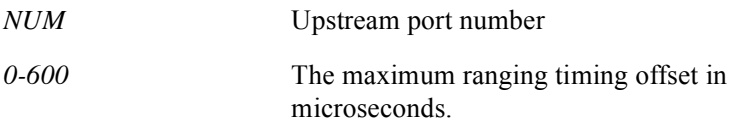

# Command Default

250 microseconds

# **cable upstream modulation-profile**

The **cable upstream modulation-profile** is used to apply an upstream modulation profile to an upstream channel. The **no cable upstream modulation-profile** command returns the modulation profile to modulation profile 1.

#### Group Access

MSO

#### Command Mode

Interface Configuration (cable interface only)

#### Command Line Usage

**cable upstream** *<NUM>* **modulation-profile <***1-600*>

```
no cable upstream <NUM> modulation-profile <1-600>
```
### Command Syntax

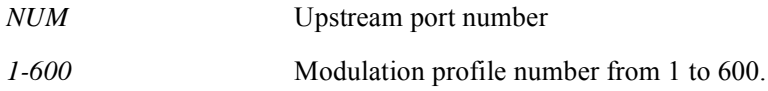

#### Command Default

modulation profile 1

# **cable upstream physical-delay**

The CMTS physical delay function is used to specify the maximum round-trip propagation delay between the CMTS and cable modems (CMs). The CMTS can optionally set the physical delay automatically.

The **cable upstream physical-delay** command is used to set fixed or automatic physical delay parameters. You can use the following options to adjust the physical delay function:

- A single fixed time can be set for physical delay.
- Physical delay parameters can be configured so that they are adjusted automatically by the BSR when you specify the automatic option with a specified minimum and maximum microsecond range.
- If you do not want to specify a range for the automatic option, select the automatic option only.

The **no cable upstream physical-delay** command changes the physical delay setting back to the default value.

### Group Access

MSO

#### Command Mode

Interface Configuration (cable interface only)

## Command Line Usage

```
cable upstream <NUM> physical-delay {<10-1600> | automatic [<10-1600> 
<10-1600>]}
```
**no cable upstream** <*NUM*> **physical-delay** {**<***10-1600>* | **automatic** [**<***10-1600>*  **<***10-1600>*]}

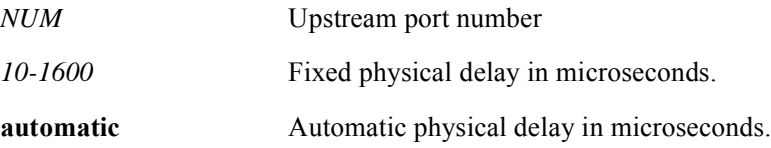

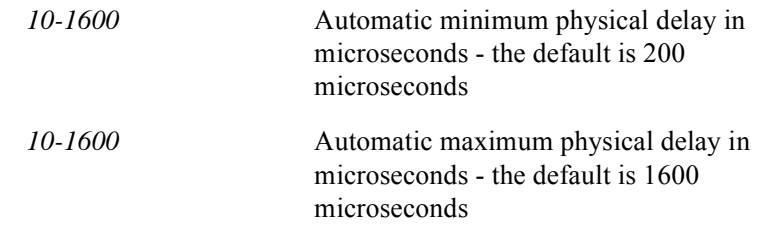

# Command Default

The fixed physical delay is 400 microseconds

# **cable upstream power-level**

The BSR CMTS interface controls CM output power levels to meet the desired CMTS upstream input power level. Input power level adjustments to an upstream port compensate for CMTS signal degradation between the optical receiver and the upstream RF port.

The **cable upstream power-level** command is used to set the upstream input power level in *absolute* mode. In *absolute* mode, the input power level does not change when the upstream channel width is changed. Defining the input power level in *absolute* mode could possibly cause upstream return lasers to clip on a completely populated upstream channel.

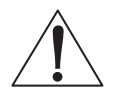

**Caution:** If the power level is not explicitly set on the upstream interfaces, they default to 0 dBmV in absolute mode with a 3.2 MHz, 2560 kilosymbols per second rate. Ensure that the correct power level is set on each upstream channel.

[Table 11-2](#page-639-0) describes how the upstream channel bandwidth corresponds to the input power-level range and default power-level range for a specific upstream channel.

<span id="page-639-0"></span>

| <b>Upstream Channel</b><br><b>Bandwidth</b> | <b>Default Power-level</b><br>Range | <b>Power-level</b><br>Range |
|---------------------------------------------|-------------------------------------|-----------------------------|
| 200 KHz                                     | $-1$ dBmV                           | $-16$ to $+14$ dBmV         |
| 400 KHz                                     | $+2$ dBmV                           | $-13$ to $+17$ dBmV         |
| 800 KHz                                     | +5 dBmV                             | $-10$ to $+20$ dBmV         |
| $1.6$ MHz                                   | +8 dBmV                             | $-7$ to $+23$ dBmV          |
| 3.2 MHz                                     | $+11$ dBmV                          | $-4$ to $+26$ dBmV          |

**Table 11-2 Upstream Input Power Level Range Parameters**

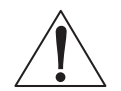

**Caution:** Use caution when increasing the input power level in *absolute* mode. The CMs on the HFC network increase their transmit power level by 3 dB for every incremental upstream channel bandwidth change, causing an increase in the total power on the upstream channel. This may violate the upstream return laser design parameters

## Group Access

**MSO** 

#### Command Mode

Interface Configuration (cable interface only)

#### Command Line Usage

**cable upstream <***NUM***> power-level** <*-160 - +290*>

```
no cable upstream <NUM> power-level <-160 - +290>
```
### Command Syntax

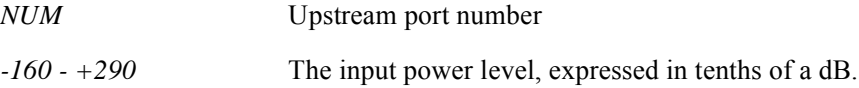

#### Command Default

 $0$  dB

### Command Example

The following example shows how to use the **cable upstream power-level** command to set the upstream input power level to +5 dBmV in *absolute* mode, which keeps the input power level at +5 dBmV regardless of the upstream channel bandwidth setting, as shown below:

MOT(config-if)#**cable upstream 0 power-level 50**

# **cable upstream power-level default**

The BSR CMTS interface controls CM output power levels to meet the desired CMTS upstream input power level. Input power level adjustments to an upstream port compensate for CMTS signal degradation between the optical receiver and the upstream RF port.

The **cable upstream power-level default** command is used to set the upstream input power level in *relative* mode, which means that the input power level changes when the upstream channel width is changed. For example, if the input power level is  $+11$ dBmV for a DOCSIS 3.2 MHz upstream channel bandwidth setting in *relative* mode and is changed to 1.6 MHz, the default receive power is +8 dBmV. The default power levels for the 3.2 MHz and 1.6 MHz channels are equal *relative* to their respective channel bandwidth settings

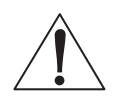

**Caution:** If the power level is not explicitly set on the upstream interfaces, they default to 0 dBmV in absolute mode with a 3.2 MHz, 2560 kilosymbols per second rate. Ensure that the correct power level is set on each upstream channel.

[Table 11-3](#page-641-0) describes how the upstream channel bandwidth corresponds to the input power-level range and default power-level range for a specific upstream channel.

<span id="page-641-0"></span>

| <b>Upstream Channel</b><br><b>Bandwidth</b> | <b>Default Power-level</b><br>Range | <b>Power-level</b><br>Range |
|---------------------------------------------|-------------------------------------|-----------------------------|
| 200 KHz                                     | -1 dBmV                             | $-16$ to $+14$ dBmV         |
| 400 KHz                                     | $+2$ dBmV                           | $-13$ to $+17$ dBmV         |
| 800 KHz                                     | +5 dBmV                             | $-10$ to $+20$ dBmV         |
| $1.6$ MHz                                   | +8 dBmV                             | $-7$ to $+23$ dBmV          |
| $3.2$ MHz                                   | $+11$ dBmV                          | $-4$ to $+26$ dBmV          |

**Table 11-3 Upstream Input Power Level Range Parameters**

## Group Access

MSO

## Command Mode

Interface Configuration (cable interface only)

### Command Line Usage

```
cable upstream <NUM> power-level default {<-150 - +150>}
no cable upstream <NUM> power-level default {<-150 - +150>}
```
### Command Syntax

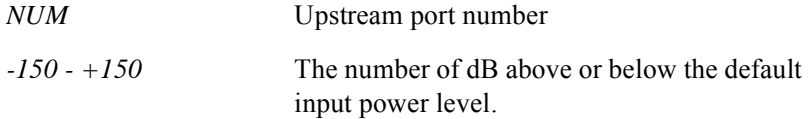

### Command Default

 $0$  dB

#### Command Example

The following example shows how to use the **cable upstream power-level default** command to set the input power level for a 3.2 MHz channel in *relative* mode from  $+11$  dBmV to  $+5$  dBmV $\cdot$ 

MOT(config-if)#**cable upstream 0 power-level default -60**

The default input power level is reduced by 6 dB. The power level is now +5 dBmV.

**T**he following example shows how to use the **cable upstream power-level default** command to set the input power level for a 3.2 MHz channel in *relative* mode from +11 dBmV to 0 dBmV, as shown below:

MOT(config-if)#**cable upstream 0 power-level default -110**

The default input power level is reduced by 11 dB.

# **cable upstream pre-equalization**

The **cable upstream pre-equalization** command enables pre-equalization adjustment on the upstream port that includes sending pre-equalization coefficients in a ranging response to a CM to compensate for impairment over the transmission line. The **no cable upstream pre-equalization** command disables the pre-equalization function.

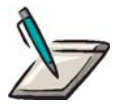

**Note:** Not all CMs support the pre-equalization adjustment. If a CM does not support this adjustment, the BSR CMTS interface may not be able to receive upstream data correctly from the CM.

Group Access

MSO

Command Mode

Interface Configuration (cable interface only)

Command Line Usage

**cable upstream** *<NUM>* **pre-equalization no cable upstream** *<NUM>* **pre-equalization**

Command Syntax

*NUM* Upstream port number

# **cable upstream range-backoff**

Use the **cable upstream range-backoff** command to set the start and end upstream range-backoff values for a CM or re-establish a CM if a power outage occurs. Use the **no cable upstream range-backoff** command return the ranging back-off default value. If you choose automatic, the system sets the upstream data-backoff start and end values.

#### Group Access

MSO

#### Command Mode

Interface Configuration (cable interface only)

### Command Line Usage

# **cable upstream** *<NUM>* **range-backoff** {**<***0-15***> <***0-15*> | **automatic**} **no cable upstream** *<NUM>* **range-backoff** {**<***0-15***> <***0-15*> | **automatic**}

### Command Syntax

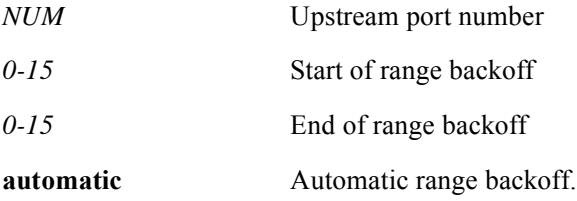

## Command Default

start 0, end 4

# **cable upstream range-forced-continue**

The **cable upstream range-forced-continue** command forces a ranging response to continue for all CMs. The no **cable upstream range-forced-continue** command disables forcing a ranging response/

### Group Access

MSO

### Command Mode

Interface Configuration (cable interface only)

Command Line Usage

**cable upstream** *<NUM>* **range-forced-continue**

**no cable upstream** *<NUM>* **range-forced-continue**

## Command Syntax

*NUM* Upstream port number

# **cable upstream range-power-override**

The **cable upstream range-power-override** command enables CM power adjustment. The **no cable upstream range-power-override** command disables CM power adjustment.

#### Group Access

MSO

Command Mode

Interface Configuration (cable interface only)

Command Line Usage

**cable upstream** <*NUM*> **range-power-override**

**no cable upstream** <*NUM*> **range-power-override**

Command Syntax

*NUM* Upstream port number

# **cable upstream rate-limit**

The **cable upstream rate-limit** command controls whether rate-limiting is applied to any CM sending upstream data to the CMTS on a given upstream interface. The **no cable upstream rate-limit** command changes the rate limit applied to a cable modem sending upstream data to the CMTS back to the default which is disabled. The token-bucket algorithm is used for rate-limiting.

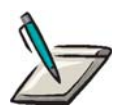

**Note:** If the rate-limit is enabled, data received from cable modems are rate-limited according to the cable modems configured. Packets may be buffered at times when any cable modem or the hosts behind the cable modems transmit data exceeding the permitted bandwidth.

Group Access

MSO

Command Mode

Interface Configuration

Command Line Usage

**cable upstream** *<NUM>* **rate-limit**

**no cable upstream** *<NUM>* **rate-limit**

Command Syntax

*NUM* Upstream port number

Command Default

Disabled
## **cable upstream snr-offset**

The **cable upstream snr-offset** command configures the display an SNR value with an offset. The offset can be configured for each upstream port up to a value of 100 (10 dB) in 10 (1 dB) increments. The offset value will be added to the SNR value when it is displayed with the **show controllers** and **show interfaces cable upstream signal-quality** CLI commands and through SNMP. The offset value will not be added to the actual SNR reading that is used by critical tasks such as Spectrum Management.

#### Group Access

MSO

#### Command Mode

Interface Configuration (cable interface only)

#### Command Line Usage

**cable upstream** <*NUM*> **snr-offset** {**10** | **20** | **30** | **40** | **50** | **60** | **70** | **80** | **90** | **100**} **no cable upstream** <*NUM*> **snr-offset** {**10** | **20** | **30** | **40** | **50** | **60** | **70** | **80** | **90** | **100**}

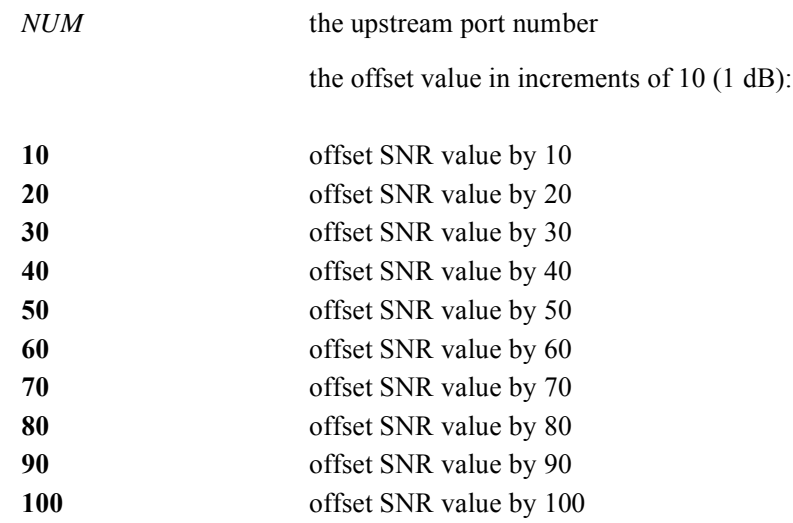

## **cable upstream spectrum-group**

The **cable upstream spectrum-group command** is used to apply a spectrum group to an upstream port. The **no cable upstream spectrum-group command removes the spectrum group.**

#### Group Access

MSO

#### Command Mode

Interface Configuration (cable interface only)

#### Command Line Usage

**cable upstream** <*NUM*> **spectrum-group** <*WORD*>

#### **no cable upstream** <*NUM*> **spectrum-group** <*WORD*>

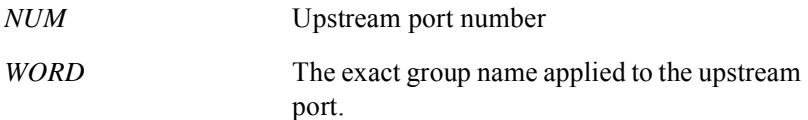

# **cable upstream shutdown**

The **cable upstream shutdown** command administratively disables the upstream port.The **no cable upstream shutdown** command enables an upstream port.

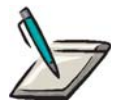

**Note:** Ensure that each upstream port is enabled after the port is properly configured and ready for use.

Group Access

MSO

Command Mode

Interface Configuration (cable interface only)

#### Command Line Usage

**cable upstream** *<NUM>* **shutdown**

**no cable upstream** *<NUM>* **shutdown**

### Command Syntax

*NUM* Upstream port number

### Command Default

Each upstream port is disabled.

# **cable upstream spread-interval**

The **cable upstream spread-interval** specifies the spreading interval for an S-CDMA frame. A spreading interval is the time that it takes to transmit one symbol per code across all 128 codes in an S-CDMA frame. The time duration of an S-CDMA frame is determined by a configurable number of spreading intervals and the signaling rate.

#### Group Access

MSO

#### Command Mode

Interface Configuration (cable interface only)

#### Command Line Usage

**cable upstream** <*X*/*Y*> **spread-interval** <*1-32*> **no cable upstream** <*X*/*Y*> **spread-interval** <*1-32*>

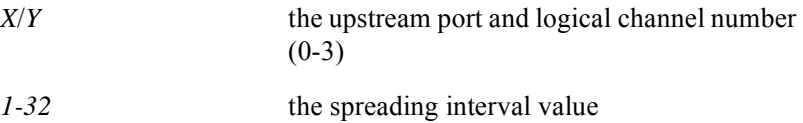

# **cable upstream trap-enable-cmts**

The **cable upstream trap-enable-cmts** command enables the *rdnCmtsLinkUpDownTrapEnable* trap for an upstream port. The *rdnCmtsLinkUpDownTrapEnable* trap indicates whether a CMTS link up or link down trap should be generated. The **no cable upstream trap-enable-rdn** command disables the *rdnCmtsLinkUpDownTrapEnable* trap.

#### Group Access

All

#### Command Mode

Interface Configuration (cable interface only)

### Command Line Usage

**cable upstream** *<NUM>* **trap-enable-cmts**

**no cable upstream** *<NUM>* **trap-enable-cmts**

### Command Syntax

*NUM* Upstream port number

Command Default

# **cable upstream trap-enable-if**

The **cable upstream trap-enable-if** command enables the *ifLinkUpDownTrapEnable* trap for an upstream port. The *ifLinkUpDownTrapEnable* trap indicates whether a link up or link down trap should be generated. The **cable upstream no trap-enable-if**  command disables the *ifLinkUpDownTrapEnable* trap.

#### Group Access

All

#### Command Mode

Interface Configuration (cable interface only)

#### Command Line Usage

**cable upstream** *<NUM>* **trap-enable-if**

**no cable upstream** *<NUM>* **trap-enable-if**

#### Command Syntax

*NUM* Upstream port number.

#### Command Default

# **cable upstream trap-enable-rdn**

The **cable upstream trap-enable-rdn** command enables the *rdnCardIfLinkUpDownEnable* trap for an upstream port. The *rdnCardIfLinkUpDownEnable* trap indicates whether a link up or link down trap should be generated. The **no cable upstream trap-enable-rdn** command disables the *rdnCardIfLinkUpDownEnable* trap.

#### Group Access

All

#### Command Mode

Interface Configuration (cable interface only)

#### Command Line Usage

**cable upstream** *<NUM>* **trap-enable-rdn**

**no cable upstream** *<NUM>* **trap-enable-rdn**

#### Command Syntax

*NUM* Upstream port number.

### Command Default

# **cable utilization-interval**

The **cable utilization-interval** command specifies the upstream or downstream channel utilization calculation interval. The **no cable utilization-interval** returns the channel utilization calculation interval to the default value of "0" (disabled).

#### Group Access

MSO

Command Mode

Global Configuration

#### Command Line Usage

**cable utilization-interval** <*0-86400*>

**no cable utilization-interval** <*0-86400*>

#### Command Syntax

*0-86400* the channel utilization interval in seconds, 0 is disabled

### Command Default

 $0 =$ disabled

# **channel-type**

The **channel-type** command specifies the channel type for a modulation profile. There are four possible channel-types:

- TDMA DOCSIS 1.1 channel type
- ATDMA DOCSIS 2.0 channel type
- MTDMA DOCSIS 1.1 or DOCSIS 2.0 channel type
- S-CDMA DOCSIS 2.0 channel type only used for logical channel configurations

#### Group Access

MSO

#### Command Mode

Modulation Profile Configuration

#### Command Line Usage

### **channel-type** {**tdma** | **atdma** | **scdma** | **mtdma**} **no channel-type** {**tdma** | **atdma** | **scdma** | **mtdma**}

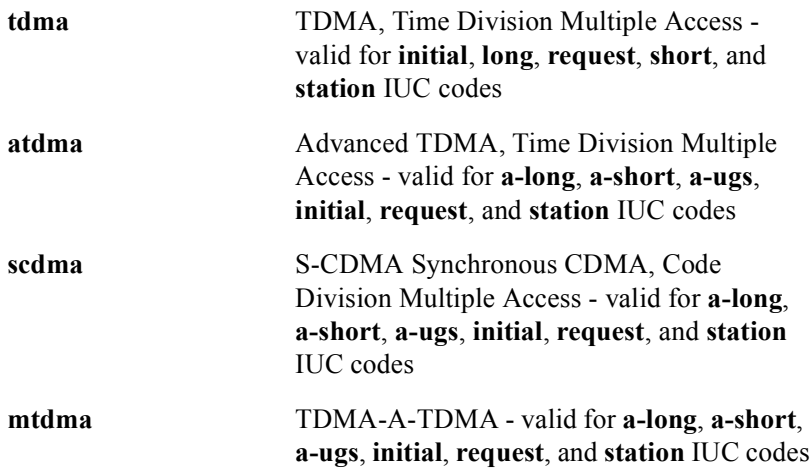

# **clear cable dcc-stats**

The **clear cable dcc-stats** command clears all Dynamic Channel Change (DCC) statistics for all CMTS modules in the BSR chassis or a CMTS module in a specified slot.

#### Group Access

All

#### Command Mode

All modes except User EXEC

Command Line Usage

**clear cable dcc-stats** [<*X*/*Y*>]

### Command Syntax

*X*/*Y X* is 0. *Y* is the CMTS MAC domain.

# **clear cable flap-list**

The **clear cable flap-list** command clears the cable flap-list. You can either clear the flap-list of a specific cable modem by specifying its MAC address or clear the flap-lists of all the cable modems by using the **all** option.

### Group Access

MSO

#### Command Mode

Privileged EXEC

#### Command Line Usage

**clear cable flap-list** {<*mac*> | **all**}

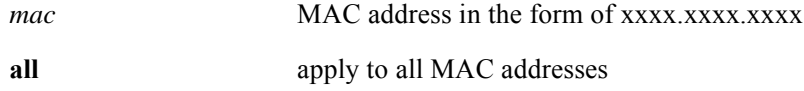

# **clear cable modem**

The **clear cable modem** command is used to either clear the traffic counters or reset a single cable modem or all cable modems connected to the BSR. The **clear cable modem** command options can be used to do the following:

- Clear or reset a single cable modem by using its MAC address.
- Clear or reset specific group of cable modems.
- Clear or reset a single cable modem by using its IP address.
- Clear or reset all cable modems.

#### Group Access

MSO

### Command Mode

Privileged EXEC

#### Command Line Usage

```
clear cable modem {<mac> [<mac>] | <prefix> | all } {counters | reset }
```
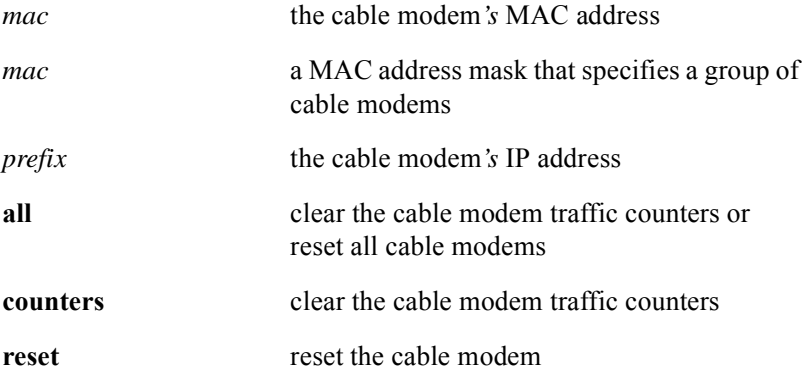

# **clear cable modem offline**

The clear cable modem offline command removes a cable modem from the list of offline cable modems. This command allows you to do the following:

- remove a single offline cable modem from the offline list
- remove all offline cable modems in a single CMTS from the offline list
- remove all offline cable modems from the offline list

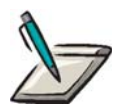

**Note:** The **cable modem aging timer** removes offline cable modems from the list after the configured timeout period has expired. The **clear cable modem offline** command is useful if you need to remove a modem before the cable modem aging timer has expired or if you are not using the cable modem aging timer feature.

#### Group Access

MSO

#### Command Mode

Privileged EXEC

#### Command Line Usage

**clear cable modem offline** [<*mac*> | <*X*/*Y>* ]

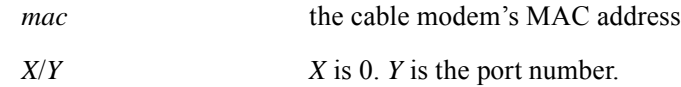

# **clear cable qos svc-flow statistics**

The **clear cable qos svc-flow statistics** command clears all statistics relating to downstream rate-limiting for a particular service flow. This is the same information displayed with the **[show cable qos svc-flow statistics](#page-776-0)** command.

#### Group Access

MSO

Command Mode

All modes except User EXEC

Command Line Usage

**clear cable qos svc-flow statistics** [<*X*/*Y>*] [<*1-4292967295>*]

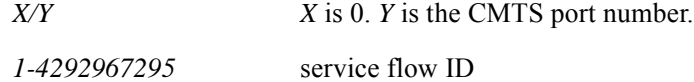

# **clear cable ucc-stats**

The **clear cable ucc-stats** command clears all UCC statistics for all CMTS modules in the BSR chassis or a CMTS module in a specified slot.

Group Access

All

Command Mode

All modes except User EXEC

Command Line Usage

**clear cable ucc-stats** [<*X*/*Y*>]

Command Syntax

*X*/*Y X* is 0. *Y* is the CMTS MAC domain.

# **clear counters cable**

The **clear counters cable** clears counters for a cable interface.

#### Group Access

All

Command Mode

All modes except User EXEC.

Command Line Usage

**clear counters cable** <*X/Y*>

Command Syntax

*X*/*Y X* is 0. *Y* is the CMTS port number.

# **codes-subframe**

The **codes-subframe** command specifies the sub-frame size for an S-CDMA channel type. The sub-frame size establishes the boundaries over which interleaving is accomplished

### Group Access

MSO

### Command Mode

Modulation Profile Configuration

### Command Line Usage

**codes-subframe** <*1-128*>

**no codes-subframe** <*1-128*>

### Command Syntax

*1-128* the sub-frame size

# **collect interval**

The **collect interval** command configures the interval rate at which data collection is performed by the spectrum manager.

Group Access

MSO

Command Mode

Cable Spectrum Group

Command Line Usage

**collect interval** <*60-65535*>

Command Syntax

*60-65535* The time interval in seconds

# **collect resolution**

The **collect resolution** command is used to configure the frequency resolution rate that the spectrum manager performs.

Group Access

MSO

Command Mode

Cable Spectrum Group

Command Line Usage

**collect resolution** <*200000-400000*>

Command Syntax

*200000-400000* The resolution in Hertz.

Command Default

200000 Hz

# **dhcp leasequery authorization on**

The **dhcp leasequery authorization on** command enables the exchange of DHCP lease query messages between the CMTS and a DHCP server. The **no dhcp leasequery authorization on** command disables this exchange.

When an IP packet is either received from or destined to a Host/CPE which does not have an entry in the BSR's DHCP Lease table, the DHCP Lease Query feature will attempt to identify the Host/CPE. If the DHCP Lease Query attempt fails, packets associated with this Host/CPE are discarded.

#### Group Access

System Administrator

#### Command Mode

Interface Configuration (cable interface only)

#### Command Line Usage

**dhcp leasequery** {**authorization** {**on**}} **no dhcp leasequery** {**authorization** {**on**}}

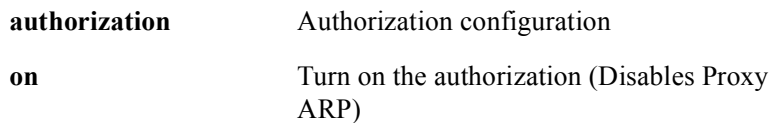

# <span id="page-669-0"></span>**dhcp throttle on**

The **dhcp throttle on** command enables DHCP Rate Limiting for all CMs or CPEs. The **no dhcp throttle on** command disables DHCP Rate Limiting for all CMs or CPEs.

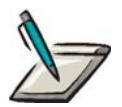

**Note:** Once enabled for either CPEs, CMs, or both types of devices, rate limiting applies to all DHCP Request/Discover packets on a per device basis. The DHCP Rate Limiting feature does not support specifying a particular device for which rate limiting will be applied.

#### Group Access

All

#### Command Mode

Interface Configuration (cable interface only)

#### Command Line Usage

**dhcp throttle** {**cm** | **cpe**} **on**

**no dhcp throttle** {**cm** | **cpe**} **on**

### Command Syntax

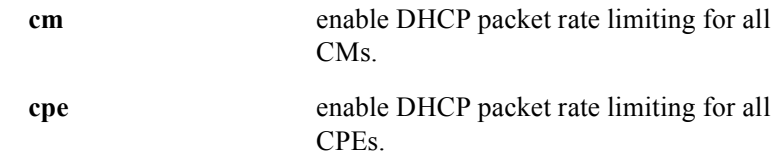

### Command Default

# **dhcp throttle window**

The **dhcp throttle window** command configures the rate of one DHCP Request/ Discover packet per number of seconds for a CM or CPE. The **no dhcp throttle window** command restores the DHCP Request/Discover packet rate per number of seconds to the default value for all CMs or CPEs.

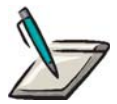

**Note:** DHCP Rate Limiting must be enabled with the **[dhcp throttle on](#page-669-0)** command for a new DHCP Request/Discover packet rate limit setting (other than the default) to take effect.

#### Group Access

All

#### Command Mode

Interface Configuration (cable interface only)

#### Command Line Usage

**dhcp throttle** {**cm** | **cpe**} **window** <*20-30000*> **no dhcp throttle** {**cm** | **cpe**} **window** <*20-30000*>

### Command Syntax

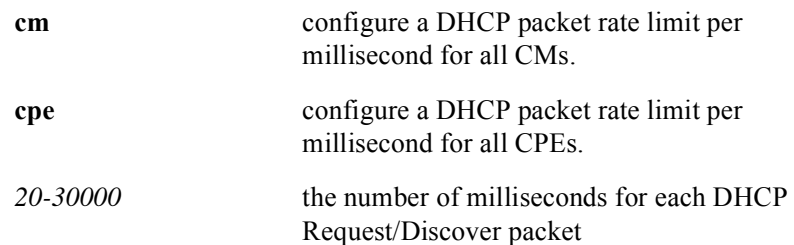

#### Command Default

one DHCP Request packet every 5000 milliseconds (five seconds)

# **differential-encoding on**

The **differential-encoding on** command specifies whether or not differential encoding is used in this modulation profile. Differential encoding is a technique where data is transmitted according to the phase change between two modulation symbols instead of by the absolute phase of a symbol. Differential encoding makes the absolute phase of the received signal insignificant and has the effect of doubling the BER for the same C/N. The **no differential-encoding on** command disables differential encoding for this modulation profile.

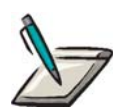

**Note:** Differential encoding is applicable only to TDMA bursts that use QPSK or 16QAM modulation.

### Group Access

MSO

Command Mode

Modulation Profile Configuration

### Command Line Usage

**differential-encoding on no differential-encoding on**

# **docstest**

The **docstest** command globally enables or disables DOCSIS 2.0 test mode on the BSR through the DOCSIS 2.0 Testing MIB (SP-TestMIBv2.0-D02-030530). The DOCSIS 2.0 Testing MIB is used to test DOCSIS 2.0 protocol compliance through a set of objects used to manage DOCSIS 2.0 Cable Modem (CM) and Cable Modem Termination System (CMTS) programmable test features.

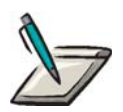

**Note:** The DOCSIS 2.0 Testing MIB is considered to be an adjunct to the DOCSIS 2.0 Specification rather than a part of that specification. Support for this MIB does not indicate compliance with the DOCSIS 2.0 specification. Conversely, lack of support for this MIB does not indicate non-compliance with the DOCSIS 2.0 specification. However, support for this MIB is mandatory for all DOCSIS 2.0 compliant CMs and CMTSs that are submitted for Certification and Qualification by CableLabs.

Once DOCSIS 2.0 test mode is enabled with the **docstest enable** command, the BSR remains in DOCSIS 2.0 test mode until the test mode is disabled with the **docstest disable** command or the system is rebooted.

Group Access

MSO

Command Mode

Privileged EXEC

Command Line Usage

**docstest** {**disable | enable**}

#### Command Syntax

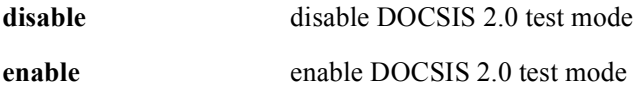

Command Default

# **docstest type**

The **docstest type** command allows you to specifiy the type of DOCSIS 2.0 test to be used through a series of enumerated test modes. The enumerated test mode selected with the **docstest type** command corresponds to an integer "TYPE" field in the DOCSIS 2.0 Testing MIB's CM/CMTS TLV Table.

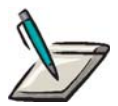

**Note:** DOCSIS 2.0 test mode must be enabled with the **docstest enable** command before a DOCSIS 2.0 test type can be specified.

Group Access

MSO

Command Mode

Privileged EXEC

#### Command Line Usage

**docstest type** {<*1-112*>{<*Slot*/*Port*>}} [*LINE*] **no docstest type** {<*1-112*>{<*Slot*/*Port*>}} [*LINE*]

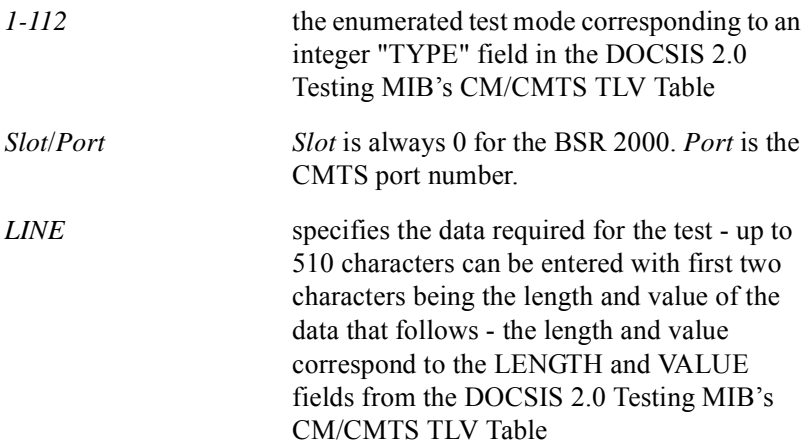

# **fec-codeword**

This **fec codeword** command specifies the number of information bytes for each FEC codeword.

#### Group Access

MSO

Command Mode

Modulation Profile Configuration

Command Line Usage

**fec-codeword** <*16-253*>

**no fec-codeword** <*16-253*>

### Command Syntax

*16-253* the number of information bytes for each FEC codeword

# **fec-correction**

The **fec-correction** command specifies the number of bytes that can be corrected per Forward Error Correction (FEC) code word. This is the number of bytes that the FEC decoder can correct within a codeword. A FEC codeword consists of information and parity bytes for error correction. The number of parity bytes is equal to two times the number of correctable errors. The size of correctable errors is dictated by channel impairments.

#### Group Access

MSO

Command Mode

Modulation Profile Configuration

### Command Line Usage

```
fec-correction <0-10>
```
**no fec-correction** <*0-10*>

### Command Syntax

*0-10* the FEC correction value - 0 indicates no Forward Error Correction

# **fft display**

The **fft display** command displays the FFT power level measurement data to the console or telnet session in one of the two formats: table or graph (ASCII plot). Power level measurement data is retrieved either from an operational CMTS module or a file system. The user specifies a frequency range for which power level measurement data is to be displayed.

#### Group Access

MSO

#### Command Mode

Privileged EXEC

#### Command Line Usage

#### **fft display** {*Slot*/*Port* | **nvram**: <*WORD*> | **flash**: <*WORD*>} **startfreq** {<*0-81920000*>} **endfreq** {<*0-81920000*>} {**table** | **graph**}

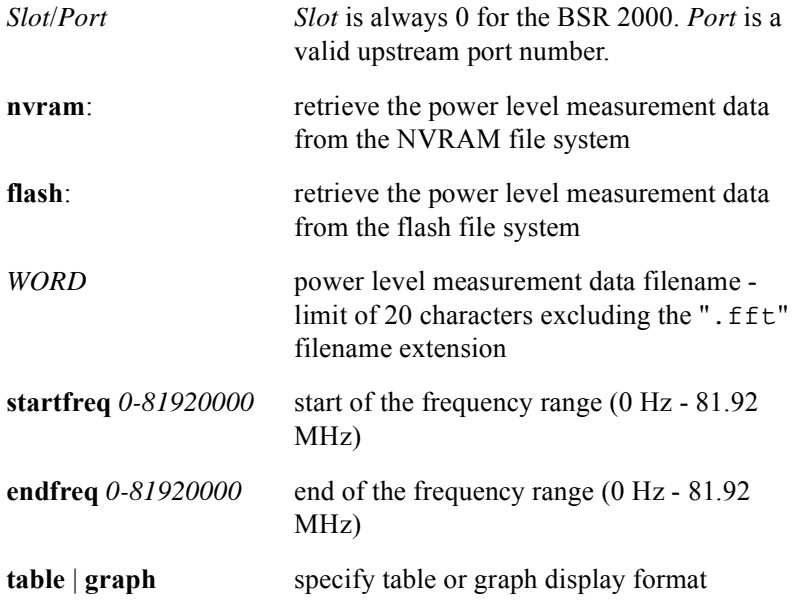

# **fft setup**

The **fft setup** command can be used to configure the FFT processor on the BCM3138/ BCM3140 chip set or to display the current FFT processor configuration.

### Group Access

MSO

### Command Mode

Privileged EXEC

### Command Line Usage

**fft setup** <*Slot*/*Port>* [**sample** {<*256*-*2048*>} **mode** {**Tap-in**} **window** {**blackman** | **blackman-harris** | **hamming** | **hanning** | **rectangular**}]

### Command Syntax

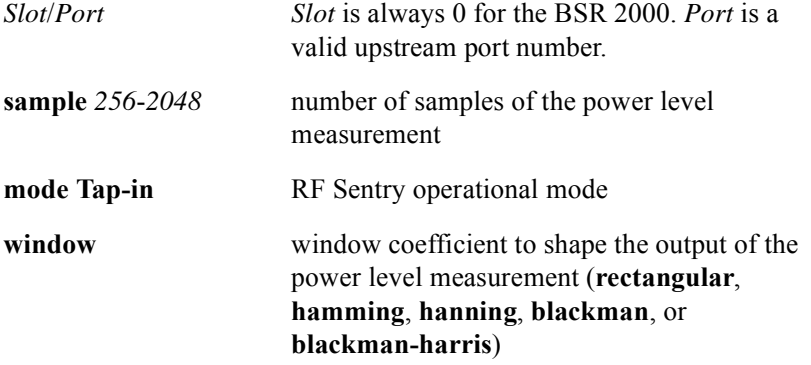

### Command Defaults

**sample =** 2048

**window** = **rectangular**

# **fft start**

The **fft start** command initiates the power level measurement using the FFT algorithm via the RF Sentry.

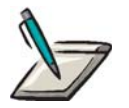

**Note:** The **sample**, **mode**, and **window** arguments are optional with the **fft start** command but can be used to override the current FFT processor configuration specified with the **fft setup** command and initiate power level measurement with a new FFT processor configuration.

Group Access

MSO

Command Mode

Privileged EXEC

#### Command Line Usage

```
fft start <Slot/Port> [sample {<256-2048>}] [mode {Tap-in}] [window
{rectangular | hamming | hanning | blackman | blackman-harris}]
```
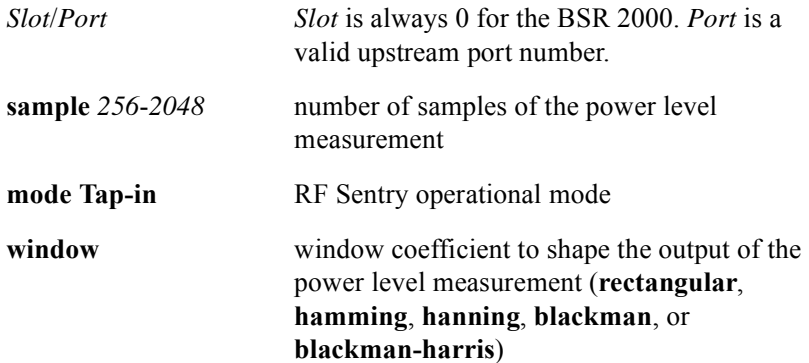

# **fft store**

The **fft store** command saves the latest FFT power level measurement data for a CMTS module to a file system. The user specifies a particular slot and port, the file system (NVRAM or Flash), and a file name without any extension to be used to store the FFT power level measurement data. An extension of ".fft" will be automatically added to the file name.

#### Group Access

MSO

#### Command Mode

Privileged EXEC

### Command Line Usage

#### **fft store** *Slot*/*Port* {**nvram**: <*WORD*> | **flash**: <*WORD*>}

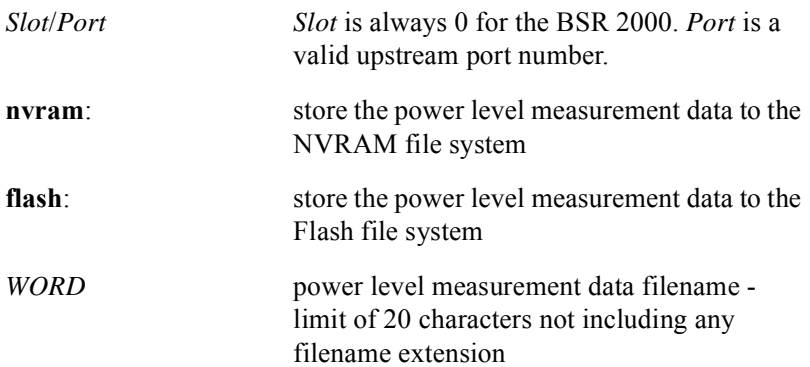

# **guard-band**

The **guard-band** command is used to define the minimum spectrum separation or spacing between upstream channels in the same spectrum group.

### Group Access

MSO

### Command Mode

Cable Spectrum Group

### Command Line Usage

```
guard-band {<0-37000000> | <0-60000000>}
no guard-band {<0-37000000> | <0-60000000>}
```
### Command Syntax

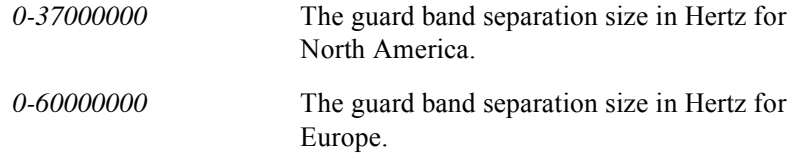

### Command Default

North America  $= 0$  Hz Europe  $= 0$  Hz

# **hop action band**

The **hop action band** command is used to determine the search order for each frequency band during the frequency hop action.

#### Group Access

MSO

### Command Mode

Cable Spectrum Group

### Command Line Usage

**hop action band** <*5000000-42000000*> <*5000000-42000000*> [**priority** <*1-255*>] **no hop action band** <*5000000-42000000*> <*5000000-42000000*> [**priority** <*1-255*>]

### Command Syntax

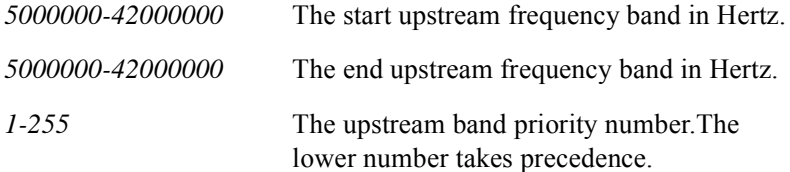

### Command Default

upstream band priority = 128

# **hop action channel-width**

The **hop action channel-width** command is used to change the upstream channel-width setting before a frequency hop action.

#### Group Access

MSO

#### Command Mode

Cable Spectrum Group

#### Command Line Usage

**hop action channel-width** {**1600000** | **200000** | **3200000** | **400000** | **800000**} [**priority** <*1-255*>]

**no hop action channel-width** {**1600000** | **200000** | **3200000** | **400000** | **800000**} [**priority** <*1-255*>]

#### Command Syntax

The upstream channel width setting.

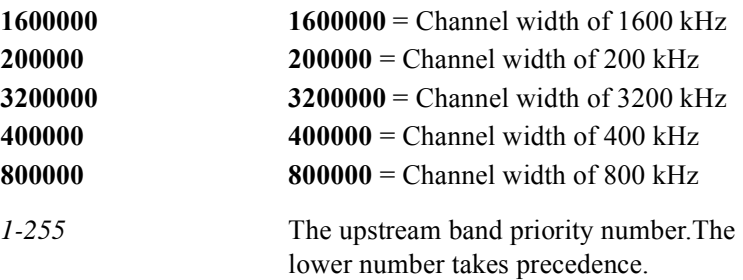

### Command Default

upstream band priority  $= 128$ 

# **hop action frequency**

The **hop action frequency** command is used to determine the frequency search order for either discrete center frequencies or frequency bands during the frequency hop action.

### Group Access

MSO

### Command Mode

Cable Spectrum Group

### Command Line Usage

**hop action frequency** <*5000000-42000000*> [**priority** <*1-255*>] **no hop action frequency** <*5000000-42000000*> [**priority** <*1-255*>]

### Command Syntax

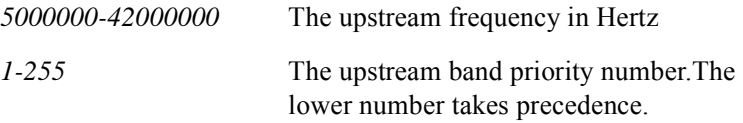

### Command Default

upstream band priority = 128
# **hop action modulation-profile**

The **hop action modulation-profile** command is used to change the modulation profile setting before a frequency hop action.

Group Access

MSO

Command Mode

Cable Spectrum Group

#### Command Line Usage

```
hop action modulation-profile <1-16> [priority <1-255>]
no hop action modulation-profile <1-16> [priority <1-255>]
```
#### Command Syntax

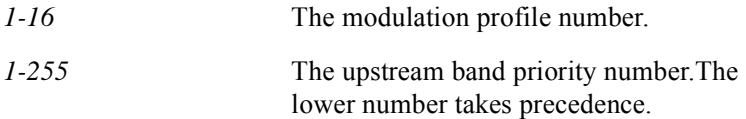

#### Command Default

```
modulation profiles = 1 or 2
upstream band priority = 128
```
## **hop action power-level**

The hop action power-level command is used to change the power-level setting before a frequency hop action.[Table 11-4](#page-685-0) describes how the upstream channel bandwidth corresponds to the input power-level range and default power-level range for a specific upstream channel.

<span id="page-685-0"></span>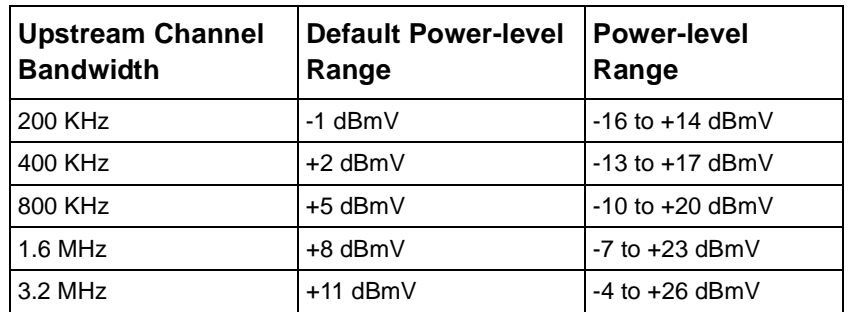

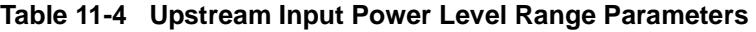

Group Access

MSO

#### Command Mode

Cable Spectrum Group

#### Command Line Usage

**hop action power-level** {<*-160 - +290*> | **default** < *-150 - +150*>} [**priority** <*1-255*>]

**no hop action power-level** {<*-160 - +290*> | **default** < *-150 - +150*>} [**priority** <*1-255*>]

#### Command Syntax

<*-160 - +290*> The input power level, expressed in tenths of a dB.

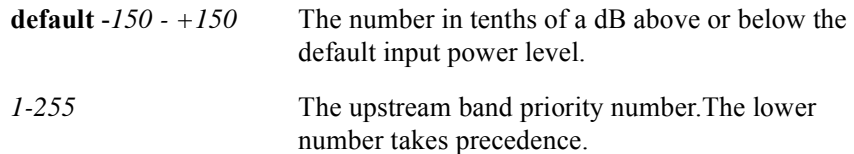

### Command Default

upstream band priority = 128

# **hop action roll-back**

The **hop action roll-back** command is used to return the upstream channel width or modulation profile setting, that was adjusted during a hop action, to the original configuration when upstream channel conditions improve.

#### Group Access

MSO

Command Mode

Cable Spectrum Group

Command Line Usage

**hop action roll-back**

**no hop action roll-back**

#### Command Default

Disabled

# **hop period**

The **hop period** command is used to prevent excessive frequency hops on an upstream port.

### Group Access

MSO

Command Mode

Cable Spectrum Group

#### Command Line Usage

**hop period** <*30-3600*> **no hop period** <*30-3600*>

Command Syntax

*30-3600* The rate at which the frequency hop takes place in seconds.

Command Default

300 seconds

# **hop threshold flap**

A frequency hopping threshold is configured to prevent unnecessary frequency hops in instances when one or a minimal number of cable modems (CMs) lose their connection with the BSR. The frequency hopping threshold is determined by the percentage of CMs that lose their connectivity. The **hop threshold flap** command is used to trigger the hop threshold flap when a greater than a set percentage of CMs lose their connectivity.

#### Group Access

**MSO** 

#### Command Mode

Cable Spectrum Group

#### Command Line Usage

**hop threshold flap** <*1-100*>

**no hop threshold flap** <*1-100*>

#### Command Syntax

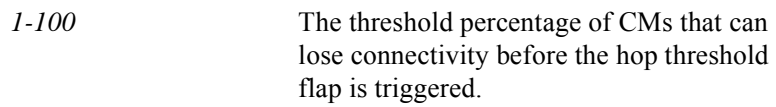

#### Command Default

Disabled

# **interface cable**

The **interface cable** command is used to enter cable interface configuration mode.

Group Access

MSO

Command Mode

Global Configuration

Command Line Usage

**interface cable** <*X/Y*>

Command Syntax

*X/Y X* is 0. *Y* is the CMTS port number.

## **interleaver-block-size**

The **interleaver-block-size** command specifies the interleaver block size for an ATDMA or MTDMA channel. Interleaving is a technique which improves the error correction of channel noise such as burst errors. The interleaver re-arranges transmitted data and distributes it among different interleaver blocks. At the receiver end, the interleaved data is arranged back into the original sequence by a de-interleaver. By intermixing the transmitted data and reassembling it on the receiver end, any transmission errors are spread out over a greater transmission time.

Forward error correction (FEC) is very effective on errors that are spread out. Interleaving spreads bursts of errors over several blocks so that the maximum number of errors in each block stays within the number of correctable errors. Since most errors occur in bursts, this is an efficient way to improve the error rate. Interleaver transmissions do not transmit each codeword by itself, but instead send bits from multiple codewords at the same time, so that a noise burst affects the minimum number of bits per codeword. This allows the FEC algorithm a greater chance of detecting and correcting any transmission errors.

#### Group Access

MSO

#### Command Mode

Modulation Profile Configuration

#### Command Line Usage

**interleaver-block-size** <*32-2048*> **no interleaver-block-size** <*32-2048*>

#### Command Syntax

*32-2048* the ATDMA or MTDMA interleaver block size value

### **interleaver-depth**

The **interleaver-depth** command specifies the interleaver depth for an ATDMA or MTDMA channel. This command sets the interleaver minimum latency. A higher interleaver depth provides more protection from bursts errors by spreading out the bits for each codeword over a greater transmission time. However, a higher depth also increases downstream latency, which may slow TCP/IP throughput for some configurations.

DOCSIS 2.0 specifies five different interleaver depths - 128:1 is the highest amount of interleaving and 8:16 is the lowest.

- 128:1 indicates that 128 codewords made up of 128 symbols each will be intermixed on a 1 for 1 basis
- 8:16 indicates that 16 symbols will be kept in a row per codeword and intermixed with 16 symbols from 7 other codewords.

#### Group Access

MSO

#### Command Mode

Modulation Profile Configuration

#### Command Line Usage

**interleaver-depth** <*0-128*> **no interleaver-depth** <*0-128*>

#### Command Syntax

*0-128* the ATDMA or MTDMA interleaver depth value

### **interleaver-step-size**

The **interleaver-step-size** command specifies the interleaver step size for an S-CDMA channel. The interleaver step size is the amount time that symbols are dispersed in time within the frame due to interleaving .

#### Group Access

MSO

#### Command Mode

Modulation Profile Configuration

#### Command Line Usage

**interleaver-step-size** <*1-31*>

#### **no interleaver-step-size** <*1-31*>

#### Command Syntax

*1-31* the interleaver step size value

### **ip address**

The **ip address** command configures a primary or secondary IP address for an interface or defines the Gateway IP address (giaddr) for Customer Premises Equipment (CPE), Multimedia Telephone Adapter (MTA), or cable modem DHCP requests. The **no ip address** command is used to remove an IP address from the interface. When configuring the cable interface IP address two additional options are supported; the **host** and **mta** options.

The additional options are only available from cable interface configuration mode when selecting an IP address. During the DHCP process, the relay agent requests an IP address in a particular subnet by inserting the IP address of the interface into the DHCP requests from CMs, hosts, and MTAs. The primary address is always inserted in cable modem DHCP requests. If a secondary address or a secondary host address is defined, then the first secondary or secondary host IP address in the list is inserted into DHCP requests from hosts. If one or multiple secondary mta IP address are defined, then the first secondary mta IP address defined is inserted into DHCP requests from secondary MTA devices. The **ip dhcp relay information option** command must be enabled to allow the BSR to determine what type of device originated the DHCP request. By default, the primary address will be inserted into DHCP requests.

When an operator wants to support multiple ISP providers, the **ip address** command can be used to group secondary subnets together. Basically one secondary is defined for CMs and another secondary subnet is defined for CPEs. The CM subnet and the CPE subnet are bound through the use of the isp-bind option of the ip address command. First the secondary subnet for CMs is defined and then the secondary subnet for CPE's is defined using **isp-bind** option. To bind the CPE subnet with the CM subnet, the CM subnet address is entered after the **isp-bind** option is entered while configuring the secondary subnet for CPE's.

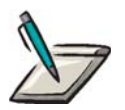

**Note:** Supporting multiple ISPs on the BSR requires significant coordination between the operator provisioning system and the configuration of the BSR. Refer to *Selecting a Specific ISP* in the *BSR 2000 Configuration and Management Guide*.

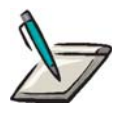

**Note:** You must configure a primary IP address before configuring a secondary IP address.

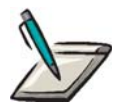

**Note:** The **host** or **mta** optional parameters can be specified with a secondary IP address on a loopback interface. However, these parameters will have no effect unless the loopback interface is configured as a virtual cable bundle master.

#### Group Access

System Administrator

#### Command Mode

Interface Configuration (cable or loopback interfaces only)

#### Command Line Usage

```
ip address <A.B.C.D> <A.B.C.D> [ secondary [ host | mta ][isp-bind <A.B.C.D>]]]
```
**no ip address** <*A.B.C.D*> <*A.B.C.D*> [ **secondary** [ **host** | **mta** ][**isp-bind**  $\leq A.B.C.D>\]$ ]

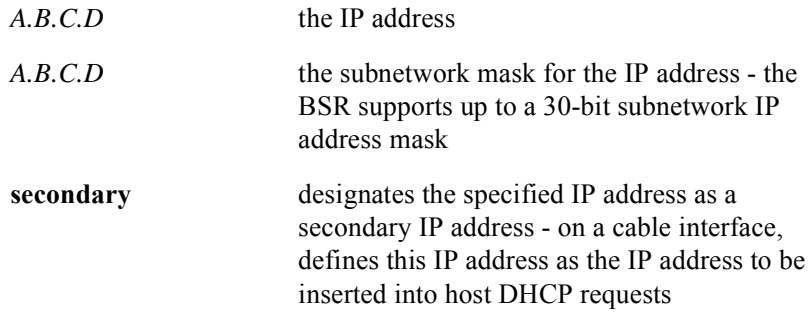

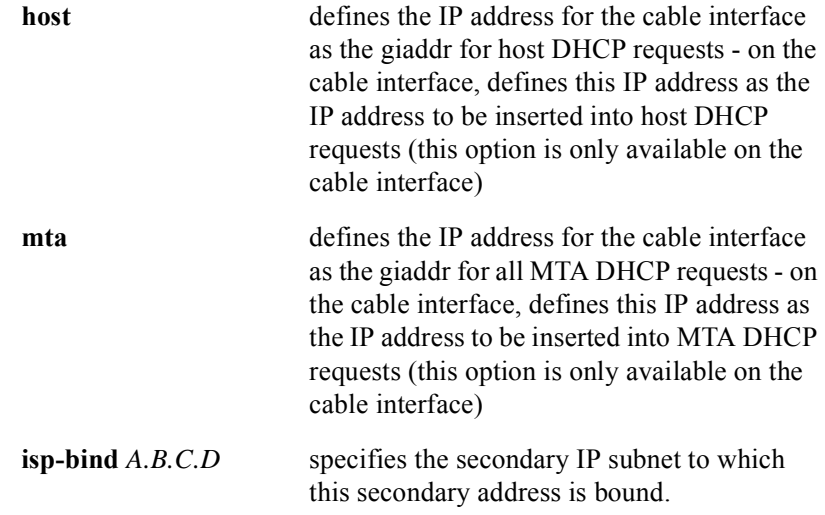

# **ip dhcp relay information option**

The IP DHCP relay function is used only when multiple subnetworks are configured on the same cable interface. The IP DHCP relay function gathers broadcast DHCP MAC discovery packets from a DHCP host, such as a CM or Customer Premises Equipment (CPE), and redirect the packets to their corresponding DHCP server or DHCP server profile if there is only one DHCP server. The DHCP server assigns an IP address to the CM or CPE that requested the IP address.

Use the **ip dhcp relay information option** command to enable the DHCP option-82 relay-agent on the cable interface. Use the **no ip dhcp relay information option** command to disable the DHCP option-82 relay-agent on the cable interface.

#### Group Access

ISP

#### Command Mode

Interface Configuration

#### Command Line Usage

**ip dhcp relay information option no ip dhcp relay information option**

#### Command Default

DHCP option-82 disabled

### **iuc**

The **iuc** command is used to completely configure a modulation profile without having to enter individual IUC submodes.

#### Group Access

MSO

#### Command Mode

Modulation Profile Configuration

### Command Line Usage

**iuc** {**a-long** | **a-short** | **a-ugs** | **initial** | **long** | **request** | **short** | **station**} [**atdma** | **mtdma** | **scdma** | **tdma**] {**128qam** | **16qam** | **256qam** | **32qam** | **64qam** | **8qam** | **qpsk**} {<*0-16*>} {<*16-253*>} {**fixed** | **short**} {<*0-255*>} {**off** | **on**} {<*0x0-0x7fff*>} {**off** | **on**} {**none** | **qpsk0** | **qpsk1**} {<*0-1536*>} {<*0-2048*>} {<*0-2048*>} {<*0-32*>} {**off** | **on**} {<*0-128*>} {**off** | **on**}

**no iuc** {**a-long** | **a-short** | **a-ugs** | **initial** | **long** | **request** | **short** | **station**} [**atdma** | **mtdma** | **scdma** | **tdma**] {**128qam** | **16qam** | **256qam** | **32qam** | **64qam** | **8qam** | **qpsk**} {<*0-16*>} {<*16-253*>} {**fixed** | **short**} {<*0-255*>} {**off** | **on**} {<*0x0-0x7fff*>} {**off** | **on**} {**none** | **qpsk0** | **qpsk1**} {<*0-1536*>} {<*0-2048*>} {<*0-2048*>} {<*0-32*>} {**off** | **on**} {<*0-128*>} {**off** | **on**}

# **last-codeword-length**

The **last-codeword-length** command specifies fixed or shortened handling of FEC for last code word.

#### Group Access

MSO

#### Command Mode

Modulation Profile Configuration

#### Command Line Usage

**last-codeword-length** {**fixed** | **shortened**} **no last-codeword-length** {**fixed** | **shortened**}

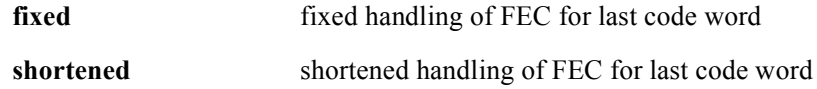

# **load-balancing static**

Static upstream load balancing evenly distributes cable modems across multiple upstream channels serving the same geographical community or Spectrum Group. Load balancing is based on the cable modem count on each upstream channel. Static load balancing means that the BSR will only attempt to move a cable modem to another upstream channel after the modem's registration process is complete.

The **load-balancing static** command enables static load balancing for a Spectrum Group. The **no load-balancing static** command disables static load balancing.

#### Group Access

MSO

#### Command Mode

Cable Spectrum Group

#### Command Line Usage

**load-balancing static no load-balancing static**

#### Command Default

Disabled

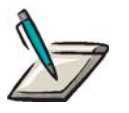

**Note:** The **load-balancing static** command cannot move cable modems registered with a TLV type 2. To move cable modems registered with a TLV type 2, you must use the **[cable modem ucc](#page-593-0)** command.

### **max-burst**

The **max-burst** command is used to specify the maximum burst length in minislots. The maximum burst length is used to determine the breakpoint between packets that use the short data grant burst profile and packets that use the long data grant burst profile. If the required upstream time to transmit a packet is greater than this value, the long data grant burst profile is used. If the time is less than or equal to this value, the short data grant burst profile is used.

#### Group Access

MSO

Command Mode

Modulation Profile Configuration

#### Command Line Usage

**max-burst** <*0-255*>

**no max-burst** <*0-255*>

#### Command Syntax

*0-255* the maximum burst value in minislots

# **modulation-type**

The **modulation-type** command specifies the digital frequency modulation technique used in a modulation profile.

- Quadrature Phase Shift Keying (QPSK) is a digital frequency modulation technique is used primarily for sending data from the cable subscriber upstream.
- Quadrature Amplitude Modulation (QAM) is a digital frequency modulation technique is primarily used for sending data downstream.

#### Group Access

MSO

#### Command Mode

Modulation Profile Configuration

#### Command Line Usage

**modulation-type** {**qpsk** | **16qam** | **8qam** | **32qam** | **64qam | 128qam | 256qam**} **no modulation-type** {**qpsk** | **16qam** | **8qam** | **32qam** | **64qam | 128qam | 256qam**}

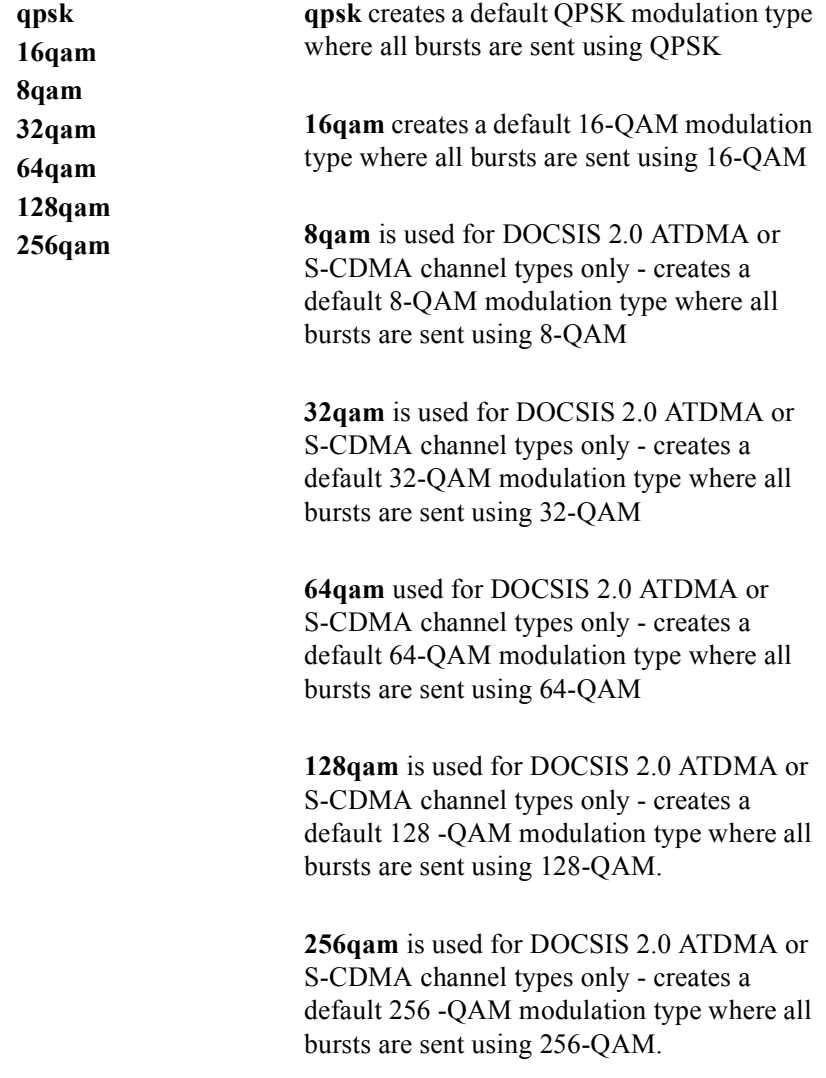

# **ping docsis**

The **ping docsis** command is used to "ping" a cable modem (CM) on the network at the MAC layer to determine if the CM is online by entering the CM's MAC or IP address.

When a DOCSIS ping is initiated, the BSR sends a test packet downstream towards the CM to test its connection. In most instances, this command is used to determine if a particular CM is able to communicate at the MAC address layer when a cable modem has connectivity problems at the network layer. For example, if a CM is unable to register and obtain an IP address, the ping DOCSIS command can help you determine if there are provisioning problems associated with the CM.

#### Group Access

MSO

#### Command Mode

Privileged EXEC and Interface Configuration

#### Command Line Usage

**ping docsis** {<*mac*> | <*prefix*>} [*<1-100>*]

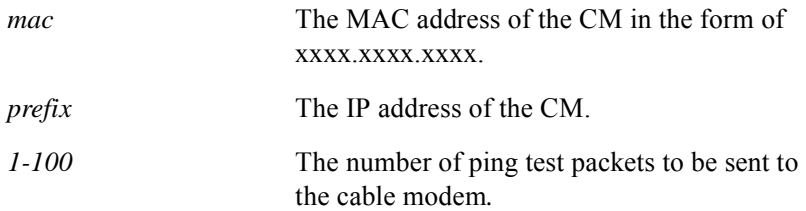

# **preamble-length**

The **preamble-length** command is used to specify the preamble length in bits. The preamble length is used to define a synchronizing string of modulation symbols that is used to allow the receiver to find the phase and timing of the transmitted burst.

#### Group Access

MSO

#### Command Mode

Modulation Profile Configuration

#### Command Line Usage

**preamble-length** <*0-1536*>

**no preamble-length** <*0-1536*>

#### Command Syntax

*0-1536* the preamble length in bits - 0 indicates no preamble: *0-1536* is used for DOCSIS 2.0 bursts *0-1024* is used for DOCSIS 1.x bursts

# **preamble-type**

The **preamble-type** command specifies the preamble format for DOCSIS ATDMA. MTDMA, and S-CDMA channel type modulation profiles. The preamble format is specified through the Quadrature Phase-Shift Keying (QPSK) digital modulation technique.

#### Group Access

MSO

### Command Mode

Modulation Profile Configuration

#### Command Line Usage

**preamble-type** {**qpsk0** | **qpsk1**} **no preamble-type** {**qpsk0** | **qpsk1**}

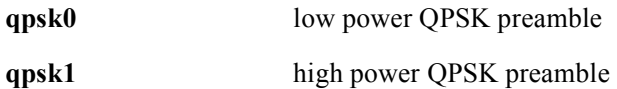

## **scrambler-mode**

The **scrambler-mode** command enables or disables the scrambler. The scrambler is used to generate an almost random sequence of transmission symbols. This ensures an even distribution of transmissions through the channel.

#### Group Access

MSO

### Command Mode

Modulation Profile Configuration

#### Command Line Usage

**scrambler-mode** {**off** | **on**}

### **no scrambler-mode** {**off** | **on**}

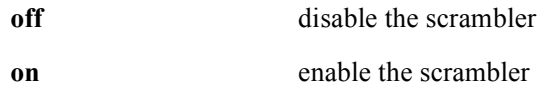

# **scrambler-seed**

The **scramber-seed** command specifies a scrambler seed value as a hexidecimal number. The scrambler seed is the initial value that is used to start the scrambler's pseudo-randomizer to scramble the bits. As the transmitter and receiver know the scrambler seed value, scrambling can be reversed at the receiver leaving only the original data.

### Group Access

MSO

Command Mode

Modulation Profile Configuration

#### Command Line Usage

**scrambler-seed** <*0x00-0x7fff*> **no scrambler-seed** <*0x00-0x7fff*>

#### Command Syntax

*0x00-0x7fff* the scrambler seed value

### **show cable dcc-stats**

The **show cable dcc-stats** command displays DOCSIS Dynamic Channel Change (DCC) statistics for a MAC domain. The following is an example of typical screen output from the **show cable dcc-stats** command:

```
CMTS Slot: 0 MAC Domain: 0 Interface index: 32513
Number of DCC Reqs : 0
Number of DCC Rsps : 0
Number of DCC Rsps(Depart) : 0
Number of DCC Rsps(Arrive) : 0
Number of DCC Acks : 0
Number of DCC : 0
Number of DCC Fails : 0
CMTS Slot: 3 MAC Domain: 0 Interface index: 229121
Number of DCC Reqs : 0
Number of DCC Rsps : 0
Number of DCC Rsps(Depart) : 0
Number of DCC Rsps(Arrive) : 0
Number of DCC Acks : 0
Number of DCC : 0
Number of DCC Fails : 0
CMTS Slot: 3 MAC Domain: 1 Interface index: 229122
Number of DCC Reqs : 0
Number of DCC Rsps : 0
Number of DCC Rsps(Depart) : 0 
Number of DCC Rsps : 0
Number of DCC Rsps(Depart) : 0
Number of DCC Rsps(Arrive) : 0
Number of DCC Acks : 0
Number of DCC : 0
Number of DCC Fails : 0
```
#### Group Access

All

#### Command Mode

Interface Configuration (cable interface only)

### Command Line Usage

**show cable dcc-stats** [<*X*/*Y*>]

### Command Syntax

*X*/*Y X* is 0. *Y* is the CMTS MAC domain.

### **show cable downstream**

The **show cable downstream** command displays the following downstream cable information:

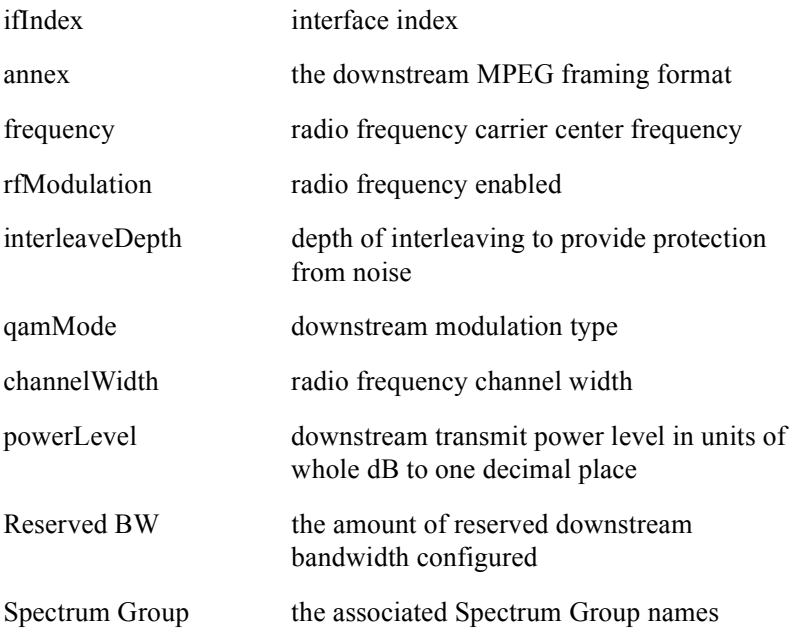

The following is an example of typical screen output from the **show cable downstream** command:

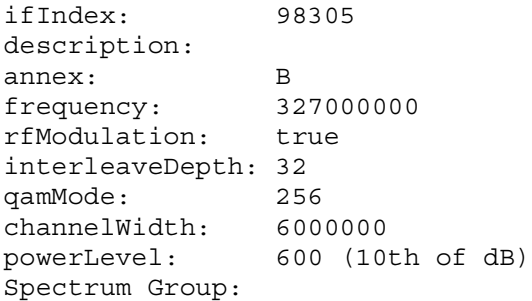

Group Access

All

Command Mode

Interface Configuration

Command Line Usage

**show cable downstream** [<*0-0*>]

Command Syntax

*0-0* MAC domain identification

# **show cable flap-list**

The **show cable flap-list** command displays the cable flap-list and provides the following information:.

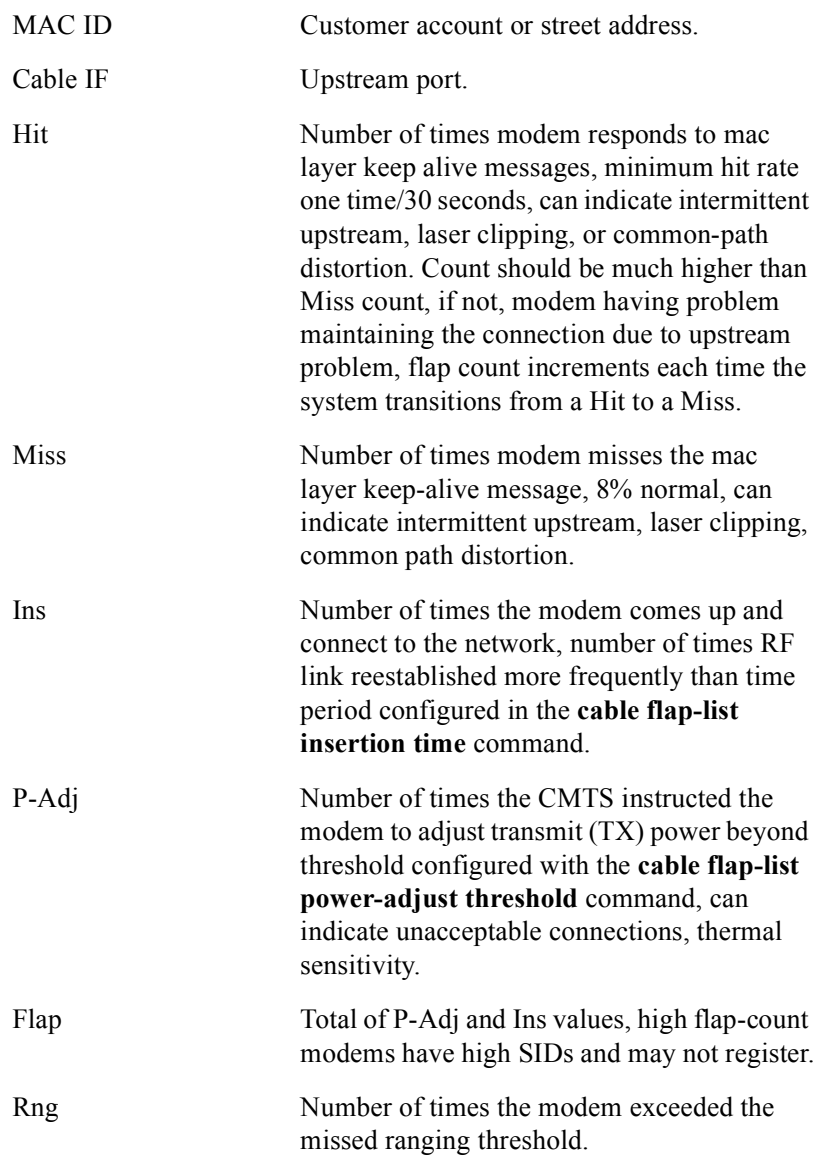

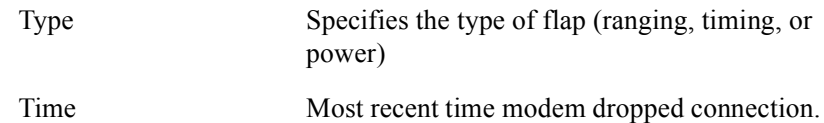

The following is an example of typical screen output from the **show cable flap-list** command:

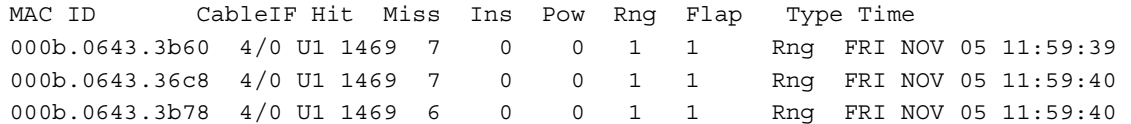

#### Group Access

All

### Command Mode

All modes except User EXEC

### Command Line Usage

### **show cable flap-list** [**sort-flap** | **sort-interface | sort-time**]

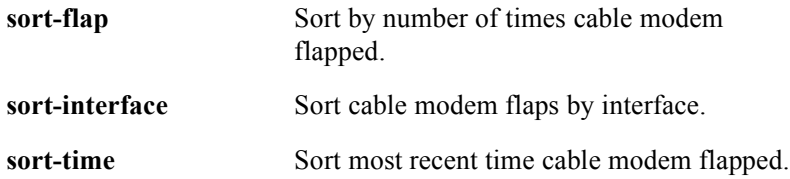

## **show cable insert-interval**

The **show cable insert-interval** command shows the period (in hundredths of a second) with which Initial Maintenance intervals are scheduled in the upstream. The following is an example of typical screen output from the **show cable insert-interval** command:

Cable insert-interval: 20

Group Access

All

Command Mode

Interface Configuration

#### Command Line Usage

**show cable insert-interval**

# **show cable modem**

The **show cable modem** command is used to gather a variety of cable modem (CM) statistical information used to evaluate network performance, troubleshoot registration problems, and learn specific registration and ranging information on modems connected to a specific interface.

Use the **show cable modem** command to see detailed modem configuration information for a specific head-end modem. The following information is provided:

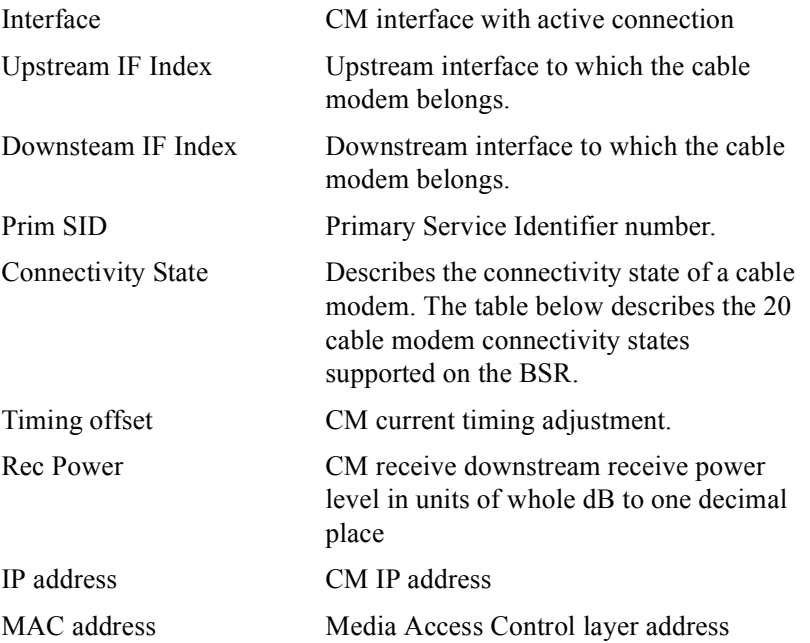

Cable modem connectivity states are as follows:

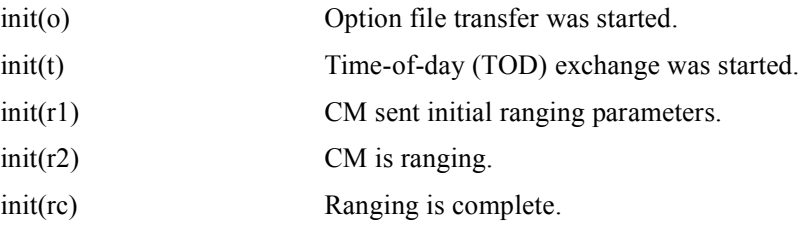

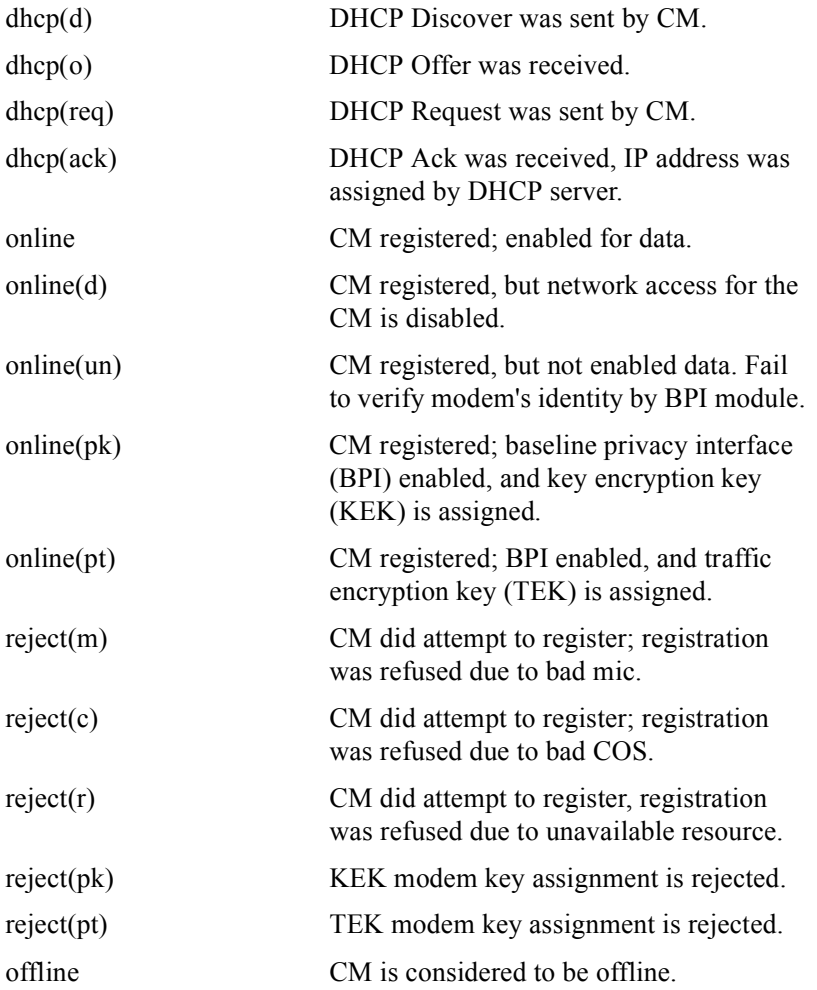

The following is an example of typical screen output from the **show cable modem** command:

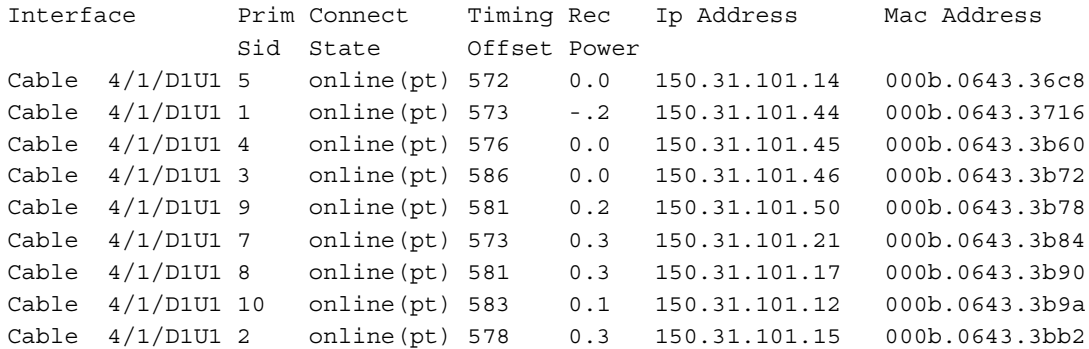

#### Group Access

All

### Command Mode

All modes except User EXEC

#### Command Line Usage

**show cable modem** [ **|** {**begin** | **exclude** | **include**} {<*WORD*>} [ | {**count** | **count-only**}]]

**show cable modem** [ | {**count** | **count-only**}]

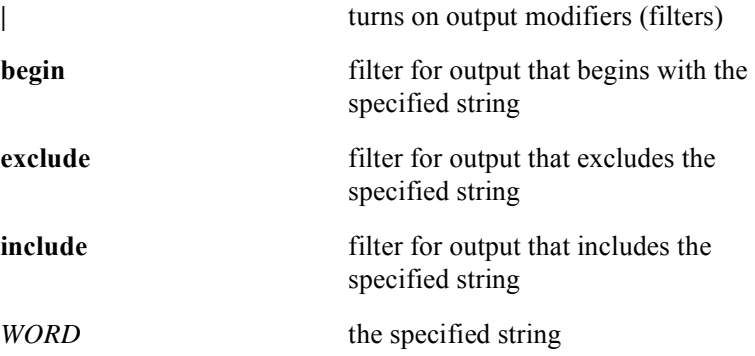

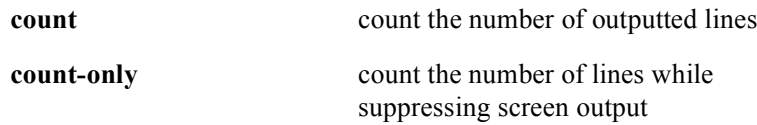
# **show cable modem cpe**

The **show cable modem cpe command displays the following** Customer Premises Equipment (CPE) information for all cable interfaces, a particular upstream port, or a specific CPE:

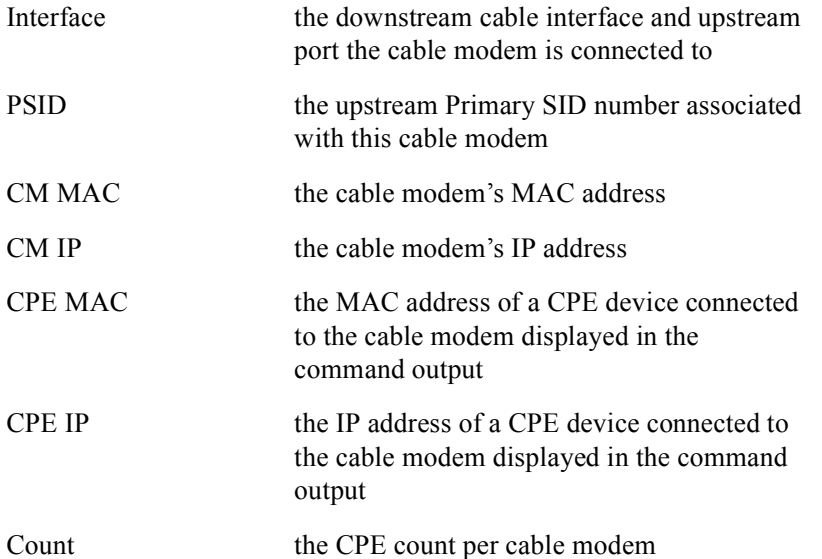

The following is an example of typical screen output from the **show cable modem cpe** command:

Interface Prim Connect Timing Rec Ip Address Mac Address Sid State Offset Power Cable 4/1/D1U1 2 online(pt) 578 0.3 150.31.101.15 000b.0643.3bb2 Number of Hosts = 0

#### Group Access

All

#### Command Mode

All modes except User EXEC

# Command Line Usage

```
show cable modem <mac> cpe [ | {begin | exclude | include} {<WORD>} [ | {count
| count-only}] ]
```

```
show cable modem <mac> cpe [ | {count | count-only}]
```
**show cable modem cpe** <*X*/*Y*> [**upstream** <*NUM*>] [ **|** {**begin** | **exclude** | **include**} {<*WORD*>} [ | {**count** | **count-only**}]]

**show cable modem cpe** <*X*/*Y*> [**upstream** <*NUM*>] [ **|** {**count** | **count-only**}]

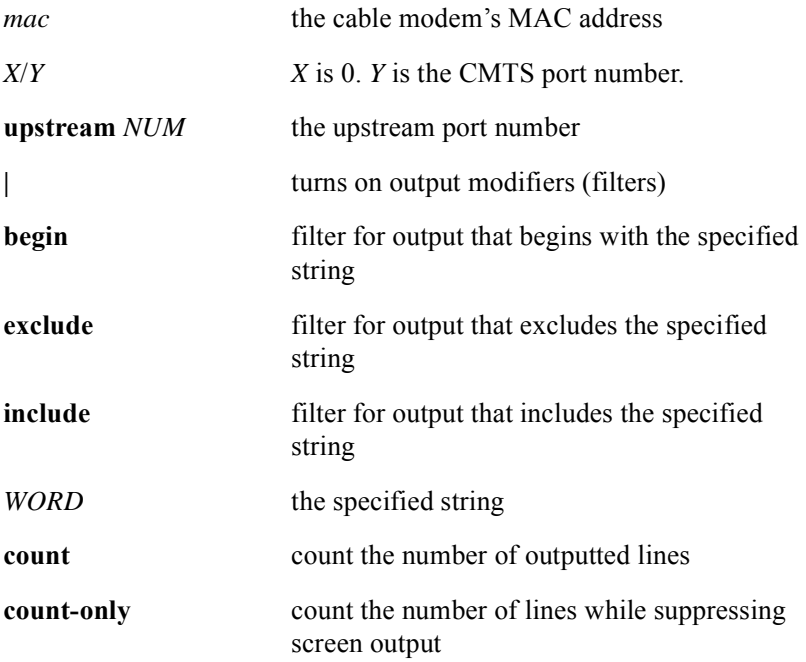

# **show cable modem detail**

The **show cable modem detail** command displays information for a SID assigned to a cable modem on a specific CMTS interface or a specific CM connected to a specific interface. The QoS Profile the cable modem used for registration is displayed in the "QoS Profile Index" field. The device type is displayed in the device type field: CM = cable modem, eSTB = embedded Set Top Box. The following is typical output from the **show cable modem detail** command.

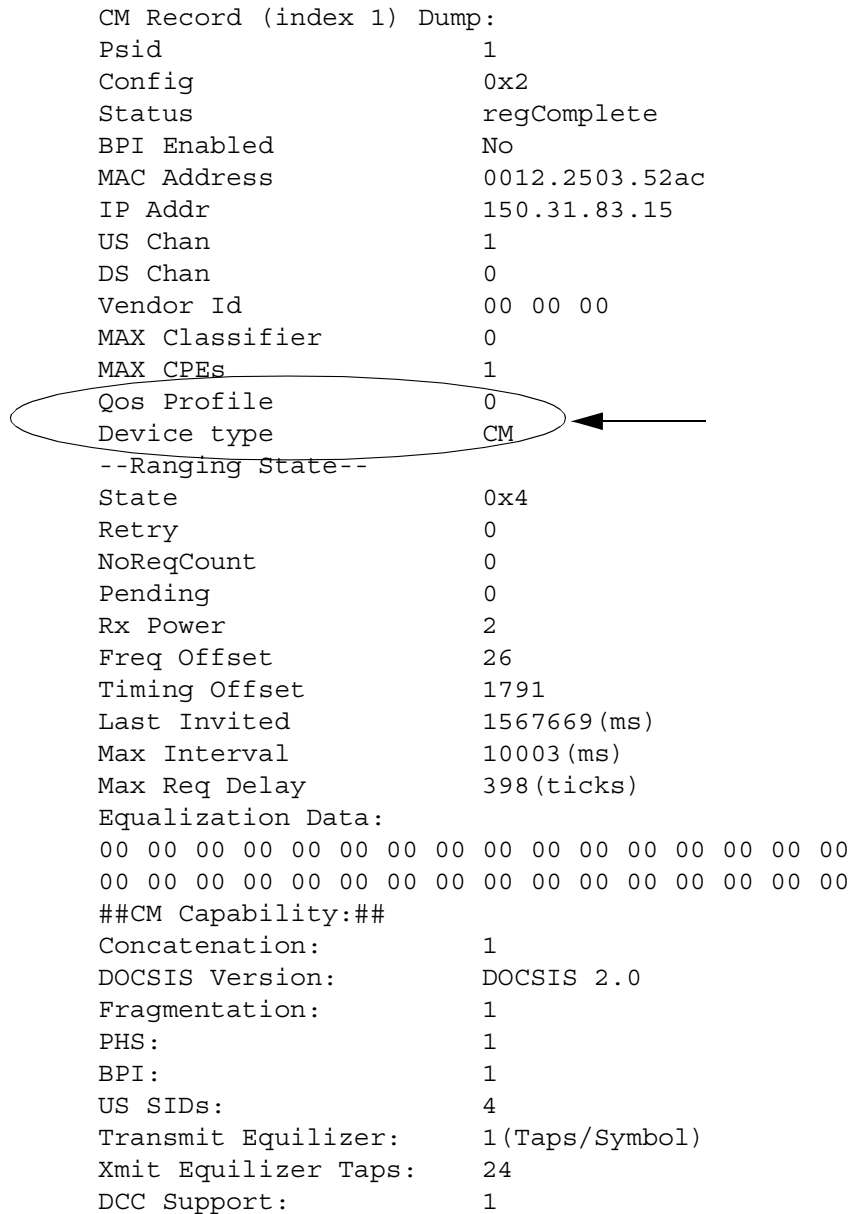

All

## Command Mode

All modes except User EXEC

## Command Line Usage

```
show cable modem detail {<X/Y> <NUM>} {<MAC>} [ | {begin | exclude | 
include} {<WORD>} [ | {count | count-only}]]
```

```
show cable modem detail {<X/Y> <NUM>} {<MAC>} [ | {count | count-only}]
```
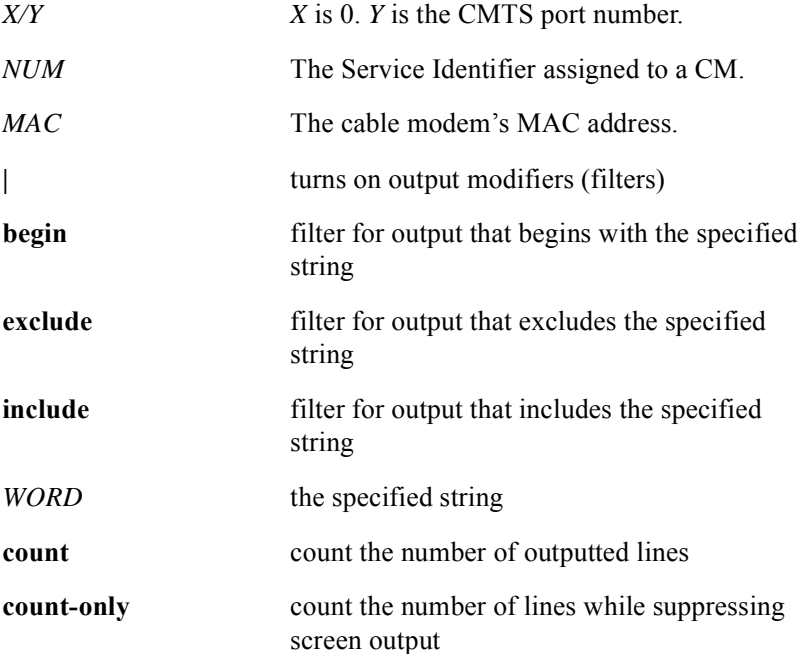

# **show cable modem hosts**

The **show cable modem hosts** command displays the number of Customer Premises Equipment (CPE) hosts connected to a specific CM.

MAC Address MAC Prim Ver Frag Concat PHS Priv DS US State SID Saids Sids 0090.833d.bba0 online 6 DOC1.0 no yes no BPI 0 0

#### Group Access

All

#### Command Mode

All modes except User EXEC

#### Command Line Usage

show cable modem  $\{\leq mac>\}$   $\leq prefix>\}$  hosts  $\lceil \frac{1}{2}$  hegin  $\lceil \frac{1}{2}$  exclude  $\lceil \frac{1}{2} \rceil$  include {<*WORD*>} [ | {**count** | **count-only**}]]

show cable modem  $\{<$ *mac*>  $\}$   $\langle$ *prefix*> $\}$  hosts  $[\{$ **count**  $|$  **count-only** $\}]$ 

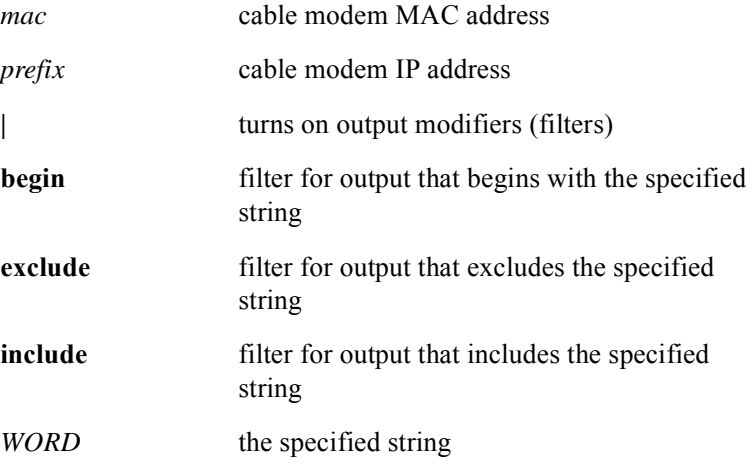

**count** count the number of outputted lines **count-only** count the number of lines while suppressing screen output

# **show cable modem loadbalance-group**

The **show cable modem loadbalance-group** command displays cable modem load balancing group assignments. The following is typical output from the **show cable modem loadbalance-group** command:

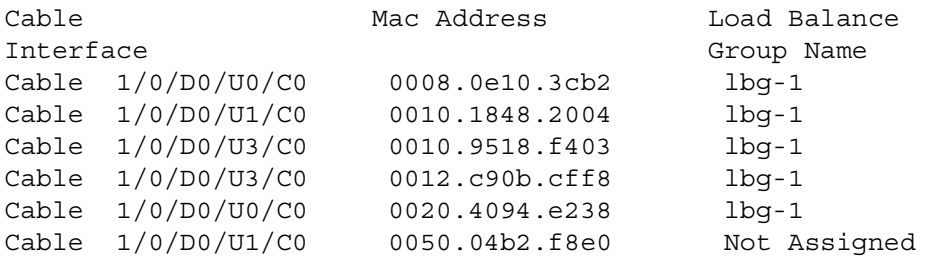

#### Group Access

ALL

#### Command Mode

All modes except User EXEC

#### Command Line Usage

**show cable modem loadbalance-group** [ **|** {**begin** | **exclude** | **include**} {<*WORD*>} **|** {**count** | **count-only**}]

**show cable modem loadbalance-group** [ **|** {**count** | **count-only** } {<*WORD*>}]

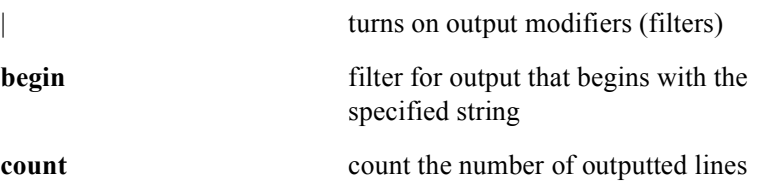

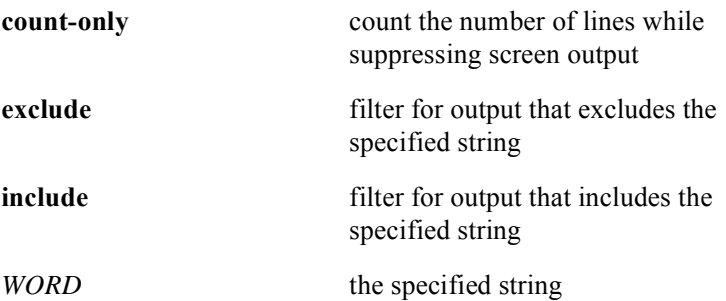

# **show cable modem mac**

The **show cable modem mac** command displays the following MAC layer (layer 2) information for all cable modems attached to the BSR, cable modems on a specific CMTS module, or a specific cable modem:

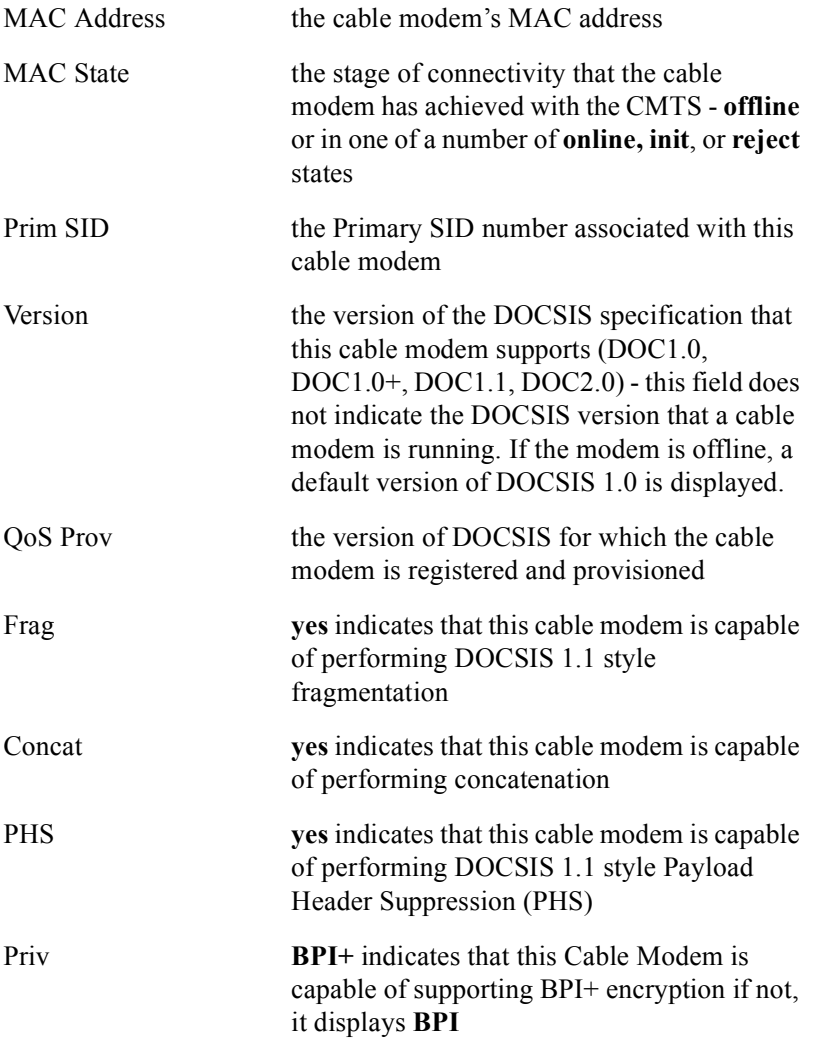

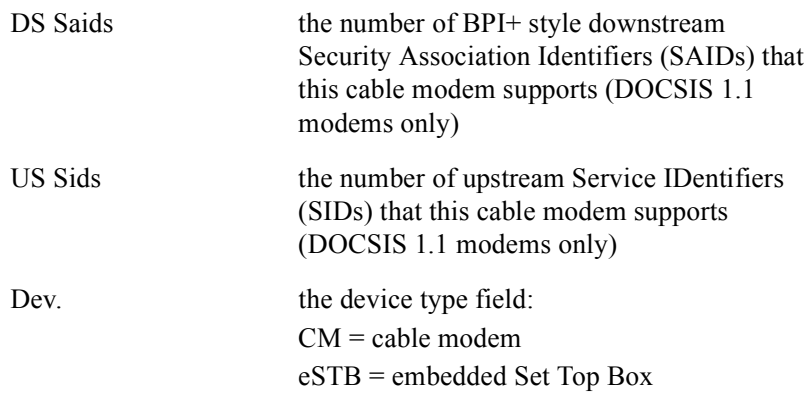

If the cable modem supports DOCSIS 1.0+, it will be displayed in the "Version" field of the command output. The following is typical output from the **show cable modem mac** command:

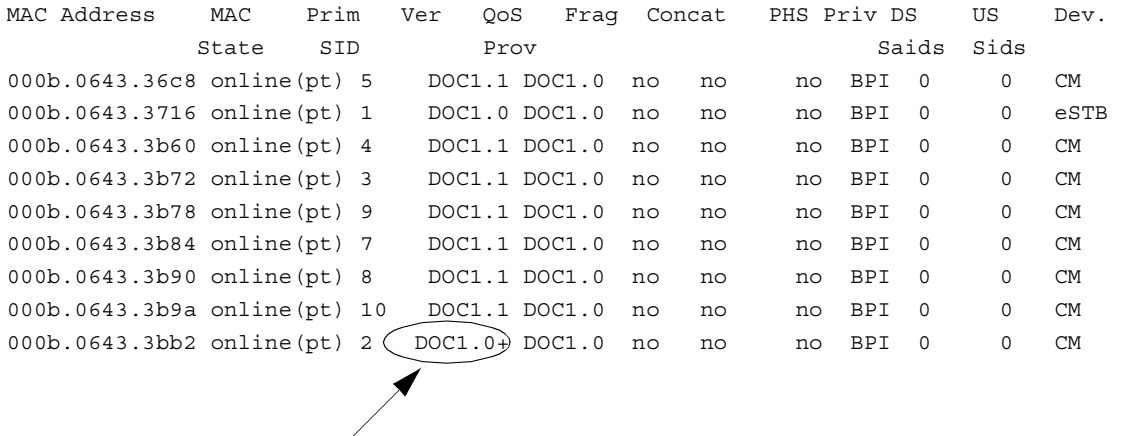

# Group Access

All

# Command Mode

All modes except User EXEC

# Command Line Usage

```
show cable modem <mac> mac [ | {begin | exclude | include} {<WORD>} [ | 
{count | count-only}]]
show cable modem <mac> mac [ | {count | count-only}]
show cable modem mac [<X/Y> ] [ | {begin | exclude | include} {<WORD>} [ | 
{count | count-only}]]
show cable modem mac [<X/Y>] [ | {count | count-only}]
```
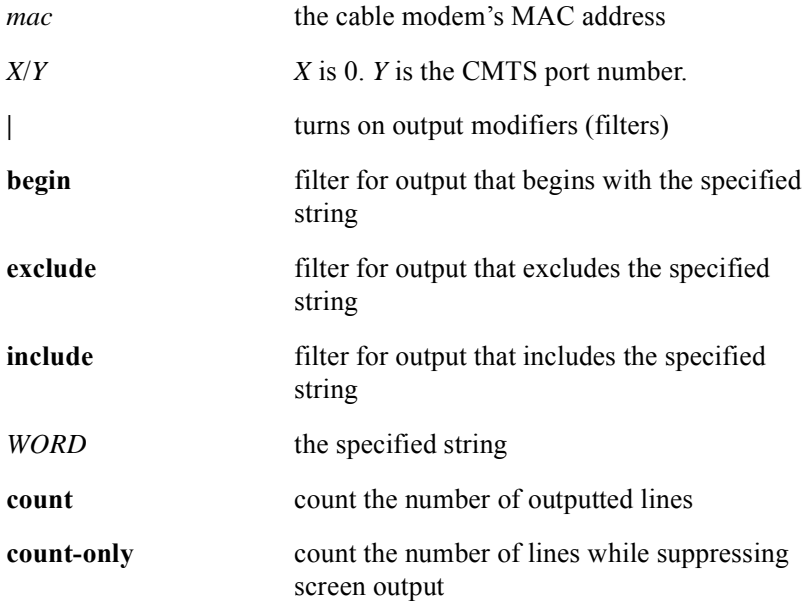

# **show cable modem maintenance**

The **show cable modem maintenance** command displays the following station maintenance error statistics for all cable modems attached to the BSR, cable modems on a specific CMTS module, or a specific cable modem:

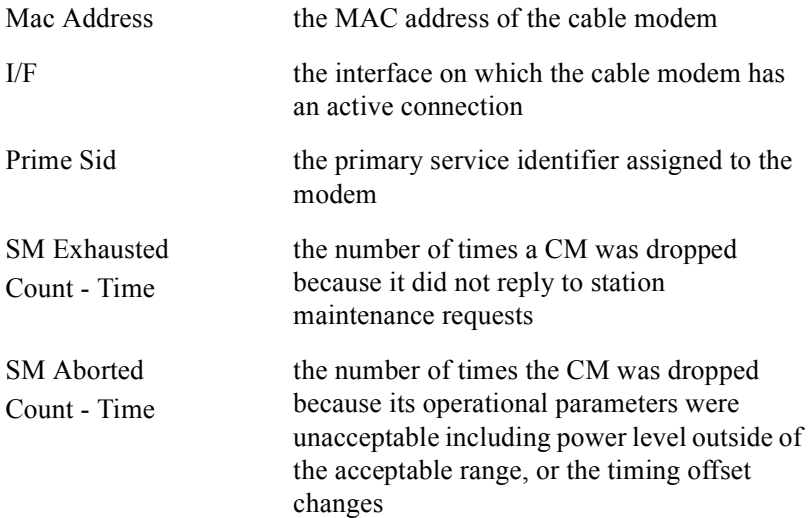

#### The following is typical output from the **show cable modem maintenance** command:

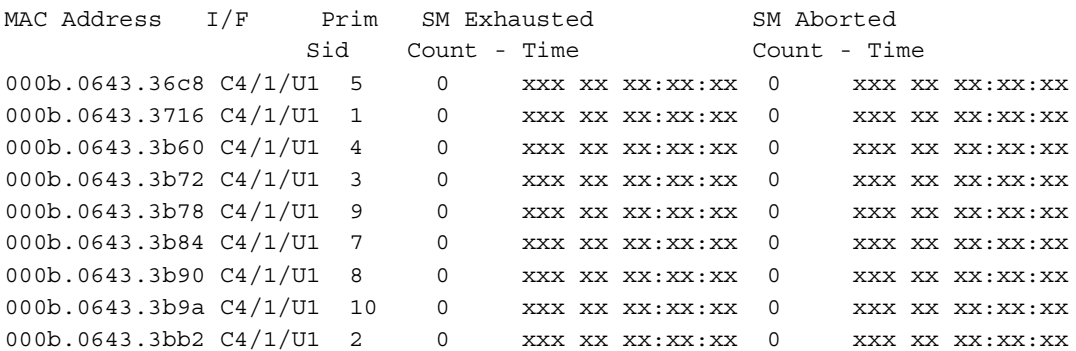

All

# Command Mode

All modes except User EXEC

# Command Line Usage

**show cable modem** *<mac*> **maintenance** [ **|** {**begin** | **exclude** | **include**} {<*WORD*>} [ | {**count** | **count-only**}]]

**show cable modem** *<mac*> **maintenance** [ | {**count** | **count-only**}]

**show cable modem maintenance** [<*X/Y*>] [ **|** {**begin** | **exclude** | **include**} {<*WORD*>} [ | {**count** | **count-only**}]]

**show cable modem maintenance** [<*X/Y*>] [ | {**count** | **count-only**}]

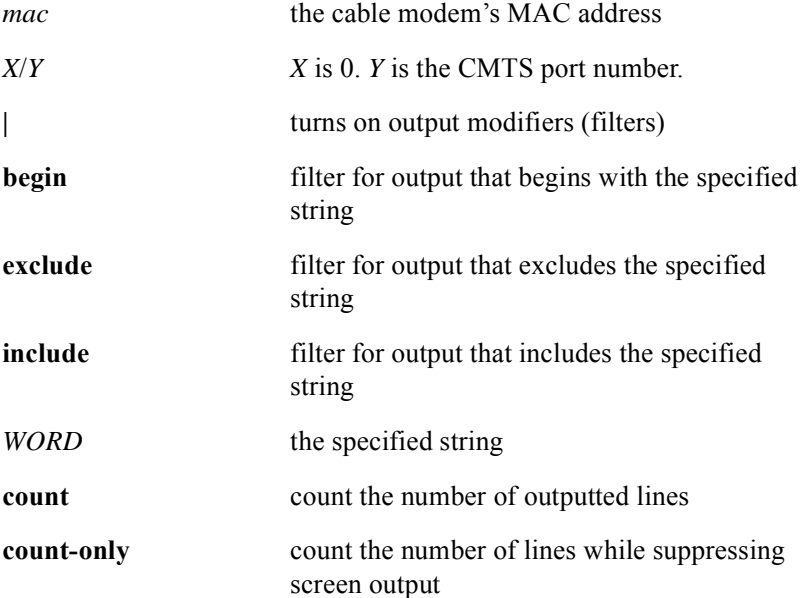

# **show cable modem offline**

The **show cable modem offline** command provides the following information about cable modems that are offline:

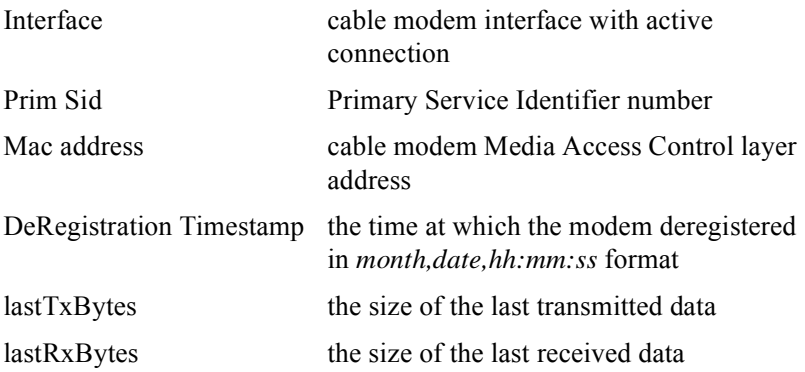

#### Group Access

All

#### Command Mode

All modes except User EXEC

#### Command Line Usage

**show cable modem offline** [<*0-0*> | <X/Y> | <*mac*>] [ **|** {**begin** | **exclude** | **include**} {<*WORD*>} [ | {**count** | **count-only**}]]

**show cable modem offline**  $\left[\langle 0.0 \rangle \right] \langle 0.0 \rangle$   $\left[\langle \langle x \rangle \rangle \langle x \rangle \right]$  [  $\left[\langle \langle \text{count} \rangle \langle \text{count} \rangle \rangle \rangle$ ]

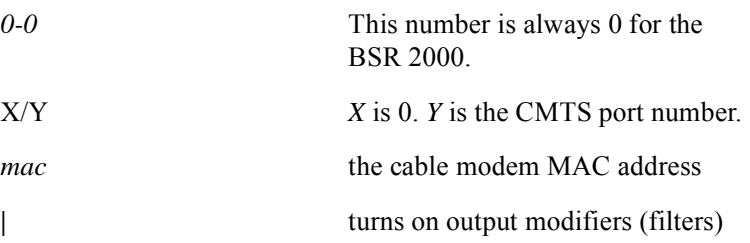

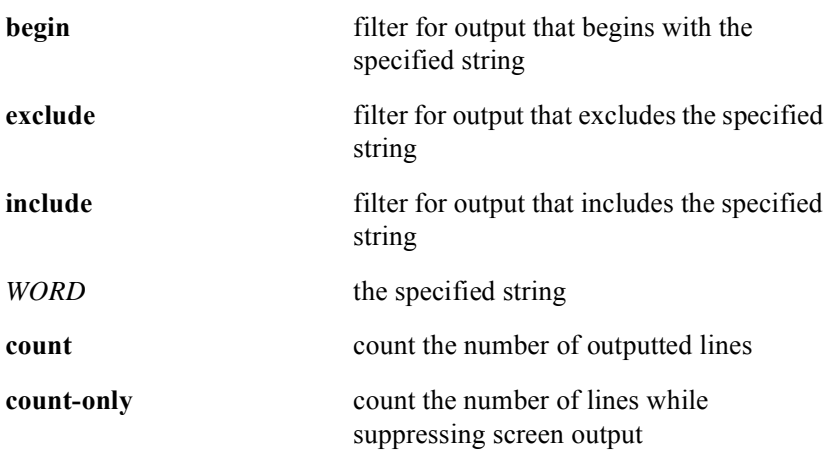

# **show cable modem phy**

The **show cable modem phy** command displays the following physical hardware information for or all cable modems attached to the BSR, cable modems on a specific CMTS module, or a specific cable modem:

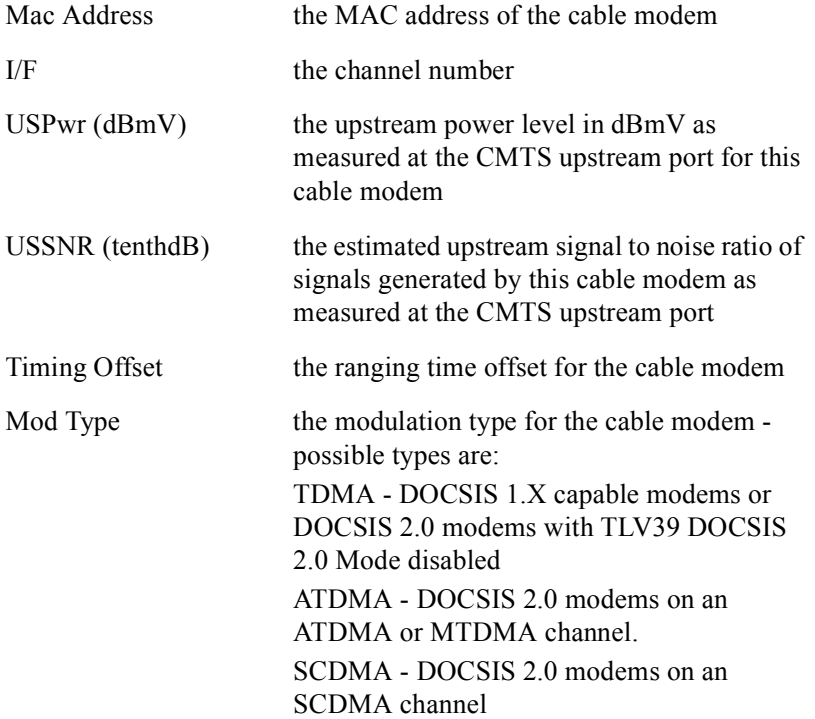

The following is typical output from the **show cable modem phy** command:

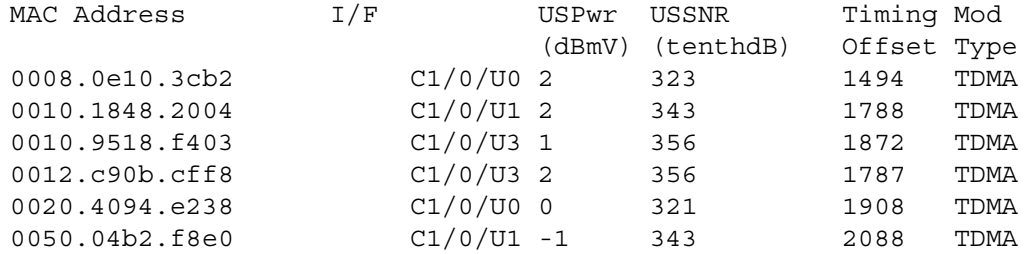

All

#### Command Mode

All modes except User EXEC

#### Command Line Usage

**show cable modem** *<mac*> **phy** [ **|** {**begin** | **exclude** | **include**} {<*WORD*>} **|** {**count** | **count-only**}]

**show cable modem**  $\langle mac \rangle$  **phy**  $[ | \{ \text{count} \mid \text{count-only} \} | \langle \langle WORD \rangle \} ]$ 

**show cable modem phy** [<*X/Y*>] [ **|** {**begin** | **exclude** | **include**} {<*WORD*>} **|** {**count** | **count-only**}]

**show cable modem phy** [<*X/Y*>] [ **|** {**count** | **count-only** } {<*WORD*>}]

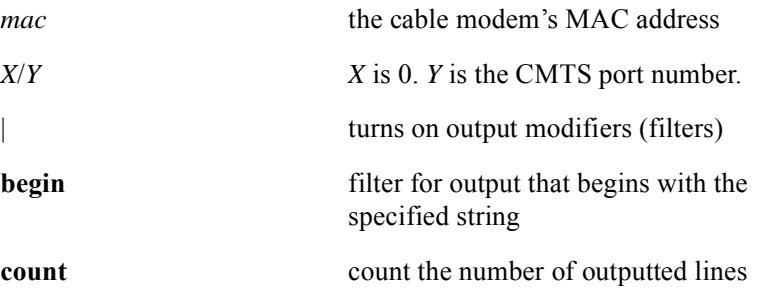

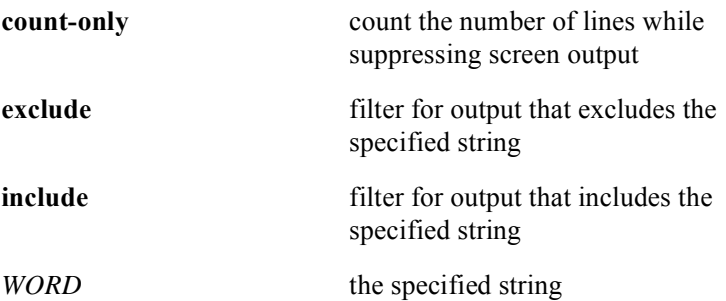

# **show cable modem registered**

The **show cable modem registered** command displays the following information about registered cable modems:

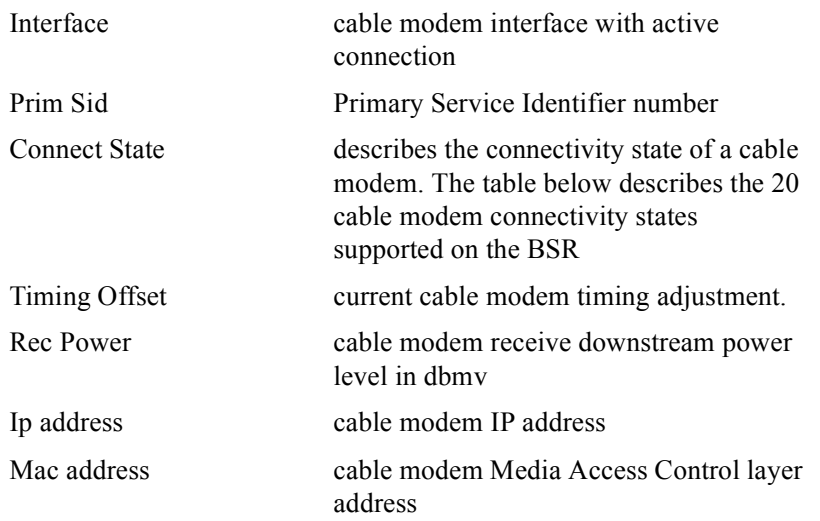

#### The following is typical output from the **show cable modem registered** command:

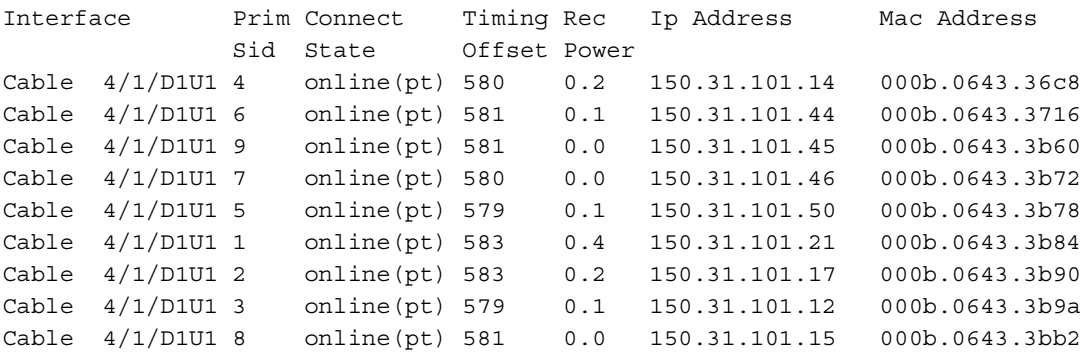

Cable modem connectivity states are as follows:

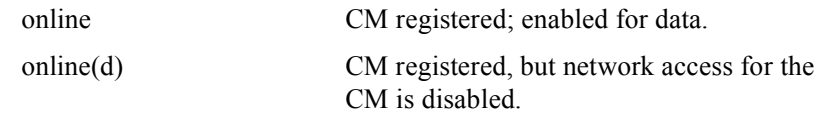

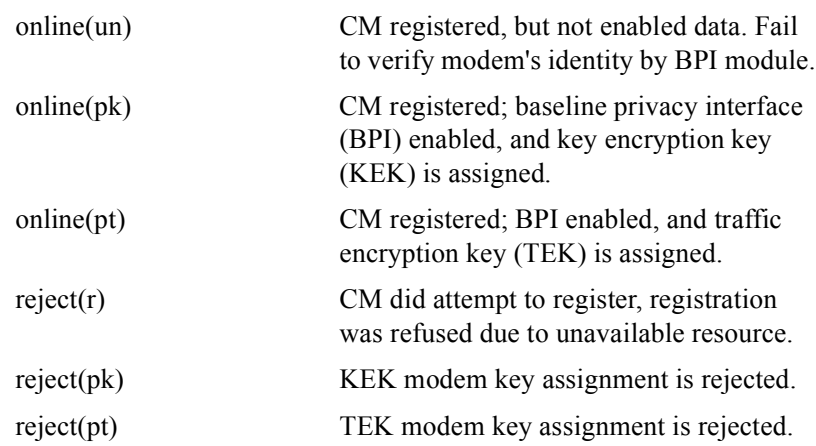

All

# Command Mode

All modes except User EXEC

## Command Line Usage

**show cable modem registered** [ **|** {**begin** | **exclude** | **include**} {<*WORD*>} [ | {**count** | **count-only**}]]

**show cable modem registered** [ | {**count** | **count-only**}]

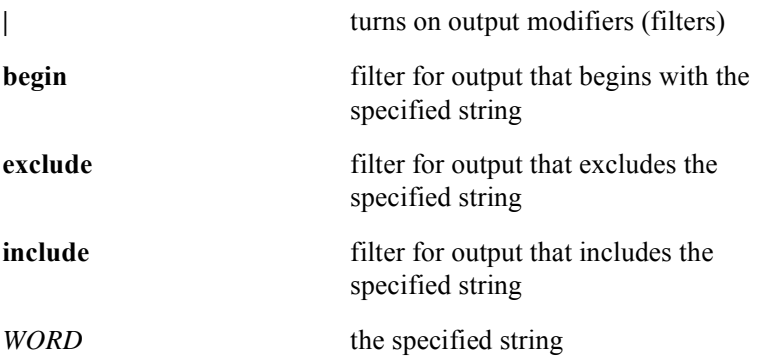

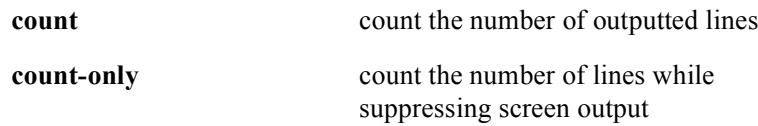

# **show cable modem stats**

The **show cable modem stats** command displays the following statistics for each cable modem on a CMTS module. This includes cable modems that are off-line.

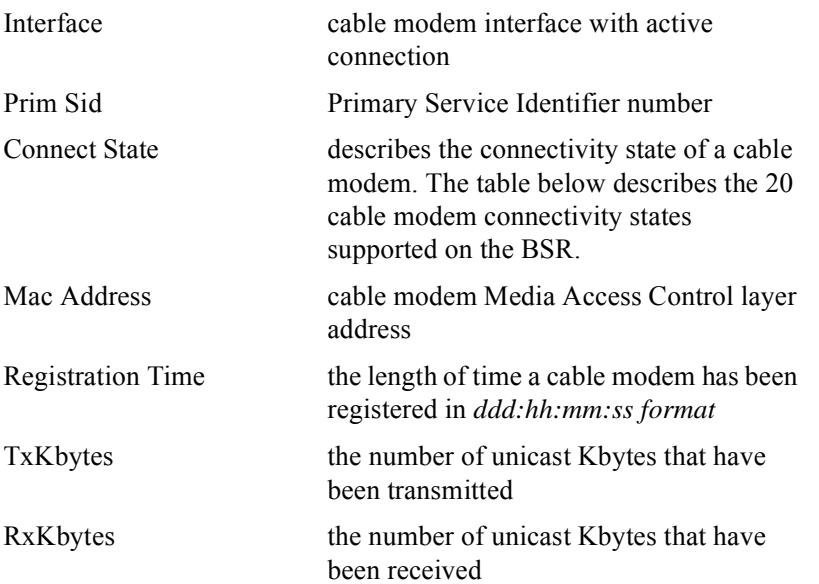

The following is an example of typical screen output from the **show cable modem stats** command:

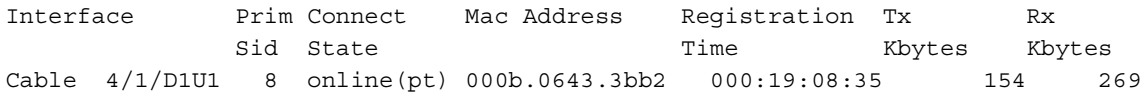

Cable modem connectivity states are as follows:

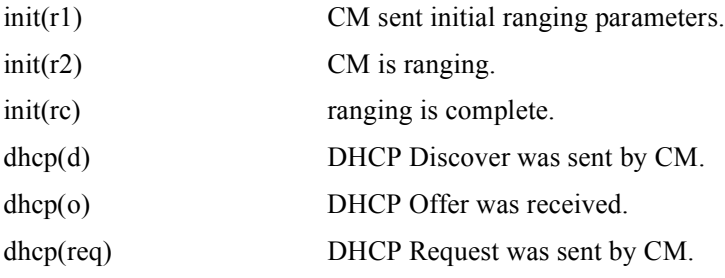

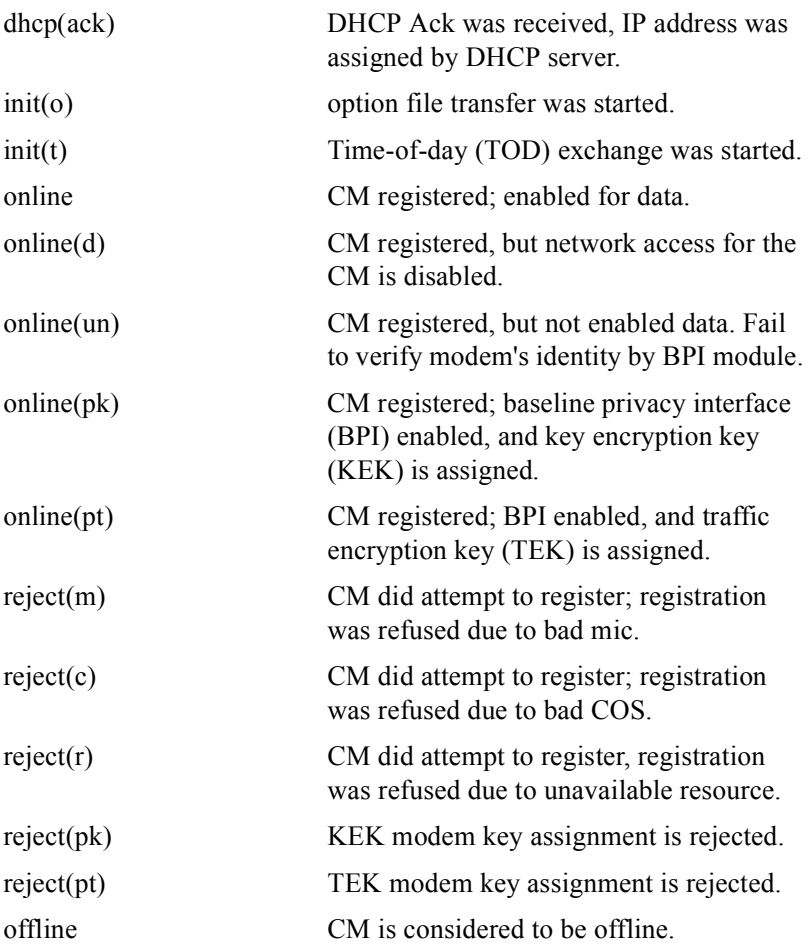

All

# Command Mode

All modes except User EXEC

# Command Line Usage

**show cable modem** {<*X/Y*> | <*mac*> | <*prefix*>} **stats** [ **|** {**begin** | **exclude** | **include**} {<*WORD*>} [ | {**count** | **count-only**}]]

**show cable modem** {<*X/Y*> | <*mac*> | <*prefix*>} **stats** [ | {**count** | **count-only**}]

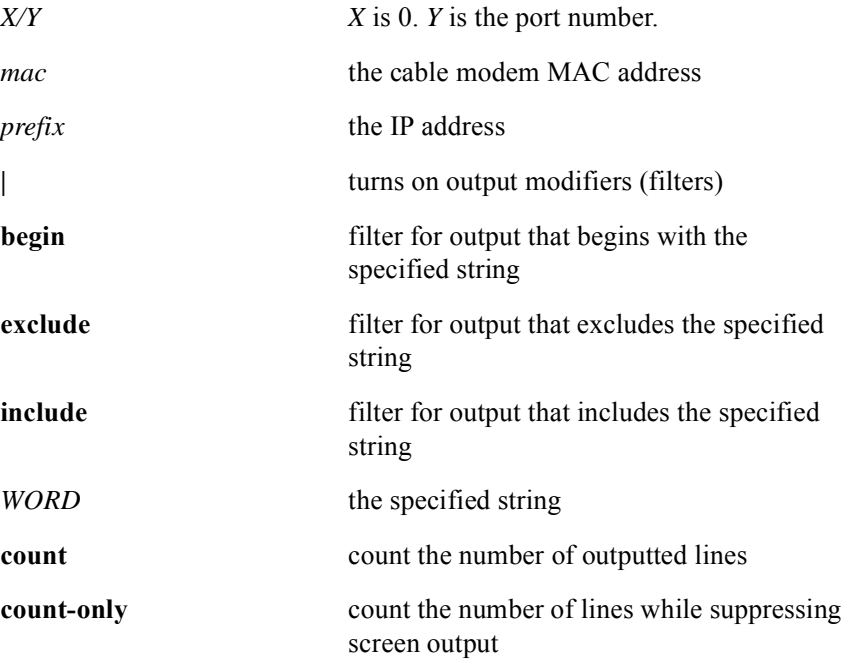

# **show cable modem summary**

The **show cable modem summary** command displays cable modem information for each cable interface on the BSR. The following is an example of typical screen output from the **show cable modem summary** command and descriptions of the output fields:

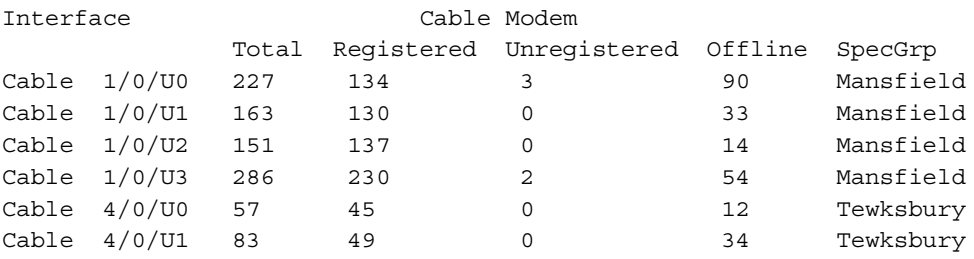

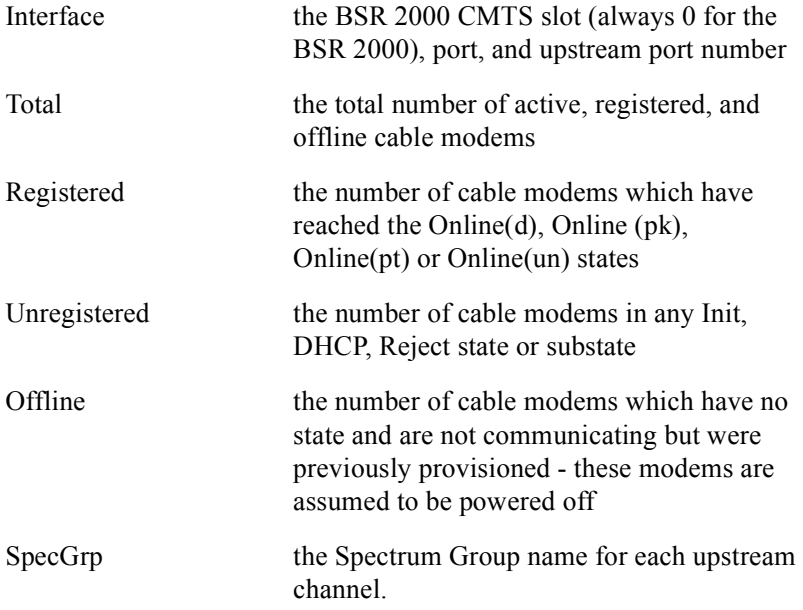

All

#### Command Mode

All modes except User EXEC

## Command Line Usage

```
show cable modem summary [<X/Y> [downstream {<NUM>} | total ]] [ | {begin | 
exclude | include} {<WORD>} [ | {count | count-only}]]
```
**show cable modem summary** [<*X/Y>* [**downstream** <*NUM*> | **total** ]] [ | {**count** | **count-only**}]

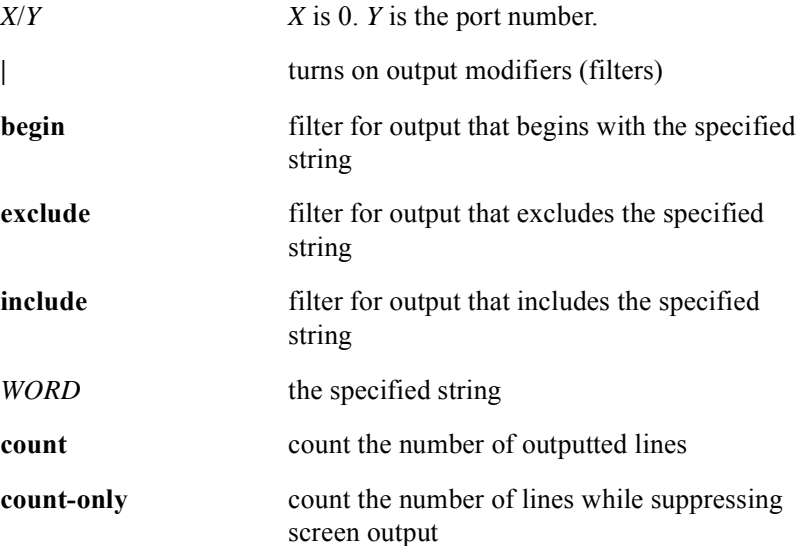

# **show cable modem summary total**

The **show cable modem summary total** command displays cable modem information for each cable interface on the BSR. The following is an example of typical screen output from the **show cable modem summary total** command and descriptions of the output fields:

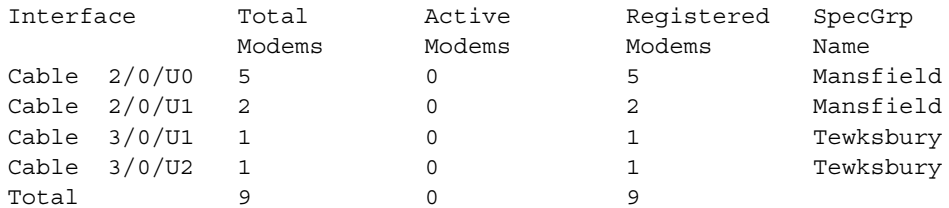

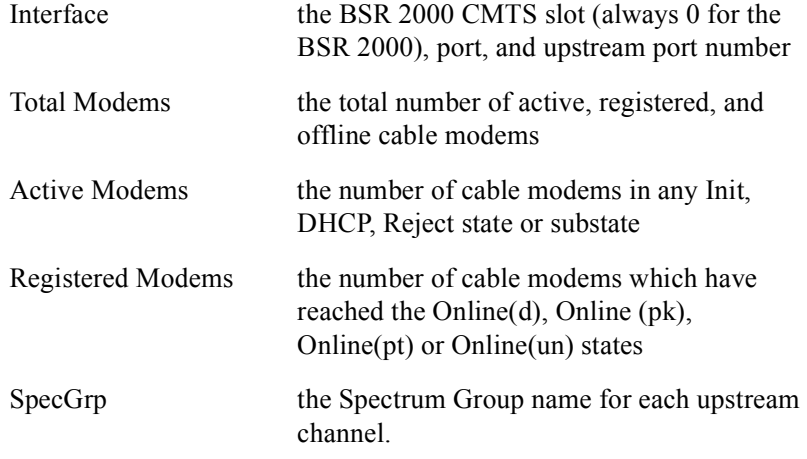

# Group Access

All

# Command Mode

All modes except User EXEC

# Command Line Usage

**show cable modem summary total** [ **|** {**begin** | **exclude** | **include**} {<*WORD*>} [ | {**count** | **count-only**}]]

**show cable modem summary total** [ | {**count** | **count-only**}]

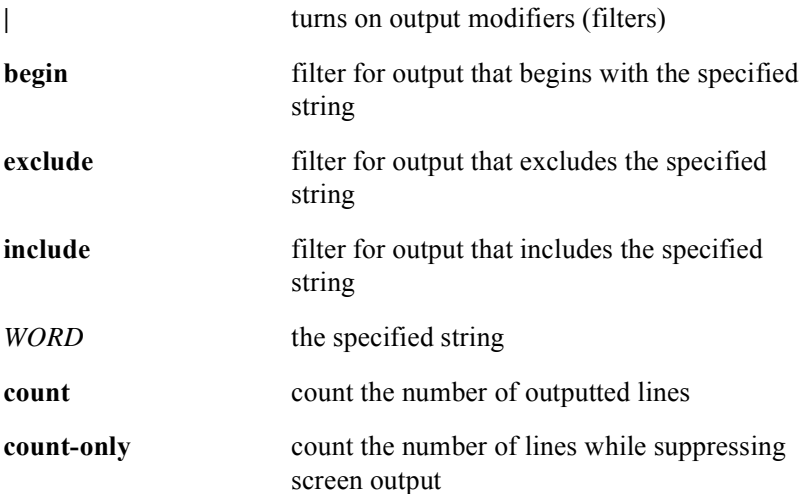

# **show cable modem svc-flow-id**

The **show cable modem svc-flow-id** command displays the following information for all of the service flows associated with a specific MAC address:

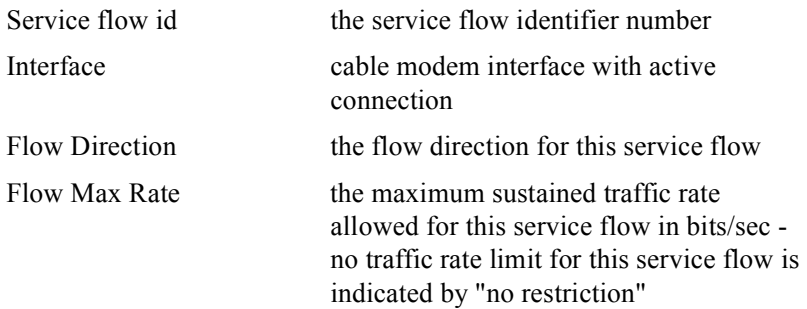

The following is typical output from the **show cable modem svc-flow-id** command:

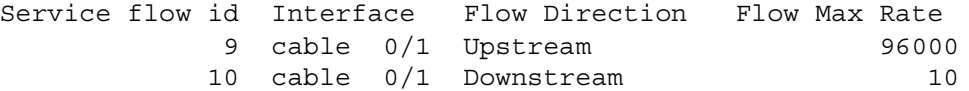

#### Command Mode

All modes except User EXEC

## Command Line Usage

```
show cable modem <mac> svc-flow-id [ | {begin | exclude | include} {<WORD>} [ 
| {count | count-only}]]
```
**show cable modem** <*mac>* **svc-flow-id** [ | {**count** | **count-only**}]

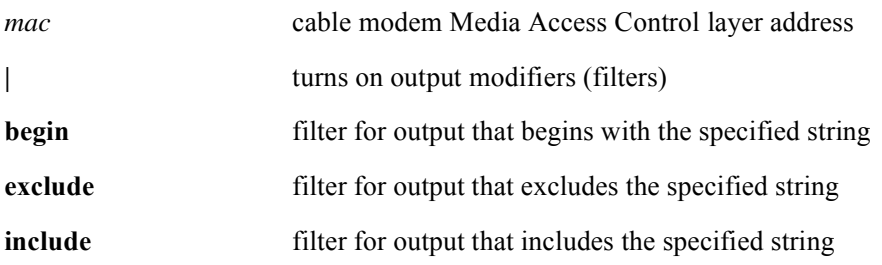

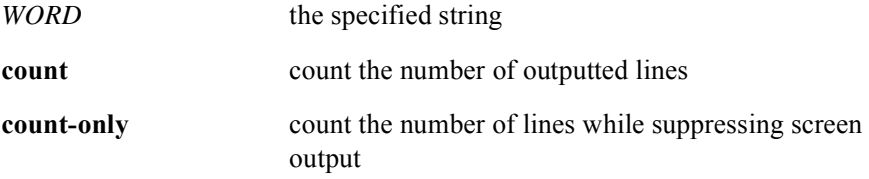

# **show cable modem time-registered**

The **show cable modem time-registered** command displays how long a cable modem has been registered. This command can be used to specify individual cable modems, cable modems associated with a particular BSR 2000 chassis slot, or cable modems associated with a particular Spectrum Group. The following information is provided:

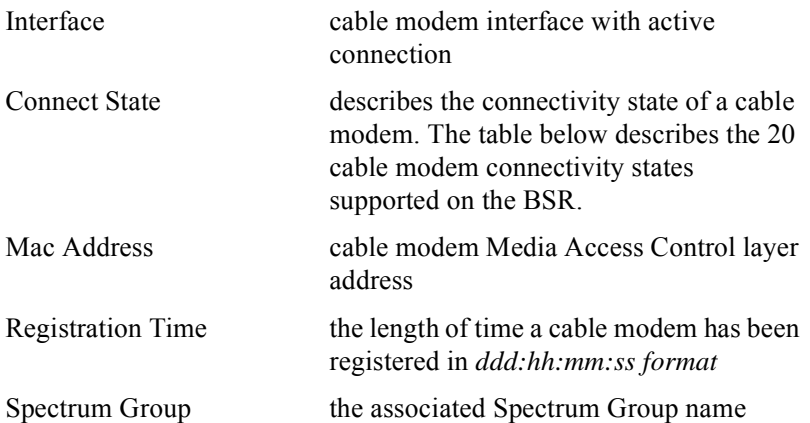

Cable modem connectivity states are as follows:

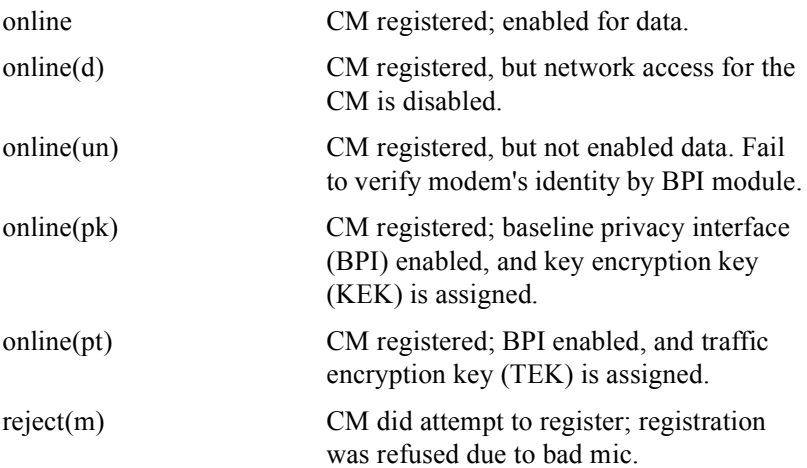

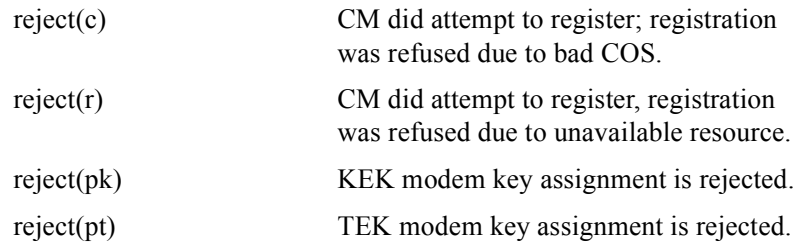

All

#### Command Mode

All modes except User EXEC

#### Command Line Usage

**show cable modem time-registered** {<*mac*> | *<X/Y>* | **slot** [<*NUM*>] | **spectrum-group** {<*WORD*>} } [ **|** {**begin | exclude | include**} {<*WORD*>} [ | {**count** | **count-only**}]] **show cable modem time-registered** {<*mac*>| *<X/Y>* | **slot** [<*NUM*>] | **spectrum-group** {<*WORD*>} } [ | {**count** | **count-only**}]

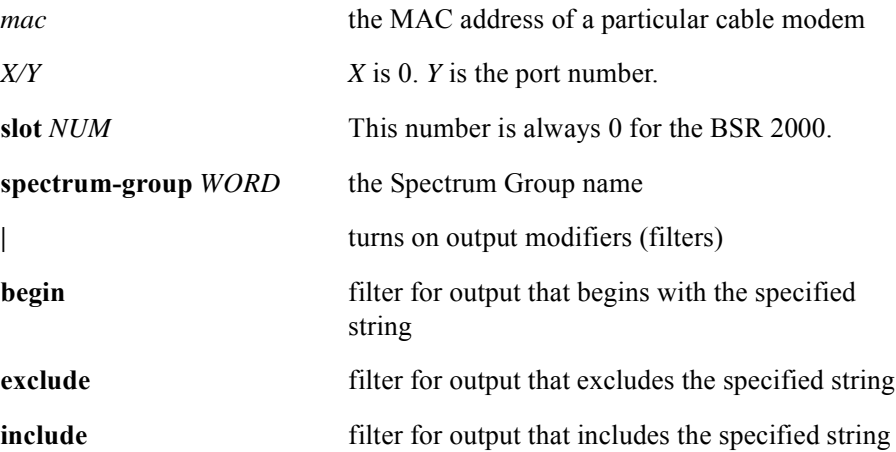

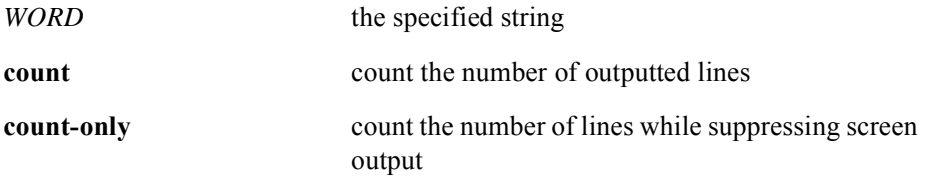

# **show cable modem timing-offset**

This **show cable modem timing-offset** command allows the user to select which cable modems are displayed on the console based on their timing offset value. The timing offset stored at the cable modem is the accumulation of all the timing adjustments sent to the cable modem. The cable modem starts at an initial timing offset which takes into account the cable modem's internal delays. The BSR cannot determine at what timing offset a particular cable modem starts and therefore the values stored and displayed by the BSR are the summation of the adjustments from the cable modem's initial timing offset. Since most manufacturers use a different initial timing offset value, the values stored by the BSR will vary per cable modem based on the manufacturer.

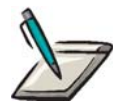

**Note:** The true timing offset that a CM is using should be read at the CM using SNMP. A CM with the highest recorded timing offset could be the furthest unit away from the BSR and be functioning correctly.

The **show cable modem timing-offset** command displays the following information about a cable modem:

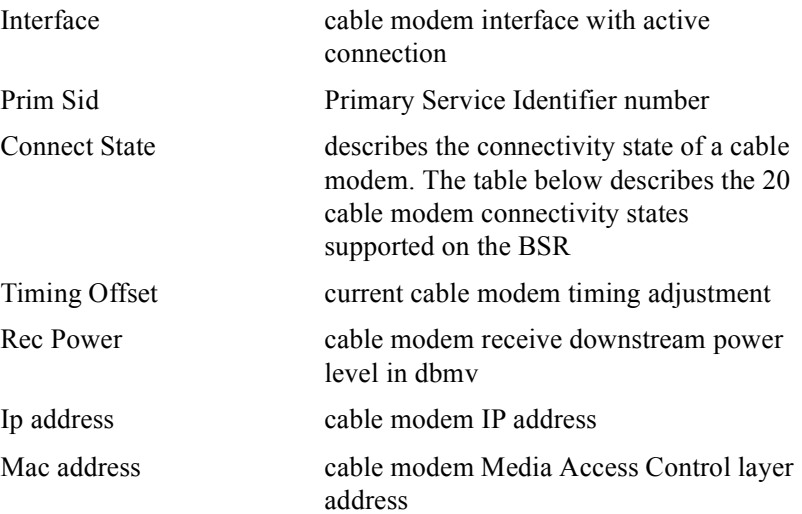

# The following is typical output from the **show cable modem timing-offset** command:

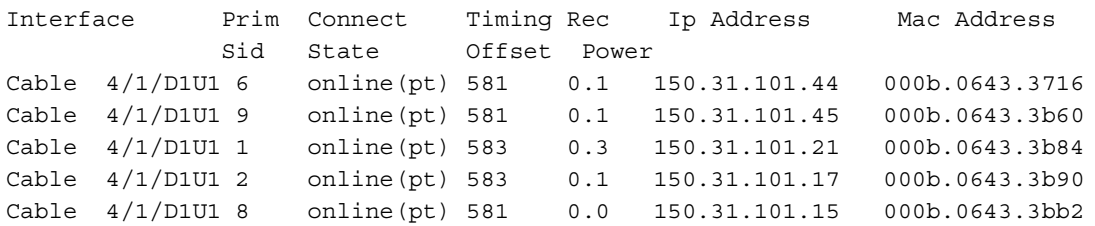

Cable modem connectivity states are as follows:

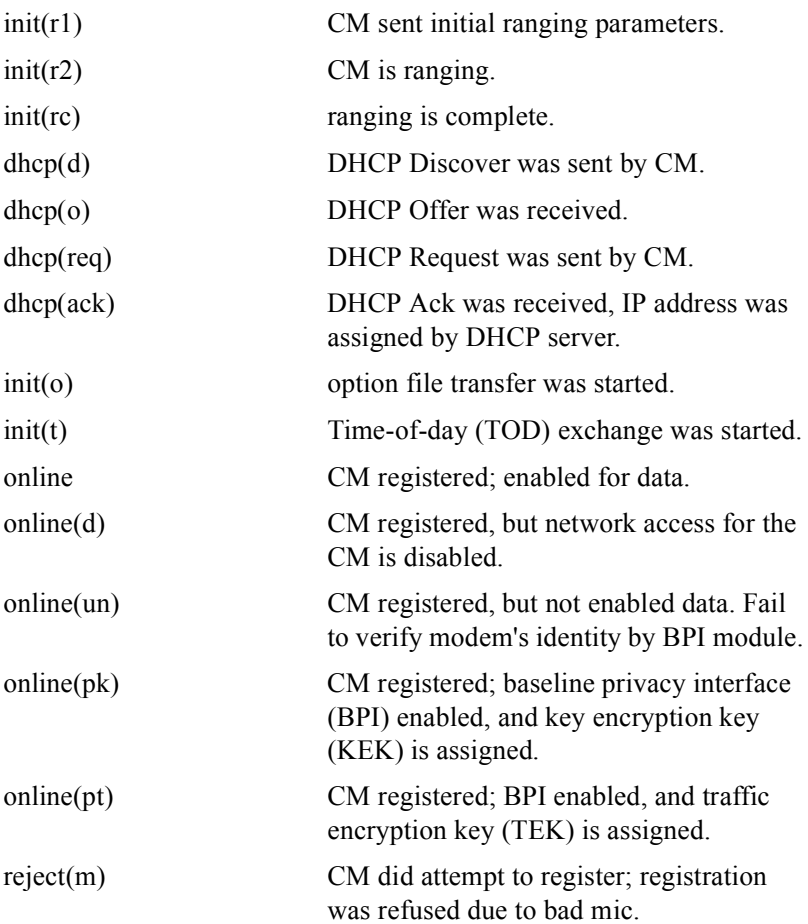
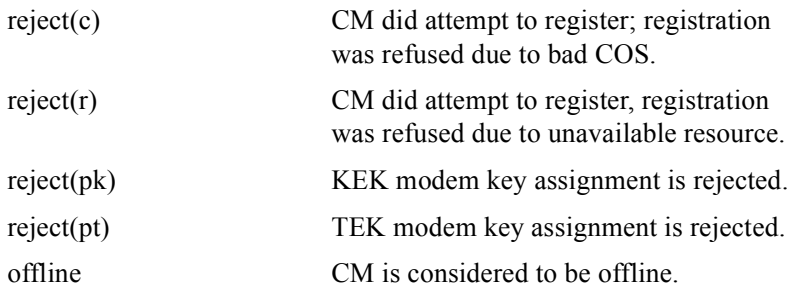

#### Group Access

All

#### Command Mode

All modes except User EXEC

#### Command Line Usage

**show cable modem timing offset** {**above | below**} <*0-500000*> [*<X*/*Y>*] [ **|** {**begin | exclude | include**} {<*WORD*>} [ | {**count** | **count-only**}]]

**show cable modem timing offset** {**above | below**} <*0-500000*> [*<X*/*Y>*] [ | {**count** | **count-only**}]

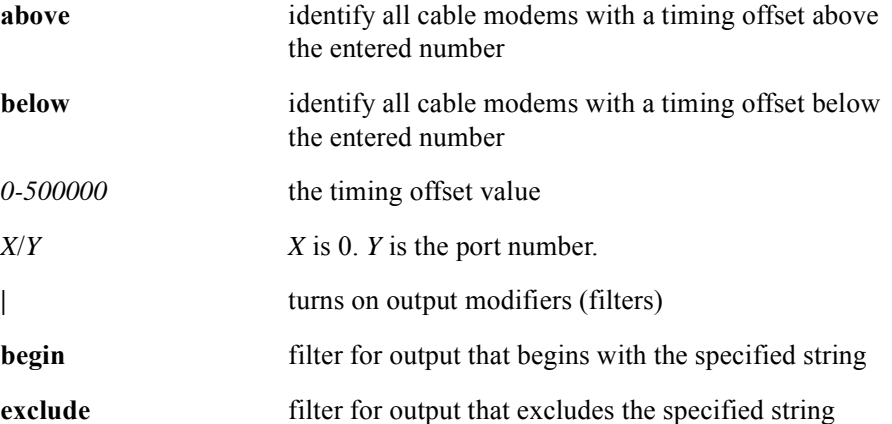

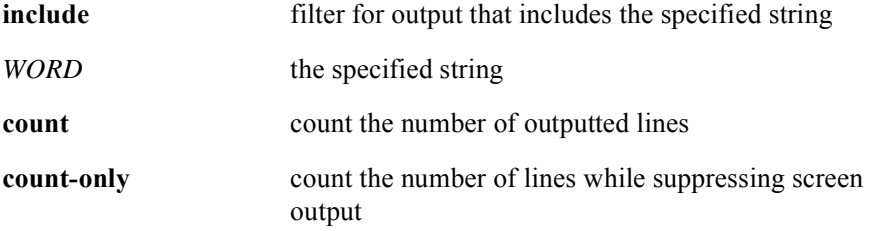

# **show cable modem unregistered**

The **show cable modem unregistered** command displays the following information about unregistered cable modems:

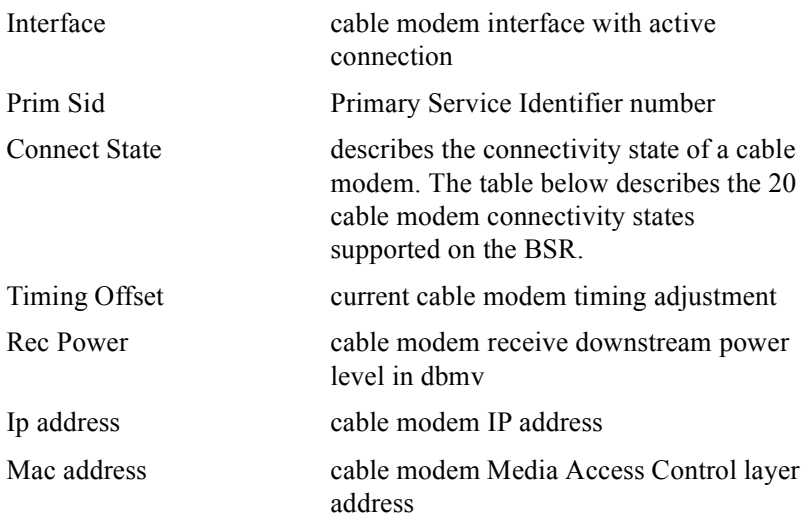

Cable modem connectivity states are as follows:

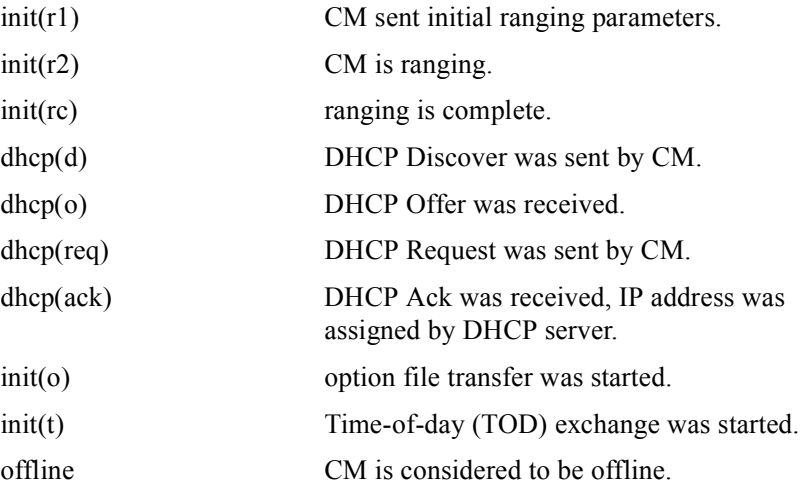

### Group Access

All

Command Mode

All modes except User EXEC

### Command Line Usage

**show cable modem unregistered** [ **|** {**begin | exclude | include**} {<*WORD*>} [ | {**count** | **count-only**}]]

**show cable modem unregistered** [ | {**count** | **count-only**}]

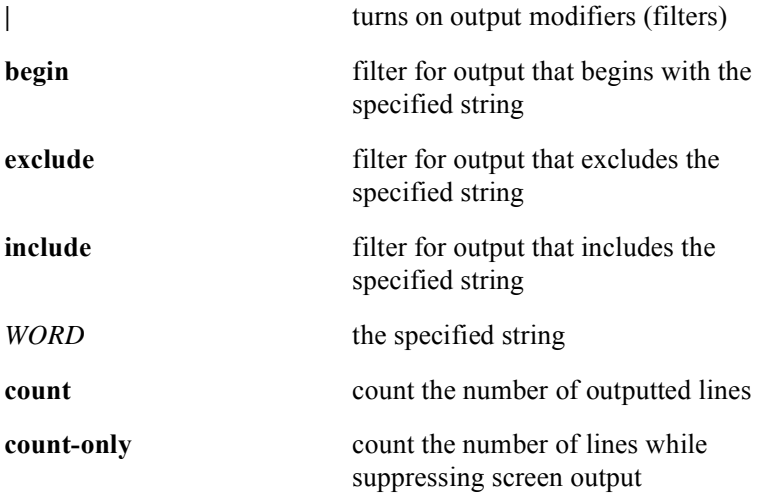

# **show cable modulation-profile**

The **show cable modulation-profile** command displays all configured modulation profiles on the BSR. A modulation profile contains six burst profiles sent out in a UCD message to configure CM transmit parameters. The following is typical screen output from the **show cable modulation-profile** command:

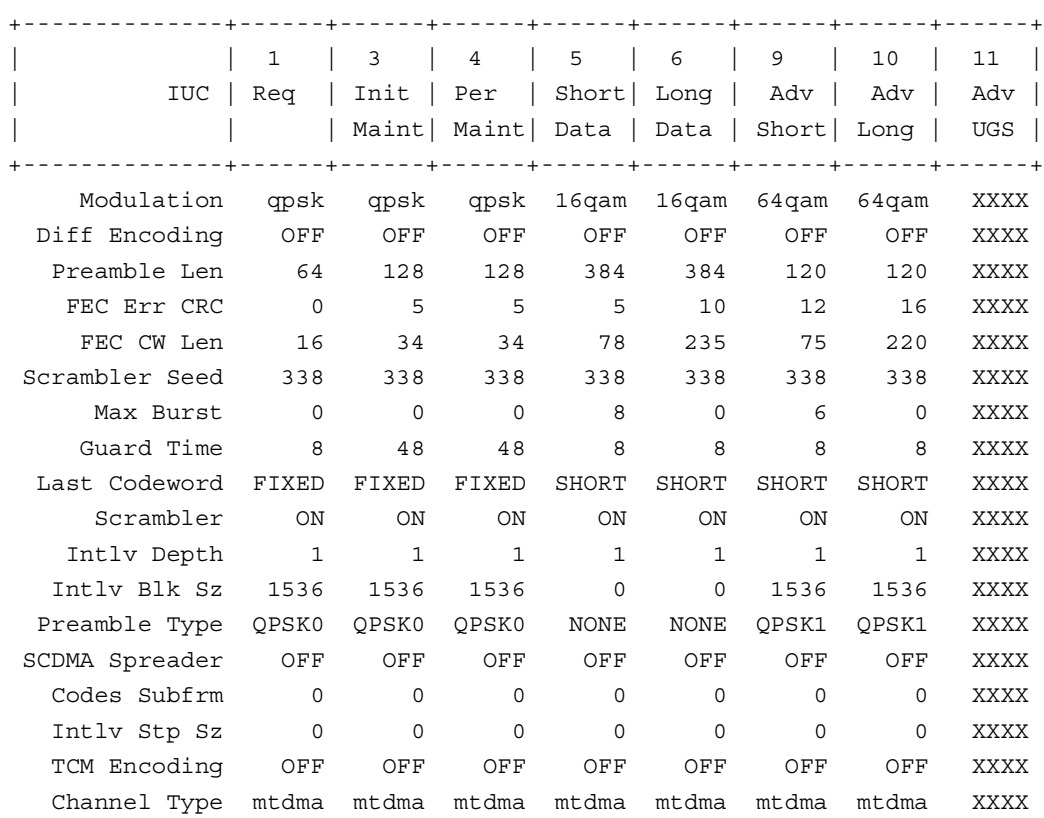

Cable Modulation Profile 1

The **show cable modulation-profile** command displays the following modulation profile group information::

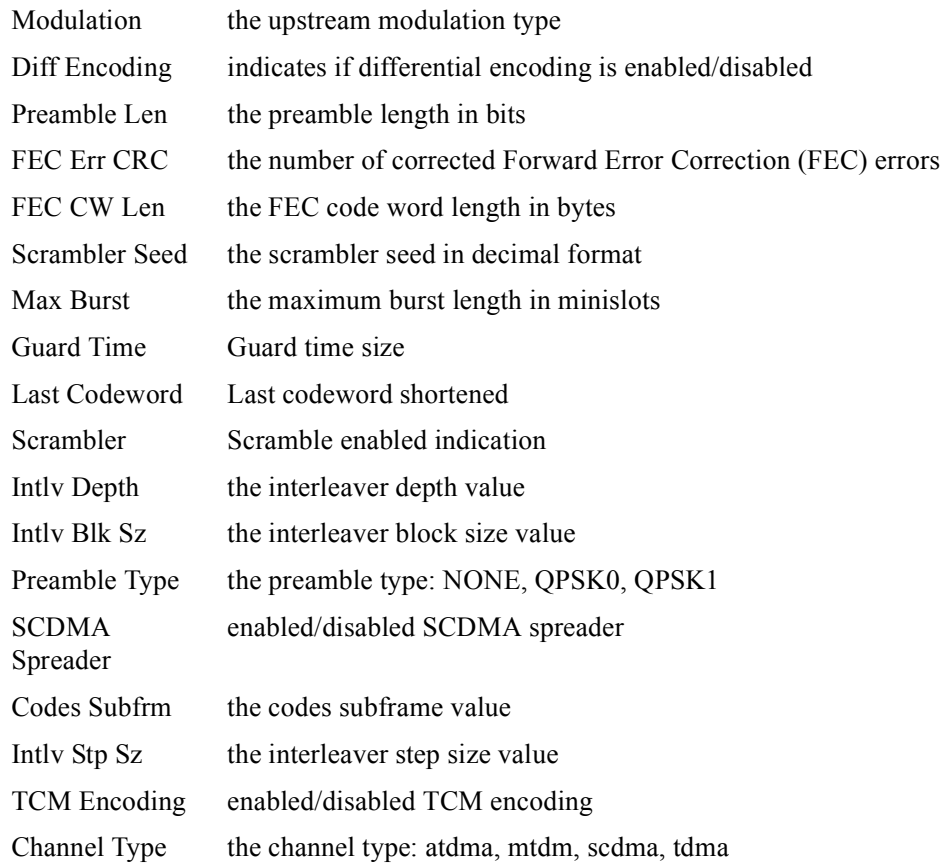

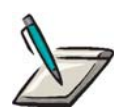

**Note:** For a complete list and configuration of all 23 pre-defined modulation profiles, refer to Appendix A, Pre-Defined Modulation Profiles of the *BSR 2000 Configuration and Management Guide*.

### Group Access

All

### Command Mode

All modes except User EXEC

### Command Line Usage

### **show cable modulation-profile** [<*1-600>* [<*1-11>*]]

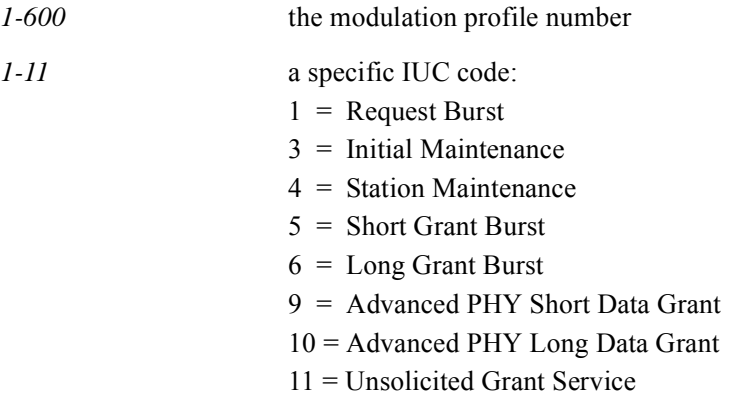

## **show cable modulation-profile brief**

The **show cable modulation-profile brief** command displays cursory information for all configured modulation profiles on the BSR. The **show cable modulation-profile brief** command displays which modulation profiles are pre-defined, pre-defined but modified by the user, or user configured as shown in the sample commnad output below:

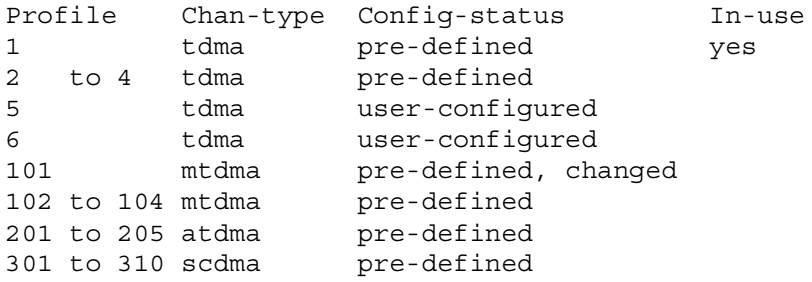

#### Group Access

All

#### Command Mode

All modes except User EXEC

#### Command Line Usage

**show cable modulation-profile brief**

## **show cable privacy auth**

The **show cable privacy auth** command displays the AK grace time and life time values, in seconds. The following is an example of typical screen output from the **show cable privacy auth** command:

Interface Cable 0/0 Auth grace time: 600 Auth life time: 604800

#### Group Access

All

#### Command Mode

All modes except User EXEC

#### Command Line Usage

**show cable privacy auth**

# **show cable privacy cm-auth**

The **show cable privacy cm-auth** command displays baseline privacy (BPI) authorization key (AK) information for an individual cable modem (CM) using its MAC address.

#### Group Access

All

#### Command Mode

Interface Configuration (cable interface only)

#### Command Line Usage

**show cable privacy cm-auth** [<*mac*>]

#### Command Syntax

*mac* Cable modem's MAC address in the form of xxxx.xxxx.xxxx.

## **show cable privacy cmts**

The **show cable privacy cmts** command displays all the baseline privacy statistics specified by the MIB for the cable interface.

The following is an example of typical screen output from the **show cable privacy cmts** command:

```
authGraceTime: 600
authLifeTime: 604800
tekGraceTime: 3600
tekLifeTime: 43200
certTrust: 2
certVerPeriod: 1
authCmtsReqs: 9
authCmtsReplys: 9
authCmtsRejects: 0
authCmtsInvalids: 0
authenInfos: 0
saMapReqs: 0
saMapReplys: 0
saMapRejects: 0
```
Group Access

All

Command Mode

Interface Configuration (cable interface only)

### Command Line Usage

**show cable privacy cmts**

## **show cable privacy tek**

The **show cable privacy tek** command shows Traffic Encryption Key (TEK) grace time and life-time values.

The following is an example of typical screen output from the **show cable privacy tek** command:

> Interface Cable 0/0 Tek grace time: 3600 Tek life time: 43200 Interface Cable 0/1 Tek grace time: 3600 Tek life time: 43200

#### Group Access

All

#### Command Mode

All modes except User EXEC

#### Command Line Usage

**show cable privacy tek**

## **show cable qos profile**

The **show cable qos profile** command displays the following information for all QoS Profiles or a selected user configurable QoS Profile:

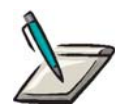

**Note:** This command is only valid for DOCSIS 1.0, DOCSIS 1.0+, and Euro-DOCSIS 1.0 cable modems.

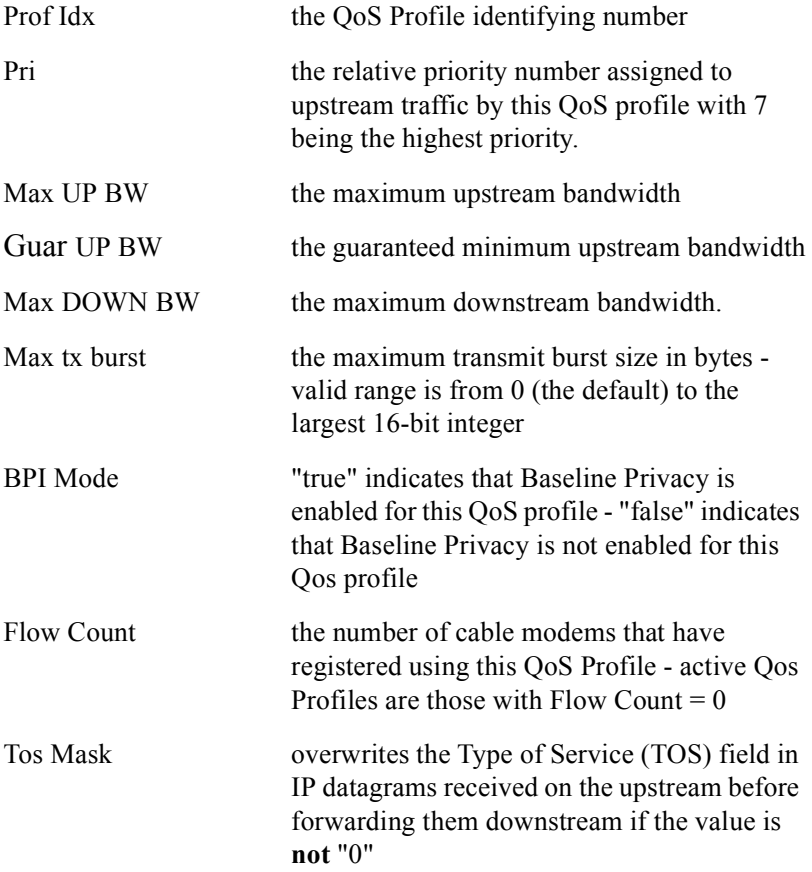

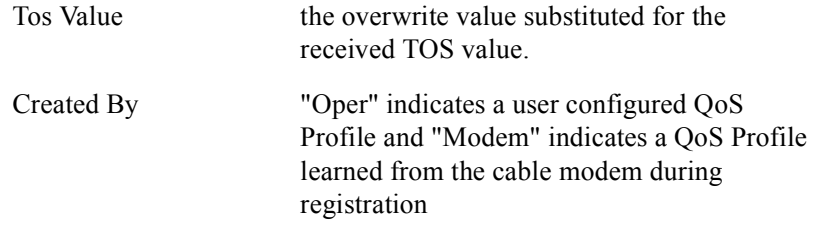

#### The following is typical output from the **show cable qos profile** command:

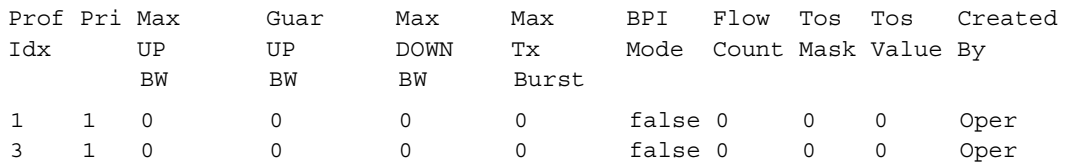

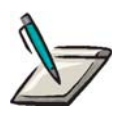

**Note:** The "Prof Idx" field output indicates a *user configured* QoS Profile's unique identifying number in the range of 1-16. All QoS Profile identifying numbers in the range of 17-32 indicate a QoS Profile that was learned from cable modem registrations.

When using the **show cable qos profile** command to view the class of service configuration for DOCSIS 1.0, DOCSIS 1.0+, and Euro-DOCSIS 1.0 cable modems, you will obtain inconsistent results under the following conditions:

- If you have not given each user configurable OoS Profile a unique identifying number (in the range of 1 through 16) in the CM configuration file.
- When you modify a CM's configuration file and specify parameter values that are already in use by other registered modems and fail to change the QoS Profile identifying number to a unique value.

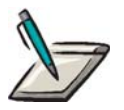

**Note:** All registered CMs are using the QoS parameters as defined in their respective configuration files and only the output from the **show cable qos profile** command is inconsistent.

Once all DOCSIS 1.0, DOCSIS 1.0+, and Euro-DOCSIS 1.0 cable modems have a a unique QoS Profile number, the display of the **show cable qos profile** command is accurate.

#### Group Access

All

#### Command Mode

All modes except User EXEC

#### Command Line Usage

**show cable qos profile** [<*NUM*> [<*1-32*> [**mac**]]]

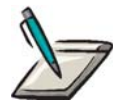

**Note:** The **show cable qos profile** command without any argumanets displays all user-configured QoS profiles on the BSR regardless of whether they are in use. The **show cable qos profile** command without arguments does not display any QoS profiles that have been learned via modem registration.

The **show cable qos profile** command with the <*NUM*> argument displays all active Qos Profiles either user-configured or learned via modem registration for the specified CMTS slot.

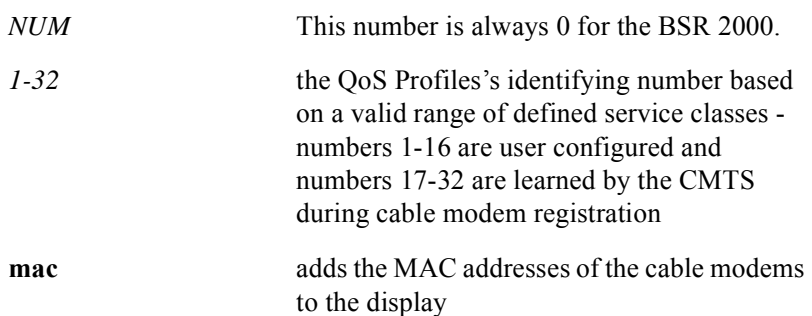

## **show cable qos svc-flow classifier**

A service flow classifier matches a packet to a service flow using a service flow reference. The service flow reference associates a packet classifier encoding with a service flow encoding to establish a SFID. Classifiers have the following features:

- Classifiers are loosely ordered by priority.
- Several classifiers can refer to the same service flow
- More than one classifier may have the same priority.
- The CMTS uses a downstream classifier to assign packets to downstream service flows.
- The CM uses an upstream classifier to assign packets to upstream service flows.

The **show cable qos svc-flow classifier** command is used to display the packet classifiers of a service flow configured on the cable interface.

#### Group Access

All

#### Command Mode

All modes except User EXEC

#### Command Line Usage

**show cable qos svc-flow classifier** [<*X/Y*> [<*1-4292967295*> [<*1-65535*>]]]

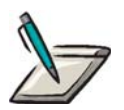

**Note:** If the Classifier ID is not given, all the classifiers with the given SFID are listed.

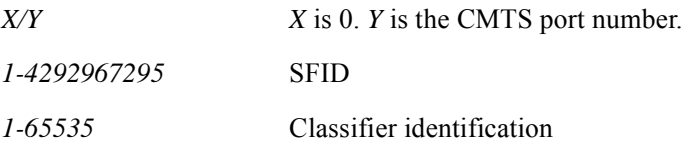

## **show cable qos svc-flow dynamic-stat**

The show cable qos svc-flow dynamic-stat command displays the statistics for dynamic service additions, deletions, and changes for both upstream and downstream service flows.

The following is typical output from the **show cable qos svc-flow dynamic-stat**  command:

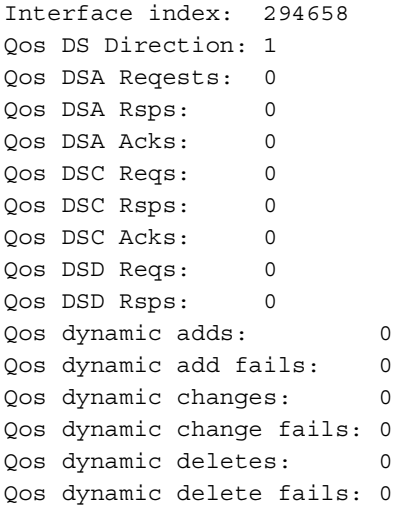

#### Group Access

All

#### Command Mode

All modes except User EXEC

#### Command Line Usage

**show cable qos svc-flow dynamic-stat**

## **show cable qos svc-flow log**

The **show cable qos svc-flow log** command displays the time that the service flow was created or deleted, the total number of packets counted, and the MAC address of the cable modem (CM) that used the service flow.

#### Group Access

All

#### Command Mode

All modes except User EXEC

### Command Line Usage

**show cable qos svc-flow log**

## **show cable qos svc-flow param-set**

The **show cable qos svc-flow param-set** command displays parameter settings for all service classes configured on an individual CMTS slot and port or all CMTS modules on the BSR.

The following is typical output from the **show cable qos svc-flow param-set**  command:

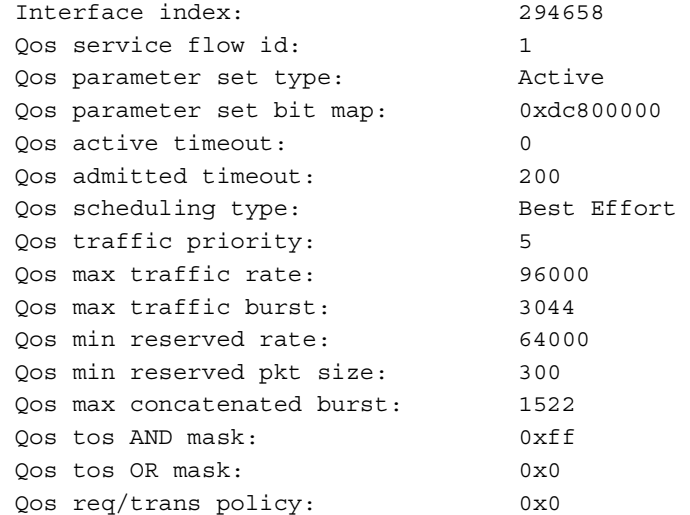

#### Group Access

All

#### Command Mode

All modes except User EXEC

#### Command Line Usage

#### **show cable qos svc-flow param-set** [*X*/*Y*] [<*1-4292967295>*]

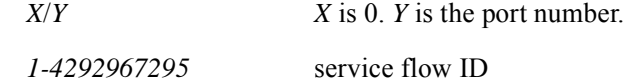

## **show cable qos svc-flow phs**

The **show cable qos svc-flow phs** command displays the payload header suppression (PHS) configured for an interface that is used for a specific service flow.

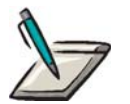

**Note:** If the PHS is not specified, all PHS entries with the specified SFIDs are listed.

Group Access

All

Command Mode

All modes except User EXEC

Command Line Usage

**show cable qos svc-flow phs** [<*X/Y*> [<*1-4292967295*> [<*1-65535*>]]]

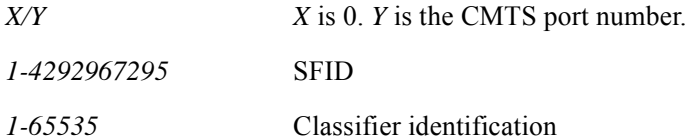

## **show cable qos svc-flow statistics**

The **show cable qos svc-flow statistics** command is used to determine the number of dropped packets due to downstream rate-limiting for a particular service flow.

The following is typical output from the **show cable qos svc-flow statistics** command:

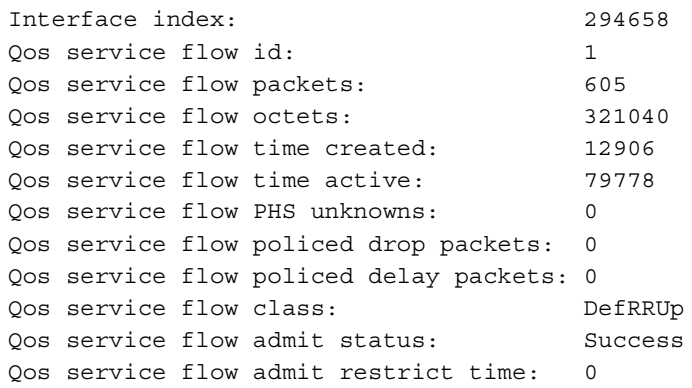

#### Group Access

All

#### Command Mode

All modes except User EXEC

#### Command Line Usage

**show cable qos svc-flow statistics** [<*X/Y*> [<*1-4292967295*>]]

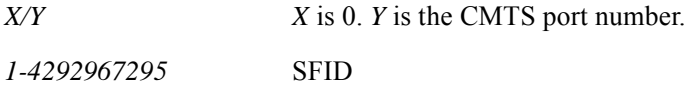

## **show cable qos svc-flow summary**

The **show cable qos svc-flow summary** command displays the service flow information, including the SID, and QoS parameters sets associated with the service flow.

The following is typical output from the **show cable qos svc-flow summary** command:

#### Group Access

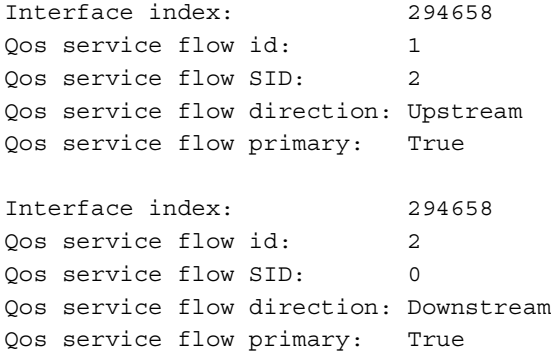

All

#### Command Mode

All modes except User EXEC

#### Command Line Usage

**show cable qos svc-flow summary** [<*X/Y*> [<*1-4292967295*>]]

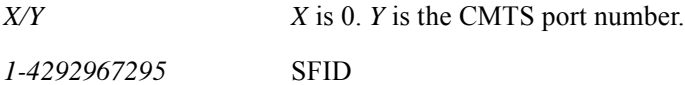

## **show cable qos svc-flow upstream-stat**

The **show cable qos svc-flow upstream-stat** command is used to display the number of fragmented packets, incomplete fragmented packets, and the number of concatenated bursts counted on the service flow.

The following is typical output from the **show cable qos svc-flow upstream-stat**  command:

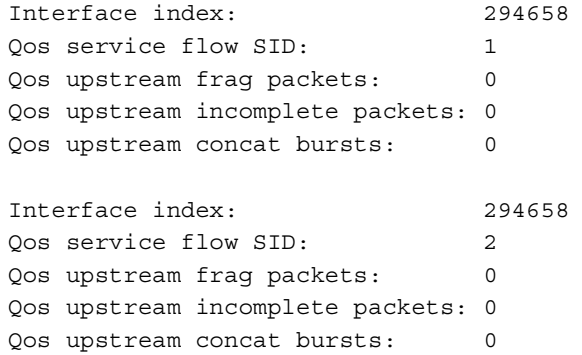

Group Access

All

#### Command Mode

All modes except User EXEC

#### Command Line Usage

**show cable qos svc-flow upstream-stat** [<X/Y> [<*1-16383>*]]

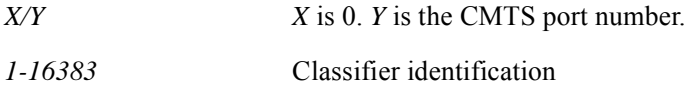

## **show cable spectrum-group**

The **show cable spectrum-group** command is used to verify if the spectrum group that you assigned is activated for the upstream port.

The following is typical output from the **show cable qos svc-flow spectrum-group**  command:

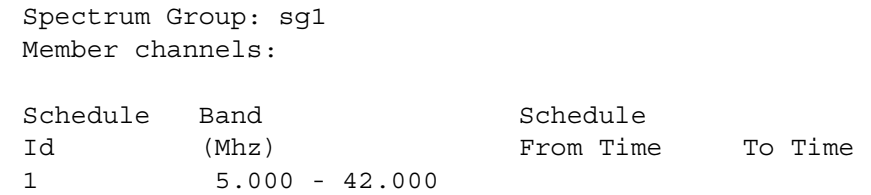

#### Group Access

All

Command Mode

All modes except User EXEC

#### Command Line Usage

#### **show cable spectrum-group** [<*WORD*> [**map** | **schedule**]]

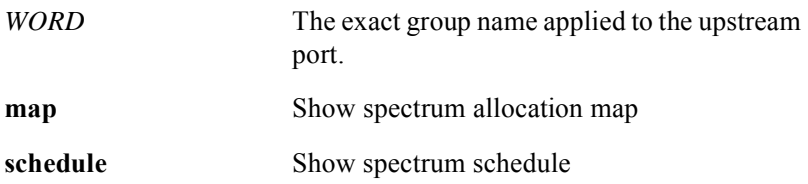

## **show cable spectrum-group load-balance summary**

This **show cable spectrum-group load-balance summary** command displays a summary of cable modem distribution and load balancing statistics for the spectrum group. The following is an example of typical screen output from the **show cable spectrum-group load-balance summary** command:

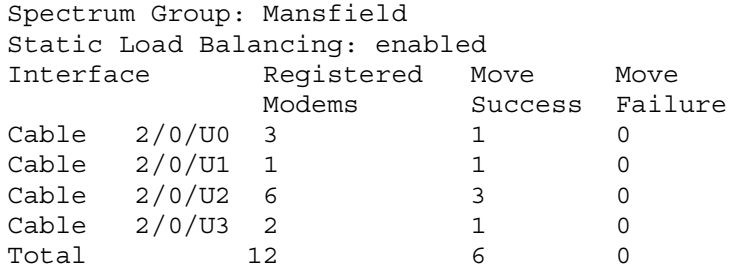

#### Group Access

All

Command Mode

All modes except User EXEC

#### Command Line Usage

#### **show cable spectrum-group** <*WORD*> **load-balance summary**

Command Syntax

*WORD* The Spectrum Group name.

## **show cable sync-interval**

The **show cable sync-interval** command shows the configured sync-interval value between CMTS transmission of successive SYNC messages.

The following is an example of typical screen output from the **show cable sync-interval** command:

Cable sync-interval: 10

#### Group Access

All

#### Command Mode

Interface Configuration (cable interface only)

#### Command Line Usage

#### **show cable sync-interval**

### **show cable ucc-stats**

The **show cable ucc-stats** command displays DOCSIS Upstream Channel Change (UCC) statistics for a MAC domain. The following is an example of typical screen output from the **show cable ucc-stats** command:

```
CMTS Slot: 0 MAC Domain: 1 Interface index: 58654976
Number of UCC Reqs : 0
Number of UCC Rsps : 0
Number of UCC : 0
Number of UCC Fails : 0
CMTS Slot: 0 MAC Domain: 0 Interface index: 176095232
Number of UCC Reqs : 0
Number of UCC Rsps : 0
Number of UCC : 0
Number of UCC Fails : 0
CMTS Slot: 0 MAC Domain: 1 Interface index: 176095488
Number of UCC Reqs : 0
Number of UCC Rsps : 0
Number of UCC : 0
Number of UCC Fails : 0
CMTS Slot: 0 MAC Domain: 0 Interface index: 243204096
Number of UCC Reqs : 0
Number of UCC Rsps : 0
Number of UCC : 0
Number of UCC Fails : 0
```
#### Group Access

All

### Command Mode

All modes except User EXEC

### Command Line Usage

**show cable ucc-stats** [<*X*/*Y*>]

### Command Syntax

*X*/*Y X* is 0. *Y* is the CMTS port number.

## **show cable ucd-interval**

The **show cable usd-interval** command shows configured ucd-interval between transmission of successive UCD messages.

The following is an example of typical screen output from the **show cable ucd-interval** command:

Cable ucd-interval: 1000

#### Group Access

All

#### Command Mode

Interface Configuration (cable interface only)

#### Command Line Usage

#### **show cable ucd-interval**

# **show cable upstream**

The **show cable upstream** command displays the following upstream cable information:

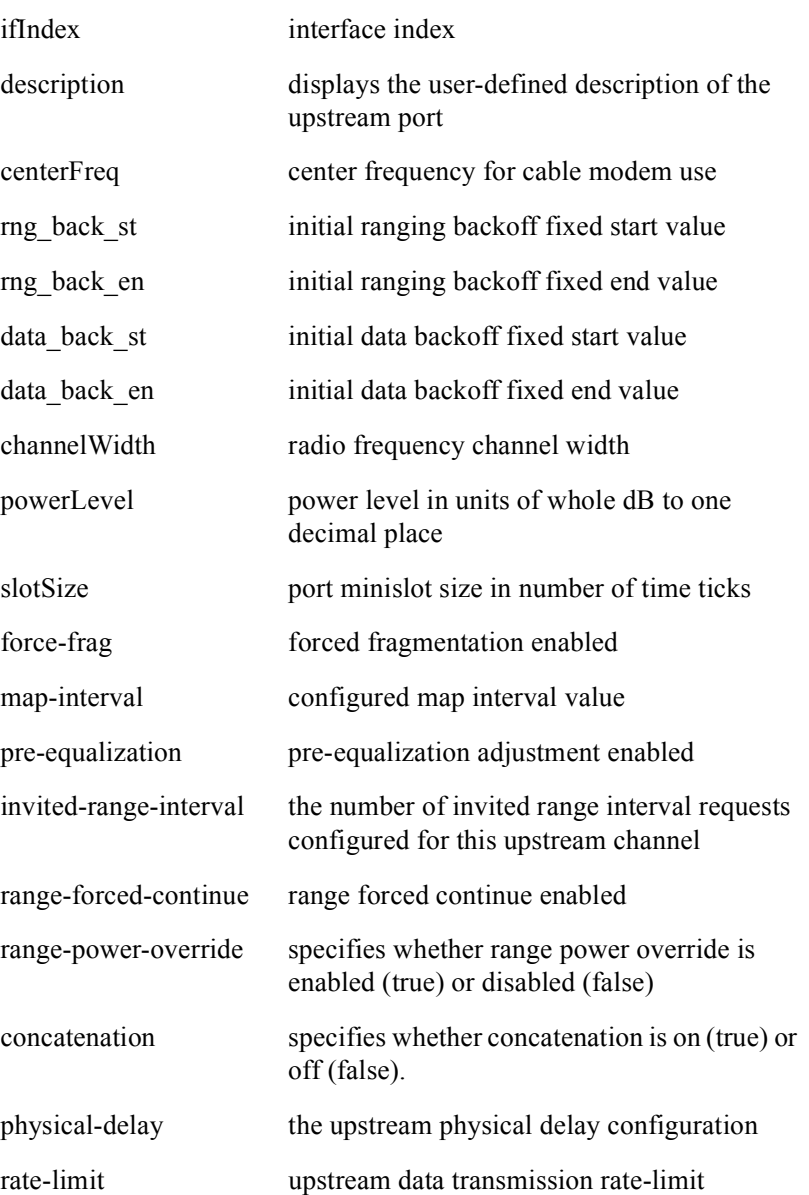

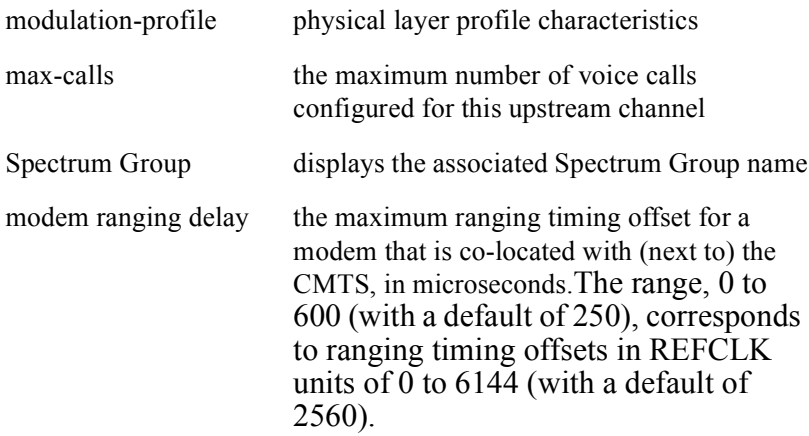

The following is an example of typical screen output from the **show cable downstream** command:

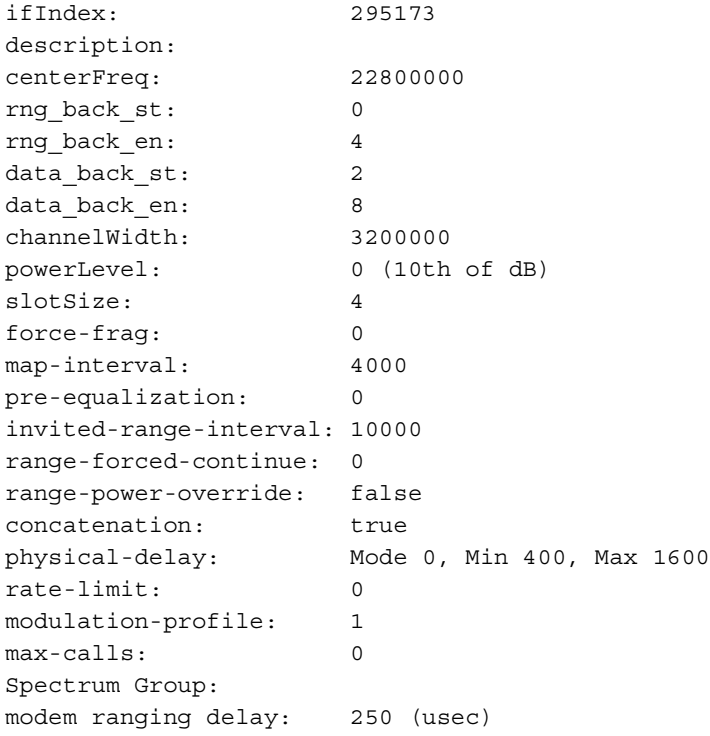

### Group Access

All

Command Mode

Interface Configuration (cable interface only)

### Command Line Usage

show cable upstream  $\{ \langle \text{NUM} \rangle | \langle \text{X/Y} \rangle \}$ 

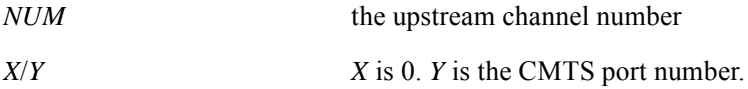

## **show docsis-version**

The **show docsis-version** command displays the DOCSIS version of a slot in the BSR 2000 chassis. Returned values are DOCSIS 1.X (DOCSIS 1.0 or DOCSIS 1.1) and DOCSIS 2.0.

Group Access

All

Command Mode

All modes except User EXEC

Command Line Usage

**show docsis-version** <*0-0*>

Command Syntax

*0-0* This number is always 0 for the BSR 2000.

## **show docstest**

The **show docstest** command displays DOCSIS 2.0 testing information. A displayed value of "0" indicates that no test has been initiated.

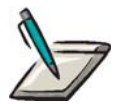

**Note:** DOCSIS 2.0 test mode must be enabled with the **docstest enable** command before DOCSIS 2.0 testing information can be displayed.

Group Access

MSO

Command Mode

Privileged EXEC

Command Line Usage

**show docstest**

## **show interfaces cable**

The **show interfaces cable** command displays the following cable interface information:

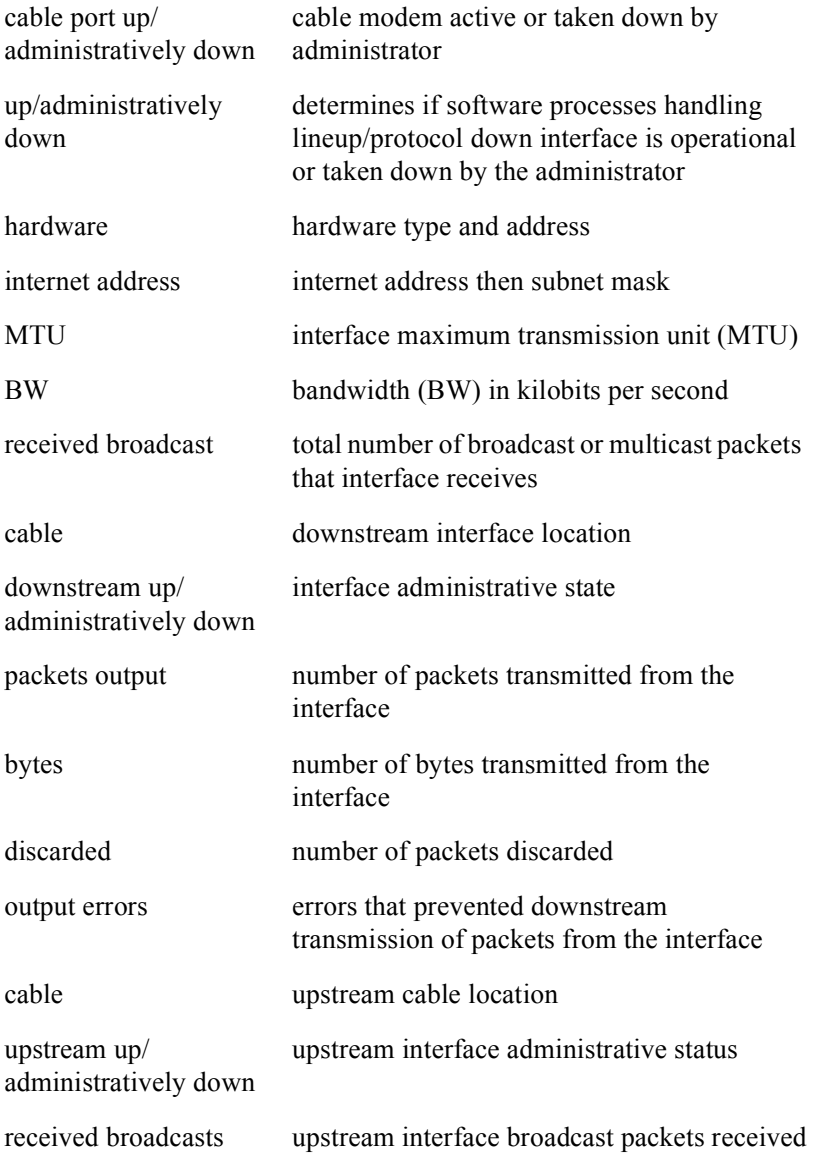

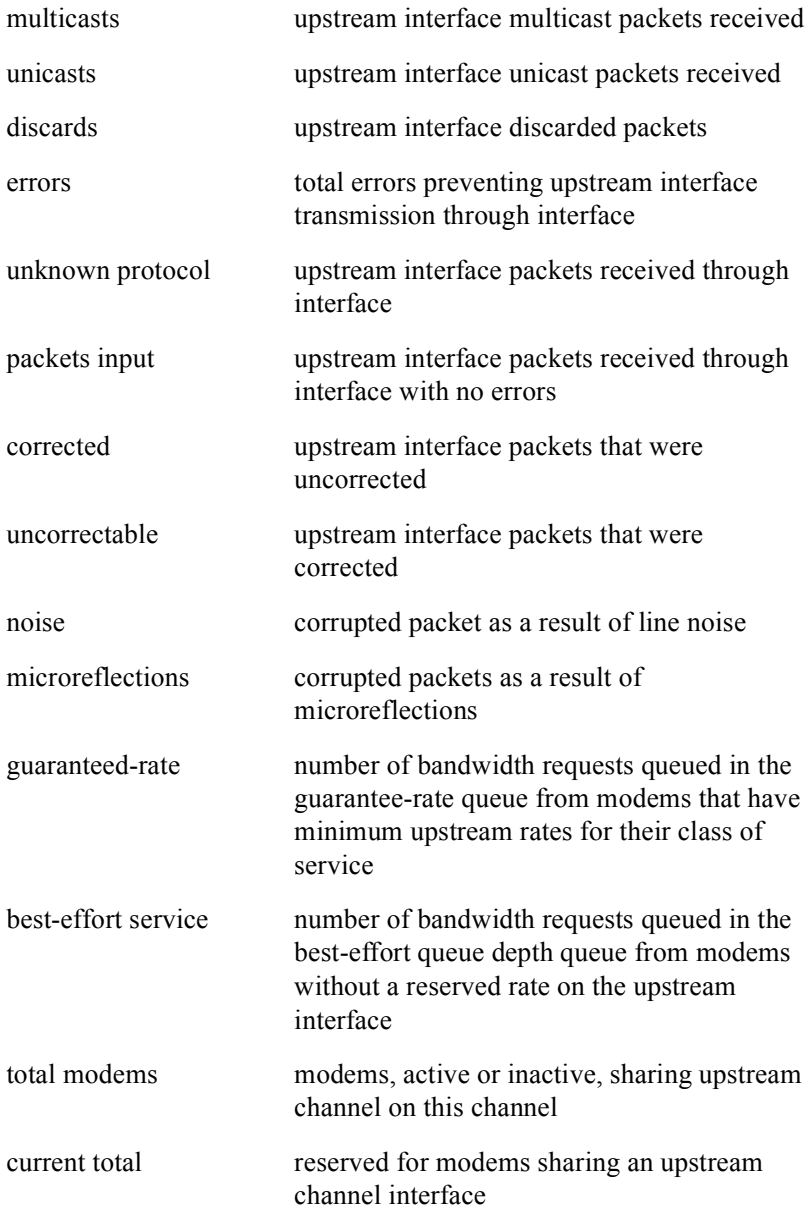
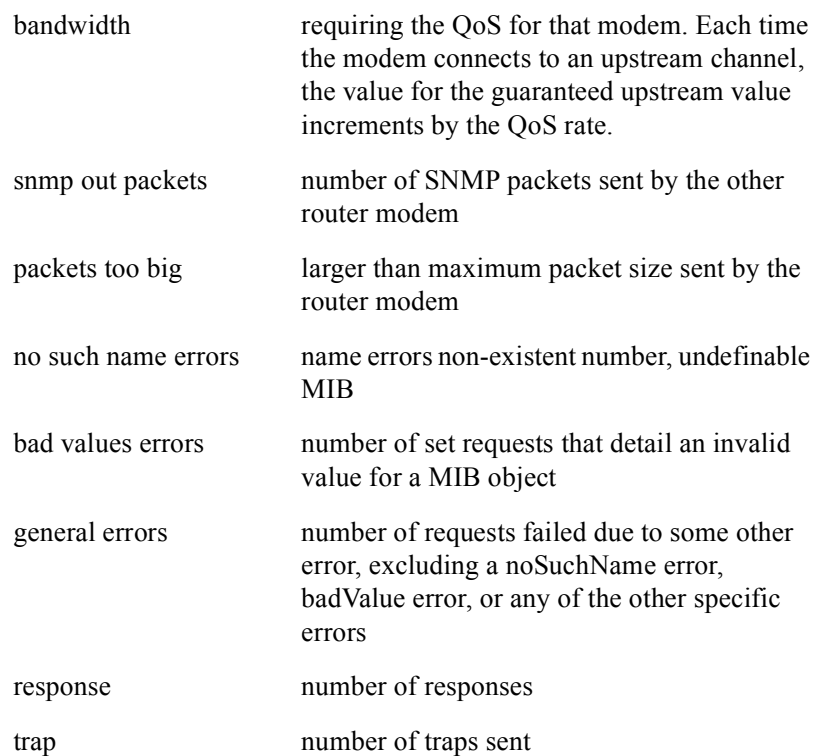

#### Group Access

All

#### Command Mode

All modes except User EXEC

#### Command Line Usage

**show interfaces cable** <*X*/*Y*> [ **|** {**begin** | **exclude** | **include**} {<*WORD*>} [ **|** {**count** | **count-only**}]]

**show interfaces cable** <*X*/*Y*> [ **|** {**count** | **count-only**}]]

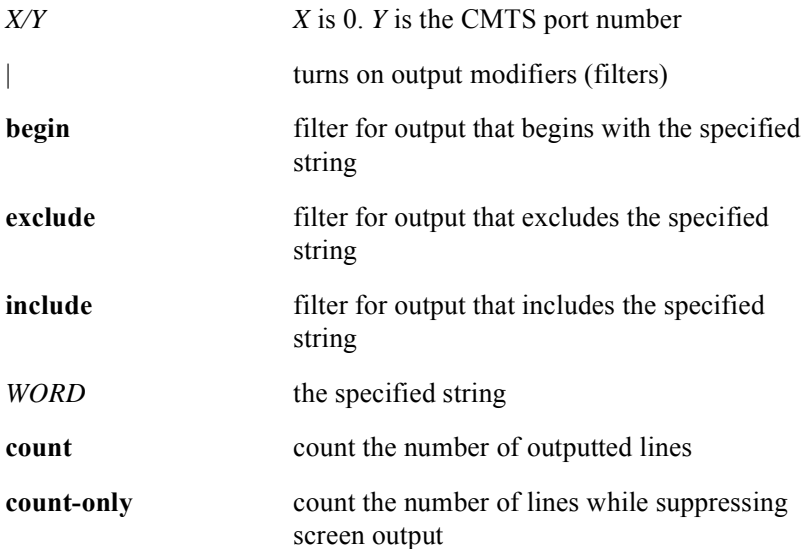

## **show interfaces cable downstream**

The **show interfaces cable downstream** command displays the following downstream cable information:

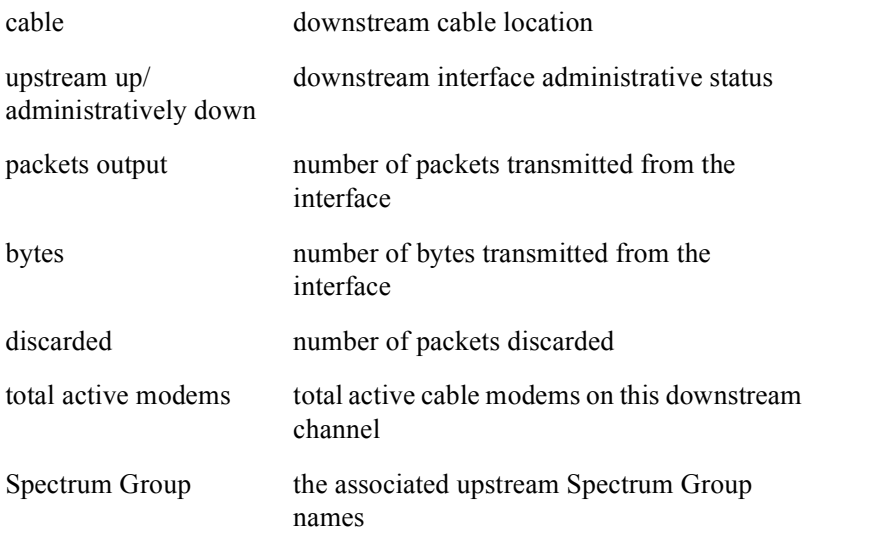

The following is an example of typical screen output from the **show interfaces cable downstream** command:

Cable 3/0: Downstream 0 is administratively down 0 packet output, 0 bytes, 0 discarded 0 total active modems Spectrum Group: N/A

#### Group Access

All

#### Command Mode

All modes except User EXEC

#### Command Line Usage

**show interfaces cable** <*X*/*Y*> **downstream** [<*0-0*>] [ **|** {**begin | exclude | include**} {<*WORD*>} [ **|** {**count** | **count-only**}]]

**show interfaces cable** <*X*/*Y*> **downstream** [<*0-0*>] [ **|** {**count** | **count-only**}]

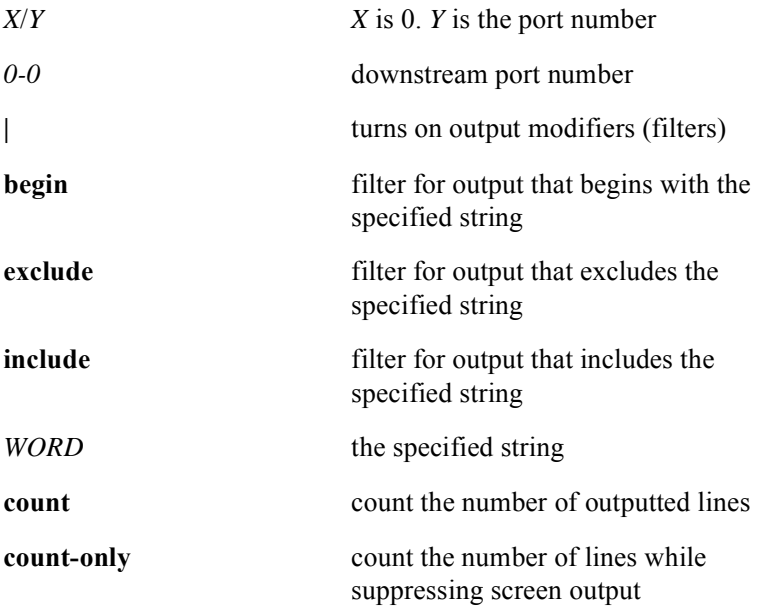

## **show interfaces cable intercept**

Use the **show interfaces cable intercept** command to view statistical information for each intercepted Customer Premises Equipment (CPE) MAC address.

The **show interfaces cable intercept** command displays the following CPE information:

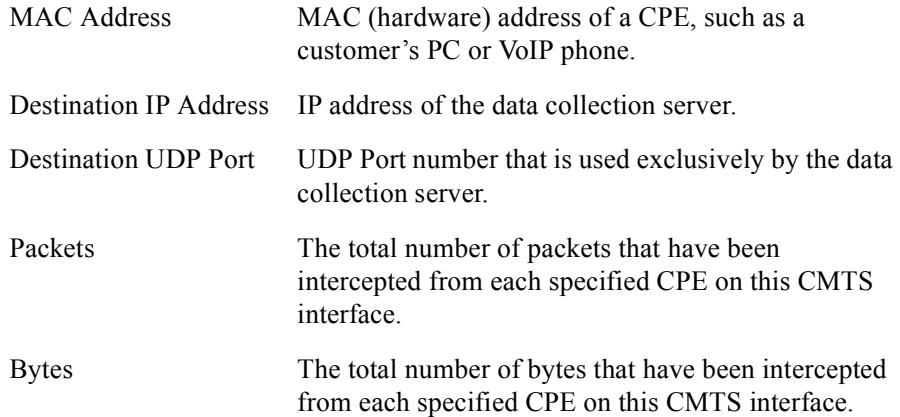

#### Group Access

MSO

#### Command Mode

All modes except User EXEC mode.

#### Command Line Usage

**show interfaces cable** <*X*/*Y*> **intercept**

#### Command Syntax

*X/Y X* is 0. *Y* is the CMTS port number

#### Command Default

None

## **show interfaces cable service-class**

The **show interfaces cable service-class** command displays interface level service class information for all downstream and upstream service classes, downstream service classes, or upstream service classes. The following is an example of typical screen output from the **show interfaces cable service-class** command:

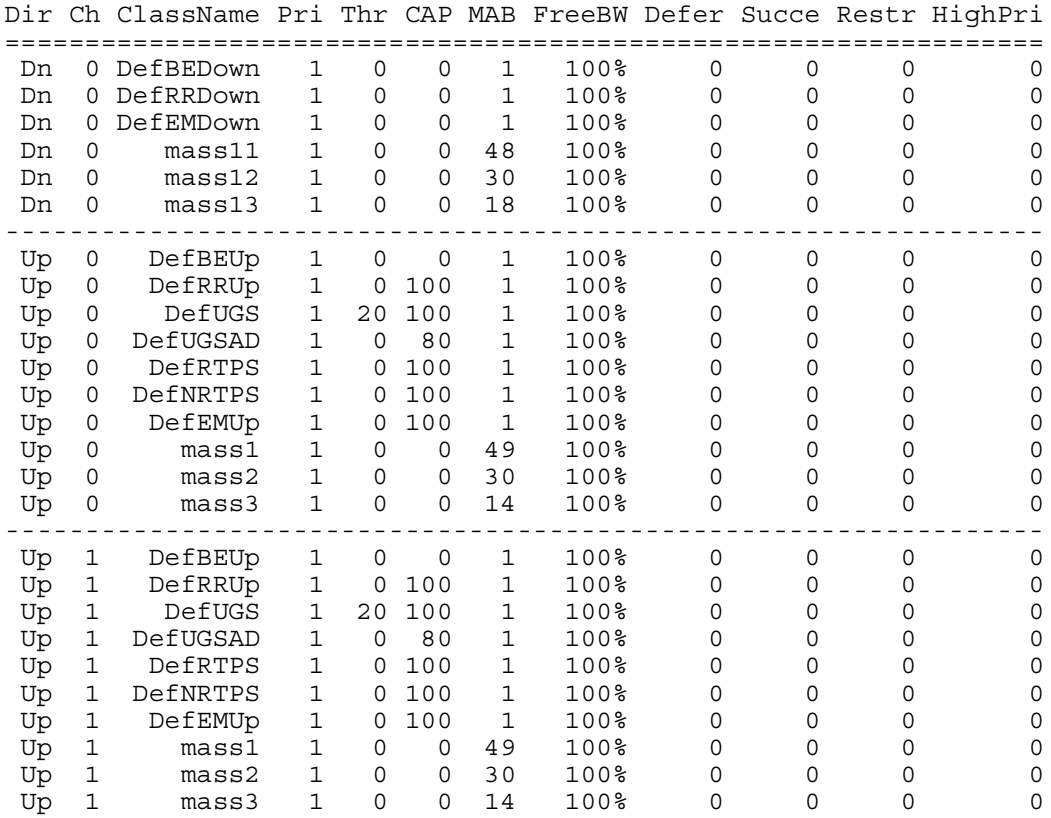

#### Group Access

All

#### Command Mode

All modes except User EXEC

#### Command Line Usage

**show interfaces cable** <*X*/*Y*> **service-class** [**all** | **downstream** | **upstream**] [ **|** {**begin** | **exclude** | **include**} {<*WORD*>} [ **|** {**count** | **count-only**}]]

**show interfaces cable** <*X*/*Y*> **service-class** [**all** | **downstream** | **upstream**] [ **|** {**count** | **count-only**}]

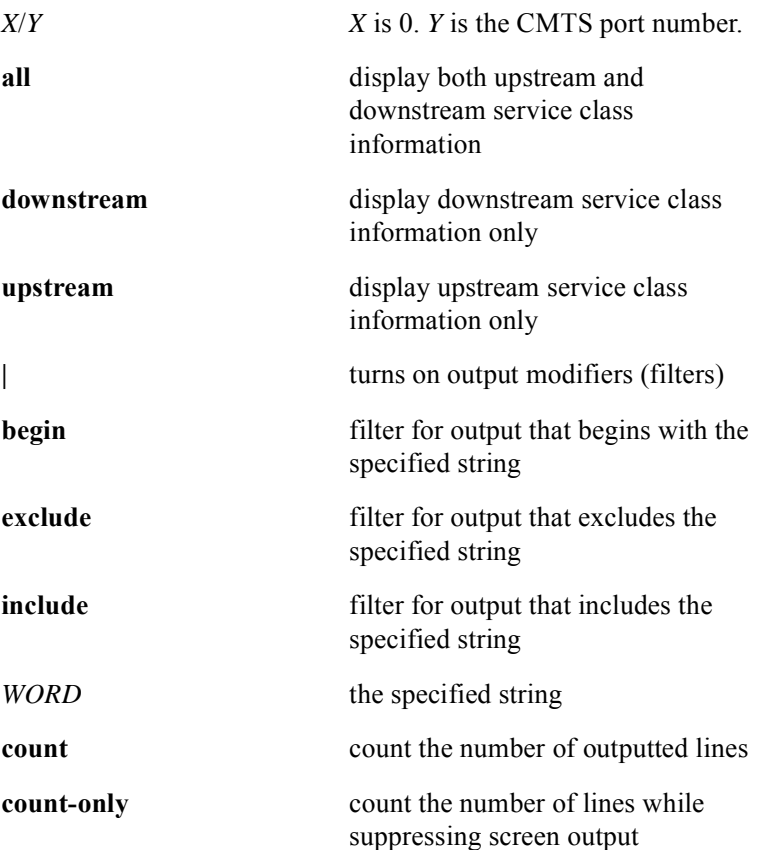

## **show interfaces cable upstream**

The **show interfaces cable upstream** command displays the following upstream cable interface information:

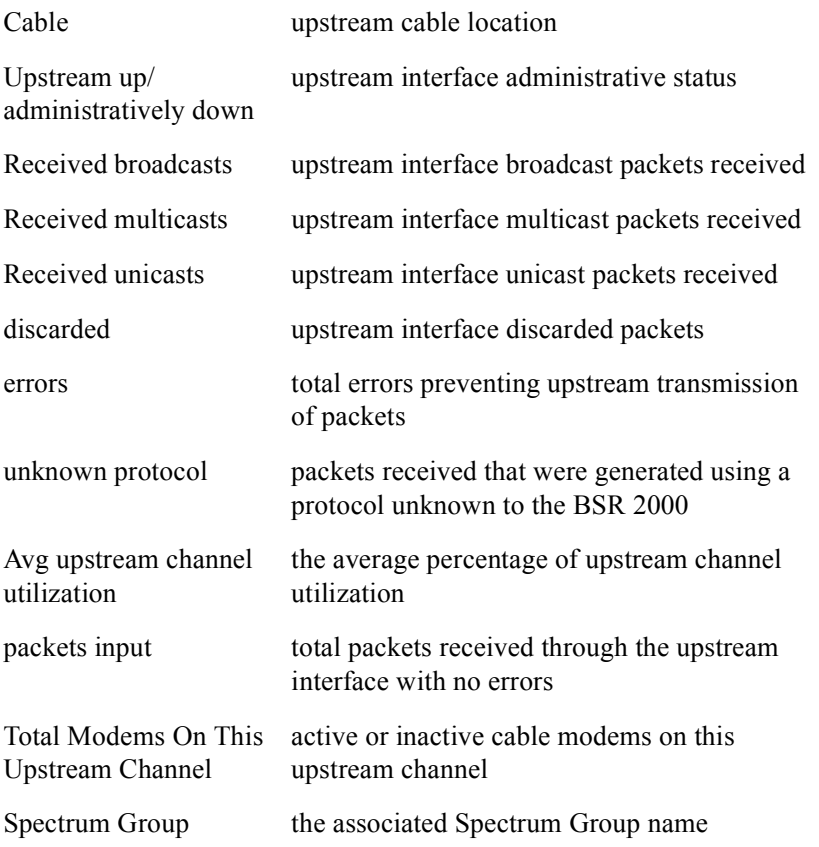

The following is an example of typical screen output from the **show interfaces cable upstream** command:

Cable 0/1: Upstream 1 is up Received 0 broadcasts, 0 multicasts, 0 unicasts 0 discarded, 0 errors, 0 unknown protocol Avg upstream channel utilization : 0 0 packets input Total Modems On This Upstream Channel: 0 Spectrum Group:

#### Group Access

All

#### Command Mode

All modes except User EXEC

#### Command Line Usage

**show interfaces cable** <*X*/*Y*> **upstream** <*NUM*> [**signal-quality** | **spectrum** <*5000000-42000000*> <*5000000-42000000*>| **stats**] [ **|** {**begin | exclude | include**} {<*WORD*>} [ **|** {**count** | **count-only**}]]

**show interfaces cable** <*X*/*Y*> **upstream** <*NUM*> [**signal-quality** | **spectrum** <*5000000-42000000*> <*5000000-42000000*>| **stats**] [ **|** {**count** | **count-only**}]

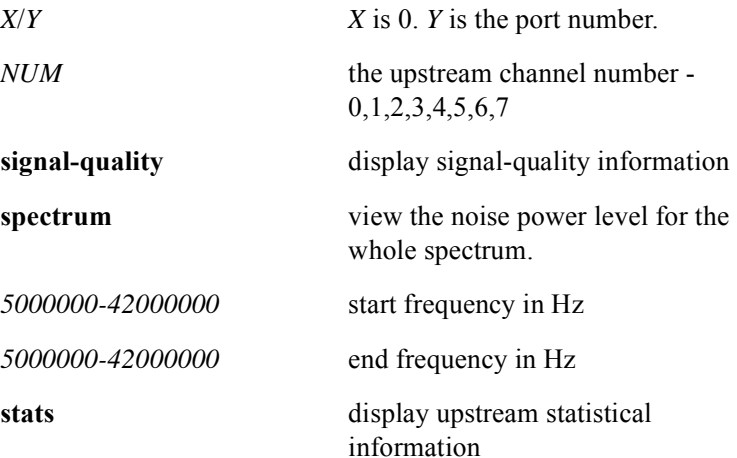

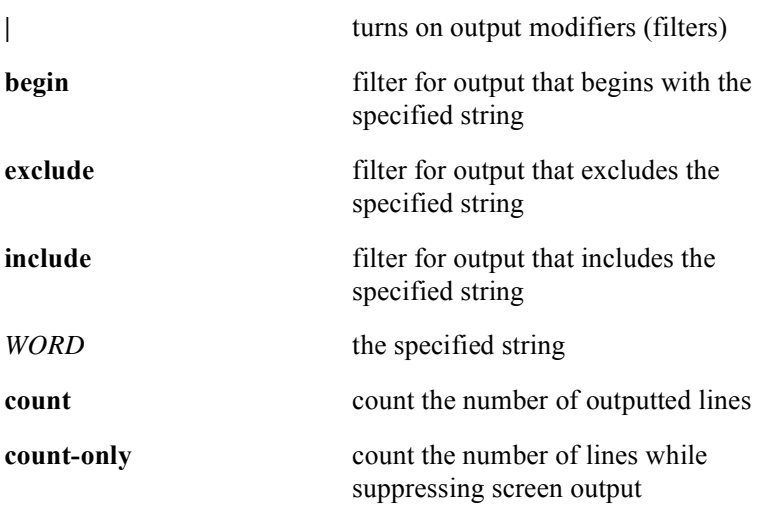

## **show stats cmts**

The **show stats cmts** command displays the following upstream and downstream statistical information:

#### **Upstream Statistics**

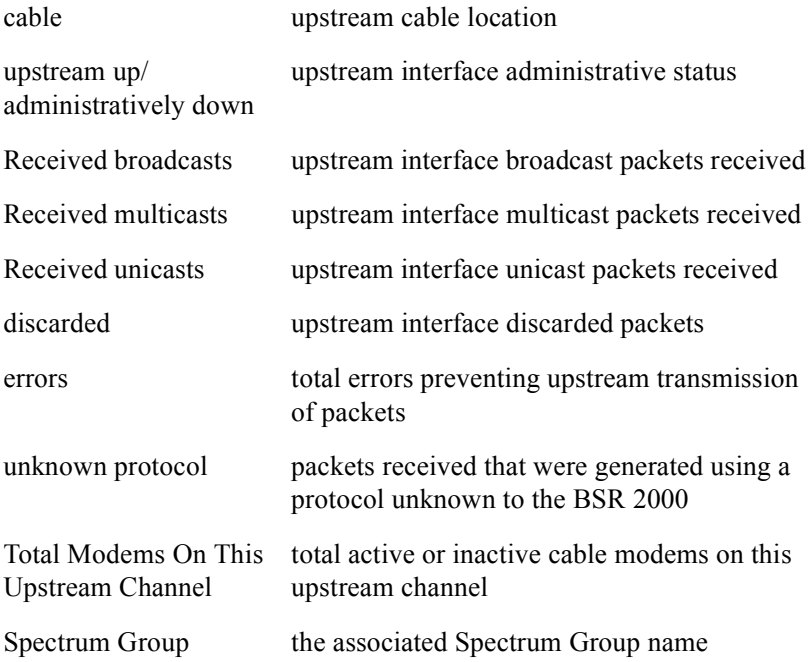

#### **Downstream Statistics**

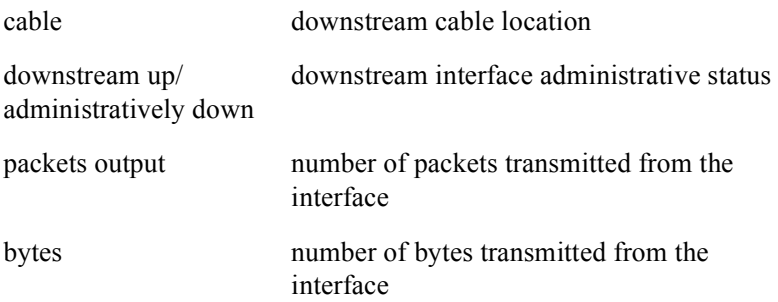

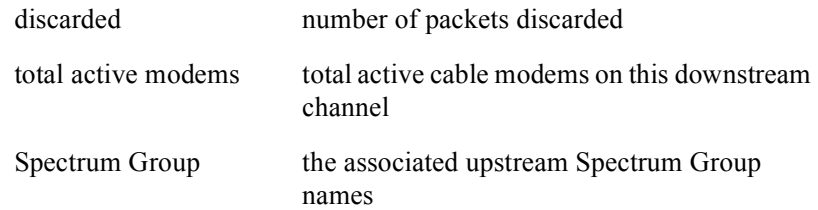

#### Group Access

All

#### Command Mode

All modes except User EXEC

#### Command Line Usage

```
show stats <NUM> cmts [ | {begin | exclude | include} {<WORD>} [ | {count | 
count-only}]]
```
**show stats** <*NUM*> **cmts** [ **|** {**count** | **count-only**}]

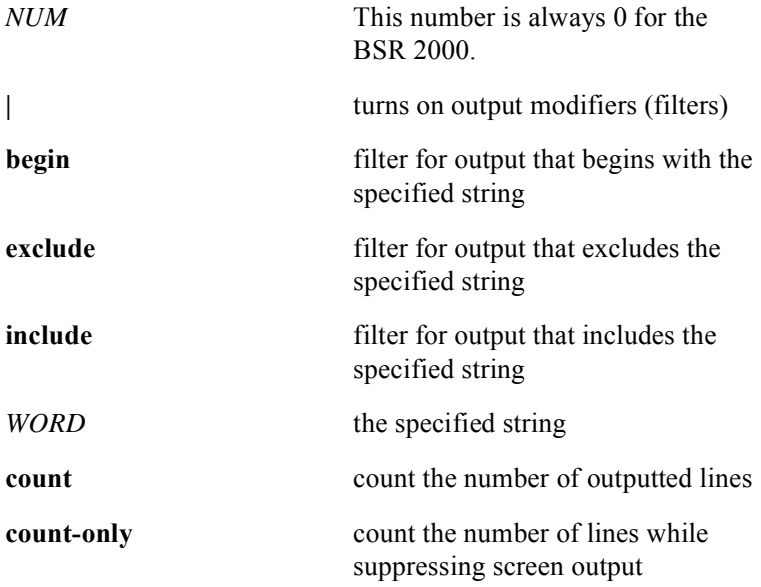

## **show stats summary error**

The **show stats summary error** command displays the following statistical information on FEC (forward error correction) errors:

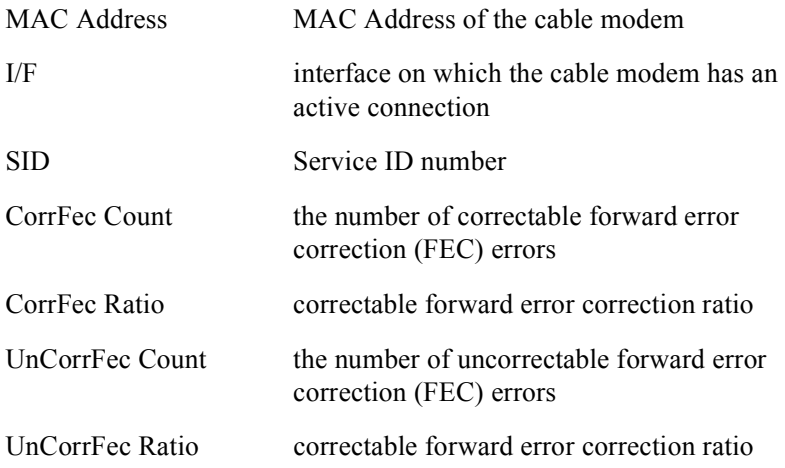

The following is an example of typical screen output from the **show stats summary error** command:

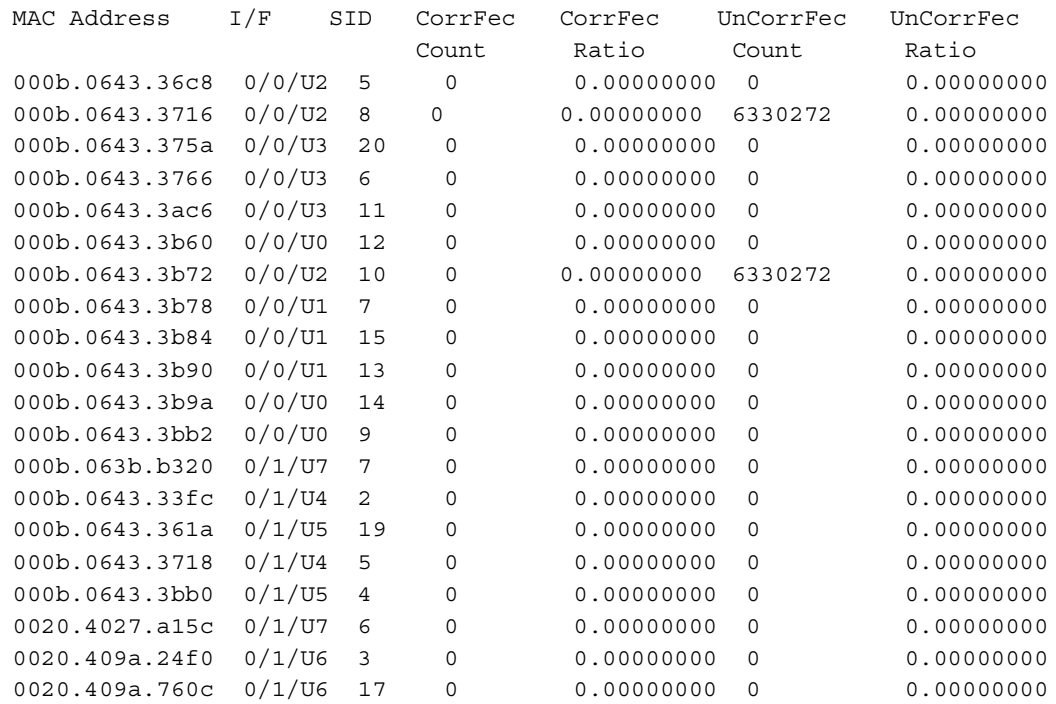

#### Group Access

All

#### Command Mode

Privileged EXEC

#### Command Line Usage

**show stats summary error** [**sid** <*1-2049*>]

Command Syntax

**sid** *1-2049* the Service ID number

## **snr display**

The **snr display** command displays SNR measurement data to a console or telnet session. SNR measurement data is retrieved either from an operational CMTS module or a file system.

#### Group Access

MSO

#### Command Mode

Privileged EXEC

#### Command Line Usage

**snr display** {<*NUM*>{<*NUM*>}} | **flash:**<**filename**> <*WORD*> | **loop-data** {<*NUM*>{<*NUM*>}} | **nvram:**<**filename**> <*WORD*>}

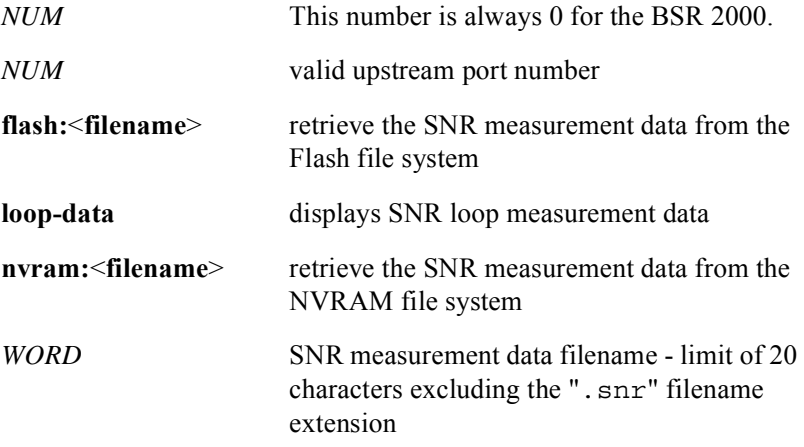

## **snr loop**

The **snr loop** command allows an operator to perform SNR measurements for a specified number of times on one particular frequency.

#### Group Access

MSO

#### Command Mode

Privileged EXEC

#### Command Line Usage

```
snr loop {<NUM>} {<NUM>}{<NUM>}{<NUM>}{<frequency>} {1600000 | 
200000 | 3200000 | 400000 | 6400000 | 800000} [<mac> | equalization {off | on} | 
ingress-cancel {off | on} | modulation-type {16qam | qpsk}]
```
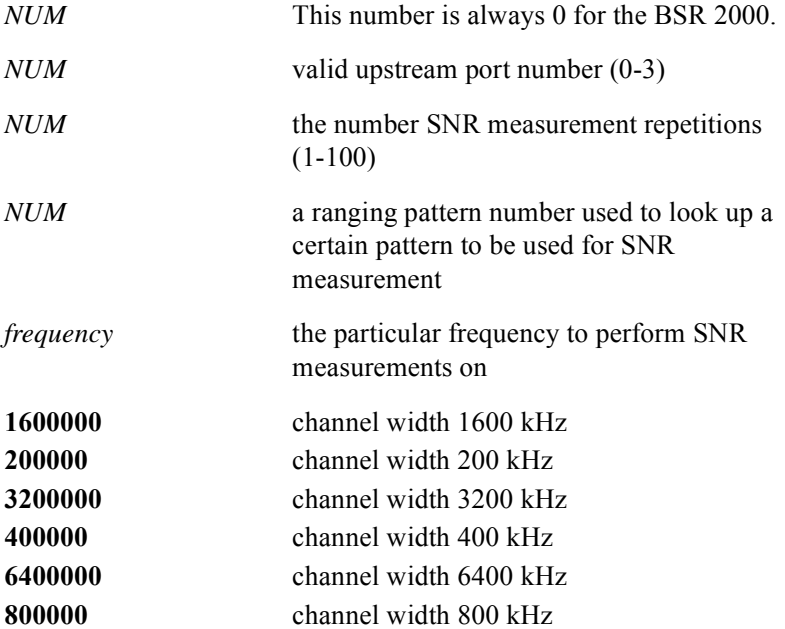

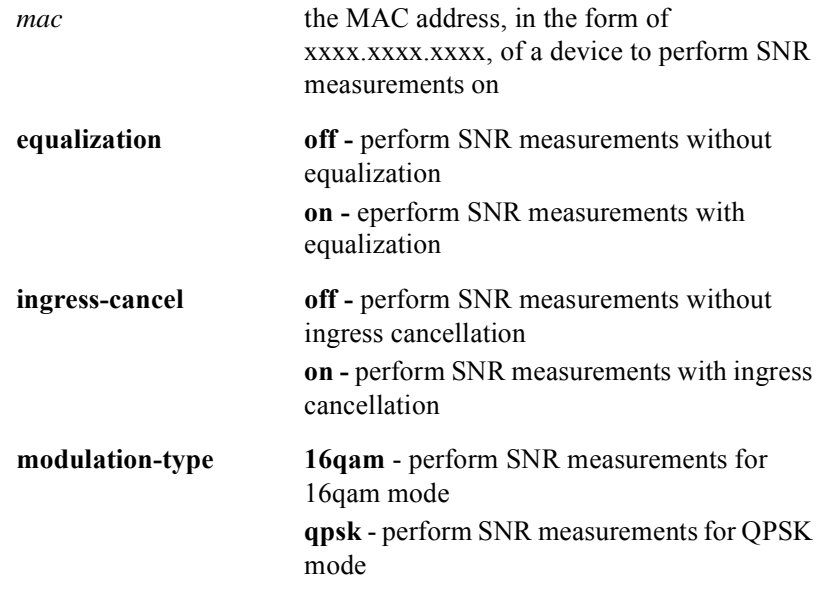

#### **snr setup**

The **snr setup** command is used to configure SNR measurement on the BCM3138/ BCM3140 chip set.

#### Group Access

MSO

#### Command Mode

Privileged EXEC

#### Command Line Usage

**snr setup** {<*NUM*>{<*NUM*>}} {<*5000000-42000000*> | <*5000000-65000000*> | <*5000000-55000000*>} {<*5000000-42000000*> | <*5000000-65000000*> | <*5000000-55000000*>} {**1600000** | **200000** | **3200000** | **400000** | **6400000 | 800000**} [**equalization** {**auto** | **off** | **on**}| **ingress-cancel** {**auto** | **off** | **on**} | **modulation-type** {**16qam** | **auto** | **qpsk**}]

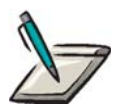

**Note:** Depending on the configuration of the BSR 2000, the start and end frequencies will reflect the North American DOCSIS, EURODOCSIS, or J-DOCSIS standards

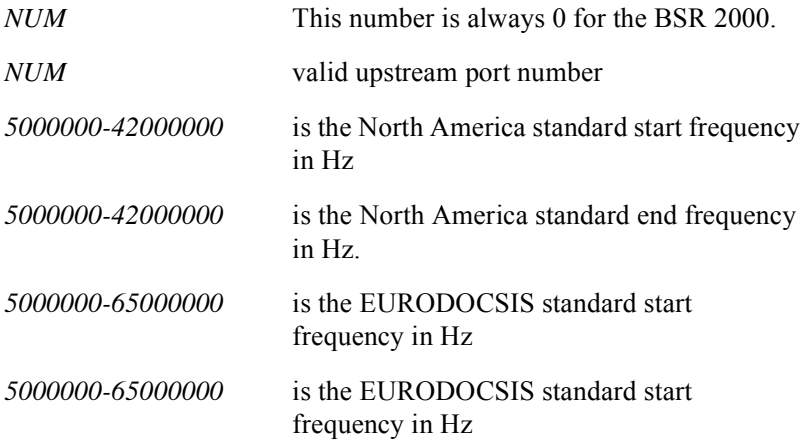

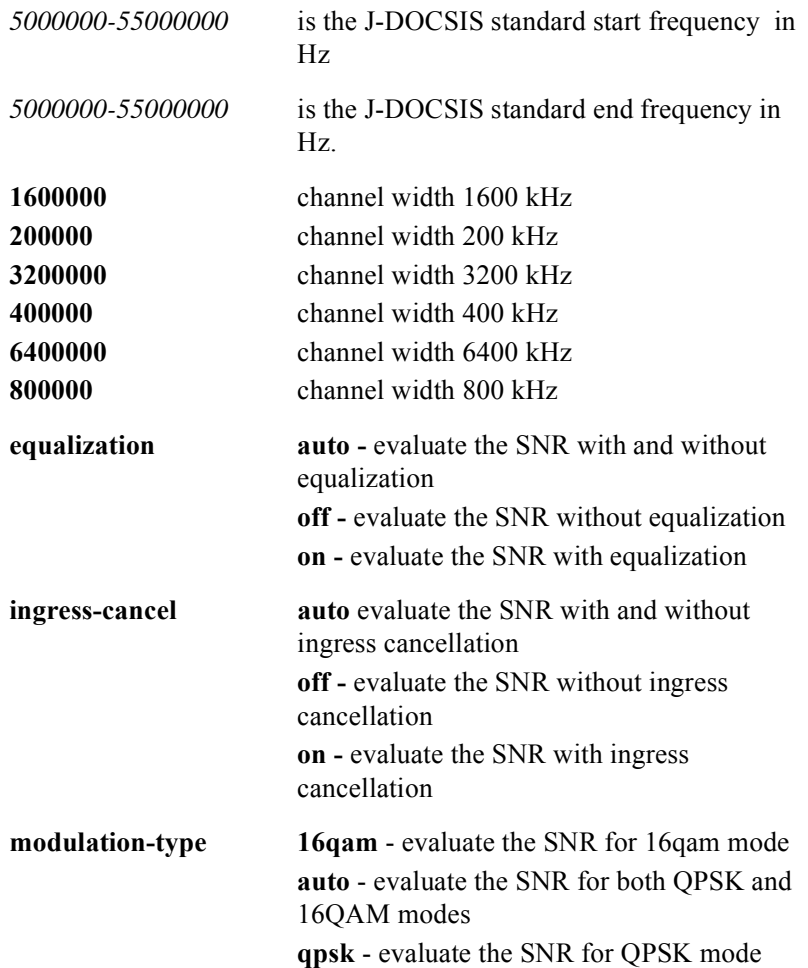

## **snr setup-get**

The **snr setup-get** command dispalys the current SNR measurement feature configuration.

Group Access

MSO

Command Mode

Privileged EXEC

Command Line Usage

```
snr setup-get [<NUM> [<NUM>]]
```
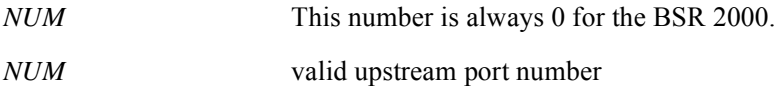

## **snr start**

The **snr start** command initiates SNR measurement via the RF Sentry

Group Access

MSO

Command Mode

Privileged EXEC

Command Line Usage

**snr start** {<*NUM*>{<*NUM*>}} [<*mac*>]

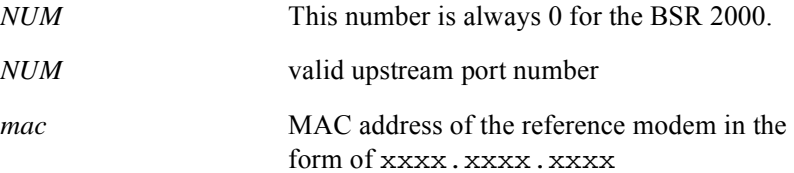

## **snr store**

The **snr store** command saves the latest SNR measurement data for a 2x8 CMTS module to a file system. The user specifies a particular slot and port, the file system (NVRAM or Flash), and a file name without any extension to be used to store the SNR measurement data. An extension of ".snr" will be automatically added to the file name.

#### Group Access

MSO

#### Command Mode

Privileged EXEC

#### Command Line Usage

**snr store** {<*NUM*>{<*NUM*>}} {**flash:**<**filename**> <*WORD*> | **nvram:**<**filename**> <*WORD*>}

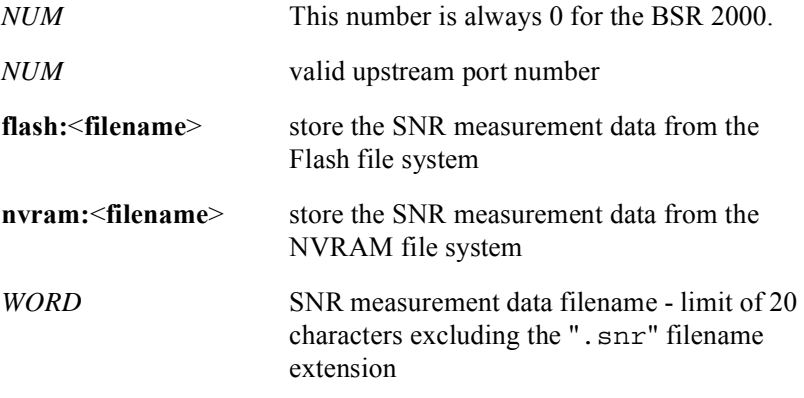

## **spreader on**

The **spreader on** command enables or disables the spreader for this S-SDMA channel.

#### Group Access

MSO

Command Mode

Modulation Profile Configuration

#### Command Line Usage

**spreader on**

**no spreader on**

## **tcm-encoding on**

The **tcm encoding on** command enables trellis-coded modulation (TCM) for this S-CDMA channel. The trellis-coded modulation technique partitions the constellation into subsets called cosets so as to maximize the minimum distance between pairs of points in each coset. The **no tcm encoding on** command disables trellis-coded modulation (TCM) for this S-CDMA channel.

#### Group Access

MSO

#### Command Mode

Modulation Profile Configuration

#### Command Line Usage

**tcm encoding on no tcm encoding on**

## **time band**

The **time band** command is used to schedule when a spectrum group band is available. The spectrum group band can be made available on either a daily or weekly schedule.

#### Group Access

MSO

#### Command Mode

Cable Spectrum Group

#### Command Line Usage

```
time {<day> | <hh:mm:ss>} band <5000000-42000000> <5000000-42000000>
no time {<day> | <hh:mm:ss>} band <5000000-42000000> <5000000-42000000>
```
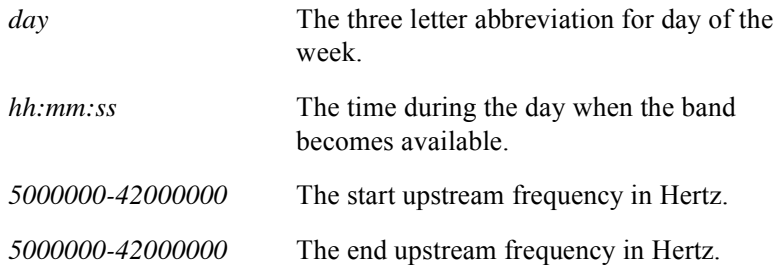

## **time delete**

The **time delete** command can be used to schedule the time when the spectrum group band is removed on a daily or weekly basis.

#### Group Access

MSO

#### Command Mode

Cable Spectrum Group

#### Command Line Usage

**time** {<*day*> <*hh:mm:ss*>} **delete** <*5000000-42000000*> <*5000000-42000000*> **no time** {<*day*> <*hh:mm:ss*>} **delete** <*5000000-42000000*> <*5000000-42000000*>

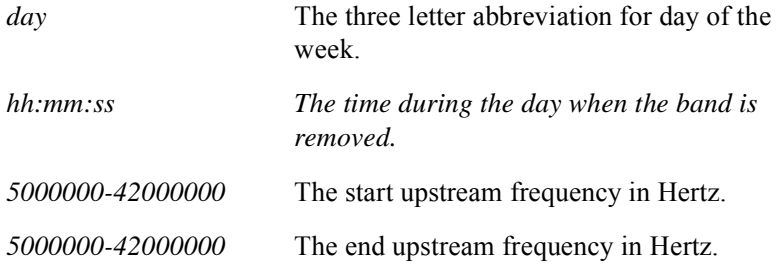

# **12 BGP Commands**

## **Introduction**

This chapter describes the Border Gateway Protocol version 4 (BGP-4) commands used with the BSR.

BGP is an Inter-Autonomous System (AS) routing protocol that exchanges network availability information with any other router speaking BGP. The information for a network is the complete list of ASs that traffic must transport to reach that network and is then used to assure loop-free paths. This information is used to construct a graph of AS connectivity from which routing loops may be pruned, and some policy decisions at the AS level may be enforced.

# **BGP Command Descriptions**

This section contains an alphabetized list and descriptions of the BGP commands supported by the BSR.

## **aggregate-address**

The **aggregate-address** command creates an entry in the BGP routing table. The **no aggregate-address** command disables this function. Use the **aggregate-address** command to implement aggregate routing by redistributing the route in BGP.

#### Group Access

ISP

#### Command Mode

Router Configuration

#### Command Line Usage

**aggregate-address** *<A.B.C.D> <A.B.C.D>* [**advertise-map** <*WORD*>] [**as-set**] [**attribute-map** <*WORD*>] [**summary-only**] [**suppress-map** <*WORD*>]

**no aggregate-address** *<A.B.C.D> <A.B.C.D>* [**advertise-map** <*WORD*>] [**as-set**] [**attribute-map** <*WORD*>] [**summary-only**] [**suppress-map** <*WORD*>]

#### Command Syntax

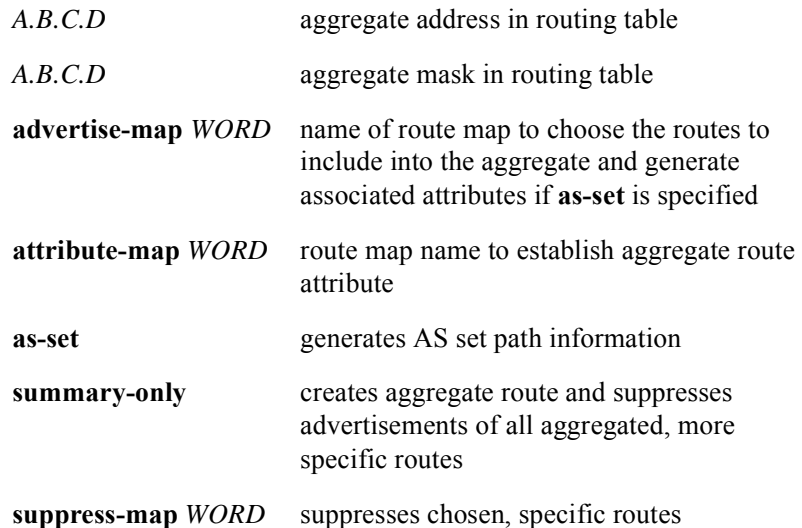

#### Command Default

Disabled

### **auto-summary**

The **auto-summary** command returns the user back to the automatic summarization default of subnet routes into network-level routes. The **no auto-summary** command disables this function.

When the route is summed up, it reduces the amount of routing information in the routing tables. Use the **network** command or the **no auto-summary** command to advertise and transmit subnet routes in BGP. BGP will not accept subnets distributed from IGP.

If a **network** command is not entered, and auto-summarization is disabled, network routes will not be advertised for networks with subnet routes unless they contain a summary route.

#### Group Access

ISP

Command Mode

Router Configuration

#### Command Line Usage

**auto-summary**

**no auto-summary**

Command Default

Enabled

## **bgp always-compare-med**

The **bgp always-compare-med** command enables comparison of the Multi-exit Discriminator (MED) from path entries from different ASs. The **no bgp always-compare-med** command stops comparisons.

Use the **bgp always-compare** MED command to change the default, allowing comparison of MEDs, which are received from any autonomous system. By default, during the best-path selection process, MED comparison is done only among paths from the same autonomous system. This command changes the default behavior by allowing comparison of MEDs among paths regardless of the autonomous system from which the paths are received.

The MED path, considered the best path, is the parameter used when selecting the paths compared to many other options. The preference between a path with a lower MED and a path with a higher MED, is the lower MED path.

#### Group Access

ISP

#### Command Mode

Router Configuration

#### Command Line Usage

**bgp always-compare-med no bgp always-compare-med**

## **bgp confederation identifier**

The **bgp confederation identifier** command configures a BGP confederation identifier. The **no bgp confederation identifier** command removes a BGP confederation identifier.

Use the **bgp confederation identifier** command to reduce the IBGP mesh which splits an autonomous system into many autonomous systems. They are then grouped into an individual confederation. Each autonomous system is entirely engaged and has a small number of connections to other autonomous systems in the identical confederation. The confederation appears to be an individual autonomous system to all else.

#### Group Access

ISP

#### Command Mode

Router Configuration

#### Command Line Usage

**bgp confederation identifier <***1-65535>* **no bgp confederation identifier** *<1-65535>*

#### Command Syntax

*1-65535* autonomous system number to identify confederation as a whole

## **bgp confederation peers**

The **bgp confederation peers** command configures the ASs that belong to the confederation. The **no bgp confederation peer** command removes an AS from the confederation.

Use the **bgp confederation peers** command to configure the ASs that belong to a confederation. Autonomous systems specified in this command are visible internally to a confederation. Each autonomous system is fully meshed within itself. The BGP confederation identifier command specifies the confederation to which the autonomous systems belong.

#### Group Access

ISP

#### Command Mode

Router configuration

#### Command Line Usage

**bgp confederation peers** <*1-65535>*

**no bgp confederation peers** <*1-65535>*

#### Command Syntax

*1-65535* autonomous system number

## **bgp dampening**

The **bgp dampening** command enables BGP route dampening. The **no bgp dampening** command to sets the default values or disables this function.

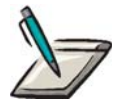

**Note:** The penalty is halved after the half-life period when a route is flapping. The router configured for damping (dampening) assigns a penalty to a route when a route flaps. Penalties are cumulative and are stored in the BGP routing table. A flapping route is suppressed when its penalty exceeds the suppress limit. A suppressed route is reused when its decayed penalty falls below the reuse limit.

#### Group Access

ISP

#### Command Mode

Router Configuration

#### Command Line Usage

**bgp dampening** [<*1-45> <1-20000> <1-20000> <1-255>|* **route-map <***WORD***>**] **no bgp dampening** 

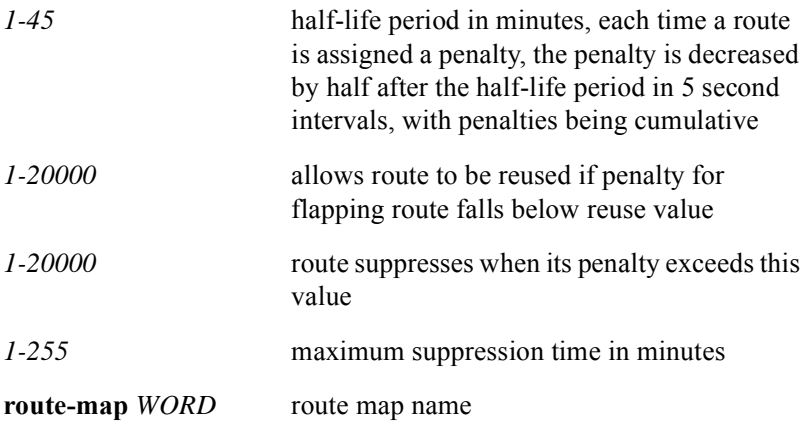

#### Command Default

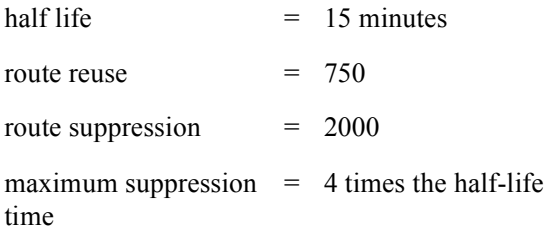

## **bgp default local-preference**

The **bgp default local-preference** command changes the default local preference value which is sent to all routers in the local ASs. The **no bgp default local-preference** command configures a default local preference value.

#### Group Access

ISP

Command Mode

Router Configuration

Command Line Usage

**bgp default local-preference <***0-4294967295>*

**no bgp default local-preference <***0-4294967295>*

#### Command Syntax

*0-4294967295* local preference value (higher values receive preference)

## **bgp permit**

The **bgp permit** command permits updates with either the AGGREGATOR attribute set to the 0 Autonomous System (AS) or with the 0.0.0.0 address in the BGP routing process. The **no bgp permit** command disables the updates.

#### Group Access

ISP

#### Command Mode

Router Configuration

#### Command Line Usage

## **bgp permit** [**aggregator-AS-0** | **aggregator-address-0**] **no bgp permit** [**aggregator-AS-0** | **aggregator-address-0**]

#### Command Syntax

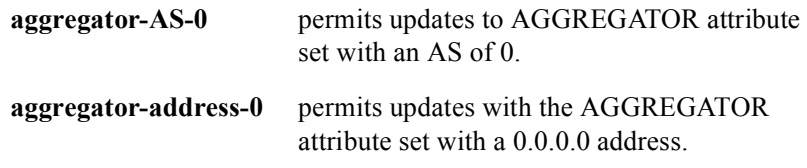

#### Command Default

Disabled
## **bgp router-id**

The **bgp router-id** command overrides a configured BGP router identifier (IP address) by manually configuring a new identifier. The **no bgp router-id** command restores the initial configuration.

#### Group Access

ISP

Command Mode

Router Configuration

Command Line Usage

**bgp router-id <***A.B.C.D>*

**no bgp router-id**

Command Syntax

*A.B.C.D* the new BGP router identifier (IP address)

# **clear ip bgp**

The **clear ip bgp** command resets a BGP connection using soft reconfiguration.

### Group Access

ISP

Command Mode

All Modes except User EXEC

#### Command Line Usage

```
clear ip bgp {* | <A.B.C.D> | <WORD>}[soft [in | out]]
```
### Command Syntax

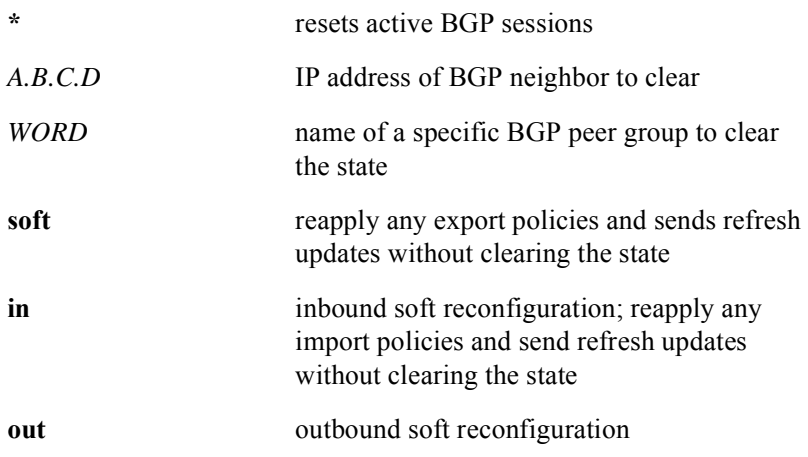

## Command Default

Disabled

# **clear ip bgp dampening**

The **clear ip bgp dampening** command clears route dampening information and unsuppress the suppressed routes.

Group Access

ISP

Command Mode

All Modes except User EXEC

Command Line Usage

```
clear ip bgp dampening [<A.B.C.D> | <A.B.C.D>]
```
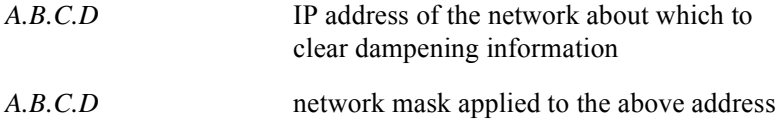

# **clear ip bgp flap-statistics**

The **clear ip bgp flap-statistics** clears BGP flap statistics.

#### Group Access

ISP

Command Mode

All Modes except User EXEC

### Command Line Usage

```
clear ip bgp flap-statistics [<A.B.C.D> | filter-list <1-199> | regexp <LINE>]
```
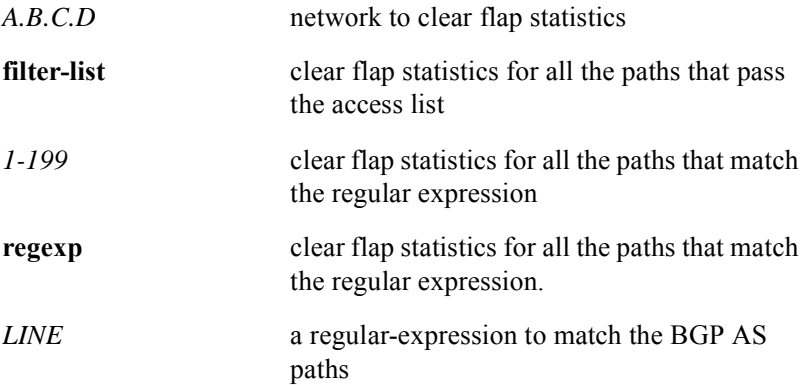

## **default-information originate**

The **default-information originate** command generates a default route into the BGP database. The **no default-information originate** command disables default route generation.

#### Group Access

ISP

Command Mode

Router Configuration

Command Line Usage

**default-information originate**

**no default-information originate**

#### Command Default

Disabled

## **default-metric**

The default metric feature is used to eliminate the need for separate metric definitions for each routing protocol redistribution.The **default-metric** command forces the BGP routing protocol to use the same metric value for all distributed routes from other routing protocols. The **no default-metric** command removes or changes the default metric value for the BGP routing protocol.

#### Group Access

ISP

#### Command Mode

Router Configuration

#### Command Line Usage

**default-metric** <*1-4294967295*>

**no default-metric**

#### Command Syntax

*1-4294967295* Default metric value.

## **distance bgp**

The **distance bgp** command sets external, internal, and local administrative distances for routes to function. The **no distance bgp** command sets the default values.

Use the **distance bgp** command to administer distance based on the preferred routing information source received from a router or group of routers. This enables the system to prioritize protocols dependant upon the distances between 1 to 255, where 0 is the best route, and the most unreliable route is 255. The **bgp distance** command has an influence on whether the BGP-learned routes are installed in the routing table.

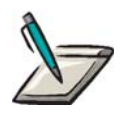

**Note:** It is recommended that the administrative distance not be changed.

Group Access

ISP

Command Mode

Router Configuration

#### Command Line Usage

**distance bgp** [<*1-255> < 1-255> <1-255>*]

**no distance bgp** 

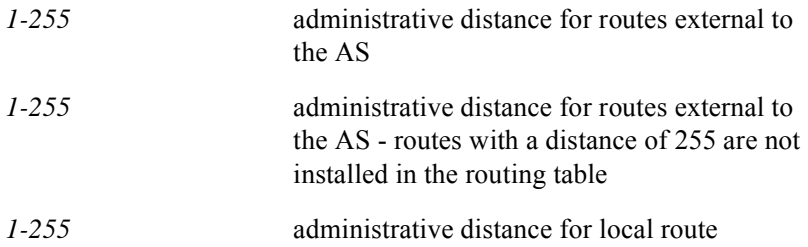

## Command Default

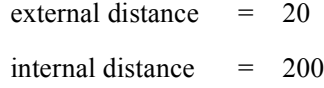

 $local distance = 200$ 

## **distribute-list in**

The **distribute-list in** command filters networks received in routing updates. The **no distribute-list in** command changes or cancels the filters received in updates.

Group Access

ISP

Command Mode

Router Configuration

#### Command Line Usage

**distribute-list** <*1-199*> <*1300-2699*> **in no distribute-list** <*1-199*> <*1300-2699*> **in**

### Command Syntax

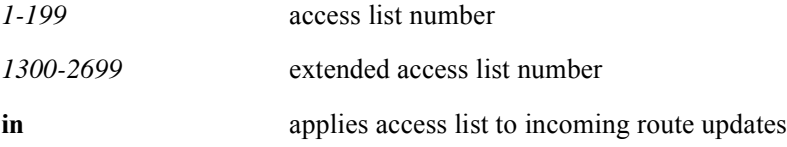

#### Command Default

Disabled

## **distribute-list out**

The **distribute-list out** command prevents networks from being advertised in updates. The **no distribute-list out** command enables update advertisements.

Use the **distribute-list out** command to apply the access list to outgoing route updates.

#### Group Access

ISP

#### Command Mode

Router Configuration

### Command Line Usage

**distribute-list** <*1-199*> <*1300-2699*> **out**

### **no distribute-list** <*1-199*> <*1300-2699*> **out**

### Command Syntax

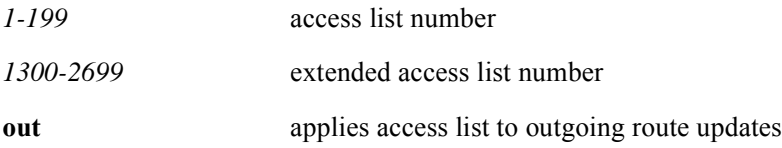

### Command Default

Disabled

## **ip as-path access-list**

The **ip as-path access-list** command creates or modifies a BGP related access list and its elements. The **no ip as-path access** command deletes the corresponding list element.

Use the **no ip as-path access-list** command to modify elements and add to the IP as-path access list of corresponding elements. Use the **ip as-path access-list** and the **neighbor filter-list** commands to use as-path filters to filter BGP advertisements.

#### Group Access

ISP

#### Command Mode

Global Configuration

#### Command Line Usage

```
ip as-path access-list <1-199> {permit <LINE> | deny <LINE>}
```
**no ip as-path access** <*1-199*>

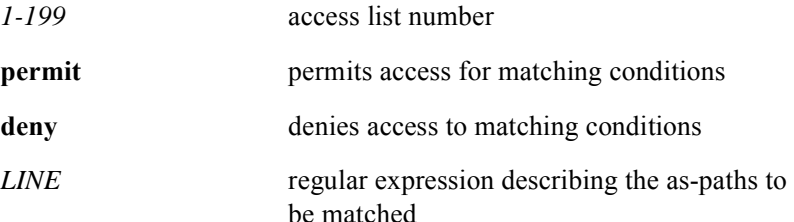

## **ip community-list**

The **ip community-list** command creates a BGP related access list and its elements.There are two types of community lists: standard and extended. The standard community lists have a list number from 1 to 99. The extended community lists have a list number from 100 to 199. The **ip community-list** deletes the community lists and all associated elements.

The community lists are used in the **match community-list** command and the set communities' **set comm-list delete** commands. The route maps are used for inbound and outbound filtering.

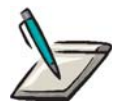

**Note:** The community lists are related to the respective elements, and are of the standard and extended types:

Standard community lists:

To create a standard community list and its elements, use the **ip community-list** command. To delete the list element use the **no ip community-list** command.

If there is no elements left in the list, the list will be removed too. To delete the community list and all its elements use the **no ip community-list** command.

Extended community lists:

To create an extended community list and its elements use the **ip community-list** command. To delete the list element use the **no ip community-list** command. If there are no elements left in the list, the list will be removed too.

#### Group Access

ISP

#### Command Mode

Global Configuration

### Command Line Usage

**ip community-list** <*1-99*> <*100-199*>{**permit** | **deny**} [<*1-4294967295*> | **internet** | **local-AS** | **no-export** | **no-advertise**]

**no ip community-list** <*1-99*> <*100-199*>{**permit** | **deny**} [<*1-4294967295*> | **internet** | **local-AS** | **no-export** | **no-advertise**]

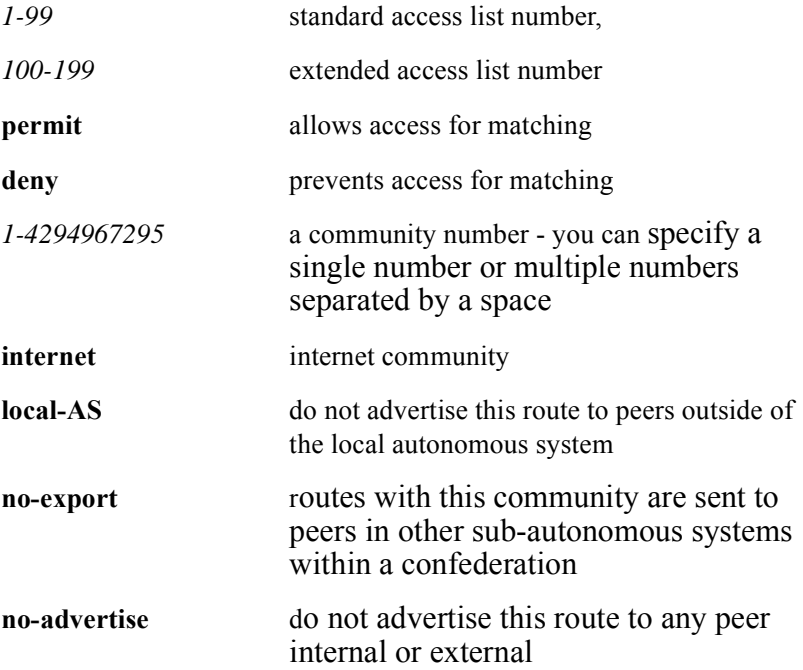

## **match as-path**

The **match as-path** command matches a BGP autonomous system path access list match entries or appends new list numbers to the existing match entry. The **no match as-path** command removes the list numbers from the match entry used in the command.

Use the **match as-path** command to match a BGP autonomous system path to advertise on the route-map. Values can be set using the **match as-path** command.

Use the **match as-path** command to match at least one BGP autonomous system path to ensure advertisement on the route-map.

Use the **match as-path** command to globally replace values matched and set with the **match as-path c**ommand and the **set weight** command to supersede weights established with the **neighbor weight** and the **neighbor filter-list** commands.

The values set by the **match** and **set** commands override global values. For example, the weights assigned with the **match as-path** and **set weight** route-map commands override the weights assigned using the **neighbor weight** and **neighbor filter-list**  commands. The implemented weight is established by the initial autonomous system match.

#### Group Access

ISP

#### Command Mode

Route-map Configuration

#### Command Line Usage

**match as-path** [<*1-199*>]

**no match as-path** [<*1-199*>]

### Command Syntax

*1-199* as-path list number - you can specify a single number or multiple numbers separated by a space

## **match community**

The **match community** command creates a BGP autonomous system community access list match entry or appends new list numbers to the existing match entry. The **no match community** command removes the match entry completely. The no match community command removes the list numbers or the **exact-match** attribute from the match entry use the command

Use the **match community-list** command to ensure that the route is advertised for outbound and inbound route-maps. If a change to some of the information is to match is needed, configure a second route-map with specifics.

#### Group Access

ISP

#### Command Mode

Route-map Configuration

#### Command Line Usage

**match community** [<*1-99*> <*100-199*>] **exact-match**] **no match community** [<*1-99*> <*100-199*>] **exact-match**]

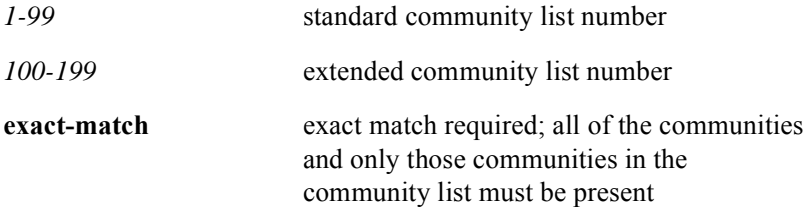

## **maximum-paths**

The **maximum-paths** command specifies the maximum number of parallel routes an IP routing protocol can support. The **no maximum-paths** command changes or cancels the number of maximum paths.

Group Access

**RESTRICTED** 

Command Mode

Router Configuration

Command Line Usage

**maximum-paths** <*1-2*>

**no maximum-paths** 

Command Syntax

*1-2* the maximum number of parallel routes

## **neighbor advertisement-interval**

The **neighbor advertisement-interval** command sets the minimum amount of time between sending BGP routing updates. Use the **no neighbor advertisement-interval** form of this command to delete an entry.

Use the **neighbor advertisement-interval** command to configure all the members of the peer group with the same attributes.

#### Group Access

ISP

#### Command Mode

Router Configuration

#### Command Line Usage

**neighbor** {<*A.B.C.D>* | <*WORD>*} **advertisement-interval** <*0-600>*

**no neighbor** {<*A.B.C.D>* | <*WORD>*} **advertisement-interval** *<0-600>*

#### Command Syntax

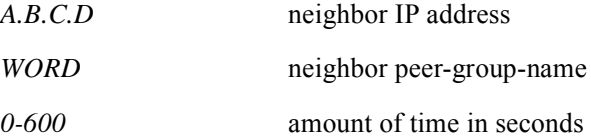

#### Command Default

30 seconds for external peers

5 seconds for internal peers

## **neighbor confed-segment**

The **neighbor confed-segment** command allows you configure a neighbor to use either AS confederation sequence or AS confederation set as the path segment type in the AS path attribute. The **no neighbor confed-segment** command disables the AS confederation path segment type attribute.

#### Group Access

ISP

#### Command Mode

Router Configuration

#### Command Line Usage

**neighbor** {<*A.B.C.D>*} **confed-segment** {**sequence** | **set**} **no neighbor** {<*A.B.C.D>*} **confed-segment** {**sequence** | **set**}

### Command Syntax

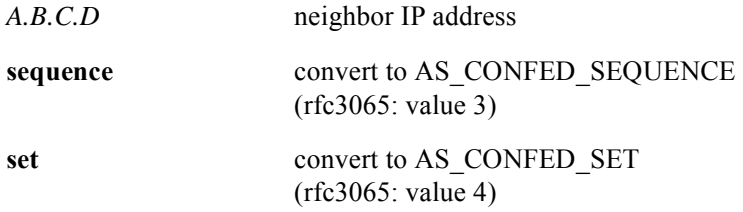

#### Command Default

AS confederation path segment type attribute is disabled.

## **neighbor default-originate**

The **neighbor default-originate** command allows a BGP speaker to send the default route 0.0.0.0 to a neighbor for the neighbor's default. The **no neighbor default-originate** command sends no route as a default.

The **neighbor default-originate** command does not require the presence of 0.0.0.0 in the local router, and when used with a route map, the default route 0.0.0.0 is injected only if the route map contains a **match ip address** clause and there is a route that matches the IP access list exactly. The route map can contain other match clauses also.

The user can use standard or extended access lists with the **neighbor default-originate** command.

#### Group Access

ISP

Command Mode

Router Configuration

### Command Line Usage

**neighbor** {<*A.B.C.D>* | <*WORD>*} **default-originate** [**route-map** <*WORD*>]

**no neighbor** {<*A.B.C.D>* | <*WORD>*} **default-originate** [**route-map** <*WORD*>]

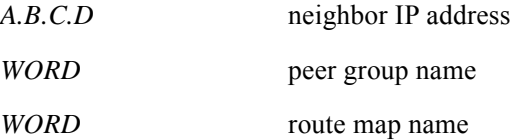

## **neighbor description**

The **neighbor description** command provides a neighbor a description. The **no neighbor description** clears the provided neighbor description.

### Group Access

ISP

### Command Mode

Router Configuration

### Command Line Usage

```
neighbor {<A.B.C.D> | <WORD>} description [LINE]
no neighbor {<A.B.C.D> | <WORD>} description [LINE]
```
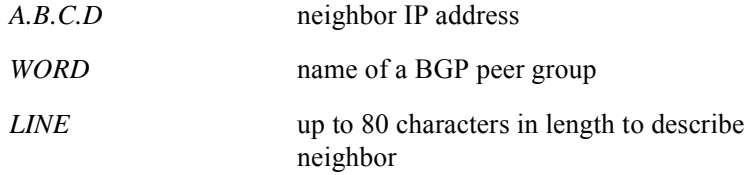

## **neighbor distribute-list**

The **neighbor distribute-list** command distributes BGP neighbor information based on the access list. The **no neighbor distribute-list** command deletes an entry.

Use the **neighbor distribute-list** command to filter BGP advertisements. Also, use the **ip as-path access-list** and the **neighbor filter-list** commands to use as-path filters to filter BGP advertisements. If a BGP peer group is specified, all members of that group are associated. Specifying the neighbor distribute-list command with an IP address to replace the value already in the peer group.

#### Group Access

ISP

#### Command Mode

Router Configuration

#### Command Line Usage

```
neighbor {<A.B.C.D> | <WORD>} distribute-list <1-199> <1300-2699> {in | out}
no neighbor {<A.B.C.D> | <WORD>} distribute-list <1-199> <1300-2699> {in | 
out}
```
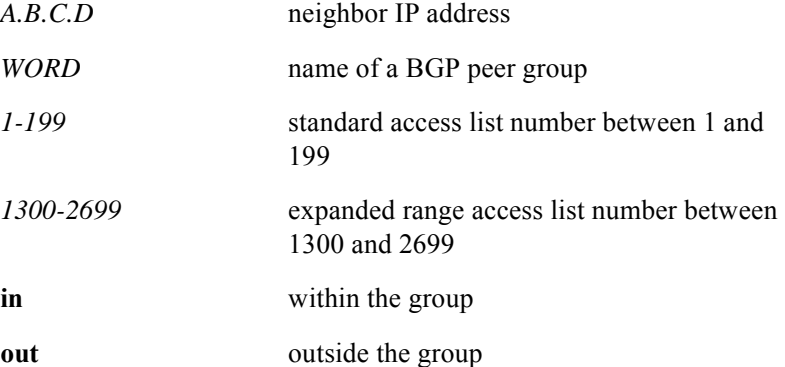

## **neighbor ebgp-multihop**

The **neighbor ebgp-mulithop** command accepts route updates from external peers residing on the network that are not directly connected. The **no neighbor ebgp-mulithop** command blocks route updates.

Use the **neighbor ebgp-multihop** command to modify BGP peer groups for unified configuration by specifying a peer-group-name.

#### Group Access

ISP

#### Command Mode

Router Configuration

### Command Line Usage

**neighbor** {<*A.B.C.D>* | <*WORD>*} **ebgp-multihop** <*1-255*>

**no neighbor** {<*A.B.C.D>* | <*WORD>*} **ebgp-multihop** <*1-255*>

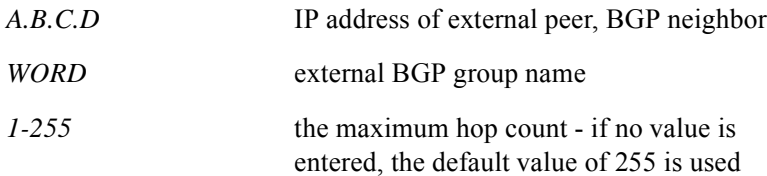

## **neighbor filter-list**

The **neighbor filter-list** command creates a BGP filter. The **no neighbor filter-list command** disables this function.

Use the **neighbor filter-list** command to create filters on both inbound and outbound BGP routes. Unlimited weight filters are accepted on a per-neighbor principle, but only one inbound or one outbound filter is accepted, not both. Route selection rules determine the weight of a route.

Weight assignment is based on the initial autonomous system path, or as-path. Weights announced override weights assigned by global **neighbor** commands. This happens when the initial match is made. Therefore, weights assigned using **match as-path** and **set weight** commands override weights assigned by the **neighbor weight** and **neighbor filter-list** commands.

Members of a peer group realize configured specifics when the *peer-group-name* argument is used with the **neighbor filter-list** command. If the **neighbor filter-list**  command is used with a specified IP address, then the IP address overrides the value from the peer group.

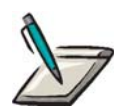

**Note:** Using the command in the form, **no neighbor** {**ip-address** | **peer-group**} **filter-list** <*access-list-number*> **weight** [<*weight*>], the optional [<*weight*>] argument has no effect.

Using the command in the form, neighbor {**ip-address** | **peer-group**} **filter-list** [<*access-list-number*>] {**in** | **out** }, the optional [<*access-list-number*>] argument has no effect.

#### Group Access

ISP

#### Command Mode

Router Configuration

#### Command Line Usage

**neighbor** {<*A.B.C.D>* | <*WORD>*} **filter-list** <*1-199*> {**in** | **out** | **weight** <*0-65535*>} **no neighbor** {<*A.B.C.D>* | <*WORD>*} **filter-list** <*1-199*> {**in** | **out** | **weight** <*0-65535*>}

## Command Syntax

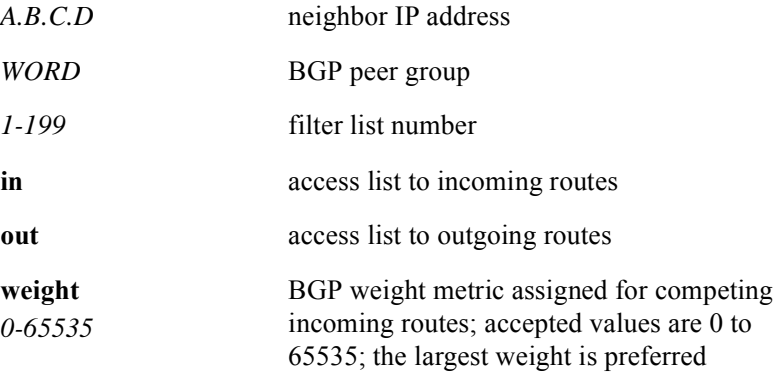

## Command Default

Disabled

## **neighbor maximum-prefix**

The **neighbor maximum-prefix** command controls the number of prefixes accepted from a neighbor. The **no neighbor maximum-prefix** command stops the controlled number of prefixes accepted from a neighbor.

Use the **neighbor maximum-prefix** command to manage the number of prefixes accepted from a neighbor.

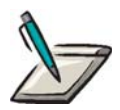

**Note:** A prefix is a classless route or a route with a particular starting point and length, with unlimited prefixes. Therefore, 198.7.97.0/27 and 198.7.97.0/ 20 are **not** the same prefix (route). If the maximum number of acceptable prefixes configured is exceeded, the router ends peering, which is the default.

#### Group Access

ISP

#### Command Mode

Router Configuration

#### Command Line Usage

**neighbor** {<*A.B.C.D>* | <*WORD>*} **maximum-prefix** <*1-65536*> [<*1-100* > | **warning-only** ] **no neighbor** {<*A.B.C.D>* | <*WORD>*} **maximum-prefix <***1-65536*> [<*1-100*> | **warning-only** ]

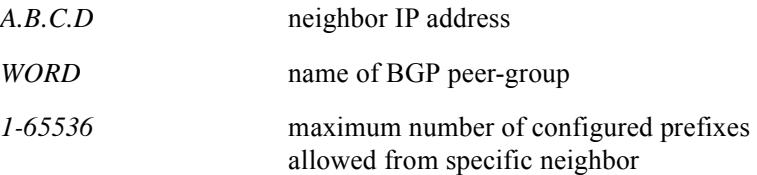

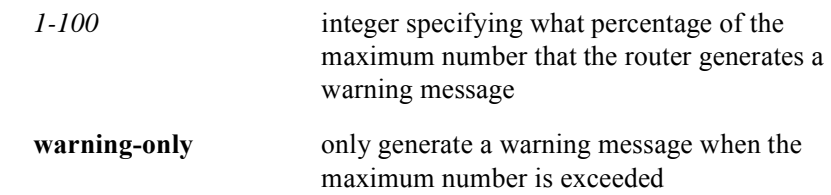

## Command Default

Disabled Threshold default, 75%

## **neighbor next-hop-self**

The **neighbor next-hop-self** command disables BGP processing updates. The **no neighbor next-hop-self** command enables BGP processing updates.

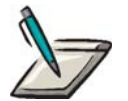

**Note:** Members of a peer group realize configured specifics when the *peer-group-name* argument is used with the **neighbor next-hop-self**  command.

Specifying the command with an IP address will override the value inherited from the peer group. Use the **[set ip next-hop](#page-881-0)** command for additional control.

#### Group Access

ISP

#### Command Mode

Router Configuration

#### Command Line Usage

**neighbor** {<*A.B.C.D>* | <*WORD>*} **next-hop-self no neighbor** {<*A.B.C.D>* | <*WORD>*} **next-hop-self**

#### Command Syntax

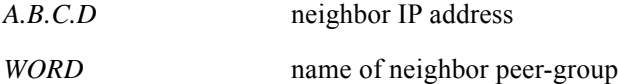

#### Command Default

Disabled

# **neighbor password**

The **neighbor password** command enables the Message Digest 5 (MD5) authentication on a TCP connection between two BGP peers. The **no neighbor password** command disables the Message Digest 5 (MD5) authentication on a TCP connection between two BGP peers.

Use the **neighbor password** command to authenticate and to verify TCP connections between two BGP peers, of which the same password is configured. This command begins the MD5 generation for outgoing packets and check every segment on a TCP connection for incoming packets.

#### Group Access

ISP

#### Command Mode

Router Configuration

#### Command Line Usage

```
neighbor {<A.B.C.D> | <WORD>} password {0 | 7 }<LINE>
no neighbor {<A.B.C.D> | <WORD>} password {0 | 7} <LINE>
```
### Command Syntax

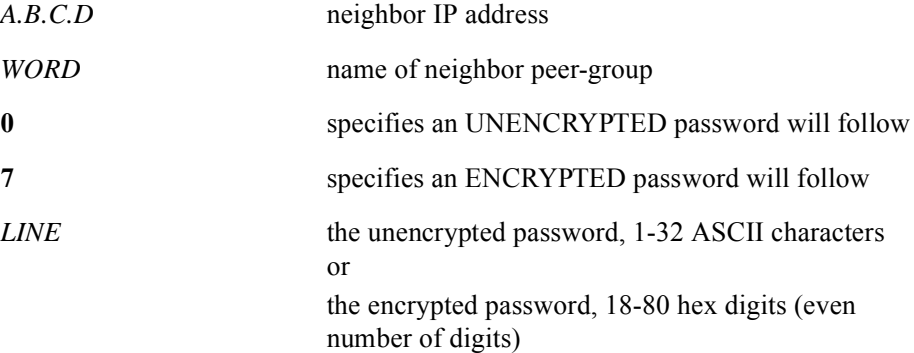

#### Command Default

Disabled

## **neighbor peer-group (assigning members)**

The **neighbor peer-group** (assigning members) command configures a BGP neighbor to be a member a BGP peer group. The **no neighbor peer-group** (assigning members) command removes the neighbor from the peer group.

The **neighbor peer-group** creates a new member of a peer-group. If there is no such peer, it will be created and assigned to the group. If there is such peer already, and it does not belong to any other group, it will be assigned to the group and inherit its AS number and all its policies. If an existing peer belongs to another group, it must be removed from that group first with **no neighbor peer-group** command.

The neighbor at the IP address specified completes all of the configuration options of the peer group.

#### Group Access

ISP

### Command Mode

Router Configuration

### Command Line Usage

**neighbor** <*A.B.C.D*> **peer-group** <*WORD*>

**no neighbor** <*A.B.C.D*> **peer-group** <*WORD*>

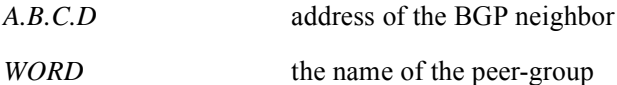

# **neighbor peer-group (creating)**

The **neighbor peer-group** (creating) command creates a BGP peer group. The **no neighbor peer-group** (creating) command removes the peer group and all of its members.

#### Group Access

ISP

Command Mode

Router Configuration

Command Line Usage

**neighbor** *<WORD*> **peer-group**

**no neighbor** *<WORD*> **peer-group**

Command Syntax

*WORD* peer group name

## **neighbor remote-as**

The **neighbor remote-as** command performs many functions as described below. Use the **neighbor remote-as number** command to assign a BGP router to an autonomous system.

#### Group Access

ISP

### Command Mode

Router Configuration

#### Command Line Usage

#### **neighbor** <*A.B.C.D*> **remote-as** <*1-65535*>

creates a new BGP peer and assigns an AS number to it. If such peer does not exist already, it assigns a new AS number to existing peer. Such assignment can be done for the existing peer only if it is not a member of any peer-group.

**no neighbor** <*A.B.C.D*> [**remote-as** [<*1-65535>*]]

deletes the corresponding peer, regardless if it is peer-group member or not.

#### **neighbor** <*WORD*> **remote-as** <*1-65535*>

assigns a new AS number to existing peer-group. If the peer-group has an AS number already, it will be replaced with the new one. All existing peer-group members will inherit this AS number too.

#### **no neighbor** <*WORD*> **remote-as** [<*1-65535*>]

removes the peer-group and all its members.

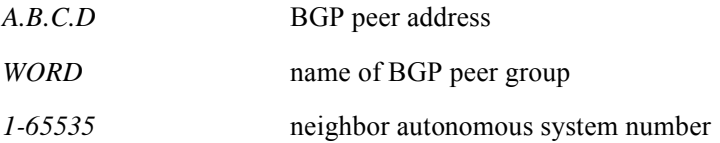

## **neighbor remove-private-as**

The **neighbor remove-private-as** command triggers the removal of private AS numbers from outbound updates. Use **no neighbor remove-private-as** command to stops such removal.

#### Group Access

ISP

#### Command Mode

Router Configuration

### Command Line Usage

**neighbor** {<*A.B.C.D>* | <*WORD>*} **remove-private-as no neighbor** {<*A.B.C.D>* | <*WORD>*} **remove-private-as**

#### Command Syntax

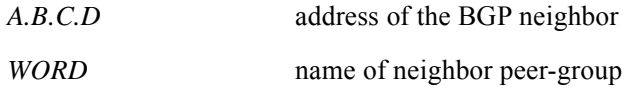

#### Command Default

No removal

## **neighbor route-map**

The **neighbor route-map** command applies a route map to incoming or outgoing routes. The **no neighbor route-map** command clears a route map for incoming and outgoing routes.

#### Group Access

ISP

### Command Mode

Router Configuration

### Command Line Usage

```
neighbor {<A.B.C.D> | <WORD>} route-map <WORD> {in | out}
no neighbor {<A.B.C.D> | <WORD>} route-map <WORD> {in | out}
```
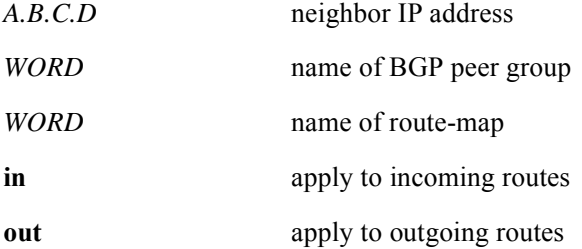

## **neighbor route-reflector-client**

The **neighbor route-reflector-client** command configures the router as a BGP route-reflector. The **no neighbor route-reflector-client** command configures a router back to a BGP route-reflector.

Use the **neighbor route-reflector-client** command to establish a local router to act as the route-reflector with the specified neighbor as a client.

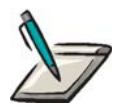

**Note:** When all clients are disabled, the local router is no longer a route-reflector.

Group Access

ISP

Command Mode

Router Configuration

Command Line Usage

**neighbor** {<*A.B.C.D>* | <*WORD>*} **route-reflector-client no neighbor** {<*A.B.C.D>* | <*WORD>*} **route-reflector-client**

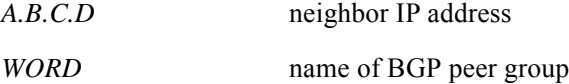

## **neighbor send-community**

The **neighbor send-community** command will allow a communities attribute, if any, to be sent in outbound updates to a neighbor. The **no neighbor send-community** command stops sending communities attribute.

#### Group Access

ISP

### Command Mode

Router Configuration

#### Command Line Usage

**neighbor** {<*A.B.C.D>* | <*WORD>*} **send-community** [**both** | **extended** | **standard**] **no neighbor** {<*A.B.C.D>* | <*WORD>*} **send-community** [**both** | **extended** | **standard**]

### Command Syntax

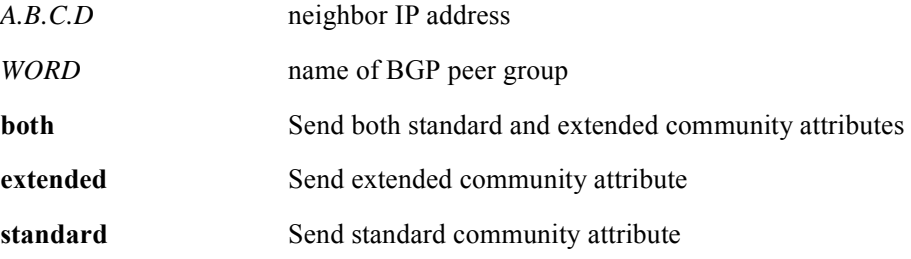

#### Command Default

Send standard community attribute
# **neighbor shutdown**

The **neighbor shutdown** command disables a neighbor or peer group. The **no neighbor shutdown** command enables a neighbor or peer group.

Use the **neighbor shutdown** command to end an session for a particular neighbor or peer group. This removes all routing information associated.

Use the **show ip bgp summary** command for a list of neighbors and peer-group connection. Those neighbors with an Idle status and the Administrative entry have been disabled by the **neighbor shutdown** command.

#### Group Access

ISP

#### Command Mode

Router Configuration

#### Command Line Usage

**neighbor** {<*A.B.C.D>* | <*WORD>*} **shutdown**

**no neighbor** {<*A.B.C.D>* | <*WORD>*} **shutdown**

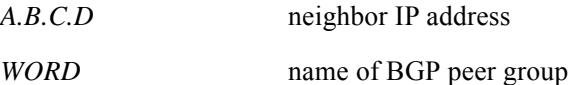

# **neighbor soft-reconfiguration inbound**

The **neighbor soft-reconfiguration inbound** command starts the storage of incoming updates without any modification. The **no neighbor soft-reconfiguration inbound**  command stops this storage and releases the memory used for them.

Use the **neighbor soft-reconfiguration inbound** command to start update story required to enable inbound software configuration with the **clear ip bgp soft** [**in**] command. Outbound BGP soft-reconfiguration does not need inbound software configuration.

Outbound BGP soft-reconfiguration does not need inbound software configuration.

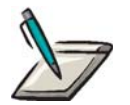

**Note:** When the **neighbor soft-reconfiguration inbound** command is issued, the peer will first be disabled and then enabled again. The no form of this command doesn't bring the peer down.

Group Access

ISP

Command Mode

Router Configuration

#### Command Line Usage

**neighbor** {<*A.B.C.D>* | <*WORD>*} **soft-reconfiguration inbound no neighbor** {<*A.B.C.D>* | <*WORD>*} **soft-reconfiguration inbound**

#### Command Syntax

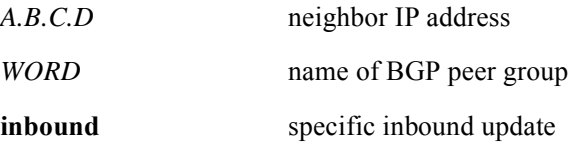

#### Command Default

No storage

# **neighbor timers**

The **neighbor timers** command sets the timers for a particular BGP peer or peer group. The **no neighbor timers** command clears the timers for a particular BGP peer or peer group.

Use the **neighbor timers** command to configure a specific neighbor or peer-group timers values to bypass the timers configured for all BGP neighbors using the **timers bgp** command.

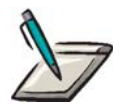

**Note:** If, during the negotiated holdtime (which is the smallest of configured hold time and the holdtime advertised by the neighbor), no messages arrive, the peer will be brought down. If the negotiated holdtime is 0, then the peer will never be brought down, because it hasn't received any messages. If the value of the keepalive timer is 0, then no keepalive messages will be sent.

#### Group Access

ISP

#### Command Mode

Router Configuration

#### Command Line Usage

**neighbor** {<*A.B.C.D>* | <*WORD>*} **timers** {<*0-21845*>} [<*0-65535*>] **no neighbor** {<*A.B.C.D>* | <*WORD>*} **timers**

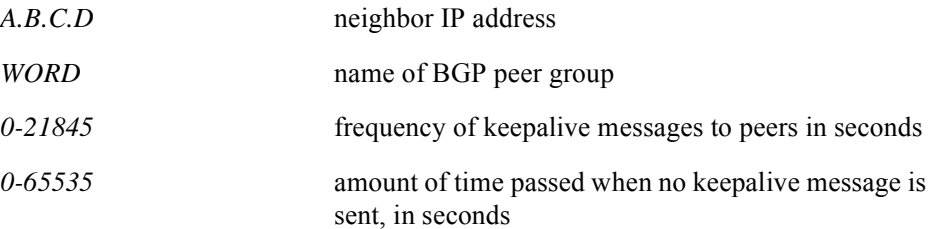

# Command Default

keepalive  $= 60$  seconds

hold time = 180 seconds

# **neighbor update-source loopback**

The **neighbor update-source loopback** command allows an internal BGP session to use any loopback interface for the TCP session. The **no neighbor update-source loopback** command blocks a BGP session from using a loopback interface for the TCP session.

#### Group Access

ISP

#### Command Mode

Router Configuration

#### Command Line Usage

```
neighbor {<A.B.C.D> | <WORD>} update-source loopback <1-64>
no neighbor {<A.B.C.D> | <WORD>} update-source loopback <1-64>
```
#### Command Syntax

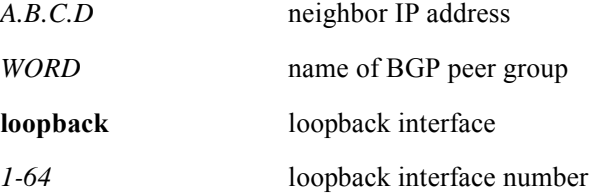

#### Command Default

Best local address

# **neighbor weight**

The **neighbor weight** command establishes a weight to a neighbor connection. The **no neighbor weight** command removes a weight to a neighbor connection.

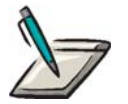

**Note:** Initially, all routes learned from this neighbor will have the assigned weight. The route with the highest weight is chosen as the choice route when multiple routes are available on the network.

Group Access

ISP

#### Command Mode

Router Configuration

#### Command Line Usage

**neighbor** {<*A.B.C.D>* | <*WORD>*} **weight** <*0-65535*> **no neighbor** {<*A.B.C.D>* | <*WORD>*} **weight** <*0-65535*>

# Command Syntax

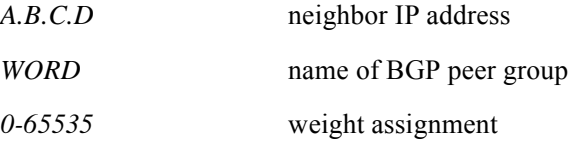

## Command Default

learned routes  $= 0$ 

routes sourced by local router = 32768

# **network**

The **network** command specifies the list of networks for the BGP routing process. The **no network** command deletes the entry.

Use the **network** command to control what networks are originated. be included in the BGP updates. Network types are learned from connected routes, dynamic routing, and static route sources. Because BGP can handle subnetting and supernetting, the mask is used. The maximum number of network commands is based on the configured nvram or ram.

## Group Access

ISP

#### Command Mode

Router Configuration

#### Command Line Usage

**network** <*A.B.C.D*> [**mask** <*A.B.C.D*>] **no network** <*A.B.C.D*> [**mask** <*A.B.C.D*>]

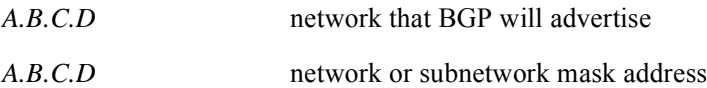

# **redistribute**

The **redistribute** command redistributes routes from one protocol domain to another routing domain. The **no redistribute** command disables route distribution from one protocol domain to another routing domain.

#### Group Access

ISP

## Command Mode

Router Configuration

# Command Line Usage

**redistribute** {**connected | ospf** [**match** {**internal** | **external** | **external 1** | **external 2**}] | **rip** | **static**} [**metric** <*0-4294967295*>] [**route-map <***WORD>*] [**weight** <*0-65535*>]

**no redistribute** {**connected | ospf** [**match** {**internal** | **external** | **external 1** | **external 2**}] | **rip** | **static**} [**metric** <*0-4294967295*>] [**route-map <***WORD>*] [**weight** <*0-65535*>]

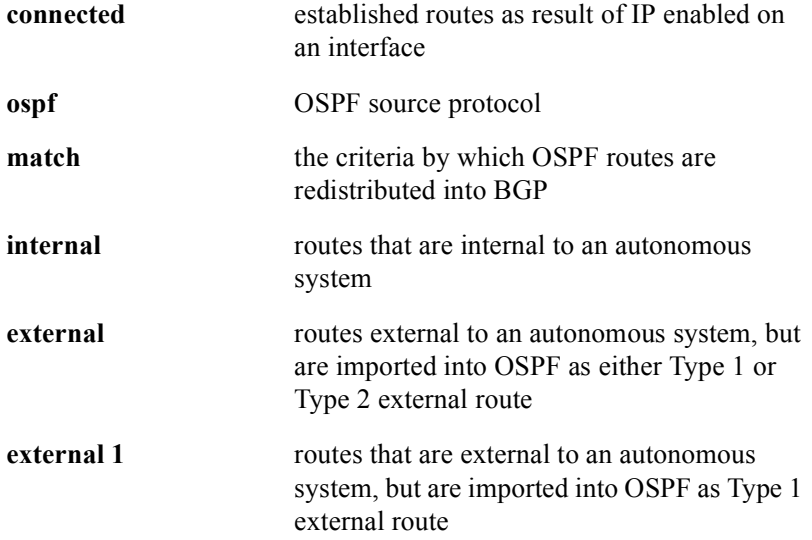

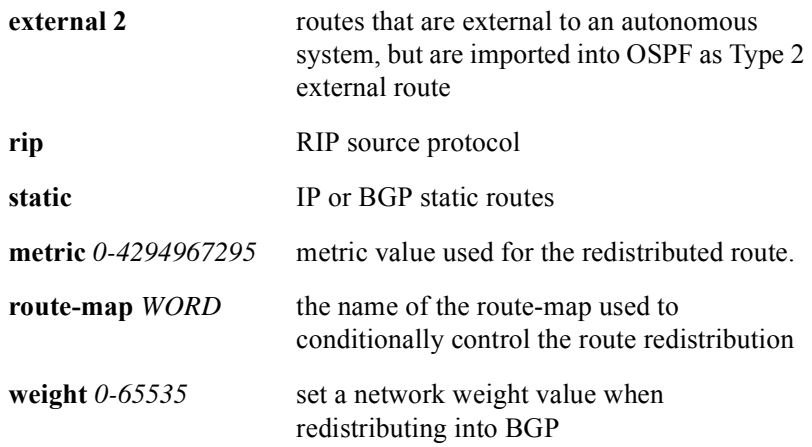

# Command Default

Disabled

# **route-map**

The **route-map** command creates or modifies route-maps and their sequences. The **no route-map** command removes the corresponding sequence from the route-map.If there are no sequences left in the route-map, the route-map will be deleted too.

Use the **route-map** command, and the **match** and **set** commands to configure the rules for redistributing routes from one routing protocol to another. Each **route-map**  command has a list of **match** and **set** commands associated with it. The **match** commands specify the match criteria, which are the conditions under which redistribution is allowed for the current **route-map** command. The **set** commands specify the set actions, the particular redistribution actions to perform if the criteria enforced by the **match** commands are met. The **no route-map** command deletes the route map.

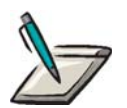

**Note:** If the optional sequence number [<*0-65535*>] is omitted, the default sequence number 10 is used. If the optional access value [**permit** | **deny**] is omitted, the default value permit is used.

These two commands create a route-map with the <*route-map-name*> name, if it does not exist, and the sequence specified by the sequence number and access value, there is no such sequence. Otherwise, the access value of the existing sequence is set to the new access value.

## Group Access

ISP

#### Command Mode

Global Configuration

## Command Line Usage

**route-map** <*WORD*> [**deny | permit**] [<*0-65535*>]

**route-map** <*WORD*> [**deny | permit**] [<*0-65535*>]

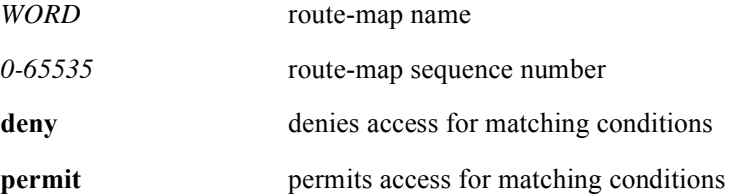

# **router bgp**

The **router bgp** command configures the BGP routing process. Use the **no router bgp** command clears BGP routing process configuration.

Use the **router bgp** command to establish a distributed routing core that automatically guarantees the loop-free exchange of routing information between AS's.

# Group Access

ISP

## Command Mode

Global Configuration

## Command Line Usage

**router bgp** <*1-65535*>

**no router bgp** <*1-65535*>

# Command Syntax

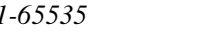

*1-65535* number of the autonomous system identifying the router to other BGP routers

# **set as-path prepend**

The **set as-path prepend** command modifies AS system path attributes for the matched BGP routes. The **no set as-path prepend** command ends modification of a system path for BGP routes.

Use the **set as-path prepend** command to guide the path information to control the BGP decision process.

#### Group Access

ISP

## Command Mode

Route Map Configuration

#### Command Line Usage

**set as-path prepend** <*1-65535*>

**no set as-path prepend** <*1-65535*>

#### Command Syntax

*1-65535* prepend string - you can specify a single number or multiple numbers separated by a space

# **set comm-list**

The **set comm-list** command deletes communities from the community attribute of an inbound or outbound update. The **no set comm-list** command deletes the entry.

Use the **set comm-list** command to delete communities from the community attribute of inbound or outbound updates using a route map to filter and determine the communities to be deleted.

If the standard list is referred in the **set comm-list delete** command, only the elements with the single community number or no community number in them will be used. All others will be quietly ignored. Any element specified with the 'internet' keyword is equivalent to element without community number.

If the **set community comm** and **set comm-list list-num delete** commands are configured in the same sequence of a route-map attribute, the deletion operation (set comm-list list-num delete) is performed before the set operation (set community comm).

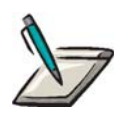

**Note:** If the **[set community](#page-879-0)** and **set comm-list delete** commands are configured in the same sequence of a route-map attribute, the deletion operation (**set comm-list delete**) is performed before the set operation (**set community**).

Group Access

ISP

Command Mode

Route-map Configuration

## Command Line Usage

**set comm-list** {<*1-99*> | <*100-199*>} **delete**

**no set comm-list** {<*1-99*> | <*100-199*>} **delete**

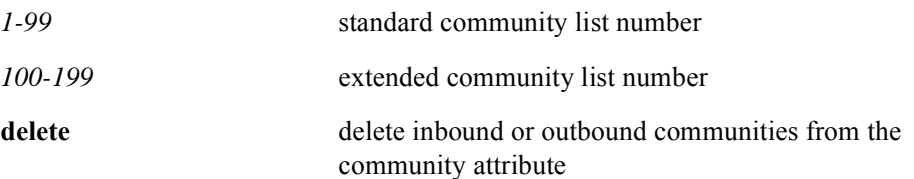

# <span id="page-879-0"></span>**set community**

The **set community** command add or replace communities from the community attribute of an inbound or outbound update. Use the **no set community** command removes the specified communities from the set.

Use the **route-map** command, and the match and set commands to configure the rules for redistributing routes from one routing protocol to another. Each **route-map** command has a list of **match** and **set** commands associated with it. The **match** commands specify the match criteria, which are the conditions under which redistribution is allowed for the current **route-map** command. The **set** commands specify the set actions, the particular redistribution actions to perform if the criteria enforced by the **match** commands are met. The **no route-map** command deletes the route map.

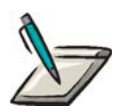

**Note:** The communities could be specified as numbers; the result will be the same; none removes community attribute from the update unless additive is specified for the set entry. In this case it doesn't modify update community attributes.

In other words, the **no set community** command, if the entry had some community numbers in it before removal, and as the result of the removal no numbers are left, then the entry itself is deleted.

The command **set community none** removes all community numbers from set entry, if any, but leaves the value of the additive attribute intact.

#### Group Access

ISP

## Command Mode

Route-map Configuration

## Command Line Usage

**set community** {<*1-4294967295>* | **local-AS** | **no-advertise** | **no-export** | **additive | none**}

**no set community** {<*1-4294967295>* | **local-AS** | **no-advertise** | **no-export** | **additive | none**}

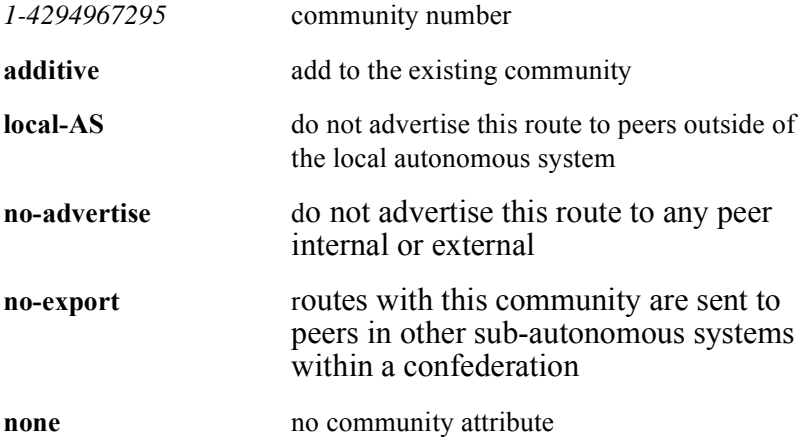

# **set ip next-hop**

The **set ip next-hop** command establishes a next-hop value for the AS path. The **no ip next-hop** command deletes the entry.

Use the **ip policy route-map** interface configuration command, the **route-map** global configuration command, and the **match** and **set** route-map configuration commands, to define the conditions for policy routing packets. The **ip policy route-map** command identifies a route map by name. Each **route-map** command has a list of **match** and **set** commands associated with it. The **match** commands specify the *match criteria*---the conditions under which policy routing occurs. The **set** commands specify the *set actions*---the particular routing actions to perform if the criteria enforced by the **match** commands are met.

If the interface associated with the first next hop specified with the **set ip next-hop**  command is down, the optionally specified IP addresses are tried in turn.

# Group Access

ISP

#### Command Mode

Route-map Configuration

## Command Line Usage

**set ip next-hop** <*A.B.C.D*>

**no set ip next-hop**

Command Syntax

*A.B.C.D* IP address of the next hop to which packets are output; address of the adjacent router

# Command Default

Disabled

# **set local-preference**

The **set-local preference** command establishes a preference value for the AS system path. Use the **set local-preference** command to send the local-preference to all routers in the local autonomous system.

Use the **no set-local preference** form of this command to delete the entry.

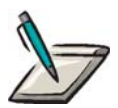

**Note:** In the **no set-local preference** command, the optional <*0-4294967295*> argument has no effect.

Group Access

ISP

Command Mode

Route-map Configuration

Command Line Usage

**set local-preference** <*0-4294967295*>

**no set local-preference** <*0-4294967295*>

Command Syntax

*0-4294967295* local preference value

# **set metric-type**

The **set metric-type** command sets the destination routing protocol. The **no set metric-type** command returns the default.

Use the **set metric-type** command, and the match and set commands to configure the rules for redistributing routes from one routing protocol to another. Each **set metric-type** command has a list of **match** and **set** commands associated with it. The **match** commands specify the match criteria, which are the conditions under which redistribution is allowed for the current **set metric-type** command. The **set** commands specify the set actions, the particular redistribution actions to perform if the criteria enforced by the **match** commands are met. The **no set metric-type** command deletes the route map.

#### Group Access

ISP

#### Command Mode

Route-map configuration

#### Command Line Usage

**set metric-type** {**internal** | **external** | **type-1** | **type-2**} **no set metric-type** {**internal** | **external** | **type-1** | **type-2**}

## Command Syntax

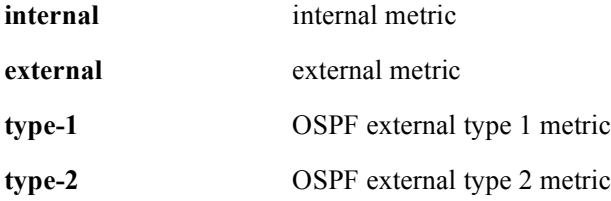

# Command Default

Disabled

# **set origin**

The **set origin** command configures the conditions for redistributing routes from any protocol to any protocol. The **no set origin** command deletes the BGP origin code.

When the **set origin** command configures redistributing routes from any protocol to any protocol, any match clause is necessary which includes pointing to a "permit everything" to set tags.

## Group Access

ISP

# Command Mode

Route-map Configuration

## Command Line Usage

**set origin** {**egp | igp** | **incomplete**} **no set origin** {**egp | igp** | **incomplete**}

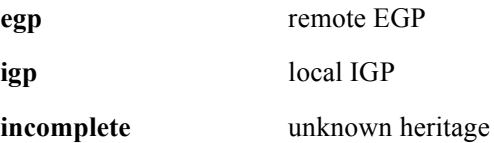

# **set tag**

The **set tag** command sets the value of the destination routing protocol. The **no set tag** command removes the value.

The **route-map** global configuration command and the **match** and **set** route-map configuration commands are used together to define the conditions for redistributing routes from one routing protocol into another. Each **route-map** command has a list of **match** and **set** commands associated with it. The **match** commands specify the conditions for redistribution for the current **route-map** command. The **set** commands specify the particular redistribution actions to perform if the criteria enforced by the **match** commands are met. The **no route-map** command deletes the route map.

#### Group Access

ISP

#### Command Mode

Route-map Configuration

#### Command Line Usage

**set tag** <*0-4294967295*>

**no set tag** <*0-4294967295*>

#### Command Syntax

*0-4294967295* tag value

#### Command Default

If not specified, tag is forwarded to the new destination protocol.

# **set weight**

The **set-weight** command to set the route weight on the network. The first autonomous system match determines the weight to be set.

Use the **set weight** command to set the route weight on the network. The first AS match determines the weight to be set. The route with the highest weight is chosen as the choice route when multiple routes are available on the network. Weights spoken when an as path is matched, override any weight set by the **neighbor** command. Any match clause is necessary which includes pointing to a "permit everything" to set tags

# Group Access

ISP

## Command Mode

Route-map Configuration

#### Command Line Usage

**set weight** <*0-65535*>

**no set weight**

#### Command Syntax

*0-65535* weight value

# **show ip as-path-access-list**

The **show ip as-path-access-list** command displays configured AS path access lists and their elements.

Use the **show ip as-path-access-list** command to display configured as-path access lists and their elements.

With the optional access list number argument, it displays the specified as-path access list, if such list exists. Without it, it displays all configured as-path access lists.

#### Group Access

All

Command Mode

All modes except User EXEC

## Command Line Usage

**show ip as-path-access-list** [<*1-199*>]

## Command Syntax

*1-199* AS path access list number

# **show ip bgp**

The **show ip bgp** command displays entries in the routing table. Use the **show ip bgp** command to determine whether the session is active or not.

# Group Access

All

#### Command Mode

All modes except User EXEC

# Command Line Usage

**show ip bgp** [<*A.B.C.D*>] [<*A.B.C.D*>] [**longer-prefixes**] [ **|** {**begin** | **exclude** | **include**} {<*WORD*>} [ **|** {**count** | **count-only**}]]

**show ip bgp** [<*A.B.C.D*>] [<*A.B.C.D*>] [**longer-prefixes**] [ **|** {**count** | **count-only**}]

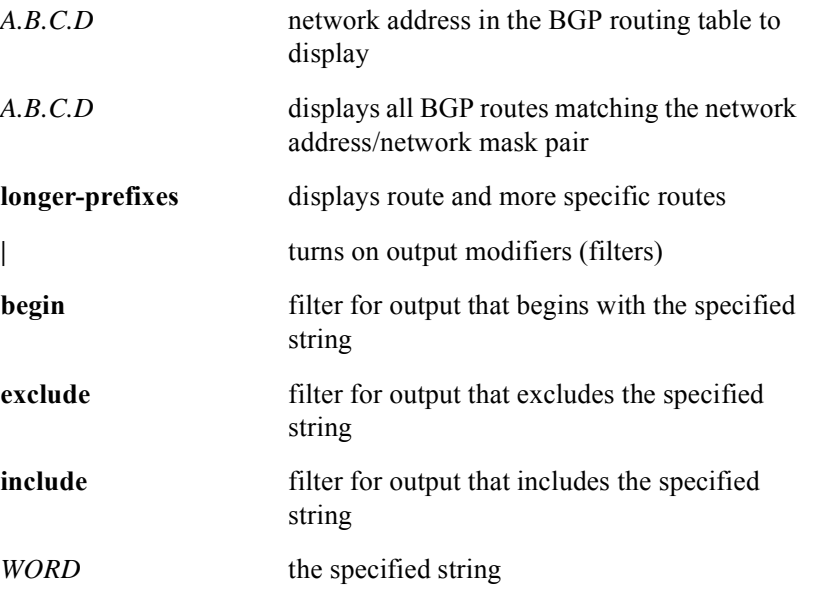

**count** count the number of outputted lines **count-only** count the number of lines while suppressing screen output

# **show ip bgp cidr-only**

The **show ip bgp cidr-only** command displays routes without natural network masks, or Classless Inter-domain Routing (CIDR) routes.

## Group Access

All

# Command Mode

All modes except User EXEC

# Command Line Usage

```
show ip bgp cidr-only [ | {begin | exclude | include} {<WORD>} [ | {count | 
count-only}]]
```
**show ip bgp cidr-only** [ **|** {**count** | **count-only**}]

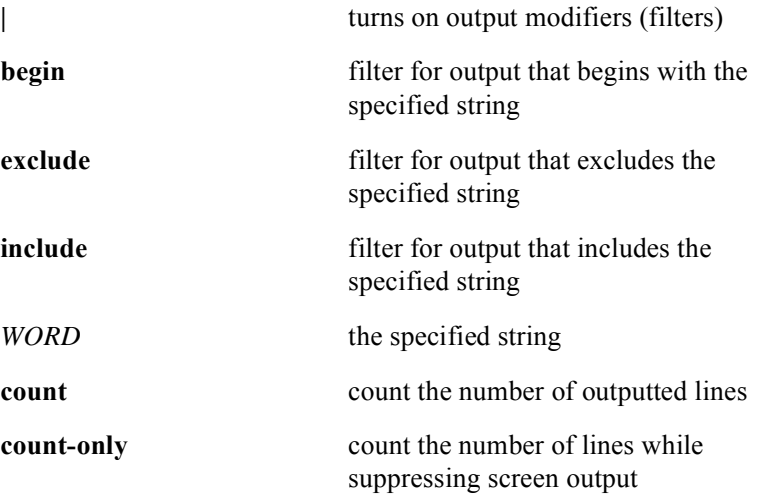

# **show ip bgp community**

The **show ip bgp community** command display routes that belong to specified BGP communities.

#### Group Access

All

## Command Mode

All modes except User EXEC

# Command Line Usage

**show ip bgp community** [ **<***1-4294967295***> | <***LINE***> | exact-match <***LINE***> | expanded | local-AS** | **no-advertise** | **no-export** ] [ **|** {**begin** | **exclude** | **include**} {<*WORD*>} [ **|** {**count** | **count-only**}]]

**show ip bgp community** [ **<***1-4294967295***> | <***LINE***> | exact-match <***LINE***> | expanded | local-AS** | **no-advertise** | **no-export** ] [ **|** {**count** | **count-only**}]

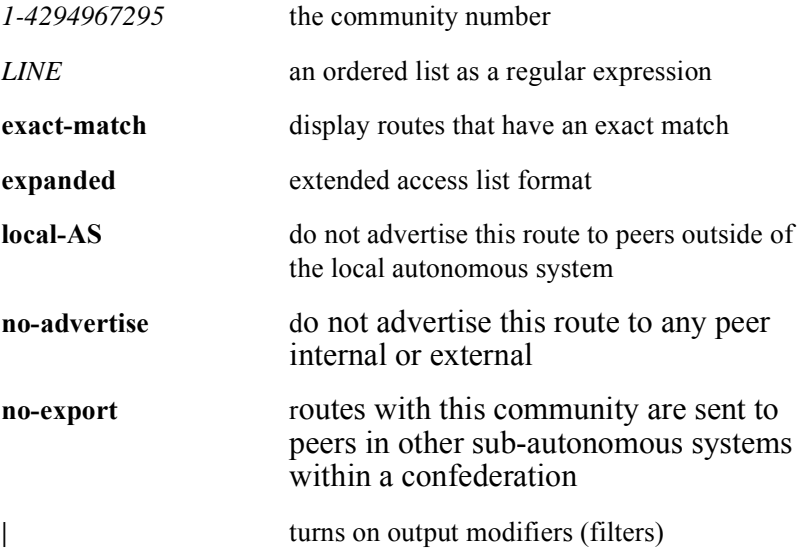

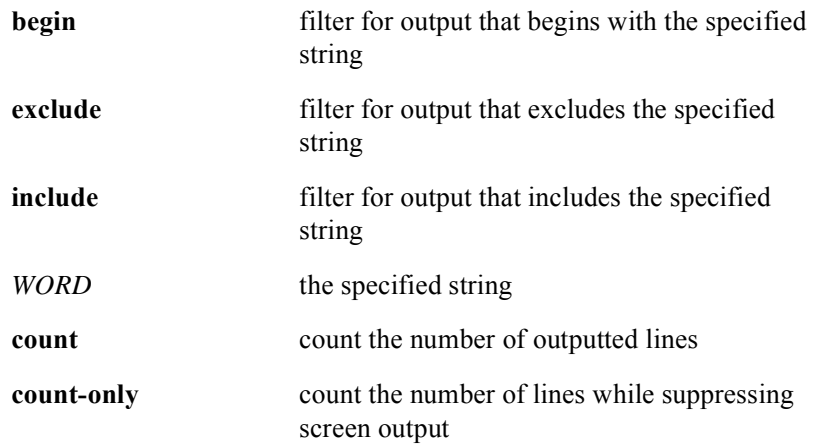

# **show ip bgp community-list**

The **show ip bgp community-list** command display routes that are permitted by the BGP community list.

#### Group Access

All

#### Command Mode

All modes except User EXEC

# Command Line Usage

**show ip bgp community-list** {<*1-99*> <*100-199*>} [**exact-match**] [ **|** {**begin** | **exclude** | **include**} {<*WORD*>} [ **|** {**count** | **count-only**}]]

**show ip bgp community-list** {<*1-99*> <*100-199*>} [**exact-match**] [ **|** {**count** | **count-only**}]

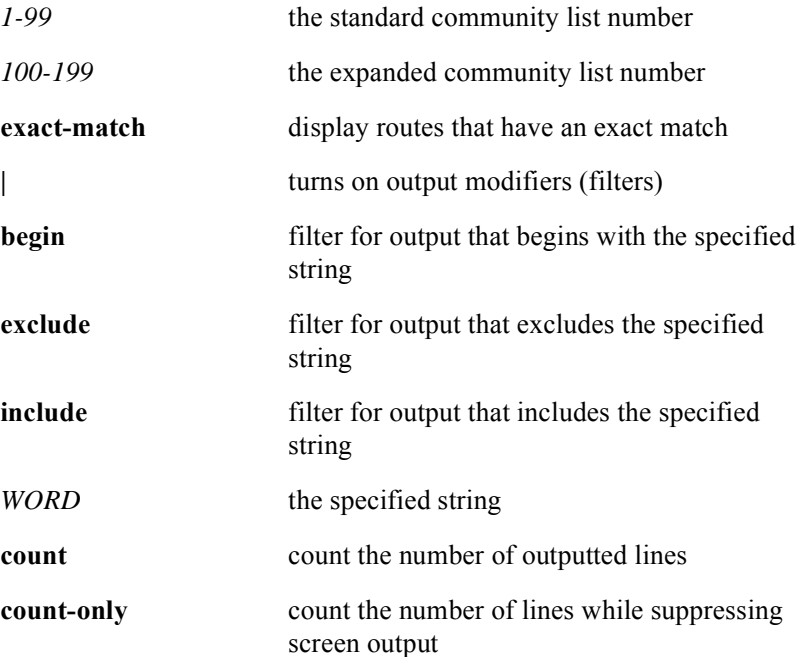

# **show ip bgp dampened-paths**

The **show ip bgp dampened-paths** command displays BGP dampened routes.

#### Group Access

All

Command Mode

All modes except User EXEC

#### Command Line Usage

**show ip bgp dampened-paths** [ **|** {**begin** | **exclude** | **include**} {<*WORD*>} [ **|** {**count** | **count-only**}]]

**show ip bgp dampened-paths** [ **|** {**count** | **count-only**}]

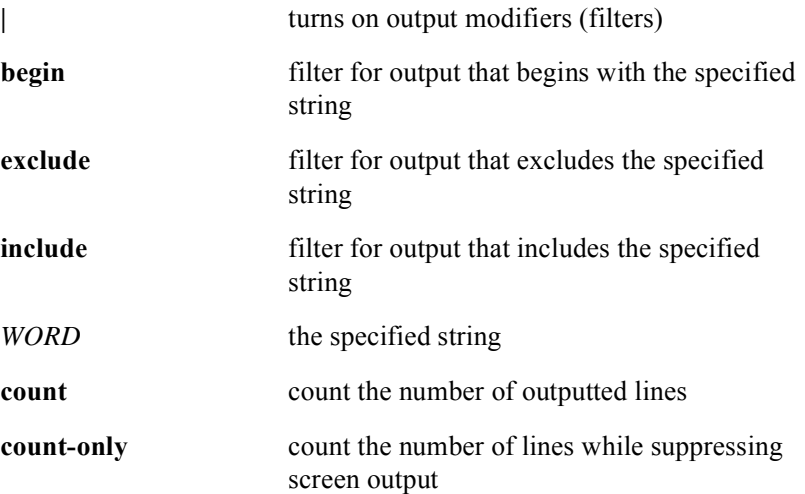

# **show ip bgp flap-statistics**

The **show ip bgp flap-statistics** command displays BGP flap statistics.

#### Group Access

All

# Command Mode

All modes except User EXEC

## Command Line Usage

**show ip bgp flap-statistics** [<*A.B.C.D*>] [<*A.B.C.D*>] [**longer-prefixes** ] [**filter-list** <*1-199*> ] [ **regexp** <*LINE*> ] [ **|** {**begin** | **exclude** | **include**} {<*WORD*>} [ **|** {**count** | **count-only**}]]

**show ip bgp flap-statistics** [<*A.B.C.D*>] [<*A.B.C.D*>] [**longer-prefixes** ] [**filter-list** <*1-199*> ] [ **regexp** <*LINE*> ] [ **|** {**count** | **count-only**}]

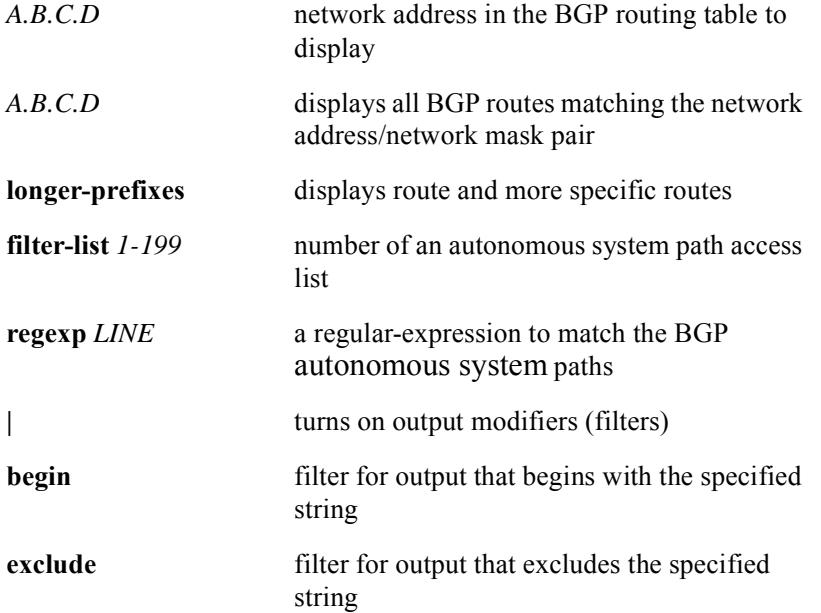

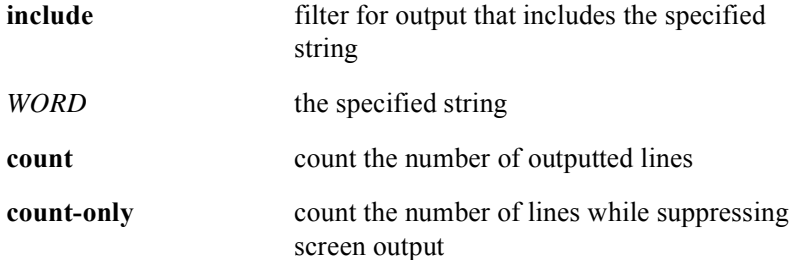

# **show ip bgp memory**

The **show ip bgp memory** command displays BGP memory usage information.

#### Group Access

All

Command Mode

All modes except User EXEC

## Command Line Usage

```
show ip bgp memory [ | {begin | exclude | include} {<WORD>} [ | {count | 
count-only}]]
show ip bgp memory [ | {count | count-only}]
```
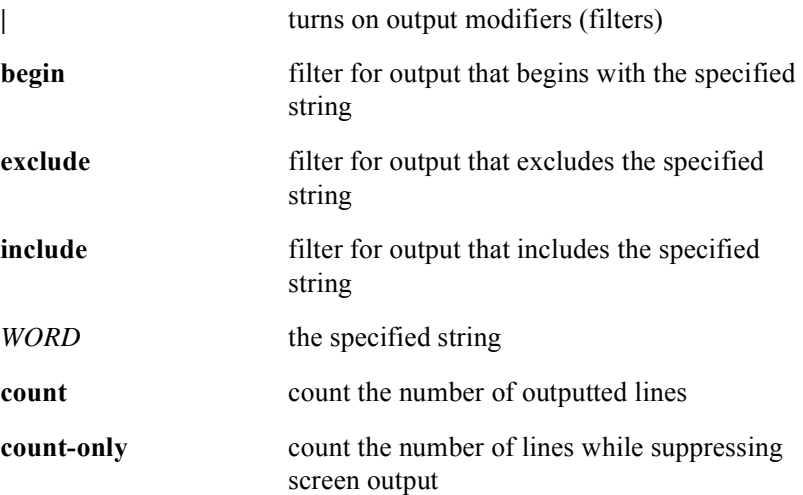

# **show ip bgp neighbors**

The **show ip bgp neighbors** command displays information about TCP and BGP connections to neighbors.

#### Group Access

All

#### Command Mode

All modes except User EXEC

# Command Line Usage

**show ip bgp neighbors** [<*WORD*> **| global** | **ipv4**] [**advertised-routes** | **dampened-routes** | **received-routes** | **routes**] [ | {**begin** | **exclude** | **include**} {<*WORD*>} [ **|** {**count** | **count-only**}]]

**show ip bgp neighbors** [<*WORD*> **| global** | **ipv4**] [**advertised-routes** | **dampened-routes** | **received-routes** | **routes**] [ **|** {**count** | **count-only**}]

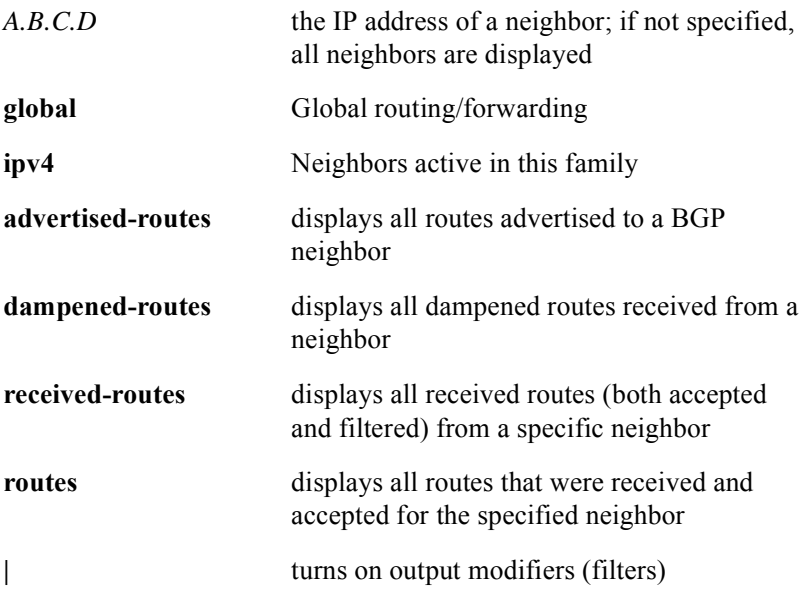

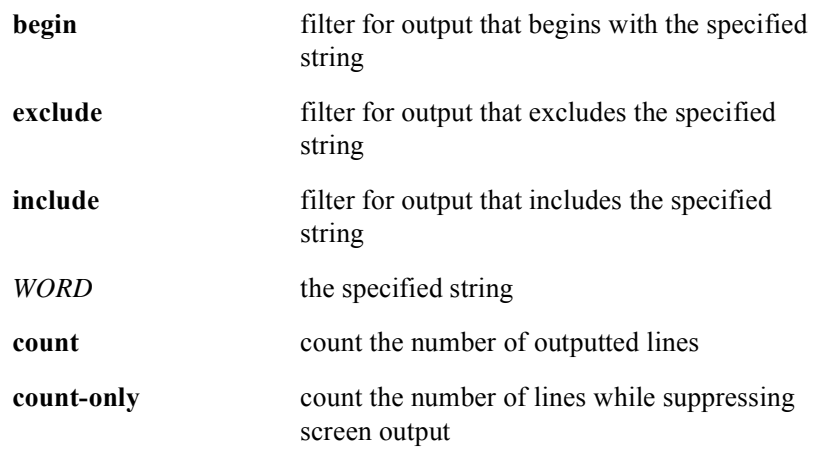
# **show ip bgp paths**

The **show ip bgp paths** command displays all BGP paths in the database.

## Group Access

All

## Command Mode

All modes except User EXEC

## Command Line Usage

**show ip bgp paths** [<*LINE>*] [ | {**begin** | **exclude** | **include**} {<*WORD*>} [ **|** {**count** | **count-only**}]]

**show ip bgp paths** [<*LINE>*] [ **|** {**count** | **count-only**}]

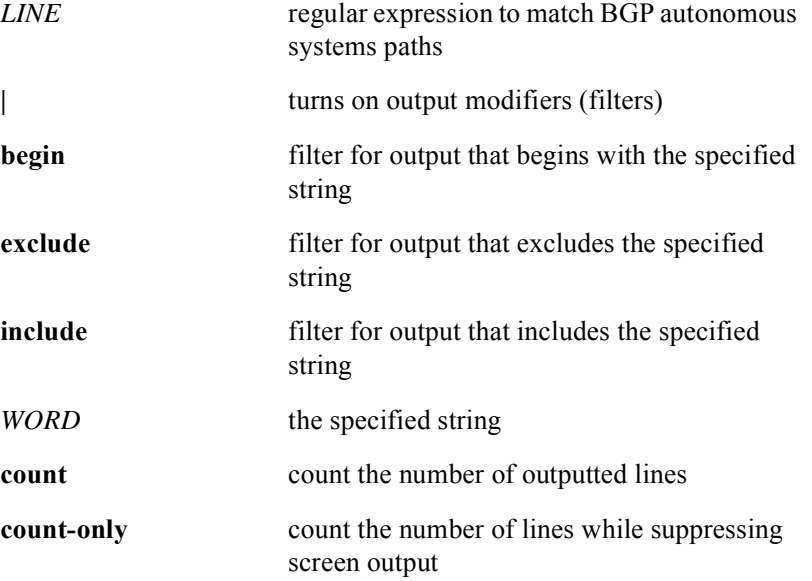

# **show ip bgp peer-group**

The **show ip bgp peer-group** command displays information about BGP peer groups.

## Group Access

All

## Command Mode

All modes except User EXEC

## Command Line Usage

**show ip bgp peer-group** [<*WORD*> **| global** | **ipv4**] [ **|** {**begin** | **exclude** | **include**} {<*WORD*>} [ **|** {**count** | **count-only**}]]

**show ip bgp peer-group** [<*WORD*> **| global** | **ipv4**] [ **|** {**count** | **count-only**}]

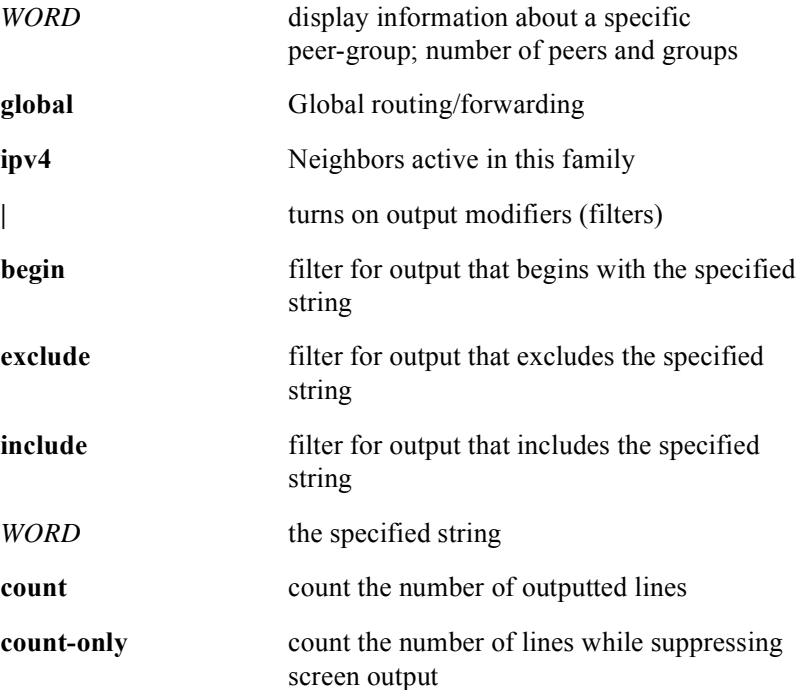

# **show ip bgp regexp**

The **show ip bgp regexp** command displays routes matching the regular expression.

Group Access

All

Command Mode

All modes except User EXEC

## Command Line Usage

**show ip bgp regexp** {<*LINE*>} [ | {**begin** | **exclude** | **include**} {<*WORD*>} [ **|** {**count** | **count-only**}]] **show ip bgp regexp** {<*LINE*>} [ **|** {**count** | **count-only**}]

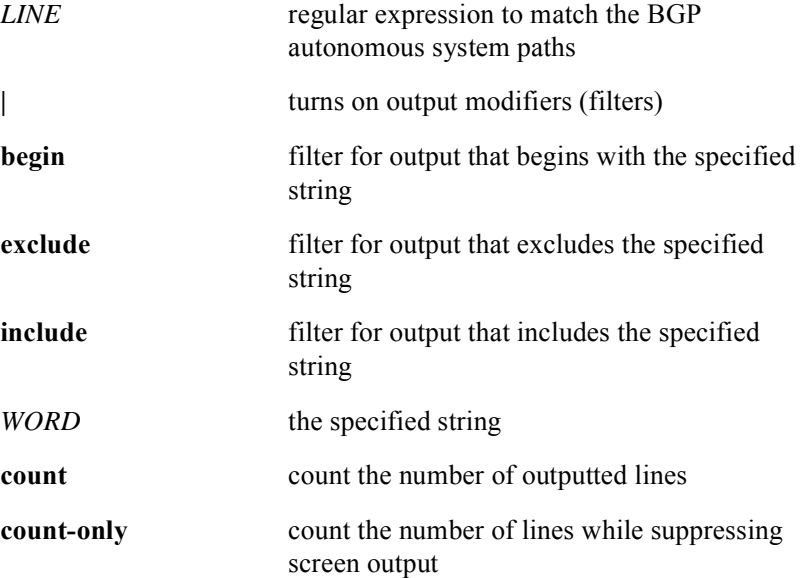

# **show ip bgp summary**

The **show ip bgp summary** command displays the status of all BGP connections.

## Group Access

All

Command Mode

All modes except User EXEC

## Command Line Usage

**show ip bgp summary** [**global** | **ipv4**] [ | {**begin** | **exclude** | **include**} {<*WORD*>} [ **|** {**count** | **count-only**}]]

**show ip bgp summary** [**global** | **ipv4**] [ **|** {**count** | **count-only**}]

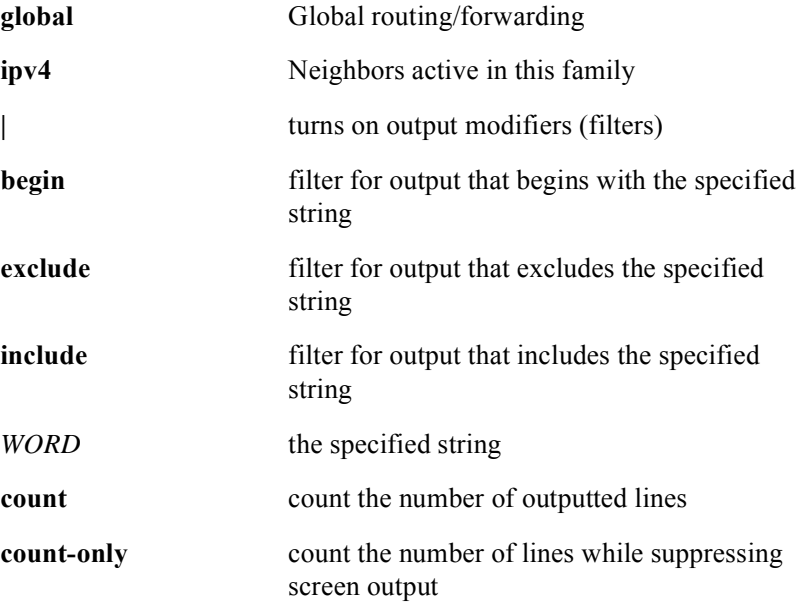

# **show ip community-list**

The **show ip community-list** command displays a configured community access list and the associated elements.

Use the **show ip community access list** command to display configured community access lists and their elements.

With the optional access list number argument, it displays the specified community access list, if such list exists. Without it, it displays, all configured community access lists.

## Group Access

All

## Command Mode

All modes except User EXEC

## Command Line Usage

**show ip community-list** [<*1-99*> | <*100-199*>]

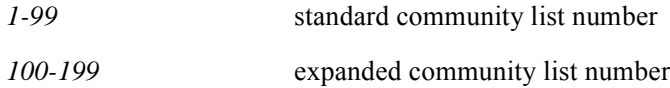

# **synchronization**

The **synchronization** command enables IGP synchronization. The **no synchronization** command disables IGP synchronization.

Group Access

ISP

Command Mode

Router Configuration

Command Line Usage

**synchronization**

**no synchronization**

# **timers bgp**

The **timers bgp** command adjusts BGP network timers. The **no timers bgp** command resets the BGP timing defaults values.

## Group Access

ISP

## Command Mode

Router Configuration

## Command Line Usage

**timers bgp** <*0-21845*> [<*0-65535*>] **no timers bgp** <*0-21845*>

## Command Syntax

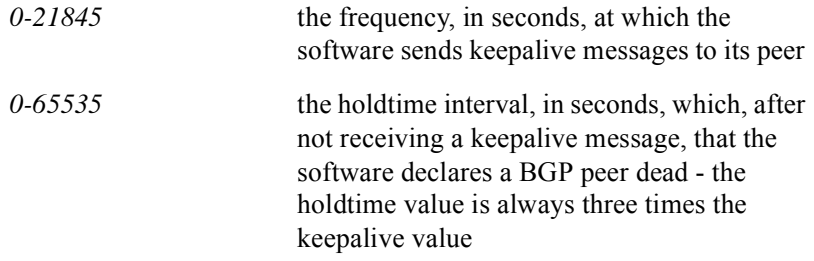

## Command Syntax

 $keepalive = 60 seconds$ holdtime = 180 seconds

# **13 PIM Commands**

# **Introduction**

This chapter describes the Protocol-Independent Multicast (PIM) commands that are supported on the BSR 2000. The BSR supports PIM in sparse mode.

# **PIM Command Descriptions**

This section contains an alphabetized list and descriptions of the PIM commands supported by the BSR.

# **ip pim border**

Use the **ip pim border** command to configure a PIM domain boundary on the interface of a border router peering with one or more neighbors outside the PIM domain.

## Group Access

ISP

## Command Mode

Interface Configuration

## Command Line Usage

**ip pim border**

**no ip pim border**

# **ip pim dr-priority**

The **ip pim dr-priority** command sets the priority by which a router is elected as the designated router (DR). When a Designated Router (DR) is an election candidate, the router with the highest priority is elected as the DR. The DR priority is configured on the router's interface. If a DR priority is assigned on multiple router interfaces, then the router with the highest IP address is used as the DR.

If a router does not advertise its priority in its hello messages, the router has the highest priority and is elected as the DR. If multiple routers have this priority status, then the router with the highest IP address configured on an interface is elected to be the DR.

The **no ip pim dr-priority** command removes a router from the list of Designated Routers.

## Group Access

ISP

Command Mode

Interface Configuration

## Command Line Usage

**ip pim dr-priority** <*1-255*> **no ip pim dr-priority** <*1-255*>

## Command Syntax

*1-255* the priority of the router to be selected as the DR. Higher value indicates higher priority.

## Command Default

The default DR priority for the BSR is 1, which means that the BSR is the DR.

# **ip pim message-interval**

Use the **ip pim message-interval** command to specify the PIM router join/prune messages interval. The **no ip pim message-interval** command sets the join/prune message interval to the default value.

## Group Access

ISP

## Command Mode

Interface Configuration

## Command Line Usage

**ip pim message-interval** <*1-65535>*

**no ip pim message-interval**

## Command Syntax

*1-65535* join/prune interval in seconds

## Command Default

60 seconds

# **ip pim query-interval**

The **ip pim query-interval** command adjusts how often PIM router query messages are sent to other PIM routers to control the DR process. IP multicast routers send PIM query "Hello" messages to determine which router is the Designated Router (DR) for each LAN segment (subnetwork). The DR sends Internet Group Management Protocol (IGMP) host query messages to all hosts on the directly connected LAN. When PIM operates in sparse mode, the DR sends source registration messages to the Rendezvous Point (RP). The **no ip pim query-interval** command sets the PIM router query messages to the default interval; it does **not** disable the query messages.

## Group Access

ISP

#### Command Mode

Interface Configuration

#### Command Line Usage

**ip pim query-interval** <*1-65535*>

#### **no ip pim query-interval**

Command Syntax

*1-65535* the PIM query message interval in seconds

Command Default

30 seconds

# **ip pim spt-threshold lasthop**

The **ip pim spt-threshold lasthop** command configures when a PIM leaf router should join the shortest path source tree. This is determined by specifying a network traffic threshold at which the router switches to the shortest path source tree after the last hop. The **no ip pim spt-threshold lasthop** command restores the default value or changes the setting.

## Group Access

ISP

## Command Mode

Global Configuration

## Command Line Usage

## **ip pim spt-threshold lasthop** {<*0-4294967294*> | **infinity**} **no ip pim spt-threshold lasthop** [<*0-4294967294*> | **infinity**]

## Command Syntax

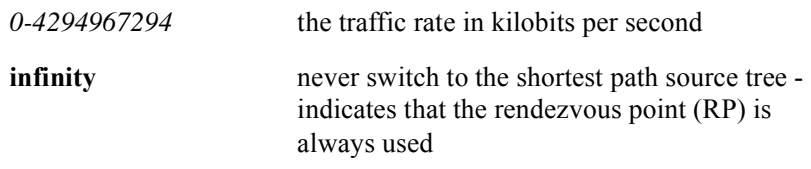

## Command Default

1024 kbps

# **network**

The PIM version of the **network** command enables IP networks for the PIM routing process. The **no network** command disables networks for the PIM routing process.

## Group Access

ISP

## Command Mode

Router Configuration

## Command Line Usage

**network** <*prefix>* <*A.B.C.D*> **no network** <*prefix>* <*A.B.C.D*>

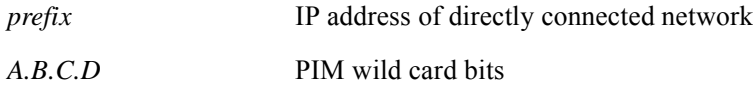

## **pim accept-rp**

The **pim accept-rp** command configures a router to accept only Join or Prune messages destined for a specified rendezvous point (RP) and for a specific list of groups. The **no pim accept-rp** command disables accepting only Join or Prune messages so that all Join and Prune messages are processed.

The group address must be in the range specified by the access list. If no access list is provided, the default is all class D group addresses. When the address is one of the system's addresses, the system will be the RP only for the specified group range specified by the access list. When the group address is not in the group range, the RP will not accept Join or Register messages and will respond immediately to Register messages with Register-Stop messages.

## Group Access

ISP

## Command Mode

Router Configuration

## Command Line Usage

**pim accept-rp** *<A.B.C.D>* [*1-99*] **no pim accept-rp** *<A.B.C.D>* [*1-99*]

## Command Syntax

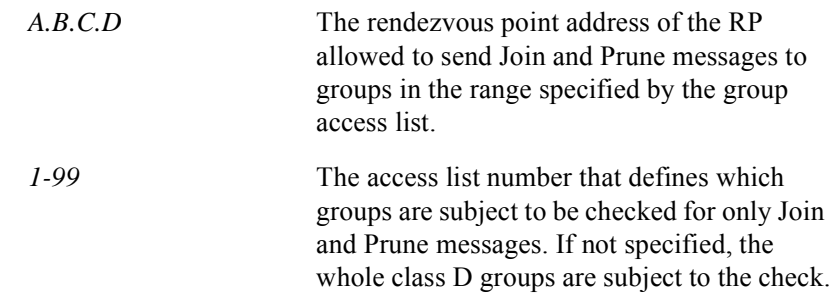

## Command Default

Disabled

# **pim register-checksum**

Use the **pim register-checksum** command to register a packet checksum type.

Group Access

ISP

Command Mode

Router Configuration

## Command Line Usage

**pim register-checksum** [ **new** | **old** ]

## Command Syntax

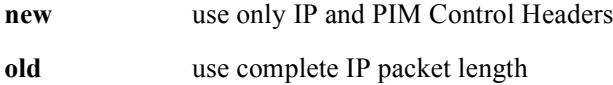

## Command Default

Complete IP packet length

# **pim rp-address**

The **pim rp-address** command configures the address of a static PIM rendezvous point (RP) for a particular group. The **no pim rp-address** command removes an RP address for a particular group.

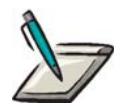

**Note:** You must configure the IP address of RPs on all routers (including the RP router) if you use static RP.

First-hop routers send register packets to the RP address on behalf of source multicast hosts. Routers also use this address on behalf of multicast hosts that want to become members of a group. These routers send Join and Prune messages towards the RP. The RP must be a PIM router but does not require any special configuration to recognize that it is the RP. RPs are not members of the multicast group but serve as a "meeting place" for multicast sources and group members. You can configure a single RP for more than one group. The access list determines which groups the RP can be used for. If no access list is configured, the RP is used for all groups. A PIM router can use multiple RPs, but only one per group. Statically configured RP will take precedence over RP learned though a dynamic mechanism such as the bootstrap mechanism.

## Group Access

ISP

Command Mode

Router Configuration

## Command Line Usage

**pim rp-address** *<A.B.C.D>* [*1-99*] **no ip pim rp-address** <*A.B.C.D*>

## Command Syntax

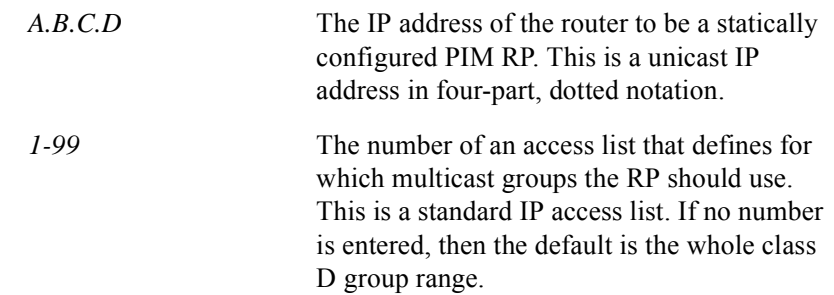

## Command Default

No PIM rendezvous points are preconfigured.

# **pim unicast-route-lookup**

The **pim unicast-route-lookup** command retrieves routes from the BSR's unicast routing table.

Group Access

ISP

Command Mode

Router Configuration

## Command Line Usage

**pim unicast-route-lookup**

**no pim unicast-route-lookup**

# **router pim**

Use the **router pim** command to enter Router Configuration mode from Global Configuration mode and enable PIM routing.

Group Access

ISP

Command Mode

Global Configuration

Command Line Usage

**router pim**

# **show ip pim**

The **show ip pim** command displays various PIM routing information. Use the **show ip pim** command to determine whether the session is active or not.

## Group Access

All

## Command Mode

All modes except User EXEC

## Command Line Usage

**show ip pim bsr-router show ip pim interface** [**cable** <*X/Y*> | **count** | **ethernet** <*X/Y*> | **gigaether** <*X/Y*> | **loopback** <*1-64*>] **show ip pim neighbor** [<*A.B.C.D*> | **cable** <*X/Y*> | **detail | ethernet** <*X/Y*> | **gigaether** <*X/Y*> | **loopback** <*1-64*>] show ip pim  $rp$   $\leq$  *A.B.C.D* $>$  | mapping | **show ip pim rp-hash** <*A.B.C.D*> **show ip pim unresolved-groups**

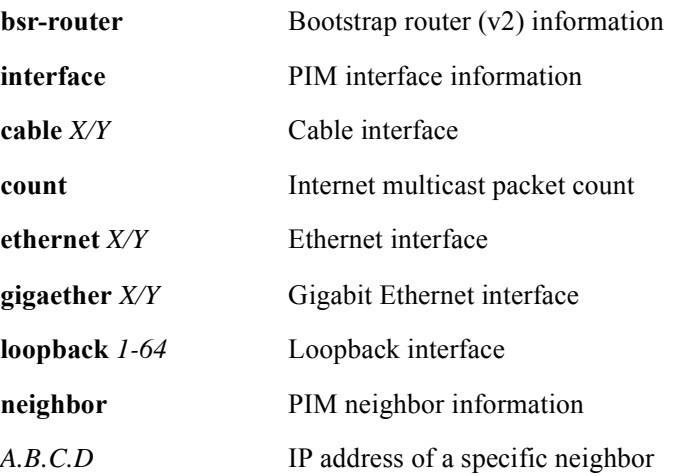

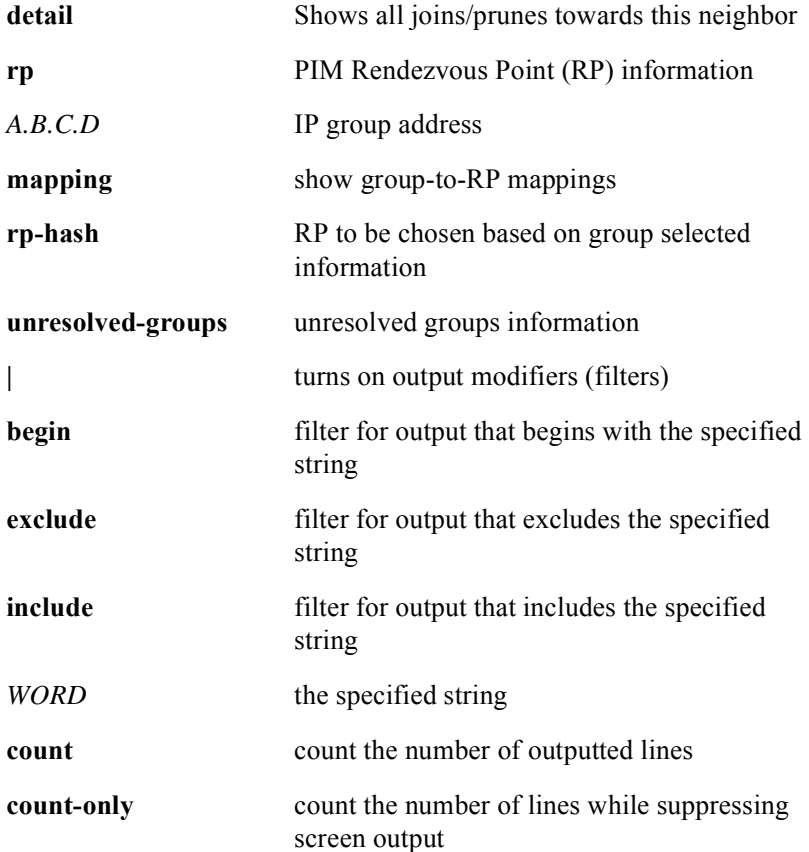

# **14 Service Class Commands**

# **Introduction**

Service levels provide a means of defining service flows with specific QoS parameters (such as maximum, minimum, or reserved traffic rates, priority, and service scheduling types) and binding them to a named service class. The concept of maximum assigned bandwidth, in the context of a service class, provides a means for controlling the amount of bandwidth that a particular service class can use on an interface. This allows a user to configure levels of service to support applications with specific bandwidth and priority requirements such as voice, video, and data and to further permit users to provide differentiated levels of service.

Admission control is an authorization mechanism that provides a method of controlling the admission of service flows belonging to specific service classes on individual interfaces. Admission control is determined by the bandwidth percentage (maximum assigned bandwidth) and the amount of over-booking (configured active percent) allowed for a service class on an interface.

The creation of service classes involves assigning service flows to a service class and providing all flows belonging to that class with a defined Quality of Service. DOCSIS 1.1 has defined a set of QoS parameters, a means for associating specific QoS parameter values to a service flow, and assigning service flows their QoS parameters by referencing a service class name. A set of pre-defined, default service classes are provided with the BSR 2000 and a user has the capability of modifying these default service class parameters.

# **Entering Service Class Configuration Mode**

Service Class Configuration mode provides access to the service class commands described in this section. To enter Service Class Configuration mode, do the following:

**1.** From Global Configuration mode, enter **cable service-class** and press the <**Enter**> key:

MOT(config)# **cable service-class** <**Enter**>

The command line prompt changes to:

MOT(config-srvclass)#

To return to Global Configuration mode:

**2.** Enter the **end** or **exit** press the <**Enter**> key:

MOT(config-srvclass)# **end**/**exit** <**Enter**>

# **Service Class Command Descriptions**

This section contains an alphabetized list and descriptions of the service class commands supported by the BSR.

# **activity-timeout**

The **activity-timeout** command specifies the timeout for active QoS parameters which is the maximum duration that resources may remain unused on an active service flow. The **no activity-timeout** command restores the default value.

## Group Access

All

## Command Mode

Service Class Configuration

## Command Line Usage

**activity-timeout** <*WORD*> <*0-65535*>

**no activity-timeout** <*WORD*> <*0-65535*>

## Command Syntax

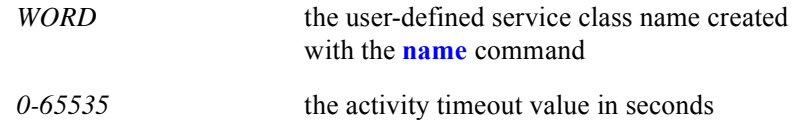

## Command Default

0

# **admission-timeout**

The **admission-timeout** command specifies the timeout for admitted QoS parameters which is the duration that the CMTS must hold resources for a service flow's admitted QoS parameter set while they are in excess of its active QoS parameter set. The **no admission-timeout** command a restores the default value.

## Group Access

All

## Command Mode

Service Class Configuration

## Command Line Usage

**admission-timeout** <*WORD*> <*0-65535*> **no admission-timeout** <*WORD*> <*0-65535*>

## Command Syntax

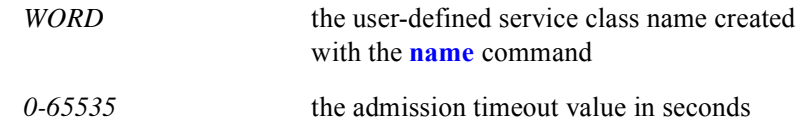

## Command Default

200

# **admitted-bw-threshold**

The **admitted-bw-threshold** command specifies the amount of admitted bandwidth, in percentage, for a service class on an interface. If this bandwidth threshold is exceeded, an event will be generated. The **no admitted-bw-threshold** command restores the default value.

```
Group Access
```
All

#### Command Mode

Service Class Configuration

## Command Line Usage

**admitted-bw-threshold** <*WORD*> <*0-100*> **no admitted-bw-threshold** <*WORD*> <*0-100*

## Command Syntax

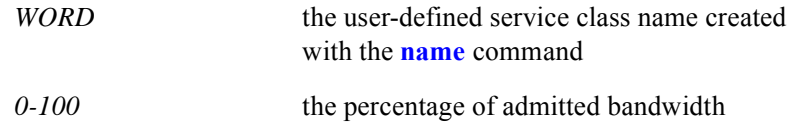

## Command Default

 $\theta$ 

# **allow-share**

The **allow-share** command provides the ability to share bandwidth between different service level classes. Enabling bandwidth sharing, allows the bandwidth of a service level class to be used as a bandwidth "pool" that can be shared by multiple service level classes.

## Group Access

All

## Command Mode

Service Class Configuration

## Command Line Usage

**allow-share** <*WORD*> <*0-1*>

#### **no allow-share** <*WORD*> <*0-1*>

## Command Syntax

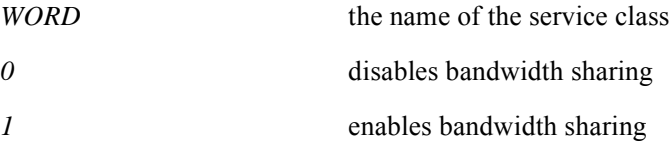

## Command Default

Disabled for every service class.

# **cable service-class**

The **cable service-class** command enters Service Class Configuration mode from Global Configuration mode. To return to Global Configuration mode, use the **end** command.

## Group Access

All

Command Mode

Global Configuration

## Command Line Usage

**cable service-class**

## **cap**

The **cap** command specifies the configured active percent (CAP) parameter for a service flow. This parameter controls overbooking for a service class. The **no cap** command restores the default value.

The configured active percent of a service class is an estimation of what fraction, expressed as a percentage, of service flows belonging to that service class that will be simultaneously active on an interface.

## Group Access

All

## Command Mode

Service Class Configuration

## Command Line Usage

**cap** <*WORD*> <*0-100*>

**no cap** <*WORD*> <*0-100*>

## Command Syntax

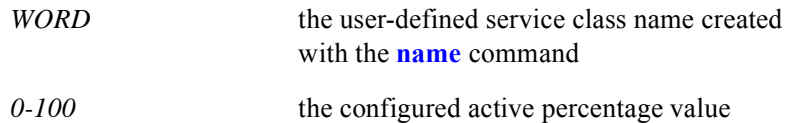

## Command Default

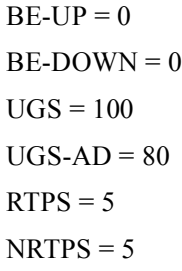

## **clear cable srvclass-stats**

The **clear cable srvclass-stats** command clears service class statistics on the BSR. These are the same service class statistics displayed with the [show cable srvclass-stats](#page-955-0) command.

## Group Access

All

## Command Mode

Service Class Configuration

## Command Line Usage

```
clear cable srvclass-stats [<0-0> <0-3> [DOWN | UP | <WORD>]]
```
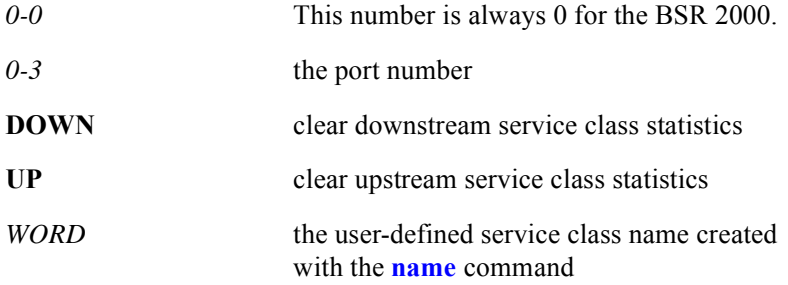

## **enforce-cmts-qos**

The **enforce-cmts-qos** command enforces all service level parameters for all cable modems belonging to a service class regardless of the parameters specified in the cable modem's configuration file. When MAB, CAP, and the maximum or minimum reserve rates are configured for a given service class, these parameters are overriden by a cable modem's configuration file if the cable modem was configured after the service class was set up.

The **enforce-cmts-qos** command overrides the cable modem's configuration file QoS settings with the CMTS's service class configuration. The **no enforce-cmts-qos**  command disables the cable modem's configuraion file override.

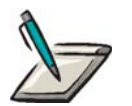

**Note:** The **enforce-cmts-qos** command will not override service flow TLV settings in cable modem configuration files for dynamically created service flows.

Group Access

All

Command Mode

Service Class Configuration

Command Line Usage

**enforce-cmts-qos <***WORD*>

**no enforce-cmts-qos <***WORD*>

Command Syntax

*WORD* the name of the service class

Command Default

Disabled

# **grant-interval**

The **grant-interval** command specifies the nominal time between grants. The **no grant-interval** command restores the default value.

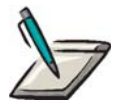

**Note:** Specifying a grant interval is only relevant for service flows using Unsolicited Grant Service (UGS ) or Unsolicited Grant Service with Activity Detection (UGS-AD) scheduling.

## Group Access

All

## Command Mode

Service Class Configuration

## Command Line Usage

**grant-interval** <*WORD*> <*0-4294967295*>

**no grant-interval** <*WORD*> <*0-4294967295*>

## Command Syntax

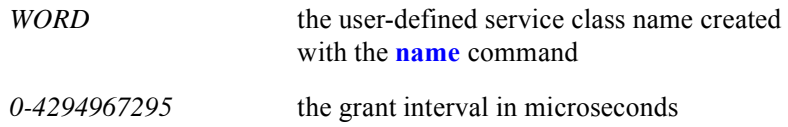

## Command Default

 $UGS = 10000$  $UGS-AD = 10000$ 

# **grant-jitter**

The **grant-jitter** command specifies the tolerated grant jitter which is the maximum amount of time that the transmission opportunities may be delayed from the nominal periodic schedule for this service flow. The **no grant-jitter** command restores the default value.

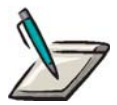

**Note:** Specifying a tolerated grant jitter is only relevant for service flows using Unsolicited Grant Service (UGS ) or Unsolicited Grant Service with Activity Detection (UGS-AD) scheduling.

## Group Access

All

## Command Mode

Service Class Configuration

## Command Line Usage

**grant-jitter** <*WORD*> <*0-4294967295*> **no grant-jitter** <*WORD*> <*0-4294967295*>

## Command Syntax

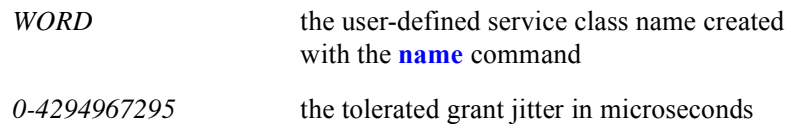

## Command Default

 $UGS = 2000$  $UGS-AD = 2000$
# **grant-size**

The **grant-size** command specifies the unsolicited grant size. Grant size includes the entire MAC frame data PDU from the Frame Control byte to end of the MAC frame. The **no grant-size** command restores the default value.

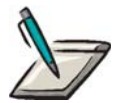

**Note:** Specifying an unsolicited grant size is only relevant for service flows using Unsolicited Grant Service (UGS ) or Unsolicited Grant Service with Activity Detection (UGS-AD) scheduling.

### Group Access

All

### Command Mode

Service Class Configuration

### Command Line Usage

**grant-size** <*WORD*> <*0-65535*>

**no grant-size** <*WORD*> <*0-65535*>

### Command Syntax

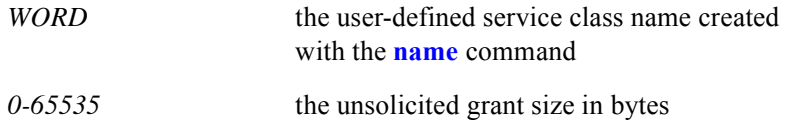

### Command Default

 $UGS = 152$  $UGS-AD = 152$ 

# **grants-per-interval**

The **grants-per-interval** command specifies the number of data grants per grant interval. The **no grants-per-interval** command restores the default value.

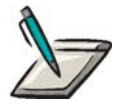

**Note:** Specifying the number of data grants per grant interval is only relevant for service flows using Unsolicited Grant Service (UGS )or Unsolicited Grant Service with Activity Detection (UGS-AD) scheduling:

- for UGS, the value of this parameter indicates the actual number of data grants per Nominal Grant Interval
- for UGS-AD, the value of this parameter indicates the maximum number of Active Grants per Nominal Grant Interval

### Group Access

All

### Command Mode

Service Class Configuration

### Command Line Usage

**grants-per-interval** <*WORD*> <*0-127*>

**no grants-per-interval** <*WORD*> <*0-127*>

### Command Syntax

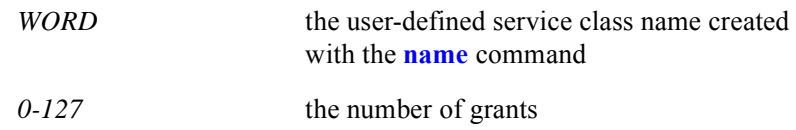

### Command Default

### **mab**

The **mab** command specifies the Maximum Assigned Bandwidth (MAB) which is the amount of bandwidth a service class is permitted to use on an interface. It is expressed as a percentage of the total interface bandwidth capacity. The MAB of a service class is applied during admission control to determine whether to admit a new service flow and again by the packet schedulers to provide a class-based weighting to the scheduler. The **no mab** command restores the default value.

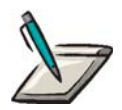

**Note:** For scheduling purposes, each service class gets its bandwidth based on its MAB fraction relative to other classes, not based on the absolute value of the MAB. For example, if there are only two active service classes and both have the same MAB, each service class would get 50% of the bandwidth. The absolute value of the MAB is only used for admission control not scheduling.

### Group Access

All

Command Mode

Service Class Configuration

### Command Line Usage

**mab** <*WORD*> <*1-100*> **no mab** <*WORD*> <*1-100*>

### Command Syntax

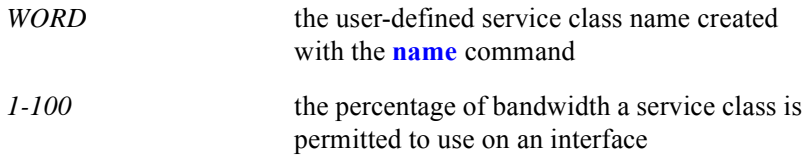

### Command Default

The default value is 1 for user-created classes.

# **max-burst**

The **max-burst** command specifies the maximum traffic burst size for flows belonging to a specific service class. The **no max-burst** command restores the default value.

### Group Access

All

### Command Mode

Service Class Configuration

### Command Line Usage

**max-burst** <*WORD*> <*1522-4294967295*>

### **no max-burst** <*WORD*> <*1522-4294967295*>

### Command Syntax

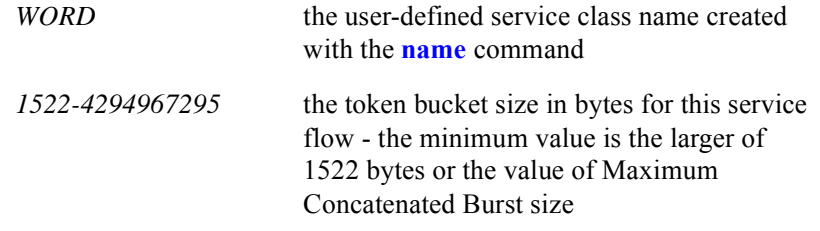

### Command Default

 $BE-DOWN = 3044$  $BE-UP = 3044$  $RTPS = 3044$  $NRTPS = 3044$ 

## **max-concat-burst**

The **max-concat-burst** command specifies the maximum concatenated burst in bytes which a service flow is allowed. The maximum concatenated burst is calculated from the FC byte of the Concatenation MAC Header to the last CRC in the concatenated MAC frame. The **no max-concat-burst** command restores the default value.

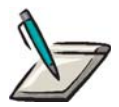

**Note:** Specifying a maximum concatenated burst is only relevant for upstream service flows.

Group Access

All

Command Mode

Service Class Configuration

### Command Line Usage

**max-concat-burst** <*WORD*> <*0-65535*>

#### **no max-concat-burst** <*WORD*> <*0-65535*>

### Command Syntax

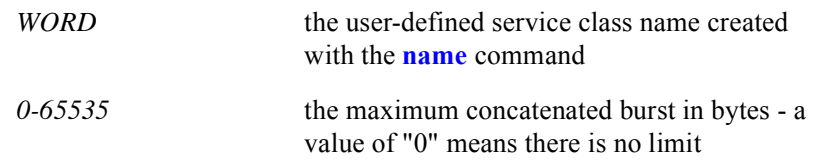

### Command Default

### **max-latency**

The **max-latency** command specifies the maximum allowable time for sending a packet from a CMTS network interface to an RF interface starting at the point the packet is received on the network interface. The **no max-latency** command restores the default value.

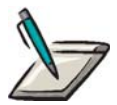

**Note:** Specifying a maximum latency value is only relevant for downstream service flows.

Group Access

All

Command Mode

Service Class Configuration

### Command Line Usage

**max-latency** <*WORD*> <*0-4294967295*>

**no max-latency** <*WORD*> <*0-4294967295*>

### Command Syntax

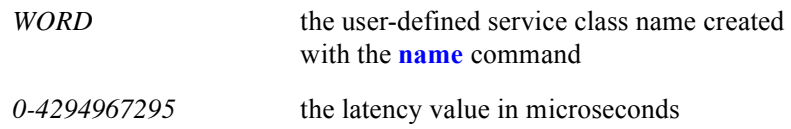

### Command Default

 $\theta$ 

### **max-rate**

**The max-rate command** specifies the maximum data rate the CM must adhere to and the CMTS must enforce. The **no max-rate** command restores the default value.

### Group Access

All

### Command Mode

Service Class Configuration

### Command Line Usage

**max-rate** <*WORD*> <*0-4294967295*> **no max-rate** <*WORD*> <*0-4294967295>*

### Command Syntax

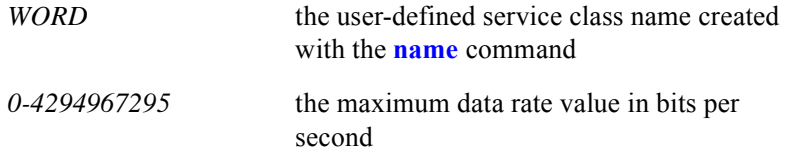

### Command Default

# <span id="page-943-0"></span>**min-pkt-size**

The **min-pkt-size** command specifies the minimum packet size in bytes reserved for a service flow. The minimum reserved rate (**[min-rate](#page-944-0)**) must be set in conjunction with the minimum packet size for this service flow. The **no min-pkt-size** command restores the default value.

### Group Access

All

### Command Mode

Service Class Configuration

### Command Line Usage

### **min-pkt-size** <*WORD*> <*64-1522*>

### **no min-pkt-size** <*WORD*> <*64-1522*>

### Command Syntax

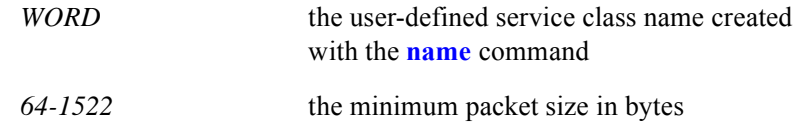

### Command Default

# <span id="page-944-0"></span>**min-rate**

The **min-rate** command specifies the minimum reserved traffic rate reserved for this service flow. The minimum packet size (**[min-pkt-size](#page-943-0)**) must be set in conjunction with the minimum reserved traffic rate for this service flow.The **no min-rate**  command restores the default value.

### Group Access

All

### Command Mode

Service Class Configuration

### Command Line Usage

**min-rate** <*WORD*> <*0-4294967295*>

### **no min-rate** <*WORD*> <*0-4294967295*>

### Command Syntax

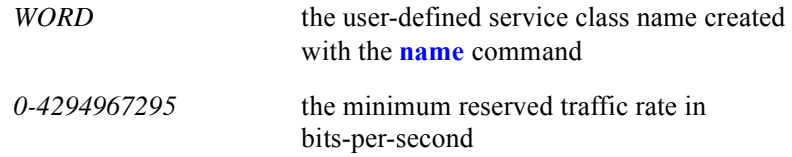

### Command Default

### <span id="page-945-0"></span>**name**

The **name** command creates a service class record with a user-specified name that is entered on the command line. The **no name** command deletes this service class record. Commands for specifying configuration parameters will use the service class name as the key word for distinguishing which service class record is being configured.

### Group Access

All

### Command Mode

Service Class Configuration

### Command Line Usage

```
name <WORD> [schedtype [be-down | be-up | non-rtps | rtps | ugs | ugs-ad]]
no name <WORD>
```
### Command Syntax

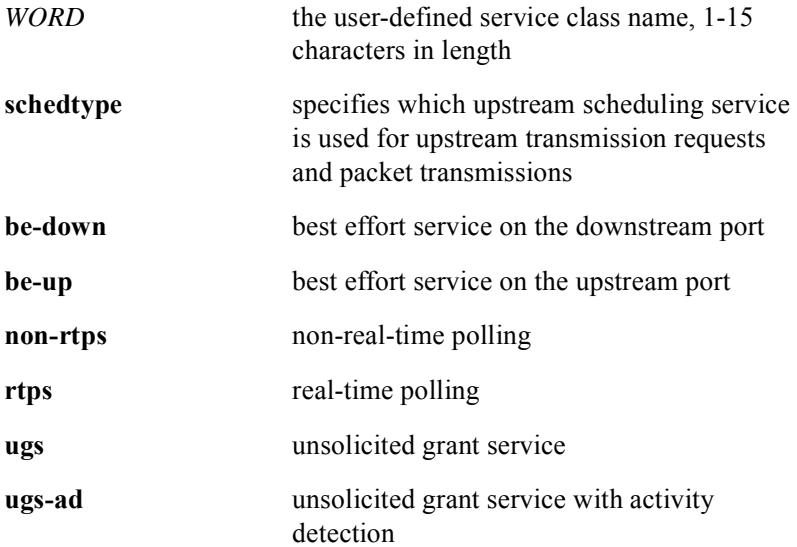

# **poll-interval**

The **poll-interval** command specifies the nominal polling interval between successive unicast request opportunities for this service flow on the upstream channel. The **no poll-interval** command restores the default value.

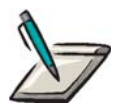

**Note:** Specifying a nominal polling interval is only relevant for service flows using Unsolicited Grant Service with Activity Detection (UGS-AD), Real-Time Polling Service (RTPS), or Non-Real-Time Polling Service (NRTPS) scheduling.

### Group Access

All

### Command Mode

Service Class Configuration

### Command Line Usage

**poll-interval** <*WORD*> <*0-4294967295*>

**no poll-interval** <*WORD*> <*0-4294967295*>

### Command Syntax

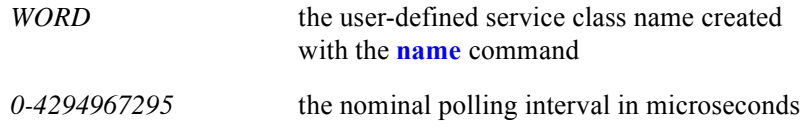

### Command Default

 $UGS-AD = 10000$  $RTPS = 50000$ NRTPS = 50000

# **poll-jitter**

The **poll-jitter** command specifies the maximum amount of time that the unicast request interval may be delayed from the nominal periodic schedule for this service flow. The **no poll-jitter** command restores the default value.

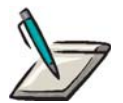

**Note:** Specifying a poll jitter value is only relevant for service flows using Unsolicited Grant Service with Activity Detection (UGS-AD) or Real-Time Polling Service (RTPS) scheduling.

### Group Access

All

### Command Mode

Service Class Configuration

### Command Line Usage

**poll-jitter** <*WORD*> <*0-4294967295*>

**no poll-jitter** <*WORD*> <*0-4294967295*>

### Command Syntax

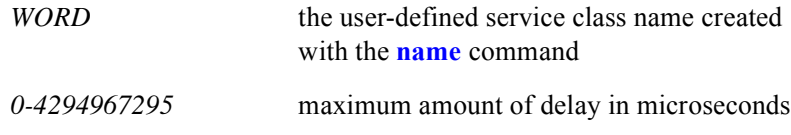

### Command Default

 $UGS-AD = 5000$  $RTPS = 25000$ 

# **req-trans-policy**

The **req-trans-policy** command specifies:

- which IUC opportunities the CM uses for upstream transmission requests and packet transmissions for this service flow
- whether requests for this Service Flow may be piggybacked with data
- whether data packets transmitted on this service flow can be concatenated, fragmented, or have their payload headers suppressed

For UGS, it also specifies how to treat packets that do not fit into the UGS grant. The **no req-trans-policy** command restores the default value.

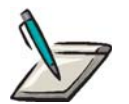

**Note:** Specifying a **req-trans-policy** value is only relevant for upstream service flows.

Group Access

All

Command Mode

Service Class Configuration

### Command Line Usage

**req-trans-policy** <*WORD*> <*0x0-0x7fff*>

**no req-trans-policy** <*WORD*> <*0x0-0x7fff*>

### Command Syntax

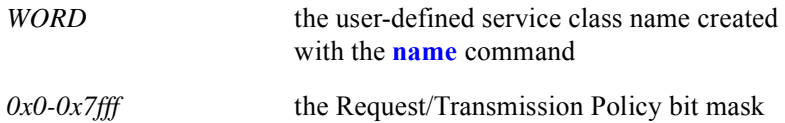

### Command Default

 $BE-UP = 0$  $UGS = 0x7f$  $UGS-AD = 0x7f$  $RTPS = 0x1f$  $NRTPS = 0$ 

# **restricted admission disabled**

The **restricted admission disabled** command disables the admission of service flows in the admission restricted state. The admission restricted state is when a service flow is admitted when there is insufficient resources to meet its reserved rate and, subsequently, the flow only receives best effort service. The **no restricted admission disabled** command enables the admission of service flows in the admission restricted state.

### Group Access

All

Command Mode

Service Class Configuration

### Command Line Usage

#### **restricted admission disabled**

#### **no restricted admission disabled**

### Command Default

Restricted admission is enabled by default.

# **schedpriority**

The **schedpriority** command assigns a scheduling priority for a service class. The **no schedpriority** command a restores the default value.

Each service class must be assigned a scheduling priority to determine the order in which service flows are serviced for transmitting packets (downstream) and generating data grants (upstream). Schedule priority is separate from the traffic priority parameter which is specified to differentiate priority for service flows with identical QoS parameter sets.

### Group Access

All

### Command Mode

Service Class Configuration

### Command Line Usage

**schedpriority** <*WORD*> <*1-32*> **no schedpriority** <*WORD*> <*1-32*>

### Command Syntax

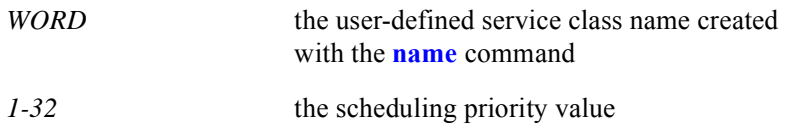

### Command Default

# **show cable service-class**

The **show cable service-class** command displays a configuration summary for all service classes, including all default service classes, that are active on the BSR.The complete configuration of an individual service class can also be displayed. The following default service classes are supported:

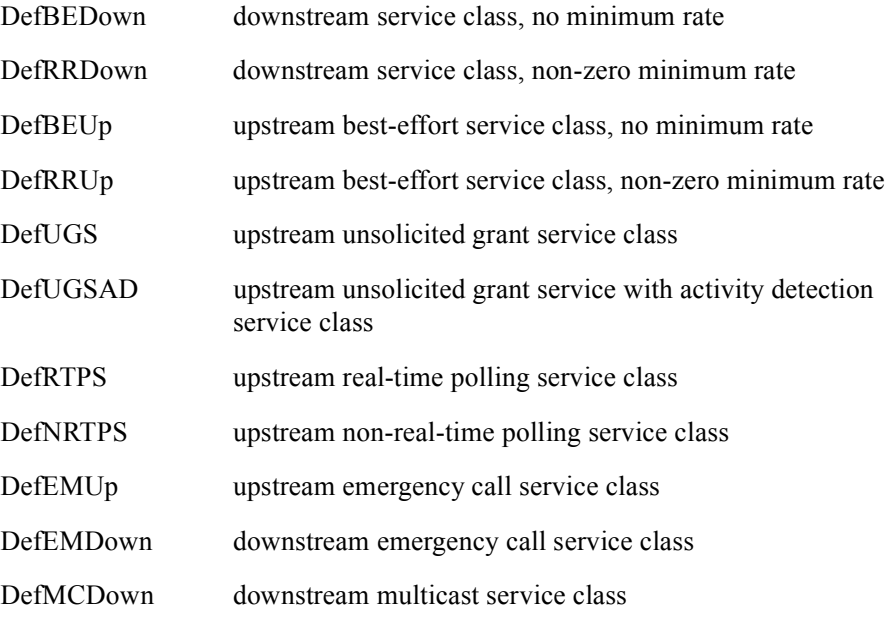

The following is an example of typical screen output from the **show cable service-class** command:

Upstream Service Classes

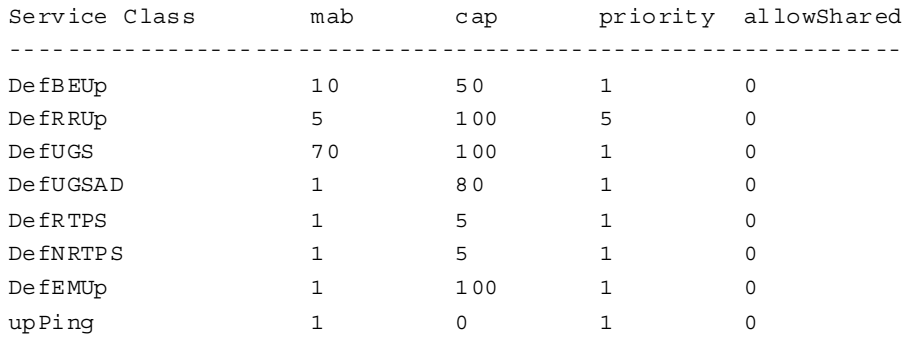

Total assigned bandwidth (mab sum): 90%

Downstream Service Classes

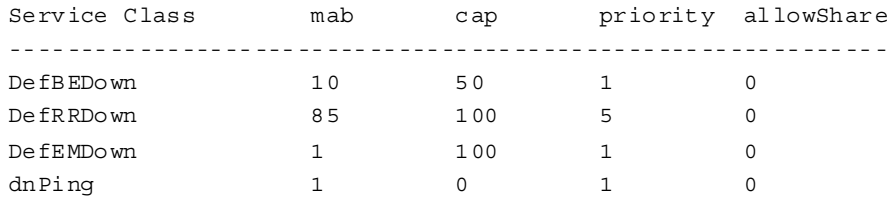

Total assigned bandwidth (mab sum): 97%

The following is an example of typical screen output for an individual service class from the **show cable service-class** <*WORD*> command:

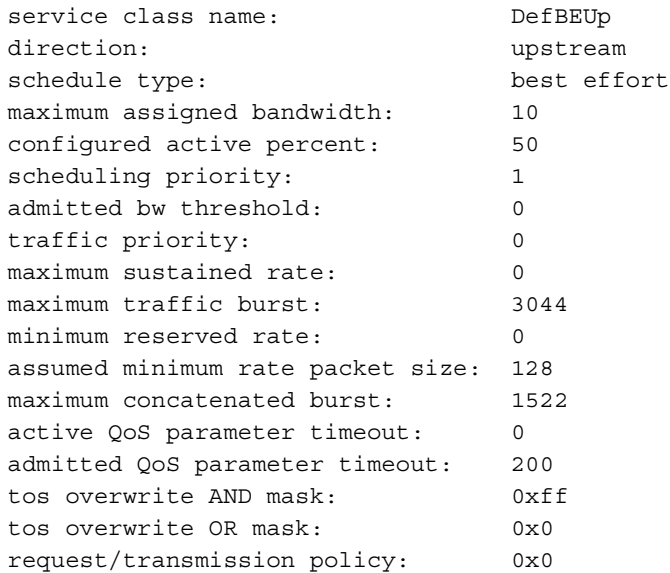

### Group Access

All

### Command Mode

All modes except User EXEC

### Command Line Usage

**show cable service-class** [<*WORD*>]

### Command Syntax

*WORD* Display the complete configuration of a user-defined service class created with the **[name](#page-945-0)** command or one of the default service classes.

### **show cable srvclass-stats**

The **show cable srvclass-stats** command displays service class statistics for a specified service class on a specified interface.

### Group Access

All

### Command Mode

All modes except User EXEC

### Command Line Usage

```
show cable srvclass-stats {<0-0>} {<0-3>} {<WORD>}
```
### Command Syntax

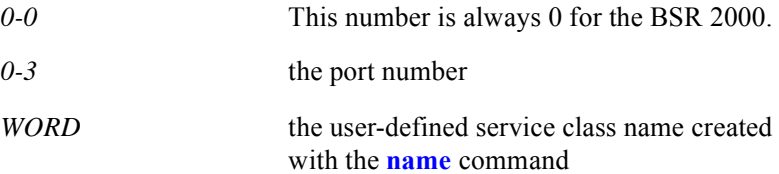

# **tos-overwrite**

The **tos-overwrite** command provides an "AND" and "OR" mask which the CMTS must use to overwrite the "type of service" field on all upstream IP packets on a service flow. If this parameter is omitted, then the TOS field will not be modified by the CMTS. The **no tos-overwrite** command restores the default value.

### Group Access

All

### Command Mode

Service Class Configuration

### Command Line Usage

**tos-overwrite** <*WORD*> <*0x0-0xff*> <*0x0-0xff*> **no tos-overwrite** <*WORD*> <*0x0-0xff*> <*0x0-0xff*>

### Command Syntax

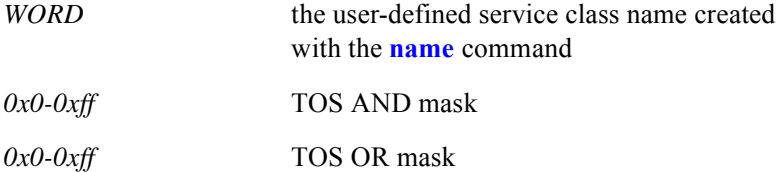

### Command Default

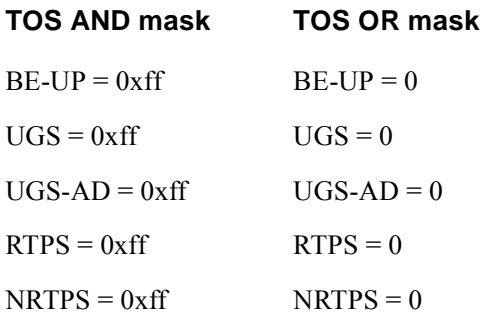

# **trafpriority**

The **trafpriority** command specifies the relative priority of service flows that have identical QoS parameters. The **no trafpriority** command restores the default value.

### Group Access

All

### Command Mode

Service Class Configuration

### Command Line Usage

**trafpriority** <*WORD*> <*0-7*> **no trafpriority** <*WORD*> <*0-7*>

### Command Syntax

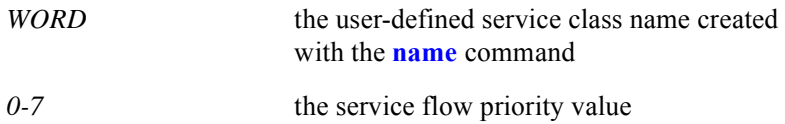

### Command Default

# **15 Secure Shell Server Commands**

# **Introduction**

Secure Shell server (SSH) is a program that allows remote hosts to login to the BSR over a non-secure network and execute commands in a secure manner. SSH provides strong authentication and secure communications over non-secure networks such as the public Internet.

The SSH protocol uses TCP as the transport layer. An SSH server listens for connections from SSH clients on a well-known TCP port. An SSH client is launched from a remote host and connects to the SSH server. The SSH server and SSH client then handle key exchange, encryption, authentication, command execution, and data exchange.

# **Secure Shell Server Command Descriptions**

This chapter contains an alphabetized list and descriptions of the SSH commands supported by the BSR.

# **show ssh config**

The **show ssh config** command displays the following configuration information for an SSH session.

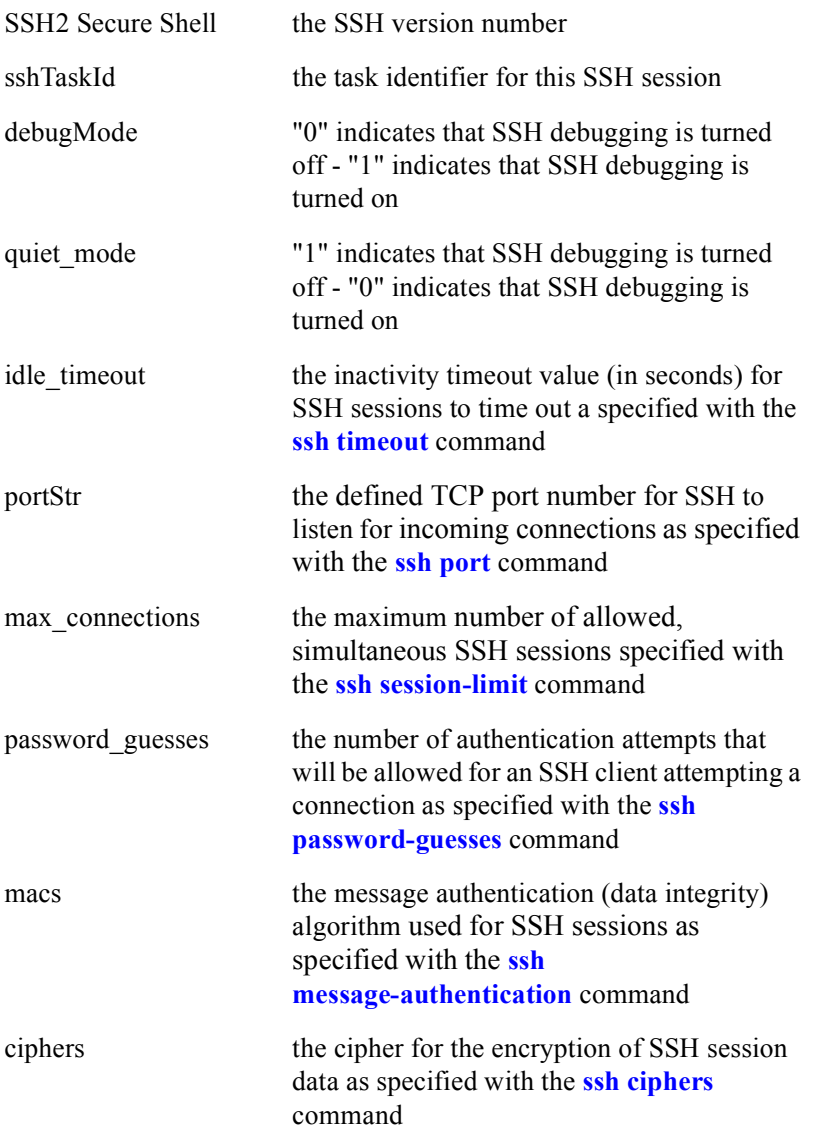

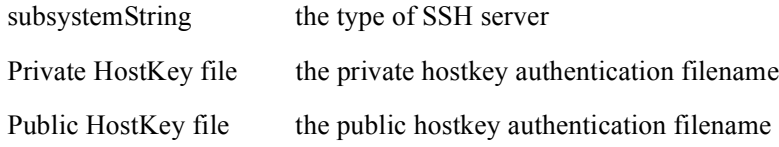

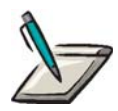

**Note:** To display modifications to the default SSH configuration, use the following command:

show running-config | include ssh

### Group Access

All

Command Mode

All modes except User EXEC

Command Line Usage

**show ssh config**

Command Default

Restricted admission is enabled by default.

# **show ssh hostkey-fingerprint**

The **show ssh hostkey-fingerprint** command displays the fingerprint of a public key.

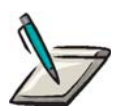

**Note:** The SSH server must be disabled to execute this command.

Group Access

All

Command Mode

All modes except User EXEC

Command Line Usage

**show ssh hostkey-fingerprint** {**nvram:** <*filename*>}

Command Syntax

**nvram:** *filename* display fingerprint of public hostkey file stored in NVRAM

# <span id="page-962-0"></span>**show users ssh**

The **show users ssh** command displays information about active SSH sessions including SSH resource use and active calls.

Group Access

All

Command Mode

All modes except User EXEC

Command Line Usage

**show users ssh**

# <span id="page-963-0"></span>**ssh ciphers**

The **ssh ciphers** command configures a cipher for the encryption of SSH session data.

### Group Access

ISP

Command Mode

Global Configuration

### Command Line Usage

**ssh ciphers** [**3des-cbc** | **aes128-cbc** | **aes192-cbc** | **aes256-cbc** | **any** | **arcfour** | **blowfish-cbc** | **cast128-cbc** | **none** | **twofish-cbc** | **twofish192-cbc** | **twofish256-cbc**] **no ssh ciphers**

### Command Syntax

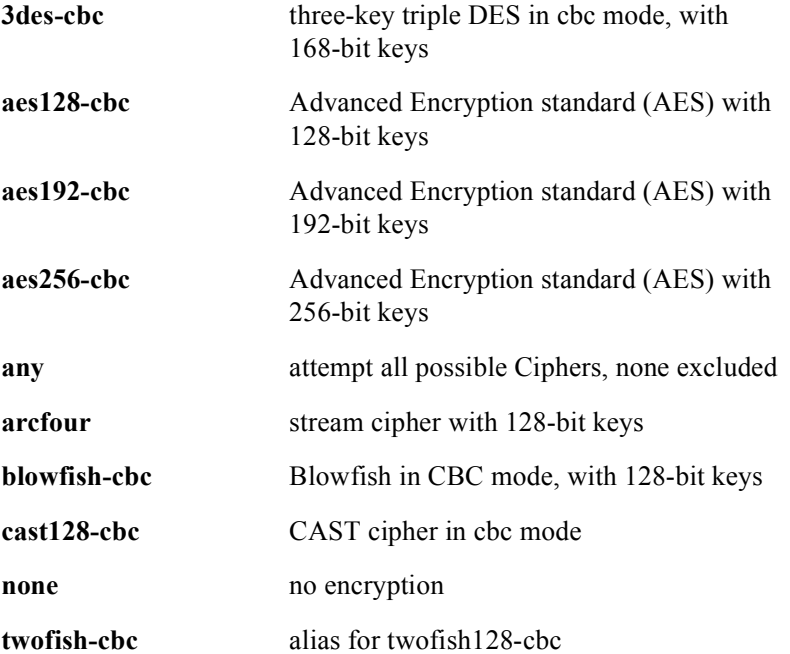

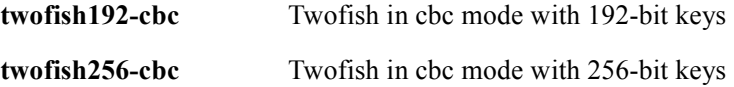

# **ssh enable**

The **ssh enable** command enables an SSH process. The **no ssh enable** command disables the SSH process. If SSH is disabled, all existing SSH sessions will be terminated.

### Group Access

ISP

Command Mode

Global Configuration

### Command Line Usage

**ssh enable**

**no ssh enable**

# <span id="page-966-0"></span>**ssh-keygen2**

The **ssh-keygen2** tool generates authentication key files for the BSR 2000 Secure Shell Server. Host keys are required for the SSH Server and can either be generated in the BSR 2000 or generated on another BSR and copied over.

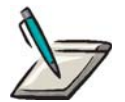

**Note:** The SSH Server must be disabled on the BSR 2000 before running the ssh-keygen2 tool.

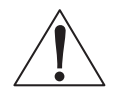

**Caution:** The BSR 2000 Secure Shell Server only accepts host key files generated with the ssh-keygen2 tool. Keys files generated using the OpenSSH ssh-keygen tool will not work with the BSR 2000 Secure Shell Server.

The ssh-keygen2 tool resolves interoperability problems associated with OpenSSH. A key file must be generated using the ssh-keygen2 tool for the BSR 2000 Secure Shell Server to interoperate properly with OpenSSH Secure Shell clients.

### Group Access

System Administrator

Command Mode

Privileged EXEC

#### Command Line Usage

**ssh-keygen2** [**bits** <*512-1024*> | **hostkeyfile** { **nvram:** <*filename*>} | **passphrase <***WORD***>| type** {**dsa** | **rsa**}]

### Command Syntax

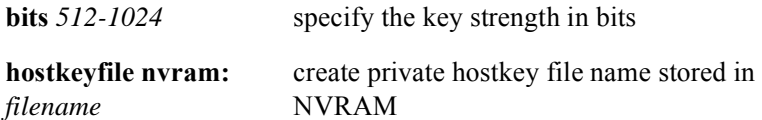

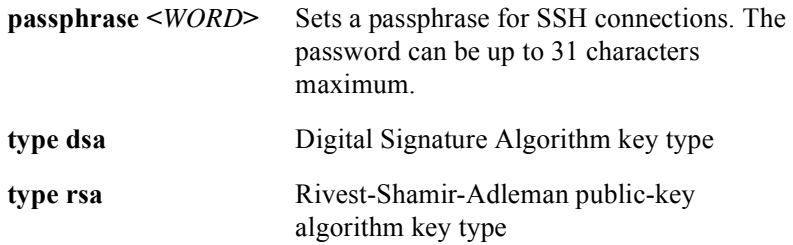

### Command Default

 $bits = 1024$ hostkeyfile = **nvram:** *hostkey* type = **dsa**

# **ssh load-host-key-files**

The **ssh load-host-key-files** command specifies a new private or public hostkey authentication file. The default hostkey authentication file names are "hostkey and hostkey.pub". These two files must exist and must be valid key files. Use the UNIX **[ssh-keygen2](#page-966-0)** tool to generate a new hostkey authentication file.

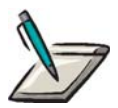

**Note:** If the hostkey authentication files are invalid, SSH will not run.

Group Access

ISP

Command Mode

Global Configuration

### Command Line Usage

**ssh load-host-key-files** {**nvram:**} {<*filename*>}

# **no ssh load-host-key-files**

### Command Syntax

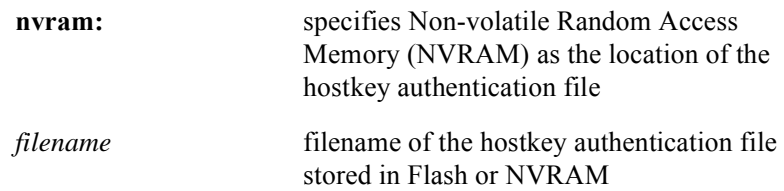

### Command Default

hostkey = *hostkey*.pub

# **ssh logout session-id**

The **ssh logout session-id** command will terminate an SSH session in progress. This command can be used when a user wants to reconnect using new configuration parameters.

### Group Access

System Administrator

### Command Mode

Privileged EXEC

### Command Line Usage

**ssh logout session-id** <*0-3*>

### Command Syntax

*0-3* the session-id number - the session-id is the number displayed with the **[show users ssh](#page-962-0)  ssh** command

# <span id="page-970-0"></span>**ssh message-authentication**

The **ssh message-authentication** command specifies the message authentication (data integrity) algorithm used for SSH sessions.

### Group Access

ISP

### Command Mode

Global Configuration

### Command Line Usage

**ssh message-authentication** [**any** | **hmac-md5** | **hmac-md5-96** | **hmac-sha1** | **hmac-sha1-96** | **none**]

**no ssh message-authentication**

### Command Syntax

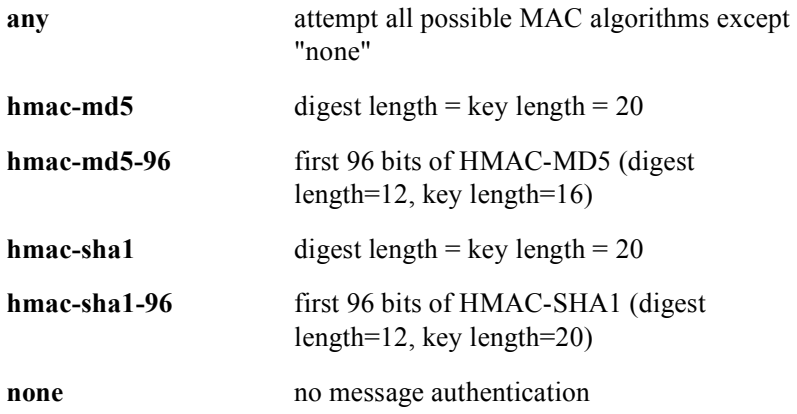

### Command Default

any

# **ssh password-authentication radius**

The **ssh password-authentication radius** command enables RADIUS services to be used for password authentication. The **no ssh password-authentication radius**  command disables this feature.

### Group Access

System Administrator

### Command Mode

Global Configuration

### Command Line Usage

**ssh password-authentication radius** [ **local-password** ] **no ssh password-authentication radius** [ **local-password** ]

### Command Syntax

**local-password** authenticate with a locally configured password if there is no response from the RADIUS server
# **ssh password-guesses**

The **ssh password-guesses** command specifies how many authentication attempts (login and password exchange) will be allowed for an SSH client attempting a connection.

#### Group Access

ISP

Command Mode

Global Configuration

## Command Line Usage

**ssh password-guesses** <*1-5*>

**no ssh password-guesses**

# Command Syntax

*1-5* password guess attempt number

#### Command Default

# **ssh port**

The **ssh port** command configures SSH to listen for incoming connections on a defined TCP port number.

Group Access

ISP

Command Mode

Global Configuration

Command Line Usage

**ssh port** <*1-65535*>

**no ssh port**

Command Syntax

*1-65535* port number

Command Default

# **ssh session-limit**

The **ssh session-limit** command specifies the maximum number of simultaneous SSH sessions that the BSR accepts.

Group Access

ISP

Command Mode

Global Configuration

# Command Line Usage

**ssh session-limit** <*0-4*>

**no ssh session-limit**

Command Syntax

*0-4* number of simultaneous SSH sessions

Command Default

# **ssh timeout**

The **ssh timeout** command specifies an inactivity timeout value for SSH sessions to time out. Specifying a value of "0" will disable time-out for SSH sessions.

Group Access

ISP

Command Mode

Global Configuration

Command Line Usage

**ssh timeout** <*0-60*>

Command Syntax

*0-60* the timeout value in minutes

Command Default

5 minutes

# **16 PacketCable Commands**

# **Overview**

The BSR fully supports the Cablelabs® PacketCable™ 1.*x* specification, including VoIP telephony services.

# **Command Descriptions**

This chapter contains an alphabetized list and descriptions of PacketCable commands used with the BSR.

# **cable dynamic-service authorization-mode**

The **cable dynamic-service authorization-mode** command allows the cable interface to accept dynamic service. The **no cable dynamic-service command** rejects dynamic service on the cable interface.

## Group Access

All

## Command Mode

Interface Configuration (cable interface only)

# Command Line Usage

**cable dynamic-service authorization-mode** {**auth\_no\_ecn02064 | authorize** | **disable** | **unauthorize**}

# Command Syntax

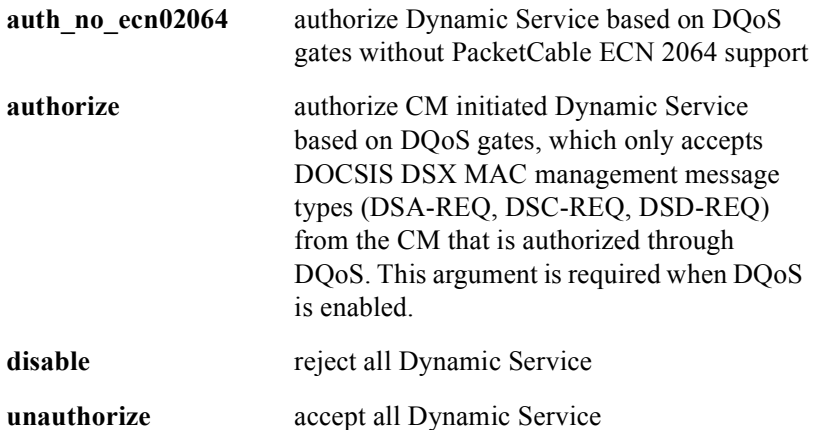

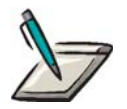

**Note:** ECN 2064 (dqos-n-02064) places additional requirements on the authorization of dynamic service requests by an MTA. Set this value if the MTAs connected to the cable interface do not support this ECN.

# Command Default

# **cable dynamic-service active-timeout**

CMs dynamically allocate resources such as service identifiers (SIDs) and bandwidth by using a Dynamic Service Addition (DSA) transaction. If the CM fails to issue a Dynamic Service Deletion Request (DSD-REQ) to the cable interface or the DSD-REQ is being dropped for any reasons (e.g. due to noise), these resources could be held by the cable interface indefinitely. For this reason, an active timeout interval could be configured on the cable interface so that the cable interface can remove the dynamic service flows by issuing the DSD-REQs to the CM when the timer expires.

The **cable dynamic-service active-timeout** command specifies an active timeout for dynamic service flows. The active timeout is the time since the dynamic service was used. As long as the dynamic service continues to receive at least one packet within this interval, the service is not deleted.

## Group Access

All

#### Command Mode

Interface Configuration (cable interface)

#### Command Line Usage

#### **cable dynamic-service active-timeout** <*0-65535*>

#### Command Syntax

*0-65535* active timeout value in seconds - "0" disables the active timer

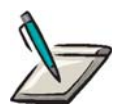

**Note:** If the CM requests an active timeout for that dynamic service flow in the DSA-REQ, this active timer starts using the timeout value specified in the DSA-REQ.

#### Command Default

 $\theta$ 

# **clear configuration**

The **clear configuration** command resets the COPS, Dynamic QoS, event message, or electronic surveillance configuration parameters to the default settings.

# Group Access

All

# Command Mode

PacketCable Configuration

# Command Line Usage

## **clear configuration** [**cops** | **dqos** | **em** | **es**]

# Command Syntax

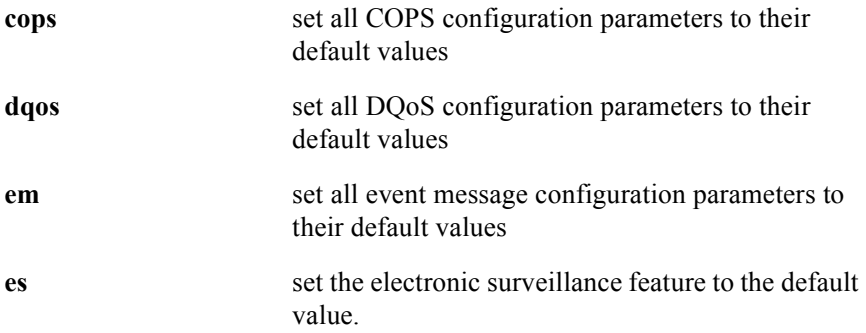

# **clear cops pdp-ip all**

The **clear cops pdp-ip all** command removes all Policy Decision Point (PDP) IP addresses.

Group Access

All

Command Mode

PacketCable Configuration

Command Line Usage

**clear cops pdp-ip all**

# **clear counters ipsec**

The **clear counters ipsec** command clears the IPSec statistical counters.

Group Access

All

Command Mode

All modes except User EXEC

Command Line Usage

**clear counters ipsec**

# **clear packet-cable gate**

The **clear packet-cable gate** command releases reserved or committed DQoS and Multimedia gates.

# Group Access

All

# Command Mode

Privileged EXEC

# Command Line Usage

**clear packet-cable gate** [**all** | **dqos** | **cops** <*0-3*> | **slot <***NUM*> | **modem** <*mac*> | **subscriber** <*A.B.C.D*> | **identifier** <*0x00000000-0xffffffff*>]

# Command Syntax

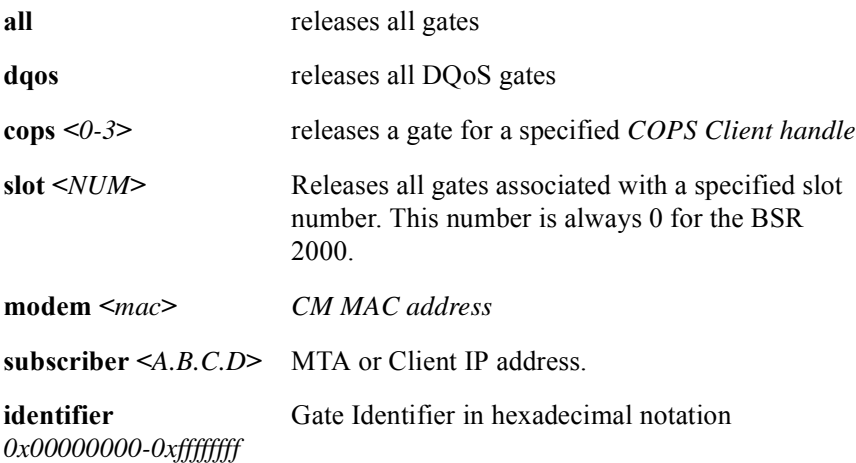

# **clear packet-cable statistics**

The **clear packet-cable statistics** command clears event messages, gate, or electronic surveillance statistical counters.

Group Access

All

Command Mode

Privileged EXEC

## Command Line Usage

**clear packet-cable statistics** [**em** | **gate** | **es** {**identifier** <*0x00000000-0xffffffff*>}]

# Command Syntax

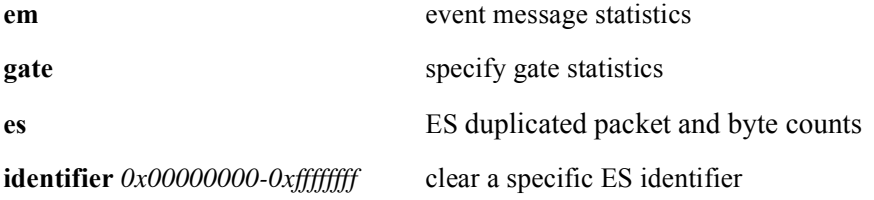

# **cmts-ip**

The **cmts-ip** command specifies the network or loopback interface IP address used for the PacketCable protocols.

# Group Access

All

# Command Mode

PacketCable Configuration

# Command Line Usage

**cmts-ip** <*A.B.C.D*> **no cmts-ip** <*A.B.C.D*>

# Command Syntax

*A.B.C.D* network or loopback interface IP address

# Command Default

Any network or loopback IP address

# **cops client-timer**

If the **[show packet-cable statistics](#page-1027-0) gate** command output for the Client-Open Sent field in the COPS Statistics section is incrementing, the network and the PDP server need to be examined to determine the reason for the COPS Client timeouts. The COPS Client Timer (which is the response timer for sending the COPS Client-Open message) can be specified if COPS connections time out before receiving a Client-Accept message.

The **cops client-timer** command specifies the time permitted for the BSR to receive the Client-Accept message from the PDP before terminating the COPS connection. The **no cops client-timer** command restores the default setting.

#### Group Access

All

#### Command Mode

PacketCable Configuration

#### Command Line Usage

**cops client-timer** <*1-3600000*> **no cops client-timer** <*1-3600000*>

Command Syntax

*1-3600000* COPS Client timer value in milliseconds

#### Command Default

3000 milliseconds

# **cops pdp-ip**

The **cops pdp-ip** command restricts COPS connections to a specific Policy Decision Point (PDP). A PDP is either the Call Management Server in the PacketCable architecture or the Policy Server in the PacketCable Multimedia architecture where a Client/MTA policy request is either serviced or rejected. The **no cops pdp-ip** command removes an IP address from the list.

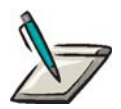

**Note:** If one or more PDP IP addresses are configured, only connections from these PDP IP addresses are accepted. Up to 100 "trusted" PDP IP addresses can be configured.

# Group Access

All

Command Mode

PacketCable Configuration

Command Line Usage

**cops pdp-ip** <*A.B.C.D*>

**no cops pdp-ip** <*A.B.C.D*>

Command Syntax

*A.B.C.D* PDP IP address

# Command Default

Any PDP IP address is allowed to make a COPS connection.

# **cops pep-id**

The **cops pep-id** command specifies the default Policy Enforcement Point (PEP) text string, that is used in COPS messaging, to uniquely identify the BSR within the PacketCable/PacketCable Multimedia domain

The **no cops pep-id** command restores the default value.

## Group Access

All

## Command Mode

PacketCable Configuration

#### Command Line Usage

**cops pep-id** <*string*>

**no cops pep-id** <*string*>

# Command Syntax

*string* COPS PEP ID string that is between 1 and 32 characters.

# Command Default

"Motorola CMTS"

# **cops status-trap-enable**

The **cops status-trap-enable** command enables or disables the COPS status SNMP trap through the *DQoSCopsTrap* SNMP MIB object. If the COPS status SNMP trap is enabled, the BSR generates an SNMP trap when one or more of the following conditions are occur:

- $\blacksquare$  a keep alive timeout
- the COPS connection is disconnected
- a failure to establish a TCP connection
- a COPS connection is established
- an unauthorized PDP attempt to establish a COPS connection

#### Group Access

All

## Command Mode

PacketCable Configuration

#### Command Line Usage

#### **cops status-trap-enable** {**disable** | **enable**}

#### Command Syntax

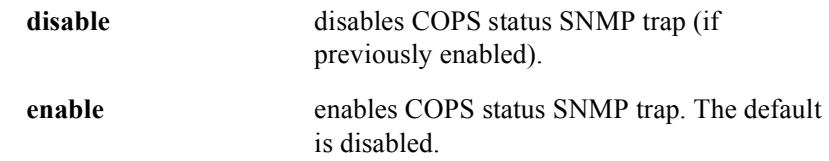

# Command Default

# **debug packet-cable gate**

The **debug packet-cable gate** command displays DQoS and Multimedia gate state transition information. The **no debug packet-cable gate** command turns off this debugging function.

## Group Access

All

Command Mode

Privileged EXEC

Command Line Usage

**debug packet-cable gate**

**no debug packet-cable gate**

# Command Default

# **debug packet-cable trace cops**

The **debug packet-cable trace cops** command dumps COPS messages in hexidecimal format to the console. The **no debug packet-cable trace cops** command turns off this debugging function.

## Group Access

All

# Command Mode

Privileged EXEC

# Command Line Usage

**debug packet-cable trace cops**

# **no debug packet-cable trace cops**

# Command Default

# **debug packet-cable trace em**

The **debug packet-cable trace em** command dumps event messages in hexidecimal format to the console. The **no debug packet-cable trace em** command turns off this debugging function.

#### Group Access

All

Command Mode

Privileged EXEC

Command Line Usage

**debug packet-cable trace em**

**no debug packet-cable trace em**

# Command Default

# **debug ipsec**

The **debug ipsec** command displays all realtime IP security (IPSec) debugging information to the console. The **no debug ipsec** command turns off this debugging function.

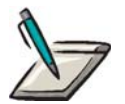

**Note:** Debugging for IPSec can only occur when IPSec is not shutdown.

## Group Access

All

#### Command Mode

All modes except User EXEC

# Command Line Usage

**debug ipsec** {**ike** [**chan-agent** | **del-msg** | **info-msg** | **key-exg** | **main** | **quick**] | **ipsec** | **sadb** | **spd**}

**no debug ipsec** {**ike** [**chan-agent** | **del-msg** | **info-msg** | **key-exg** | **main** | **quick**] | **ipsec** | **sadb** | **spd**}

# Command Syntax

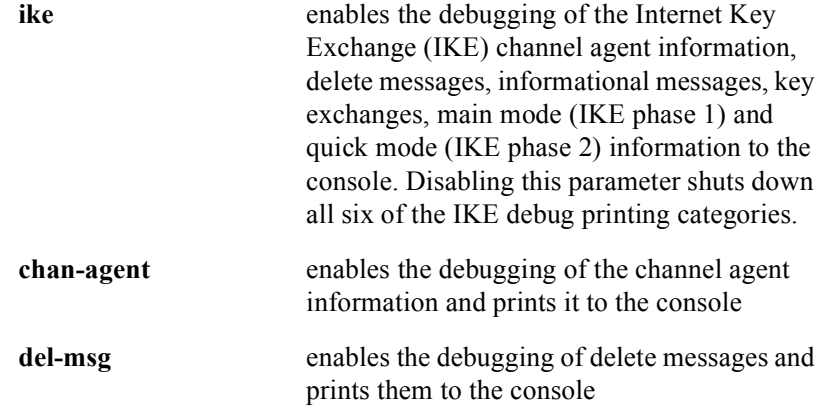

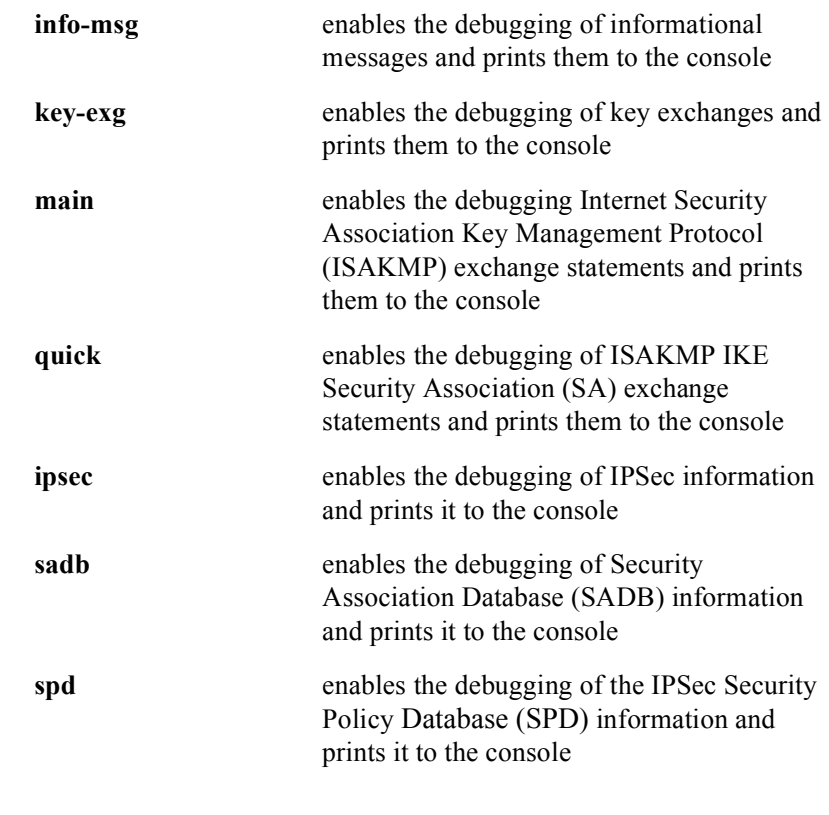

# Command Default

# **dqos emergency-trap-enable**

The **dqos emergency-trap-enable** command enables or disables an SNMP trap for Emergency Calls through the *rdnPktDQoSEmergencyTrapEnable* SNMP MIB object. If the Emergency Call SNMP trap is enabled, the BSR generates an SNMP trap if an Emergency Call is initiated.

#### Group Access

All

#### Command Mode

PacketCable Configuration

# Command Line Usage

# **dqos emergency-trap-enable** {**disable** | **enable**}

# Command Syntax

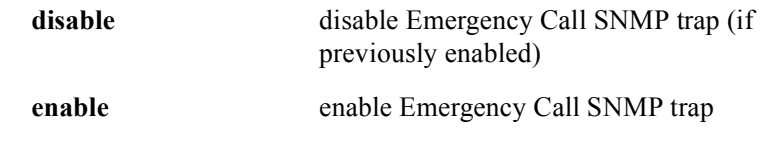

# Command Default

# **dqos res-req-trap-enable**

The **dqos res-req-trap-enable** command enables or disables a Resource Request SNMP trap through the *DQoSResReq* SNMP MIB object. If the Resource Request SNMP trap is enabled, the BSR generates an SNMP trap if a Resource Request from an MTA is invalid. This would include one or more of the following conditions:

- an invalid gate ID (DSA-REQ contains an unknown gate ID)
- a missing gate ID (DSA-REQ is missing gate ID)
- requested resources are exceeded

#### Group Access

All

#### Command Mode

PacketCable Configuration

#### Command Line Usage

#### **dqos res-req-trap-enable** {**disable** | **enable**}

## Command Syntax

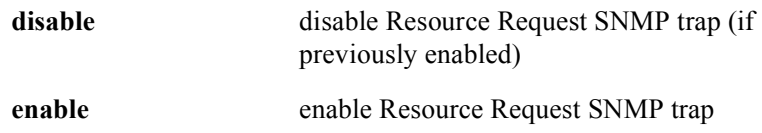

#### Command Default

# **dqos shutdown**

The **dqos shutdown** command disables Dynamic QoS (DQoS) and COPS operation on the BSR.The **no dqos shutdown** command enables DQoS and the COPS operation on the BSR.

# Group Access

All

Command Mode

PacketCable Configuration

Command Line Usage

**dqos shutdown**

**no dqos shutdown**

# Command Default

# **dqos t0-timer/t1-timer**

If T0 and T1 timeouts are being counted in the **[show packet-cable statistics](#page-1027-0) gate** command output, the network and the PDP server need to be examined. T0 and T1 timers may need to be increased from their default values to avoid T0 and T1 timeouts.

The **dqos t0-timer** and **dqos t1-timer** commands configure the T0 and T1 timers. The T0 timer specifies the period of time that a gate is allocated without being authorized. The T1 timer specifies the time that can elapse between the authorization and commit. The **no dqos t0-timer** and **no dqos t1-timer** commands restore the default values.

#### Group Access

All

#### Command Mode

PacketCable Configuration

#### Command Line Usage

**dqos** {**t0-timer** | **t1-timer**} <*1-3600*>

# Command Syntax

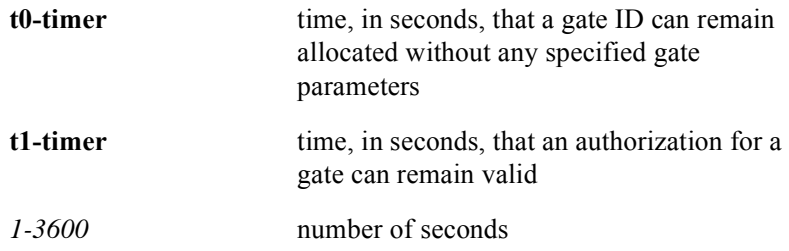

#### Command Default

 $t0$ -timer = 30 seconds

 $t1$ -timer = 250 seconds

# **em element-number**

The **em element-number** command specifies a unique event message Element ID for the BSR. The **no em element-number** command restores the default setting.

# Group Access

All

Command Mode

PacketCable Configuration

Command Line Usage

**em element-number** <*0-99999*>

**no em element-number** <*0-99999*>

Command Syntax

*0-99999* Element ID number

Command Default

 $\theta$ 

# **em event-disable-mask**

The **em event-disable-mask** command specifies a hexidecimal mask to disable event messages. The **no em event-disable-mask** command restores the default setting.

The following table describes the QoS event message bit definitions. These hexidecimal values can also be combined. For example, QoS\_Release and QoS\_Commit event messages can be disabled by entering the hexidecimal number: 0x00040080.

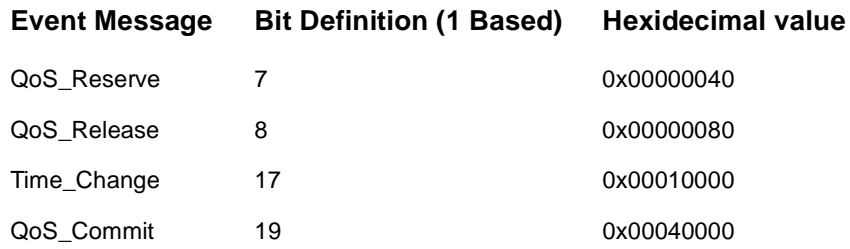

#### Group Access

All

## Command Mode

PacketCable Configuration

#### Command Line Usage

**em event-disable-mask** <*0x00000000-0xffffffff*>

#### Command Syntax

*0x00000000-0xffffffff* set bits correspond to event message IDs being disabled

# Command Default

0x00000000 (which is no mask)

# **em event-priority**

The **em event-priority** command specifies the priority of event messages generated from the BSR relative to other events. The **no em event-priority** command restores the default setting.

## Group Access

All

Command Mode

PacketCable Configuration

Command Line Usage

**em event-priority** <*0-255*>

**no em event-priority** <*0-255*>

# Command Syntax

*0-255* event message priority value

#### Command Default

# **em flag-override**

The Call Management Server directs the BSR (for PacketCable only) to send event messages to the Record Keeping Server in either batch mode (putting event messages together in a packet) or in realtime mode (sending event messages in packets as they come). The event flag, which tells the BSR to send event messages to the Record Keeping Server can be overridden.

The **em flag-override** command forces the BSR to use realtime mode or batch mode regardless of what the Call Manager Server directs the BSR to do. The **no em flag-override** command disables event flag override.

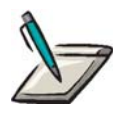

**Note:** PacketCable Multimedia supports realtime mode only.

## Group Access

All

Command Mode

PacketCable Configuration

#### Command Line Usage

**em flag-override** {**batch** | **realtime**}

**no em flag-override**

#### Command Syntax

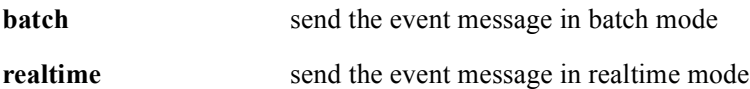

## Command Default

# **em max-batch-events**

Event messages are batched together before being sent to the Record Keeping Server. The **em max-batch-events** command specifies the amount of event messages that are batched. The **no em max-batch-events** command restores the default setting. The collected messages are sent when the **[em max-batch-time](#page-1004-0)** parameter expires.

## Group Access

All

## Command Mode

PacketCable Configuration

#### Command Line Usage

#### **em max-batch-events** <*2-32*>

**no em max-batch-events** <*2-32*>

# Command Syntax

*2-32* maximum number of batched event messages

# Command Default

# <span id="page-1004-0"></span>**em max-batch-time**

The hold-time for batched event messages can be specified to allow more time so that multiple event messages are combined into one packet to reduce network traffic.

The **em max-batch-time** command specifies the interval that the batched event messages are held before they are sent to the Record Keeping Server. The **no em max-batch-time** command restores the default setting.

## Group Access

All

Command Mode

PacketCable Configuration

#### Command Line Usage

**em max-batch-time** <*1-60*>

**no em max-batch-time** <*1-60*>

#### Command Syntax

*1-60* maximum time in seconds

#### Command Default

# **em qos-descriptor-disable**

The QoS Descriptor attribute can be disabled if an MSO administrator decides it does not need it because it wants to reduce the event message size for network traffic management purposes.

The QoS descriptor attribute contains the Service Class profile name and QoS parameters. The **em qos-descriptor-disable** command disables the QoS Descriptor attribute. The **no em qos-descriptor-disable command enables** the QoS Descriptor.

## Group Access

All

#### Command Mode

PacketCable Configuration

#### Command Line Usage

**em qos-descriptor-disable**

**no em qos-descriptor-disable**

#### Command Default

Enabled

# **em retry-count**

If an Accounting-Response event message is not received by the BSR from the Record Keeping Server, the BSR sends the event message again. Once all retries are exhausted, the BSR tries an alternate Record Keeping Server (if one is available). The network and the Record Keeping Server should be examined to determine the reason for these timeouts.

The event message retry count can be specified depending on the amount of network congestion and the distance between the BSR and the Record Keeping Server. For example, if network congestion causes reported timeouts in the Account Request Failure field in the **show packet-cable statistics** command output, the event message retry count may need to be changed.

The **em retry-count** command specifies the number of retries that should occur before the BSR tries an alternate Record Keeping Server. The **no em retry-count**  command restores the default setting.

## Group Access

All

Command Mode

PacketCable Configuration

#### Command Line Usage

**em retry-count** <*0-16*>

**no em retry-count** <*0-16*>

#### Command Syntax

*0-16* maximum number of retransmissions for each Record Keeping Server

# Command Default

# **em retry-interval**

The event message retry interval can be configured depending on the amount of network congestion and the distance between the BSR and the Record Keeping Server. For example, if the distance caused a time delay, the event message retry interval can be extended from the default value to allow more time for the BSR to receive an Accounting-Response message. The network and the Record Keeping Server should be examined to determine the reason for these timeouts. In most cases the **em retry-count** command parameter should be increased before the **em retry-interval** command parameter is modified.

The **em retry-interval** command specifies the event message retry interval for receiving an Accounting Response. The **no em retry-interval** command restores the default value.

## Group Access

All

## Command Mode

PacketCable Configuration

Command Line Usage

**em retry-interval** <*1-3600*>

**no em retry-interval**

Command Syntax

*1-3600* retry interval in seconds

# Command Default
## **em shutdown**

The **em shutdown** command disables event messages generated from the BSR if they are not needed. The **no em shutdown** command enables event messages.

Group Access

All

Command Mode

PacketCable Configuration

Command Line Usage

**em shutdown**

**no em shutdown**

Command Default

Enabled

## **em udp-port**

If the default UDP port is already in use, another UDP port can be specified for PacketCable event messages. A different UDP port can also be specified for event messages because of security reasons.

The **em udp-port** command specifies a UDP port number for event messages. The **no em udp-port** command restores the default setting.

#### Group Access

All

Command Mode

PacketCable Configuration

#### Command Line Usage

**em udp-port** <*1-65535*>

**no em udp-port** <*1-65535*>

#### Command Syntax

*1-65535* UDP port number for event messages.

#### Command Default

1813

#### **es**

The **no es shutdown** command enables electronic surveillance. The **es shutdown** command disables electronic surveillance.

The **es trap-enable enable** command enables the electronic surveillance SNMP trap. The **no es trap-enable disable** command disables the electronic surveillance SNMP trap.

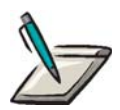

**Note:** Electronic surveillance conforms to Communications Assistance for Law Enforcement Act (CALEA) requirements.

#### Group Access

All

#### Command Mode

PacketCable Configuration

#### Command Line Usage

**es** {**shutdown** | **trap-enable** {**disable** | **enable**}} **no es** {**shutdown** | **trap-enable** {**disable** | **enable**}}

#### Command Syntax

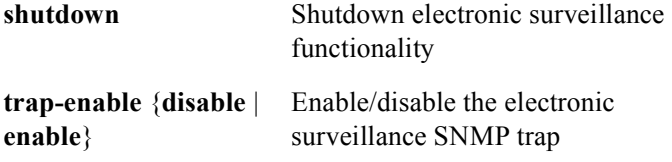

#### Command Default

Disabled

## <span id="page-1011-0"></span>**ike client-addr**

The **ike client-addr** command specifies the IP address used by the BSR for its source address during IKE protocol exchanges.

Group Access

All

Command Mode

IPSec Configuration

Command Line Usage

**ike client-addr** <*A.B.C.D*>

Command Syntax

*A.B.C.D* host IP address used for IKE

## **ike phase1**

The IKE Phase 1 Lifetime Interval and IKE Phase 1 Lifesize can be specified to enhance security. These settings determine how long the key is exposed. For example, an MSO administrator can decide to update this key on a regular basis to prevent successful hacking.

The **ike phase1** command specifies the IKE phase 1 lifetime value and the lifesize value that can either trigger or prevent the expiration of the IKE security association:

#### Group Access

All

#### Command Mode

IPSec Configuration

#### Command Line Usage

**ike phase1 lifetime <***0, 300-2592000*> [**lifesize <***0, 10240-4190000*>]

#### Command Syntax

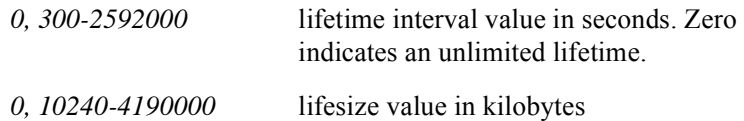

#### Command Default

Lifetime is 28800.

Lifesize is 0, which indicates an unlimited size in kilobytes.

## **ike phase2**

The IKE Phase 2 Lifetime Interval and IKE Phase 2 Lifesize can be specified to enhance security. These settings determine how long the key is exposed. For example, an MSO administrator can decide to update this key on a regular basis to prevent successful hacking.

The **ike phase2** command specifies the IKE phase 2 lifetime value and lifesize value for the lifetime:

#### Group Access

All

#### Command Mode

IPSec Configuration

#### Command Line Usage

#### **ike phase2 lifetime <***300-2592000*> [**lifesize <***0, 10240-4190000***>**]

#### Command Syntax

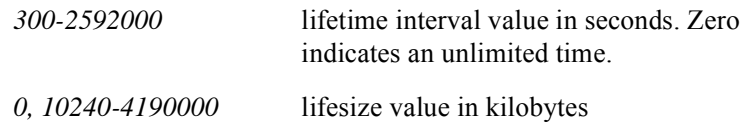

#### Command Default

Lifetime is 28800

Lifesize is 0, which indicates an unlimited size in kilobytes.

## **ike retries**

The number of IKE retries can be specified for network problems. Observe the number of IKE retries in the **[show ipsec](#page-1020-0) ike** command output. If the number of IKE retries is increasing, then the network and server should be examined to determine the reason for the excessive number of IKE retries.

The **ike retries** command specifies the number of IKE retries.

#### Group Access

All

Command Mode

IPSec Configuration

Command Line Usage

**ike retries** <*1-10*>

Command Syntax

*1-10* number of retransmissions

#### Command Default

3

## **ike timeout**

The IKE retransmission timeout interval can be specified for network problems. Observe the number of IKE timeouts in the **[show ipsec](#page-1020-0) ike** command output. If the number of IKE timeouts is increasing, then the network and server should be examined to determine the reason for the excessive number of IKE timeouts.

The **ike timeout** command specifies the IKE retransmission timeout interval.

#### Group Access

All

Command Mode

IPSec Configuration

Command Line Usage

**ike timeout** <*1-20*>

Command Syntax

*1-20* timeout value in seconds

#### Command Default

10

## **ipsec**

The **ipsec** command accesses IPSec Configuration mode from Global Configuration mode.

#### Group Access

All

#### Command Mode

Global Configuration and PacketCable Configuration

#### Command Line Usage

**ipsec**

## **ipsec shutdown**

The **ipsec shutdown** command disables IPSecIKE for the BSR.The **no ipsec shutdown** command enables IPSec/IKE for the BSR.

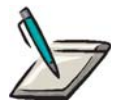

**Note:** For the initial configuration of IPSec/IKE, the IPSec configurable parameters should be configured, before IPSec is enabled. At a minimum, the **[ike client-addr](#page-1011-0)** command should be configured prior to enabling IPSec.

Group Access

All

Command Mode

IPSec Configuration

#### Command Line Usage

**ipsec shutdown** 

**no ipsec shutdown**

Command Default

Disabled

## **packet-cable**

The **packet-cable** command is used to access PacketCable Configuration mode from Global Configuration mode.

Group Access

All

Command Mode

Global Configuration

Command Line Usage

**packet-cable**

## **show cable dynamic-service**

The **show cable dynamic-service** command displays the dynamic service configuration status for the cable interfaces.

The following provides typical screen output from the **show cable dynamic-service**  command:

 Cable dynamic-service auth-mode: authorize Cable dynamic-service active-timeout: 0

Group Access

All

Command Mode

Interface Configuration

Command Line Usage

**show cable dynamic-service**

## <span id="page-1020-0"></span>**show ipsec**

The **show ipsec** command displays the configuration of IKE, IPSec, Security Association Database (SADB), Security Policy Database (SPD), SPD preshared-keys, or SPD Policies.

The following provides typical screen output from the **show ipsec ipsec** command:

```
IPsec:
 Initialized = false
 IPsec Retain DF bit = disabled
IPsec Bypass : 0 Ipsec Discard : 0
 IPsec Outbound Ah : 0 IPsec Inbound Ah : 0
 IPsec Outbound ESP : 0 IPsec Inbound ESP : 0
 IPsec Output(total): 0 IPsec Input(total): 0
```
#### Group Access

All

Command Mode

All modes except User EXEC

#### Command Line Usage

#### **show ipsec** {**ike** | **ipsec** | **sadb** | **spd** [**policy** | **preshared-key**]}

#### Command Syntax

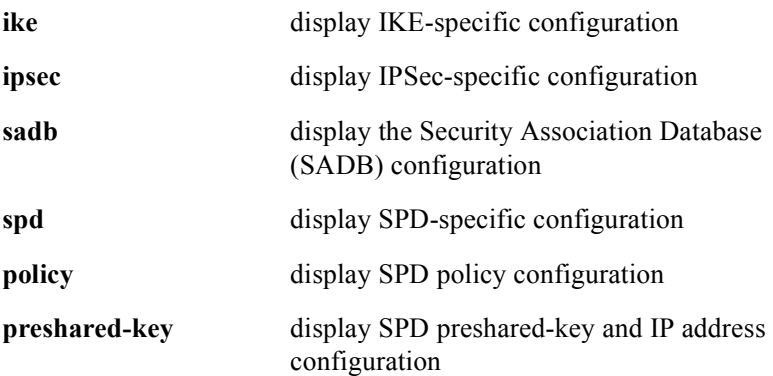

## **show packet-cable configuration**

The **show packet-cable configuration** command displays COPS, DQoS, event messaging, electronic surveillance, and PacketCable Multimedia configuration information.

The following provides typical screen output from the **show packet-cable configuration** command and output field descriptions:

PacketCable Configuration display the cable (CMTS) interface IP address. COPS Configuration display the PEP ID, Client Timer, and if the Status SNMP trap is enabled or disabled. PDP IP Address display the Policy Decision Point (PDP) for one or more Call Management Servers (PacketCable architecture). PacketCable Configuration ------------------------- CMTS IP address: 150.31.50.10 COPS Configuration ------------------ PEP ID: Motorola CMTS Client Timer: 4000 milliseconds Status trap: disabled Dynamic QoS Configuration ------------------------- DQoS is enabled T0 Timer: 30 seconds T1 Timer: 60 seconds Resource Request trap: disabled Emergency trap: disabled

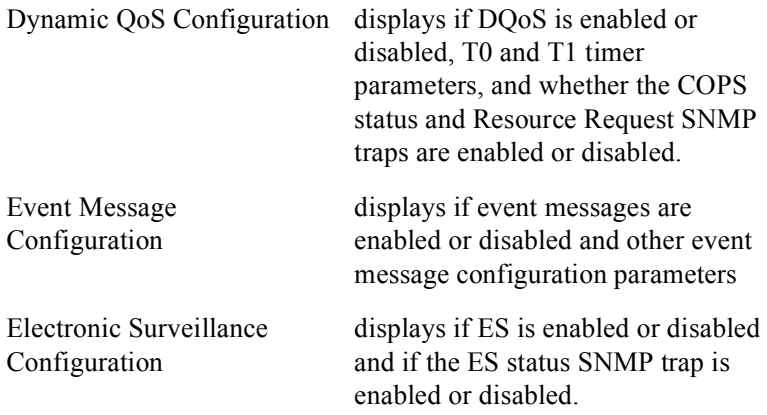

#### Group Access

All

#### Command Mode

All modes except User EXEC

#### Command Line Usage

#### **show packet-cable configuration** [**dqos** | **em** | **es**]

#### Command Syntax

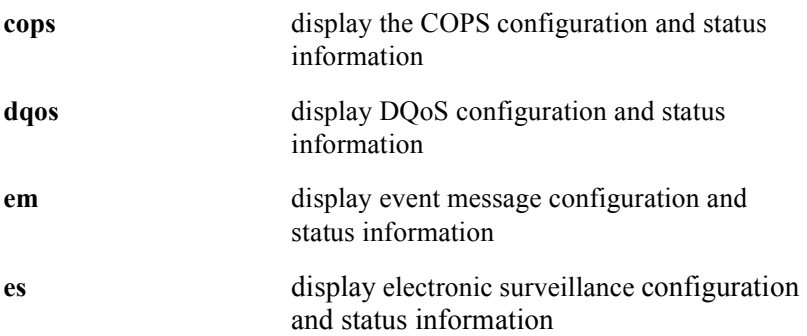

## **show packet-cable cops**

The **show packet-cable cops** command display all COPS connections, which includes the COPS Client handle, PDP IP address, port number, keep-alive timeout, and duration time.

The following provides typical screen output from the **show packet-cable cops** command and output field descriptions:

COPS Connection Information

|   |      | Handle Type   IP Address | Port   Keep-Alive Timeout   Connected Time |          |
|---|------|--------------------------|--------------------------------------------|----------|
| 0 | DOoS | 172.50.1.100 52287       | 60                                         | 01:05:02 |
|   | DOoS | 150.31.1.143 46351       | 30                                         | 01:05:02 |
| 4 | DOoS | 150.31.1.140 59970       | 60                                         | 00:49:25 |

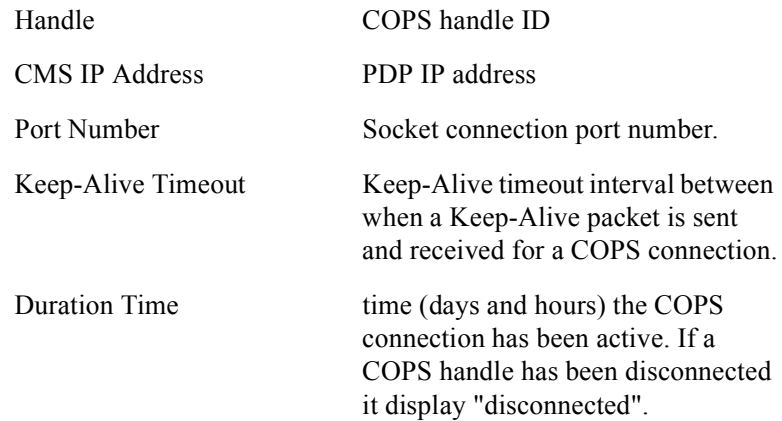

#### Group Access

All

#### Command Mode

All modes except User EXEC

#### Command Line Usage

**show packet-cable cops** [**inactive**]

#### Command Syntax

**inactive** specify the COPS Client(s) that are inactive

## **show packet-cable gate**

The **show packet-cable gate** command display the gate ID in hexidecimal notation, CM MAC address, CPE (subscriber) IP address, cable slot number, upstream and downstream Service Flow Identifier (SFID) number, status and committed time gate summary information

The following provides typical screen output from the **show packet-cable gate** command:

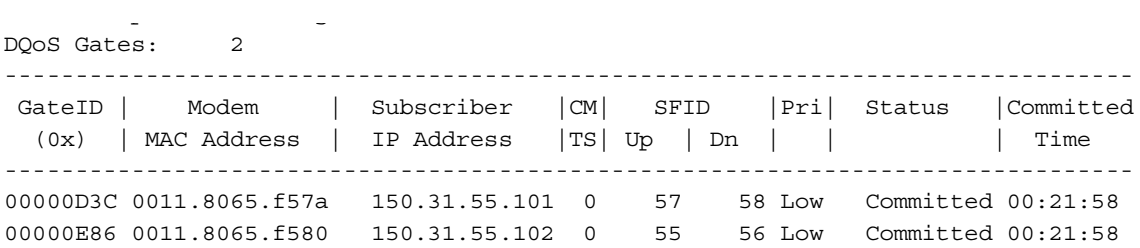

The following provides the **show packet-cable gate** command output field descriptions:

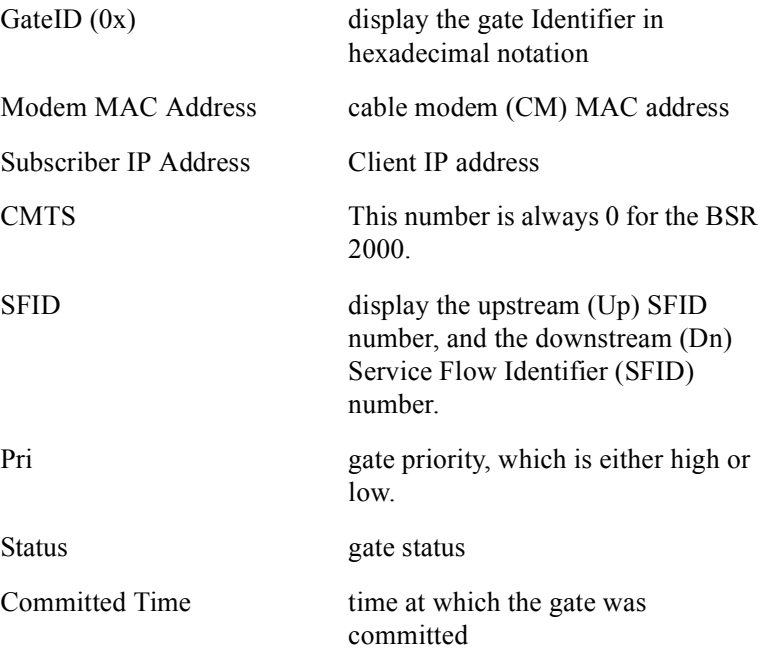

#### Group Access

All

#### Command Mode

All modes except User EXEC

#### Command Line Usage

**show packet-cable gate** [**dqos** | **cops** <*0-3*> | **identifier** <*0x00000000-0xffffffff*> | **modem** <*mac*> | **slot** <*NUM*> | **subscriber** <*A.B.C.D*>]

#### Command Syntax

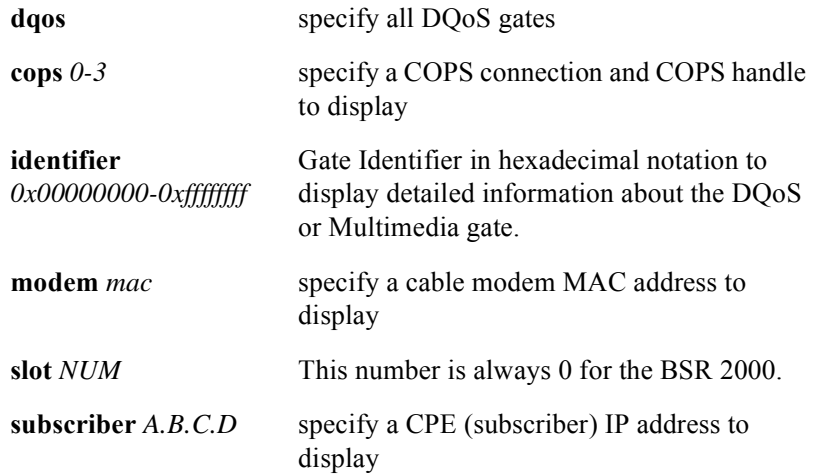

## **show packet-cable statistics**

The **show packet-cable statistics** command displays COPS statistics, DQoS gate statistics, PacketCable Multimedia gate statistics, event message statistics, DQoS event message statistics, and electronic surveillance event message statistics.

The following provides typical screen output from the **show packet-cable statistics gate** command:

```
COPS Statistics
```
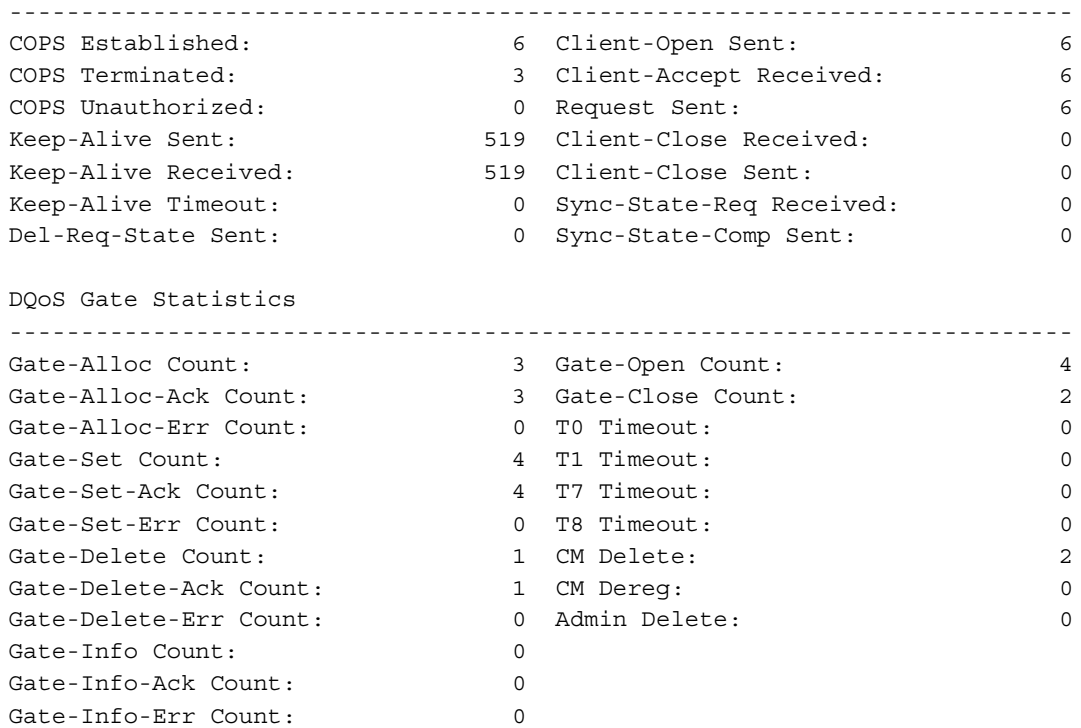

#### Group Access

All

#### Command Mode

All modes except User EXEC

#### Command Line Usage

**show packet-cable statistics** [**em** | **es** {**identifier** <*0x00000000-0xffffffff*>} | **gate**  [**cops** [**<***0-99***>**]]]

#### Command Syntax

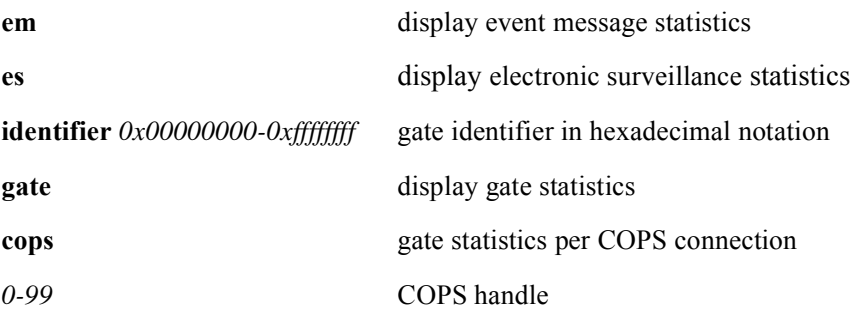

## **spd allow-dynamic-rsp**

The **spd allow-dynamic-rsp** command allows a dynamic response from a peer to negotiate Internet Key Exchange (IKE) even though the SPD policy setting is other than the "APPLY" policy setting.

The **no spd allow-dynamic-rsp** command is used to return the default setting.

#### Group Access

All

#### Command Mode

IPSec Configuration

#### Command Line Usage

**spd allow-dynamic-rsp**

**no spd allow-dynamic-rsp**

#### Command Default

BSR strictly follows the configured SPD.

## **spd override**

The **spd override** command is used to override IP addresses, ports, or protocols that are configured in the IPSec Security Policy Database (SPD).

The **no spd override** is used to remove the address, port, or protocol override.

#### Group Access

All

#### Command Mode

IPSec Configuration

#### Command Line Usage

### **spd override** [**addr-selector** | **port-selector** | **protocol-selector**] **no spd override** [**addr-selector** | **port-selector** | **protocol-selector**]

#### Command Syntax

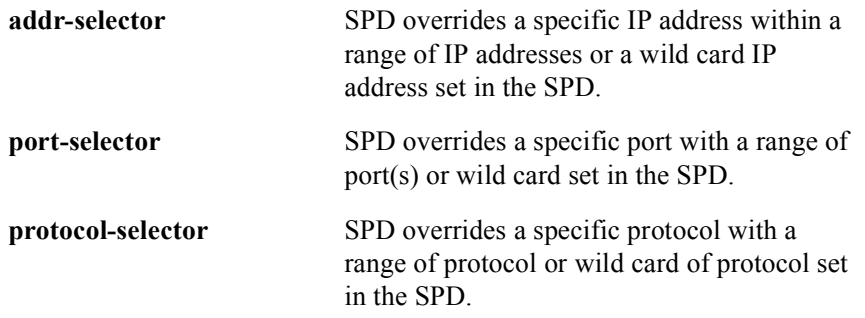

#### Command Default

No SPD override address selector is configured.

SPD override port selector is configured.

SPD override protocol selector is configured.

## **spd policy**

The **spd policy** command specifies a security policy for the given peers IPSec Security Policy Database (SPD). The SPD policy is priority based. The lower number index has a higher priority. Data packets are compared against rules in the SPD policy, starting with the first index. When a match is found, that rule is applied and no further comparisons are made against the SPD policy for that data packet. When deleting entries, a single rule or all the rules in the table can be deleted at once.

#### Group Access

All

#### Command Mode

IPSec Configuration

#### Command Line Usage

**spd policy** <*ipAddr*{*-ipAddr2*|*:ipMask*}> <*ipAddr*{*-ipAddr2*|*:ipMask*}> <*num*> <*0-65535*> <*0-65535*> {**apply** | **bypass** | **discard**} **transport** [**after** <*num*>]

```
no spd policy {<num> | all}
```
#### Command Syntax

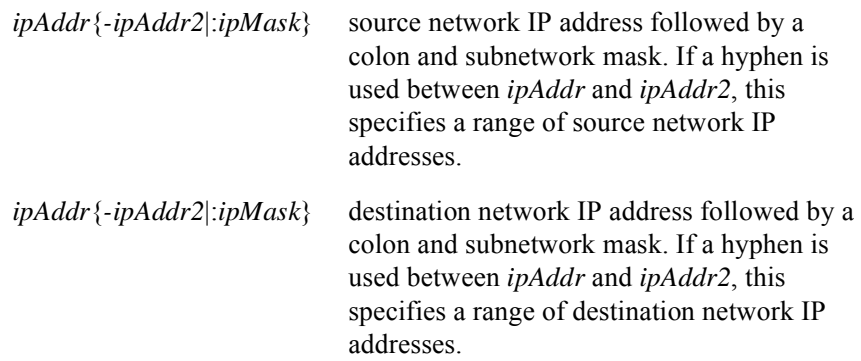

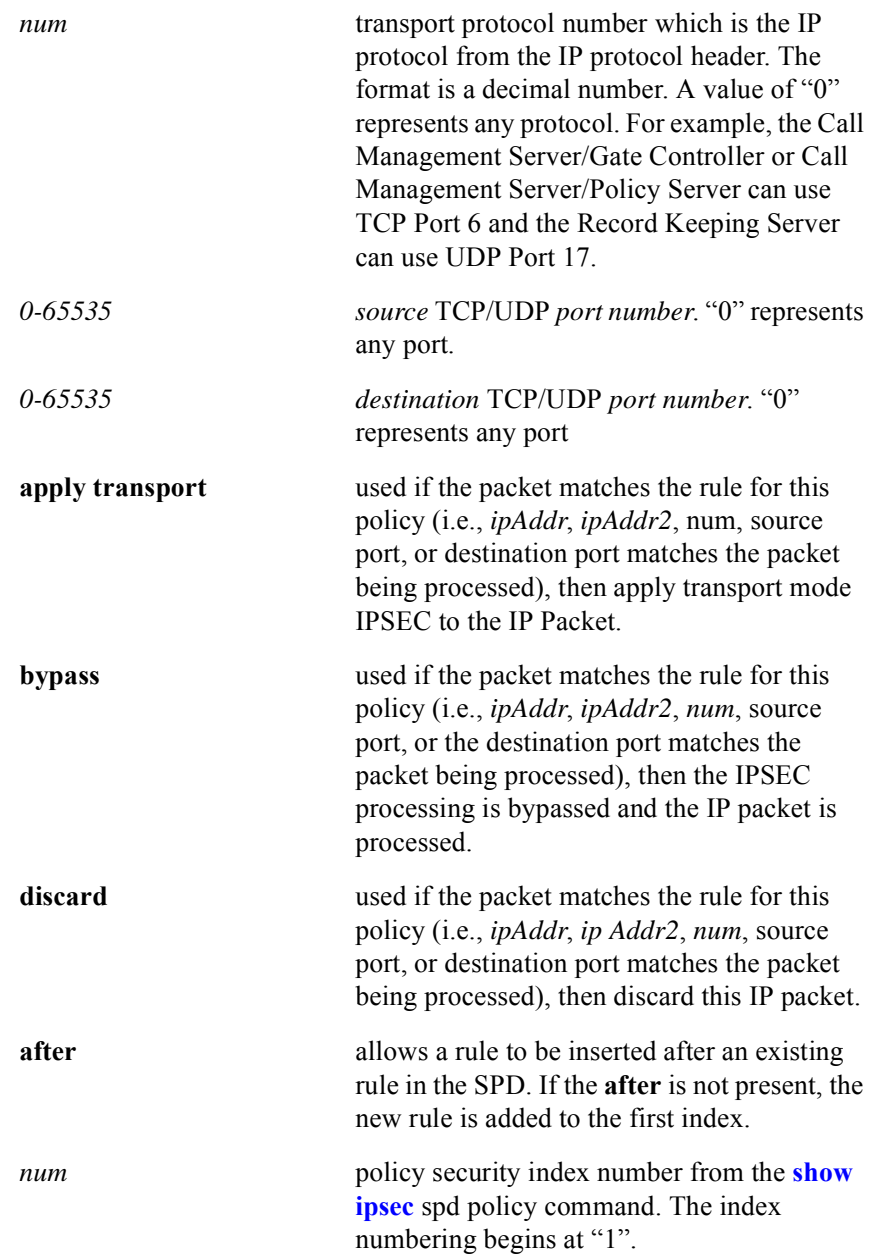

## **spd preshared-key**

The **spd preshared-key** command specifies the Pre-shared Key IP address to allow a Pre-shared secret key to be passed between parties in a communication flow to authenticate their mutual identities. The **no spd preshared-key** removes the Pre-shared Key IP address.

#### Group Access

All

#### Command Mode

IPSec Configuration

#### Command Line Usage

**spd preshared-key** <*A.B.C.D*> <*string*> **no spd preshared-key** <*A.B.C.D*>

#### Command Syntax

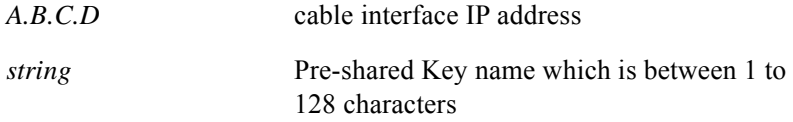

# **17 VLAN Tagging Commands**

## **Introduction**

This chapter describes the commands used to configure and manage the VLAN Tagging on the BSR. VLAN Tagging allows the BSR to forward traffic received from a CPE connected to a bridging CM to a uniquely numbered VLAN using the 802.1Q industry-standard trunking encapsulation on a selected "bridge mode trunk" port.

## **VLAN Tagging Command Descriptions**

This section contains an alphabetized list and descriptions of the VLAN Tagging commands supported by the BSR.

## **bridge cable modem**

The **bridge cable modem** command designates a particular cable modem as a bridging CM and associates its CPE traffic to a specified VLAN.

Group Access

All

Command Mode

Global Configuration

#### Command Line Usage

**bridge cable modem** <*mac*> <*2-4094*> [**stackable**]

#### Command Syntax

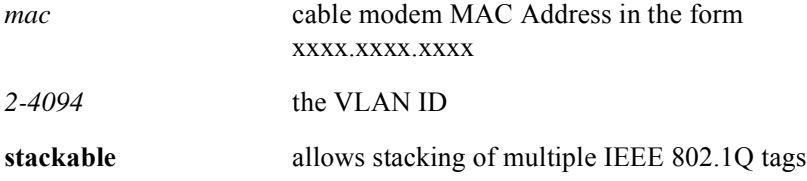

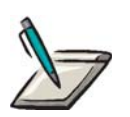

**Note:** VLAN ID 1 is reserved for use by the attached Layer 2 switch/router for management purposes and as the default "native" VLAN for that equipment. VLAN ID 1 may not be configured on the BSR for Ethernet port tagged routing or for cable modem Layer 2 bridging.

## **bridge mode trunk**

The **bridge mode trunk** command enables VLAN tagged bridging on a network interface. Only the Ethernet Network Interface is permitted to be configured for VLAN Tagging.

#### Group Access

All

#### Command Mode

Interface Configuration (Ethernet and Gigaether only)

#### Command Line Usage

**bridge mode trunk** [**priority** <*0-255*>]

#### Command Syntax

*0-255* the optional priority value for the "bridge mode trunk "port - if multiple network ports are configured with **bridge mode trunk**  command, the BSR selects the port with the highest priority value for forwarding VLAN tagged layer 2 packets. If not specified, the default priority value is 128.

## **clear bridge vlan counters**

The **clear bridge vlan counters** command clears all receive and transmit statistics for all VLANs associated with a VLAN cable modem. These are the same statistics displayed with the **show bridge vlan counters** command.

Group Access

All

Command Mode

Privileged EXEC

Command Line Usage

**clear bridge vlan counters** [<*2-4094>*]

Command Syntax

*2-4094* the VLAN ID - if omitted, all VLAN counters are cleared

## **encapsulation dot1q**

The **encapsulation dot1q** command configures tagged routing on a bridge trunk port. This means that all layer 3 packets routed by the BSR that egress the port are tagged with a particular 802.1Q VLAN ID tag. The **no encapsulation dot1q** disables VLAN tagged routing.

Group Access

All

Command Mode

Interface Configuration

Command Line Usage

**encapsulation dot1q** <*2-4094*> **no encapsulation dot1q** <*2-4094*>

Command Syntax

*2-4094* the VLAN ID for routed traffic

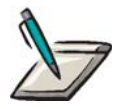

**Note:** VLAN ID 1 is reserved for use by the attached Layer 2 switch/router for management purposes and as the default "native" VLAN for that equipment. VLAN ID 1 may not be configured on the BSR for Ethernet port tagged routing or for cable modem Layer 2 bridging.

The **encapsulation dot1q** command can be used only if "bridge mode trunk" has already been entered on the interface with the **bridge mode trunk** command.

## **show bridge vlan**

The **show bridge vlan** command displays bridge VLAN statistics including associated bridging cable modems and receive and transmit counts. The following is typical screen output from the **show bridge vlan** command:

Vlan CM ---- -------------- 2 0000.0000.0065 Selected Network Bridge Port: ethernet 0/0

3 0000.0000.0066

The **show bridge vlan counters** command displays statistical counters for all VLANs or a specific VLAN associated with a network bridge port. The following is typical screen output from the **show bridge vlan counters** command:

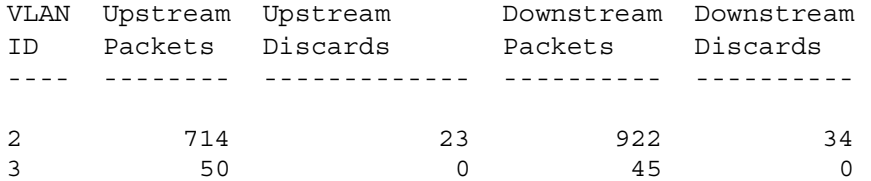

Group Access

All

#### Command Mode

All modes except User EXEC

#### Command Line Usage

**show bridge vlan show bridge vlan counters** [**<***2-4094*>]

#### Command Syntax

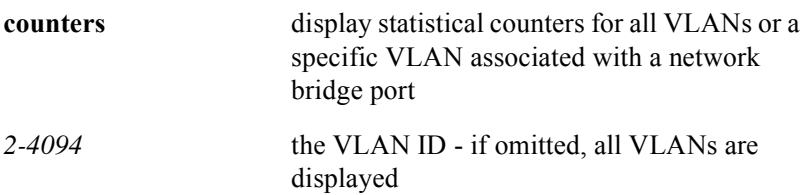

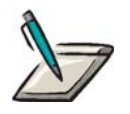

**Note:** VLAN ID 1 is reserved for use by the attached Layer 2 switch/router for management purposes and as the default "native" VLAN for that equipment. VLAN ID 1 may not be configured on the BSR for Ethernet port tagged routing or for cable modem Layer 2 bridging.

# **A Command Defaults**

This Appendix provides a list of default values or default states for BSR 2000 commands. Those commands for which the **Default** column is left blank do not have a default value associated with them.

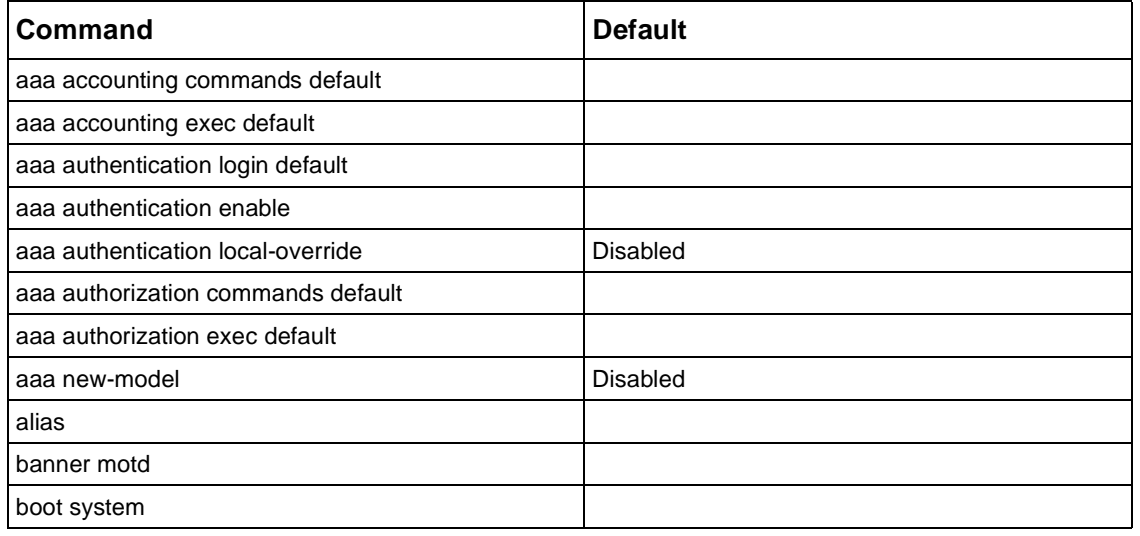

**Table A-1 System Administration Commands**

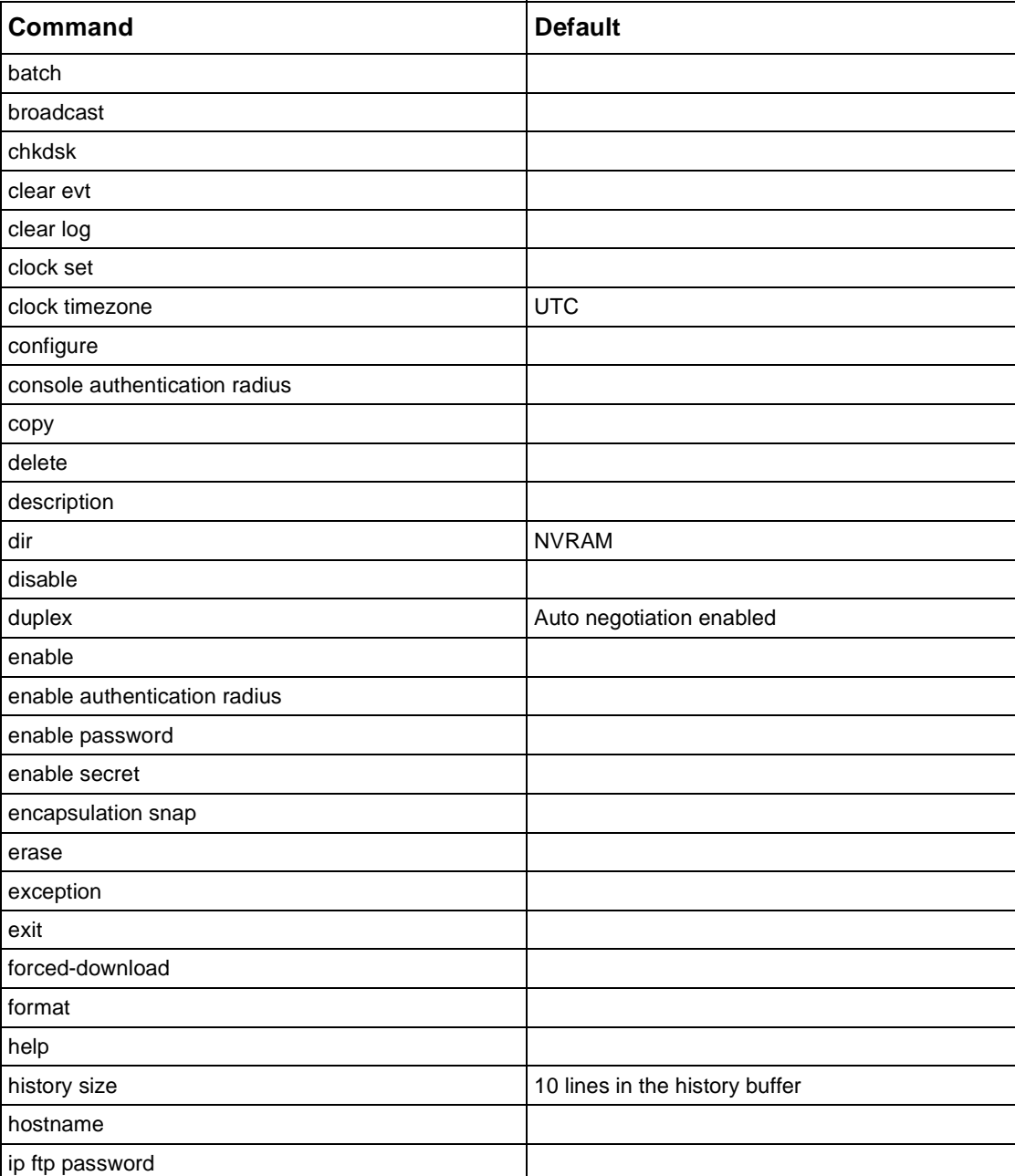

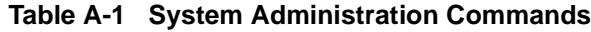
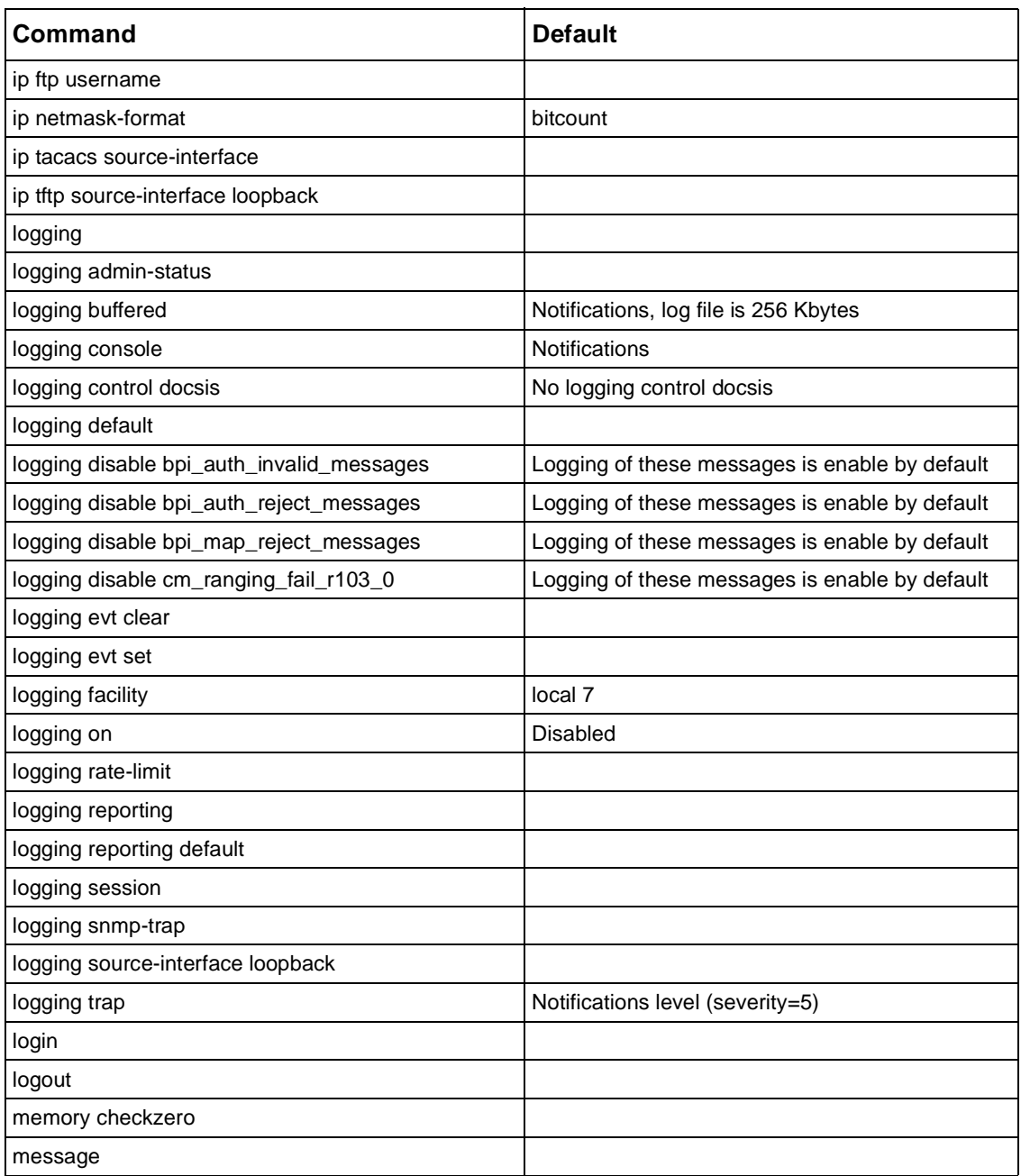

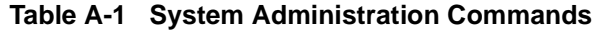

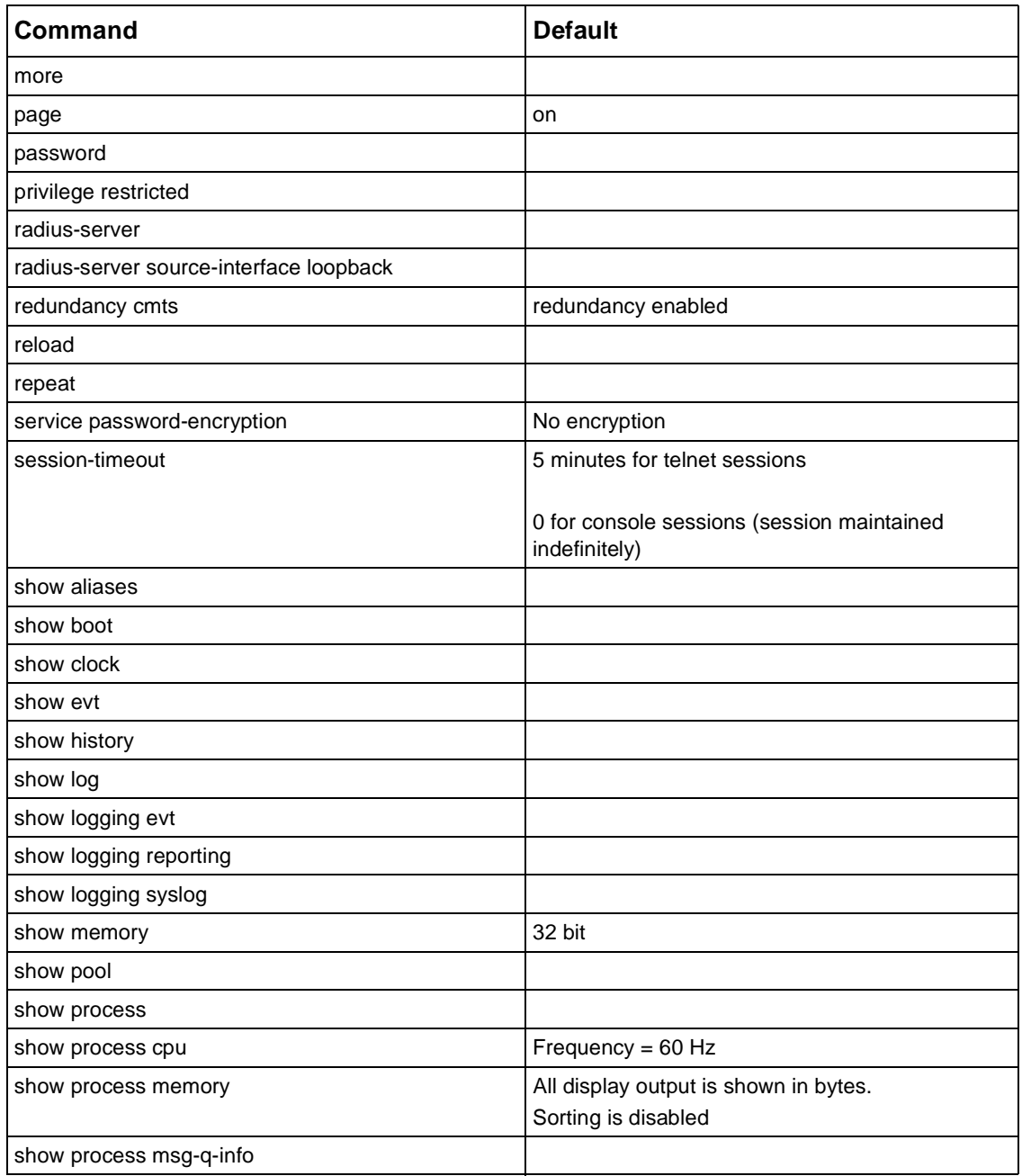

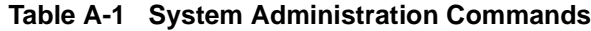

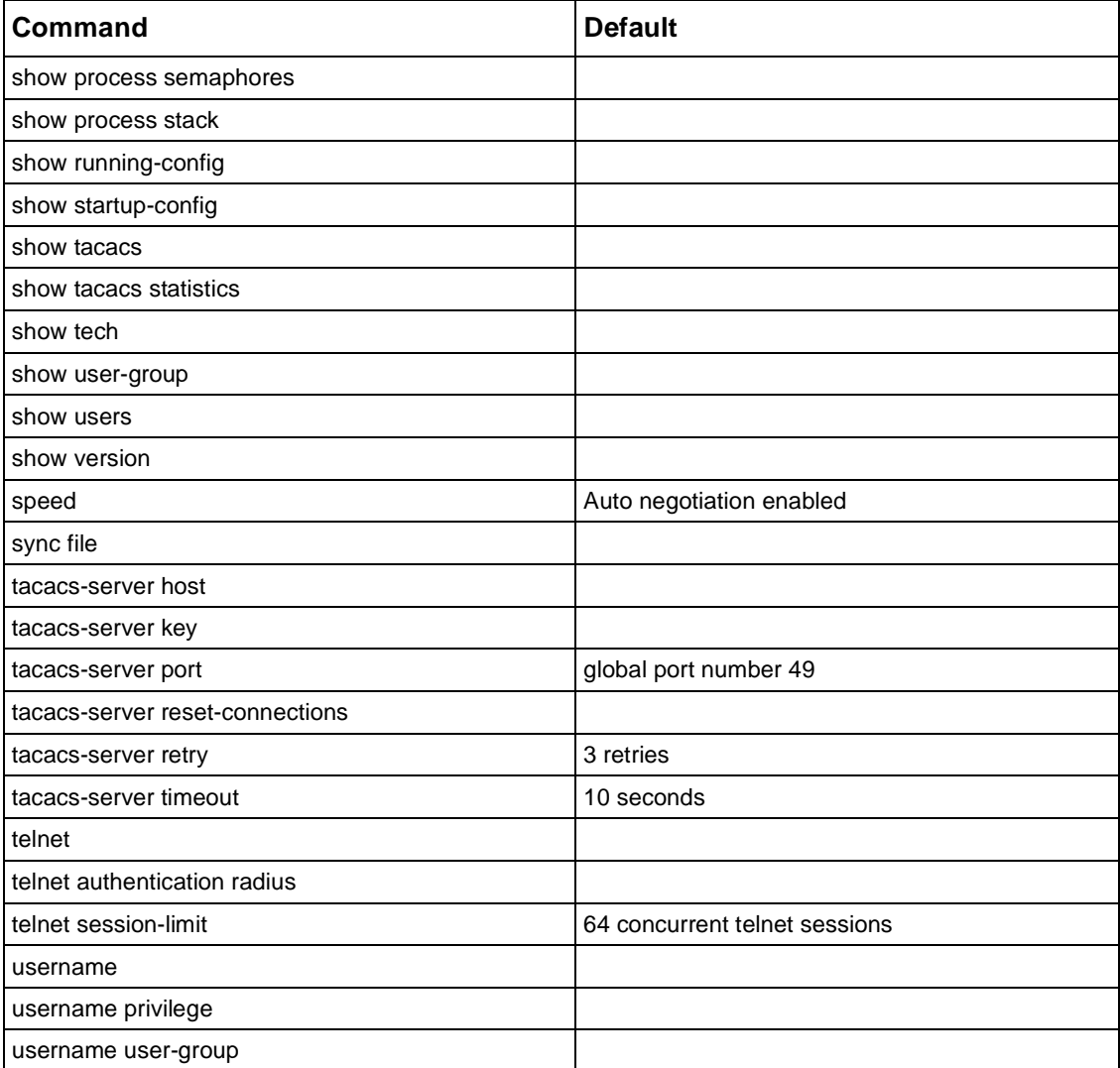

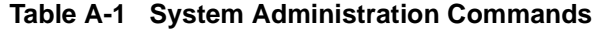

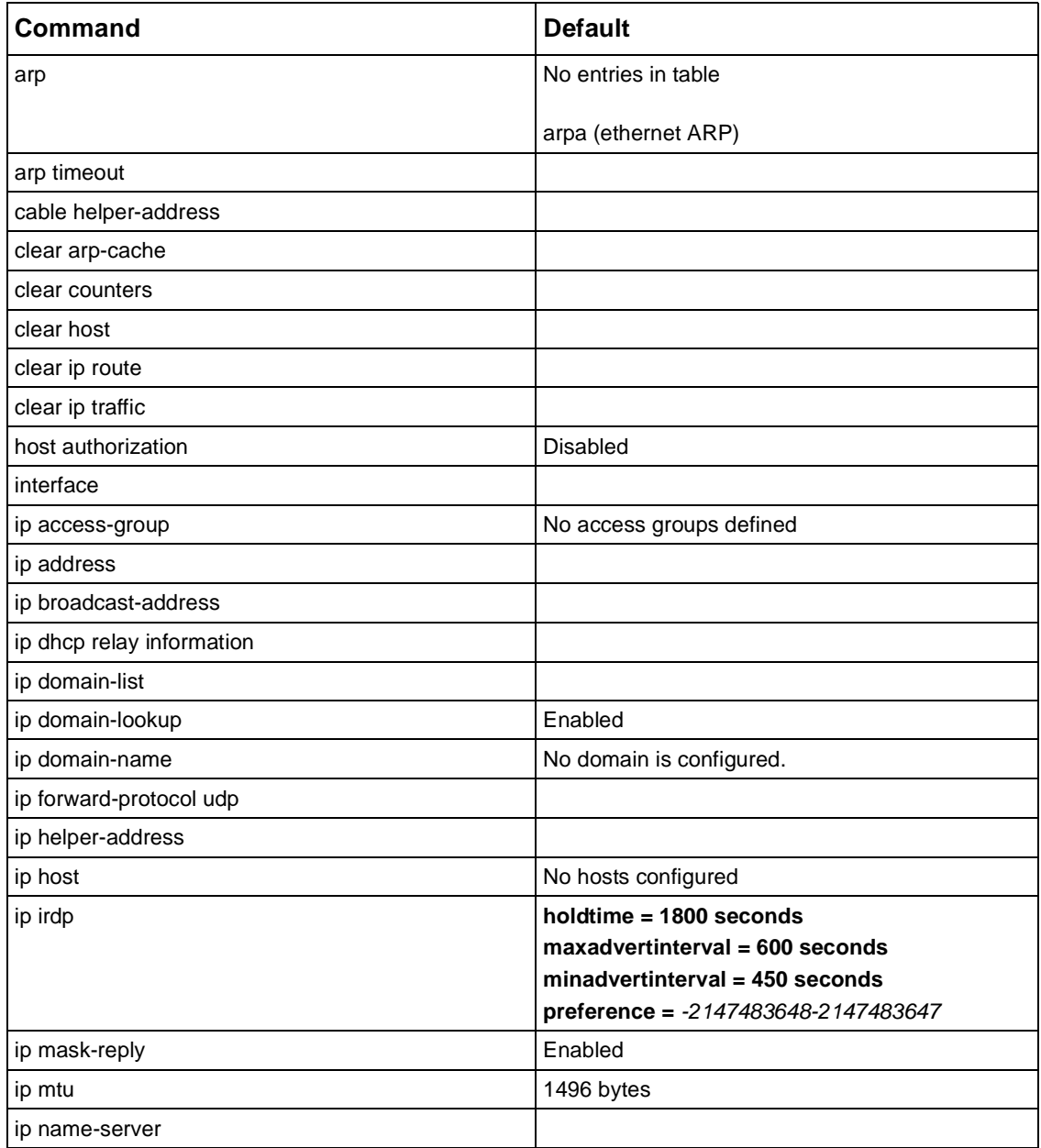

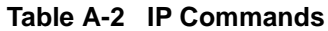

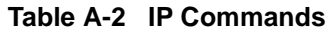

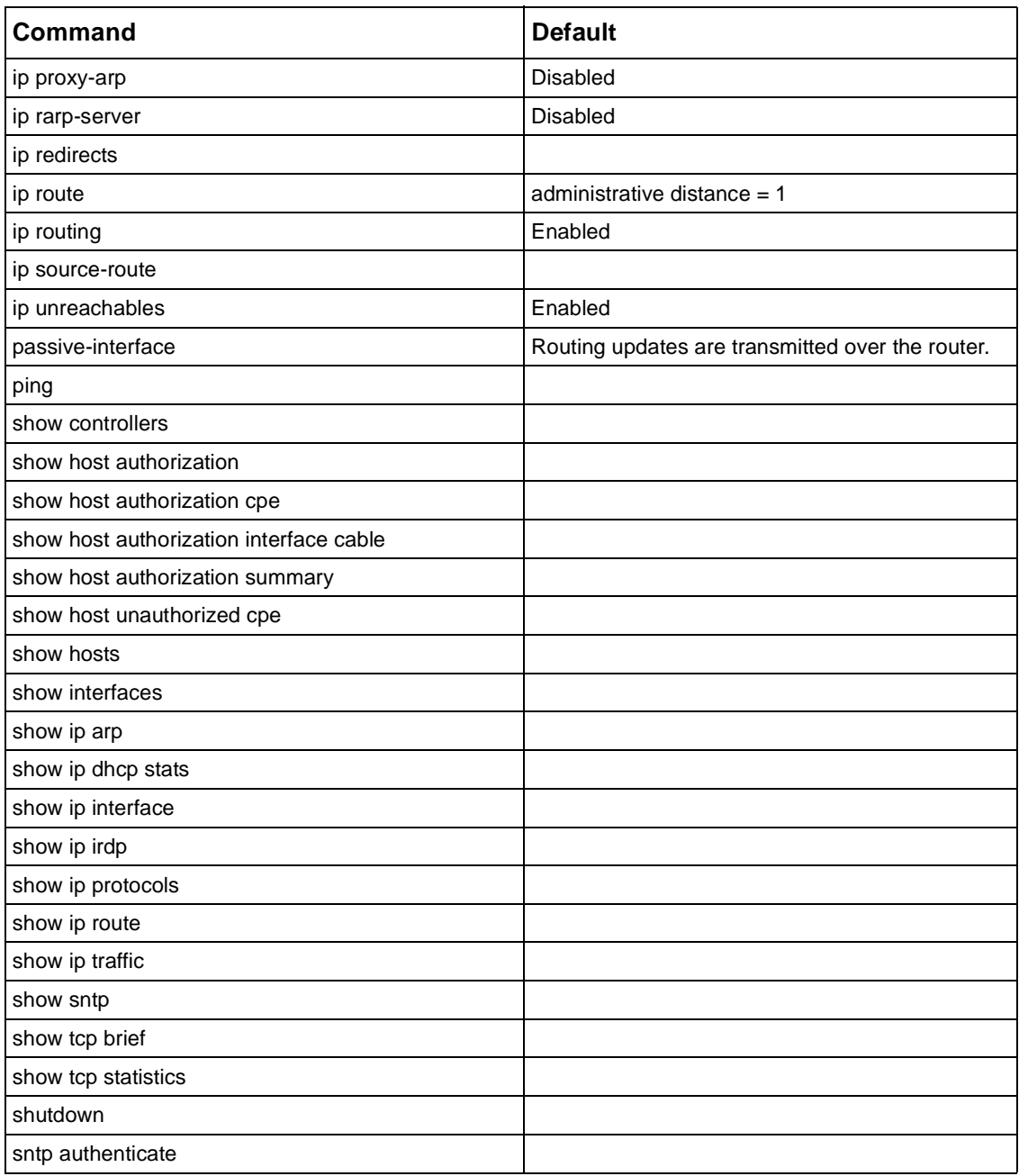

| Command                 | <b>Default</b>                               |
|-------------------------|----------------------------------------------|
| sntp authentication-key |                                              |
| sntp broadcastdelay     | 3000 microseconds                            |
| sntp broadcast client   |                                              |
| sntp disable            | Enabled                                      |
| sntp server             | SNTP traffic not accepted from a time server |
| sntp timer              |                                              |
| sntp trusted-key        | No trusted keys defined                      |
| traceroute              | $timeout = 3 seconds$                        |
|                         | $n$ probes = 3                               |
|                         | $minhops = 1$                                |
|                         | $maxhops = 64$                               |
|                         | $port = 32868$                               |
|                         | $\mathbf{tos} = 0$                           |
|                         | $df = disabled$                              |
| trap-enable-if          | <b>Disabled</b>                              |
| trap-enable-rdn         | <b>Disabled</b>                              |

**Table A-2 IP Commands**

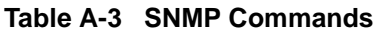

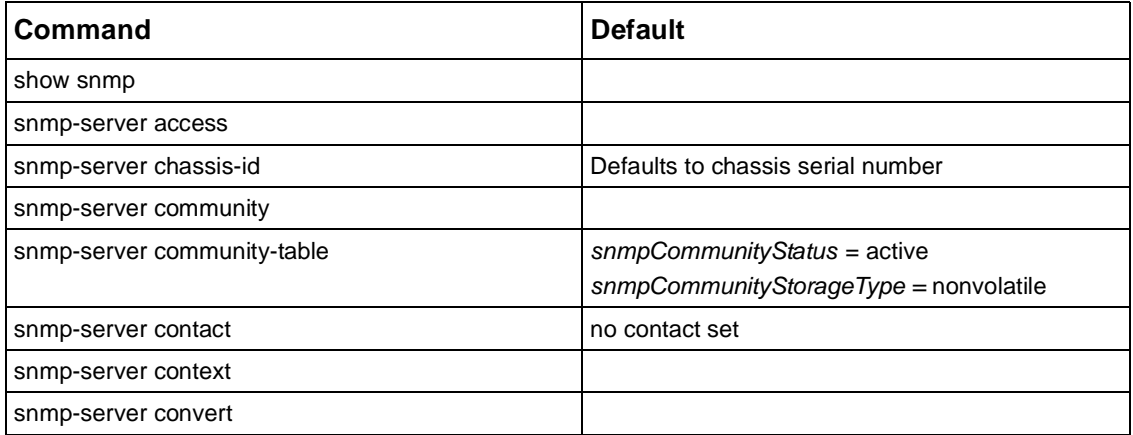

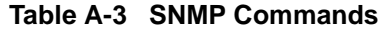

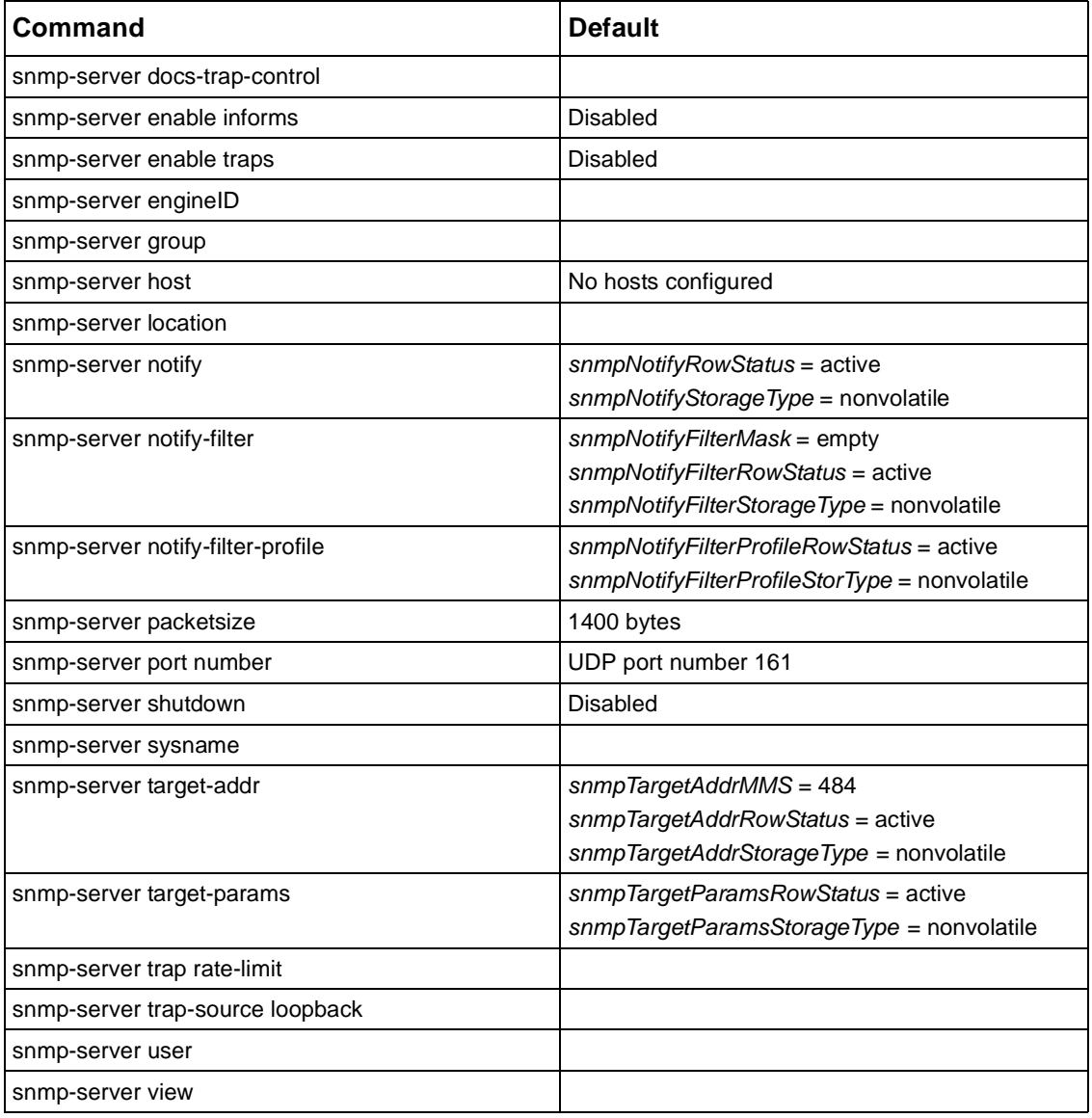

| Command                  | <b>Default</b>  |
|--------------------------|-----------------|
| debug aps                |                 |
| debug arp                |                 |
| debug cable cra          |                 |
| debug cable err          |                 |
| debug cable keyman       |                 |
| debug cable mac          |                 |
| debug cable map          |                 |
| debug cable modem-select |                 |
| debug cable privacy      |                 |
| debug cable qos          |                 |
| debug cable range        |                 |
| debug cable reg          |                 |
| debug cable ucc          |                 |
| debug ip access-list     | <b>Disabled</b> |
| debug ip bgp             |                 |
| debug ip icmp            | Disabled        |
| debug ip igmp            | Disabled        |
| debug ip mfm             | Disabled        |
| debug ip mrtm            | <b>Disabled</b> |
| debug ip ospf            | <b>Disabled</b> |
| debug ip packet          | Disabled        |
| debug ip pim             | <b>Disabled</b> |
| debug ip policy          | <b>Disabled</b> |
| debug ip redistribute    | <b>Disabled</b> |
| debug ip rip             | Disabled        |
| debug ip rip database    |                 |
| debug ip rip events      | Disabled        |
| debug ip rip trigger     | Disabled        |

**Table A-4 Debug Commands**

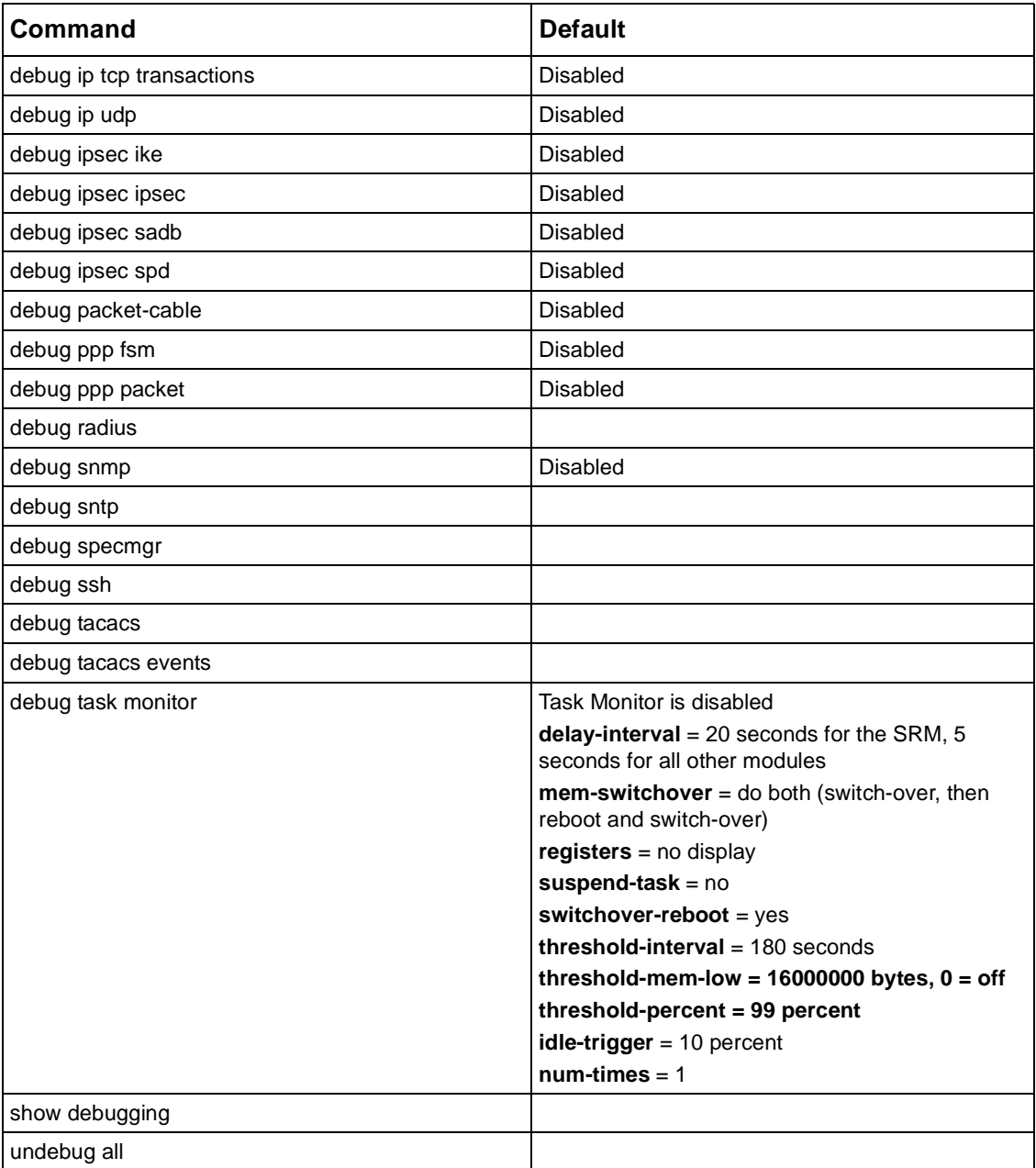

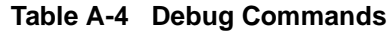

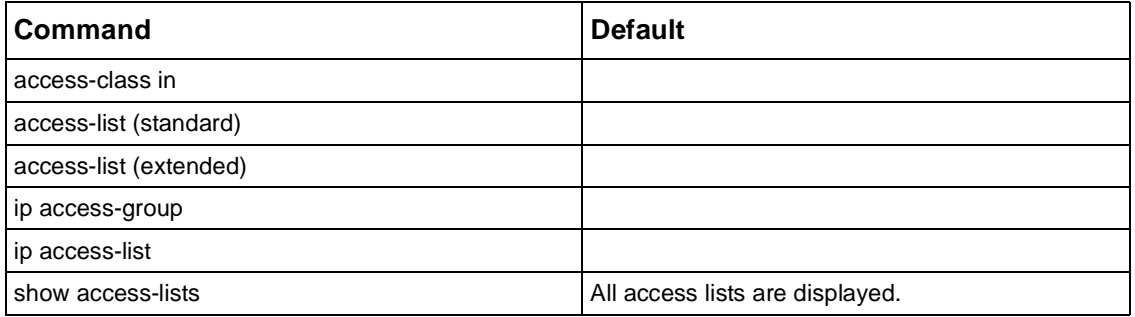

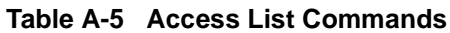

## **Table A-6 Routing Policy Commands**

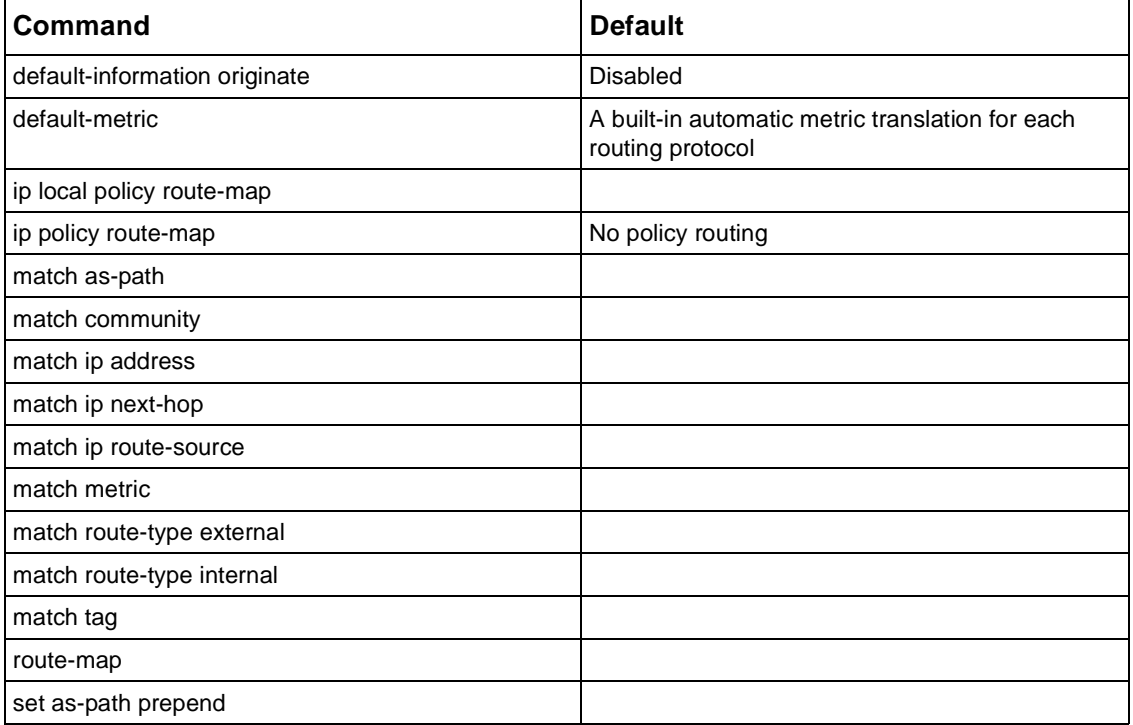

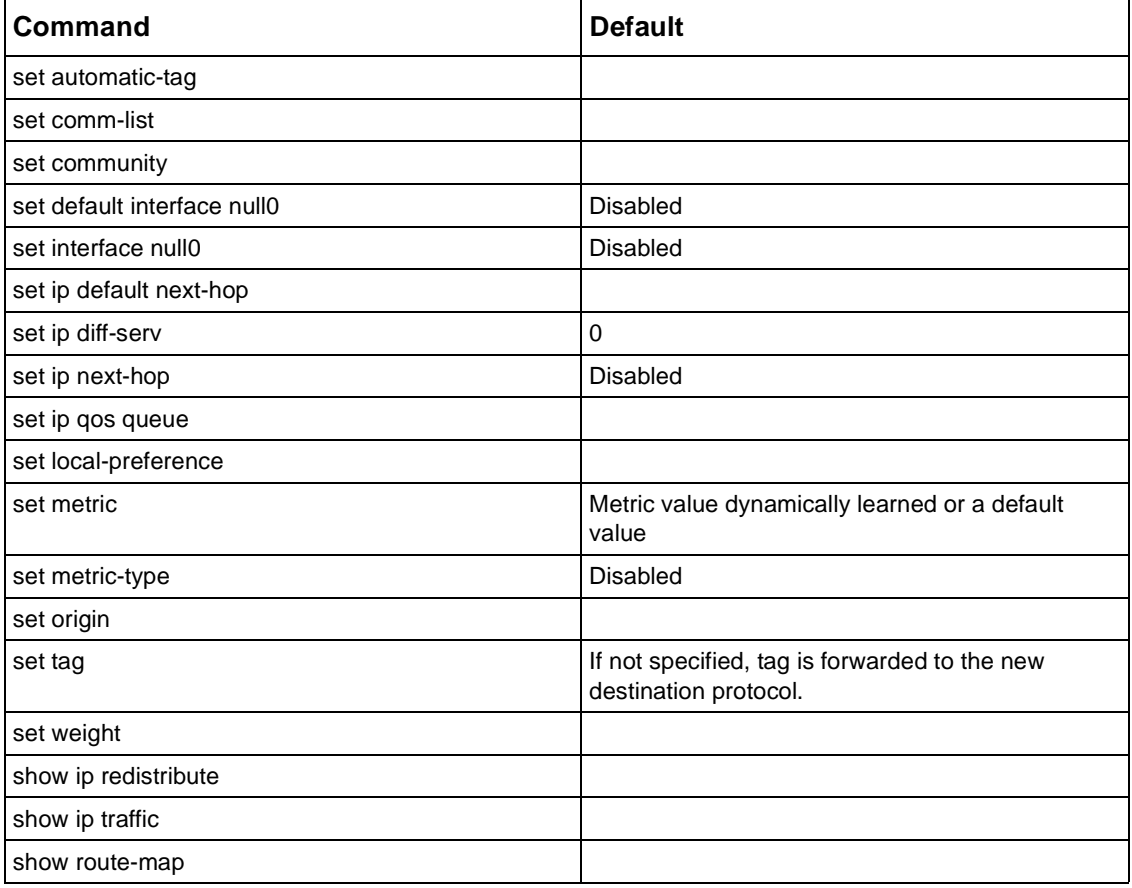

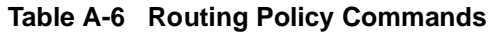

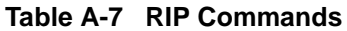

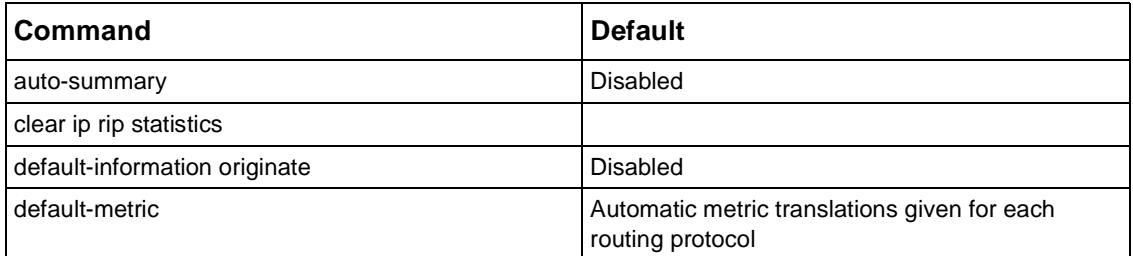

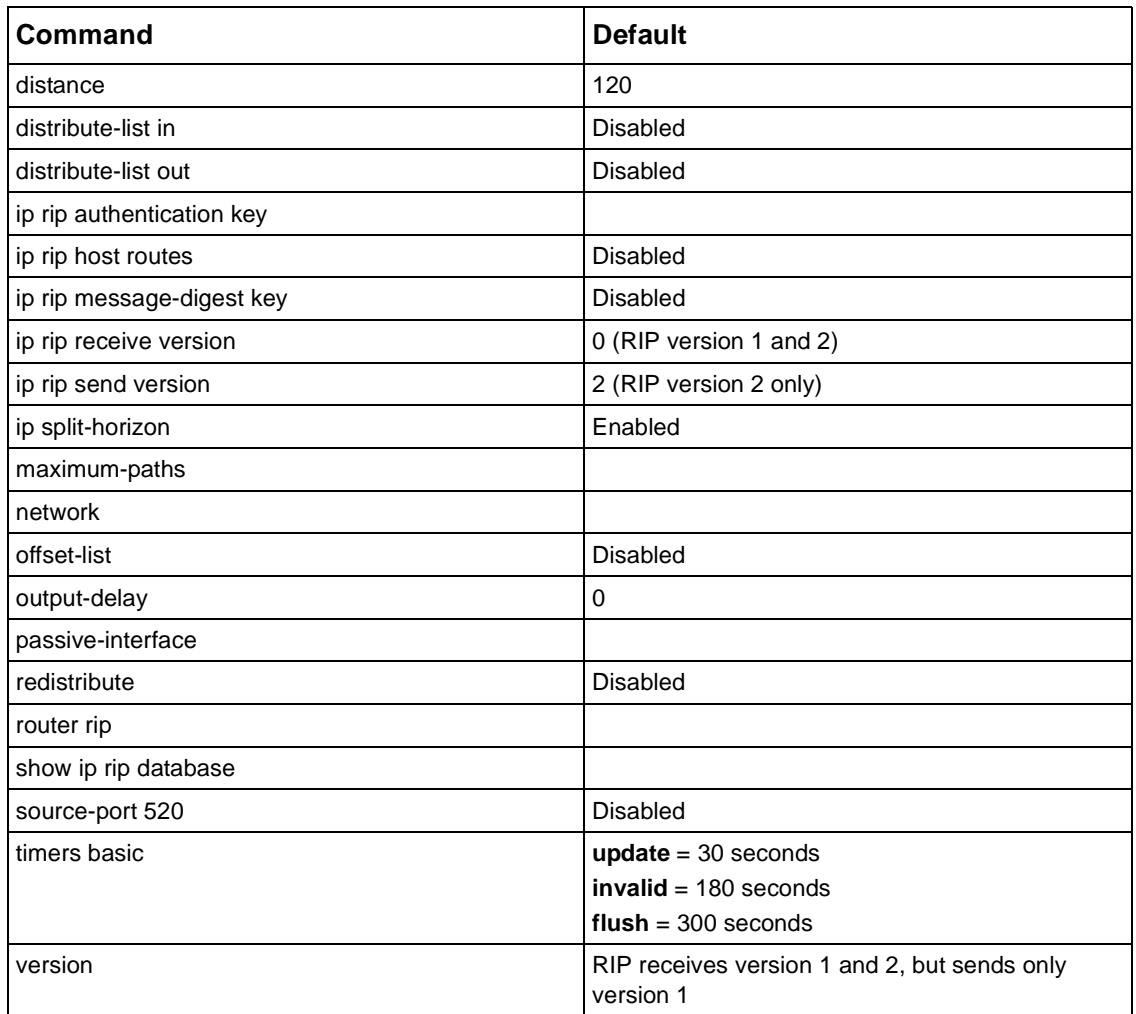

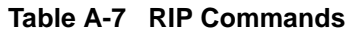

# **Table A-8 OSPF Commands**

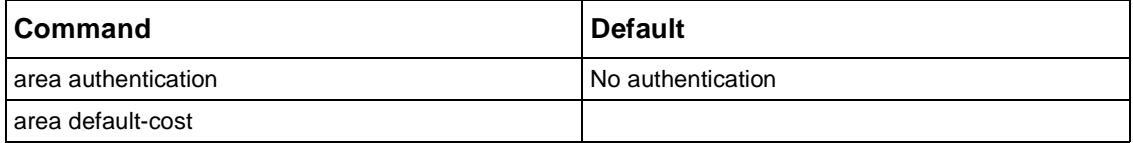

| <b>Command</b>                  | <b>Default</b>                                                                                                    |
|---------------------------------|----------------------------------------------------------------------------------------------------|
| area nssa                       | No NSSA area is defined.                                                                                                    |
| area range                      |                                                                                                    |
| area stub                       |                                                                                                    |
| area virtual-link               | $hello-interval = 10 seconds$<br>$retransmit-interval = 5 seconds$<br>$transmit$ -delay = 1 second<br>$dead-interval = 40 seconds$ |
| auto-cost reference-bandwidth   | 10 Mbps                                                                                                    |
| auto-virtual-link               | <b>Disabled</b>                                                                                                    |
| clear ip ospf                   |                                                                                                    |
| default-information originate   | <b>Disabled</b>                                                                                                    |
| default-metric                  |                                                                                                    |
| distance                        | 120                                                                                                    |
| distance ospf                   | intra-area distance = $110$<br>inter-area distance = $110$<br>external distance = $110$                                            |
| distribute-list                 | <b>Disabled</b>                                                                                                    |
| ip ospf authentication-key      |                                                                                                    |
| ip ospf cost                    |                                                                                                    |
| ip ospf database-filter all out | Disabled                                                                                                    |
| ip ospf dead-interval           | 40 seconds                                                                                                    |
| ip ospf hello-interval          | 10 seconds                                                                                                    |
| ip ospf message-digest-key      | <b>Disabled</b>                                                                                                    |
| ip ospf network                 | Dependant upon the network type                                                                                                    |
| ip ospf priority                | 1                                                                                                    |
| ip ospf retransmit-interval     | 5 seconds                                                                                                    |
| ip ospf transmit-delay          | 1 second                                                                                                    |
| maximum-paths                   |                                                                                                    |
| network area                    | <b>Disabled</b>                                                                                                    |
| passive-interface               |                                                                                                    |

**Table A-8 OSPF Commands**

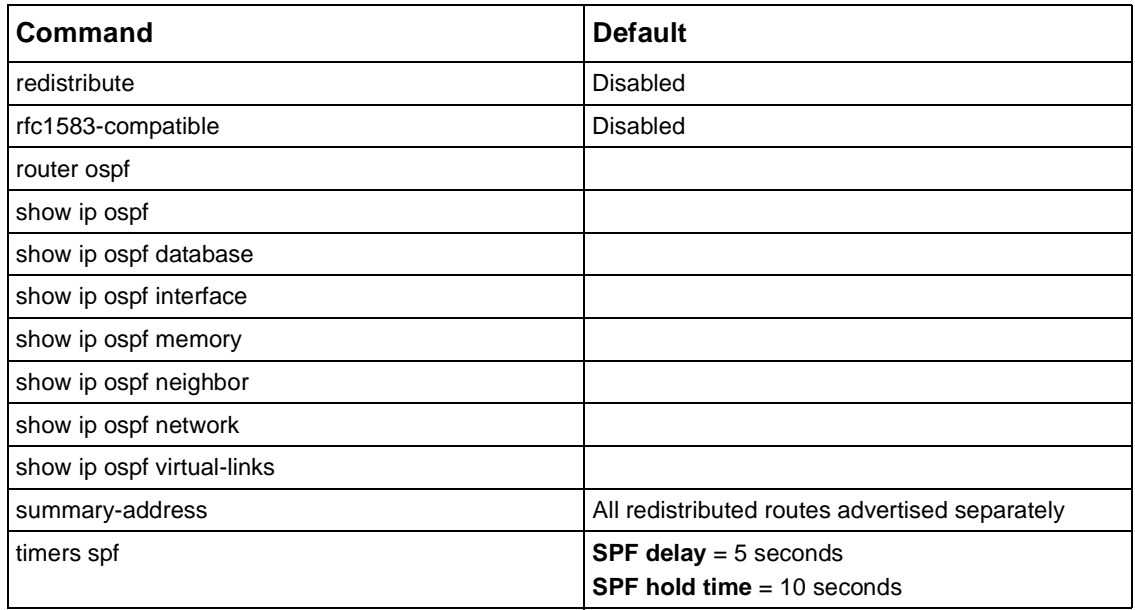

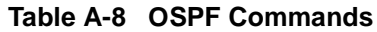

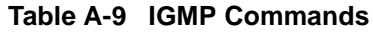

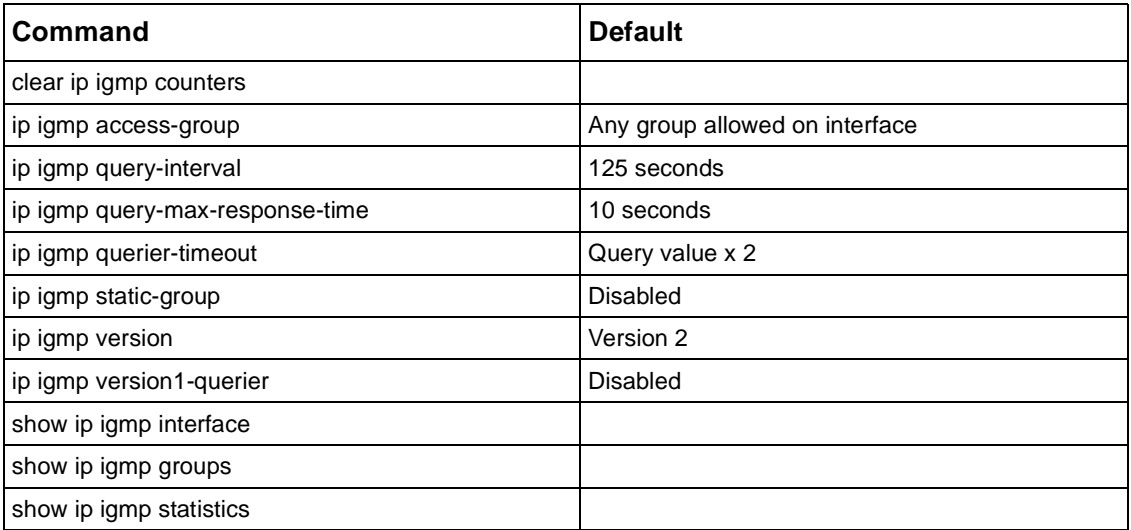

| Command                           | <b>Default</b>                                |
|-----------------------------------|-----------------------------------------------|
| ip mroute                         |                                               |
| ip mroute static distance         |                                               |
| ip mroute unicast distance        |                                               |
| ip multicast-routing              | Disabled                                      |
| show ip rpf                       |                                               |
| clear ip multicast fwd-cache      |                                               |
| clear ip multicast proto-cache    |                                               |
| mtrace                            | Group address or group hostname = $224.2.0.1$ |
| show ip multicast cache-summary   |                                               |
| show ip multicast fwd-cache       |                                               |
| show ip multicast interface       |                                               |
| show ip multicast oi-fwd-cache    |                                               |
| show ip multicast no-oi-fwd-cache |                                               |
| show ip multicast proto-cache     |                                               |

**Table A-10 IP Multicast Commands**

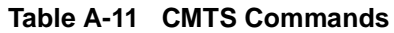

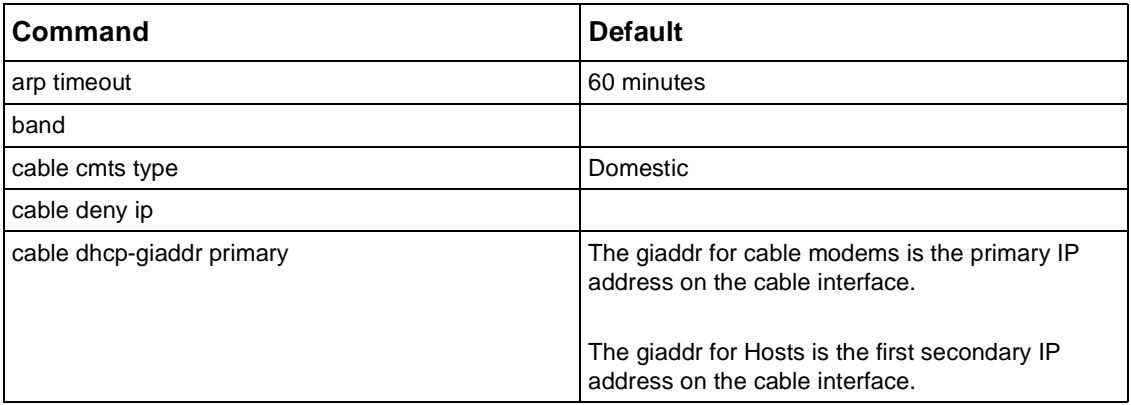

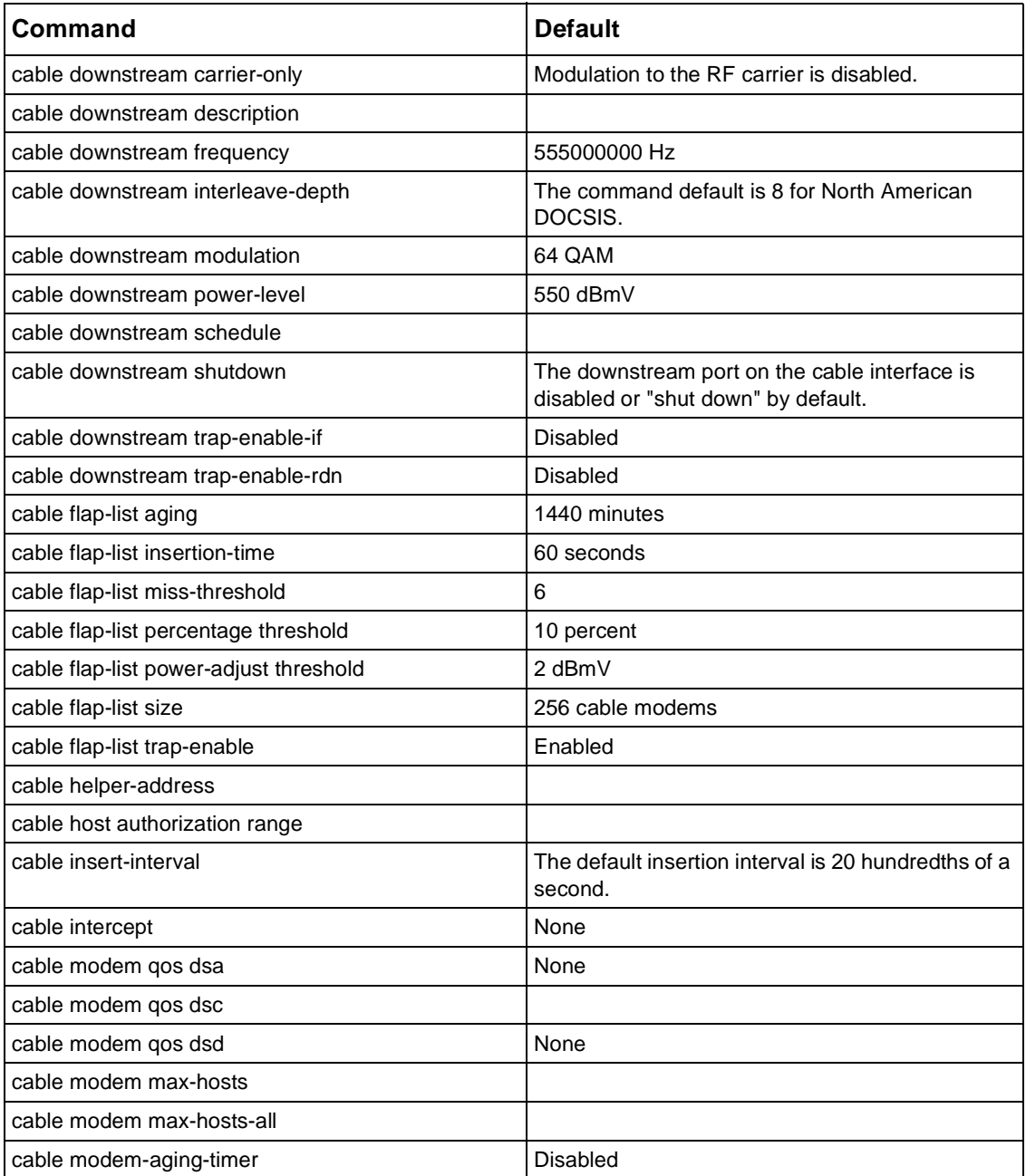

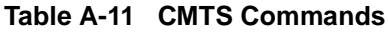

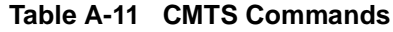

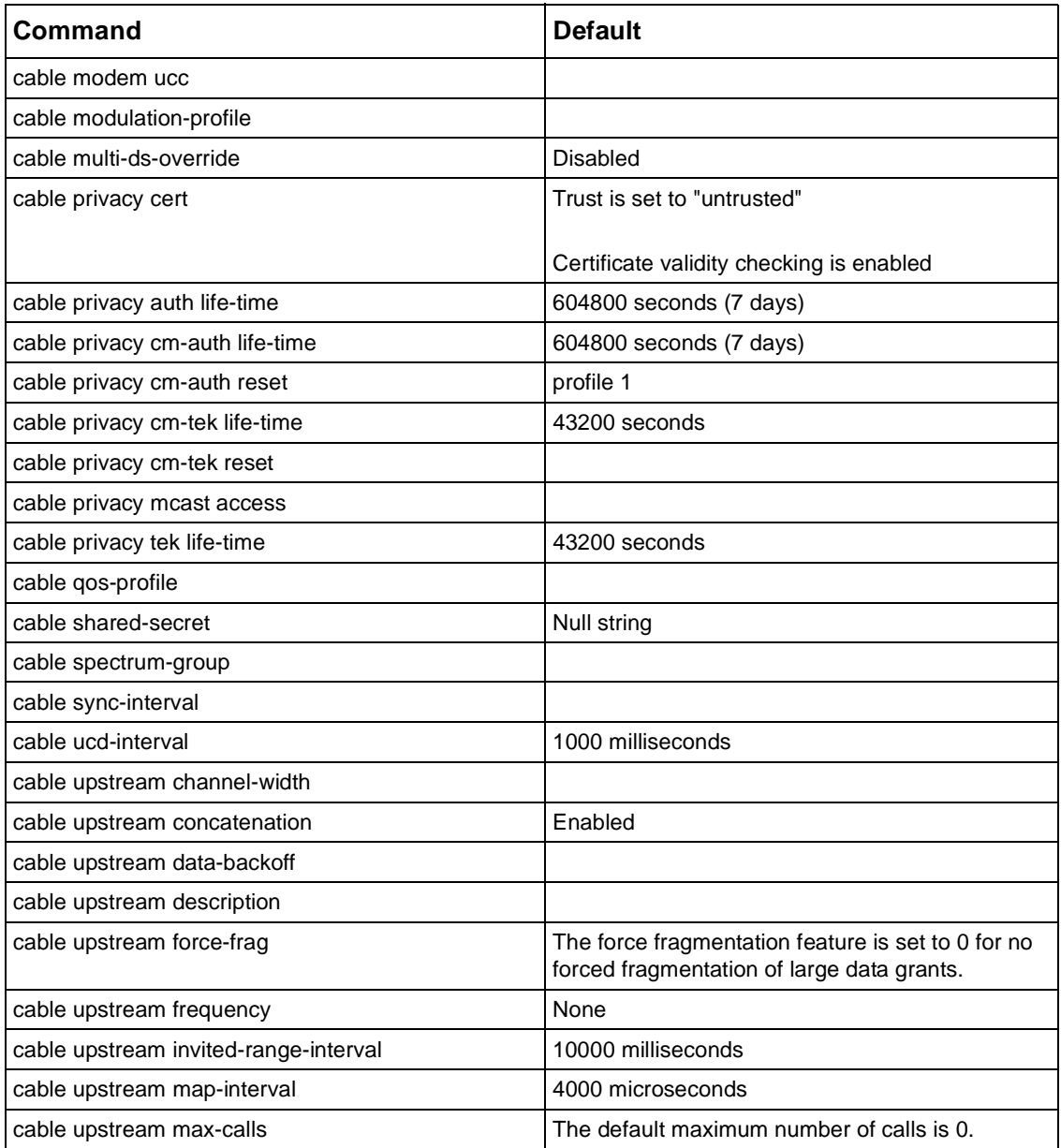

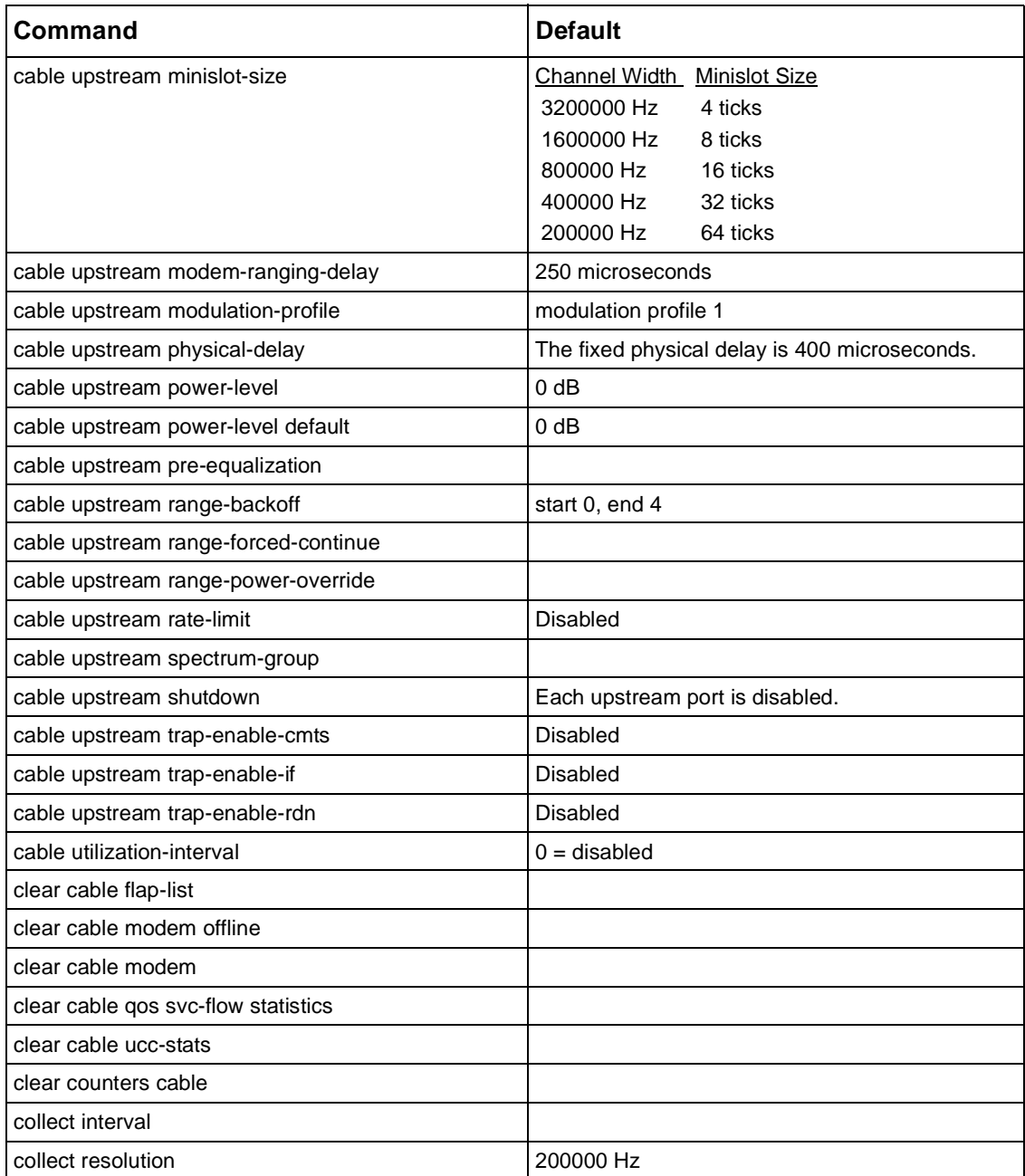

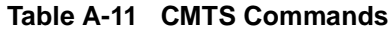

| <b>Command</b>                   | <b>Default</b>                                                    |
|----------------------------------|-------------------------------------------------------------------|
| dhcp leasequery authorization on |                                                                   |
| dhcp throttle on                 | <b>Disabled</b>                                                   |
| dhcp throttle window             | One DHCP Request packet every 5000<br>milliseconds (five seconds) |
| fft display                      |                                                                   |
| fft setup                        | sample = $2048$                                                   |
|                                  | $window = rectangular$                                            |
| fft start                        |                                                                   |
| fft store                        |                                                                   |
| guard-band                       | North America = $0$ Hz<br>Europe = $0$ Hz                         |
| hop action band                  | Upstream band priority = $128$                                    |
| hop action channel-width         | Upstream band priority = $128$                                    |
| hop action frequency             | Upstream band priority = $128$                                    |
| hop action modulation-profile    | Modulation profiles $= 1$ or 2                                    |
|                                  | Upstream band priority = $128$                                    |
| hop action power-level           | Upstream band priority = $128$                                    |
| hop action roll-back             | <b>Disabled</b>                                                   |
| hop period                       | 300 seconds                                                       |
| hop threshold flap               | <b>Disabled</b>                                                   |
| interface cable                  |                                                                   |
| ip address                       |                                                                   |
| ip dhcp relay information option | DHCP option-82 disabled                                           |
| load-balancing static            | Disabled                                                          |
| ping docsis                      |                                                                   |
| show cable downstream            |                                                                   |
| show cable flap-list             |                                                                   |
| show cable insert-interval       |                                                                   |
| show cable modem                 |                                                                   |
| show cable modem cpe             |                                                                   |

**Table A-11 CMTS Commands**

| Command                               | <b>Default</b> |
|---------------------------------------|----------------|
| show cable modem detail               |                |
| show cable modem hosts                |                |
| show cable modem mac                  |                |
| show cable modem maintenance          |                |
| show cable modem offline              |                |
| show cable modem phy                  |                |
| show cable modem registered           |                |
| show cable modem stats                |                |
| show cable modem summary              |                |
| show cable modem summary total        |                |
| show cable modem svc-flow-id          |                |
| show cable modem time-registered      |                |
| show cable modem timing-offset        |                |
| show cable modem unregistered         |                |
| show cable modulation-profile         |                |
| show cable privacy auth               |                |
| show cable privacy cm-auth            |                |
| show cable privacy cmts               |                |
| show cable privacy tek                |                |
| show cable qos profile                |                |
| show cable qos svc-flow classifier    |                |
| show cable qos svc-flow dynamic-stat  |                |
| show cable qos svc-flow log           |                |
| show cable qos svc-flow param-set     |                |
| show cable qos svc-flow phs           |                |
| show cable qos svc-flow statistics    |                |
| show cable qos svc-flow summary       |                |
| show cable qos svc-flow upstream-stat |                |
| show cable spectrum-group             |                |

**Table A-11 CMTS Commands**

| Command                                        | <b>Default</b> |
|------------------------------------------------|----------------|
| show cable spectrum-group load-balance summary |                |
| show cable sync-interval                       |                |
| show cable ucd-interval                        |                |
| show cable ucc-stats                           |                |
| show cable upstream                            |                |
| show interfaces cable                          |                |
| show interfaces cable configuration            |                |
| show interfaces cable downstream               |                |
| show interfaces cable intercept                | None           |
| show interfaces cable service-class            |                |
| show interfaces cable stats                    |                |
| show interfaces cable upstream                 |                |
| show stats cmts                                |                |
| show stats summary error                       |                |
| time band                                      |                |
| time delete                                    |                |

**Table A-11 CMTS Commands**

## **Table A-12 BGP Commands**

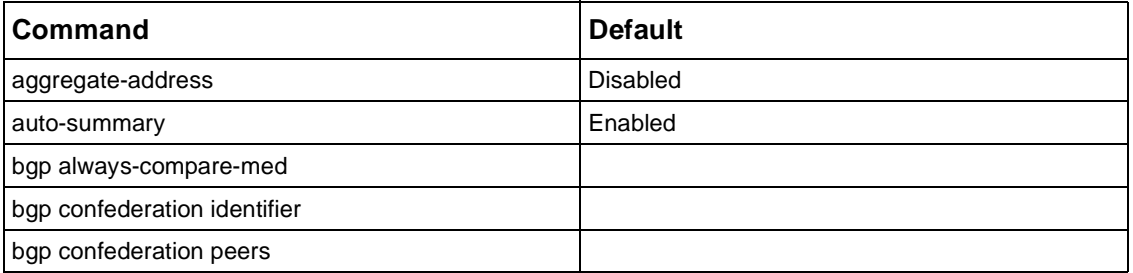

| Command                         | <b>Default</b>                                        |
|---------------------------------|-------------------------------------------------------|
| bgp dampening                   | half life $= 15$ minutes                              |
|                                 | route reuse $= 750$                                   |
|                                 | route suppression $= 2000$                            |
|                                 | maximum suppression time $=$ 4 times the<br>half-life |
| bgp default local-preference    |                                                       |
| bgp permit                      | <b>Disabled</b>                                       |
| bgp router-id                   |                                                       |
| clear ip bgp                    | <b>Disabled</b>                                       |
| clear ip bgp dampening          |                                                       |
| clear ip bgp flap-statistics    |                                                       |
| default-information originate   | <b>Disabled</b>                                       |
| default-metric                  |                                                       |
| distance bgp                    | external distance = $20$                              |
|                                 | internal distance = $200$                             |
|                                 | local distance $= 200$                                |
| distribute-list in              | <b>Disabled</b>                                       |
| distribute-list out             | <b>Disabled</b>                                       |
| ip as-path access-list          |                                                       |
| ip community-list               |                                                       |
| match as-path                   |                                                       |
| match community                 |                                                       |
| maximum-paths                   |                                                       |
| neighbor advertisement-interval | 30 seconds for external peers                         |
|                                 | 5 seconds for internal peers                          |
| neighbor default-originate      |                                                       |
| neighbor description            |                                                       |
| neighbor distribute-list        |                                                       |
| neighbor ebgp-multihop          |                                                       |
| neighbor filter-list            | Disabled                                              |

**Table A-12 BGP Commands**

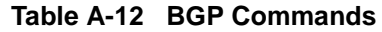

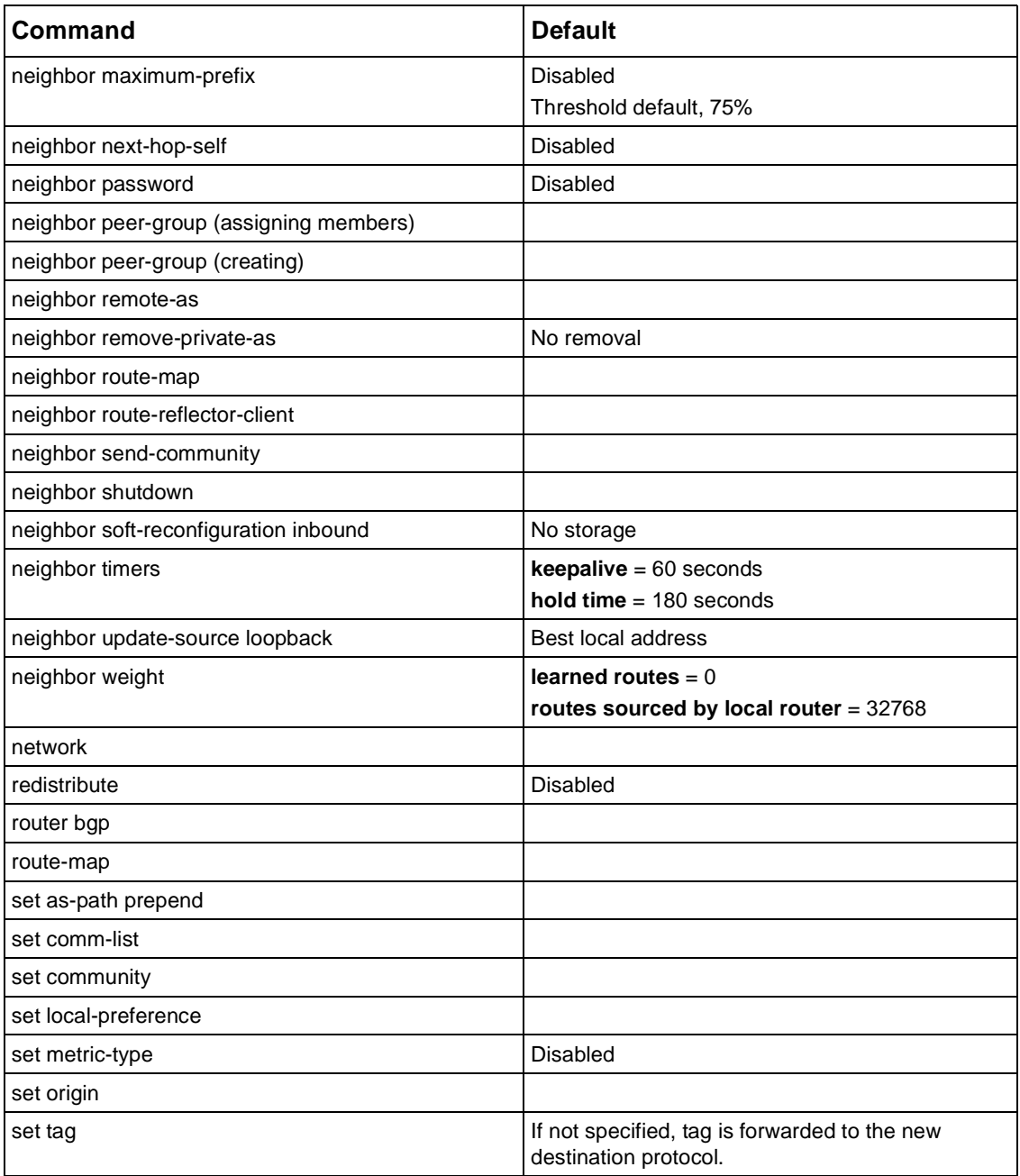

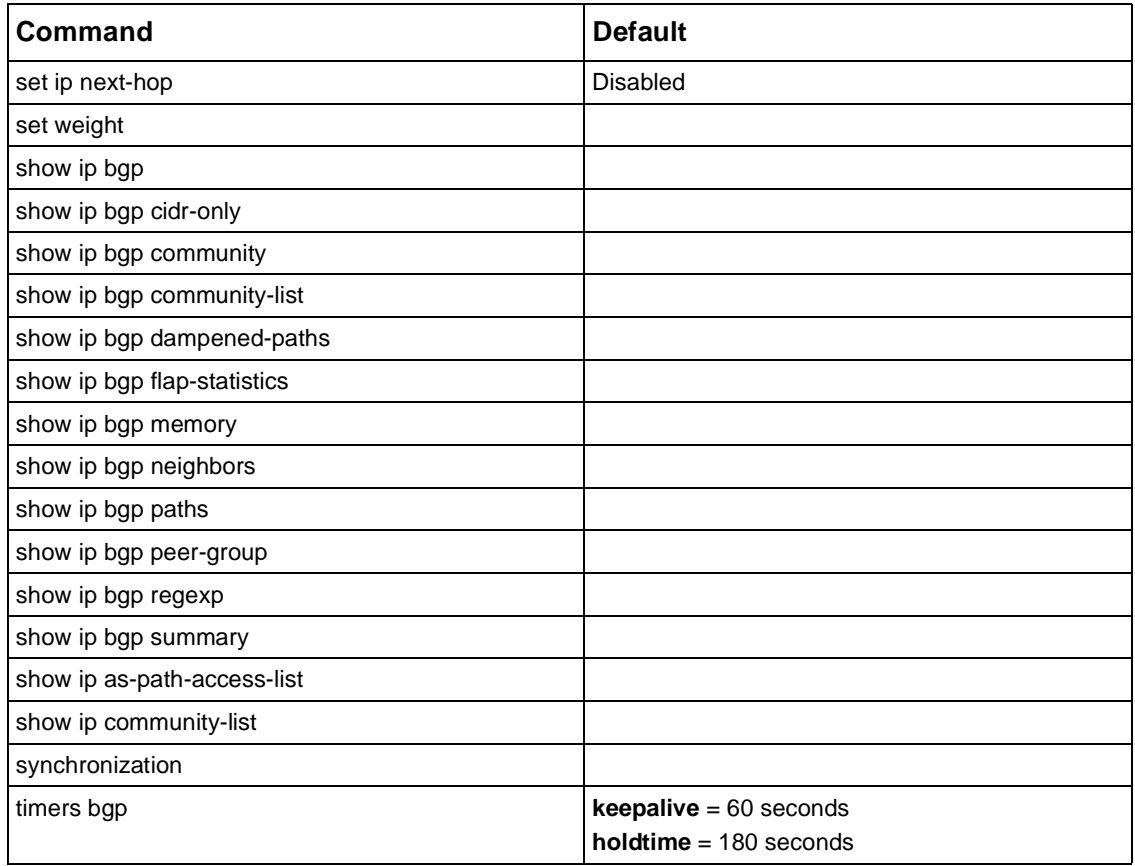

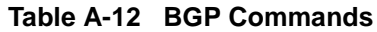

# **Table A-13 PIM Commands**

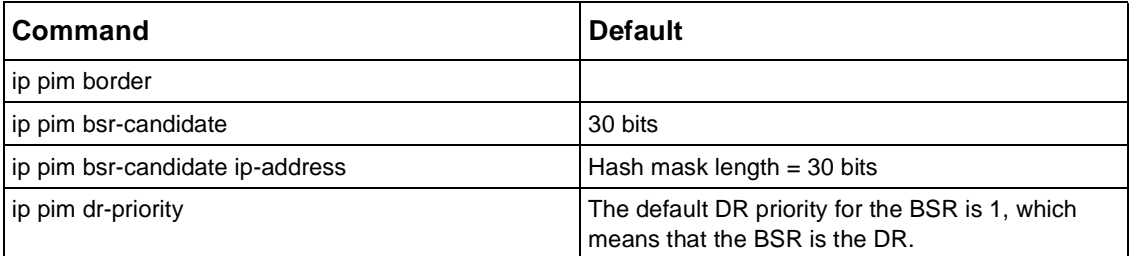

| Command                        | <b>Default</b>                              |
|--------------------------------|---------------------------------------------|
| ip pim message-interval        | 60 seconds                                  |
| ip pim query-interval          | 30 seconds                                  |
| ip pim rp-candidate            |                                             |
| ip pim rp-candidate group-list |                                             |
| ip pim rp-candidate interval   | 60 seconds                                  |
| ip pim rp-candidate ip-address |                                             |
| ip pim rp-candidate priority   | $\Omega$                                    |
| ip pim spt-threshold lasthop   | 1024 kbps                                   |
| ip pim spt-threshold rp        | $\Omega$                                    |
| network                        |                                             |
| pim accept-rp                  | <b>Disabled</b>                             |
| pim register-checksum          | Complete IP packet length                   |
| pim rp-address                 | No PIM rendezvous points are preconfigured. |
| pim unicast-route-lookup       |                                             |
| router pim                     |                                             |
| show ip pim                    |                                             |

**Table A-13 PIM Commands**

# **Table A-14 Service Class Commands**

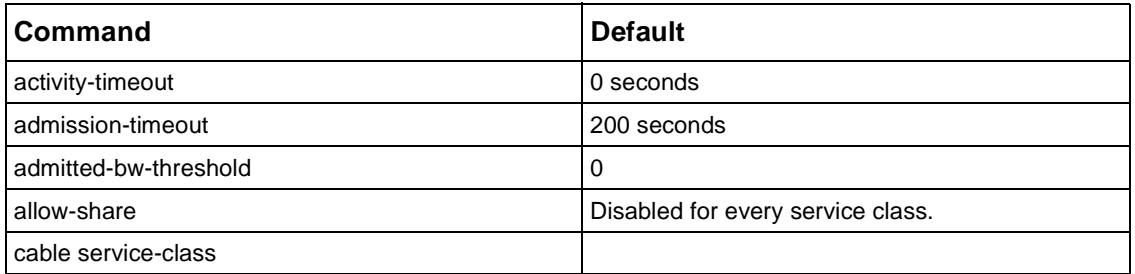

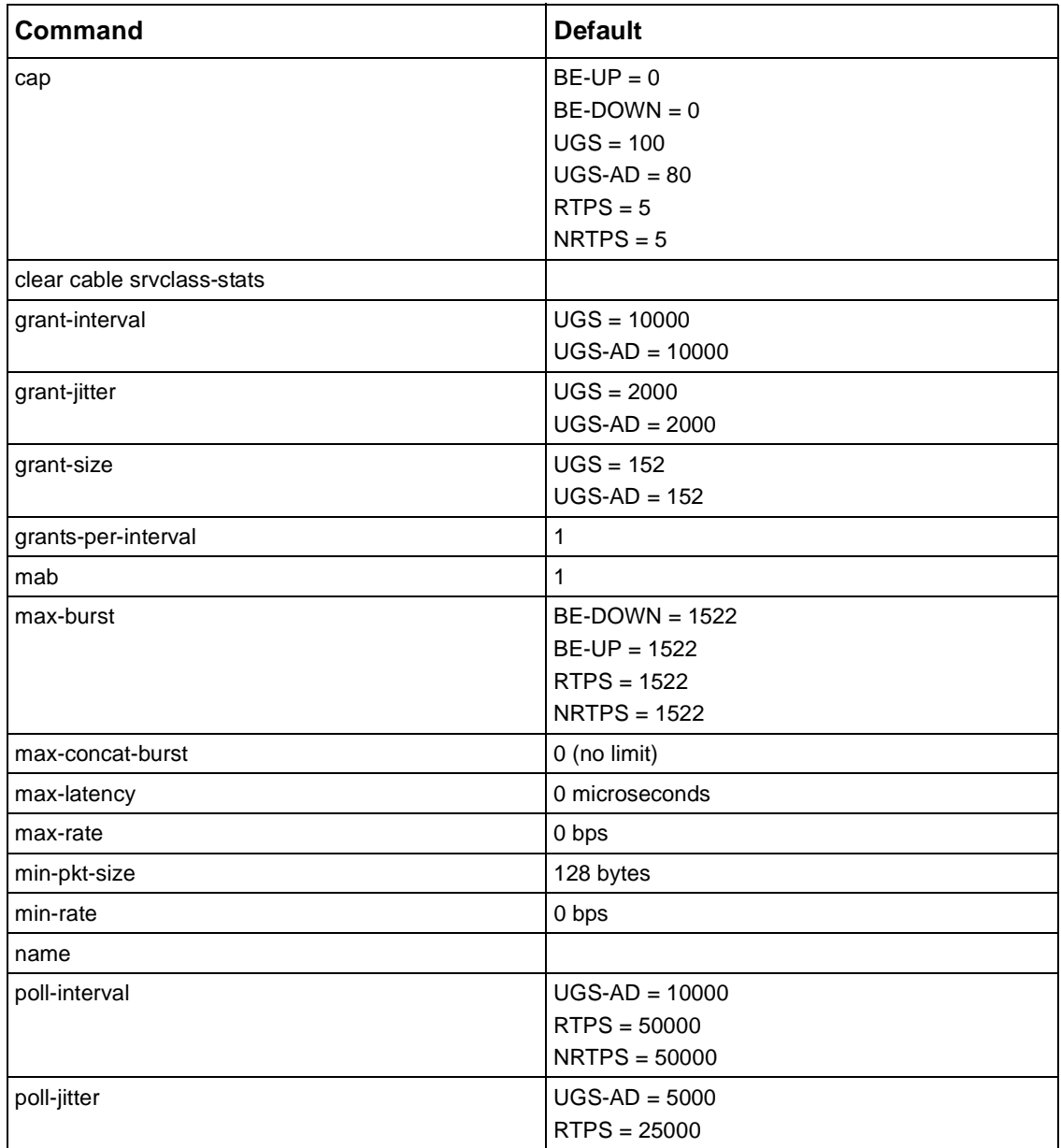

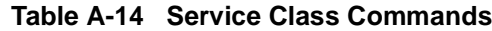

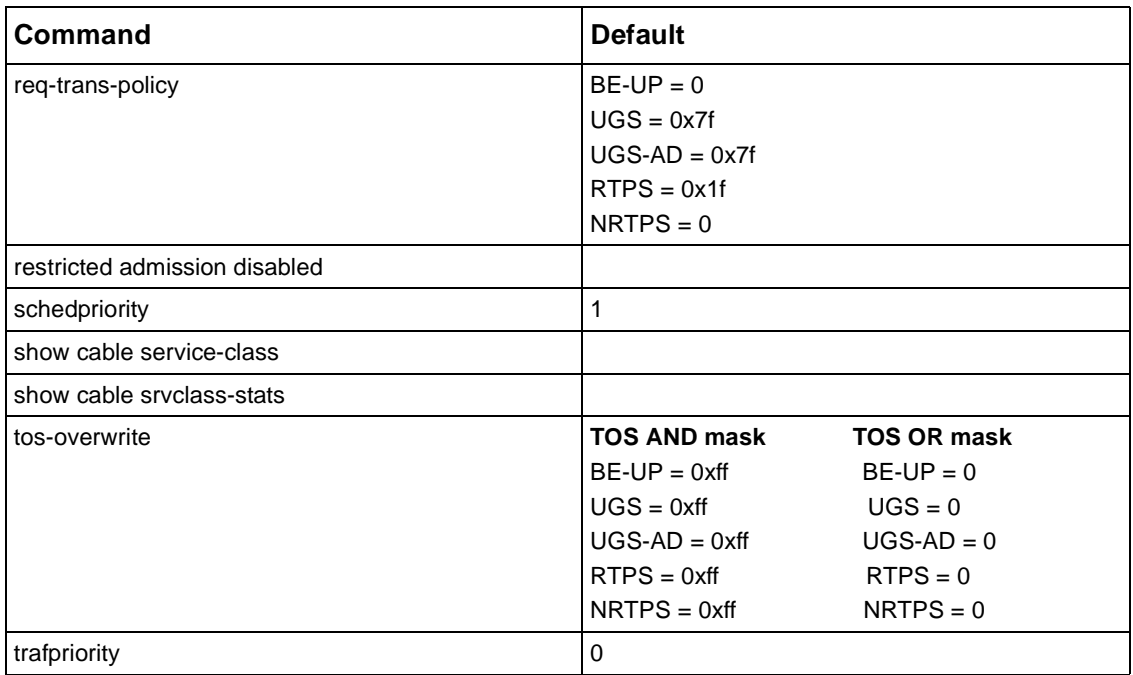

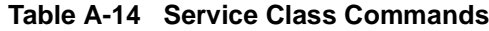

## **Table A-15 Secure Shell Server Commands**

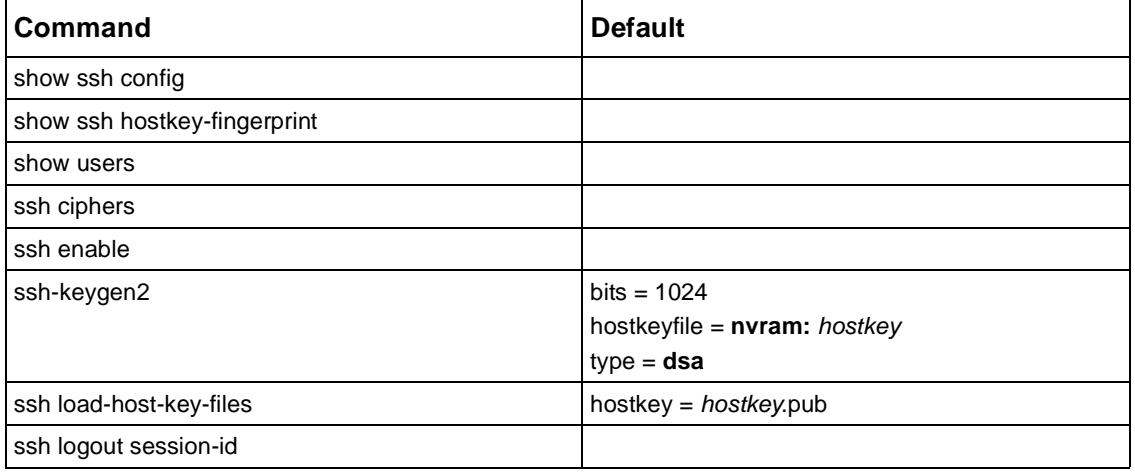

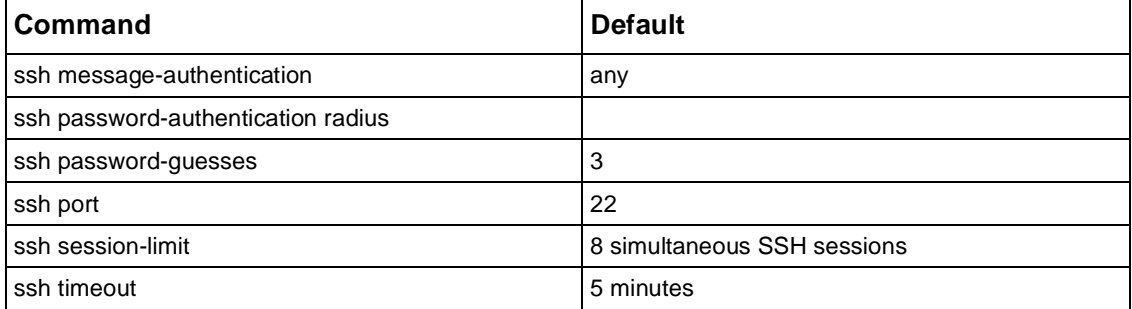

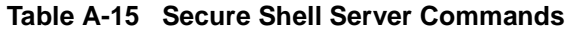

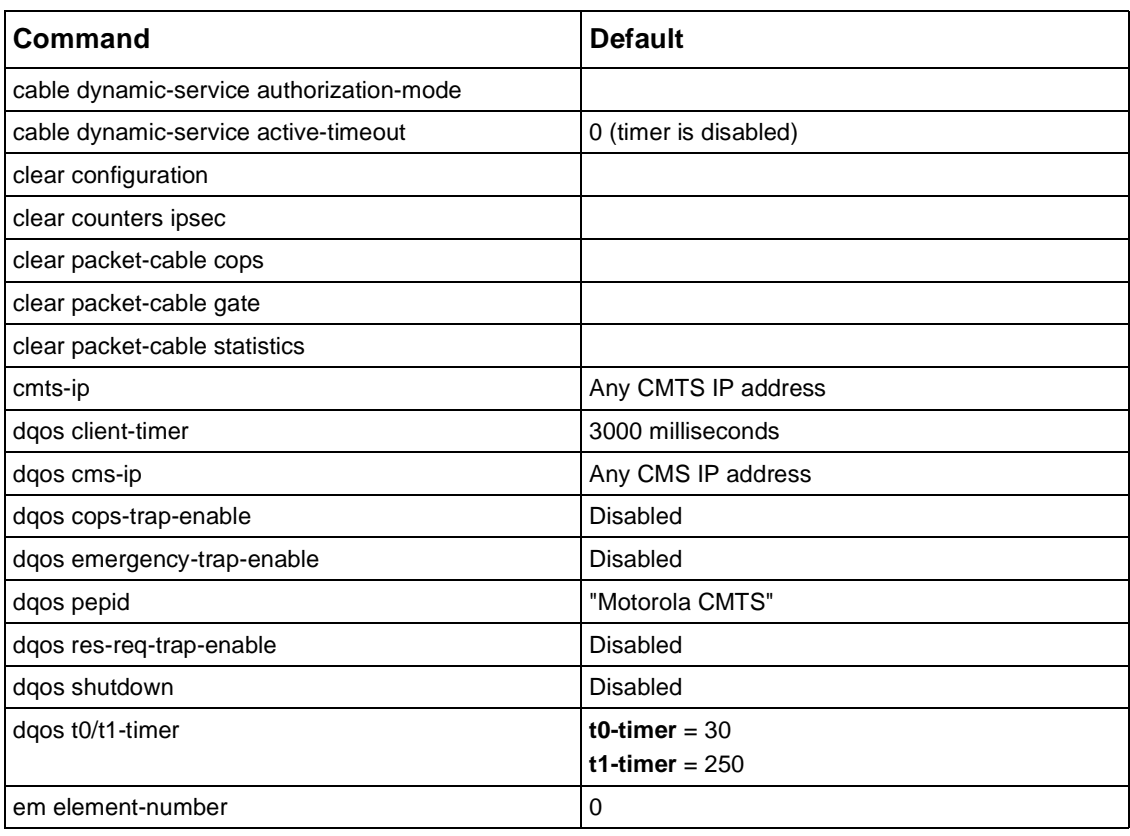

# **Table A-16 PacketCable Commands**

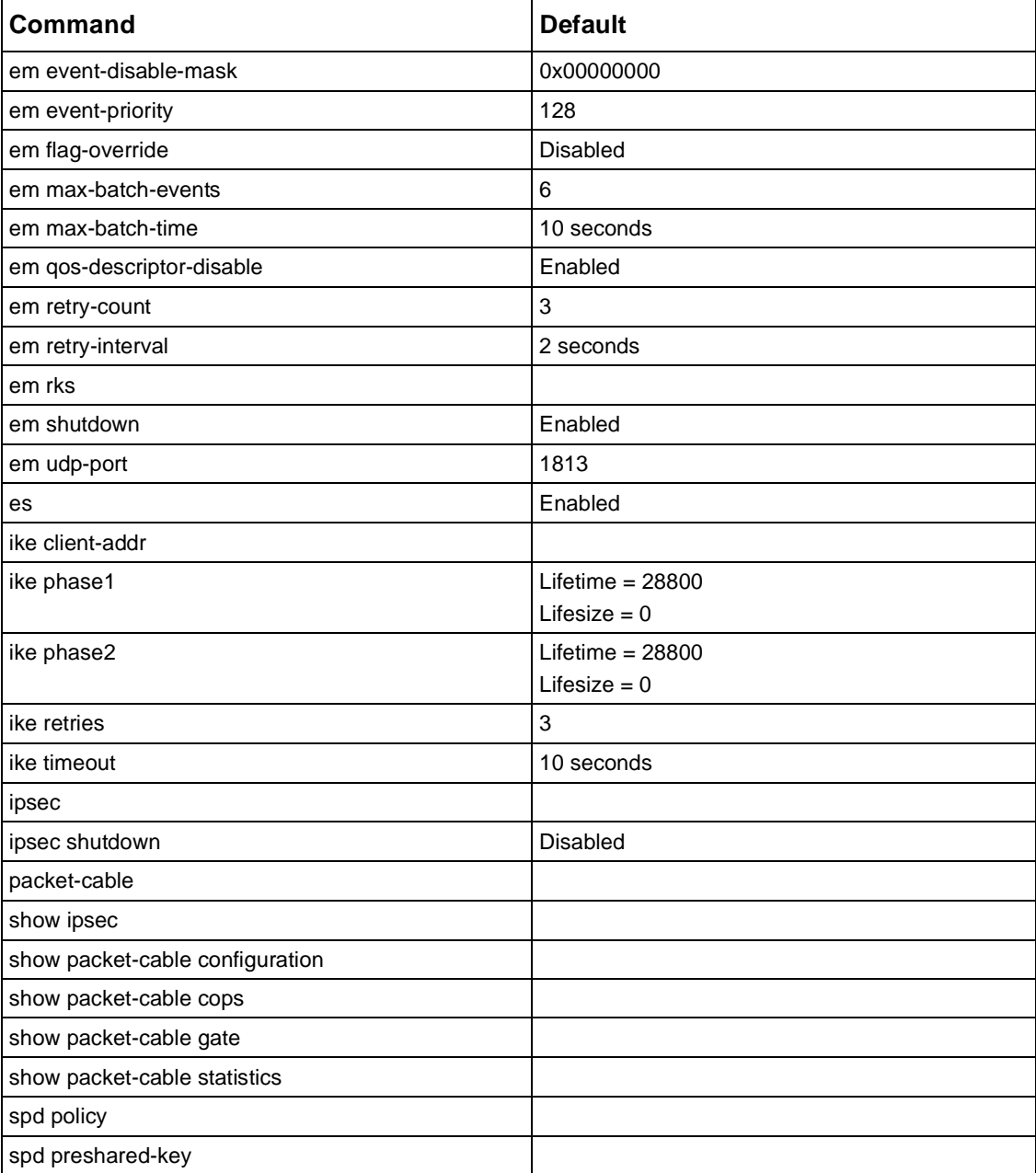

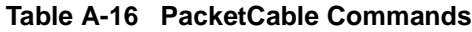

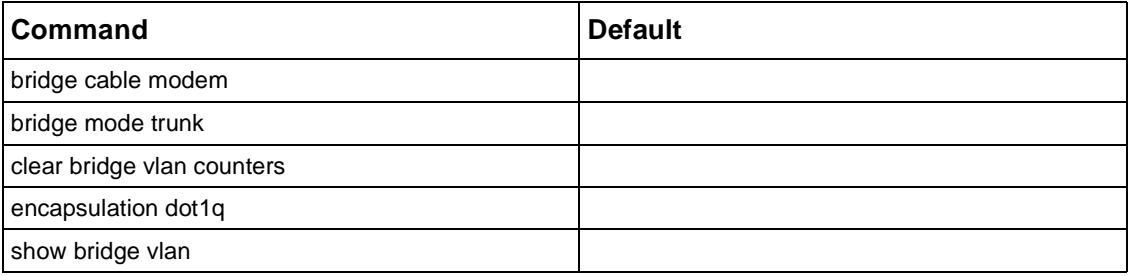

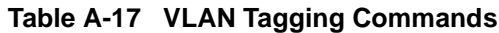

# **Index**

# **A**

aaa accounting commands default, [1-3](#page-38-0) aaa accounting exec default, [1-5](#page-40-0) aaa authentication enable default, [1-7](#page-42-0) aaa authentication local-override, [1-9](#page-44-0) aaa authorization commands default, [1-11](#page-46-0) aaa authorization exec default, [1-13](#page-48-0) aaa console authentication, [1-14](#page-49-0) aaa console authorization commands default, [1-15](#page-50-0) aaa new-model, [1-16](#page-51-0) access-class in, [5-2](#page-387-0) access-list (extended), [5-4](#page-389-0) access-list (standard), [5-3](#page-388-0) aggregate-address, [12-2](#page-819-0) alias, [1-17](#page-52-0) allow-share, [14-6](#page-929-0) area authentication, [8-2](#page-471-0) area default-cost, [8-3](#page-472-0) area nssa, [8-4](#page-473-0) area range, [8-5](#page-474-0) area stub, [8-6](#page-475-0) area virtual-link, [8-7](#page-476-0) arp, [2-3](#page-206-0) arp (global), [2-3](#page-206-0) arp timeout, [2-4](#page-207-0), [11-2](#page-547-0) auto-cost reference-bandwidth, [8-9](#page-478-0) auto-negotiation, [1-18](#page-53-0) auto-summary, [7-2](#page-441-0), [12-3](#page-820-0)

auto-virtual link, [8-10](#page-479-0)

#### **B**

balance, [11-3](#page-548-0) band, [11-3](#page-548-0) banner motd, [1-19](#page-54-0) batch, [1-20](#page-55-0) bgp always-compare-med, [12-4](#page-821-0) bgp confederation identifier, [12-5](#page-822-0) bgp confederation peers, [12-6](#page-823-0) bgp dampening, [12-7](#page-824-0) bgp default local-preference, [12-9](#page-826-0) bgp permit, [12-10](#page-827-0) bgp router-id, [12-11](#page-828-0) bind cmts, [11-4](#page-549-0) boot system, [1-21](#page-56-0) boot-update, [1-22](#page-57-0) bridge cable modem, [17-2](#page-1035-0) bridge mode trunk, [17-3](#page-1036-0) broadcast, [1-23](#page-58-0)

#### **C**

cable bind, [11-4](#page-549-0) cable cmts type, [11-4](#page-549-0) cable concatenation, [11-5](#page-550-0) cable deny ip, [11-6](#page-551-0) cable dhcp-giaddr primary, [11-7](#page-552-0) cable downstream carrier-only, [11-8](#page-553-0) cable downstream description, [11-9,](#page-554-0) [11-77](#page-622-0) cable downstream frequency, [11-10](#page-555-0) cable downstream interleave-depth, [11-12](#page-557-0) cable downstream modulation, [11-14](#page-559-0) cable downstream power-level, [11-15](#page-560-0) cable downstream pre-equalization, [11-16](#page-561-0) cable downstream rate-limit, [11-17](#page-562-0) cable downstream schedule, [11-18](#page-563-0) cable downstream scrambler on, [11-19](#page-564-0) cable downstream shutdown, [11-20](#page-565-0) cable downstream threshold, [11-21](#page-566-0) cable downstream trap-enable-if, [11-23](#page-568-0) cable downstream trap-enable-rdn, [11-24](#page-569-0) cable dynamic-service, [16-2](#page-977-0) cable dynamic-service active-timeout, [16-4](#page-979-0) cable flap-list aging, [11-25](#page-570-0) cable flap-list insertion-time, [11-27](#page-572-0) cable flap-list miss-threshold, [11-28](#page-573-0) cable flap-list percentage-threshold, [11-29](#page-574-0) cable flap-list power-adjust threshold, [11-30](#page-575-0) cable flap-list size, [11-31](#page-576-0) cable flap-list trap-enable, [11-32](#page-577-0) cable helper-address, [2-5](#page-208-0), [11-33](#page-578-0) cable host authorization range, [11-35](#page-580-0) cable insert-interval, [11-36](#page-581-0) cable intercept, [11-37](#page-582-0) cable modem dcc, [11-40](#page-585-0) cable modem max-hosts, [11-46](#page-591-0) cable modem max-hosts-all, [11-47](#page-592-0) cable modem qos dsa, [11-42](#page-587-0) cable modem qos dsc, [11-44](#page-589-0) cable modem qos dsd, [11-45](#page-590-0) cable modem ucc, [11-48](#page-593-0) cable modem updis, [11-50](#page-595-0) cable modem-aging-timer, [11-39](#page-584-0) cable modulation-profile, [11-51](#page-596-0)

cable modulation-profile copy, [11-54](#page-599-0) cable modulation-profile reset, [11-55](#page-600-0) cable multi-ds-override, [11-56](#page-601-0) cable privacy auth life-time, [11-57](#page-602-0) cable privacy cert, [11-58](#page-603-0) cable privacy cm-auth life-time, [11-59](#page-604-0) cable privacy cm-auth reset, [11-60](#page-605-0) cable privacy cm-tek life-time, [11-61](#page-606-0) cable privacy cm-tek reset, [11-62](#page-607-0) cable privacy mcast access, [11-63](#page-608-0) cable privacy tek life-time, [11-64](#page-609-0) cable qos-profile, [11-65](#page-610-0) cable service-class, [14-7](#page-930-0) cable shared-secondary-secret, [11-67](#page-612-0) cable shared-secret, [11-66](#page-611-0) cable spectrum-group, [11-68](#page-613-0) cable sync-interval, [11-69](#page-614-0) cable ucd-interval, [11-70](#page-615-0) cable upstream active\_codes, [11-71](#page-616-0) cable upstream channel-type, [11-72](#page-617-0) cable upstream channel-width, [11-73](#page-618-0) cable upstream codes-minislot, [11-74](#page-619-0) cable upstream concatenation, [11-75](#page-620-0) cable upstream data-backoff, [11-76](#page-621-0) cable upstream force-frag, [11-78](#page-623-0) cable upstream frequency, [11-79](#page-624-0) cable upstream hopping-seed, [11-81](#page-626-0) cable upstream ingress-canceller enable, [11-82](#page-627-0) cable upstream ingress-canceller idle-interval, [11-83](#page-628-0) cable upstream invited-range-interval, [11-84](#page-629-0) cable upstream iuc11-grant-size, [11-85](#page-630-0) cable upstream maintain-power-density on, [11-86](#page-631-0) cable upstream map-interval, [11-87](#page-632-0) cable upstream max-calls, [11-88](#page-633-0) cable upstream minislot-size, [11-89](#page-634-0) cable upstream modem-ranging-delay, [11-90](#page-635-0) cable upstream modulation-profile, [11-91](#page-636-0)

cable upstream physical-delay, [11-92](#page-637-0) cable upstream power-level, [11-94](#page-639-0) cable upstream power-level default, [11-96](#page-641-0) cable upstream pre-equalization, [11-98](#page-643-0) cable upstream range-backoff, [11-99](#page-644-0) cable upstream range-forced-continue, [11-100](#page-645-0) cable upstream range-power-override, [11-101](#page-646-0) cable upstream rate-limit, [11-102](#page-647-0) cable upstream shutdown, [11-106](#page-651-0) cable upstream snr-offset, [11-103](#page-648-0) cable upstream spectrum-group, [11-105](#page-650-0) cable upstream spread-interval, [11-107](#page-652-0) cable upstream trap-enable-cmts, [11-108](#page-653-0) cable upstream trap-enable-if, [11-109](#page-654-0) cable upstream trap-enable-rdn, [11-110](#page-655-0) cable utilization-interval, [11-111](#page-656-0) cap, [14-8](#page-931-0) channel-type, [11-112](#page-657-0) chkdsk, [1-24](#page-59-0) clear arp-cache, [2-7](#page-210-0) clear bridge, [17-4](#page-1037-0) clear cable dcc-stats, [11-113](#page-658-0) clear cable flap-list, [11-114](#page-659-0) clear cable modem, [11-115](#page-660-0) clear cable modem offline, [11-116](#page-661-0) clear cable qos svc-flow statistics, [11-117](#page-662-0) clear cable srvclass-stats, [14-9](#page-932-0) clear cable ucc-stats, [11-118](#page-663-0) clear counters, [2-8](#page-211-0) clear counters cable, [11-119](#page-664-0) clear counters ipsec, [16-7](#page-982-0) clear evt, [1-25](#page-60-0) clear host, [2-9](#page-212-0) clear ip bgp, [12-12](#page-829-0) clear ip bgp dampening, [12-13](#page-830-0) clear ip bgp flap-statistics, [12-14](#page-831-0) clear ip igmp counters, [9-3](#page-518-0)

clear ip multicast fwd-cache, [10-7](#page-536-0) clear ip multicast proto-cache, [10-8](#page-537-0) clear ip ospf, [8-11](#page-480-0) clear ip rip statistics, [7-3](#page-442-0) clear ip route, [2-10](#page-213-0) clear ip traffic, [2-11](#page-214-0) clear log, [1-27](#page-62-0) clear packet-cable configuration, [16-5](#page-980-0) clear packet-cable cops, [16-6](#page-981-0) clear packet-cable gate, [16-8](#page-983-0) clear packet-cable statistics, [16-9](#page-984-0) Client-Accept message, [16-11](#page-986-0) client-timer, [16-11](#page-986-1) clock set, [1-28](#page-63-0) clock timezone, [1-29](#page-64-0) cmts-ip, [16-10](#page-985-0) codes-subframe, [11-120](#page-665-0) collect interval, [11-121](#page-666-0) collect resolution, [11-122](#page-667-0) commands snmp-server community, [3-24](#page-311-0) snmp-server host, [3-24](#page-311-1) Communications Assistance for Law Enforcement Act (CALEA), [16-35](#page-1010-0) configure, [1-31](#page-66-0) console authentication radius, [1-32](#page-67-0) copy, [1-33](#page-68-0)

#### **D**

debug arp, [4-2](#page-339-0) debug cable cra, [4-3](#page-340-0) debug cable err, [4-4](#page-341-0) debug cable keyman, [4-5](#page-342-0) debug cable mac, [4-6](#page-343-0) debug cable map, [4-7](#page-344-0) debug cable modem-select, [4-8](#page-345-0) debug cable privacy, [4-9](#page-346-0)

debug cable qos, [4-10](#page-347-0) debug cable range, [4-11](#page-348-0) debug cable reg, [4-12](#page-349-0) debug cable ucc, [4-13](#page-350-0) debug ip access-list, [4-14](#page-351-0) debug ip bgp, [4-15](#page-352-0) debug ip icmp, [4-17](#page-354-0) debug ip igmp, [4-18](#page-355-0) debug ip mfm, [4-19](#page-356-0) debug ip mrtm, [4-20](#page-357-0) debug ip ospf, [4-21](#page-358-0) debug ip packet, [4-23](#page-360-0) debug ip pim, [4-24](#page-361-0) debug ip policy, [4-26](#page-363-0) debug ip redistribute to, [4-27](#page-364-0) debug ip rip, [4-29](#page-366-0) debug ip rip database, [4-30](#page-367-0) debug ip rip events, [4-31](#page-368-0) debug ip rip trigger, [4-32](#page-369-0) debug ip tcp transactions, [4-33](#page-370-0) debug ip udp, [4-34](#page-371-0) debug ipsec ike, [4-35](#page-372-0) debug ipsec ipsec, [4-36](#page-373-0) debug ipsec sadb, [4-37](#page-374-0) debug ipsec spd, [4-38](#page-375-0) debug mpls forwarding, [4-39](#page-376-0) debug packet-cable, [4-39](#page-376-0) debug radius, [4-40](#page-377-0) debug snmp, [4-41](#page-378-0) debug sntp, [4-42](#page-379-0) debug specmgr, [4-43](#page-380-0) debug ssh, [4-44](#page-381-0) debug tacacs, [4-45](#page-382-0) debug tacacs events, [4-46](#page-383-0) default-information originate, [8-12](#page-481-0), [12-15](#page-832-0) default-information originate (OSPF), [6-2](#page-401-0) default-information originate (RIP), [7-4](#page-443-0)

default-metric, [6-4,](#page-403-0) [12-16](#page-833-0) default-metric (OSPF), [8-13](#page-482-0) default-metric (RIP), [7-5](#page-444-0) delete, [1-35](#page-70-0) description, [1-36](#page-71-0) dhcp leasequery authorization on, [11-123](#page-668-0) dhcp throttle on, [11-124](#page-669-0) dhcp throttle window, [11-125](#page-670-0) differential-encoding on, [11-126](#page-671-0) dir, [1-37](#page-72-0) disable, [1-38](#page-73-0) distance, [7-6](#page-445-0), [8-14](#page-483-0) distance bgp, [12-17](#page-834-0) distance ospf, [8-15](#page-484-0) distribute-list, [8-17](#page-486-0) distribute-list in, [7-7](#page-446-0), [12-19](#page-836-0) distribute-list out, [7-8,](#page-447-0) [12-20](#page-837-0) docstest, [11-127](#page-672-0) docstest type, [11-128](#page-673-0) dqos cops-trap-enable, [16-20](#page-995-0) dqos emergency-trap-enable, [16-20](#page-995-0) dqos res-req-trap-enable, [16-21](#page-996-0) dqos shutdown, [16-22](#page-997-0) dqos t0-timer, [16-23](#page-998-0) dgos t1-timer,  $16-23$ duplex, [1-39](#page-74-0)

## **E**

Electronic Surveillance, [16-35](#page-1010-1) Element ID, [16-24](#page-999-0) em element-number, [16-24](#page-999-1) em event-disable-mask, [16-25](#page-1000-0) em event-priority, [16-26](#page-1001-0) em flag-override, [16-27](#page-1002-0) em max-batch-events, [16-28](#page-1003-0) em max-batch-time, [16-29](#page-1004-0)

em qos-descriptor-disable, [16-30](#page-1005-0) em retry-count, [16-31](#page-1006-0) em retry-interval, [16-32](#page-1007-0) em shutdown, [16-33](#page-1008-0) em udp-port, [16-34](#page-1009-0) enable, [1-40](#page-75-0) enable authentication radius, [1-41](#page-76-0) enable password, [1-42](#page-77-0) enable rdn-process, [1-43](#page-78-0) enable secret, [1-44](#page-79-0) encapsulation snap, [1-45](#page-80-0) enforce-cmts-qos, [14-10](#page-933-0) erase, [1-46](#page-81-0) es, [16-35](#page-1010-2) exit, [1-47](#page-82-0)

# **F**

fec-codeword, [11-129](#page-674-0) fec-correction, [11-130](#page-675-0) fft display, [11-131](#page-676-0) fft setup, [11-132](#page-677-0) fft start, [11-133](#page-678-0) fft store, [11-134](#page-679-0) format, [1-48](#page-83-0)

## **G**

graceful-restart-period, [7-9](#page-448-0) grant-interval, [14-11](#page-934-0) grant-jitter, [14-12](#page-935-0) grant-size, [14-13](#page-936-0) grants-per-interval, [14-14](#page-937-0) group-map, [11-135](#page-680-0) guard-band, [11-135](#page-680-0)

## **H**

help, [1-49](#page-84-0)

history size, [1-50](#page-85-0) hop action band, [11-136](#page-681-0) hop action channel-width, [11-137](#page-682-0) hop action frequency, [11-138](#page-683-0) hop action modulation-profile, [11-139](#page-684-0) hop action power-level, [11-140](#page-685-0) hop action roll-back, [11-142](#page-687-0) hop period, [11-143](#page-688-0) hop threshold flap, [11-144](#page-689-0) host authorization, [2-12](#page-215-0) hostname, [1-51](#page-86-0)

# **I**

ike client-addr, [16-36](#page-1011-0) ike phase1, [16-37](#page-1012-0) ike phase2, [16-38](#page-1013-0) ike retries, [16-39](#page-1014-0) ike timeout, [16-40](#page-1015-0) interface, [2-14](#page-217-0) interface cable, [11-145](#page-690-0) interleaver-block-size, [11-146](#page-691-0) interleaver-depth, [11-147](#page-692-0) interleaver-step-size, [11-148](#page-693-0) ip access-group, [2-15,](#page-218-0) [5-12](#page-397-0) ip access-list, [5-13](#page-398-0) ip address, [2-16](#page-219-0), [11-149](#page-694-0) ip as-path access-list, [12-21](#page-838-0) ip broadcast-address, [2-18](#page-221-0) ip community-list, [12-22](#page-839-0) ip dhcp relay information, [2-19](#page-222-0) ip dhcp relay information option, [11-152](#page-697-0) ip domain-list, [2-21](#page-224-0) ip domain-lookup, [2-22](#page-225-0) ip domain-name, [2-23](#page-226-0) ip forward-protocol udp, [2-24](#page-227-0) ip ftp password, [1-52](#page-87-0)

ip ftp username, [1-53](#page-88-0) ip helper-address, [2-25](#page-228-0) ip host, [2-26](#page-229-0) ip igmp access-group, [9-4](#page-519-0) ip igmp querier-timeout, [9-5](#page-520-0) ip igmp query-interval, [9-6](#page-521-0) ip igmp query-max-response-time, [9-7](#page-522-0) ip igmp static-group, [9-8](#page-523-0) ip igmp version, [9-9](#page-524-0) ip igmp version1-querier, [9-10](#page-525-0) ip irdp, [2-27](#page-230-0) ip local policy route-map, [6-5](#page-404-0) ip mask-reply, [2-29](#page-232-0) ip mroute, [10-2](#page-531-0) ip mroute distance, [10-3](#page-532-0) ip mroute unicast distance, [10-4](#page-533-0) ip mtu, [2-30](#page-233-0) ip multicast-routing, [10-5](#page-534-0) ip name-server, [2-31](#page-234-0) ip netmask-format, [1-54](#page-89-0) ip ospf authentication-key, [8-18](#page-487-0) ip ospf cost, [8-19](#page-488-0) ip ospf database-filter all out, [8-20](#page-489-0) ip ospf dead-interval, [8-21](#page-490-0) ip ospf hello-interval, [8-22](#page-491-0) ip ospf message-digest-key, [8-23](#page-492-0) ip ospf network, [8-24](#page-493-0) ip ospf priority, [8-25](#page-494-0) ip ospf retransmit-interval, [8-26](#page-495-0) ip ospf transmit-delay, [8-27](#page-496-0) ip pim border, [13-2](#page-909-0) ip pim dr-priority, [13-3](#page-910-0) ip pim message-interval, [13-4](#page-911-0) ip pim query-interval, [13-5](#page-912-0) ip pim spt-threshold lasthop, [13-6](#page-913-0) ip policy route-map, [6-6](#page-405-0) ip proxy-arp, [2-32](#page-235-0)

ip rarp-server, [2-33](#page-236-0) ip redirects, [2-34](#page-237-0) ip rip authentication key, [7-10](#page-449-0) ip rip host-routes, [7-11](#page-450-0) ip rip message-digest-key, [7-12](#page-451-0) ip rip receive version, [7-13](#page-452-0) ip rip send version, [7-14](#page-453-0) ip route, [2-35](#page-238-0) ip routing, [2-36](#page-239-0) ip source-route, [2-37](#page-240-0) ip split-horizon, [7-15](#page-454-0) ip tacacs source-interface, [1-55](#page-90-0) ip tftp source-interface loopback, [1-56](#page-91-0) ip unreachables, [2-38](#page-241-0) ipsec, [16-41](#page-1016-0) ipsec shutdown, [16-42](#page-1017-0) iuc, [11-153](#page-698-0)

# **L**

last-codeword-length, [11-154](#page-699-0) load-balancing static, [11-155](#page-700-0) load-interval, [1-57](#page-92-0) logging, [1-59](#page-94-0) logging admin-status, [1-60](#page-95-0) logging buffered, [1-62](#page-97-0) logging console, [1-64](#page-99-0) logging control docsis, [1-66](#page-101-0) logging default, [1-67](#page-102-0) logging disable bpi\_auth\_invalid\_messages, [1-68](#page-103-0) logging disable bpi\_auth\_reject\_messages, [1-69](#page-104-0) logging disable bpi\_map\_reject\_messages, [1-70](#page-105-0) logging disable cm\_ranging\_fail\_r103\_0, [1-71](#page-106-0) logging evt clear, [1-72](#page-107-0) logging evt set, [1-73](#page-108-0) logging facility, [1-74](#page-109-0) logging on, [1-75](#page-110-0)
logging rate-limit, [1-76](#page-111-0) logging reporting, [1-77](#page-112-0) logging reporting default, [1-80](#page-115-0) logging session, [1-81](#page-116-0) logging snmp-trap, [1-82](#page-117-0) logging source-interface loopback, [1-84](#page-119-0) logging trap, [1-85](#page-120-0) login, [1-87](#page-122-0) logout, [1-88](#page-123-0) Loopback interface, [16-10](#page-985-0)

### **M**

mab, [14-15](#page-938-0) macro, [1-89](#page-124-0) match as-path, [6-7,](#page-406-0) [12-24](#page-841-0) match community,  $6-8$ , [12-25](#page-842-0) match ip address, [6-9](#page-408-0) match ip next-hop, [6-10](#page-409-0) match ip route-source, [6-11](#page-410-0) match metric, [6-12](#page-411-0) match route-type external, [6-13](#page-412-0) match route-type internal, [6-14](#page-413-0) match tag, [6-15](#page-414-0) max-burst, [11-156](#page-701-0), [14-16](#page-939-0) max-concat-burst, [14-17](#page-940-0) maximum-paths, [7-16](#page-455-0), [8-28](#page-497-0), [12-26](#page-843-0) max-latency, [14-18](#page-941-0) max-rate, [14-19](#page-942-0) memory checkzero, [1-90](#page-125-0) message, [1-91](#page-126-0) min-pkt-size, [14-20](#page-943-0) min-rate, [14-21](#page-944-0) modulation-type, [11-157](#page-702-0) more, [1-92](#page-127-0) mtrace, [10-9](#page-538-0)

## **N**

name, [14-22](#page-945-0) neighbor advertisement-interval, [12-27](#page-844-0) neighbor confed-segment, [12-28](#page-845-0) neighbor default-originate, [12-29](#page-846-0) neighbor description, [12-30](#page-847-0) neighbor distribute-list, [12-31](#page-848-0) neighbor ebgp-multihop, [12-32](#page-849-0) neighbor filter-list, [12-33](#page-850-0) neighbor maximum-prefix, [12-35](#page-852-0) neighbor next-hop-self, [12-37](#page-854-0) neighbor password, [12-38](#page-855-0) neighbor peer-group (assigning members), [12-39](#page-856-0) neighbor peer-group (creating), [12-40](#page-857-0) neighbor remote-as, [12-41](#page-858-0) neighbor remove-private-as, [12-43](#page-860-0) neighbor route-map, [12-44](#page-861-0) neighbor route-reflector client, [12-45](#page-862-0) neighbor send-community, [12-46](#page-863-0) neighbor shutdown, [12-47](#page-864-0) neighbor soft-reconfiguration inbound, [12-48](#page-865-0) neighbor timers, [12-49](#page-866-0) neighbor update-source loopback, [12-51](#page-868-0) neighbor weight, [12-52](#page-869-0) network, [7-17](#page-456-0), [12-53](#page-870-0), [13-7](#page-914-0) network area, [8-29](#page-498-0) network-clock-select bits e1, [1-94](#page-129-0) network-clock-select bits t1, [1-95](#page-130-0)

## **O**

offset-list, [7-18](#page-457-0) output-delay, [7-20](#page-459-0)

#### **P**

PacketCable description, [16-1](#page-976-0)

# packet-cable, [16-43](#page-1018-0) page, [1-96](#page-131-0) passive-interface, [2-39,](#page-242-0) [7-21,](#page-460-0) [8-30](#page-499-0) password, [1-97](#page-132-0) pdp-ip, [16-12](#page-987-0) pep-id, [16-13](#page-988-0) pim accept-rp, [13-8](#page-915-0) pim register-checksum, [13-9](#page-916-0) pim rp-address, [13-10](#page-917-0) pim unicast-route-lookup, [13-12](#page-919-0) ping, [2-40](#page-243-0) ping docsis, [11-159](#page-704-0) Policy Enforcement Point (PEP), [16-13](#page-988-1) poll-interval, [14-23](#page-946-0) poll-jitter, [14-24](#page-947-0) preamble-length, [11-160](#page-705-0) preamble-type, [11-161](#page-706-0) privilege restricted, [1-98](#page-133-0)

# **R**

radius-server, [1-99](#page-134-0) radius-server source-interface loopback, [1-101](#page-136-0) redistribute, [7-22,](#page-461-0) [8-31,](#page-500-0) [12-54](#page-871-0) reload, [1-102](#page-137-0) repeat, [1-103](#page-138-0) req-trans-policy, [14-25](#page-948-0) restricted admission disabled, [14-27](#page-950-0) RF output upstream frequency setting, [11-79](#page-624-0) rfc1583-compatible, [8-33](#page-502-0) route-map, [6-16,](#page-415-0) [12-56](#page-873-0) router bgp, [12-56](#page-873-0) router ospf, [8-35](#page-504-0) router pim, [13-13](#page-920-0) router rip, [7-24](#page-463-0) router-id, [8-34](#page-503-0)

# **S**

schedpriority, [14-28](#page-951-0) scrambler-mode, [11-162](#page-707-0) scrambler-seed, [11-163](#page-708-0) service password-encryption, [1-104](#page-139-0) session-timeout, [1-105](#page-140-0) session-window set, [1-106](#page-141-0) set as-path prepend, [6-18](#page-417-0), [12-59](#page-876-0) set automatic-tag, [6-19](#page-418-0) set comm-list, [6-20](#page-419-0), [12-60](#page-877-0) set community, [6-22,](#page-421-0) [12-62](#page-879-0) set default interface null0, [6-24](#page-423-0) set interface null0, [6-25](#page-424-0) set ip default next-hop, [6-26](#page-425-0) set ip diff-serv, [6-27](#page-426-0) set ip next-hop, [6-29](#page-428-0), [12-64](#page-881-0) set ip qos queue, [6-30](#page-429-0) set local-preference, [6-31](#page-430-0), [12-65](#page-882-0) set metric, [6-32](#page-431-0) set metric-type, [6-33,](#page-432-0) [12-66](#page-883-0) set origin, [6-34](#page-433-0), [12-67](#page-884-0) set tag, [6-35](#page-434-0), [12-68](#page-885-0) set weight, [6-36,](#page-435-0) [12-69](#page-886-0) setting RF output upstream frequency, [11-79](#page-624-0) show access-lists, [5-14](#page-399-0) show aliases, [1-107](#page-142-0) show arp, [2-42](#page-245-0) show bindings, [11-164](#page-709-0) show boot, [1-109](#page-144-0) show bridge vlan, [17-6](#page-1039-0) show cable dcc-stats, [11-164](#page-709-0) show cable downstream, [11-166](#page-711-0) show cable flap-list, [11-168](#page-713-0) show cable insert-interval, [11-170](#page-715-0) show cable loadbalance-rule, [11-171](#page-716-0)

show cable modem, [11-171](#page-716-0) show cable modem cpe, [11-175](#page-720-0) show cable modem detail, [11-177](#page-722-0) show cable modem hosts, [11-180](#page-725-0) show cable modem loadbalance-group, [11-182](#page-727-0) show cable modem mac, [11-184](#page-729-0) show cable modem maintenance, [11-187](#page-732-0) show cable modem offline, [11-189](#page-734-0) show cable modem phy, [11-191](#page-736-0) show cable modem registered, [11-194](#page-739-0) show cable modem stats, [11-197](#page-742-0) show cable modem summary, [11-200](#page-745-0) show cable modem summary total, [11-202](#page-747-0) show cable modem svc-flow-id, [11-204](#page-749-0) show cable modem time-registered, [11-206](#page-751-0) show cable modem timing-offset, [11-209](#page-754-0) show cable modem unregistered, [11-213](#page-758-0) show cable modulation-profile, [11-215](#page-760-0) show cable modulation-profile brief, [11-218](#page-763-0) show cable privacy auth, [11-219](#page-764-0) show cable privacy cm-auth, [11-220](#page-765-0) show cable privacy cmts, [11-221](#page-766-0) show cable privacy tek, [11-222](#page-767-0) show cable qos profile, [11-223](#page-768-0) show cable qos svc-flow classifier, [11-226](#page-771-0) show cable qos svc-flow dynamic-stat, [11-227](#page-772-0) show cable qos svc-flow log, [11-228](#page-773-0) show cable qos svc-flow param-set, [11-229](#page-774-0) show cable qos svc-flow phs, [11-230](#page-775-0) show cable qos svc-flow statistics, [11-231](#page-776-0) show cable qos svc-flow summary, [11-232](#page-777-0) show cable qos svc-flow upstream-stat, [11-233](#page-778-0) show cable service-clas, [14-29](#page-952-0) show cable spectrum-group, [11-234](#page-779-0) show cable spectrum-group load-balance summary, [11-235](#page-780-0) show cable srvclass-stats, [14-32](#page-955-0)

show cable sync-interval, [11-236](#page-781-0) show cable ucc-stats, [11-237](#page-782-0) show cable ucd-interval, [11-239](#page-784-0) show cable upstream, [11-240](#page-785-0) show clock, [1-110](#page-145-0) show controllers, [2-44](#page-247-0) show debugging, [4-47](#page-384-0) show docsis-version, [11-243](#page-788-0) show docstest, [11-244](#page-789-0) show evt, [1-111](#page-146-0) show history, [1-115](#page-150-0) show host authorization, [2-46](#page-249-0) show host authorization cpe, [2-47](#page-250-0) show host authorization summary, [2-49](#page-252-0) show host unauthorized cpe, [2-51](#page-254-0) show hosts, [2-52](#page-255-0) show interfaces, [2-53](#page-256-0) show interfaces cable, [11-245](#page-790-0) show interfaces cable downstream, [11-249](#page-794-0) show interfaces cable intercept, [11-251](#page-796-0) show interfaces cable service-class, [11-252](#page-797-0) show interfaces cable upstream, [11-254](#page-799-0) show ip arp, [2-55](#page-258-0) show ip as-path-access-list, [12-70](#page-887-0) show ip bgp, [12-70](#page-887-0) show ip bgp cidr-only, [12-73](#page-890-0) show ip bgp community, [12-74](#page-891-0) show ip bgp community-list, [12-76](#page-893-0) show ip bgp dampened-paths, [12-77](#page-894-0) show ip bgp flap-statistics, [12-78](#page-895-0) show ip bgp memory, [12-80](#page-897-0) show ip bgp neighbors, [12-81](#page-898-0) show ip bgp paths, [12-83](#page-900-0) show ip bgp peer-group, [12-84](#page-901-0) show ip bgp regexp, [12-85](#page-902-0) show ip bgp summary, [12-86](#page-903-0) show ip community-list, [12-87](#page-904-0)

show ip dhcp stats, [2-57](#page-260-0) show ip igmp groups, [9-12](#page-527-0) show ip igmp interface, [9-11](#page-526-0) show ip igmp statistics, [9-14](#page-529-0) show ip interface, [2-58](#page-261-0) show ip irdp, [2-60](#page-263-0) show ip multicast cache-summary, [10-10](#page-539-0) show ip multicast fwd-cache, [10-11](#page-540-0) show ip multicast interface, [10-12](#page-541-0) show ip multicast no-oi-fwd-cache, [10-14](#page-543-0) show ip multicast oi-fwd-cache, [10-13](#page-542-0) show ip multicast proto-cache, [10-15](#page-544-0) show ip ospf, [8-36](#page-505-0) show ip ospf database, [8-37](#page-506-0) show ip ospf interface, [8-39](#page-508-0) show ip ospf memory, [8-41](#page-510-0) show ip ospf neighbor, [8-42](#page-511-0) show ip ospf network, [8-43](#page-512-0) show ip ospf virtual-links, [8-44](#page-513-0) show ip pim, [13-14](#page-921-0) show ip protocols, [2-62](#page-265-0) show ip redistribute, [6-37](#page-436-0) show ip rip database, [7-25](#page-464-0) show ip route, [2-63](#page-266-0) show ip rpf, [10-6](#page-535-0) show ip traffic, [2-65](#page-268-0), [6-39](#page-438-0) show ipsec,  $16-45$ show log, [1-116](#page-151-0) show logging evt, [1-118](#page-153-0) show logging reporting, [1-119](#page-154-0) show logging syslog, [1-122](#page-157-0) show macro, [1-123](#page-158-0) show memory, [1-124](#page-159-0) show network-clocks, [1-126](#page-161-0) show packet-cable configuration, [16-46](#page-1021-0) show packet-cable cops, [16-48](#page-1023-0) show packet-cable gate, [16-50](#page-1025-0)

show packet-cable statistics, [16-52](#page-1027-0) show pool,  $1-127$ show process, [1-129](#page-164-0) show process cpu, [1-131](#page-166-0) show process memory, [1-133](#page-168-0) show process msg-q-info, [1-136](#page-171-0) show process semaphores, [1-137](#page-172-0) show process stack, [1-138](#page-173-0) show reload, [1-139](#page-174-0) show route-map, [6-40](#page-439-0) show running-config, [1-140](#page-175-0) show snmp, [3-3](#page-290-0) show sntp, [2-66](#page-269-0) show ssh config, [15-2](#page-959-0) show ssh hostkey-fingerprint, [15-4](#page-961-0) show startup-config, [1-142](#page-177-0) show stats cmts, [11-257](#page-802-0) show stats summary error, [1-143](#page-178-0), [11-259](#page-804-0) show tacacs, [1-144](#page-179-0) show tacacs statistics, [1-145](#page-180-0) show tcp brief, [2-67](#page-270-0) show tcp statistics, [2-68](#page-271-0) show tech, [1-146](#page-181-0) show user-group, [1-148](#page-183-0) show users, [1-149,](#page-184-0) [15-5](#page-962-0) show version, [1-150](#page-185-0) shutdown, [2-71](#page-274-0) snmp-server access, [3-7](#page-294-0) snmp-server chassis-id, [3-9](#page-296-0) snmp-server community, [3-10](#page-297-0) snmp-server community-table, [3-11](#page-298-0) snmp-server contact, [3-14](#page-301-0) snmp-server context, [3-15](#page-302-0) snmp-server convert, [3-16](#page-303-0) snmp-server docs-trap-control, [3-17](#page-304-0) snmp-server enable informs, [3-19](#page-306-0) snmp-server enable traps, [3-20](#page-307-0)

snmp-server engineID, [3-22](#page-309-0) snmp-server group, [3-23](#page-310-0) snmp-server host, [3-24](#page-311-0) snmp-server location, [3-27](#page-314-0) snmp-server notify, [3-28](#page-315-0) snmp-server notify-filter, [3-30](#page-317-0) snmp-server notify-filter-profile, [3-32](#page-319-0) snmp-server packetsize, [3-34](#page-321-0) snmp-server port number, [3-35](#page-322-0) snmp-server shutdown, [3-36](#page-323-0) snmp-server sysname, [3-37](#page-324-0) snmp-server target-addr, [3-38](#page-325-0) snmp-server target-params, [3-41](#page-328-0) snmp-server trap rate-limit, [3-44](#page-331-0) snmp-server trap-source loopback, [3-45](#page-332-0) snmp-server user, [3-46](#page-333-0) snmp-server view, [3-48](#page-335-0) snr display, [11-261](#page-806-0) snr loop, [11-262](#page-807-0) snr setup, [11-264](#page-809-0) snr setup-get, [11-266,](#page-811-0) [11-267](#page-812-0) snr start, [11-267](#page-812-0) snr store, [11-268](#page-813-0) sntp authenticate, [2-72](#page-275-0) sntp authentication-key, [2-73](#page-276-0) sntp broadcast client, [2-75](#page-278-0) sntp broadcastdelay, [2-74](#page-277-0) sntp disable, [2-76](#page-279-0) sntp server, [2-77](#page-280-0) sntp timer, [2-79](#page-282-0) sntp trusted-key, [2-80](#page-283-0) source-port 520, [7-27](#page-466-0) spd policy, [16-56](#page-1031-0) spd preshared-key, [16-58](#page-1033-0) speed, [1-152](#page-187-0) spreader on, [11-269](#page-814-0) ssh ciphers, [15-6](#page-963-0)

ssh enable, [15-8](#page-965-0) ssh load-host-key-files, [15-11](#page-968-0) ssh logout session-id, [15-12](#page-969-0) ssh message-authentication, [15-13](#page-970-0) ssh password-authentication radius, [15-14](#page-971-0) ssh password-guesses, [15-15](#page-972-0) ssh port, [15-16](#page-973-0) ssh session-limit, [15-17](#page-974-0) ssh timeout, [15-18](#page-975-0) ssh-keygen2, [15-9](#page-966-0) summary-address, [8-45](#page-514-0) synchronization, [12-88](#page-905-0)

### **T**

tacacs-server host, [1-153](#page-188-0) tacacs-server key, [1-155](#page-190-0) tacacs-server port, [1-156](#page-191-0) tacacs-server reset-connections, [1-157](#page-192-0) tacacs-server retry, [1-158](#page-193-0) tacacs-server timeout, [1-159](#page-194-0) tcm-encoding on, [11-270](#page-815-0) telnet, [1-160](#page-195-0) telnet authentication radius, [1-161](#page-196-0) telnet session-limit, [1-162](#page-197-0) time band, [11-271](#page-816-0) time delete, [11-272](#page-817-0) timers basic, [7-28](#page-467-0) timers bgp, [12-89](#page-906-0) timers spf, [8-46](#page-515-0) tos-overwrite, [14-33](#page-956-0) traceroute, [2-81](#page-284-0) trafpriority, [14-34](#page-957-0) trap-enable-if, [2-83](#page-286-0) trap-enable-rdn, [2-84](#page-287-0)

# **U**

undebug all, [4-48](#page-385-0) update-fpga, [1-163](#page-198-0) username, [1-164](#page-199-0) username privilege, [1-166](#page-201-0) username user-group, [1-167](#page-202-0)

## **V**

version, [7-30](#page-469-0)

Visit our website at: **www.motorola.com**

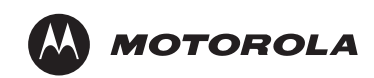

526363-001-00 Rev. B 2/06

MGBI

Free Manuals Download Website [http://myh66.com](http://myh66.com/) [http://usermanuals.us](http://usermanuals.us/) [http://www.somanuals.com](http://www.somanuals.com/) [http://www.4manuals.cc](http://www.4manuals.cc/) [http://www.manual-lib.com](http://www.manual-lib.com/) [http://www.404manual.com](http://www.404manual.com/) [http://www.luxmanual.com](http://www.luxmanual.com/) [http://aubethermostatmanual.com](http://aubethermostatmanual.com/) Golf course search by state [http://golfingnear.com](http://www.golfingnear.com/)

Email search by domain

[http://emailbydomain.com](http://emailbydomain.com/) Auto manuals search

[http://auto.somanuals.com](http://auto.somanuals.com/) TV manuals search

[http://tv.somanuals.com](http://tv.somanuals.com/)